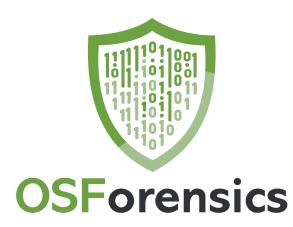

# **OSForensics**

© 2024 PassMark™ Software

# **OSForensics**

#### © 2024 PassMark<sup>™</sup> Software

All rights reserved. No parts of this work may be reproduced in any form or by any means - graphic, electronic, or mechanical, including photocopying, recording, taping, or information storage and retrieval systems - without the written permission of the publisher.

Products that are referred to in this document may be either trademarks and/or registered trademarks of the respective owners. The publisher and the author make no claim to these trademarks.

While every precaution has been taken in the preparation of this document, the publisher and the author assume no responsibility for errors or omissions, or for damages resulting from the use of information contained in this document or from the use of programs and source code that may accompany it. In no event shall the publisher and the author be liable for any loss of profit or any other commercial damage caused or alleged to have been caused directly or indirectly by this document.

Printed: January 2024

3

# **Table of Contents**

|          | Foreword                                        | 0   |
|----------|-------------------------------------------------|-----|
| Part I   | Introduction and Overview                       | 8   |
| Part II  | How to Purchase OSForensics                     | 8   |
| Part III | Navigating OSForensics                          | 9   |
| Part IV  | OSForensics Settings                            | 12  |
| Part V   | Features                                        | 12  |
| 1        | Android Artifacts                               |     |
|          | Android Artifacts Configuration                 |     |
| 2        | Auto Triage                                     |     |
| 3        | Boot Virtual Machine                            |     |
| 5        | Supported Hypervisors / Guest Images            |     |
| 4        |                                                 |     |
| 4        | Case Management                                 |     |
|          | Editing Case Details                            |     |
|          | HTML/Text Editor Customizing Report Appearances |     |
|          | Add Device                                      |     |
|          | Supported Image Formats                         |     |
|          | Supported File Systems                          |     |
|          | Supported Partitioning Schemes                  |     |
|          | Support for Volume Shadow Copy                  |     |
|          | Support for BitLocker Encrypted Drives          |     |
|          | Manage Devices                                  |     |
|          | Device Caching                                  |     |
|          | Device Settings Case Activity Log               |     |
|          | USB Write-Blocking                              |     |
|          | Case Item Properties                            |     |
| 5        | Clipboard Viewer                                |     |
| 6        | Deleted Files Search                            |     |
|          | Deleted Files Search Configuration              |     |
|          | Deleted Files Search Results View               |     |
|          | Deleted File Cluster View                       |     |
| -        | Deleted Files Techincal Details                 |     |
| 7<br>8   | Drive Preparation                               |     |
| •        |                                                 |     |
| 9        | ESE Database Viewer                             |     |
|          | ESE Database Advanced Search                    |     |
| 10       | Event Log Viewer                                |     |
| 11       | File Name Search                                | 114 |

|    | File Name Search Configuration               | 120 |
|----|----------------------------------------------|-----|
|    | File Name Search Results View                |     |
|    | File Name Search Default Presets             | 128 |
| 12 | File System Browser                          | 130 |
|    | File Metadata                                |     |
|    | File Browser Views                           | 137 |
|    | Shadow Copies                                | 140 |
|    | Deleted Files                                |     |
| 13 | Forensic and Cloud Imaging                   | 143 |
|    | Create Image                                 |     |
|    | Restore Image                                |     |
|    | Hidden Areas - HPA/DCO                       |     |
|    | RAID Rebuild                                 | 151 |
|    | Supported RAID Metadata Formats              |     |
|    | Create Logical Image                         | 155 |
|    | Create Logical Android Image                 | 158 |
|    | OSFExtract                                   |     |
| 14 | Hash Sets                                    | 162 |
|    | New Hash Set                                 |     |
|    | View Hash Set                                |     |
|    | Hash Set Lookup                              |     |
|    | Installing Hash Sets                         | 169 |
|    | NSRL Import                                  | 170 |
|    | VIC Import                                   | 171 |
|    | PhotoDNA                                     | 171 |
|    | Hash DB Import/Export Format                 | 172 |
| 15 | Image Analysis                               | 173 |
| 16 | Indexing                                     |     |
|    | Create Index                                 |     |
|    | Indexing Problems and Solutions              |     |
|    | Save Indexing Configuration                  |     |
|    | Advanced Indexing Options                    |     |
|    | RAM drive                                    |     |
|    | Precognitive Search                          |     |
|    | ECMA Regular Expressions                     |     |
|    | Search Index                                 |     |
|    | Search Index Configuration                   |     |
|    | Index Search Results View                    | 195 |
|    | Browse Index                                 |     |
| 17 | Installing to a USB Drive or an Optical Disk | 205 |
| 18 | Internal Viewer                              | 207 |
| 10 |                                              |     |
|    |                                              |     |
|    |                                              |     |
|    | Hex/String Viewer Settings Text Viewer       |     |
|    | Text Viewer Settings                         |     |
|    | File Info                                    |     |
|    | Metadata                                     |     |
|    | File Entropy                                 |     |
| 19 | JSON Viewer                                  |     |
|    |                                              |     |
| 20 | Map Viewer                                   |     |

5

| 21 | Memory Viewer                                    | 230 |
|----|--------------------------------------------------|-----|
|    | Live Analysis                                    |     |
|    | Generating a Raw Memory Dump                     |     |
|    | Static Analysis                                  | 237 |
| 22 | Mismatch File Search                             | 237 |
|    | Mismatch Filter Configuration                    |     |
|    | Mismatch File Search Results View                |     |
|    | Advanced                                         |     |
| 23 | Passwords                                        | 247 |
|    | Find Passwords/Keys                              | 248 |
|    | Offline Password Decryption                      |     |
|    | Windows Login Passwords                          |     |
|    | Recovering Windows Passwords With Rainbow Tables |     |
|    | Generating Rainbow Tables                        |     |
|    | Rainbow Tables                                   |     |
|    | Compatible File Formats                          |     |
|    | File Naming Convention                           |     |
|    | How Chains are Generated                         |     |
|    | Character Sets                                   |     |
|    | Recovering Passwords Using Rainbow Tables        |     |
|    | File Decryption & Password Recovery              |     |
|    | Adding Dictionaries                              |     |
|    | Remote Decryption Clients                        |     |
|    | Encryption Certificates                          |     |
|    | Ispell Copyright Notice                          |     |
| 24 | Plist Viewer                                     | 273 |
| 25 | Program Artifacts                                | 276 |
|    | Prefetch Viewer                                  |     |
|    | AmCache Viewer                                   |     |
| 26 | Raw Disk Viewer                                  | 281 |
|    | Search Window                                    |     |
|    | Regular Expressions                              |     |
|    | Disk Info                                        |     |
|    | Data Decode Window                               | 293 |
|    | Tag Window                                       | 296 |
| 27 | Registry Viewer                                  | 297 |
| 28 | Remote Acquisition                               | 301 |
|    | Network Drive Setup                              |     |
|    | Troubleshooting Connection Issues                |     |
| 29 | Script Player                                    |     |
| 29 |                                                  |     |
|    | Python API Reference                             |     |
| 30 | Signatures                                       | 311 |
|    | Create Signature                                 |     |
|    | Create Signature Configuration                   |     |
|    | Compare Signature                                |     |
|    | Signature Info                                   |     |
|    | Signature Technical Details                      |     |
|    | File Listing                                     |     |
| 31 | SQLite Database Browser                          | 320 |
| 32 | System Information                               | 326 |
|    |                                                  |     |

|         | External Tools                       |     |
|---------|--------------------------------------|-----|
| 33      | ThumbCache Viewer                    | 330 |
| 34      | User Activity                        |     |
|         | User Activity Configuration          |     |
|         | User Activity Filters                |     |
|         | OSX Activity                         |     |
|         | Registry Activity                    |     |
|         | Event Logs                           |     |
|         | Jump Lists                           |     |
|         | Shellbags                            |     |
|         | SRUM                                 |     |
|         | Prefetch                             |     |
|         | Cortana History                      |     |
|         | BAM / DAM                            |     |
|         | Anti-Forensics Artifacts             |     |
|         | Downloads                            |     |
|         | Browser History                      |     |
|         | Search Terms                         |     |
|         | Website Logins                       |     |
|         | Form History                         |     |
|         | Bookmarks                            |     |
|         | Chat Logs                            |     |
|         | Peer-to-Peer                         |     |
|         | Cookies                              |     |
|         | Cryptocurrency Wallet Apps           |     |
| 95      |                                      |     |
| 35      | Verify / Create Hash                 |     |
| 36      | Web Browser                          |     |
|         | Web Browser (Non-supported OS)       |     |
| 37      | Web Server Log Viewer                |     |
|         | Access Log                           |     |
|         | Error Log                            |     |
|         | IIS Logs                             |     |
|         | Custom Logs                          |     |
|         | Automatic Filters                    |     |
| 38      | \$UsnJrnl Viewer                     |     |
| Part VI | Advanced Topics                      | 390 |
| 1       | Free OSF Helper Tools                | 390 |
| 2       | Examining System Page File           |     |
| 3       | OSForensics Code Signing             | 391 |
| 4       | Dates and Times                      |     |
| 5       | Regular Expressions                  |     |
| 6       | Adding items to a case               |     |
| 7       | Windows Encrypting File System (EFS) |     |
| 8       | Tags                                 |     |
| 9       | Recovered Partitions                 |     |

|           | Contents                      | 7   |
|-----------|-------------------------------|-----|
| Part VII  | Support                       | 395 |
| 1         | System Requirements           | 395 |
| 2         | License Keys                  | 396 |
| 3         | Contacting PassMark® Software | 397 |
| 4         | Free Version Limitations      | 398 |
| Part VIII | Copyright and License         | 398 |
| Part IX   | Credits                       | 401 |
|           | Index                         | 403 |

Γ

# 1 Introduction and Overview

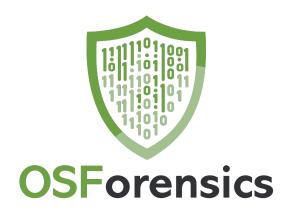

PassMark OSForensics is a powerful, comprehensive forensics tool for discovering, identifying and managing digital evidence that is found in computer systems and digital storage devices. OSForensics is organized into a collection of modules for simplifying the task of analyzing the vast amounts of data on live systems and storage media with a simple, easy-to-use modular interface. Such modules include a File Name Search module which can identify evidence material by file name in seconds, as well as more sophisticated module such as a Deleted File Search module for identifying harder to locate digital evidence artifacts.

For a summary of the included modules and functionality,

see the Features page.

# 2 How to Purchase OSF orensics

With the release of OSF or ensices V8, PassMark has introduced a subscription option. The licensing option best suited to you will depend on your use case, how frequently you use the software and your need to access the latest updates and user support.

#### **Subscription License**

Monthly: \$79.00 USD Yearly: \$799.00 USD

#### **Perpetual License**

OSForensics, including 12 months of Support and Updates: \$1499.00 USD OSForensics, including 36 months of Support and Updates: \$3299.00 USD

See here for license inclusions and a detailed license comparison.

Purchase Online Here

Discounts apply when ordering 5 or more copies at once.

# What happens when you order

After the order is processed, a License Key will be returned (via E-Mail). This Key is then entered with the User Name into the initial window. At this point the program then changes into the full licensed version.

## Unlocked advanced features

- Search for alternate file streams.
- Sort found files by image color.

9

- Use multiple processor cores to speed up decryption.
- Customize system information gathering.
- Import / Export Hash Sets
- Maximum of 3 cases limitation is removed
- Maximum of 10 items per case limitation is removed
- Maximum of 10 user activity items allowable to be exported is removed.
- Maximum of 2,500 files and emails allowable to be indexed is removed.
- Maximum of 250 index search results limitation is removed.
- Maximum of 5 login details per browser limitation is removed.
- Restore multiple deleted files at once.
- View NTFS \$130 directory entries.
- Watermark in web browser screen capture is removed.
- Bootable without an operating system.

# Confidentiality

All personal details supplied when placing an order will be strictly confidential. Online orders will only be accepted over a secure, encrypted connection.

# Multi-user & Site Licenses

Please contact us for details if you require multi-user or site licensing for your organization.

# **Questions & more information**

If you have any questions we would be happy to hear about them. Contact

sales@passmark.com

# 3 Navigating OSF rensics

OSForensics is organized into multiple feature modules for discovering, identifying and managing digital forensics artifacts.

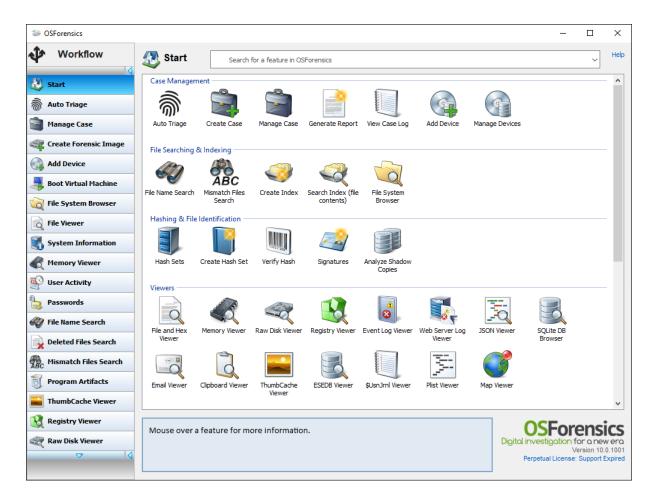

The start window contains a brief description of each feature on mouse over. A green pulsating light appearing next to the sidebar button means that the module is currently performing a task. A blue light means that a task has been completed.

The *Workflow* navigation buttons on the left side of the window allows the investigator to switch between multiple modules simultaneously, allowing forensic analysis operations to be performed in parallel. The order of the navigation buttons in the Workflow can be customized to reflect the chronological order of the organization's forensic workflow. The workflow order can by customized by right-clicking any navigation button and selecting *Customize Workflow*. Alternatively, there is a *Customize Workflow* icon under the *Housekeeping* group in the *Start Window*.

## **Customize Workflow**

This window allows you to re-arrange the navigation buttons that appear in the Workflow menu on the left side of the OSF or window, as well as the icons that appear in the *Start Window*.

| See Customize Workflow X                                                                                                    |                                                                 |                        |   |  |
|----------------------------------------------------------------------------------------------------|-----------------------------------------------------------------|------------------------|---|--|
| Help<br>Customize the Workflow by selecting the modules that appear in the sidebar and Start window.<br>Use the Up/Down buttons to re-arrange the ordering of the modules in the sidebar. |                                                                 |                        |   |  |
|                                                                                                    |                                                                 | <b>○ ○  ≤</b> □        | Ó |  |
| Workflow Menu                                                                                                    | Start Page                                                      | Module                 | ^ |  |
| <b>v</b>                                                                                                    | <b>~</b>                                                        | Start                  |   |  |
|                                                                                                    | <b>v</b>                                                        | Auto Triage            |   |  |
|                                                                                                    | ▼<br>▼                                                          | Manage Case            |   |  |
|                                                                                                    | ✓                                                               | Create Forensic Image  |   |  |
|                                                                                                    | ✓                                                               | Create Cloud Image     |   |  |
|                                                                                                    | <b>~</b>                                                        | Mount Drive Image      |   |  |
|                                                                                                    | ✓                                                               | Add Device             |   |  |
|                                                                                                    | Add Device       Boot Virtual Machine       File System Browser |                        |   |  |
|                                                                                                    | File System Browser                                             |                        |   |  |
|                                                                                                    |                                                                 | File Viewer            |   |  |
|                                                                                                    | File Viewer       System Information                            |                        |   |  |
|                                                                                                    | Memory Viewer                                                   |                        |   |  |
|                                                                                                    | User Activity                                                   |                        |   |  |
|                                                                                                    | ✓ Passwords                                                     |                        |   |  |
|                                                                                                    |                                                                 | File Name Search       | ~ |  |
|                                                                                                    |                                                                 | Password: Lock workflo | w |  |
|                                                                                                    | C                                                               | OK Cancel              |   |  |

By entering a password and clicking *Lock workflow*, you can deter end users from changing the workflow and accessible options in the *Start Window*.

To unlock the workflow, simply re-enter the password and click the Unlock workflow button.

Note that this feature is only designed to act as a deterrent from allowing end users (such as field agents) to use particular features. It does not ensure the disabled features can not be accessed. The lock can be manually removed by clearing the setting in the XML configuration file.

# 4 OSForensics Settings

| Settings                                                                                                    | ×    |
|----------------------------------------------------------------------------------------------------|------|
|                                                                                                    | Help |
| Select UI language                                                                                                    |      |
| en-US - English 🗸 🗸                                                                                                    |      |
| Temporary Directory<br>Specify custom temp files location to optimize processing tasks<br>O Default Location<br>Use this directory |      |
|                                                                                                    |      |
| O Use RAM drive                                                                                                    |      |
| Export Config Import Config OK Cancel                                                                                              |      |
| Cancer                                                                                                    |      |

#### **UI Language**

Select the UI language in use. After changing OSF or ensures will be required to restart to apply the selected language.

#### **Temporary Directory**

Specify the directory to store temporary files. OSF or ensuring will create temp files in the specified location.

## Export/Import Config

Export/Import OSForensics settings to/from a file.

# 5 Features

OSForensics contains a collection of modules for searching, collecting, analyzing and recovering digital artifacts that can be used as legal evidence in court. The main features of OSForensics are outlined as follows.

## **Android Artifacts**

Scan Android case devices and backups for evidence of user activity, such as accessed call logs, websites, messages, and contacts.

## Auto Triage

Automate common forensic tasks in order to triage the most relevant evidence data in time-limited situations. Auto Triage allows non-forensics trained personnel to acquire intelligence on-site which can be volatile and high-risk.

## **Boot Virtual Machine**

Boot a disk image containing a functional operating system on a virtual machine, recreating the live desktop environment of the system of interest.

## **Case Management**

Manage evidence obtained from OSF or modules into a single *Case*. Generate HTML and PDF reports to summarize for ensic analysis results.

## **Clipboard Viewer**

Display the contents stored in the clipboard on the live system, including the clipboard history and pinned items if available.

## **Deleted Files Search**

Search for and recover files that have been recently deleted from the hard drive.

## **Drive Preparation**

Perform byte pattern verification tests on fixed and removable drives attached to the system.

## **Email Viewer**

Browse and analyze e-mail files including orphaned and deleted e-mails.

## **ESE Database Viewer**

Navigate and search the tables, fields and records contained within ESE database files. Various Microsoft applications including Windows Search and Microsoft Exchange Server store data with potential forensics value in the ESE database file format.

## **Event Log Viewer**

View Windows Event Logs. Scan, search, filter, export and time-line analysis can be performed on the Event Logs.

## File Name Search

Search for files/directories based on name and other file attributes such as size, attributes, and time.

## **File System Browser**

Display the file system of all devices added to a case in an explorer-like view. In addition to standard file system attributes such as file size and file times, other forensic-related metadata is displayed.

## **Forensic Imaging**

Create exact, bit-by-bit duplicates of a disk into an image file. Restore an image file back to the disk. Create a forensically sound logical image of files/directories of interest, preserving file dates, attributes and owners.

## **Hash Sets**

Identify known safe or known suspected files using *Hash Sets* to reduce the need for further timeconsuming analysis.

## Image Analysis

Performs deep learning image analysis on image files for face detection or illicit image detection.

#### Indexing

Scan and search for text strings within the contents of a file. Also capable of searching within email archives and pulling text out of unallocated disk sectors.

#### Internal Viewer

View and analyze files within OSF or ensics without needing to open an external application. This can be used for files in devices added to the Case such as disk images, which cannot be opened normally in the operating system.

#### Map Viewer

Search, import and plot location-based evidence on a world map. This includes IP addresses in e-mail headers and server logs, and GPS coordinates in EXIF metadata.

#### Memory Viewer

Collect and analyze digital evidence in volatile memory storage. Due to the non-persistent nature of memory, some digital evidence may only be available on a live system.

#### Mismatch Search

Identify files that may show evidence of tampering due to having a file extension that is different from what the contents of the file suggests. Eg. A .jpeg file renamed to a .txt file.

#### Passwords

Recover and decrypt passwords from various sources.

#### Plist Viewer

View the contents of Plist (property list) files which are commonly used by OSX and iOS to store settings and properties.

#### **Program Artifacts**

Collect traces of Prefetch and AmCache hive artifacts left by applications. The Prefetch Viewer displays the information stored by the operating system's Prefetcher, which includes when and how often an application is run. The AmCache Viewer shows information from the AmCache hive that contains meta information on program executables and installation.

#### **Raw Disk Viewer**

Open and view raw sectors of a disk. Data hidden in the sectors outside the file system can be identified and analyzed with this module.

#### **Registry Viewer**

View Windows Registry Hives, including the live system where files can be locked / in use

#### Signatures

Create a snapshot of a system's directory structure at specific point in time using *Signatures*. *Signatures* can be compared in order to identify files that have been added, deleted and changed.

#### SQLite Database Browser

Navigate and search the tables, fields and records of SQLite database files.

#### System Information

View and export hardware, platform and operating system details which can be used for evidence inventory management.

## ThumbCache Viewer

Extract thumbnail images stored in Windows' thumbnail cache files for viewing. Thumbnail cache files may contain evidence of images that have been deleted on the system.

## User Activity

Scan the system for evidence of user activity such as accessed websites, USB drives, wireless networks, and recent downloads.

## Verify/Create Hash

Create hashes (SHA1, MD5, CRC32) of files or entire hard disk.

## Web Browser

Provide a basic web viewer with forensics capabilities. This includes the ability to save screen captures of web pages and add them to the currently opened case.

## Web Server Log Viewer

Extract and analyze log data generated by Apache, IIS, NGINX or other custom web server logs.

## **\$UsnJrnl Viewer**

View the log records stored in the NTFS \$UsnJrnl volume change journal. This information is useful for identifying suspect files (eg. malware) that no longer exist in the file system or \$MFT.

# 5.1 Android Artifacts

This module allows an investigator to scan case devices and backups for evidence of user activity such as call logs, SMS and MMS messages, and contacts.

The Android Artifacts module is reachable via the "Android Artifacts" icon on the start screen.

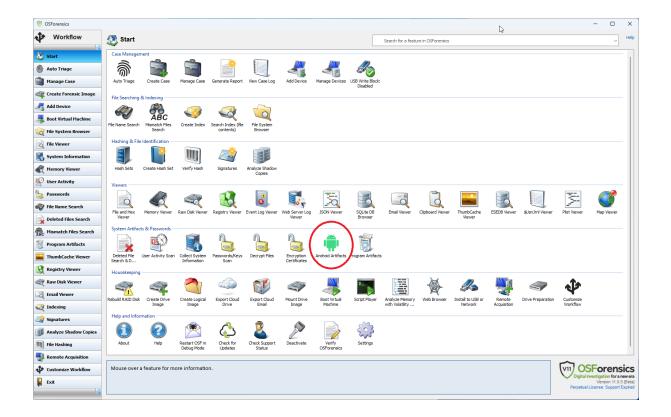

## Acquiring Android Data

The Android investigation process consists of two stages:

- acquiring the Android data which the user can initiate using the "New Acquisition" button which starts the "Android Acquisition Wizard"
- analyzing the Android data which the user can initiate by either
  - $\circ$  continuing in the wizard after the acquisition
  - $_{\odot}$  using the "Load Existing" button

| OSForensics - New Case 1 |                 |              |                      |                  |                   |                       | _       |     | ) |
|--------------------------|-----------------|--------------|----------------------|------------------|-------------------|-----------------------|---------|-----|---|
| Workflow                 | i Android Ar    | tifacts      |                      |                  |                   |                       |         |     | н |
|                          |                 |              | Date Filter: Off     |                  |                   |                       |         |     |   |
| 🐉 Start                  | New Acquisition | oad Existing | Quick Filter: type k | eyword and press | Enter to search   | Config                |         |     |   |
| Auto Triage              | Call Log        |              | Call Log 🗙 MMS       | SMS Messages     | X Contacts X Conv | versations 🗙 Photos 🗙 |         |     |   |
| Manage Case              | Contacts        |              | OSF ID               | Call log ID      | Phone Number      | Name                  | Timesta | amp |   |
| 🙀 Create Forensic Image  | Photos          |              |                      |                  |                   |                       |         |     |   |
| 🚰 Add Device             |                 |              |                      |                  |                   |                       |         |     |   |
| Boot Virtual Machine     |                 |              |                      |                  |                   |                       |         |     |   |
| 🯹 File System Browser    |                 |              |                      |                  |                   |                       |         |     |   |
| G File Viewer            |                 |              |                      |                  |                   |                       |         |     |   |
| 🚯 System Information     |                 |              |                      |                  |                   |                       |         |     |   |
| 🕅 Memory Viewer          |                 |              |                      |                  |                   |                       |         |     |   |
| 🖗 User Activity          |                 |              |                      |                  |                   |                       |         |     |   |
| Passwords                |                 |              |                      |                  |                   |                       |         |     |   |
| 💞 File Name Search       |                 |              |                      |                  |                   |                       |         |     |   |
| Deleted Files Search     |                 |              |                      |                  |                   |                       |         |     |   |
| C Mismatch Files Search  |                 |              |                      |                  |                   |                       |         |     |   |
| Program Artifacts        |                 |              |                      |                  |                   |                       |         |     |   |
| ThumbCache Viewer        |                 |              |                      |                  |                   |                       |         |     |   |
| 🧕 Registry Viewer        |                 |              |                      |                  |                   |                       |         |     |   |
| 👸 Raw Disk Viewer        |                 |              |                      |                  |                   |                       |         |     |   |
| ▽ (                      |                 |              |                      |                  |                   |                       |         |     |   |

The acquisition stage works by:

- allowing the user to choose a phone
- connecting to that phone and uploading OSFExtract, the PassMark app that queries the phone for data and transmits it back to OSForensics
- receiving all the data that OSFExtract sends back and saving it in a file called OSFExtract.xml which is created in either the VHD the user specifies on a directory specified by the user

Once the user has started the "Android Acquisition Wizard" the first stage of the wizard allows the user to:

- Choose whether they want to extract Call Logs, Contacts, SMS/MMS message using the OSFExtract app
- Choose whether they want to copy what files are accessible via the Android Debug Bridge (ADB)

| ndroid Acquisition                                                                                                    |                                                                                                    | ×    |  |  |  |
|----------------------------------------------------------------------------------------------------|----------------------------------------------------------------------------------------------------|------|--|--|--|
| ntroid De                                                                                                    | vice Forensic Acquisition                                                                                                    | Help |  |  |  |
| Acquisition Options                                                                                                    |                                                                                                    |      |  |  |  |
| Select Tool:                                                                                                    | <ul> <li>Extract Data with OSFExtract App (e.g. SMS, MMS, Contacts)</li> <li>Copy Files with ADB Pull</li> <li>Copy Empty Files (0 Bytes)</li> <li>Ignore OS Directories</li> </ul> |      |  |  |  |
| Destination Type:                                                                                                    | O Copy to Folder O Create VHD Image                                                                                                    |      |  |  |  |
| Destination Target:                                                                                                    | D:\Forensic Data\AndroidPhone.vhd                                                                                                    |      |  |  |  |
| Device Name:                                                                                                    | Android_Phone                                                                                                    |      |  |  |  |
|                                                                                                    |                                                                                                    |      |  |  |  |
| Logs:<br>OSForensics 11.0 Beta bu<br>ADB Path: C:\Program Fil                                                                                                    | ☑ Auto So<br>uild 5 64-bit<br>es\OSForensics\adb\adb.exe                                                                                                    | roll |  |  |  |
| Please confirm the options above and then click Next to continue.<br>Destination target is the local folder where the data from the phone will be copied to.<br>Device name is an arbitrary name the investigator can give to the mobile device. |                                                                                                    |      |  |  |  |
| Export Log to File                                                                                                    | Clear Log Close Ne                                                                                                    | xt   |  |  |  |

The user is also presented with a choice as to whether they would like the acquired data (be it via OSFExtract or ADB) is stored in a VHD image or in a directory.

The user must supply a location and name for the VHD or a location for the directory in which they want the acquired data to be stored.

The last piece of information required is the name by which to refer to the VHD or directory within the case at which point the "Next" button takes the user to the next stage of the wizard.

Here a list of all visible phones is presented to the user. It's important to note that just because a phone is connected to the PC it doesn't mean it's visible let alone accessible to OSForensics.

There are a few prerequisites for the phone to be accessible to OSF or ensities:

• the phone must be plugged into the PC. Not all USB ports are the same so if the phone never becomes visible, even after all the following steps, a different USB port may increase the likelihood of a connection.

| Features 1 | 9 |
|------------|---|
|------------|---|

- the phone must be in Developer Mode (which is usually done by finding the build number in the "About" section in settings and clicking it 10 or more times). At this point the phone should become visible even though it will not be accessible to OSForensics.
- USB debugging must be on in settings and the user must have accepted USB debugging in the dialog box that Android presents whenver USB debugging is needed. It may be necessary to turn off USB debugging and turn it back on for Android to present the dialog box.

| Allow USB debugging?                                    |                           |  |  |  |
|---------------------------------------------------------|---------------------------|--|--|--|
| The computer's RSA ke                                   | ey fingerprint is:        |  |  |  |
| 34:9E:A4:2C:45:DB:12:3                                  | 3F:CE:2E:3F:B6:8B:82:84:0 |  |  |  |
| 8                                                       |                           |  |  |  |
| <ul> <li>Always allow from t</li> <li>Cancel</li> </ul> | this computer<br>Allow    |  |  |  |

Once the phone being analyzed becomes "Connected" it's possible to select it and use the "Start" button to actually acquire the forensic data.

| ndroid Acquisition             |                                               |               |                |              |               |  |  |  |  |  |
|--------------------------------|-----------------------------------------------|---------------|----------------|--------------|---------------|--|--|--|--|--|
| Android                        | d Device Fore                                 | ensic Acquisi | tion           |              | Help          |  |  |  |  |  |
| Serial Number                  | Product Name                                  | Product Model | Product Device | Transport ID | Status        |  |  |  |  |  |
| ZT3223P7JD                     | guamp_retailn                                 | moto_g_9play  | guamp          | 1            | Connected     |  |  |  |  |  |
| d6f39a28                       |                                               |               |                | 2            | Unauthorized  |  |  |  |  |  |
| Logs:                          |                                               |               |                |              | 🖂 Auto Scroll |  |  |  |  |  |
| OSForensics 11.0 F             | Beta build 5 64-bit<br>ram Files \OSForensics | s\adb\adb.exe |                |              |               |  |  |  |  |  |
| Press Start bu<br>Launch OSFEx |                                               |               |                |              |               |  |  |  |  |  |
| Export Log to F                | ile Clear L                                   | og            |                | Back         | Start         |  |  |  |  |  |

At this point OSForensics will, depending on what the user has requested, copy all possible files using ADB and acquire messages, contacts and call logs using OSFExtract, placing the resulting data in the location previously specified.

The user may be presented with a number of dialog boxes on the phone through which OSFExtract asks for the permissions it needs to query the forensic data on the phone.

| Allow <b>OSFExtract</b> to send and view SMS messages? |  |
|--------------------------------------------------------|--|
| Allow                                                  |  |
| Don't allow                                            |  |

Each permission has as a corresponding lock icon on the OSFExtract screen for each of the types of data being collected:

- SMS/MMS messages and conversations
- Contacts
- Call logs

If a permission has not been granted the corresponding lock will indicate locked and red and that type of data will not be collected and sent back to OSForensics..

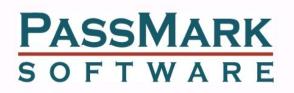

| 6 | SMS Conversations | 29  |
|---|-------------------|-----|
|   | MMS               | 29  |
|   | SMS Messages      | 218 |
|   | MMS Messages      | 14  |
| 6 | Contacts          | 19  |
| 6 | Call Log          | 39  |

The wizard will display a dialog box with a summary of the progress of both the ADB copy and the OSFExtract acquisition.

| ndroid Acquisition                                                                                                    |                                                                                                    |                    |                                                                                                    |                                                                                                    | ×                                                                                                    |
|----------------------------------------------------------------------------------------------------|----------------------------------------------------------------------------------------------------|--------------------|----------------------------------------------------------------------------------------------------|----------------------------------------------------------------------------------------------------|----------------------------------------------------------------------------------------------------|
| 🚔 Android De                                                                                                    | evice Forens                                                                                                    | ic Acquisit        | ion                                                                                                    |                                                                                                    | Help                                                                                                    |
| Files Found:                                                                                                    | 1,125                                                                                                    | Copied:            | 329                                                                                                    | Failed:                                                                                                    | 2                                                                                                    |
| SMS:                                                                                                    | 89                                                                                                    | MMS:               | 89                                                                                                    | Contacts:                                                                                                    | 537                                                                                                    |
| Time Remaining:                                                                                                    | Calculating                                                                                                    | Speed:             | 18.51 MB\s                                                                                                    | Calls:                                                                                                    | 89                                                                                                    |
| Current File/Status:                                                                                                    | /product/etc/sysco                                                                                                    | nfia/aooale-rollba | ack-package-whiteli                                                                                                    | st.xml                                                                                                    |                                                                                                    |
|                                                                                                    |                                                                                                    |                    |                                                                                                    |                                                                                                    |                                                                                                    |
| Logs:                                                                                                    |                                                                                                    |                    |                                                                                                    |                                                                                                    | Auto Scroll                                                                                                    |
| Copying file: "/product/e<br>Copying file: "/product/e<br>Copying file: "/product/e | tc/sysconfig/com.mt<br>tc/sysconfig/com.mt<br>tc/sysconfig/com.mt<br>tc/sysconfig/com.mt<br>tc/sysconfig/com.mt<br>tc/sysconfig/com.mt<br>tc/sysconfig/com.mt<br>tc/sysconfig/com.mt<br>tc/sysconfig/com.mt<br>tc/sysconfig/do.um<br>tc/sysconfig/do.um<br>tc/sysconfig/do.um<br>tc/sysconfig/google<br>tc/sysconfig/google<br>tc/sysconfig/google<br>tc/sysconfig/google | n the foregro      | owersave.xml" [Size<br>hfig.powersave.xml"<br>tingsext.powersave.xml"<br>et.powersave.xml"<br>versave.xml" [Size:<br>powersave.xml" [Size:<br>powersave.xml" [Size:<br>towersave.xml" [Size:<br>powersave.xml" [Size:<br>powersav | :: 117, Attributes<br>" [Size: 124, Attrib<br>xml" [Size: 139,<br>[Size: 249, Attributes:<br>ISize: 144, Attributes: ru-<br>rze: 252, Attributes: ru-<br>rze: 252, Attributes: rw-r-<br>0, Attributes: rw-r-<br>2e: 4585, Attributes:<br>:: 3430, Attributes | : rw-rr, Modifi<br>butes: rw-rr,<br>Attributes: rw-r-<br>utes: rw-rr, M<br>utes: rw-rr, M<br>w-rr, Modifiec<br>s: rw-rr, Modi<br>field Dat<br>-r, Modified Dat<br>-rr, Modified E<br>-, Modified Date:<br>tes: rw-rr, Mo |
| Export Log to File                                                                                                    | Clear Log                                                                                                    |                    |                                                                                                    | Close                                                                                                    | Stop                                                                                                    |

Once the data copy has completed, the wizard will create an OSF or ensure encapsulating the location of the data (be it a VHD or a directory) and add that device to the case.

At this stage the user can use the "Next" button to proceed to the scanning stage where the newly acquired data data can be loaded into OSForensics for further analysis.

The user is presented with a list of devices in the current case to load into OSF or ensics and analyze.

This stage of the wizard is can be reached by:

- either proceeding through the wizard from the start, it being the stage that follows the completion of the ADB copy and OSFExtract data collection stage
- or with the "Load Existing" button

| R Android Acquisition               |       | ×    |
|-------------------------------------|-------|------|
| Android Device Forensic Acquisition |       | Help |
| Add Devices and/or Backups to Scan  |       |      |
| Android_Phone:\                     |       | ~    |
|                                     |       |      |
|                                     |       |      |
|                                     |       |      |
|                                     |       |      |
|                                     |       |      |
|                                     |       |      |
|                                     |       |      |
|                                     |       |      |
|                                     |       |      |
|                                     |       |      |
|                                     |       |      |
|                                     |       |      |
|                                     |       |      |
|                                     |       |      |
|                                     |       |      |
|                                     |       |      |
| Please select a device to scan.     |       |      |
|                                     |       |      |
|                                     |       |      |
|                                     | Close | Scan |
|                                     |       |      |

Selecting a device to scan and pressing the "Scan" button results in OSForensics searching through the device for Android artifacts

- Call Log
- MMS/SMS Message
- Contacts
- Conversations
- Photos

## Analyzing Android Forensic Data

Once the Android forensic data has been scanned and loaded into OSF orensics the five types of forensic data become available for viewing and searching.

"Call Log" presents the OSFExtracted call logs of the Android phone.

| Workflow                | Android Artifact                                                   |          |          |             |                     |                 |                      |          |          |                                                |  |
|-------------------------|--------------------------------------------------------------------|----------|----------|-------------|---------------------|-----------------|----------------------|----------|----------|------------------------------------------------|--|
| 1                       |                                                                    |          | Date Fi  | lter: Off   |                     |                 |                      |          |          |                                                |  |
| 🐉 Start                 | New Acquisition Load Exis                                          | ting     | Quick F  | ilter: type | keyword and press E | inter to search | Config               |          |          |                                                |  |
| Auto Triage             | 2 (Call Log (89))                                                  | MMS      | /SMS Mes | sages 🗙     | Contacts 🗙 Con      | versations 🗙 Pl | notos 🗙 Call Log 🗙   |          |          |                                                |  |
| Manage Case             | <ul> <li>MMS/SMS Messages (277)</li> <li>Contacts (530)</li> </ul> |          | OSF ID   | Call I      | Phone Number        | Name            | Timestamp            | Duration | Туре     | Source                                         |  |
|                         | Conversations (89)                                                 |          | 0        | 25          | 0401234567          | Jay iPhone      | 8/06/2021, 15:44:48  | 0 s      | Missed   | Android_Device:\OSFExtract\OSFExtract-data.xml |  |
| 🖉 Create Forensic Image | Photos (49)                                                        |          | 1        | 26          | 0401234567          | Jay iPhone      | 8/06/2021, 15:45:09  | 0 s      | Missed   | Android_Device:\OSFExtract\OSFExtract-data.xml |  |
| T                       |                                                                    |          | 2        | 27          | 0401234567          | Jay iPhone      | 8/06/2021, 15:52:19  | 23 s     | Outgoing | Android_Device:\OSFExtract\OSFExtract-data.xml |  |
| Add Device              |                                                                    |          | 3        | 28          | 0401234567          | Jay iPhone      | 2/07/2021, 15:12:30  | 21 s     | Outgoing | Android_Device:\OSFExtract\OSFExtract-data.xml |  |
| *                       |                                                                    |          | 4        | 29          | 0401234567          | Jay iPhone      | 2/07/2021, 16:31:16  | 6 s      | Outgoing | Android_Device:\OSFExtract\OSFExtract-data.xml |  |
| Boot Virtual Machine    |                                                                    | <b>V</b> | 5        | 30          | 0401234567          | Jay iPhone      | 2/07/2021, 16:31:39  | 0 s      | Outgoing | Android_Device:\OSFExtract\OSFExtract-data.xml |  |
|                         |                                                                    | <b>V</b> | 6        | 31          | 0401234567          | Jay iPhone      | 29/09/2021, 14:39:04 | 0 s      | Missed   | Android Device:\OSFExtract\OSFExtract-data.xml |  |
| 👔 File System Browser   |                                                                    |          | 7        | 32          | +61487654321        |                 | 30/09/2021, 12:55:09 | 0 s      | Missed   | Android Device:\OSFExtract\OSFExtract-data.xml |  |
| <b>.</b>                |                                                                    |          | 8        | 33          | +61487654321        |                 | 30/09/2021, 12:55:09 | 0 s      | Missed   | Android_Device:\OSFExtract\OSFExtract-data.xml |  |
| File Viewer             |                                                                    |          | 9        | 34          | +8610086            |                 | 30/09/2021, 15:09:40 | 0 s      | Missed   | Android_Device:\OSFExtract\OSFExtract-data.xml |  |
| •                       |                                                                    |          | 10       | 35          | +61498765432        |                 | 8/10/2021, 18:26:14  | 0 s      | Missed   | Android_Device:\OSFExtract\OSFExtract-data.xml |  |
| System Information      |                                                                    |          | 11       | 36          | 0401234567          | Jay iPhone      | 13/11/2021, 10:35:52 | 0 s      | Missed   | Android_Device:\OSFExtract\OSFExtract-data.xml |  |
|                         |                                                                    |          | 12       | 37          | 0401234567          | Jay iPhone      | 13/11/2021, 11:54:49 | 48 s     | Incoming | Android_Device:\OSFExtract\OSFExtract-data.xml |  |
| Memory Viewer           |                                                                    |          | 13       | 38          | 0401234567          | Jay iPhone      | 13/11/2021, 12:59:33 | 5 s      | Incoming | Android_Device:\OSFExtract\OSFExtract-data.xml |  |
| 3                       |                                                                    |          | 14       | 39          | 0401234567          | Jay iPhone      | 13/11/2021, 12:59:56 | 2 s      | Incoming | Android_Device:\OSFExtract\OSFExtract-data.xml |  |
| Oser Activity           |                                                                    |          | 15       | 40          | 0401234567          | Jay iPhone      | 18/11/2021, 19:29:18 | 0 s      | Missed   | Android_Device:\OSFExtract\OSFExtract-data.xml |  |
|                         |                                                                    |          | 16       | 41          | 0401234567          | Jav iPhone      | 24/11/2021, 17:33:49 | 33 s     | Outaoina | Android_Device:\OSFExtract\OSFExtract-data.xml |  |
| Passwords               |                                                                    |          | 17       | 42          | 0401234567          | Jav iPhone      | 24/11/2021, 19:00:20 | 47 s     | Outaoina | Android Device:\OSFExtract\OSFExtract-data.xml |  |
|                         |                                                                    |          | 18       | 43          | 0401234567          | Jav iPhone      | 27/11/2021, 17:18:33 | 59 s     | Incomina | Android Device:\OSFExtract\OSFExtract-data.xml |  |
| File Name Search        |                                                                    |          | 19       | 44          | 0401234567          | Jav iPhone      | 28/11/2021, 17:23:42 | 8 s      | Outgoing | Android_Device:\OSFExtract\OSFExtract-data.xml |  |
| A                       |                                                                    |          | 20       | 45          | 0401234567          | Jav iPhone      | 28/11/2021, 17:24:12 | 8 s      | Outaoina | Android Device:\OSFExtract\OSFExtract-data.xml |  |
| 🖌 Deleted Files Search  |                                                                    |          | 21       | 46          | 0401234567          | Jav iPhone      | 21/12/2021, 14:43:17 | 71 s     | Incomina | Android Device:\OSFExtract\OSFExtract-data.xml |  |
| A                       |                                                                    | ΠĒ.      | 22       | 47          | +61401234567        | Jav iPhone      | 21/12/2021, 15:03:13 | 21 s     | Outgoing | Android_Device:\OSFExtract\OSFExtract-data.xml |  |
| Mismatch Files Search   |                                                                    | In.      | 23       | 48          | 0401234567          | Jay iPhone      | 21/12/2021, 15:39:20 | 2 s      | Incomina | Android_Device:\OSFExtract\OSFExtract-data.xml |  |
| Program Artifacts       |                                                                    |          | 24       | 49          | 0401234567          | Jav iPhone      | 21/12/2021, 15:39:41 | 111 s    | Incomina | Android_Device:\OSFExtract\OSFExtract-data.xml |  |
| Program Artifacts       |                                                                    |          | 25       | 50          | 0401234567          | Jay iPhone      | 21/12/2021, 15:41:44 | 34 s     | Incoming | Android_Device:\OSFExtract\OSFExtract-data.xml |  |
| ThumbCache Viewer       |                                                                    |          | 26       | 51          | +61401234567        | Jay iPhone      | 21/12/2021, 15:43:48 | 19 s     | Outgoing | Android_Device:\OSFExtract\OSFExtract-data.xml |  |
| Interiocacióne viewer   |                                                                    |          | 27       | 52          | +61401234567        | Jay iPhone      | 22/12/2021, 13:11:53 | 13 s     | Outgoing | Android_Device:\OSFExtract\OSFExtract-data.xml |  |
| Registry Viewer         |                                                                    |          | 28       | 53          | +61401234567        | Jay iPhone      | 22/12/2021, 13:12:25 | 5 s      | Outgoing | Android_Device:\OSFExtract\OSFExtract-data.xml |  |
| A negotive newer        |                                                                    |          | 29       | 54          | 0401234567          | Jay iPhone      | 30/12/2021, 13:07:30 | 121 s    | Incoming | Android_Device:\OSFExtract\OSFExtract-data.xml |  |
| 🖗 Raw Disk Viewer       |                                                                    |          | 30       | 55          | 0401234567          | Jay iPhone      | 30/12/2021, 13:34:31 | 63 s     | Incoming | Android_Device:\OSFExtract\OSFExtract-data.xml |  |
|                         |                                                                    |          |          |             |                     | 1               |                      |          |          |                                                |  |

"MMS/SMS mesages" presents a view of all MMS and MMS messages extracted from the phone in chronological order (date sent for outbound messages, date received for inbound messages).

Selecting a message will bring up a view of the reconstructed conversation that that message is part of, presented as a text conversation on a phone.

The reconstructed conversation is presented from the point of view of the Android phone that it came from.

| Ø OSForensics - New Case 1 |                                                             |       |          |             |            |                           |                      |                  |                              | - 0                                                          |
|----------------------------|-------------------------------------------------------------|-------|----------|-------------|------------|---------------------------|----------------------|------------------|------------------------------|--------------------------------------------------------------|
| Workflow                   | 前 Android Artifact                                          | s     |          |             |            |                           |                      |                  |                              |                                                              |
| 🖏 Start                    |                                                             |       |          | ter: Off    |            |                           |                      |                  |                              |                                                              |
| 5 Start                    | New Acquisition Load Exis                                   | sting | Quick F  | ilter: type | keyword a  | and press Enter to search | Config               |                  |                              |                                                              |
| Auto Triage                | Call Log (89)                                               | MMS   | /SMS Mes | sages 🗙     | Contact    | s 🗙 Conversations 🗙       | Photos 🗙 Call Log 🗙  | 1                |                              |                                                              |
| Manage Case                | Contacts (530)                                              |       | OSF ID   | Mess        | Туре       | Date Received             | Date Sent            | Туре             | Phone Number                 | Thread Id: 6                                                 |
|                            | <ul> <li>Conversations (89)</li> <li>Photos (49)</li> </ul> |       | 0        | 1           | SMS        | 12/02/2021, 16:47:43      |                      | Received         | Belong                       | Add me on Duo so we can video<br>chat. Use this link:        |
| Create Forensic Image      | Photos (49)                                                 |       | 1        | 2<br>4      | SMS        | 12/02/2021, 16:48:31      | 10/00/0001 17 00 01  | Received         | Google                       | https://duo.app.goo.gl/Kb14p2w                               |
| Add Device                 |                                                             |       | 2        | 4           | SMS<br>SMS | 12/02/2021, 17:25:02      | 12/02/2021, 17:20:06 | Sent<br>Received | +61401234567<br>+61401234567 | 12/02/2021, 17:20:0                                          |
| Add Device                 |                                                             |       | 4        | 5           | SMS        | 12/02/2021, 17:25:02      | 13/02/2021, 15:36:12 | Sent             | +61455556666                 |                                                              |
| Boot Virtual Machine       |                                                             |       | 5        | 7           | SMS        | 13/02/2021, 15:57:16      | 13/02/2021, 13:30:12 | Received         | +61455556666                 | Add me on Duo so that we can<br>video chat. Use this link:   |
| >                          | _                                                           | 1 in  | 6        | 8           | SMS        | 13/02/2021, 15:57:10      |                      | Received         | +61455556666                 | https://g.co/duofree                                         |
| 🕤 File System Browser      |                                                             | ΠΈ    | 7        | 9           | SMS        | 10/02/2021/ 10/07/10      | 13/02/2021, 15:58:20 | Sent             | +61455556666                 |                                                              |
| •                          | -                                                           | ΠĒ    | 8        | 10          | SMS        |                           | 13/02/2021, 15:58:32 | Sent             | +61455556666                 | 12/02/2021, 17:25:02                                         |
| File Viewer                |                                                             |       | 9        | 11          | SMS        | 13/02/2021, 16:08:09      |                      | Received         | +61455556666                 | You missed a call from                                       |
| *<br>                      |                                                             |       | 10       | 12          | SMS        | 13/02/2021, 16:08:16      |                      | Received         | +61455556666                 | 0401234567, who did not leave<br>a message. This message was |
| System Information         |                                                             |       | 11       | 13          | SMS        |                           | 13/02/2021, 16:09:25 | Sent             | +61455556666                 | provided by Telstra at no                                    |
| <b>.</b>                   | -                                                           |       | 12       | 14          | SMS        |                           | 13/02/2021, 16:10:26 | Sent             | +61455556666                 | charge to you.                                               |
| 🕺 Memory Viewer            |                                                             |       | 13       | 15          | SMS        | 13/02/2021, 16:11:33      |                      | Received         | +61455556666                 |                                                              |
| User Activity              |                                                             |       | 14       | 16          | SMS        | 13/02/2021, 16:11:43      |                      | Received         | +61455556666                 | 6/03/2021, 9:21:32                                           |
| USEI ACTIVITY              |                                                             |       | 15       | 17          | SMS        |                           | 13/02/2021, 16:13:01 | Sent             | +61455556666                 | https://n.news.naver.com/articl                              |
| Passwords                  |                                                             | 믿는    | 16       | 18          | SMS        |                           | 15/02/2021, 9:32:48  | Sent             | 021112222                    | 7/03/2021, 14:09:5                                           |
|                            | _                                                           |       | 17       | 19          | SMS        | 15/02/2021, 9:33:03       | / /                  | Received         | 021112222                    | Hi Jono                                                      |
| 🛿 File Name Search         |                                                             |       | 18       | 20          | SMS        |                           | 16/02/2021, 10:50:24 | Sent             | +61455556666                 |                                                              |
|                            | -                                                           |       | 19<br>20 | 21<br>22    | SMS<br>SMS | 16/02/2021, 10:56:07      | 10/02/2021 10:50:20  | Received<br>Sent | +61455556666                 | 20/03/2021, 13:10:2                                          |
| Deleted Files Search       |                                                             |       | 20       | 22          | SMS        | 18/02/2021, 10:43:33      | 16/02/2021, 10:56:29 | Received         | Microsoft                    | Hello                                                        |
| \<br>\                     |                                                             |       | 22       | 23          | SMS        | 27/02/2021, 11:47:31      |                      | Received         | +61455556666                 | 20/03/2021, 13:10:44                                         |
| Mismatch Files Search      |                                                             | 1 m   | 23       | 25          | SMS        | 4/03/2021, 13:27:00       |                      | Received         | +61209998888                 | How was your weekend?                                        |
| 1                          |                                                             | ΠĒ    | 24       | 26          | SMS        | 4/03/2021, 18:04:05       |                      | Received         | +61209998888                 | 20/03/2021, 13:13:17                                         |
| Program Artifacts          |                                                             |       | 25       | 27          | SMS        | 5/03/2021, 13:24:35       |                      | Received         | +61209998888                 |                                                              |
| ThumbCache Viewer          |                                                             |       | 26       | 28          | SMS        | 6/03/2021, 9:21:32        |                      | Received         | +61401234567                 | Cool                                                         |
|                            |                                                             |       | 27       | 29          | SMS        |                           | 7/03/2021, 14:09:54  | Sent             | +61401234567                 | 20/03/2021, 13:57:01                                         |
| Registry Viewer            |                                                             |       | 28       | 30          | SMS        | 9/03/2021, 13:52:44       |                      | Received         | +61209998888                 | Hi                                                           |
| A                          | -                                                           |       | 29       | 31          | SMS        | 10/03/2021, 12:50:41      |                      | Received         | +61209998888                 | 1/09/2021, 11:57:5                                           |
| 🖉 Raw Disk Viewer          |                                                             |       | 30       | 32          | SMS        | 12/03/2021, 17:42:49      |                      | Received         | Google                       |                                                              |
| •                          |                                                             |       |          |             |            |                           |                      |                  |                              | Hello, how are you doing?                                    |

"Contacts" presents a view of all the extracted contacts from the phone.

Contacts on Android can have a lot of subsidiary information. Clicking on an entry in the contact list brings up a details pane with additional details, if available.

| 🛞 OSForensics - New Case 1 |                                      |                      |                      |                                |                   | - 🗆 ×                                              |
|----------------------------|--------------------------------------|----------------------|----------------------|--------------------------------|-------------------|----------------------------------------------------|
| Workflow                   | 📋 Android Artifact                   | S                    |                      |                                |                   | Help                                               |
| •                          |                                      | Date Filter: Off     |                      |                                |                   |                                                    |
| 🕸 Start                    | New Acquisition Load Exi             | Quick Filter: type k | eyword and press Ent | er to search Config            |                   |                                                    |
| Auto Triage                | Call Log (89)                        | MMS/SMS Messages 🗙   | Contacts 🗙 Conve     | rsations 🗙 Photos 🗙 Call Log 🗙 | 1                 |                                                    |
| 📓 Manage Case              | Contacts (530)<br>Conversations (89) | OSF ID Conta.        | Name<br>D            | Mobile Number                  | Home Phone Number | Name: Ken W Name: Ken                              |
| are Create Forensic Image  | Photos (49)                          | 325 834              | P                    | +6                             |                   | Times Contacted: 0<br>Last Contacted:<br>Employer: |
| Add Device                 |                                      | 327 837              | т                    | +6<br>+6                       |                   | Job Title:<br>Note:                                |
| Boot Virtual Machine       |                                      | 328 838<br>329 839   | S<br>A               | +6<br>+6                       |                   |                                                    |
| G File System Browser      |                                      | 330 840<br>331 841   | E                    | +6                             |                   | Contact Details:                                   |
| G File Viewer              |                                      | 332 842<br>333 843   | s<br>C               | +6                             |                   | mobilePhone:                                       |
| System Information         |                                      | 334 844<br>335 845   | M<br>U               | +6                             |                   |                                                    |
| Remory Viewer              |                                      | 336 846<br>337 847   | Y                    | +6 +6                          |                   |                                                    |
| 🚳 User Activity            |                                      | 338 848<br>339 851   | D<br>Ji              | +6 +8                          |                   |                                                    |
| Passwords                  |                                      | 340 852<br>341 853   | E<br>K               | +6                             |                   |                                                    |
| 🎻 File Name Search         |                                      | 342 854<br>343 855   | K<br>P               |                                |                   |                                                    |
| Deleted Files Search       |                                      | 344 856<br>345 857   | D<br>M               |                                |                   |                                                    |
| Mismatch Files Search      |                                      | 346 858<br>347 859   | R                    | 040                            |                   |                                                    |
| Trogram Artifacts          |                                      | 348 860<br>349 861   | т                    | +6<br>+6                       |                   |                                                    |
| ThumbCache Viewer          |                                      | 350 862<br>351 863   | M<br>Z               | +6                             |                   |                                                    |
| Registry Viewer            |                                      | 352 864<br>353 865   | Li                   |                                |                   |                                                    |
| Raw Disk Viewer            |                                      | 354 866              | S                    |                                |                   | 1                                                  |
| ▼ 4                        |                                      |                      |                      |                                |                   |                                                    |
|                            | Show Empty Artifact Types            | 0 item(s) checked    |                      |                                |                   |                                                    |

"Conversations" presents a view of all conversations extracted from the phone.

Selecting a conversation brings up a view of the reconstructed conversation.

Conversations are presented from the viewpoint of the Android phone being analyzed.

| y obtotetistes ne | v Case 1          |               |             |                                             |                   |          |              |              |            | - 0                                                     | J     |
|-------------------|-------------------|---------------|-------------|---------------------------------------------|-------------------|----------|--------------|--------------|------------|---------------------------------------------------------|-------|
| Workflov          | / 🚔 Android       | Artifacts     |             |                                             |                   |          |              |              |            |                                                         |       |
| _                 |                   |               | Date Fil    | ter: Off                                    |                   |          |              |              |            |                                                         |       |
| 5tart             | New Acquisition   | Load Existing | Quick F     | ilter: type keyword and pre                 | ss Enter to searc | h        | Config       |              |            |                                                         |       |
| Auto Triage       | Call Log (89)     |               | MS/SMS Mess | sages 🗙 Contacts 🗙                          | Conversations     | × Photos | 🗙 Call Log 🗙 |              |            |                                                         |       |
| Manage Case       | Contacts (530)    |               |             | Date                                        | Thread ID         | Туре     | Attachment   | Read         | Recipients | +61401234567                                            |       |
| -                 | Conversations (8  | 39)           | 0           | 13/03/2021, 20:21:43                        | 3                 | 1        | 0            | Read         |            | Add me on Duo so we can video<br>chat. Use this link:   |       |
| Create Forensie   | Image Photos (49) |               | 1           | 13/11/2023, 15:14:18                        | 4                 | 1        | 0            | Read         |            | https://duo.app.goo.gl/Kb14p2w                          |       |
| Add Device        |                   |               | 3           | 27/03/2023, 16:31:43                        | 6<br>7            | 1        | 0            | Read         |            |                                                         |       |
| Add Device        |                   |               | 4           | 27/02/2021, 11:47:31<br>15/02/2021, 9:33:03 | 9                 | 1        | 0            | Read<br>Read |            | 12/02/2021, 17:20                                       | .0:00 |
| Boot Virtual Ma   | hine              |               | 5           | 18/02/2021, 10:43:33                        | 10                | 1        | 0            | Read         |            | Add me on Duo so that we can                            |       |
|                   |                   |               | 6           | 10/03/2021, 12:50:41                        | 10                | 1        | 0            | Read         |            | video chat. Use this link:<br>https://g.co/duofree      |       |
| 🚽 File System Bro | wser              |               | 7           | 12/03/2021, 17:42:49                        | 12                | 1        | 0            | Read         |            |                                                         |       |
| «, ·              |                   | - E           | 8           | 28/03/2021, 18:27:33                        | 13                | î        | 0            | Read         |            | 12/02/2021, 17:25:02                                    |       |
| File Viewer       |                   | - Li          | 9           | 1/09/2021, 12:02:24                         | 14                | 1        | 0            | Read         |            | You missed a call from 0401234567,                      |       |
|                   |                   | - I È         | 10          | 22/09/2021, 7:41:26                         | 15                | 1        | 0            | Read         | 1          | who did not leave a message. This                       |       |
| 👆 System Inform   | ation             |               | 11          | 29/09/2021, 14:39:40                        | 16                | 1        | 0            | Read         |            | message was provided by Telstra at<br>no charge to you. |       |
| ~                 |                   |               | 12          | 29/09/2021, 14:40:23                        | 17                | 1        | 0            | Read         |            | no charge co you.                                       |       |
| 🕺 Memory Viewei   |                   |               | 13          | 26/08/2023, 17:39:56                        | 18                | 1        | 0            | Read         |            |                                                         |       |
| <u>.</u>          |                   |               | 14          | 14/11/2023, 11:52:09                        | 19                | 1        | 0            | Unread       |            | 6/03/2021, 9:21:32                                      |       |
| User Activity     |                   |               | 15          | 30/09/2021, 20:22:26                        | 20                | 1        | 0            | Read         |            | https://n.news.naver.com/article/4                      | 4     |
| Passwords         |                   |               | 16          | 2/10/2021, 13:10:24                         | 21                | 1        | 0            | Read         |            | 7/03/2021, 14:09                                        | 19.54 |
| Passworus         |                   |               | 17          | 23/05/2022, 15:18:45                        | 22                | 1        | 0            | Read         |            |                                                         |       |
| 🖉 File Name Sear  | <b>b</b>          |               | 18          | 11/04/2023, 9:00:44                         | 23                | 1        | 0            | Read         |            | Hi Jon                                                  |       |
| / ne nume seure   |                   |               | 19          | 11/01/2022, 18:52:49                        | 24                | 1        | 0            | Read         |            | 20/03/2021, 13:10                                       | 0:2   |
| Deleted Files Se  | arch              |               | 20          | 12/01/2022, 19:34:17                        | 25                | 1        | 0            | Read         |            | Hello                                                   |       |
| x                 |                   |               | 21          | 15/11/2023, 20:30:30                        | 26                | 1        | 0            | Unread       |            | 20/03/2021, 13:10:44                                    |       |
| Mismatch Files    | Search            |               | 22          | 17/01/2022, 13:30:09                        | 27                | 1        | 0            | Read         |            |                                                         |       |
|                   |                   |               | 23          | 23/01/2022, 9:55:07                         | 28                | 1        | 0            | Read         |            | How was your weekend?                                   |       |
| 🚺 Program Artifa  | ts                |               | 24          | 24/01/2022, 11:03:19                        | 29                | 1        | 0            | Read         |            | 20/03/2021, 13:13:17                                    |       |
| -                 |                   |               | 25<br>26    | 25/01/2022, 14:50:12                        | 30                | 1        | 0            | Read         |            | Cool                                                    |       |
| ThumbCache Vi     | ewer              |               | 26          | 13/02/2022, 17:35:46<br>6/02/2022, 10:42:32 | 31<br>32          | 1        | 0            | Read<br>Read |            | 20/03/2021, 13:57:01                                    |       |
|                   |                   |               | 27          | 6/02/2022, 10:42:32<br>27/01/2022, 17:14:00 | 32                | 1        | 0            | Read         |            |                                                         | 110   |
| 🤾 Registry Viewe  |                   |               | 28          | 27/01/2022, 17:14:00 27/01/2022, 18:30:55   | 33<br>34          | 1        | 0            | Read         |            |                                                         | Hi    |
| Den Diele Viene   |                   |               | 30          | 27/01/2022, 18:30:55                        | 35                | 1        | 0            | Read         |            | 1/09/2021, 11:57                                        | 7:5   |
| 🦧 Raw Disk Viewe  |                   | ļ.            | _ 30        | 27/01/2022, 21:20:40                        | 33                | 1        | v            | Kedu         |            | Hello, how are you doing?                               |       |
|                   |                   |               |             |                                             |                   |          |              |              |            | 1/00/2021 11/50/12                                      |       |

"Photos" presents a view of all photos extracted from the phone, be they part of an MMS message or just a photo that was taken on the Android phone and stored in one of the public directories.

| ~ C      | SForensics - New Case 1 |                                 |            |       |          |                                              |         |          |           | - 0                                                           |
|----------|-------------------------|---------------------------------|------------|-------|----------|----------------------------------------------|---------|----------|-----------|---------------------------------------------------------------|
| 3        | Workflow                | i Android                       | Artifacts  | ,     |          |                                              |         |          |           |                                                               |
| _        | 4                       | · <b>T</b>                      |            |       | Date Fil | ter: Off                                     |         |          |           |                                                               |
| 3        | Start                   | New Acquisition                 | Load Exist | ing   | Quick Fi | Iter: type keyword and press Enter to search |         | Config   |           |                                                               |
| <b>}</b> | Auto Triage             | 2 Call Log (89)                 |            | Phote | s X      |                                              |         |          |           |                                                               |
| 1        | Manage Case             | MMS/SMS Messa<br>Contacts (530) | iges (277) |       | OSF ID   | File Name                                    | Size    | Latitude | Longitude | File Path                                                     |
|          | -                       | Conversations (8                | 39)        |       | 0        | -data-user_de-0-com.android.providers        | 287390  | 0.000000 | 0.000000  | Android_Device:\OSFExtract                                    |
| 2        | Create Forensic Image   | Photos (49)                     |            |       | 1        | wallpaper.jpg                                | 52      | 0.000000 | 0.000000  | Android_Device:\product\etc\motorola\props                    |
| τ.       | -                       |                                 |            |       | 2        | regulatory_info_xt2083_1.png                 | 905     | 0.000000 | 0.000000  | Android_Device:\product\etc\sysconfig                         |
|          | Add Device              |                                 |            |       | 3        | regulatory_info_xt2083_3.png                 | 120     | 0.000000 | 0.000000  | Android_Device:\product\etc\sysconfig                         |
|          |                         |                                 |            |       | 4        | regulatory_info_xt2083_4.png                 | 241     | 0.000000 | 0.000000  | Android_Device:\product\etc\sysconfig                         |
| 2        | Boot Virtual Machine    |                                 |            |       | 5        | regulatory_info_xt2083_5.png                 | 330     | 0.000000 | 0.000000  | Android_Device:\product\etc\updatecmds                        |
| ~        |                         |                                 |            |       | 6        | regulatory_info_xt2083_6.png                 | 3820    | 0.000000 | 0.000000  | Android_Device:\product\etc\vintf                             |
| 0        | File System Browser     |                                 |            |       | 7        | regulatory_info_xt2083_7.png                 | 723     | 0.000000 | 0.000000  | Android_Device:\product\framework                             |
| -        |                         |                                 |            |       | 8        | gmsnet2.jpg                                  | 211     | 0.000000 | 0.000000  | Android_Device: \storage \emulated \0 \Android \data \com.il. |
| d I      | File Viewer             |                                 |            |       | 9        | thumbnailFile_20220130_101637331.jpg         | 1342    | 0.000000 | 0.000000  | Android_Device: \storage \emulated \0 \Android \data \com.il. |
| 1        |                         |                                 |            |       | 10       | IMG_20210212_222605725_MP.jpg                | 250542  | 0.000000 | 0.000000  | Android_Device: \storage \emulated \0 \bmcc \download         |
| 6        | System Information      |                                 |            |       | 11       | IMG_20210219_084952351_HDR.jpg               | 88318   | 0.000000 | 0.000000  | Android_Device:\storage\emulated\0\bmcc\download              |
|          |                         |                                 |            |       | 12       | IMG_20210219_085013026_HDR.jpg               | 629836  | 0.000000 | 0.000000  | Android_Device:\storage\emulated\0\bmcc\download              |
| D, I     | Memory Viewer           |                                 |            |       | 13       | IMG_20210219_090622266_HDR.jpg               | 152198  | 0.000000 | 0.000000  | Android_Device: \storage \emulated \0 \bmcc \download         |
| 3        |                         |                                 |            |       | 14       | IMG_20210522_132813248_BURST000              | 56554   | 0.000000 | 0.000000  | Android_Device:\storage\emulated\0\bmcc\imageloader           |
| P        | User Activity           |                                 |            |       | 15       | IMG_20210522_132813248_BURST001              | 30888   | 0.000000 | 0.000000  | Android_Device:\storage\emulated\0\bmcc\imageloader           |
|          |                         |                                 |            |       | 16       | IMG_20211016_150415103.jpg                   | 79      | 0.000000 | 0.000000  | Android_Device: \storage \emulated \0 \bmcc \versions         |
| 3        | Passwords               |                                 |            |       | 17       | IMG_20211016_150435994.jpg                   | 90112   | 0.000000 | 0.000000  | Android_Device: \storage \emulated \0 \melon \db              |
| 82       | ri- n- c                |                                 |            |       | 18       | IMG_20211231_113648035_HDR.jpg               | 40960   | 0.000000 | 0.000000  | Android_Device: \storage \emulated \0 \melon \db              |
| Ø        | File Name Search        |                                 |            |       | 19       | 212.jpg                                      | 192     | 0.000000 | 0.000000  | Android_Device: \storage \emulated \0 \melon \dev             |
| 2        | Dalatad Files Canad     |                                 |            |       | 20       | IMG_20211231_113949193_HDR.jpg               | 287     | 0.000000 | 0.000000  | Android_Device: \storage \emulated \0 \melon \dev \account.   |
| ×        | Deleted Files Search    |                                 |            |       | 21       | IMG_20211231_113949850_HDR.jpg               | 287     | 0.000000 | 0.000000  | Android_Device: \storage \emulated \0 \melon \dev \account.   |
| A        | Mismatch Files Search   |                                 |            |       | 22       | 210.jpg                                      | 264     | 0.000000 | 0.000000  | Android_Device:\storage\emulated\0\melon\dev\dcf_log          |
| SC .     | rismatch riles search   |                                 |            |       | 23       | 214.jpg                                      | 455     | 0.000000 | 0.000000  | Android_Device:\storage\emulated\0\melon\dev\push_log         |
| í.       | Program Artifacts       |                                 |            |       | 24       | 119.jpg                                      | 10      | 0.000000 | 0.000000  | Android_Device: \storage \emulated \0 \melon \mcache          |
| 2        | rogram Artifacts        |                                 |            |       | 25       | 120.jpg                                      | 3039394 | 0.000000 | 0.000000  | Android_Device: \storage \emulated \0 \melon \mcache          |
|          | ThumbCache Viewer       |                                 |            |       | 26       | 121.jpg                                      | 11      | 0.000000 | 0.000000  | Android_Device: \storage \emulated \0 \melon \mcache          |
|          | munipedene viewei       |                                 |            |       | 27       | 16.jpg                                       | 4316536 | 0.000000 | 0.000000  | Android_Device: \storage \emulated \0 \melon \mcache          |
|          | Registry Viewer         |                                 |            |       | 28       | 17.jpg                                       | 10      | 0.000000 | 0.000000  | Android_Device: \storage \emulated \0 \melon \mcache          |
|          | regisery menter         |                                 |            |       | 29       | 216.jpg                                      | 10      | 0.000000 | 0.000000  | Android Device: \storage \emulated \0 \melon \mcache          |
|          |                         |                                 |            |       |          |                                              |         |          |           |                                                               |

© 2024 PassMark™ Software

# 5.1.1 Android Artifacts Configuration

The Android Artifacts Configuration Window allows the user to configure the Android Artifacts scan options.

This window can be accessed by clicking on the "**Config...**" button on the **Start** tab of the Android Artifacts Module window.

## Call Log

If checked, enables scanning for Call Logs in "data\com.android.providers.contacts\databases\contacts2.db".

## MMS

If checked, enables scanning for MMS messages in "data\com.android.providers.telephony\databases\mmssms.db".

## SMS

If checked, enables scanning for SMS messages in "data\com.android.providers.telephony\databases\mmssms.db".

#### Contacts

If checked, enables scanning for contacts in "data\com.android.providers.contacts\databases\contacts2.db".

#### Photos

If checked, enables scanning for photos entries in "data\\com.google.android.apps.photos\\db\ \gphotos0.db".

## **Browser History**

If checked, enables scanning for browser URL history in "apps\\com.android.browser\\databases\ \browser2.db"

## Include dateless items

If checked, will include items without an access date.

# 5.2 Auto Triage

Forensics triage is the process of obtaining the most relevant evidence data from a system within a a limited time frame. This is the case in particular for field personnel with limited forensics knowledge needing to collect forensics data in a time-critical situation. This practice is useful for non-forensic trained personnel, first responders, military personnel who are tasked with acquiring intelligence on-site, especially in potentially volatile situations (such as for Probation & Parole Officers on home visits). By collecting and prioritizing the most valuable evidence on-site, field personnel do not need to submit vast amounts of data for investigation and therefore can quickly focus on a specific area of interest (eg. internet and application history for probation officers).

OSForensics

| Workflow                   | aut      | o Triage                                               |                                                                    |                         | ×     |
|----------------------------|----------|--------------------------------------------------------|--------------------------------------------------------------------|-------------------------|-------|
| System Information         | 1        | Live Acquisition                                       | n Auto Triage                                                      |                         | Help  |
| Remory Viewer              |          |                                                        |                                                                    |                         |       |
| 🖗 User Activity 🛛 😑        | Case Pa  |                                                        | PassMark\OSForensics\Cases\2022-08-01 11-                          | 47-43\                  |       |
| Passwords 😑                | Task Pro | ogress                                                 |                                                                    |                         |       |
| 💱 File Name Search         | Task     | is List                                                | # Results<br>145 Processes                                         | Status<br>Finished      | ^     |
| 🙀 Deleted Files Search 🛛 🙆 |          | ctivity Scan<br>ord/Login Scan                         | 1783 Artifacts<br>1 Passwords/keys and logins                      | Finished<br>Finished    |       |
| BC Mismatch Files Search   |          | n Information                                          | 13 commands completed<br>208809 files found                        | Finished<br>In Progress |       |
| Program Artifacts          |          | Deleted Files<br>: Clipboard Contents                  | Scanned 2 (of 2) drives for deleted f<br>1 dipboard items exported | Finished<br>Finished    |       |
| ThumbCache Viewer          | Detect   | n Capture<br>t BitLocker                               | Screen captures taken<br>BitLocker detection complete              | Finished<br>Finished    |       |
| 🧕 Registry Viewer          | Save F   | iles to Logical Image                                  | No files to add to logical image                                   | Finished                | ~     |
| 💐 Raw Disk Viewer          |          | ed Actions<br>Illy search for large image              | s                                                                  |                         |       |
| 👌 Email Viewer             |          | illy search for videos<br>illy search for E-mail archi | ves                                                                |                         |       |
| 🮯 Create Index             |          | v deleted files found<br>deleted files in unallocate   | d dusters                                                          |                         |       |
| 🯹 Search Index             | -        | hard drive<br>e file system                            |                                                                    |                         |       |
| 🌛 Signatures 🛛 💍           |          | ase details<br>ate new HTML report                     |                                                                    |                         |       |
| Analyze Shadow Copies      |          | ate new PDF report                                     |                                                                    |                         |       |
| File Hashing               |          |                                                        |                                                                    |                         |       |
| Remote Acquisition         |          |                                                        |                                                                    | New Scan                | Close |
| Customize Workflow         |          |                                                        |                                                                    |                         |       |
|                            |          |                                                        |                                                                    |                         |       |

# Starting a Triage Scan

The forensics triaging process can be started by clicking on Auto Triage in the Workflow or Start window. Upon doing so, the following configuration dialog is shown which allows the investigator to customize the triaging process.

|                   |                                       |                                                       | ×      |
|-------------------|---------------------------------------|-------------------------------------------------------|--------|
| Live Ac           | quisition Auto Triage                 | H                                                     | Help   |
| Case Name         | 2022-08-01 11-45-02                   |                                                       | $\sim$ |
| Investigator      |                                       |                                                       | $\sim$ |
| Case Format       | Folder Path     Compressed File       |                                                       |        |
|                   | C: \Users \Passmark \Documents \PassN | lark\OSForensics\Cases\2022-08-01 11-45-( Browse      |        |
| Scan Options      |                                       |                                                       |        |
| Process List      |                                       | System Information                                    |        |
| Memory Dump       |                                       | Screen Capture                                        |        |
| Total Memory      | : 8.00 GB                             | Detect Bitlocker Encryption                           |        |
| User Activity     |                                       | Save files to Logical Image (Config)                  |        |
| Passwords/Log     | gins                                  | Click on 'Config' to determine size of files to be co |        |
| File Listing (Se  | elect drives)                         | Generate HTML Report                                  |        |
| ∠ List of Deleted | Files (Select drives)                 | Generate PDF Report                                   |        |
| Clipboard Con     | tents                                 | Upload Case to FTP Server (Config)                    |        |
|                   | n item for more information.          |                                                       |        |
|                   |                                       | Start Scan Close                                      |        |

By default, the triage scan is pre-configured with the most common settings to allow the investigator to create a new case and initiate the evidence collection immediately. The investigator, however, can configure the files to be saved to a logical image by clicking on the (Config...) link.

| Logical Image Configuration Select the files to include in the logical image. To include files from a specific folder and file extension, fill in the details and click Add.                                                                                                    |                                                                                                    |                                                                                                    |                                                                                       |  |
|----------------------------------------------------------------------------------------------------|----------------------------------------------------------------------------------------------------|----------------------------------------------------------------------------------------------------|---------------------------------------------------------------------------------------|--|
| File types         System hibernation and page files         Windows Registry files         System Log files         Execution trace files         Images         Photos taken with iPhone         Office Documents         Compressed Files         Video Files         Video Files         Video Files         Ludio Files         E-mail Files         Virtual Machine Files         Peer 2 Peer         Distancian | Pattern<br>hiberfil.sys;pagefile.sys<br>SYSTEM;SAM;SECURITY;S<br>*.evtx;*.log*<br>*.pf;\$UsnJrnl<br>*.gif;*.png;*.bmp;*.jpg;<br>*.doc;*.docx;*.ppt;*.ppt<br>*.zip;*.zipx;*.rar;*.7z;*<br>*.mgg;*.mpeg;*.mp4;*.a<br>*.mg3;*.way;*.wma;*.og<br>*.pst;*.ost;*.dbx;*.idx;*<br>*.vmdk;*.vhd;*.vhdx;*.v<br>*limewire*;*frostwire*;*b | C:\Users;C:\Do<br>C:\Users;C:\Do<br>C:\Users;C:\Do<br>C:\Users;C:\Do<br>C:\Users;C:\Do<br>C:\Users;C:\Do | Recursive<br>No<br>Yes<br>Yes<br>Yes<br>Yes<br>Yes<br>Yes<br>Yes<br>Yes<br>Yes<br>Yes |  |
| Add Files Folder C:\ Include su File Pattern Add                                                                                                    | bfolders                                                                                                    | OK                                                                                                    | >                                                                                     |  |

In this dialog, the files to be saved to a logical image can be selected from a default list or a userspecified start folder and file pattern to match. The default list of file types can be found (and modified) in the OSF or ensice Program Data folder, which is typically located in the following location:

```
\verb|C:\ProgramData\PassMark\OSForensics\FileNameSearchPresets.cfg"(Vista and newer)|| \\
```

```
C:\Documents and Settings\All Users\Application
Data\PassMark\OSForensics\FileNameSearchPresets.cfg (XP)
```

To start the triaging, click 'Start Scan'. Once the triaging process has started, the following progress dialog is shown which shows the state of all forensic tasks that are running.

| 🕅 Auto Triage                     |                                           |             |       |
|-----------------------------------|-------------------------------------------|-------------|-------|
| Live Acquisition                  | n Auto Triage                             |             | Hel   |
| ase Path                          |                                           |             |       |
|                                   | assMark\OSForensics\Cases\2022-08-01 11-4 | 47-43\      |       |
| ask Progress<br>Task              | # Results                                 | Status      | ^     |
| Process List                      | 145 Processes                             | Finished    |       |
| User Activity Scan                | 1783 Artifacts                            | Finished    |       |
| Password/Login Scan               | 1 Passwords/keys and logins               | Finished    |       |
| System Information                | 13 commands completed                     | Finished    |       |
| File Listing                      | 102148 files found                        | In Progress |       |
| List of Deleted Files             | Scanned 0 (of 2) drives for deleted f     |             |       |
| Collect Clipboard Contents        | 1 dipboard items exported                 | Finished    |       |
| Screen Capture                    | Screen captures taken                     | Finished    |       |
| Detect BitLocker                  | BitLocker detection complete              | Finished    |       |
| Save Files to Logical Image       | No files to add to logical image          | Finished    | ~     |
| uggested Actions                  |                                           |             |       |
| Manually search for large images  | 5                                         |             |       |
| Manually search for videos        |                                           |             |       |
| Manually search for E-mail archiv | /es                                       |             |       |
| Review deleted files found        |                                           |             |       |
| Carve deleted files in unallocate | d clusters                                |             |       |
| Image hard drive                  |                                           |             |       |
| Browse file system                |                                           |             |       |
| Edit Case details                 |                                           |             |       |
| Generate new HTML report          |                                           |             |       |
| Generate new PDF report           |                                           |             |       |
|                                   |                                           |             |       |
|                                   |                                           |             |       |
|                                   |                                           | New Cene    | Class |
|                                   |                                           | New Scan    | Close |

The progress of each configured task is displayed and updated in real-time. Once a task has completed, the results are automatically added to the case. The results can be accessed by clicking on the 'Finished' link upon completion.

In addition, a set of suggested actions is provided to supplement the data collected during the triaging process. By clicking on a specific action, the corresponding module is opened and configured appropriately for the investigator to initiate.

# 5.3 Boot Virtual Machine

Booting a disk image containing a functional operating system in a virtual environment provides the forensics investigator with a visual context of the system of interest, uncovering additional opportunities for evidence collection and analysis. In additional to being able to view the desktop environment of the system, files and executables that were inaccessible from static analysis can now be opened within the virtual environment.

| 🚚 Boot V                                                                                                   | irtual Machine                                                                                                    | Hel                                                                                       |
|----------------------------------------------------------------------------------------------------|----------------------------------------------------------------------------------------------------|-------------------------------------------------------------------------------------------|
| Create New VM                                                                                              | Boot Existing VM VM Dashboard                                                                                                    |                                                                                           |
|                                                                                                    |                                                                                                    |                                                                                           |
| Image file                                                                                                 | H:\HRServer_Disk0\HRServer_Disk0.e01                                                                                                    |                                                                                           |
| Detected 0/S                                                                                               | Windows Server 2016 Datacenter (64-bit)                                                                                                    | 🔣 HRServer_Disk0.e01-38581CBE7B751A2A7F88FDF2D521B902 [Running] - Oracle VM Virtu — 🛛 🛛 🗙 |
| VM CPU Cores<br>VM RAM (MB)<br>Network Adapter<br>VM options<br>Starting virtual mac<br>Waiting for VM "HF | C:\Program Files\Oracle\VirtualBox\ 2 4096 System RAM (MB) 16268 None Disable automatic disk checkup Restore e Automatic login with account: mpowers Save virtual machine to Case hine with \VBoxManage: "C:\Program Files\Oracle\VirtualPace Pisk0.e01-38581CBE78751A2A7F88FDF221B902" | Press Ctrl+Alt+Delete to unlock                                                           |
|                                                                                                    |                                                                                                    | 17 D                                                                                      |

See Supported Guest Images / OS for the list of image formats and operating systems that have been successfully tested for virtual machine boot.

# Booting a new virtual machine

| Create New VM E                          | Soot Existing VM VM Dashboard                                                                                                    |
|------------------------------------------|----------------------------------------------------------------------------------------------------|
|                                          |                                                                                                    |
|                                          | y                                                                                                    |
| Image file                               | H:\FileServer_Disk0\FileServer_Disk0.e01                                                                                                    |
| Detected 0/S                             | Windows Server 2008 R2 Enterprise (64-bit)                                                                                                    |
|                                          |                                                                                                    |
|                                          |                                                                                                    |
| VM Hypervisor                            | Oracle VM VirtualBox 6.0.4 Version 6.0.4.128413                                                                                                    |
| VM path                                  | C:\Program Files\Oracle\VirtualBox\                                                                                                    |
|                                          |                                                                                                    |
| VM CPU Cores                             | 2 ~                                                                                                    |
|                                          | 4096 Sustem BAM (MB) 16268                                                                                                    |
| VM RAM (MB)                              | 4096 System RAM (MB) 16268                                                                                                    |
| Network Adapter                          | None ~                                                                                                    |
| VM options                               | ☑ Disable automatic disk checkup 🔄 Restore existing disk state                                                                                                    |
|                                          | Automatic login with account: mpowers                                                                                                    |
|                                          | Save virtual machine to Case                                                                                                    |
| Charling with a large of                 |                                                                                                    |
| Waiting for VM "HR                       | nine with VBoxManage: "C:\Program Files\Oracle\VirtualBox\VBoxManage.exe startvm "HRServer_Disk(<br>Server_Disk0.e01-38581CBE7B751A2A7F88FDF2D521B902" to power on |
| VM "HRServer_Dis<br>Booting virtual mack | k0.e01-38581CBE7B751A2A7F88FDF2D521B902" has been successfully started.                                                                                            |
|                                          |                                                                                                    |
|                                          |                                                                                                    |
| Boot VM                                  |                                                                                                    |
|                                          |                                                                                                    |
|                                          |                                                                                                    |
|                                          |                                                                                                    |

#### Image file

Select a disk image file to boot a new virtual machine instance. All disk writes within the virtual machine shall be stored in a separate delta write cache file, preserving the integrity of the disk image file.

#### **Detected O/S**

The operating system found on the disk

#### VM Hypervisor

Select one of the virtual machine hypervisors installed on the host machine

#### VM path

The virtual machine hypervisor install path

#### **VM CPU Cores**

Specify the number of CPU cores for the virtual machine

#### VM RAM (MB)

Specify the amount of system RAM for the virtual machine

#### System RAM (MB)

The amount of physical RAM available on the host system. the amount of VM RAM must not exceed this value.

#### Disable automatic disk checkup

Check to disable automatic disk checkup on boot due to a dirty file system. This can occur if the disk image was acquired before the system was properly shutdown.

#### Restore existing disk state

Check to restore the disk state from a previous boot using the disk image's delta write cache file. Otherwise, the original disk image is used and a new delta write cache file is created.

#### Automatic login with account

Check to bypass the Windows account login screen and logon as the selected user. Note: This option attempts to bypass password verification, which may or may not be successful depending on the Windows version. This also does not work with Microsoft accounts and Windows 11.

#### Save virtual machine to Case

Check to add the virtual machine to the case. This would be useful for booting or restoring the virtual machine at a later time.

#### Boot VM

Start the virtual machine

## Booting an existing virtual machine

| VM Name       Size       Operating System       CPU       RAM       Disk         Desktop-Disk0.e01       50.00 GB       Windows 10 Enterprise (64 2       4096 MB       H:\Desktop-Disk0\Desktop-Disk0.e01       more comparison of the comparison of the comparis                                                | Create New VM Boot Existing VM                                              | VM Dashboard              |     |         |                                             |        |
|----------------------------------------------------------------------------------------------------|-----------------------------------------------------------------------------|---------------------------|-----|---------|---------------------------------------------|--------|
| nps-2009-domexusers 40.00 GB Microsoft Windows XP 2 4096 MB H:\nps-2009-domexusers.E01<br>HRServer_Disk0.e01 50.00 GB Windows Server 2016 Dat 2 4096 MB H:\HRServer_Disk0\HRServer_Disk0.e01<br>Win10.Ex01 40.00 GB Windows 10 Enterprise (64 2 4096 MB H:\Win10\Win10.Ex01<br>DelVostro1400_EX0 59.63 GB Windows 8.1 Pro (64-bit) 2 4096 MB H:\DelVostro ex01\ex01\DelVostro1400_EX0 v<br>VM Hypervisor Oracle VM VirtualBox 6.0.4 version 6.0.4.128413<br>VM path C:\Program Files\Oracle\VirtualBox\<br>VM CPU Cores 2 v<br>VM RAM (MB) 4096 System RAM (MB) 16268<br>Network Adapter None v<br>VM options Disable automatic disk checkup Restore existing disk state<br>Automatic login with account: mpowers                                                                                                    | VM Name Size                                                                | Operating System          | CPU | RAM     | Disk                                        | ^      |
| HRServer_Disk0.e01 50.00 GB Windows Server 2016 Dat 2 4096 MB H:\HRServer_Disk0\HRServer_Disk0.e01<br>Win10.Ex01 40.00 GB Windows 10 Enterprise (54 2 4096 MB H:\Win10\Win10\Ex01<br>DellVostro1400_EX0 59.63 GB Windows 8.1 Pro (64-bit) 2 4096 MB H:\Dell Vostro ex01\ex01\DellVostro1400_EX0 v<br>VM Hypervisor Dracle VM VittualBox 6.0.4 v Version 6.0.4.128413<br>VM path C:\Program Files\Dracle\VittualBox\<br>VM CPU Cores 2 v<br>VM RAM (MB) 4096 System RAM (MB) 16268<br>Network Adapter None v<br>VM options Ø Disable automatic disk checkup Restore existing disk state<br>Automatic login with account: mpowers v                                                                                                    | Desktop-Disk0.e01 50.00 GB                                                  | Windows 10 Enterprise (64 | 2   | 4096 MB | H:\Desktop-Disk0\Desktop-Disk0.e01          |        |
| Win10.Ex01       40.00 GB       Windows 10 Enterprise (64 2       4096 MB       H:\Win10\Win10.Ex01         DelMostro1400_EX0       59.63 GB       Windows 8.1 Pro (64-bit)       2       4096 MB       H:\Win10\Win10.Ex01         VM Hypervisor       Oracle VM VirtualBox 6.0.4       Version       6.0.4.128413         VM path       C:\Program Files\Oracle\VirtualBox\       Version       6.0.4.128413         VM CPU Cores       2       VM         VM RAM (MB)       4096       System RAM (MB)       16268         Network Adapter       None       VM       Restore existing disk state         Automatic login with account:       mpowers       VM                                                                                                    | nps-2009-domexusers 40.00 GB                                                | Microsoft Windows XP      | 2   | 4096 MB | H:\nps-2009-domexusers.E01                  |        |
| DellVostro1400_EX0 59.63 GB Windows 8.1 Pro (64-bit) 2 4096 MB H:\Dell Vostro ex01\ex01\DellVostro1400_EX0   VM Hypervisor   Oracle VM VirtualBox 6.0.4 Version 6.0.4.128413   VM path C:\Program Files\Oracle\VirtualBox\   VM CPU Cores   2   VM RAM (MB) 4096   System RAM (MB) 16268   Network Adapter   None   VM options   Disable automatic disk checkup   Restore existing disk state   Automatic login with account:                                                                                                    |                                                                             | Windows Server 2016 Dat   | 2   | 4096 MB | H:\HRServer_Disk0\HRServer_Disk0.e01        |        |
| VM Hypervisor       Oracle VM VitualBox 6.0.4       Version       6.0.4.128413         VM path       C:\Program Files\Oracle\VirtualBox\         VM CPU Cores       2          VM RAM (MB)       4096       System RAM (MB)       16268         Network Adapter       None          VM options       Disable automatic disk checkup       Restore existing disk state         Automatic login with account:       mpowers                                                                                                    |                                                                             |                           | 2   |         |                                             |        |
| VM rypervisal of the Adapter VirtualBox\ VM CPU Cores 2  VM RAM (MB) 4096 System RAM (MB) 16268 Network Adapter None VM options  Disable automatic disk checkup Restore existing disk state Automatic login with account: mpowers                                                                                                    | DellVostro1400_EX0 59.63 GB                                                 | Windows 8.1 Pro (64-bit)  | 2   | 4096 MB | H:\Dell Vostro ex01\ex01\DellVostro1400_EX0 | × .    |
| VM RAM (MB)       4096       System RAM (MB)       16268         Network Adapter       None       Image: Constraint of the system constraint of the system constraint of |                                                                             |                           |     |         |                                             |        |
| VM options  Disable automatic disk checkup Restore existing disk state Automatic login with account:                                                                                                    |                                                                             | VM CPU Cores 2 ~          |     |         |                                             |        |
| Automatic login with account: mpowers                                                                                                    | Network Adapter None                                                        | Network Adapter None V    |     |         |                                             |        |
|                                                                                                    | VM options 🗹 Disable automatic disk checkup 🛛 🗌 Restore existing disk state |                           |     |         |                                             |        |
| ~                                                                                                    | Automatic login with account: moowers                                       |                           |     |         |                                             |        |
| ~                                                                                                    |                                                                             |                           |     |         |                                             |        |
| ~                                                                                                    |                                                                             |                           |     |         |                                             |        |
|                                                                                                    |                                                                             |                           |     |         |                                             |        |
|                                                                                                    |                                                                             |                           |     |         |                                             |        |
|                                                                                                    |                                                                             |                           |     |         |                                             |        |
| Reboot VM                                                                                                    |                                                                             |                           |     |         |                                             | $\sim$ |
|                                                                                                    | Behont VM                                                                   |                           |     |         |                                             |        |
|                                                                                                    |                                                                             |                           |     |         |                                             |        |
|                                                                                                    |                                                                             |                           |     |         |                                             |        |
|                                                                                                    |                                                                             |                           |     |         |                                             |        |

Virtual machines that have been added to the case can be rebooted or restored from its previous state. Select the desired virtual machine, modify any virtual machine settings and click on 'Reboot VM' to boot the virtual machine.

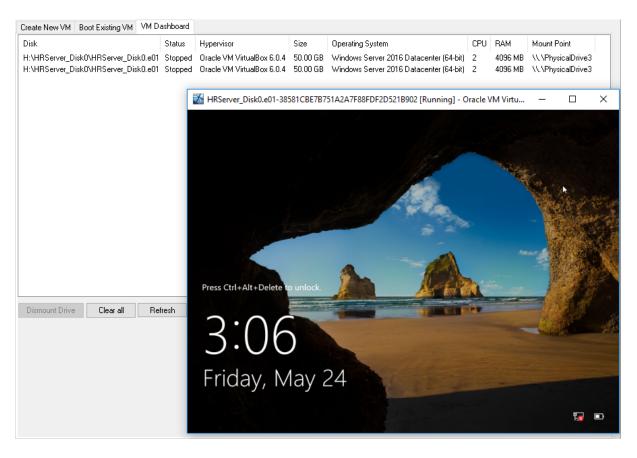

## Virtual Machine Dashboard

Once a virtual machine has been successfully booted, is shall be added to the dashboard. The status of all virtual machines that have been booted shall be displayed in the list.

#### **Dismount Drive**

Dismount the virtual physical drive from the host if the virtual machine is no longer running.

#### Clear all

Removes all virtual machines from the dashboard.

#### Refresh

Refresh the status of all virtual machines.

## 5.3.1 Supported Hypervisors / Guest Images

## **Supported Hypervisors**

• VMWare Workstation Player 14, 15, 16 and 17

• VirtualBox 6, 7

The host operating system must be 64-bit while the guest virtual machine can be 32bit or 64bit.

#### **Supported Image Formats**

- Raw Image (.IMG, .DD)
- Raw CD Image (.ISO, .BIN)
- Split Raw Image (.00n)
- Advanced Forensics Format\* (.AFF, .AFD, .AFM)
- VMWare Image (.VMDK)
- EnCase Image (.E01, .Ex01)
- EnCase Logical Image (.L01, .Lx01)
- SMART Image (.S01)
- VHD Image (.VHD)

\*The supported version of Advanced Forensics Format is AFFv3 with zlib compression support. Encryption and signatures are not supported.

It is recommended to use uncompressed images or images mounted as RAM drives, since booting compressed images greatly reduces the performance of the guest virtual machine.

The following image formats are not supported:

- Advanced Forensics File Format 4 (.aff4)
- RAID images (images of RAID physical disks are not supported; they must first be rebuilt into a logical image)

In principle, only full disk images with a proper partition table (eg. MBR/GPT/APT) can be boot in a virtual machine; partition-only images cannot be boot except for ones that satisfy certain conditions. This includes images that use ntldr for booting (Windows XP) and bootmgr + BCD images (Vista and above), where a partition table can be simulated by pre-pending an MBR image to the disk in the .vmdk file.

## Verified Guest Operating Systems

Images with the following guest operating were successfully boot in a virtual machine. However, this does not mean that any image with the following operating systems shall boot successfully, nor does it mean that operating systems not in the list will not boot.

|                           | VirtualBox | VMWare Player |
|---------------------------|------------|---------------|
| Windows XP (32-bit)       | ~          | <b>&gt;</b>   |
| Windows Vista (32/64-bit) | <b>~</b>   | ✓             |
| Windows 7 (64-bit)        | ~          | ~             |
| Windows 8.1 (64-bit)      | ~          | <b>&gt;</b>   |

| Windows 10 (64-bit)          | ~ | ~ |
|------------------------------|---|---|
| Windows Server 2008 (64-bit) | > | > |
| Windows Server 2016 (64-bit) | ~ | > |
| CentOS 7 (64-bit)            | ~ | > |
| MacOS 10.13 (High Sierra)    | * | × |

\* Boots to MacOS login screen but mouse/keyboard does not work

# 5.4 Case Management

In the case management window can be used to create and manage cases. Cases are used to group together findings from other functions into a single location that can be exported or saved for later analysis.

A new case must be created, or a previous case loaded, before it is possible to add items to a case from the other functions.

| New Case      | Title  | Create Date                      | Access Date                      | Location                                 |
|---------------|--------|----------------------------------|----------------------------------|------------------------------------------|
|               | Case3  |                                  |                                  | C: \Users \Passmark \Documents \PassMark |
| Import Case 🔻 |        |                                  |                                  |                                          |
| Land Core     |        |                                  |                                  | C:\Users\Passmark\Documents\PassMark\    |
| Load Case     | 🗸 Test | Thursday, 16 June 2022, 14:34:02 | Thursday, 16 June 2022, 14:34:26 | C:\Users\Passmark\Documents\PassMark     |

### **New Case**

Clicking the new case button will allow you to generate a new empty case in which to collect data into. A case must have a name, and may have an associated investigator although this is not required.

By default a case is created as in the OSF orensics folder situated in the user's My Documents folder. On creation a sub folder will be created in the target location that will contain the case, there is no need to select an empty folder.

The timezone selection when creating a new case is used to change the display of times to match a preferred timezone, internally where possible all times are stored in UTC. Note that daylight saving time is not automatically accounted for.

# Import Case

## Import Case Folder

Add a case to the list that is not in the default case folder and load it.

Note that this does not copy the case folder, it just makes a reference to that folder selected. If the folder disappears (e.g. by removing the USB drive containing the case folder), then the case cannot be accessed.

In some cases it might make sense to manual copy the Case folder from the USB drive, to the internal drive before importing it.

### **Import Case File**

Add a case to the list that is not in the default case folder using a .zip file.

### Load Case

Loads the currently selected case from the list. You can also simply double click in the list to perform the same action.

## **Export Case**

Exports the currently selected case from the list to a specified directory.

#### **Delete Case**

Deletes the currently selected case. The user is given the option to backup the case data to a specified location before deleting.

# **Case Manager**

Once a case is created/opened, the contents of the case can be managed from this window. All Case items are displayed in the list, grouped by the Case item type.

| Edit Case Details | Edit Narrativ | e Edit Categories         | Manage Devices   | Generate Report View 8                | Export Log |                         |
|-------------------|---------------|---------------------------|------------------|---------------------------------------|------------|-------------------------|
|                   |               |                           |                  |                                       |            |                         |
| d to Case         |               |                           |                  |                                       |            |                         |
| Device            | Attachment    | Photos of Evidence        | External Repor   | t Notes Clipb                         | oard Data  |                         |
| se Items          | Case Item ID  | Title                     | Module           | Case Item                             | Category   | Date Added              |
| Open              | Exported Ite  | ms                        |                  |                                       |            |                         |
| Delete            | 2             | [Current Clipboard] Bitma | Clipboard Viewer | [Current Clipboard] Bitmap (1.56 MB   |            | Thursday, 16 June 2022, |
| Delete            | 3             | Detect BitLocker          | System Informa   | SI 2022-06-16 04-36-12.bitlocker.html |            | Thursday, 16 June 2022, |
| Properties        | 7             | Process List              | Memory Viewer    | MV 2022-06-16 04-36-15.csv            |            | Thursday, 16 June 2022, |
|                   | 9             | System Information        | System Informa   | SI 2022-06-16 04-36-30.html           |            | Thursday, 16 June 2022, |
| Verify            | 10            | Password/Login Scan       | Password Reco    | PR 2022-06-16 04-36-44.csv            |            | Thursday, 16 June 2022, |
|                   | 11            | User Activity Scan        | User Activity    | UA 2022-06-16 04-36-11.csv            |            | Thursday, 16 June 2022, |
|                   | 12            | List of Deleted Files     | Deleted Files    | DF Drive-C 2022-06-16 04-36-12.csv    |            | Thursday, 16 June 2022, |
|                   | 13            | List of Deleted Files     | Deleted Files    | DF Drive-E 2022-06-16 04-36-12.csv    |            | Thursday, 16 June 2022, |
|                   | Attachment    | s                         |                  |                                       |            |                         |
|                   | 4             | Screen Capture            | Case Manager     | 2022-06-16 04-36-13 Fullscreen.png    | Images     | Thursday, 16 June 2022, |
|                   | 5             | Screen Capture            | Case Manager     | 2022-06-16 04-36-14 Application Fr    | Images     | Thursday, 16 June 2022, |
|                   | 6             | Screen Capture            | Case Manager     | 2022-06-16 04-36-14 eViewer for Wi    | Images     | Thursday, 16 June 2022, |
|                   | 8             | File Listing              | Create Signature | 2022-06-16 04-36-12 FileListing.csv   |            | Thursday, 16 June 2022, |
|                   | Devices       |                           |                  |                                       |            |                         |
|                   | 0             | Drive-C                   | Case Manager     | C:                                    |            | Thursday, 16 June 2022, |
|                   | 1             | Drive-E                   | Case Manager     | E:                                    |            | Thursday, 16 June 2022, |

A special group is the Tagged Items group. This group contains a list of items that need checking / verifying by an investigator before adding to the case.

| agged Items |                     |                                            |                     |
|-------------|---------------------|--------------------------------------------|---------------------|
|             | User Activity       | <wlan>:C:\ProgramData\Microsoft\W</wlan>   | Thursday, June 24   |
|             | User Activity       | <cookie>:C:\Users\Richard\AppData</cookie> | Friday, June 25, 2  |
|             | User Activity       | <cookie>:C:\Users\Richard\AppData</cookie> | Friday, June 25, 21 |
|             | File System Browser | OSF_Password_Crack(C):\big_dic_te          | Monday, June 28,    |
|             | File System Browser | OSF_Password_Crack(C):\password i          | Monday, June 28,    |
|             | File System Browser | OSF_Password_Crack(C):\WinZip_st           | Monday, June 28,    |
|             | File Name Search    | C:\Camera\20190805_103345.jpg              | Monday, June 28,    |
|             | Mismatch Search     | C:\\$Recycle.Bin\S-1-5-21-11226048         | Monday, June 28,    |
|             | Mismatch Search     | C:\Program Files\Blender Foundation        | Monday, June 28,    |
|             | Mismatch Search     | C:\android-ndk\android-ndk-r16b\pre        | Monday, June 28,    |
|             | User Activity       | <wlan>:Drive-C:\ProgramData\Micros</wlan>  | Wednesday, June     |
|             | Case Manager        | C:\Camera\20190805_111447.jpg              | Wednesday, June     |
|             | Case Manager        | C:\Camera\20190805_215219.jpg              | Wednesday, June     |
|             | File/Hex Viewer     | C:\Camera\20190805_111641.jpg              | Wednesday, June     |
|             | User Activity       | <registry>:C:\WINDOWS\appcompat</registry> | Friday, July 2, 202 |
|             | User Activity       | <registry>:HKEY_LOCAL_MACHINE*</registry>  | Friday, July 2, 202 |
|             | User Activity       | https://sa                                 | Friday, July 2, 202 |
|             | User Activity       | https://fo                                 | Friday, July 2, 202 |
|             | User Activity       | https://w                                  | Friday, July 2, 202 |
|             | User Activity       | https://yc                                 | Friday, July 2, 202 |
|             | User Activity       | https://sa                                 | Friday, July 2, 202 |

Features

39

If the tagged items is referencing a file, the item can be added to case directly by right-clicking and selecting "Add to Case".

| Tagged Items |                     |                                                                                         |  |  |
|--------------|---------------------|-----------------------------------------------------------------------------------------|--|--|
|              | User Activity       | <wlan>:C:\ProgramData\Microsoft\W<br/><cookie>:C:\Users\Richard\AppData</cookie></wlan> |  |  |
|              | User Activity       |                                                                                         |  |  |
|              | User Activity       | <cookie>:C:\Users\Richard\AppData</cookie>                                              |  |  |
|              | File System Browser | OSF_Password_Crack(C):\big_dic_te                                                       |  |  |
|              | File System Browser | OSF_Password_Crack(C):\password i                                                       |  |  |
|              | File System Browser | OSF_Password_Crack(C):\WinZip_st                                                        |  |  |
|              | File Name Search    | C:\Camera\20190805_103345.jpg                                                           |  |  |
|              | Mismatch Search     | C:\\$Recycle.Bin\S-1-5-21-11226048                                                      |  |  |
|              | Mismatch Search     | C:\Program Files\Blender Foundation                                                     |  |  |
|              | Mismatch Searc      | Add to Case id-ndk-r16b\pre                                                             |  |  |
|              | User Activity       | Delete ramData\Micros                                                                   |  |  |
|              | Case Manager        | L:\Lamera\20190805 111447.jpg                                                           |  |  |

If however, the tagged item is a reference to an artifact (e.g. entry from within a database file), it would be necessary to Rerun the Module where the tagged item was added to continue investigation.

| Tagged Items |                  |                                     |                                |        |
|--------------|------------------|-------------------------------------|--------------------------------|--------|
|              | User Activity    | <pre><wlan>:C:\Program</wlan></pre> | 0                              | Thurs  |
|              | User Activity    | <cookie>:C:\Users'</cookie>         | Open with Internal Viewer      | Friday |
|              | User Activity    | <cookie>:C:\Users'</cookie>         | Open with External Application | Friday |
|              | File System Bro  | OSF_Password_Cr.                    | Delete                         | Mond   |
|              | File System Bro  | OSF_Password_Cr                     | Properties                     | Mond   |
|              | File System Bro  | OSF_Password_Cr                     | Verify                         | Mond   |
|              | File Name Search | C:\Camera\201908                    | ,                              | Mond   |
|              | Mismatch Search  | C:\\$Recycle.Bin\S                  | Rerun Module                   | Mond   |
|              | 10 - 1 - A - 1   |                                     | a e an                         | ·      |

# Manage Current Case

# **Case Properties**

# Edit Case Details

Edit the properties (eg. name, investigator, time zone, logging options) of the case.

#### **Edit Narrative**

Edit the case narrative which includes additional case analysis details to be included in the generated report.

### **Edit Categories**

Add or modify the list of categories that a case item can be assigned to.

#### Manage Devices

Manage all devices that have been added to the case.

# Case Exports

### **Generate Report**

Creates a HTML report of the contents of the case. OSForensics has a number of built-in templates to choose from, which is fully customizable. You can also create your own custom template.

### **View & Export Log**

If logging is enabled for the case, opens the log viewer for viewing and exporting the log entries.

# Add to Case

## Device

Add a storage device to the case for analysis.

### Attachment

Add a generic file to the case as an attachment.

#### Photos of Evidence

Add an evidence photo (eg. hard disk) to the case.

### **External Report**

Add a report (eg. HTML, PDF) generated from an external tool to the case.

### Notes

Edit the a note to the case as a text file.

#### **Clipboard Data**

Add existing bitmap or text content stored in the clipboard to the case.

# **Case Items**

### Open

Opens the currently selected case item.

## Delete

Deletes the currently selected case item.

#### **Properties**

Display or edit the properties for the currently selected case item. The case item can be modified by assigning to a category and/or editing the comments associated with the item.

### Verify

Calculates the SHA1, SHA256 and MD5 hashes for the file and compares them to the stored values.

# 5.4.1 Editing Case Details

The Edit Case Details window allows the user to specify properties (e.g. name, investigator, time zone, logging options) of the case. Property editing is presented to the user when creating a New Case or when editing an existing case details.

# **Basic Case Data**

| New Case                                                                                                    |
|----------------------------------------------------------------------------------------------------|
| Help                                                                                                    |
| Basic Case Data Case Categories Offense & Custody Data Description of Evidence Chain of Custody Custom Fields C |
| Case Name                                                                                                    |
| Investigator V                                                                                                  |
| Organization V                                                                                                  |
| Contact Details                                                                                                 |
| Timezone Local (GMT +10:00) Australian Eastern Standard Time V                                                  |
| Default Drive C:\[Local]                                                                                        |
| Acquisition Type O Live Acquisition of Current Machine Investigate Disk(s) from Another Machine                 |
| Enable USB Write-block                                                                                          |
| Case Folder   Default Location  Custom Location                                                                 |
| C:\Users\Passmark\Documents\PassMark\OSForensics\Cases\ Browse                                                  |
| Log case activity 🗹                                                                                             |
| OK Cancel                                                                                                    |
|                                                                                                    |

A case must have a name, and may have an associated investigator although this is not required. By default a case is created as in the OSF orensics folder situated in the user's My Documents folder. On creation a sub folder will be created in the target location that will contain the case, there is no need to select an empty folder. The timezone selection when creating a new case is used to change the display of times to match a preferred timezone, internally where possible all times are stored in UTC. Note that daylight saving time is not automatically accounted for.

### **Display Date Format**

Change the date format to display in for the selected case. Remember to configure this option before you export any case items.

# **Case Categories**

| sic C | lase Data   | Case Categories     | Offense & Cu  | stody Data  | Description | n of Evide | ence   | Chain of Cust  | ody Cust | om Fields | ۲.           |
|-------|-------------|---------------------|---------------|-------------|-------------|------------|--------|----------------|----------|-----------|--------------|
| Mob   | ile Device  |                     |               |             |             |            | Sł     | nortcut: Ctrl+ | ~        | Sa        | ve           |
| Ente  | er an optio | nal description for | this category |             |             |            |        |                |          |           |              |
| ID    | Category    | /                   | Т             | ag Shortcut | Colour      | Notes      |        |                |          |           | ^            |
|       | Images      |                     | С             | trl+0       |             | Images     | of Int | erest          |          |           |              |
|       | Videos      |                     | c             | trl+1       |             | Videos o   |        |                |          |           |              |
|       | Audio File  | es                  | С             | trl+2       |             | Audio R    | ecord  | ings           |          |           |              |
|       | E-mails     |                     | C             | trl+3       |             | Email Ev   | /idenc | e              |          |           |              |
|       | Documen     | its                 |               |             |             |            |        |                |          |           |              |
|       | Chat Log    | s                   |               |             |             |            |        |                |          |           |              |
| _     |             | Peer (P2P)          |               |             |             |            |        |                |          |           | _            |
|       | Mobile De   |                     |               |             |             |            |        |                |          |           |              |
|       | Program     |                     |               |             |             |            |        |                |          |           |              |
|       | Recycle E   | Bin                 |               |             |             |            |        |                |          |           | $\checkmark$ |
| <     |             |                     |               |             |             |            |        |                |          |           | >            |
|       | dd Catego   |                     |               |             |             |            |        |                | Import   | Expo      |              |

This tab contains the list of categories defined in the case. The default list of categories can be found (and modified) in the OSF or Program Data folder, which is typically located in the following location:

```
C:\ProgramData\PassMark\OSForensics\Categories.txt (Vista and newer)
```

```
C:\Documents and Settings\All Users\Application
Data\PassMark\OSForensics\Categories.txt (XP)
```

Clicking on the category allows modifying of its attributes. Once the changes to the category have been made, click 'Save' to apply the changes.

To add a new category, click 'Add Category'.

A category consists of a unique name, optional notes, highlight colour and a shortcut key for tagging. New or existing case Items can be assigned to a category.

If a highlight colour is assigned to the category, any item belonging to the category shall be marked with the specified colour as shown in the following screenshot.

Modified category options can be saved by clicking the 'Export' button and selecting a location.

An exported category template can then be loading by selecting the saved file with the 'Import' button.

By default category templates are saved to:

C:\ProgramData\PassMark\OSForensics\CategoryTemplates\

| File Name     | Location                       | Туре     | Date modified              | Date created               | Date accessed           |
|---------------|--------------------------------|----------|----------------------------|----------------------------|-------------------------|
| 🖻 0 6k11.jpg  | C:\Program Files\WindowsApps\  | JPG File | 8/8/2017, 10:30:24.4673232 | 8/8/2017, 10:30:24.4673232 | 8/8/2017, 10:30:24.4673 |
| 🖻 001.jpg     | C:\Program Files\WindowsApps\  | JPG File | 8/8/2017, 10:30:41.9221914 | 8/8/2017, 10:30:41.9065660 | 8/8/2017, 10:30:41.906  |
| 🖻 002.jpg     | C:\Program Files\WindowsApps\  | JPG File | 8/8/2017, 10:30:41.9378180 | 8/8/2017, 10:30:41.9221914 | 8/8/2017, 10:30:41.922  |
| 🖻 003.jpg     | C:\Program Files\WindowsApps\  | JPG File | 8/8/2017, 10:30:41.9534463 | 8/8/2017, 10:30:41.9378180 | 8/8/2017, 10:30:41.9378 |
| 🖻 004.jpg     | C:\Program Files\WindowsApps\  | JPG File | 8/8/2017, 10:30:41.9690729 | 8/8/2017, 10:30:41.9534463 | 8/8/2017, 10:30:41.9534 |
| 🖻 005.jpg     | C:\Program Files\WindowsApps\  | JPG File | 8/8/2017, 10:30:41.9846998 | 8/8/2017, 10:30:41.9690729 | 8/8/2017, 10:30:41.9690 |
| 🖻 006.jpg     | C:\Program Files\WindowsApps\  | JPG File | 8/8/2017, 10:30:42.0004999 | 8/8/2017, 10:30:42.0004999 | 8/8/2017, 10:30:42.000  |
| 🖻 007.jpg     | C:\Program Files\WindowsApps\  | JPG File | 8/8/2017, 10:30:42.0161644 | 8/8/2017, 10:30:42.0161644 | 8/8/2017, 10:30:42.016  |
| 🖻 008.jpg     | C:\Program Files\WindowsApps\  | JPG File | 8/8/2017, 10:30:42.0315780 | 8/8/2017, 10:30:42.0161644 | 8/8/2017, 10:30:42.016  |
| 🖻 009.jpg     | C:\Program Files\WindowsApps\  | JPG File | 8/8/2017, 10:30:42.0472049 | 8/8/2017, 10:30:42.0315780 | 8/8/2017, 10:30:42.031  |
| 🖻 01 16-9.png | C:\Program Files\WindowsApps\  | PNG File | 8/8/2017, 10:29:17.3779013 | 8/8/2017, 10:29:17.3779013 | 8/8/2017, 10:29:17.377  |
| 🖻 01 4-3.png  | C:\Program Files\WindowsApps\  | PNG File | 8/8/2017, 10:29:17.3779013 | 8/8/2017, 10:29:17.3779013 | 8/8/2017, 10:29:17.377  |
| 🖻 010.jpg     | C:\Program Files\WindowsApps\  | JPG File | 8/8/2017, 10:30:42.0628326 | 8/8/2017, 10:30:42.0472049 | 8/8/2017, 10:30:42.0472 |
| 🖻 011.jpg     | C:\Program Files\WindowsApps\  | JPG File | 8/8/2017, 10:30:42.0840448 | 8/8/2017, 10:30:42.0628326 | 8/8/2017, 10:30:42.062  |
| 🖻 012.jpg     | C:\Program Files\WindowsApps\  | JPG File | 8/8/2017, 10:30:42.0949054 | 8/8/2017, 10:30:42.0898934 | 8/8/2017, 10:30:42.089  |
| 🖬 013 ina     | C:\Program Files\\WindowsApps\ | JPG File | 8/8/2017 10:30:42 1105404  | 8/8/2017 10:30:42 1105404  | 8/8/2017 10:30:42 110   |

If a shortcut key is specified, items can be tagged and assigned to the associated category by pressing the shortcut key sequence as shown in the following screenshot.

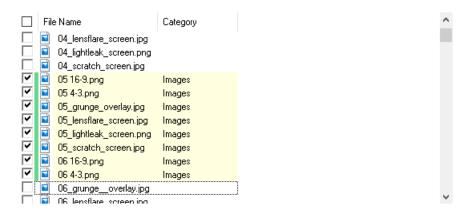

# **Offense & Custody Data**

| New Case                                                                                                    |
|----------------------------------------------------------------------------------------------------|
| Help                                                                                                    |
| Basic Case Data Case Categories Offense & Custody Data Description of Evidence Chain of Custody Custom Fields C |
| Offense / V                                                                                                    |
| Analysis Requested By                                                                                           |
| Suspect Name                                                                                                    |
| Date/Time Evidence Seized 16/06/2022                                                                            |
| Location of Seizure                                                                                             |
| Legal Authority for Search                                                                                      |
| Summary of Job Text editor will be disabled until the case is created.                                          |
| You can start editing the job summary text once a case is opened by going to Edit Case Details                  |
| Advance Edit                                                                                                    |
| OK Cancel                                                                                                    |

This tab contains the case custody data that is used when generating the default Chain of Custody Report. All fields are optional.

# **Description of Evidence**

|                |                 |                        |                         |                  | H               |
|----------------|-----------------|------------------------|-------------------------|------------------|-----------------|
| asic Case Data | Case Categories | Offense & Custody Data | Description of Evidence | Chain of Custody | Custom Fields C |
| Evidence #     | Quantity        | Description of Item    |                         |                  | Add             |
| 1              |                 | Evidence 1             |                         |                  | Edit            |
| 1234ABCD       | 2               | Evidence 2             |                         |                  |                 |
|                |                 |                        |                         |                  | Un/Delete       |
|                |                 |                        |                         |                  |                 |
|                |                 |                        |                         |                  |                 |
|                |                 |                        |                         |                  |                 |
|                |                 |                        |                         |                  |                 |
|                |                 |                        |                         |                  |                 |
|                |                 |                        |                         |                  |                 |
|                |                 |                        |                         |                  |                 |
|                |                 |                        |                         |                  |                 |
|                |                 |                        |                         |                  |                 |
|                |                 |                        |                         |                  |                 |
|                |                 |                        |                         |                  |                 |

## Add/Edit

Add a new evidence item collected to the case.

| Add Evidence                                                 |                          |                     | ×         |
|--------------------------------------------------------------|--------------------------|---------------------|-----------|
| Evidence Number 1<br>Quantity 1<br>Description of Evidence 1 |                          | ]                   | ×         |
| Chain of Custody                                             |                          |                     |           |
| Date & Time<br>16/06/2022, 14:46:04, GMT +10                 | Released by<br>0:00 Pass | Received by<br>Mark |           |
| Add Edit                                                     | Delete                   |                     |           |
|                                                              |                          |                     | OK Cancel |

## Edit

Edit an existing evidence item previously added in the case.

# **Un/Delete**

Delete a previously added evidence item in the case. To prevent accidental deletions, the actual deletion is done when choosing "OK" to save the case.

# **Chain of Custody**

|            | cuse categories | Offense & Custody | Data De | escription of Evidence | Chain | of Custody | Custom Fields | C 1 |
|------------|-----------------|-------------------|---------|------------------------|-------|------------|---------------|-----|
| Evidence # | Date & Time     |                   | Release | ed by                  | F     | eceived by | ,             |     |
| 1234ABCD   |                 | 47:39, GMT +10:00 |         |                        |       | ass        |               |     |
| 1          | 16/06/2022, 14: | 47:25, GMT +10:00 | Pass    |                        | N     | 1ark       |               |     |
|            |                 |                   |         |                        |       |            |               |     |
|            |                 |                   |         |                        |       |            |               |     |
|            |                 |                   |         |                        |       |            |               |     |
|            |                 |                   |         |                        |       |            |               |     |
|            |                 |                   |         |                        |       |            |               |     |
|            |                 |                   |         |                        |       |            |               |     |
|            |                 |                   |         |                        |       |            |               |     |
|            |                 |                   |         |                        |       |            |               |     |
|            |                 |                   |         |                        |       |            |               |     |
|            |                 |                   |         |                        |       |            |               |     |
|            |                 |                   |         |                        |       |            |               |     |

Shows the Chain of Custody for the added evidence items added to the case. Editing of the Chain of Custody can be accomplished in the Description of Evidence Tab. Select the Evidence and choose Edit.

| Add Chain of Custody           | ×          |
|--------------------------------|------------|
| Transferred From               |            |
| Transferred To                 |            |
| Date/Time Evidence Transferred | 16/06/2022 |
|                                | OK Cancel  |

When the Evidence Window opens, options are to Add a new chain entry, Edit an existing chain entry or Delete an existing chain entry.

# **Custom Fields**

| Edit Case                                       |                                         |                           |                      |               |       |
|-------------------------------------------------|-----------------------------------------|---------------------------|----------------------|---------------|-------|
|                                                 |                                         |                           |                      |               | Help  |
| Basic Case Data Case Catego                     | ies Offense & Custody Data              | Description of Evidence   | Chain of Custody     | Custom Fields | C + + |
| ☑ Witness ✓                                     | John Doe                                |                           |                      | ~             |       |
| Custom 2 🗸                                      |                                         |                           |                      | $\sim$        |       |
|                                                 |                                         |                           |                      |               |       |
|                                                 |                                         |                           |                      |               |       |
|                                                 |                                         |                           |                      |               |       |
|                                                 |                                         |                           |                      |               |       |
|                                                 |                                         |                           |                      |               |       |
| Note: Custom Fields d<br>custom fields are requ | o not appear in the default Rep<br>red. | orts Templates. Users are | required to edit the | template if   |       |
|                                                 |                                         |                           |                      |               |       |
|                                                 |                                         |                           |                      |               |       |
|                                                 |                                         |                           |                      | ОКС           | ancel |

User specified Custom Fields to include in the report for other properties the investigator may want to specify but does not currently exist. Custom Fields do not appear in the default Reports Templates. If custom fields are required, users can edit the templates. Specifically adding <!--

OSF\_CASE\_CUSTOMFIELD1\_NAME--> and <!--OSF\_CASE\_CUSTOMFIELD1\_VALUE--> or <!--

OSF\_CASE\_CUSTOMFIELD2\_NAME--> and <!--OSF\_CASE\_CUSTOMFIELD2\_VALUE--> to the templates where the fields need to appear.

# **Case Narrative**

|                     | Case Categories      | Offense & Custody Data | Description of Evidence |
|---------------------|----------------------|------------------------|-------------------------|
| Chain of Custo      | dy                   | Custom Fields          | Case Narrative          |
| CASE SUMMAR         | <b>X</b>             |                        |                         |
| ASL SUMMAR          |                      |                        |                         |
| his report was auto | omatically generated | l by Auto Triage       |                         |
| -                   |                      |                        |                         |
|                     |                      |                        |                         |
|                     |                      |                        |                         |
|                     |                      |                        |                         |
|                     |                      |                        |                         |
|                     |                      |                        |                         |
|                     |                      |                        |                         |
|                     |                      |                        |                         |
|                     |                      |                        |                         |
|                     |                      |                        |                         |
|                     |                      |                        |                         |
|                     |                      |                        |                         |
| Load Template       |                      |                        | Advance Edit            |

The Case Narrative allows the examiner to view their complete case analysis report. Text displayed here is included in the generated report. Case Narrative is editable after the case is created using the advanced editor.

# Load Template

Load an existing saved template to be reused for this case.

### Advance Edit...

Opens an advance HTML/Text Editor to write the case narrative.

# 5.4.2 HTML/Text Editor

The HTML/Text Editor allows for customization of the entered text. Text can be formatted using HTML elements such as lists, tables and images.

| Features | 49 |
|----------|----|
|----------|----|

| 🦻 OSForensics - Case Narrative - az     |      | _         |       | $\times$ |
|-----------------------------------------|------|-----------|-------|----------|
| File Edit View Insert Format Table Help |      |           |       |          |
| 🛃 🔀 🐌 👔 🖳 Times New Roman 🗸 18 🗸 📳      |      |           |       |          |
| CASE SUMMARY                            |      |           |       | _        |
|                                         |      |           |       |          |
|                                         |      |           |       |          |
|                                         |      |           |       |          |
|                                         |      |           |       |          |
| RESULTS OF FORENSIC ANALYSIS            |      |           |       |          |
|                                         |      |           |       |          |
|                                         |      |           |       |          |
|                                         |      |           |       |          |
|                                         |      |           |       |          |
| EXECUTIVE OVERVIEW                      |      |           |       |          |
|                                         |      |           |       |          |
|                                         |      |           |       |          |
|                                         |      |           |       |          |
|                                         |      |           |       |          |
|                                         |      |           |       |          |
|                                         |      |           |       | ~        |
|                                         | Save | and Close | Close | :        |
| Char Count: 239                         |      |           |       |          |

# Menu

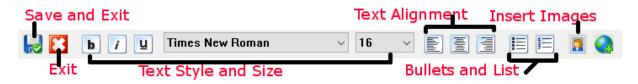

# Save and Exit

Save the current contents and exit the editor.

### Exit

Exit the editor, if changes were detected, editor will prompt to user to save or discard changes.

## Text Style and Size

Allows changing of supported text styles and fonts/fonts sizes.

## **Text Alignment**

Right, Left or Center justify text in the editor.

# **Bullets and List**

Start a new bullet-ed or numbered list.

#### Insert Images

Will open a window to allow multiple selection of images already added to case to be included into the document.

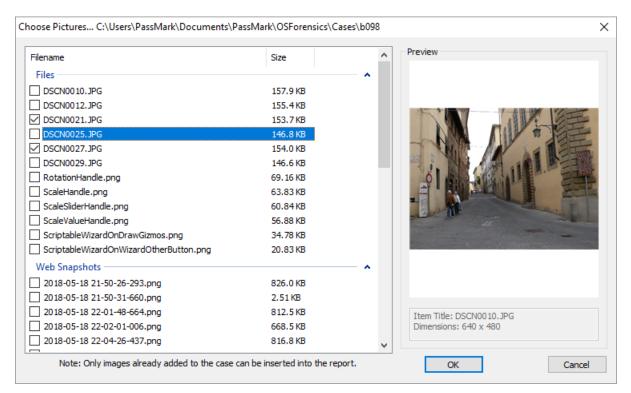

# 5.4.3 Customizing Report Appearances

OSForensics generates reports as HTML web pages, which allows the style, layout and appearance to be modified with any web authoring application of your choice (or you can directly edit the HTML and CSS). Customizable elements include fonts, colors, and page layout.

Reports are generated using the fully customizable report templates included in the OSF or install. The report templates can be found in the OSF or install.

There are several pre-installed report templates corresponding to a report type, which are stored as separate folders containing a set of template files. At the very minimum, a single HTML file, report.html, must exist in each folder which serves as the index page that OSForensics shall use to create the report. In addition, some templates also contain a set of additional HTML files corresponding to each section of the report (eg. files.html, deleted-files.html, notes.html). These files are required in order to generate working links to the corresponding sections via the report.html file.

You can include images (for company logos, headers or footers), CSS files, or JS files. All files in the folder will be copied across and included with the generated report.

| Export Report        |                                                                      |                         |                                                                                                    |      |
|----------------------|----------------------------------------------------------------------|-------------------------|----------------------------------------------------------------------------------------------------|------|
|                      |                                                                      |                         | Custom Report Logos                                                                                           | Help |
| Report Template:     | Case Report [HTML]                                                   | Extra Information       | Banner (Recommended Size 375x65)                                                                              | пер  |
| Style:               | Default                                                              | /                       |                                                                                                    |      |
|                      | Create Redacted Report                                               |                         | <b>OSForensics</b>                                                                                            |      |
|                      | Create Full Length Report                                            |                         | by PassMark Software                                                                                          | 2    |
|                      | ☐ Include Chain of Custody report<br>✓ Include Software Verification |                         |                                                                                                    |      |
|                      | Include Thumbnail Preview                                            |                         | Browse                                                                                                    |      |
| Sections To Include: |                                                                      |                         | Small Company Logo (Recommended Size 155x46)                                                                  |      |
| Case Materials       |                                                                      |                         |                                                                                                    |      |
| Evidence Photos      | Forensic Copy L<br>Drive Imaging L                                   | -                       | PASSMARK <sup>®</sup><br>SOFTWARE                                                                             |      |
| External Reports     | Case Activity Lo                                                     | -                       | S O E T W A B E                                                                                               |      |
| Notes                | Tagged Items                                                         | 'g                      | SOFIWARE                                                                                                    |      |
|                      |                                                                      |                         | Browse                                                                                                    |      |
| O/S Artifacts        |                                                                      |                         |                                                                                                    | - 1  |
| System Informatio    |                                                                      | ·                       | Company Logo (Recommended Size 200x160)                                                                       |      |
| User Activity        | Registry Artifac                                                     |                         | OCEoropaisa                                                                                                   |      |
| Login/Passwords      | Process/Memor                                                        |                         | OSForensics                                                                                                   |      |
| Event Log Artifact   |                                                                      |                         |                                                                                                    |      |
| C Evencedy Arabac    |                                                                      |                         |                                                                                                    |      |
| Other Artifacts      |                                                                      |                         |                                                                                                    |      |
| ✓ Files              | Search Results                                                       |                         |                                                                                                    |      |
| Deleted Files        |                                                                      | js                      |                                                                                                    |      |
| E-mails              | Raw Disk                                                             |                         | PassMark Software                                                                                             |      |
| Web Snapshots        | Android Artifact                                                     | S                       | www.osforensics.com                                                                                           |      |
|                      | •                                                                    |                         | Browse                                                                                                    |      |
| Categorized Artifa   | acts                                                                 |                         |                                                                                                    |      |
| Check All Unche      | ck All Skip empty sect                                               | ions                    | Note: Some logos specified may not be utilized as the various report templates us<br>different sets of logos. | es   |
| Check Fill           |                                                                      |                         |                                                                                                    |      |
| Output Location:     | C: \Users \Simon La \Documents \PassMark \OSFor                      | ensics\Cases\2023-04-26 |                                                                                                    |      |
| Encrypt PDF using    | password PDF Minimum Fo                                              | ont Size (1-128)        |                                                                                                    |      |
|                      |                                                                      |                         | OK Close                                                                                                    |      |
|                      |                                                                      |                         |                                                                                                    |      |

### **Report Template**

List of report templates found in the Program Data folder that shall be used to generate the report.

## Style

List of stylesheets available for the selected report template. Multiple styles can exist for each report and each CSS file in the report's folder will be listed as an available style. When creating the report, OSForensics will replace the HTML comment tag "<!--OSF\_CSS\_NAME-->" with the selected style name.

### **Create Redacted Report**

Links to case items in the report. Does not include images in generated report directory.

### **Create Full Length Report**

Copies case items in report into generate report folder. Links to newly copied items in report folder.

### **Extra Information**

If checked, extra details such as MD5/SHA-1/SHA-256 hash values for each Case item shall be included in the report.

### Include Chain of Custody Report

If checked, a Chain of Custody report will be exported along side the standard Case Report.

# Include Software Verification

If checked, adds a signature page.

### **Include Thumbnail Preview**

If checked, image thumbnails are displayed where applicable.

### Custom Logos...

Organization-specific logos and banners can be specified here to include in the report

#### Sections to Include

Specify the sections to include/exclude in the report. Each section corresponds to a specific category of items added to the case.

#### **Output Location**

Specify the location where the report files shall be generated.

### **Generate PDF Copy in Output Location**

If supported by the report template, specifies whether a copy of the report shall be generated in PDF format in the output location.

# **Editing HTML Template Files**

The report templates can be found in the OSF or Program Data folder, which is typically located in the following location:

```
C:\ProgramData\PassMark\OSForensics\ReportTemplates\ (Vista and newer)
```

```
C:\Documents and Settings\All Users\Application
Data\PassMark\OSForensics\ReportTemplates\ (XP)
```

#### **NOTE:** All HTML template files must be saved in UTF-8 encoding (character set).

The template HTML files are fully editable and are used to generate the final report files. OSForensics shall scan the template files for specific tags that correspond to a certain Case element, and replace it with the appropriate content. Depending on the report type, not all tags appear in the template. The following table summarizes the HTML comment tags that are recognized by OSForensics and replaced accordingly.

**IMPORTANT:** If any changes are made to the templates, make sure to keep a backup. Reinstalls and updates may overwrite previous changes.

| OSF_CSS_NAME                        | This will be replaced with a reference to the selected style sheet.  |
|-------------------------------------|----------------------------------------------------------------------|
| OSF_CASE_TITLE                      | This is the Case Name.                                               |
| <br OSF_CASE_INVESTIGAT<br>OR>      | This is the Investigator of the case.                                |
| <br OSF_CASE_ORGANIZATI<br>ON>      | This is the Organization details from the case.                      |
| <br OSF_CASE_CONTACTD<br>ETAILS>    | This is the Contact details from the case.                           |
| <br OSF_CASE_CUSTOMFIE<br>LD1_NAME> | This is the name of the first custom field, if defined in the case.  |
| <br OSF_CASE_CUSTOMFIE              | This is the value of the first custom field, if defined in the case. |

LD1\_VALUE--> This is the name of the second custom field, if defined in the <!--OSF\_CASE\_CUSTOMFIE case. LD2 NAME --> <!--This is the value of the second custom field, if defined in the OSF CASE CUSTOMFIE case. LD2 VALUE --> <!--This is the Timezone from the case. OSF CASE TIMEZONE --<!--This is the default drive selected in the case OSF\_CASE\_DEFAULTD RIVE--> This is the where the OSF rensics case file is saved <!--OSF\_CASE\_CASEFOLD ER--> This is the date that the case was created <!--OSF\_CASE\_CASEDATE--> <!--This is the date that the case was generated without timezone OSF CASE CASESHOR information. TDATE--> <!--This is the date that the report was generated. OSF\_CASE\_REPORTDA TE--> <!--This is the date the report was generated without timezone OSF CASE REPORTSH information. ORTDATE --> < !--This is the Case Narrative for the case. OSF CASE NARRATIVE--> <!--This is the Offense field for the case. OSF CASE OFFENSE --> <!--This is the Analysis Requested By field for the case. OSF CASE ANALYSISR EQBY--> <!--This is the Suspect's Name. OSF\_CASE\_SUSPECTIN FO--> This is the date that the evidence was seized. <!--OSF\_CASE\_SEIZEDDAT E--> This is the date the evidence was seized without timezone <!--OSF\_CASE\_SEIZEDSHO information. RTDATE --> <!--This is the Location of Seizure for the case. OSF CASE LOCOFSEIZ URE--> <!--This is the Legal Authority for Seizure for the case. OSF CASE LEGALAUTH ORITY --> <!-This is the Summary of the Job for the case. OSF CASE SUMMARYO FJOB--> < !--This table contains all evidence images added to the case OSF CASE EVIDENCEI MAGES --> <!--This table contains all attachments added to the case. OSF CASE ATTACHME NTSTABLE -->

| </th <th>This table contains all notes added to the case.</th> | This table contains all notes added to the case.                                                                 |
|----------------------------------------------------------------|----------------------------------------------------------------------------------------------------|
| OSF_CASE_NOTESTABL<br>E>                                       |                                                                                                    |
| <br OSF_CASE_TAGGEDITE<br>MS>                                  | This table contains all tagged items in the case.                                                                |
| <br OSF_CASE_ACQUIREDI<br>MAGES>                               | This table contains the logs of images acquired using the Drive Imaging module that have been added to the case. |
| <br OSF_CASE_FORENSICS<br>COPY>                                | This table contains the logs of forensic copy operations that have been added to the case.                       |
| <br OSF_CASE_EXTERNALR<br>EPORTS>                              | This table contains all external reports that been added to the case.                                            |
| <br OSF_CASE_SYSINFO>                                          | This table contains all System Information reports that have been added to the case.                             |
| <br OSF_CASE_USERACTIVI<br>TY>                                 | This table contains all User Activity scan results that have been added to the case.                             |
| <br OSF_CASE_FILESEARC<br>H>                                   | This table contains all File Name Search results that have been added to the case.                               |
| <br OSF_CASE_DELETEDFI<br>LESEARCH>                            | This table contains all Deleted File Search results that have been added to the case.                            |
| <br OSF_CASE_INDEXSEAR<br>CH>                                  | This table contains all Index Search results that have been added to the case.                                   |
| <br OSF_CASE_MISMATCHS<br>EARCH>                               | This table contains all Mismatch Search results that have been added to the case.                                |
| <br OSF_CASE_PROGRAMA<br>RTIFACTS>                             | This table contains all Program Artifacts lists that have been added to the case.                                |
| <br OSF_CASE_PASSWORD<br>S>                                    | This table contains all Password retrieval scan results that have been added to the case.                        |
| <br OSF_CASE_FILESTABLE<br>>                                   | This table contains all files added to the case.                                                                 |
| <br OSF_CASE_UNDELETET<br>ABLE>                                | This table contains all deleted files added to the case.                                                         |
| OSF_CASE_EMAILS<br >                                           | This table contains all e-mails that have been added to the case.                                                |
| <br OSF_CASE_WEBSNAPS<br>HOTS>                                 | This table contains all web snapshots that have been added to the case.                                          |
| <br OSF_CASE_REGISTRY<br>>                                     | This table contains all registry keys that have been added to the case.                                          |
| <br OSF_CASE_ESEDBREC<br>ORDS>                                 | This table contains all ESEDB database records that have been added to the case.                                 |
| <br OSF_CASE_SQLITEREC<br>ORDS>                                | This table contains all SQLite database records that have been added to the case.                                |
| <br OSF_CASE_THUMBDBR                                          | This table contains all Thumbnail Cache database records that have been added to the case.                       |

| ECORDS>                         |                                                                                                    |
|---------------------------------|----------------------------------------------------------------------------------------------------|
| <br OSF_CASE_PROCSNAP<br>SHOTS> | This table contains all process snapshots that have been added to the case.                               |
| <br OSF_CASE_MEMORYDU<br>MP>    | This table contains all memory dumps that have been added to the case.                                    |
| <br OSF_CASE_STRINGLIST-<br>->  | This table contains all string lists extracted from the internal viewer that have been added to the case. |
| <br OSF_CASE_PLISTRECO<br>RDS>  | This table contains all p-list properties and values that have been added to the case.                    |
| <br OSF_CASE_NAVIGATION<br>>    | This is where the navigation links to the different sections of the report shall be placed                |
| <br OSF_CASE_FOOTER>            | This is where the report footer shall be placed                                                           |
| OSF_CASE_LOGO                   | This is where the company logo shall be placed                                                            |
| <br OSF_CASE_LOGO_BAN<br>NER>   | This is where the banner logo shall be placed                                                             |
| <br OSF_CASE_LOGO_COM<br>PANY>  | This is where the small company logo shall be placed                                                      |

# **Editing CSS (Cascading Style Sheets) Files**

The fonts, colors and general appearance of the page, and in particular the tables in the report, are defined by CSS. If you are not familiar with CSS, you can take a look at the default templates supplied with OSF or ensities as reference (or simply make a copy of it, and modify it as you see fit).

Most of the CSS would be depending on the template file used and the markup of the HTML you place in the template.

However, the table for the items and the files are hard-coded but you can style them by their multiple class names.

Below is a reference example of the report table with the corresponding CSS class names in red and the {} braces indicate the sections of the table that they span.

# Lists table

|          |                              | th.05FLists          |                             |   |                     |   |  |
|----------|------------------------------|----------------------|-----------------------------|---|---------------------|---|--|
|          | th.OSFListsTitleCol          | th.OSFListsModuleCol | th.OSFListsFilenameCol      | _ | th.OSFListsNotesCol |   |  |
| sts      | Title +                      | OSF Module 💠         | Filename                    | ¢ | Notes               | ¢ |  |
| . OSFL18 | List of suspect XLS<br>files | File Name Search     | FS 2010-09-27 07-01-32.html |   |                     |   |  |
| Ę,       | List of suspect images       | File Name Search     | FS 2010-09-28 07-01-32.html |   |                     |   |  |
|          | td.OSFListsTitleCol          | td.OSFListsModuleCol | td.OSFListsFilenameCol      | _ | td.OSFListsNotesCol |   |  |

# **Files table**

| 56 | OSForensi                                      | cs                                  |                                               |       |                                                          |
|----|------------------------------------------------|-------------------------------------|-----------------------------------------------|-------|----------------------------------------------------------|
|    |                                                |                                     | th.OSFFiles                                   |       |                                                          |
|    | th.OSFFilesTitleCol                            | th.OSFFilesFilenameCol              | th.0SFFilesFilepathCol                        |       | th.05FFilesNotesCol                                      |
|    | 8 Title 🕈                                      | Filename                            | ◆ Original Path                               | ¢     | Notes                                                    |
|    | Image: Suspicious       Office       documents | BIT531005_compiler_configuration.do | c C:\Dev\bit\BIT531005_compiler_configuration | n.doc | Some documents I find suspicious. It looks<br>like work. |
|    | td.OSFFilesTitleCol                            | td.OSFFilesFilenameCol              | td.OSFFilesFilepathCol                        |       | td.OSFFilesNotesCol                                      |

The other tables follow a similar naming convention.

# 5.4.4 Add Device

An investigator can specify storage devices to associate with a case. Once the device is added to the case, it can be accessed across all OSForensics functionality via a user-defined display name (similar to a drive letter in Windows).

| Evidence source# C:\ \ \ Mount Image#   O Drive Letter # C:\ \ \ Mount Image#   O Physical Disk# \\ \PhysicalDrive0   Image File#   Select Partition#   O Folder / Network Path#   File Path#   O Folder Shadow Copy#   Select Shadow#   O BitLocker Encrypted Drive#   Drive-C   Usage   Drive-C   Usage   Drive-C   Usage   Drive-C   Usage   Drive-C   Verify Key#   Add a disk, that is mapped as a drive letter, to the case. Forensics mode - Inspect the disk using OSForensic's DirectAccess read only method. Standard mode - Inspect the disk using Window's file system layer, potentially allowing other applications to access it and make changes to it. | Add Device#                                                                 |                                                  | Help   |
|----------------------------------------------------------------------------------------------------|-----------------------------------------------------------------------------|--------------------------------------------------|--------|
| <ul> <li>Physical Disk# \\\PhysicalDrive0</li> <li>Image File#</li> <li>Folder / Network Path#</li> <li>Folder / Network Path#</li> <li>File Path#</li> <li>Volume Shadow Copy#</li> <li>Volume Shadow Copy#</li> <li>BitLocker Encrypted Drive# Drive-C:\</li> <li>Drive-C:\</li> <li>Werify Key#</li> </ul> Display Name# Usage Drive-C:\dir\file.ext* Orive-C:\dir\file.ext* Add a disk, that is mapped as a drive letter, to the case. Forensics mode - Inspect the disk using Window's file system layer, potentially allowing other applications to                                                                                                    |                                                                             |                                                  | пер    |
| Select Partition#     Folder / Network Path#     File Path#     File Path#     Volume Shadow Copy#     Select Shadow#     Select Shadow#     BitLocker Encrypted Drive#        Dirive-C:\   Verify Key#        Display Name#   Drive-C   Value this the case default device#         Add a disk, that is mapped as a drive letter, to the case. Forensics mode - Inspect the disk using OSForensic's DirectAccess read only method. Standard mode - Inspect the disk using Window's file system layer, potentially allowing other applications to                                                                                                    | O Physical Disk#                                                            | •                                                | ~      |
| <ul> <li>File Path#</li> <li>Volume Shadow Copy#</li> <li>Select Shadow#</li> <li>BitLocker Encrypted Drive# Drive-C:\<br/>Verify Key#</li> <li>Display Name# Usage Drive-C:\dir\file.ext*</li> <li>Make this the case default device#</li> <li>Add a disk, that is mapped as a drive letter, to the case.</li> <li>Forensics mode - Inspect the disk using OSForensic's DirectAccess read only method.</li> <li>Standard mode - Inspect the disk using Window's file system layer, potentially allowing other applications to</li> </ul>                                                                                                    | ◯ Image File#                                                               | Select Partition#                                |        |
| <ul> <li>Volume Shadow Copy#</li> <li>Select Shadow#</li> <li>BitLocker Encrypted Drive#</li> <li>Drive-C:\ <ul> <li>Verify Key#</li> </ul> </li> <li>Display Name#</li> <li>Drive-C</li> <li>"Drive-C:\dir\file.ext"</li> <li>Make this the case default device#</li> <li>Add a disk, that is mapped as a drive letter, to the case.</li> <li>Forensics mode - Inspect the disk using OSForensic's DirectAccess read only method.</li> <li>Standard mode - Inspect the disk using Window's file system layer, potentially allowing other applications to</li> </ul>                                                                                                   | ○ Folder / Network Path#                                                    |                                                  |        |
| Select Shadow# Select Shadow# BitLocker Encrypted Drive# Drive-C:\ Verify Key# Display Name# Drive-C Usage Drive-C Usage "Drive-C:\dir\file.ext"  Add a disk, that is mapped as a drive letter, to the case. Forensics mode - Inspect the disk using OSForensic's DirectAccess read only method. Standard mode - Inspect the disk using Window's file system layer, potentially allowing other applications to                                                                                                    | ⊖ File Path#                                                                |                                                  |        |
| Verify Key# Display Name# Drive-C Usage "Drive-C:\dir\file.ext"  Make this the case default device# Add a disk, that is mapped as a drive letter, to the case. Forensics mode - Inspect the disk using OSForensic's DirectAccess read only method. Standard mode - Inspect the disk using Window's file system layer, potentially allowing other applications to                                                                                                    | ○ Volume Shadow Copy#                                                       | Select Shadow#                                   |        |
| Drive-C Usage "Drive-C:\dir\file.ext"  Make this the case default device#  Add a disk, that is mapped as a drive letter, to the case.  Forensics mode - Inspect the disk using OSForensic's DirectAccess read only method.  Standard mode - Inspect the disk using Window's file system layer, potentially allowing other applications to                                                                                                    | OBitLocker Encrypted Drive#                                                 |                                                  | ~      |
| "Drive-C:\dir\file.ext"      Make this the case default device#  Add a disk, that is mapped as a drive letter, to the case.  Forensics mode - Inspect the disk using OSForensic's DirectAccess read only method.  Standard mode - Inspect the disk using Window's file system layer, potentially allowing other applications to                                                                                                    |                                                                             | Usage                                            |        |
| Forensics mode - Inspect the disk using OSForensic's DirectAccess read only method.<br>Standard mode - Inspect the disk using Window's file system layer, potentially allowing other applications to                                                                                                    |                                                                             |                                                  |        |
|                                                                                                    | Forensics mode - Inspect the disk us<br>Standard mode - Inspect the disk us | sing OSForensic's DirectAccess read only method. | ins to |

## **Evidence Source**

The user chooses from the following types of devices to add to the case.

### **Drive Letter**

Add a device associated with a Windows drive letter to the case. The 'Mount Image...' link opens OSFMount for mounting image files to a drive letter.

*Forensics mode* - The file system is accessed via OSForensic's own file system layer, bypassing normal Window file management mechanisms. This allows for deeper analysis of file system objects (eg. NTFS metafiles), bypassing permissions, and ability to see files not visible in Windows (eg. rootkit files). However, operations on the drive are slower.

*Standard mode* - The file system is accessed via Windows file system layer (ie. explorer-like access to files). This mode is quicker but does not have the same depth of access as in Forensics mode.

### **Physical Disk**

Add an entire physical disk or partition attached to the system to the case. This allows access to partitions that are normally inaccessible in Windows such as hidden, unnamed or unsupported (Linux/Mac) partitions. Physical disk partitions are accessed in Forensics mode since they are not normally accessible in Windows.

If the entire physical disk is added to the case, the contained partitions appear as subfolders of the device as shown below.

If recovered partitions are found on the disk, they can also be added to the case.

| 🙀 File System Browser                                      |   |   |       |                           | _             | ×    |
|------------------------------------------------------------|---|---|-------|---------------------------|---------------|------|
| <u>File View</u> Tools                                     |   |   |       |                           |               |      |
| ar ar an an an an an an an an an an an an an               |   |   |       |                           |               | Help |
| S S PhysicalDrive0:                                        |   |   |       |                           |               | ~    |
| PhysicalDrive0:                                            | ^ |   | Name  | Туре                      | Date modified |      |
| Part0 [Physical Disk (WIN95 FAT 32 Partition 0) 300.0 MB]  |   |   | Part0 | Physical Disk Partition 0 |               | <br> |
| Bart2 [Physical Disk (Chipty Partition 1) 128.0 Mb]        |   |   | Part1 | Physical Disk Partition 1 |               | <br> |
| Building Parts [Physical Disk (NTFS Partition 3) 900.0 MB] |   |   | Part2 | Physical Disk Partition 2 |               |      |
| Part4 [Physical Disk (Empty Partition 4) 77.32 GB]         |   |   | Part3 | Physical Disk Partition 3 |               |      |
| Part5 [Physical Disk (NTFS Partition 5) 16.77 GB]          |   |   | Part4 | Physical Disk Partition 4 |               |      |
|                                                            |   |   | Part5 | Physical Disk Partition 5 |               |      |
|                                                            |   |   |       |                           |               |      |
| System Volume Information                                  | v | < |       |                           |               | >    |
|                                                            |   |   |       |                           |               | <br> |
| Part0 (Physical Disk Partition 0)<br>Date Modified:        |   |   |       |                           |               | <br> |
| Date Mounieu.                                              |   |   |       |                           |               |      |

### Image File

Add an image file of a physical disk or partition to the case. The image file can contain a single volume or multiple partitions under a supported partition scheme. Image files are accessed in Forensics mode since they are not normally accessible in Windows. See Supported Image Formats for a list of image file formats that are supported.

To add individual partitions to the case, click on the 'Select Partition...' link.

| Select a partition in the image | × |
|---------------------------------|---|
| ○ Use entire image file         |   |
| Select one or more partitions:  |   |
| Partition 0 - 32.0 MB (Empty)   |   |
| Partition 1 - 16.0 MB (NTFS)    |   |
| Partition 2 - 16.0 MB (NTFS)    |   |
| Partition 3 - 16.0 MB (NTFS)    |   |
| Partition 4 - 16.0 MB (NTFS)    |   |
| Partition 5 - 16.0 MB (NTFS)    |   |
| Partition 6 - 16.0 MB (NTFS)    |   |
| Partition 7 - 16.0 MB (NTFS)    |   |
| Partition 8 - 16.0 MB (NTFS)    |   |
| Partition 9 - 16.0 MB (NTFS)    |   |
| Partition 10 - 16.0 MB (NTFS)   |   |
| Select All                      |   |
| Cancel OK                       |   |
|                                 |   |

One or more partitions can be added to the case by selecting the desired partitions. These partitions shall be added as individual devices to the case.

Recovered partitions, if found on the image file, can also be selected.

If the entire image file is added to the case, it will appear as a single device in the case. Any contained partitions appear as subfolders of the device, similar to adding an entire physical disk.

### Folder / Network Path

Add a folder or network path to the case. Folder/network paths are accessed in Standard mode (ie. Windows file system layer) since the physical medium of such paths are not accessible.

### **File Path**

Add a single file path to the case. File paths are accessed in Standard mode (ie. Windows file system layer) since the physical medium of such paths are not accessible.

#### Volume Shadow Copy

Add a Volume Shadow Copy for a supported NTFS volume. Shadow copies are backup copies of data on a specific volume at a specific point in time. Shadow Copies are accessed in Forensic mode since they are not normally accessible in Windows. See Support for Volume Shadow Copy for more information.

#### **BitLocker Encrypted Drive**

Add an existing Case Device that is BitLocker encrypted to access the drive in decrypted, raw form. See Support for BitLocker Encrypted Drives for more information.

#### **Display Name**

The user specifies a unique display name to assign to the device. The name must be 2-32 characters long, and must not contain any special characters. Once the device has successfully been added, its display name can be used to reference the device using the following syntax:

<display\_name>:

Eg. dell-pc-vista:

### Make this the case default device

When checked, the mounted device is set to the case's default device when successfully mounted.

### Manage Devices

Manage all devices that have been added to the case.

### 5.4.4.1 Supported Image Formats

The following is a list of image formats supported by OSForensics when adding an image file to a case:

- Raw Image (.IMG, .DD)
- Raw CD Image (.ISO, .BIN)
- Split Raw Image (.00n)
- Advanced Forensics Format\* (.AFF, .AFD, .AFM)
- VMWare Image (.VMDK)
- EnCase Image (.E01, .Ex01)
- EnCase Logical Image (.L01, .Lx01)
- SMART Image (.S01)
- VHD Image (.VHD)

• Advanced Forensics File Format 4 (.aff4)

\*The supported version of Advanced Forensics Format is AFFv3 with zlib compression support. Encryption and signatures are not supported.

### 5.4.4.2 Supported File Systems

The following is a list of file systems supported by OSForensics when adding a device to the case in Forensics mode:

- NTFS (Windows) \*
- FAT16/FAT32 (DOS/Windows)
- exFAT (Windows)
- Ext2/Ext3/Ext4 (Linux/Android)\*\*
- HFS+/HFSX (Mac/iPhone/iPad)
- APFS (MacOS, iOS, tvOS, watchOS, audioOS)\*\*\*

\* NTFS Compression is supported. Windows 10 'CompactOS' (ie. 'System Compression') is supported for the XPRESS compression format. LZX compression is not yet supported.

\*\*In some of the more popular Linux distributions (eg. Fedora, Gentoo, Ubuntu), the Logical Volume Manager (LVM) manages the volumes in the system. This allows for a single, continuous volume to be backed by one or more physical disk partitions for ease of management. However, when the physical disks are imaged, the partitions appear as an 'LVM partitions' containing metadata regarding how the partitions are arranged into the single volume. OSForensics is unable to rearrange the partitions back into the single volume. To resolve this issue, an image of the volume must be created under Linux so that the operating system handles the complexity of the LVM layer. This resulting image can then be added to the case as it appears to OSForensics as a standard Linux volume.

\*\*\* APFS support is experimental. Not all functionality supported by the file system may work properly. ZLIB and LZVN compression are supported. Encryption is not supported.

### 5.4.4.3 Supported Partitioning Schemes

The following is a list of partitioning schemes supported by OSForensics when adding a device to the case:

- Master Boot Record (MBR)
- GUID Partition Table (GPT)
- Apple Partition Map (APM)

## 5.4.4.4 Support for Volume Shadow Copy

# Background

The Volume Shadow Copy Service is a backup technology from Microsoft used in Windows XP and later operating systems. It is a mechanism for creating consistent point in time copies of data know as shadow copies. Shadow copy technology requires the file system to be NTFS. Shadow copies are stored on the volume and can be used to reconstruct the volume to a previous point in time.

# Usage

Shadow Copies can be added to the case and used in various OSForensics modules. Shadow copies are loaded on first use. The time to load a shadow copy is dependent on the number of shadow copies existing on the volume and the size of the copies themselves. This means for larger drives, the time to load can be quite substantial. Shadow copies changes are stacked, in the sense to access the oldest shadow copy, the more recent shadow copies must first be applied to the volume. To decrease the time needed to access shadow copies, OSForensics can cache up to 10 volume's set of shadow data in memory (i.e. if drive E:\ has 4 shadow copies, the entire set will count as one toward the 10 limit).

| Select Volume |                                                                                                    | x     |
|---------------|----------------------------------------------------------------------------------------------------|-------|
| Select Volume | Volume Shadow Copies found on selected                                                                                                    |       |
| E:\ ▼         | All                                                                                                    | •     |
|               | SNAPSHOT Id = {4DB4B198-10BF-412A-8168-82AAB3AD66E5}<br>- Shadow Copy Set Id: {F24F1EC4-E556-473F-B8DD-3417944D613D}<br>- Creation Time: 6/22/2011 10:26:18 AM<br>- Shadow Filename: {e132d30a-9cee-11e0-a94f-000c29caa4ff}{3808876b-c176-4e4}<br>- Originating Machine: HAVENS-WIN7VM.fx.local<br>- Service Machine: HAVENS-WIN7VM.fx.local<br>- Provider: Microsoft Software Shadow Copy provider 1.0<br>- Attributes: No_Auto_Release Persistent Client_accessible Differential | • III |
|               | SNAPSHOT Id = {A3DE8297-E174-4CC6-AF1E-14B97B228B91}                                                                                                    | -     |
|               | < >                                                                                                    |       |
|               | Note: Volume Shadow Copies are still experimental. Exact specification has not been publ<br>released. Implementation is based off of the format specification document provided by<br>Joachim Metz. https://code.google.com/p/libvshadow                                                                                                    | licly |
|               | Open Cancel                                                                                                    |       |

# **Analyze Volume Shadow Copies**

OSForensics provides a tool to find changes in files and directories between two shadow copies of a single volume. By comparing the signature between two shadow copies, files that have been created, deleted or modified can be determined within the period of when the snapshots were taken.

| 62 | OSForensics |
|----|-------------|
|----|-------------|

| Analyze Vol       | ume Shadow Copies                        |                    |               |                  |                              | ×      |
|-------------------|------------------------------------------|--------------------|---------------|------------------|------------------------------|--------|
| anal              | yze Volume Shadow Copies                 |                    |               |                  |                              | Help   |
| Base Volume       | Windows_7_Enterprise_x64_E-0:\           |                    |               |                  | <ul> <li>✓ Analyz</li> </ul> | e      |
| "New" Volume      | {Shdw-9}Windows_7_Enterpri:\             |                    |               |                  | $\sim$                       |        |
| "Old" Volume      | {Shdw-2}Windows_7_Enterpri:\             |                    |               |                  | ~                            |        |
|                   | Ignore Windows Temp Folders              |                    |               |                  |                              |        |
| Hashset           | Export 🔽 Add to Case                     |                    |               |                  |                              |        |
| Name              |                                          | Volume             | Difference    | Create           | Modify                       | ^      |
| \pagefile.sys     |                                          | {Shdw-9}Window     | Modified      | 2010-08-27, 6:44 | 2016-12-08, 5:53             |        |
| \WDTFInstallTe    | ext.log                                  | {Shdw-9}Window     | New           | 2016-12-08, 5:39 | 2016-12-08, 5:39             |        |
| \\$Extend\\$Rm    | Metadata\\$TxfLog\\$TxfLog.blf           | {Shdw-9}Window     | Modified      | 2010-08-27, 7:32 | 2016-12-08, 5:52             |        |
| \\$Extend\\$Rm    | Metadata\\$TxfLog\\$TxfLogContainer00000 | {Shdw-9}Window     | Modified      | 2016-10-22, 4:19 | 2016-12-08, 5:52             |        |
| \Boot\BCD         |                                          | {Shdw-9}Window     | Modified      | 2010-08-27, 7:42 | 2016-12-08, 7:26             |        |
| Boot/BCD.LOG      | 3                                        | {Shdw-9}Window     | Modified      | 2010-08-27, 7:42 | 2016-12-08, 7:26             |        |
| VProgram Files    | (x86)\Application Verifier\vrfauto.dll   | {Shdw-9}Window     | Modified      | 2014-10-24, 15:4 | 2014-10-24, 15:4             |        |
|                   | (x86)\Google\Update\Download\{8A69D34    | {Shdw-2}Window     | Deleted       | 2016-08-26, 4:37 | 2016-08-03, 9:03             |        |
| Program Files     | (x86)\Google\Update\Install\{C4763FB2-0E | {Shdw-2}Window     | Deleted       | 2016-10-22, 8:42 | 2016-09-25, 16:0             | ¥      |
| <                 |                                          |                    |               |                  | 2                            | ۶.     |
|                   |                                          |                    |               | Sh               | All                          | $\sim$ |
| Total Differences | : 1736 Total New: 461                    | Total Deleted: 373 | Total Mo      | odified: 902     |                              |        |
| Total Size Chang  | e: 868.5 MB New Size: 1.04 GB            | Deleted Size: 608  | .5 MB Modifie | d Size: 415.8 MB |                              |        |

### Hashset

Create a hashset that includes all files in the comparison result.

### Export

Export the comparison results to a text, CSV or HTML file

### Add to Case

Add the comparison results to case as an CSV or HTML file

## File System Browser

The File System Browser can display multiple shadow copy versions of a file alongside the most current version. See Shadow Copies for details on its usage.

# **Implementation & Limitation**

The specification of the Volume Shadow Copy has not been publicly released by Microsoft. Implementation for Volume shadow copies is based on the work of Joachim Metz's document Volume Shadow Snapshot (VSS)<sup>1</sup>.

<sup>1</sup>libvshadow - Library and tools to support the Volume Shadow Snapshot (VSS) format. Version 0.0.10. Obtained on March 6, 2013

# 5.4.4.5 Support for BitLocker Encrypted Drives

OSForensics is capable of accessing images or drives that are encrypted using BitLocker, provided that a valid key is specified. The following key protectors can be used to unlock a drive:

- Password
- Recovery Key (eg. 531135-570372-522236-480007-142241-640487-244519-333049)
- Startup Key File (.bek file)

OSForensics supports the following encryption algorithms BitLocker uses to encrypt the drive:

- AES-CBC 128-bit encryption with diffuser
- AES-CBC 256-bit encryption with diffuser
- AES-CBC 128-bit encryption
- AES-CBC 256-bit encryption
- AES-XTS 128-bit encryption
- AES-XTS 256-bit encryption

# Usage

To add a BitLocker encrypted drive to the case, the image file or disk must first be added in his encrypted form. For example, an Encase image file of a BitLocker encrypted drive, *bitlocker.e01*, is first added to the case.

| Select device to add                                                                                                    |                                                                          |       |
|----------------------------------------------------------------------------------------------------|--------------------------------------------------------------------------|-------|
| Evidence Source                                                                                                    |                                                                          | Help  |
| O Drive Letter                                                                                                    | C:\ <u>Mount image</u><br>Forensics mode O Standard mode                 |       |
| O Physical Disk                                                                                                    | \\.\PhysicalDrive0: Partition 0 [500.00MB FAT32] $$                      |       |
| Image File                                                                                                    | D:\images\bitlocker.img<br>Partition: <entire file="" image=""></entire> |       |
| O Folder / Network Path                                                                                                    |                                                                          |       |
| ◯ File Path                                                                                                    |                                                                          |       |
| O Volume Shadow Copy                                                                                                    |                                                                          |       |
| O BitLocker Encrypted Drive                                                                                                    | Select shadow<br>artifacts-0:\                                           |       |
| Display Name                                                                                                    |                                                                          |       |
| bitlocker                                                                                                    | Usage example:<br>"bitlocker:\dir\file.ext"                              |       |
| Make this the case default default def |                                                                          | 1     |
|                                                                                                    | ОК С                                                                     | ancel |

Because the image file is encrypted, performing forensic analysis on this device is not very useful. To access the drive in decrypted form, a "BitLocker Drive" device must be added to the case on top of the image file device. Open the Add Device dialog and select 'BitLocker Encrypted Drive'. Select the previously added image file device from the drop down list.

| Select device to add      |                                                                                                    |      |
|---------------------------|----------------------------------------------------------------------------------------------------|------|
| Evidence Source           |                                                                                                    | Help |
| O Drive Letter            | C:\ <u>Mount image</u><br>Forensics mode Standard mode                                                                                   |      |
| O Physical Disk           | \\PhysicalDrive0: Partition 0 [500.00MB FAT32] $$                                                                                        |      |
| ○ Image File              | Select partition                                                                                                    |      |
| O Folder / Network Path   |                                                                                                    |      |
| ◯ File Path               |                                                                                                    |      |
| O Volume Shadow Copy      |                                                                                                    |      |
| BitLocker Encrypted Drive | Select shadow<br>bitlocker:\                                                                                                    |      |
| Display Name              |                                                                                                    |      |
| {BDE}bitlocker            | Usage example:<br>"{BDE}bitlocker:\dir\file.ext"                                                                                         |      |
|                           | ase Device that is BitLocker-encrypted as a new device to the cas<br>cryption of the drive, the contents of the drive can be accessed in | its  |
|                           | ОК Са                                                                                                    | ncel |

To verify whether the drive can be decrypted, click on 'Verify Key...' to specify the key needed to unlock the drive.

| Enter BitLocker Key             | to Unlock Volume                              | × |
|---------------------------------|-----------------------------------------------|---|
|                                 |                                               |   |
| Volume GUID                     | d69f0c0c-d205-2c4e-9835350151a99441           |   |
| Description                     | MSI Bitlocker 5/24/2019                       |   |
| Creation time                   | Friday, May 24, 2019, 5:30:59                 |   |
| Encryption                      | AES-XTS 256-bit encryption                    |   |
| Key protectors                  | Password; Recovery key; Startup key;          |   |
| Please specify one over volume. | of the following key protectors to unlock the |   |
| Password                        |                                               |   |
|                                 |                                               |   |
| O Recovery Ke                   | ey .                                          |   |
|                                 |                                               |   |
| O Startup Key                   | File (.bek)                                   |   |
|                                 |                                               |   |
|                                 | OK Cancel                                     |   |

Select one of the key protectors to use and enter the corresponding key for the drive. The list of key protectors that can be used to unlock the drive is listed in the *Key protectors* field. Key protectors that cannot be used to unlocked the drive are disabled.

Upon successful key verification, click OK in the Add Device dialog to add the device to case. After entering the key one more time, the device should be accessible via any OSF or ensics module in decrypted form.

# 5.4.5 Manage Devices

The Manage Devices window displays the list of devices added to the case.

| ase l | Devices                                                                                                    |                                                         |                                                                            |                                                  |                                                                                                    |                                                      | н                                      |
|-------|----------------------------------------------------------------------------------------------------|---------------------------------------------------------|----------------------------------------------------------------------------|--------------------------------------------------|----------------------------------------------------------------------------------------------------|------------------------------------------------------|----------------------------------------|
| Ŵ     | Device Name                                                                                                    | Туре                                                    |                                                                            | Source Path                                      | Cache mode                                                                                              | Cache size                                           | Cache hit rate                         |
|       | <ul> <li>Windows_10_x64-2</li> <li>Drive-C</li> <li>APFSTEST2_encrypted</li> <li>PhysicalDrive2-2</li> </ul>                           | Logical Dri<br>Image File                               | (Partition 2)<br>ve (Forensics Mode)<br>(Partition 0)<br>isk (Partition 2) | D:\Windows<br>C<br>D:\AFF4 test<br>\\.\PhysicalD | Persistent caching<br>Temporary caching<br>Persistent caching<br>Temporary caching                      | 826.0 MB<br>1.24 GB<br>0 Bytes<br>0 Bytes            | 98.2%<br>97.3%<br>0.0%<br>0.0%         |
| 2     | <ul> <li>Win 10_1M_files.Ex01-2</li> <li>PhysicalDrive0</li> <li>PhysicalDrive0-2</li> <li>Drive-D</li> <li>Windows_8_x64-0</li> </ul> | Image F<br>Physical<br>Physical<br>Logical I<br>Image F | Set as case def<br>Settings<br>Flush cache<br>Remove Devic<br>Add Device   |                                                  | Persistent caching<br>Temporary caching<br>Temporary caching<br>Temporary caching<br>Persistent caching | 1.01 GB<br>0 Bytes<br>0 Bytes<br>0 Bytes<br>204.6 MB | 57.1%<br>0.0%<br>0.0%<br>0.0%<br>94.2% |

### **Device Name**

The name used to reference the device

### Туре

One of the following devices types: Image File, Logical Drive, Physical Disk, File System Path (UNC), Volume Shadow, Bitlocker-encrypted Drive

### Source Path

The path of the source image, disk or path backing the device

### Cache mode

The caching mode of the device

### Cache size

The size of the device cache data stored in memory

### Cache hit rate

The success rate of accessing data from the device cache. If the data is not found in cache, it is accessed directly from the underlying source disk.

# Usage

### Add Device...

Add a new storage device to the case.

### Remove

Remove the selected devices from the case. Note: Any paths that refer to the device name (eg. tags) would no longer be valid.

# **Right-Click Menu**

### Set as case default

Specify the selected device as the case default drive

### Settings

Modify the selected device settings

### Flush cache

Clear the cache data for the selected device

#### **Remove device**

Remove the selected device from the case. *Note: Any paths that refer to the device name (eg. tags) would no longer be valid* 

### Add Device...

Add a new storage device to the case.

### 5.4.5.1 Device Caching

Device caching is used to optimize the performance of file system accesses, reducing the time required to perform forensic scans of disks. Devices can be configured with one of the following caching modes:

- Persistent caching
- Temporary caching
- Caching disabled

Note: Caching mode settings are only valid for image files, drives (forensic mode) and physical disks that are accessed via OSForensics' file system layer (as opposed to the Windows File System API).

## Persistent Caching

Persistent caching mode stores data read from the underlying disk in RAM and persists while the case is opened, maximizing speed while performing forensic scans. After running an initial scan to populate the cache, subsequent scans complete in a shorter amount of time. This is the default mode for image files as the file system data cannot be modified. However, for live disks such as volumes mounted as drive letters or physical disks, the forensic scan results may contain stale data as there is a possibility of file system data being modified during the scan.

## **Temporary Caching**

Temporary caching mode, like persistent caching, stores data read from disk in RAM for quick access. However, the main difference is that the cache is flushed before each scan, reducing the amount of stale data in the results. This is the default mode for live disks such as drive letters and physical disks as the file system is likely to be modified while scans are being performed. If the disk is known to be read-only or seldomly modified, changing to persistent caching mode can optimize performance.

# Caching Disabled

Caching can be disabled to prevent data read from disk to be cached. This is not recommended for most users. However, this mode may be useful in rare circumstances such as for debugging purposes or if the file system is constantly modified and the most up-to-date results are required.

### 5.4.5.2 Device Settings

The behaviour of devices added to a case can be modified from the Device Settings dialog, which can be accessed from Manage Devices or Case Manager

| 🔅 Settings                    |                       | ×    |
|-------------------------------|-----------------------|------|
| 🔅 Devic                       | e Settings            | Help |
| Device Name                   | Win10_1M_files.Ex01-2 |      |
| Cache size                    | 1.01 GB               |      |
| Cache hit rate                | 57.1%                 |      |
|                               | Flush cache           |      |
| Cache mode                    |                       |      |
| <ul> <li>Persisten</li> </ul> | t caching (Default)   |      |
| ○ Temporar                    | y caching             |      |
| Caching o                     | lisabled              |      |
|                               |                       |      |
|                               | OK Canc               | el   |

### Flush cache

Clear the cache data for the device from RAM

## Cache mode

Change the caching behaviour for the device

# 5.4.6 Case Activity Log

When performing forensic investigations, it is important to maintain an audit trail of the exact activities carried out during the course of the investigation for several purposes including the following:

- Debriefing of a completed investigation
- Auditing the activities of an investigation to determine whether proper procedures and protocols were followed
- Educating and evaluating of investigators in training

OSForensics provides the option to specify whether activities performed in the case should be automatically logged to a tamper-resistant log file on disk, producing a trace of all actions performed during the investigation.

# Enable/Disable Logging

Logging can be enabled/disabled when creating a case for the first time or when editing an existing case in the Case Management window

| New Case            |                                                                                                    |           |
|---------------------|----------------------------------------------------------------------------------------------------|-----------|
| Basic Case Data Off | ense & Custody Data Description of Evidence Chain of Custody Custom Fields Case Narra              | tive Help |
|                     |                                                                                                    |           |
| Case Name           | ↓ ↓ ↓ ↓ ↓ ↓ ↓ ↓ ↓ ↓ ↓ ↓ ↓ ↓ ↓ ↓ ↓ ↓ ↓                                                              |           |
| Investigator        | ~                                                                                                  |           |
| Organization        | ×                                                                                                  |           |
| Contact Details     | ×                                                                                                  |           |
| Timezone            | Local (GMT -7:00) V                                                                                |           |
| Default Drive       | C:\[Local] ~                                                                                       |           |
| Acquisition Type    | O Live Acquisition of Current Machine <ul> <li>Investigate Disk(s) from Another Machine</li> </ul> |           |
| Case Folder         | Default Location     O Custom Location                                                             |           |
|                     | C: \Users \PassMark \Documents \PassMark \OSForensics \Cases \                                     | Browse    |
|                     | Log case activity                                                                                  |           |
|                     | ОК                                                                                                 | Cancel    |

# Viewing the Log

Once logging is enabled, the log can be viewed by clicking the "View Log" button in the Case Management window, as well as the "View Log" icon in the "Case Management" group under the Start tab.

| Export Log     | Generate Report      |                   |              |                                                                        | ł                                                |  |  |  |  |
|----------------|----------------------|-------------------|--------------|------------------------------------------------------------------------|--------------------------------------------------|--|--|--|--|
| lter           |                      |                   | -            |                                                                        |                                                  |  |  |  |  |
| Verbosity      | Timestamp            | Module            | Investigator | Log Text                                                               | ^                                                |  |  |  |  |
| Detail         | 2015-04-30, 15:35:37 | \$UsnJrnl Viewer  | PM           | Activity Monitor: Task Started (Create/Verify Hash)                    |                                                  |  |  |  |  |
| <b>V</b> Minor | 2015-04-30, 15:35:37 | \$UsnJrnl Viewer  | PM           | Calculating MD5 hash on plain text "123456"                            |                                                  |  |  |  |  |
| 🕒 Info         | 2015-04-30, 15:35:37 | \$UsnJrnl Viewer  | PM           | Calculated hash: e10adc3949ba59abbe56e057f20f883e                      | dc3949ba59abbe56e057f20f883e                     |  |  |  |  |
| 🔅 Detail       | 2015-04-30, 15:35:37 | \$UsnJrnl Viewer  | PM           | Activity Monitor: Task Stopped (Create/Verify Hash)                    | Stopped (Create/Verify Hash)                     |  |  |  |  |
| 🔅 Detail       | 2015-04-30, 15:35:34 | \$UsnJrnl Viewer  | PM           | Activity Monitor: Task Stopped (Create/Verify Hash)                    | Stopped (Create/Verify Hash)                     |  |  |  |  |
| 🔅 Detail       | 2015-04-30, 15:35:33 | \$UsnJrnl Viewer  | PM           | Activity Monitor: Task Started (Create/Verify Hash)                    |                                                  |  |  |  |  |
| V Minor        | 2015-04-30, 15:35:33 | \$UsnJrnl Viewer  | PM           | Calculating MD5 hash on : 123456                                       |                                                  |  |  |  |  |
| 💭 Detail       | 2015-04-30, 15:34:53 | Plist Viewer      | PM           | Activity Monitor: Task Started (Hash Sets)                             |                                                  |  |  |  |  |
| 🔅 Detail       | 2015-04-30, 15:34:53 | Plist Viewer      | PM           | Activity Monitor: Task Stopped (Hash Sets)                             |                                                  |  |  |  |  |
| 🔅 Detail       | 2015-04-30, 15:34:53 | Plist Viewer      | PM           | Activity Monitor: Task Stopped (Hash Sets)                             |                                                  |  |  |  |  |
| <b>V</b> Minor | 2015-04-30, 14:55:02 | Password Recovery | PM           | Rainbow table generation finished                                      |                                                  |  |  |  |  |
| 🌼 Detail       | 2015-04-30, 14:55:02 | Password Recovery | PM           | Activity Monitor: Task Stopped (Password Recovery)                     |                                                  |  |  |  |  |
| 🌼 Detail       | 2015-04-30, 14:54:38 | Password Recovery | PM           | Activity Monitor: Task Started (Password Recovery)                     |                                                  |  |  |  |  |
| V Minor        | 2015-04-30, 14:54:38 | Password Recovery | PM           | Generating rainbow table and exporting to "C:\ProgramData\PassMark\OS  | le and exporting to "C:\ProgramData\PassMark\OSF |  |  |  |  |
| <b>V</b> Minor | 2015-04-30, 14:51:52 | Password Recovery | PM           | Rainbow table generation finished                                      |                                                  |  |  |  |  |
| 🔅 Detail       | 2015-04-30, 14:51:52 | Password Recovery | PM           | Activity Monitor: Task Stopped (Password Recovery)                     |                                                  |  |  |  |  |
| 🔅 Detail       | 2015-04-30, 14:51:28 | Password Recovery | PM           | Activity Monitor: Task Started (Password Recovery)                     |                                                  |  |  |  |  |
| V Minor        | 2015-04-30, 14:51:28 | Password Recovery | PM           | Generating rainbow table and exporting to "C:\ProgramData\PassMark\OSF |                                                  |  |  |  |  |
| 🔅 Detail       | 2015-04-30, 14:51:21 | Case Manager      | PM           | Loaded Case "NewCase" from disk (C:\Users\Keith\Documents\PassMark\    | 0 🗸                                              |  |  |  |  |
| <              |                      |                   |              | >                                                                      |                                                  |  |  |  |  |

The log window displays a list of log entries ordered chronologically. The verbosity of the displayed log entries can be changed by selecting one of the following verbosity levels, from lowest to highest:

- Major Includes all major activity related to the case itself, such as when it is first created.
- **Minor** Includes start/completion of all significant forensics activity, such as file name searching, index creation, deleted file searching, etc.
- Info Includes all supplemental forensics activity performed, such as exporting results to disk, adding files to case, etc.
- **Detail** Includes details of the subtasks that are being executed internally while major forensics operations are being performed.

Selecting a verbosity level will include all log entries marked with the specified verbosity level and lower. For example, selecting 'Minor' will include all log entries that are marked as 'Major' or 'Minor'.

### Filter...

Clicking on the "Filter" link allows the investigator to filter the log entries by module.

### Export Log...

Export the log to a text or CSV file

### Generate Report...

Generate an HTML or PDF report of the log

# Tamper-resistant Log File

To maintain the integrity of a case's recorded history, the log file has built-in security mechanisms for verifying whether or not it has been tampered with. The log file itself is stored in an encrypted format and can only be viewed when the case is opened within OSForensics; it cannot be viewed as-is using a text viewer like Notepad or when another case is opened in OSForensics. In order to prevent log entries from being inserted, removed, or re-ordered, each log entry is encrypted using a key linked to previous log entries. This key is destroyed immediately after the log entry is written. In addition, several layers of integrity checks (ie. hash chains) are computed for each log entry that serves to verify the integrity of all previous log entries.

Note: The security mechanisms in place cannot prevent a user from corrupting or deleting the log file; it can only detect whether or not the contents of the log file have been compromised. Once the log file has been tampered with, the contents may or may not be recoverable. That is why it is always a good idea to make periodic backups of your case files.

# 5.4.7 USB Write-Blocking

USB write blocking can be enabled when editing the case details.

| Edit Case       |                                                                                                    |                        |                         |                  |               |       |  |
|-----------------|----------------------------------------------------------------------------------------------------|------------------------|-------------------------|------------------|---------------|-------|--|
|                 |                                                                                                    |                        |                         |                  |               | Help  |  |
| Basic Case Data | Case Categories                                                                                                    | Offense & Custody Data | Description of Evidence | Chain of Custody | Custom Fields | C • • |  |
|                 | Case Name                                                                                                    | Case 1                 |                         |                  | ~             |       |  |
|                 | Investigator                                                                                                    |                        |                         |                  | ~             |       |  |
|                 | Organization                                                                                                    |                        |                         |                  | ~             |       |  |
|                 | Contact Details                                                                                                    |                        | ~                       |                  |               |       |  |
|                 | Timezone       Local (GMT +10:00) Australian Eastern Standard Time         Default Drive       C:\[Local]         Acquisition Type       Live Acquisition of Current Machine         Investigate Disk(s) from Another Machine         Case Folder       Default Location |                        |                         |                  |               |       |  |
|                 |                                                                                                    |                        |                         |                  |               |       |  |
|                 |                                                                                                    |                        |                         |                  |               |       |  |
|                 |                                                                                                    |                        |                         |                  |               |       |  |
|                 | Brow                                                                                                    | se                     |                         |                  |               |       |  |
|                 |                                                                                                    | └ Log case activity    | Enable USB Write-bloo   | ck -             |               |       |  |
|                 |                                                                                                    |                        |                         | (                | ок с          | ancel |  |

When enabled OSF or ensures will change some Windows registry settings so that USB writing will be blocked. USB drives that are already connected will have to be unplugged and reconnected in order for the settings to take effect.

The current USB write status will be displayed on the start page, clicking this icon will toggle the "Enable USB Write-block" setting in the currently opened case.

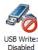

USB writing is disabled (USB Write-block setting is selected)

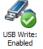

USB writing is enabled (USB Write-block setting is unselected)

When OSF or ensices exits the registry settings will be returned to what they were before OSF or ensices changed them.

If for some reason OSF rensics exits unexpectedly or is forcibly closed then the settings will not be restored. If this happens the setting can be restored to the required value by opening OSF or sics, toggling the USB write to the required setting and then force closing OSF or sics using task manager.

# 5.4.8 Case Item Properties

Details list view will show the EXIF metadata information for the Case Items in the Files category if the "Include EXIF Metadata" option is checked when the item is added to the case.

### Select EXIF Tags to Include in the Case Report

Different list of tags can be selected for different file types for the case report generation.

e.g.

For JPG file type, include tags:

[EXIF] Make [EXIF] Camera Model Name [Composite] Lens ID [Composite] GPS Latitude [Composite] GPS Longitude

But for MOV file type, will include tags: [EXIF] Make [EXIF] Lens Make [EXIF] Lens Model [Composite] Lens ID

This can be configured in the Manage Case > Case Items, by selecting Properties right-click option. Check/uncheck the tags will enable/disable the tags for the case report generation.

| Case     | Item Properties                                                 | ×                                             |
|----------|-----------------------------------------------------------------|-----------------------------------------------|
| Title:   |                                                                 |                                               |
| IMG_02   | 06.jpg                                                          |                                               |
|          |                                                                 |                                               |
| Notes:   |                                                                 |                                               |
|          |                                                                 | A                                             |
|          |                                                                 |                                               |
|          |                                                                 |                                               |
|          |                                                                 | _                                             |
|          |                                                                 | •                                             |
| Category | :                                                               |                                               |
| Images   |                                                                 | ~                                             |
| Details: |                                                                 |                                               |
| Enable   | Name                                                            | Value                                         |
|          | [ICC_Profile] Connection Space Illuminant                       | 0.9642 1 0.82491                              |
|          | [EXIF] Sub Sec Time Digitized                                   | 243                                           |
| Sec.     | [EXIF] Lens Model                                               | iPhone 14 Pro back triple camera 2.22mm f/2.2 |
|          | [EXIF] Sub Sec Time Original                                    | 243                                           |
|          | [ICC_Profile] Device Attributes                                 | Reflective, Glossy, Positive, Color           |
|          | [EXIF] Exposure Program                                         | Program AE                                    |
|          | [EXIF] Lens Make                                                | Apple I                                       |
|          | [Composite] Shutter Speed                                       | 1/91                                          |
|          | [Composite] GPS Latitude                                        | 33 deg 48' 29.15" S                           |
|          | [Composite] GPS Longitude                                       | 151 deg 0' 2.97" E                            |
|          | [File] File Modification Date/Time                              | 2023:05:24 09:39:58+10:00                     |
|          | [File] Exif Byte Order                                          | Big-endian (Motorola, MM)                     |
|          | [File] Y Cb Cr Sub Sampling                                     | YCbCr4:2:0 (2 2)                              |
|          | [MPF] MP Image Type                                             | Undefined                                     |
|          | [MPF] Dependent Image 2 Entry Number<br>[File] Encoding Process | 0<br>Baseline DCT, Huffman coding             |
| - I'     | The Encound Process                                             | Baseline DC1. Hurman cound                    |
| * Checke | d items will be included in the report for this file            | type.                                         |
|          |                                                                 |                                               |
| Check    | All Uncheck All                                                 | OK Cancel                                     |

# 5.5 Clipboard Viewer

The Clipboard Viewer allows the investigator to browse the contents stored in the clipboard on the live system, which can contain forensic artifacts of interest such as passwords, images, or contraband files. In newer versions of Windows, a clipboard history is available which can provide as many as 25 items that have been previously added to the clipboard. In addition, if an item is "pinned" to the clipboard, the data will persist on disk even on reboot or shutdown.

| 🐧 Clipboard     | Viewer             |                                                                                                    |           |                                        |                     |   |                                               | -                                     |         | $\times$ |
|-----------------|--------------------|----------------------------------------------------------------------------------------------------|-----------|----------------------------------------|---------------------|---|-----------------------------------------------|---------------------------------------|---------|----------|
| Live Acro       | uisition of Currer | nt Machine                                                                                                    |           |                                        |                     |   |                                               |                                       |         | He       |
| -               | ve: Drive-C:\      |                                                                                                    |           |                                        |                     |   |                                               |                                       |         |          |
| Scarr Driv      | Prive-c.(          | · ·                                                                                                    |           |                                        |                     |   |                                               |                                       |         |          |
| Clipboard histo | ory enabled 🔽      | ]                                                                                                    |           |                                        |                     |   |                                               |                                       |         |          |
| Export all to   | Case               | Add list to Case                                                                                                    |           |                                        |                     |   |                                               |                                       |         |          |
| Export all to   | Case               | Add list to Case                                                                                                    |           |                                        |                     |   | Preview                                       |                                       |         |          |
| #               | Format             | Data                                                                                                    | Size      | GUID                                   | Timestamp           | ^ | rievew                                        |                                       |         |          |
| Current         | Bitmap             | [Bitmap image], 1920x1040px,                                                                                                    | 7.62 MB   |                                        |                     |   |                                               |                                       |         |          |
| 0               | Bitmap             | [Bitmap image], 1920x1040px,                                                                                                    | 7.62 MB   | {DD3D832A-6DDF-488C-A120-F0BB97F5FEDD} | 9/11/2019, 10:06:54 |   |                                               |                                       |         |          |
| 1               | Text               | PassMark Software Logo Shoppi                                                                                                    | 6.86 KB   | {85EA51D2-4190-4A1E-B3DA-9B13B5CBFBDA} | 9/11/2019, 10:06:52 |   |                                               |                                       |         |          |
| 1               | HTML Format        | <html><body><!--StartFragme</td--><td>56.07 KB</td><td>{85EA51D2-4190-4A1E-B3DA-9B13B5CBFBDA}</td><td>9/11/2019, 10:06:52</td><td></td><td></td><td></td><td></td><td></td></body></html>                       | 56.07 KB  | {85EA51D2-4190-4A1E-B3DA-9B13B5CBFBDA} | 9/11/2019, 10:06:52 |   |                                               |                                       |         |          |
| 2               | Bitmap             | [Bitmap image], 1920x1040px,                                                                                                    | 7.62 MB   | {2860BBA7-B926-448C-B677-D9B104F2F1B8} | 9/11/2019, 10:06:25 |   |                                               |                                       |         |          |
| 3               | Text               | PassMark LogoABOUT ZOOMST                                                                                                    | 10.69 KB  | {D4DCBCAB-14BA-4B18-865C-2B5C9AC19451} | 9/11/2019, 10:06:18 |   | All and a state of the state of the           |                                       |         |          |
| 4               | Bitmap             | [Bitmap image], 1920x1040px,                                                                                                    | 7.62 MB   | {5C03B53F-5178-43E2-957A-7A91FDCCFAA8} | 9/11/2019, 10:05:56 |   | THE PARTY AND AND AND AND AND AND AND AND AND |                                       |         |          |
| 5               | Text               | SoftwareHardwareBenchmarksS                                                                                                    | 3.87 KB   | {B16951BC-23D9-4169-8B6E-E810D61F61D2} | 9/11/2019, 10:05:53 | - | OSForensics V7                                | and the same                          |         | 52.5     |
| 5               | HTML Format        | <html><body><!--StartFragme</td--><td>239.8 KB</td><td>{B16951BC-23D9-4169-8B6E-E810D61F61D2}</td><td>9/11/2019, 10:05:53</td><td></td><td>Device Thermole state</td><td></td><td>1</td><td></td></body></html> | 239.8 KB  | {B16951BC-23D9-4169-8B6E-E810D61F61D2} | 9/11/2019, 10:05:53 |   | Device Thermole state                         |                                       | 1       |          |
| 6               | Bitmap             | [Bitmap image], 1920x1040px,                                                                                                    | 7.62 MB   | {05E579C4-CF42-4E83-88E4-498182AB639F} | 9/11/2019, 10:05:29 |   | Gen. M.A.<br>Linear And<br>Linear And         | 1 1 1 1 1 1 1 1 1 1 1 1 1 1 1 1 1 1 1 |         |          |
| 7               | Text               | PassMark SoftwareSearch Shop                                                                                                    | 1.96 KB   | {7F7B99CF-D79E-4591-BE5D-F3970A16AAF7} | 9/11/2019, 10:05:21 |   | AND AND AND AND AND AND AND AND AND AND       | a and a second                        | i thi t | LL.      |
| 7               | HTML Format        | <html><body><!--StartFragme</td--><td>41.34 KB</td><td>{7F7B99CF-D79E-4591-BE5D-F3970A16AAF7}</td><td>9/11/2019, 10:05:21</td><td></td><td></td><td></td><td></td><td></td></body></html>                       | 41.34 KB  | {7F7B99CF-D79E-4591-BE5D-F3970A16AAF7} | 9/11/2019, 10:05:21 |   |                                               |                                       |         |          |
| 8               | Text               | ImageList_Destroy                                                                                                    | 34 Bytes  | {EFD035F5-2CC7-4A8E-A2DF-DE60CE1246FE} | 9/11/2019, 9:42:05  | ~ | Bondernerking is Diverse die Softward         |                                       |         |          |
| <               |                    |                                                                                                    |           |                                        | >                   |   |                                               |                                       |         |          |
| inned Items     |                    |                                                                                                    |           |                                        |                     |   |                                               |                                       |         |          |
| #               | Format             | Data                                                                                                    | Size      | GUID                                   | Timestamp           |   |                                               |                                       |         |          |
| 0               | Text               | \x30\x82\x01\xC1\x06\x09\x2A                                                                                                    | 517 Bytes | {894F1C5D-9F14-4667-8E83-B03E6CFC3119} | 9/9/2019, 10:21:22  |   |                                               |                                       |         |          |
|                 |                    |                                                                                                    |           |                                        |                     |   |                                               |                                       |         |          |
|                 |                    |                                                                                                    |           |                                        |                     |   |                                               |                                       |         |          |
|                 |                    |                                                                                                    |           |                                        |                     |   |                                               |                                       |         |          |
| <               |                    |                                                                                                    |           |                                        |                     | > |                                               |                                       |         |          |

# Usage

To view the clipboard contents of the live system, select 'Live Acquisition of Current Machine'. Selecting a disk via 'Scan Drive' is also possible, but only "pinned" items stored on disk shall be displayed.

The data that is currently stored in clipboard is indicated by 'Current'. If clipboard history is enabled, the items in the history shall also be displayed in the list. Select an item to see a preview of its contents on the right pane.

Double-clicking or pressing 'Enter' on a thumbnail opens the internal viewer.

## **Right-click Menu**

| 4  | Bitmap     |                             |   |
|----|------------|-----------------------------|---|
| 5  | Text       | View with internal viewer   |   |
| 5  | HTML Forma | Export selected as file(s)  |   |
| 6  | Bitmap     |                             |   |
| 7  | Text       | Save selected to Case       |   |
| 7  | HTML Forma | Export selected rows to CSV |   |
| 8  | Text       |                             |   |
| 8  | HTML Forma | Add selected rows to Case   |   |
| 9  | Text       | Export all to file(s)       | s |
| 9  | HTML Forma |                             |   |
| 10 | Text       | Save all to Case            | s |
| 10 | HTML Forma | Add list to Case            | s |
| 11 | Text       | GS1_PLUGIN_PATH 30 Byte     | s |

### View with Internal Viewer...

Opens the clipboard item with OSForensics Viewer to perform a more thorough analysis. *Keyboard* shortcut: Enter

Export selected as file(s)...

Prompts the user to enter a location on disk to save the selected clipboard item(s)

#### Save selected to Case...

Opens a dialog prompting the user to enter details for exporting selected clipboard item(s) as files to the case

#### Export selected rows to CSV...

Prompts the user to enter a location on disk to save the list of selected clipboard item(s) to CSV

#### Added selected rows to Case...

Opens a dialog prompting the user to enter details for exporting a list of selected clipboard item(s) as a CSV file to the case

#### Export all to file(s)...

Prompts the user to enter a location on disk to save all clipboard item(s)

#### Save all to Case...

Opens a dialog prompting the user to enter details for exporting all clipboard item(s) to the case

#### Add list to Case...

Opens a dialog prompting the user to enter details for exporting a list of all clipboard item(s) as a CSV file to the case

## Additional Info

### **Pinned Items**

In newer versions of Windows with clipboard history enabled, items can be pinned so that will persist on disk even on reboot or shutdown. When scanning for drives (ie. non-live acquisition), only pinned items shall be displayed, if available. However, the contents of the pinned item is encrypted on disk and can only be displayed in unencrypted form (in the main list of clipboard items) when logged in as the proper user.

## 5.6 Deleted Files Search

The Deleted Files Search Module can be used to recover files deleted from the file system (ie. deleted file no longer in recycling bin). This is especially useful for recovering files that the user may have attempted to destroy.

| Device    | to scan: Drive-C: [Logical Drive (Forensics Mode)]                                                                                                    |                                           |
|-----------|----------------------------------------------------------------------------------------------------|-------------------------------------------|
| eset: Im  | lages                                                                                                    | Sort by: Restore qu                       |
| gif;*.png | g;".bmp;".jpg;".jpeg;".tiff;".tif Xoan Config                                                                                                    | Sec. Sort by: Notice qui                  |
| File Deta | ails File List Thumbnails Timeline Scan Status                                                                                                    |                                           |
| 99        | newwebvrsquare150x150logo.scale-100.png<br>Size: 50 Bytes, Attributes: A-F, Location: Drive-C:1_unknown_tamd64_microsoft-windows-ag-whatsnew.appxmain_31bf3856a<br>Created: 12/15/2021, 11:01:33, Modified: 6/10/2021, 5:58:20, Accessed: 12/15/2021, 11:01:33.6575253 | ad364e35_10.0.19041.746_none_57c8601ba    |
| 99        | welcomefax.tif<br>Size: 53 Bytes, Attributes: A-I-, Location: Drive-C:\_unknown_\amd64_microsoft-windows-fax-common.resources_31bf3856ad3<br>Created: 12/15/2021, 11:01:42, Modified: 6/10/2021, 5:58:32, Accessed: 12/15/2021, 11:01:42.7705255                       | 364e35_10.0.19041.906_bg-bg_39738e00c0    |
| 99        | welcomefax.tif<br>Size: 53 Bytes, Attributes: A-I-, Location: Drive-C:\_unknown_\amd64_microsoft-windows-fax-common.resources_31bf3856ad3<br>Created: 12/15/2021, 11:01:42, Modified: 6/10/2021, 5:58:32, Accessed: 12/15/2021, 11:01:42.7715252                       | 364e35_10.0.19041.906_ar-sa_9333ac77d0!   |
| 99        | welcomefax.tif<br>Size: 53 Bytes, Attributes: A-I-, Location: Drive-C:\_unknown_\amd64_microsoft-windows-fax-common.resources_31bf3856ad3<br>Created: 12/15/2021, 11:01:42, Modified: 6/10/2021, 5:58:32, Accessed: 12/15/2021, 11:01:42,7715252                       | 364e35_10.0.19041.906_ja-jp_56a3982e52a   |
| 99        | welcomefax.tif<br>Size: 53 Bytes, Attributes: A-I-, Location: Drive-C:\_unknown_\amd64_microsoft-windows-fax-common.resources_31bf3856ad3<br>Created: 12/15/2021, 11:01:42, Modified: 6/10/2021, 5:58:32, Accessed: 12/15/2021, 11:01:42,7725252                       | 364e35_10.0.19041.906_ja-jp_56a3982e52a+  |
| 99        | welcomefax.tif<br>Size: 53 Bytes, Attributes: A-I-, Location: Drive-C:\_unknown_\amd64_microsoft-windows-fax-common.resources_31bf3856ad3<br>Created: 12/15/2021, 11:01:42, Modified: 6/10/2021, 5:58:32, Accessed: 12/15/2021, 11:01:42,7725252                       | 364e35_10.0.19041.906_hr-hr_10927d5c6d7   |
| 99        | welcomefax.tif<br>Size: 53 Bytes, Attributes: A-I-, Location: Drive-C:\_unknown_\amd64_microsoft-windows-fax-common.resources_31bf3856ad3<br>Created: 12/15/2021, 11:01:42, Modified: 6/10/2021, 5:58:32, Accessed: 12/15/2021, 11:01:42,7665249                       | 364e35_10.0.19041.906_fr-fr_ca5622da885   |
| 99        | welcomefax.tif<br>Size: 53 Bytes, Attributes: A-I-, Location: Drive-C:\_unknown_\amd64_microsoft-windows-fax-common.resources_31bf3856ad3<br>Created: 12/15/2021, 11:01:42, Modified: 6/10/2021, 5:58:32, Accessed: 12/15/2021, 11:01:42,7725252                       | 364e35_10.0.19041.906_hr-hr_10927d5c6d7   |
| 99        | welcomefax.tif<br>Size: 53 Bytes, Attributes: A-I-, Location: Drive-C:\_unknown_\amd64_microsoft-windows-fax-common.resources_31bf3856ad3<br>Created: 12/15/2021, 11:01:42, Modified: 6/10/2021, 5:58:32, Accessed: 12/15/2021, 11:01:42.7735252                       | 364e35_10.0.19041.906_it-it_b47e19215f89t |
| 99        | welcomefax.tif<br>Size: 53 Bytes, Attributes: A-I-, Location: Drive-C:\_unknown_\amd64_microsoft-windows-fax-common.resources_31bf3856ad3<br>Created: 12/15/2021, 11:01:42, Modified: 6/10/2021, 5:58:32, Accessed: 12/15/2021, 11:01:42,7735252                       | 364e35_10.0.19041.906_he-ii_0e75ca7c6eci  |
| 99        | welcomefax.tif<br>Size: 53 Bytes, Attributes: A-I-, Location: Drive-C:\_unknown_\amd64_microsoft-windows-fax-common.resources_31bf3856ad3<br>Created: 12/15/2021, 11:01:42, Modified: 6/10/2021, 5:58:32, Accessed: 12/15/2021, 11:01:42.7745255                       | 364e35_10.0.19041.906_he-il_0e75ca7c6eci  |
| 99        | welcomefax.tif<br>Size: 53 Bytes, Attributes: A-I-, Location: Drive-C:\_unknown_\amd64_microsoft-windows-fax-common.resources_31bf3856ad3<br>Created: 12/15/2021, 11:01:42, Modified: 6/10/2021, 5:58:32, Accessed: 12/15/2021, 11:01:42.7745255                       | 364e35_10.0.19041.906_pt-br_296f867c021;  |
|           | welcomefax.tif<br>Size: S3 Budae: Attributae: A.L. Location: Drive C4, unknown NewR4, microsoft windows, fav, common resources, 31bf3955ad3                                                                                                    |                                           |
| - 29.96   |                                                                                                    | arched: 197230 Items Found: 7951          |

# **Basic Usage**

A basic deleted file search simply involves entering a search string and selecting a device to scan. OSForensics will scan through the selected disk for traces of deleted files that contain the search string within their name. The basic search is case insensitive.

Recovered partitions, if found on the disk, can also be scanned for deleted files.

### Presets

You can select one of the preset search options to quickly locate image files or office documents.

### **Multiple Searches**

To run multiple different searches at once by separating the terms with the ';' character.

### Wildcards

You can use '\*' or '?' as wildcards within the search string.

- '\*' represents any number of characters
- '?' represents a single character

If a wildcard is entered anywhere in the search field, wildcard matching is enabled on all search terms. When wildcard matching is enabled, you will need to explicitly add '\*' to the start and end of the search term if you are trying match a word that may appear in the middle of a filename. '\*' to the start and end of the term if you are trying match a word that may appear in the middle of a filename.

## **More Advanced Options**

By clicking the *Config...* button you will be taken to the Deleted Files Search Configuration window where more advanced options can be selected.

## Results

The results of the search are displayed in one of several views, along with a summary of the number of items searched/found. The File List view contains a list of file names, along with the corresponding metadata and a quality indicator between 0-100. A value close to 100 means that the deleted file is largely in tact, with only a few missing clusters of data. The results are sorted according to the criteria selected in the Sorting and the Secondary Sorting options.

### **Naming Convention for Carved Files**

For carved files, the naming convention is as follows: "Carved '**[type]**' file **[sector location in HEX]**. **[extension]**" e.g. "Carved 'jpg' file 0x0003FA22.jpg".

### **Right-Click Menu**

Right-clicking a deleted file will open a context menu of options available on the selected file. Not all options may be available for carved files.

| 81 | 00000000000E1C5<br>Size: 840.0 KB, Attributes: A-, Location<br>Created: 5/26/2018, 22:53:47, Modified: | View with Internal Viewer<br>Open (Default Program)                                                        | Enter<br>Shift+Enter | e Number: 469561                                                                          |   |
|----|----------------------------------------------------------------------------------------------------|----------------------------------------------------------------------------------------------------|----------------------|-------------------------------------------------------------------------------------------|---|
| 81 | 73d327.rbf<br>Size: 815.9 KB, Attributes: A-, Location<br>Created: 1/28/2019, 1:34:38, Modified: 1     | Open with<br>File Location Information                                                                     | Ctrl+I               | 89                                                                                        |   |
| 81 | 7457e1.rbf<br>Size: 952.9 KB, Attributes: A-, Location<br>Created: 1/28/2019, 1:47:38, Modified: 1     | Jump to disk offset<br>Add list of all results to case                                                     |                      | 54                                                                                        |   |
| 81 | 00000000000E227<br>Size: 767.7 KB, Attributes: A-, Location<br>Created: 5/26/2018, 22:53:47, Modified: |                                                                                                    | >                    | e Number: 469564                                                                          |   |
| 81 | 00000000000E0A9<br>Size: 859.5 KB, Attributes: A-, Location<br>Created: 5/26/2018, 22:53:46, Modified: | Toggle Check<br>Check All                                                                                  | Space<br>Ctrl+A      | e Number: 469220                                                                          |   |
| 80 |                                                                                                    | 1 item(s) checked<br>Drive-C:\\$Extend\\$RmMetadata\\$Txf Sour<br>5/26/2018, 22:53:42, Accessed: 5/26/2018 |                      | Remove beleted me(a) from ease                                                            | ` |
| 80 |                                                                                                    | Drive-C:\_unknown_ Source: MFT Record<br>9/9/2017, 8:28:46, Accessed: 1/16/2019, 6                         |                      | Export list to                                                                            | > |
| 80 |                                                                                                    | Drive-C:\_unknown_ Source: MFT Record<br>//9/2017, 8:28:46, Accessed: 1/16/2019, 6:                        |                      | Save Deleted File(s) to disk<br>Save Deleted File(s) to disk (include allocated clusters) |   |
|    | 740d6f.rbf                                                                                             |                                                                                                    |                      |                                                                                           |   |

### View with Internal Viewer

Opens the deleted file with OSF orensics Viewer to perform a more thorough analysis

### Open (Default Program)

Open the deleted file with the default program

### Open With

Allows the user to select the program to open the deleted file

### File Location Information

Opens a graphical display of the location of the file clusters on the physical disk.

### Jump to disk offset...

Opens the Raw Disk Viewer tab and jumps to the first cluster of the selected deleted file

### Add Results to Case

Add the list of the deleted files results to the case as an HTML or CSV file

### Export Results to

Export the list of the deleted files results and associated attributes to a TXT, CSV or HTML file

### Toggle Check

Toggle the check state of the current item

### Check All

Check all the items in the list.

### n item(s) checked

### Add to Case

Add the checked deleted file(s) or the list of selected item(s) to the case.

### Remove Deleted Files(s) from Case

Remove the checked deleted file(s) from the case

### Calculate Hash of File(s)...

Calculate the hash of the checked files.

### Look up in Hash Set

Verify whether the checked deleted file(s) are contained in a hash set in the active database. See Hash Set Lookup.

### Export List to

Export the checked deleted files and associated attributes to a TXT, CSV or HTML file

### Save Deleted Files(s) to disk

Save the checked deleted files to disk. For clusters that have been allocated to another file, zeroes shall be written to the file

### Save Deleted Files(s) to disk (include allocated clusters)

Save the checked deleted files to disk, including clusters that have been allocated to another file

## For best results

- For best results in recovering a deleted file, it is important that as little file activity occurs on the disk in question (like creating or changing files) as possible. Ideally no changes would be made. These changes could overwrite file information or file content.
- Consider taking an image of the disk in question as soon as possible
- Recovered files should be saved to a different drive as recovery to the same drive may overwrite some file information.
- Consider running OSF or sics from a USB drive. This allows the use of the software without installation on the system hence reducing the likelihood of file system changes.

- Consider switching off power to your system after file deletion occurs, mounting the drive on a second system and then recovering files using the second system. This approach will minimize the likelihood of files being written to the disk you are recovering from.
- Disk image files and physical disks should be mounted in read only mode, where possible, to avoid any overwriting of data by the operating system or other applications.

### 5.6.1 Deleted Files Search Configuration

The Deleted Files Search Configuration Window allows users to configure the search settings for deleted files. This window can be accessed by clicking on the "Config..." button in the main Deleted Files Search window.

| Deleted File Search Configuration                                                                                                    |      |
|----------------------------------------------------------------------------------------------------|------|
| Configuration                                                                                                    | Help |
| Scan method Scan file index records (Default, fast scanning for deleted MFT/FAT/inode file records. Can recover file names/paths) Carve known file signatures (Slow, but useful for recovering files from corrupted file systems. Cannot recover file names/paths) Carve file index records (Slow, but useful for recovering files from recently quick-formatted volumes. Can recover some file |      |
| names/paths)       Scan file index records options       Multiple streams only       Case Sensitive       Include folders       Match Whole Word Only                                                                                                    |      |
| Carve known file signatures options<br>Configure Carving Options                                                                                                    |      |
| Results Filters       Minimum Quality: Mediocre       File Size Limits:         Disable thumbnails       Min       KB         Max       KB                                                                                                    |      |

### Scan Method

Specifies the method(s) that will be used to in the deleted file search. The default is for the deleted file search module to search in the Master File Table (MFT) and to perform file carving on the selected disk. If desired, scanning can be set to search the MFT or File Carve only. Note: When enabling File

| Features | 81 |
|----------|----|
|----------|----|

Carving, instead of finding files from the master file tables, file carving looks at the raw physical disk data for file headers and attempts to recover files in this manner. This requires reading all data on the disk and as such is much slower than the standard method. Also it can only find a limited number of file types with known headers.

### Scan file index records options

### Multiple streams only

This option is disabled by default.

### Case Sensitive

If checked, searches will be case sensitive. This option is disabled by default.

### Include Folders

If checked, folder names will also be included in searches, not just filenames. This option is disabled by default.

### Match Whole Word Only

If checked, results only include whether the search string is matched as a discreet word in the file name. In addition to spaces, the following characters are used as breaking characters around a word "\_-.()[] ". For instance, searching for "Test" with this option enabled would return files like "\_Test.txt", "A(Test).jpg", "This is a Test.docx" and "file.test". But it would not return "testing.txt", "testimony.pdf" or "contest.zip".

This option is disabled by default. This option has no effect on wildcard searches.

### Carve known file signatures options

### Configure Carving Options

Additional options for file carving. See File Carving Configuration below for available settings.

### **Results Filters**

### **Minimum Quality**

Determines the minimum quality level of the deleted file to include in the search results.

### **Disable thumbnails**

Thumbnails are not automatically generated on the thumbnails tab. Thumbnail generation requires the found deleted files to be scanned and can slow down the recovery process. This option is enabled by default.

### File Size Limits

Allows the user to specify file size limits for search results. The user may enter either a minimum, maximum, both or neither. The only restriction is that the maximum must be larger than the minimum.

## File Carving Configuration

| Carvin                                                                                                    | ig Opti  | ons                         |                                                                                    |          |           | н             |
|----------------------------------------------------------------------------------------------------|----------|-----------------------------|------------------------------------------------------------------------------------|----------|-----------|---------------|
|                                                                                                    |          |                             | ted to suit your needs. Depend<br>crease or decrease carving tim                   |          | Start %   |               |
| A.                                                                                                    | opu      | ons selected, this could in | icrease of decrease carving uni                                                    | е.       |           | <b></b>       |
| Only                                                                                                    | ( scan l | unallocated sectors (defa   | ult factor)                                                                        | ~        | End %     |               |
| Unity                                                                                                    | Scarr    |                             |                                                                                    |          |           |               |
| <mark>⊘</mark> Or                                                                                                    | nly sca  | n on sector bounds (defa    | ult, faster)                                                                       |          |           | •             |
| Im                                                                                                    | age Ve   | erification (slower, on def | ault ext. only)                                                                    |          | Carve Ran | nge 0% - 100% |
|                                                                                                    |          |                             |                                                                                    |          |           |               |
| ile ex                                                                                                    | tensio   | ns to be scanned            |                                                                                    |          |           |               |
| $\checkmark$                                                                                                    | Exter    | nsion                       | Header Pattern                                                                     | Footer P | attern    | Case N ^      |
| ~                                                                                                    | ÷        | GIF Files (.gif)            | <expand all="" extens<="" see="" td="" to=""><td></td><td></td><td></td></expand>  |          |           |               |
|                                                                                                    | +        | JPG Files (.jpg)            | <expand all="" extens<="" see="" td="" to=""><td></td><td></td><td></td></expand>  |          |           |               |
| <u>।<br/>।<br/>।<br/>।<br/>।<br/>।<br/>।<br/>।<br/>।<br/>।<br/>।<br/>।<br/>।<br/>।<br/>।<br/>।<br/>।<br/>।<br/>।<br/></u> | +        | PNG Files (.png)            | <expand all="" extens<="" see="" td="" to=""><td></td><td></td><td></td></expand>  |          |           |               |
|                                                                                                    | +        | BMP Files (.bmp)            | <expand all="" extens<="" see="" td="" to=""><td></td><td></td><td></td></expand>  |          |           |               |
| $\checkmark$                                                                                                    | +        | TIF Files (.tif)            | <expand all="" extens<="" see="" td="" to=""><td></td><td></td><td></td></expand>  |          |           |               |
| <u> </u>                                                                                                    | +        | HEIC/HEIF Files (.heic)     | <expand all="" extens<="" see="" td="" to=""><td></td><td></td><td></td></expand>  |          |           |               |
| $\mathbf{\nabla}$                                                                                                    | +        | Image RAW (.raw)            | <expand all="" extens<="" see="" td="" to=""><td></td><td></td><td></td></expand>  |          |           |               |
| $\mathbf{\mathbf{N}}$                                                                                                    | +        | AVI Files (.avi)            | <expand all="" extens<="" see="" td="" to=""><td></td><td></td><td></td></expand>  |          |           |               |
|                                                                                                    | +        | ANI Files (.ani)            | <expand all="" extens<="" see="" td="" to=""><td></td><td></td><td></td></expand>  |          |           |               |
|                                                                                                    | +        | ASF Files (.asf)            | <expand all="" extens<="" see="" td="" to=""><td></td><td></td><td></td></expand>  |          |           |               |
| ~                                                                                                    | +        | Apple Quicktime (.mov)      | <expand all="" extens<="" see="" td="" to=""><td></td><td></td><td>×</td></expand> |          |           | ×             |
| <                                                                                                    |          |                             |                                                                                    |          |           | >             |
| Ado                                                                                                    | d        | Remove Config               |                                                                                    |          |           | Reset         |
|                                                                                                    |          |                             |                                                                                    |          |           |               |

### Only scan unallocated sectors

For FAT and NTFS files systems, OSForensics has the ability to only index the unallocated sectors on the drive. This will reveal files in unused portion of the disk. Selecting this option will force OSForensics to instead scan the whole drive including sectors that may be allocated for a non deleted file. When selecting a physical drive the entire contents of that drive will be searched, which may return files that are not actually deleted if there are working partitions on that drive. When selecting a single partition only unallocated space on that partition will be searched.

### Only scan on sector bounds

With this option enabled, only the beginning bytes of a sector will be used to look for a **header pattern** match. By default this option is enabled as files are typically only saved to disk on free sectors (the files contents are stored beginning at the start of the sector). By disabling this option, OSF or ensics will try to look for **header patterns** anywhere within the whole sector. This can be useful for carving for files (e.g. images) that may be embedded within another file (e.g. PDF document). However, this option should be used with caution as it can greater increase carving time and will likely return many false matches.

#### Image Verification

Applies extra level of checking to carved image files by trying to open the whole file with an image parser. Slows down the file carving process but provides better feedback on the file quality. If the

image parser is successful in opening the image, the overall score is boosted by 25%. Similarly, if the image parser files to open the image, the overall score is decreased by 25%.

### **Range Selection**

Allows the selection of carving range. Useful to look at a certain portion of the drive.

### File extensions to be scanned

Currently default supported built-in file types are: gif, png, bmp, tif, asf, wmv, wma, mov, mpg, mp4, swf, flv, ole, doc, xls, ppt, msi, mst, msp, gra, zip, docx, xlsx, pptx, htm, pdf, wav, mp3, rar, eml and rtf.

The pre-defined file types have coded file recovery functions that will do a superior job than a straight header/footer match.

Additional file types can be added or currently enabled file types can be removed. The default file types, identified by light grey text, in the list can be removed but cannot have their definitions edited.

### Add Extension

| 达 Add | Extension                                                                                            |                                                                | ×    |
|-------|----------------------------------------------------------------------------------------------------|----------------------------------------------------------------|------|
| 1     | Select an existing extension or<br>To specify a wildcard character<br>footer, use the '?' character. | choose custom to add your own.<br>in the pattern for header or | Help |
|       | Add extension to scan:                                                                               |                                                                |      |
|       | Header pattern:                                                                                      |                                                                |      |
|       | Footer pattern (optional):                                                                           |                                                                |      |
|       |                                                                                                    | Pattern(s) are case sensitive                                  |      |
|       | Max file size:                                                                                       | 1048576 Bytes                                                  |      |
|       | Min file size (optional):                                                                            | Bytes                                                          |      |
|       | Base score on header match:                                                                          | 50 (1-100)                                                     |      |
|       | OK                                                                                                   | Cancel                                                         |      |

OSForensics will carve user defined file types, but will only look for header pattern and/or footer pattern. When a footer pattern is not specified. OSForensics will return default to the size of the maximum file size defined. When "File Carving" is enabled, OSForensics uses built-in values for maximum file size limits. The file size limit is dependent on the type of file, however, the overall file size limit for all files during carving is limited to 50MB.

### 5.6.2 Deleted Files Search Results View

The user may view the deleted file search results in one of four views.

## **File Details View**

84

| File Name           | Location                                   | Size     | 🛆 Type         | Source     | Quality | Date created            |      |
|---------------------|--------------------------------------------|----------|----------------|------------|---------|-------------------------|------|
| 8{3808876b-c176-4e4 | Drive-E:\System Volume Information\        | 32.00 MB | [Deleted] File | MFT Record | 84      | 1/08/2022, 11:48:22.486 | 3008 |
| ~bittestE00003      | Drive-E:\System Volume Information\EDP\    | 96.00 MB | [Deleted] File | MFT Record | 69      | 30/05/2022, 15:37:26.44 | 43   |
| *bittestE00004      | Drive-E:\System Volume Information\EDP\    | 96.00 MB | [Deleted] File | MFT Record | 69      | 30/05/2022, 15:37:26.69 | 41   |
| ~bittestE00005      | Drive-E:\System Volume Information\EDP\    | 96.00 MB | [Deleted] File | MFT Record | 69      | 30/05/2022, 15:37:26.89 | 77   |
| AbittestE00006      | Drive-E:\System Volume Information\EDP\    | 96.00 MB | [Deleted] File | MFT Record | 69      | 30/05/2022, 15:37:27.10 | 03   |
| AbittestE00007      | Drive-E:\System Volume Information\EDP\    | 96.00 MB | [Deleted] File | MFT Record | 69      | 30/05/2022, 15:37:27.33 | 50   |
| ~bittestE00008      | Drive-E:\System Volume Information\EDP\    | 96.00 MB | [Deleted] File | MFT Record | 69      | 30/05/2022, 15:37:27.58 | 46   |
| ~bittestE00009      | Drive-E:\System Volume Information\EDP\    | 96.00 MB | [Deleted] File | MFT Record | 69      | 30/05/2022, 15:37:27.69 | 42   |
| * voittestE00010    | Drive-E: \System Volume Information \EDP \ | 96.00 MB | [Deleted] File | MFT Record | 69      | 30/05/2022, 15:37:27.80 | 33   |
| AbittestE00011      | Drive-E:\System Volume Information\EDP\    | 96.00 MB | [Deleted] File | MFT Record | 69      | 30/05/2022, 15:37:27.91 | 26   |
| ~bittestE00012      | Drive-E: \System Volume Information \EDP \ | 96.00 MB | [Deleted] File | MFT Record | 69      | 30/05/2022, 15:37:28.05 | 32   |
| ~bittestE00013      | Drive-E:\System Volume Information\EDP\    | 96.00 MB | [Deleted] File | MFT Record | 69      | 30/05/2022, 15:37:28.28 | 76   |
| ~bittestE00014      | Drive-E:\System Volume Information\EDP\    | 96.00 MB | [Deleted] File | MFT Record | 69      | 30/05/2022, 15:37:28.50 | 63   |
| AbittestE00015      | Drive-E:\System Volume Information\EDP\    | 96.00 MB | [Deleted] File | MFT Record | 69      | 30/05/2022, 15:37:28.74 | 08   |
| ~bittestE00016      | Drive-E:\System Volume Information\EDP\    | 96.00 MB | [Deleted] File | MFT Record | 69      | 30/05/2022, 15:37:28.92 | 87   |
| ~bittestE00017      | Drive-E: \System Volume Information \EDP \ | 96.00 MB | [Deleted] File | MFT Record | 69      | 30/05/2022, 15:37:29.13 | 13   |
| ~bittestE00018      | Drive-E:\System Volume Information\EDP\    | 96.00 MB | [Deleted] File | MFT Record | 69      | 30/05/2022, 15:37:29.33 | 44   |
| ~bittestE00019      | Drive-E:\System Volume Information\EDP\    | 96.00 MB | [Deleted] File | MFT Record | 69      | 30/05/2022, 15:37:29.53 | 78   |
| ~bittestE00020      | Drive-E: \System Volume Information \EDP \ | 96.00 MB | [Deleted] File | MFT Record | 69      | 30/05/2022, 15:37:29.74 | 07   |
| AbittestE00021      | Drive-E:\System Volume Information\EDP\    | 96.00 MB | [Deleted] File | MFT Record | 69      | 30/05/2022, 15:37:29.94 | 39   |
| ~bittestE00022      | Drive-E:\System Volume Information\EDP\    | 96.00 MB | [Deleted] File | MFT Record | 69      | 30/05/2022, 15:37:30.16 | 25   |
| ~bittestE00023      | Drive-E:\System Volume Information\EDP\    | 96.00 MB | [Deleted] File | MFT Record | 69      | 30/05/2022, 15:37:30.41 | 28   |
| ~bittestE00024      | Drive-E:\System Volume Information\EDP\    | 96.00 MB | [Deleted] File | MFT Record | 69      | 30/05/2022, 15:37:30.64 | 69   |
| ~bittestE00025      | Drive-E:\System Volume Information\EDP\    | 96.00 MB | [Deleted] File | MFT Record | 69      | 30/05/2022, 15:37:30.85 | 01   |
| ~bittestE00026      | Drive-E:\System Volume Information\EDP\    | 96.00 MB | [Deleted] File | MFT Record | 69      | 30/05/2022, 15:37:31.06 | 88   |
| ~bittestE00027      | Drive-E:\System Volume Information\EDP\    | 96.00 MB | [Deleted] File | MFT Record | 69      | 30/05/2022, 15:37:31.27 | 19   |
| ~bittestE00028      | Drive-E:\System Volume Information\EDP\    | 96.00 MB | [Deleted] File | MFT Record | 69      | 30/05/2022, 15:37:31.47 | 52   |
| ~bittestE00029      | Drive-E: \System Volume Information \EDP \ | 96.00 MB | [Deleted] File | MFT Record | 69      | 30/05/2022, 15:37:31.69 | 42   |
| ~bittestE00030      | Drive-E: \System Volume Information \EDP \ | 96.00 MB | [Deleted] File | MFT Record | 69      | 30/05/2022, 15:37:31.89 | 69   |
| ~bittestE00031      | Drive-E:\System Volume Information\EDP\    | 96.00 MB | [Deleted] File | MFT Record | 69      | 30/05/2022, 15:37:32.10 | 03   |
|                     |                                            |          |                |            |         |                         | >    |

The File Details View displays the search result in a table format, listing the file names along with relevant attributes and metadata. The results are sorted according to the criteria selected in the Sorting options.

## **Deleted File List View**

| File Details File List Thumbnails Timeline                                                                                                    |                 |     |              |     |   |
|----------------------------------------------------------------------------------------------------|-----------------|-----|--------------|-----|---|
| 8(3808876b-c176-4e48-b7ae-04046e6cc752)           Size: 32.00 MB, Attributes: H-S-A-, Location: Drive-E:\System Volume Information Source: MFT Record, File Number: 45<br>Created: 1/08/2022, 11:48:22, Modified: 1/08/2022, 11:48:22, Accessed: 1/08/2022, 11:48:22, 4863008                                                                                                    |                 |     |              |     | ^ |
| •bittestE00003<br>Size: 96.00 MB, Attributes: A-, Location: Drive-E:\System Volume Information\EDP Source: MFT Record, File Number: 46<br>Created: 30/05/2022, 15:37:26, Modified: 30/05/2022, 15:37:26, Accessed: 30/05/2022, 15:37:26.6313280                                                                                                    |                 |     |              |     |   |
| •bittestE00004<br>Size: 96.00 MB, Attributes: A-, Location: Drive-E:\System Volume Information\EDP Source: MFT Record, File Number: 47<br>Created: 30/05/2022, 15:37:26, Modified: 30/05/2022, 15:37:26, Accessed: 30/05/2022, 15:37:26.8349378                                                                                                    |                 |     |              |     |   |
| •bittestE00005<br>Size: 96.00 MB, Attributes: A-, Location: Drive-E:\System Volume Information\EDP Source: MFT Record, File Number: 48<br>Created: 30/05/2022, 15:37:26, Modified: 30/05/2022, 15:37:27, Accessed: 30/05/2022, 15:37:27.0533157                                                                                                    |                 |     |              |     |   |
| Description of the second second s |                 |     |              |     |   |
| Description of the second second s |                 |     |              |     |   |
| *bittestE00008<br>Size: 96.00 MB, Attributes: A-, Location: Drive-E:\System Volume Information\EDP Source: MFT Record, File Number: 51<br>Created: 30/05/2022, 15:37:27, Modified: 30/05/2022, 15:37:27, Accessed: 30/05/2022, 15:37:27.6313548                                                                                                    |                 |     |              |     |   |
| •bittestE00009<br>Size: 96.00 MB, Attributes: A-, Location: Drive-E:\System Volume Information\EDP Source: MFT Record, File Number: 52<br>Created: 30/05/2022, 15:37:27, Modified: 30/05/2022, 15:37:27, Accessed: 30/05/2022, 15:37:27,7412934                                                                                                    |                 |     |              |     |   |
| Description of the second second s |                 |     |              |     |   |
| Description of the second second s |                 |     |              |     |   |
| -bittestE00012<br>Size: 96.00 MB, Attributes: A-, Location: Drive-E:\System Volume Information\EDP Source: MFT Record, File Number: 55<br>Created: 30/05/2022, 15:37:28, Modified: 30/05/2022, 15:37:28, Accessed: 30/05/2022, 15:37:28.2251127                                                                                                    |                 |     |              |     |   |
| -bittestE00013     Size: 96.00 MB, Attributes: A-, Location: Drive-E:\System Volume Information\EDP Source: MFT Record, File Number: 56                                                                                                    |                 |     |              |     | v |
| Search completed                                                                                                    | Items Searched: | 244 | Items Found: | 238 |   |

The Deleted File List View displays the search result as a list of file names, along with the corresponding metadata and icon. The results are sorted according to the criteria selected in the Sorting options.

# **Thumbnails View**

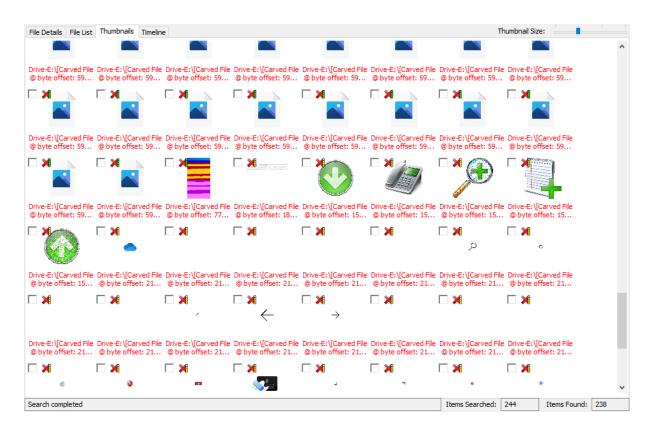

The Thumbnails View displays the search results as a list of thumbnails as well as with its file path. This view is useful when searching for media files, allowing the user to quickly browse through the thumbnail images. The size of the thumbnails can be adjusted using the Thumbnail Size slider bar.

## **Timeline View**

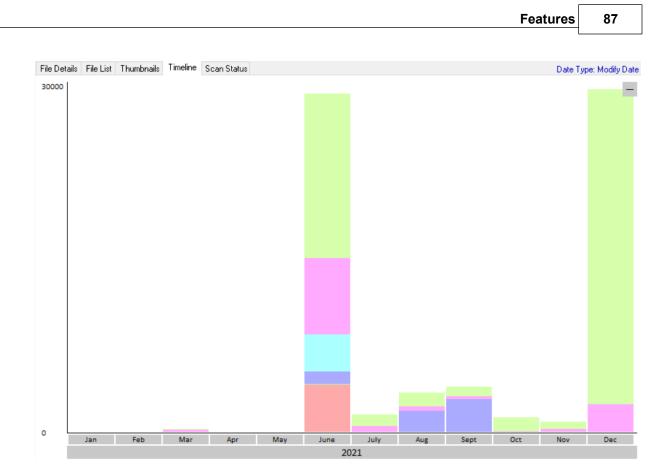

The Timeline View displays an interactive bar graph providing the user with a visual view of the distribution of files with respect to the date of the files. This view is useful for identifying date ranges where significant deleted file activity has occurred. The granularity of the scale can be adjusted by clicking on the bar graphs to zoom in or the '-' button on the top-right corner to zoom out. Right-clicking a bar section brings up the following menu:

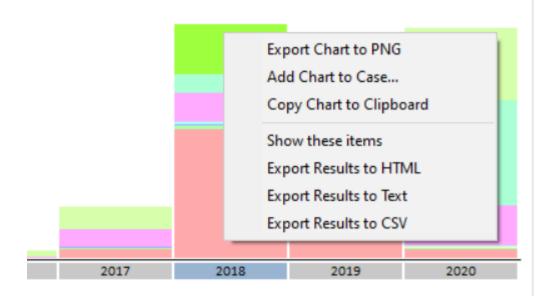

### Show these files

Filter the deleted files to show only those that belong to the selected time bar

### **Export to HTML**

Export the deleted files contained in the highlighted bar to HTML

### Export to Text

Export the deleted files contained in the highlighted bar to text

#### Export to CSV

Export the deleted files contained in the highlighted bar to CSV

### 5.6.3 Deleted File Cluster View

The Deleted File Cluster View window provides a graphical view of the allocation of the deleted file clusters on the physical disk. This window can be accessed by right-clicking a NTFS or FAT filesystem deleted file in the Deleted Files Search and selecting File Location Information.

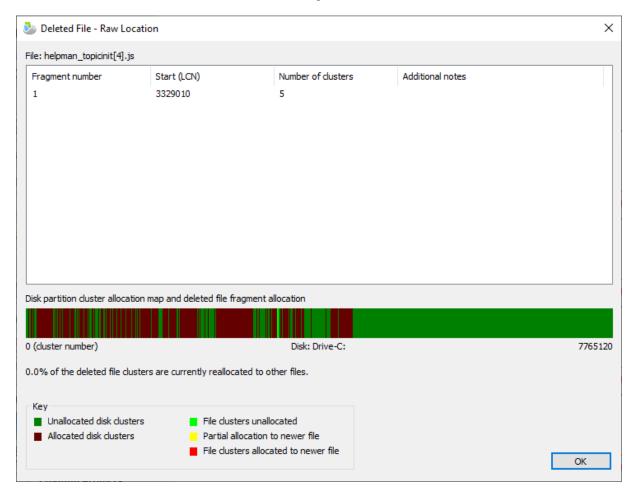

The table displays the fragmentation information of the deleted file. For smaller files, the deleted file may be resident in the MFT (NTFS only).

The map provides a graphical representation of the location of the fragments with respect to the physical disk it resides on.

For files that reside on FAT filesystems, only the first cluster fragment is shown and the number of clusters field will be the count of free clusters following the start cluster. If the file is fragmented, then

the number of clusters may not match the filesize. FAT file system uses a directory entry for each file and folder allocated on the drive. In the directory entry in FAT it stores the starting cluster only. To access the file, the OS looks in directory finds file and notes the starting cluster. Then it proceeds to the FAT (file allocation table) cluster that corresponds to the starting cluster. The starting cluster entry contains the cluster number of the next cluster. The next cluster entry points to the next cluster and so on until you come to an end of file marker. When you delete a file or folder. It locates the directory entry the file resides in and mark it as deleted and it deletes the FAT chain. That is why you can typically only recover contiguous files in FAT system once a file is deleted.

## 5.6.4 Deleted Files Techincal Details

## Background

A physical disk has a partition table that describes the partitions on the disk, such as where the partitions are located on the disk and the format of the partitions (e.g. NTFS, FAT32, FAT16).

An NTFS (NT File System) partition contains a boot sector, which contains information like the partition sector size, cluster size and boot code. An important concept for NTFS is the Master File Table (MFT), which is like an index for all files on the system. The Master File Table contains information like the Filename, size, attributes, and location of file data fragments on the disk. Very small files can be contained in the Master File Table record (called resident). When a file is deleted from an NTFS volume, the Master File Table entry for the file is marked as deleted. The file information such as name, size and location on the disk is not deleted and the data is not deleted. After deleting a file, the file system is free to re-allocate the MFT record and the data clusters to another file.

FAT (File Allocation Table) is a generally used on external drives, like USB drives. FAT32 is newer than FAT16, and allows for larger files and disks. A FAT partition contains a boot sector, a FAT and a data area. The boot sector contains information like the partition sector size, cluster size and boot code. The FAT contains a map of cluster allocation for the data area; with file data described as a set of linked clusters. The Data area contains both information about files and the actual file data. When a file is deleted from a FAT volume, all clusters in the FAT table related to the file are set to unallocated and the file information in the data area is marked as deleted (by changing the first character of the filename). The file data is not deleted. After a file is deleted we potentially have the first cluster the file used, but do not know which subsequent clusters were used, as this (chain link) information was removed from the FAT. As such, to recover a file, assumptions based on file system behavior and current cluster allocation, are needed to estimate the most likely clusters that were in the file. There are some cases were this will not work well for any FAT recovery tool. After deleting a file, the file system is free to re-allocate the FAT cluster map and the data area used for file information and file data.

# Recovering files deleted from the recycling bin

Moving a file to the recycling bin in NTFS moves the file to the hidden system directory \$RECYCLE.BIN and renames the file (e.g. file1.txt to \$RH7IJX4.txt). It also creates a new file (e.g. \$IH7IJX4.txt). This file contains recycle bin file restore data, such as the directory and the original filename (e.g. C: \dir1\file1.txt).

When you delete the file from the recycling bin (such as emptying the recycling bin), both files are deleted by marking the MFT records as not in use. Both of these files are potentially recoverable, but with the new filenames. OS Forensics checks whether both files are available, and if they are, then the

original filename is retrieved from the recycling bin metadata file and is shown as well as the recycling bin filename.

On searching for deleted files, when the original filename can be recovered from the recycling bin metadata file content, the search string specified is matched with the original deleted filename (e.g. file1.txt). When the recycling bin Meta data file content is not recoverable, a search for the recycle bin filename is required (e.g. on \*.txt to match "\$RH7IJX4.txt").

Examples:

(1) Where the information about the deleted files and metadata can be recovered, a search for "file1" will return the result "file1.txt (Recycle bin name: \$RH7IJX4.txt)". If the recycling bin metadata file content cannot be recovered, then the original file will only be known as "\$RH7IJX4.txt", and no match will occur.

(2) Where the information about the deleted files and metadata can be recovered, a search for \*.txt would return the original filename "file1.txt (Recycle bin name: \$RH7IJX4.txt)" and the recycling bin metadata file "\$IH7IJX4.txt". If the recycling bin metadata file content cannot be recovered, then the recycling bin name "\$RH7IJX4.txt" and metadata file "\$IH7IJX4.txt" will be returned. Further, if the recycling bin metadata file information cannot be recovered, then the recycling bin filename "\$RH7IJX4.txt" will be returned. If the file content is recoverable, then the original content for file1.txt will be in the "\$RH7IJX4.txt".

## 5.7 Drive Preparation

This module provides three different features. Firstly it can test a drive for reliability, potentially identifying any faulty drives before they are put into active use in an investigation. Secondly it can set all bytes of a drive to a specified byte pattern (and verify the byte pattern has been written to the entire drive), making sure there is no chance of data contamination between investigations. Lastly, it can format the drive to either NTFS or FAT32 file system to be ready to be used for investigation.

| Features | 91 |
|----------|----|
|----------|----|

| Orive Preparation                                                                                                    |                              |                                               |                           |        | Help                                      |
|----------------------------------------------------------------------------------------------------|------------------------------|-----------------------------------------------|---------------------------|--------|-------------------------------------------|
| WARNING: Testing and writing a data patter<br>This test can be used to check the reliability of any storage dri<br>drive. Note that in order to test or zero the drive all data and to<br>OSForensics must be run with administrator privileges in order | ves, as well<br>formatting o | as write and verify<br>on the drive will be o | a pattern to all bytes or | n the  |                                           |
| Physical Drive<br>0: Fixed 40.00 GB [C: NTFS, E: NTFS]                                                                                                    | Progress<br>0%               | Disk Test                                     | Write/Verify Pattern      | Format | Status<br>System Drive - cannot be tested |
| Drive Preparation Options  Drive Test  Very Quick Test  Very Quick Test  Verify Pattern to Entire Drive  Verify Pattern Data pattern (025  Format Drive NTFS  Quick Format Verify Prep Log to Drive Root                                                 | _                            | top on Error                                  | Start                     |        |                                           |

# **Drive List**

The Drive list shows 6 columns:

- Drive: Shows the disk volume and/or physical drive number. May also show the volume name, type of disk, size and file system type.
- Progress: Progress of the test, zeroing or verification, or file system format as a percentage.
- Disk Test: Shows In Progress when testing or testing pass or failure upon completion.
- Write/Verify Pattern: Shows In Progress when writing or verifying or pass or failure upon completion.
- Format: Shows In Progress when formatting or pass or failure upon completion.
- Status: A brief summary of the current activity or the result.

Multiple disks (up to 100 disks) can be acted on at once by selecting the multiple rows in the drive list. An action may be stopped at any time with the "Stop" button.

If additional drives have been added to the system since OSForensics has been started, you can refresh the list of drives that can be tested with the "Refresh drive list" button.

## **Drive Preparation Options**

## **Drive Test**

This test does not test the entire drive, as in most cases this would take very many hours. Rather, to provide the fastest possible test, while providing the greatest test coverage of the drive, the test writes and reads test data to the drive directly and not via the File System e.g. NTFS. The test will test the start of the drive, the end of the drive and random samples in between. The random samples stage of

the test will continue until about 10% of the disk is tested. As such, the drive test WILL DELETE the file system information (e.g. NTFS) and data on the drive. Administrator privileges are required for this test.

Very quick drive test: When selected, the testing is kept to about 3 minutes.

The drives that can be tested are shown in the physical drive list. The only drives allowed to be tested are fixed and removable drives. The system drive (ie. "C:") cannot be tested.

### Write a data pattern to the entire drive

This action makes sets every byte on the hard drive to the specified value (default zero). Effectively blanking out a disk and removing any possibility of data cross-contamination when using the drive in a new investigation. After the write pattern process is complete the "Verify pattern" action can ensure the process was successful by reading back all data from the disk and checking each byte value is the specified byte value,

As this function acts on the entirety of a drive it may take some time, depending on the size of the drive.

### Format Drive

This action will setup the partition and format the drive. Any previous partitions or file systems that may be present will be removed and replaced with a single volume containing either NTFS or FAT32 file system. FAT32 is only allowed on drives no larger than 2 TB in total size. If "Quick Format" is unselected, then the free disk space for the volume will be written with zeros.

The "Write Drive Prep Log to Drive Root" option will write a short text log of the test and options chosen during preparation of the drive. The Drive log can only be written if the formatting was successful and the volume is accessible.

### **Open Disk Manager**

After the drive is tested or a data pattern written and verified, the drive will need to be formatted. The Open disk manager option opens Windows disk manager to allow the drive(s) to be partitioned and formatted as required.

### Start/Stop

Start will start the selected operations on the drives selected. The order of the operations if selected is "Drive Test"->"Write Pattern"->"Verify Pattern"->"Format"->"Write Log". You can select one more operations to start continuous one click testing. When "Stop on Error" is enabled. Individual drives will halt their preparation and will not move to their next step if an error occurs in the previous step. Other drives will continue as normal until completion.

Stop will signal a stops to all ongoing operations (e.g. drive test, writing/verifying a data pattern or formatting).

# 5.8 Email Viewer

The Email Viewer provides a simple yet powerful interface for browsing and analyzing e-mail messages across multiple e-mail files.

| i                                                                                                    | -                |           | ×        |
|----------------------------------------------------------------------------------------------------|------------------|-----------|----------|
| Eile View                                                                                                    |                  |           |          |
|                                                                                                    |                  |           | Help     |
| 🙀 🗋 🖻                                                                                                    |                  |           |          |
| - Rands                                                                                                    | 🔎 🗙              | Use F     | RegEx    |
| G @ F:\passmark\emails<br>☐ D From To / Cc / Bcc Subject Body Start 20-Aug-2021 ✓ End 20-Aug-2021 ✓                                                                                                    |                  |           |          |
| - Construction - Construction - Constructio- Construction - Construction - Construction - Constr | Size 0           | 7 💼       | <b>N</b> |
| e 🏐 Top of Personal 🗧 2488708 JobSeeker Weekly ≺new Instantly Search & Apply On All Top Car 3/15/2010, 14:34:04, GMT 3/15/2010, 14:35:23,                                                                                                    | 22 KB            |           |          |
| Contacts 2488836 Omaha Steaks Stores <o 15="" 2010,="" 23:00:03,<="" 23:00:19,="" 3="" easter="" for="" free="" get="" gmt="" ham="" in="" td="" time="" your=""><td>25 КВ 🖉</td><td></td><td></td></o>                                                                                                    | 25 КВ 🖉          |           |          |
| L 2488932 Abs Diet Online <td>21 КВ 🖉</td> <td></td> <td></td>                                                                                                    | 21 КВ 🖉          |           |          |
| wix F-mail2489092 Wix Team <newsletter@ \$="" +="" 16="" 2010,="" 2:45:51,<="" 2:46:12,="" 3="" [wix.com]="" for="" gmt="" just="" site="" td="" upgrade="" your=""><td>11КВ 🖉</td><td></td><td>_</td></newsletter@>                                                                                                    | 11КВ 🖉           |           | _        |
| Notes                                                                                                    | 25 KB<br>10 KB 🖉 |           | ~        |
| Titems) decked                                                                                                    | IO ND 10         |           |          |
| How to Conduct an Efficient Job Search                                                                                                    |                  |           |          |
|                                                                                                    |                  |           |          |
| Delivery Time: 3/16/<br>From: The Career News <newsletter @thecareernews.com=""></newsletter>                                                                                                    | 2010, 15:4       | 48:07, GM | T +9:00  |
| To:                                                                                                    |                  |           |          |
|                                                                                                    |                  |           |          |
| Ca                                                                                                    |                  |           |          |
| Bcc:                                                                                                    |                  |           |          |
| DUC                                                                                                    |                  |           |          |
|                                                                                                    |                  |           |          |
|                                                                                                    |                  |           | _        |
|                                                                                                    |                  |           | ^        |
|                                                                                                    |                  |           |          |
| March 15, 2010 The Career News Vol. 10, Issue 11                                                                                                    |                  |           |          |
|                                                                                                    |                  |           |          |
| The Latest News, Tips and Tools For Your Career                                                                                                    |                  |           | ~        |
| 467/tem(s)                                                                                                    |                  |           |          |

**OSForensics Email Viewer** 

The left pane provides a hierarchical view of all devices added to the case. Clicking on a node shall load its contents into the right pane.

# **Understanding the Email Viewer**

| Component              | Description                                                                                                    |
|------------------------|----------------------------------------------------------------------------------------------------|
| E-mail Hierarchical    | Tree organization of all e-mail files currently being                                                                                    |
| View                   | browsed. Selecting a folder will display the list of e-mail it contains.                                                                 |
| E-mail List            | List view of the e-mail contained in the current folder.<br>Selecting an e-mail will display the e-mail contents in the<br>Preview Pane. |
| E-mail Preview<br>Pane | Displays the e-mail contents of the currently selected e-<br>mail                                                                        |
| E-mail Filter          | Filters the list of e-mail to those that match the specified criteria                                                                    |

The table below summarizes the main components of the Email Viewer

## **Opening the Email Viewer**

The Email Viewer is accessible via the "Email Viewer" icon in the "Viewers" group under the Start tab. Once opened, the user is prompted to select an e-mail file to view.

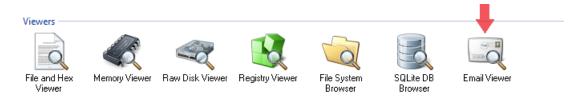

## Usage

### Search

To search for e-mail messages that contain a particular text, enter a search expression in the search bar, specify any additional search parameters and click 'Search'. To use Regular Expressions, check the 'Use RegEx' checkbox. Additionally, e-mail messages can be filtered by when they were sent/received.

To remove the search results, click 'Clear Search'.

### **Right-click Menu**

The right-click menu integrates the E-mail Viewer with OSF or ensics' analysis tools.

### E-mail List Menu

|      | ID                 | From                                                                                                    | Subject        |                            | Client Submit Time        | Delivery Time     |
|------|--------------------|----------------------------------------------------------------------------------------------------|----------------|----------------------------|---------------------------|-------------------|
|      | 2488825            | Omeha Charles Charles (O                                                                                                   | Cot Your EDEE  | Ham in Time for Easter     | 3/15/2010, 23:00:19, GMT  | . 3/15/2010, 23:0 |
|      | 24889              | Open                                                                                                    | Enter          | to get your 6-pack abs     | 3/15/2010, 23:39:14, GMT  | . 3/15/2010, 23:  |
|      | 24890              | Print                                                                                                    |                | rade Your Site For Just \$ | 3/16/2010, 2:46:12, GMT + | 3/16/2010, 2:4    |
|      | 24896              | Lookup IP address location                                                                                                 |                | an Efficient Job Search    | 3/16/2010, 15:48:00, GMT  | . 3/16/2010, 15:  |
|      | 24897              |                                                                                                    |                | y Education Benefits       | 3/16/2010, 17:58:59, GMT  | . 3/16/2010, 17:  |
|      | 24899              | Jump to message                                                                                                    | Ctrl+J         | IT a Success with a Serv   | 3/16/2010, 21:26:45, GMT  | . 3/16/2010, 21:  |
|      | (s) che<br>Your FR | 1 item(s) checked                                                                                                    | >              | Add to Case                | >                         |                   |
|      |                    |                                                                                                    |                | Remove E-mail(s) fr        | om Case                   |                   |
| From | n: Omaha S         | Steaks Stores <omahasteaks@< td=""><td>e.omahasteaks.</td><td>Tag E-mail(s)</td><td>Ctrl+T</td><td>De</td></omahasteaks@<> | e.omahasteaks. | Tag E-mail(s)              | Ctrl+T                    | De                |
| To:  | To:                |                                                                                                    | Export list to | >                          |                           |                   |
| Cc:  |                    |                                                                                                    |                | Export E-mail(s) to        | >                         | msg               |
|      |                    |                                                                                                    |                | Export Attachments         | to disk                   | html              |
| Bcc  |                    | txt (158 bytes)                                                                                                    |                | Uncheck All                |                           | pdf               |

### Open

Opens the message in a separate window.

Jump to message

Jump to a message specified by a message ID.

### Print...

Print the e-mail

### Lookup IP address location

Parse the e-mail header for IP addresses and plot the geolocation in the Map Viewer.

### n Item(s) checked

Add to Case Add the checked e-mail(s) or list of checked e-mail(s) to the case

Remove File(s) from Case Remove the checked e-mail(s) from the case

### Tag E-mail(s)

Tag the selected e-mail(s) for future reference. Keyboard shortcut: Ctrl+T

**Export list to** Export the list of checked e-mail(s) to a TXT, CSV or HTML file

### Export E-mail(s) to

Exports the checked e-mail(s) to HTML, MSG or PDF file(s)

### **Export Attachments to disk**

Exports the attachments of all checked e-mail(s) to a location on disk

### Uncheck All Uncheck all checked e-mail(s)

### Attachment Menu

| Cc:<br>Bcc:                                                                  |                                                                  |                  |
|------------------------------------------------------------------------------|------------------------------------------------------------------|------------------|
| Certificationtxt (150<br>Here's a rare op                                    | View with Internal Viewer<br>Open (Default Program)<br>Open With | Enter            |
| Right now you'll<br>the regular pric<br>fully-cooked bon<br>popular, family- | Show File Properties<br>Look up in Hash Set                      | Ctrl+I<br>Ctrl+H |
| Save 62% on The<br>4 (5 oz.) Top Si<br>4 (4 oz.) Bonele                      | Tag Attachment(s)<br>Add Attachment(s) to Case                   | Ctrl+T<br>Ctrl+S |
| 4 (4 oz. approx.<br>2 (4.5 oz.) Stuf<br>8 (3 oz.) Gourme<br>4 (5.75 oz.) Stu | Save to disk<br>Print                                            |                  |

View with Interval Viewer...

Opens the file with OSForensics Viewer to perform a more thorough analysis. *Keyboard shortcut: Enter* 

### **Open (Default Program)**

Opens the file with the default program. Keyboard shortcut: Shift+Enter

### Open With...

Allows the user to select the program to open the file

### Show File Properties...

Opens the file with OSForensics Viewer in File Info mode. Keyboard shortcut: Ctrl+I

#### Look up in Hash Set...

Verify whether the selected attachments are in a hash set in the active database. See Hash Set Lookup. *Keyboard shortcut: Ctrl+H* 

### Tag Attachment(s)

Tag attachment(s) for future reference. Keyboard shortcut: Ctrl+T

### Add Attachment(s) to Case...

Opens a dialog prompting the user to enter details for the selected attachment(s) to add to the case. *Keyboard Shortcut: Ctrl+S* 

### Save to disk ...

Saves the selected attachment(s) to a location on disk

### Print...

Prints the attachment (if applicable)

## **Deleted E-mails**

The Email Viewer supports recovering deleted and orphaned e-mails within PST files. To scan for deleted/orphaned e-mails, click on either the "<orphaned>" or "<recovered>" folders after loading the PST file.

| <b>F</b> 110              |                                                                                                    |                      |                         |               | ~         |
|---------------------------|----------------------------------------------------------------------------------------------------|----------------------|-------------------------|---------------|-----------|
| E-mail Viewer             |                                                                                                    |                      | _                       |               | ×         |
| <u>F</u> ile <u>V</u> iew |                                                                                                    |                      |                         |               | Hel       |
| 🙀 🚔 🛃 🚿                   |                                                                                                    |                      |                         |               | nei       |
| 🖃 🦓 All Emails            |                                                                                                    |                      |                         | <b>X</b> 🗌 Us | e RegEx   |
| Drive-E:\passmark\e       | From 🗹 To / Cc / Bcc 🗹 Subject 🗌 Body Start 🔲 29- Jul - 2019 🗸 End                                                                                                    | d 🗌 29- Jul -2019 🗸  |                         |               |           |
| <pre>recovered&gt;</pre>  | From Subject Client                                                                                                    | t Submit Time De     | livery Time             | 0 🗎           | ∾ ′       |
| 🖃 🔄 Top of Personal       | Job.com CareerTools < Randy - Apply now to US Census 2010 jobs! 1/6/20                                                                                                    | 2010, 7:59:27, G 1/6 | 5/2010, 7:55:01, G      |               |           |
|                           | Windows Security Tacti Windows 7 XP Mode: How to fix compatibility g 1/6/20                                                                                                    | 2010, 19:02:58, 1/6  | 5/2010, 19:03:18,       |               |           |
|                           | New Earth Release <inf 1="" 20<="" 6="" earth="" explore="" google="" td="" viewpoint="" with=""><td>2010, 21:40:50, 1/6</td><td>5/2010, 21:40:51,</td><td></td><td>~</td></inf>        | 2010, 21:40:50, 1/6  | 5/2010, 21:40:51,       |               | ~         |
| 쉽 Junk E-mail<br>쉽 Notes  | Randy - Apply now to US Census 2010 jobs!<br>From: Job.com CareerTools <jobcom-careertools-074a1c8s@mail4.job.com><br/>To:<br/>Cc:<br/>Bcc:</jobcom-careertools-074a1c8s@mail4.job.com> |                      | Delivery Time: 1/6/2010 | ), 7:55:01    | , GMT 0:0 |
|                           |                                                                                                    |                      |                         |               |           |
|                           |                                                                                                    |                      |                         |               |           |
|                           |                                                                                                    |                      |                         |               |           |
|                           |                                                                                                    |                      |                         |               |           |
|                           |                                                                                                    |                      |                         |               |           |
|                           |                                                                                                    |                      |                         |               |           |
| 77 item(s)                |                                                                                                    |                      |                         |               |           |

The "<orphaned>" folder contains all e-mail items that do not have a parent folder, possibly due to a corrupted file. The "<recovered>" folder contains all e-mails that have been deleted but the data still remains in the unallocated space of the PST file.

| Email (       | Overvi  | ew                                                                                                    |         |                      |                      |         |               |            |       |
|---------------|---------|----------------------------------------------------------------------------------------------------|---------|----------------------|----------------------|---------|---------------|------------|-------|
| E-mail Viewer |         |                                                                                                    |         |                      |                      |         | _             |            | ×     |
| File View     |         |                                                                                                    |         |                      |                      |         |               |            |       |
| 📢 🚺 🖻         |         |                                                                                                    |         |                      |                      |         |               |            | Help  |
| All Emails    |         |                                                                                                    |         | 2                    |                      |         | <u>&gt;</u> × | Use        | RegEx |
|               | _       |                                                                                                    |         | 03-Aug-2021 V        |                      |         |               |            |       |
|               |         | From                                                                                                    | Subject | Client Submit Time   | Delivery Time        | Size 🖉  | 7 💼           | $\diamond$ | ^     |
|               | 2130820 | joe chiaramonte <joec@a< td=""><td></td><td>9/07/2013, 0:23:56,</td><td></td><td>36 KB 🖉</td><td></td><td></td><td></td></joec@a<>                              |         | 9/07/2013, 0:23:56,  |                      | 36 KB 🖉 |               |            |       |
|               | 2107300 | Jacquelyn Parham <jacki< td=""><td></td><td>11/07/2013, 2:01:36,</td><td></td><td>13 KB</td><td></td><td></td><td></td></jacki<>                                |         | 11/07/2013, 2:01:36, |                      | 13 KB   |               |            |       |
|               | 2128036 | joe chiaramonte <joec@a< td=""><td></td><td></td><td>12/07/2013, 2:10:55,</td><td>37 KB 🖉</td><td></td><td></td><td></td></joec@a<>                             |         |                      | 12/07/2013, 2:10:55, | 37 KB 🖉 |               |            |       |
|               | 2125316 | joe chiaramonte <joec@a< td=""><td>Payment</td><td>18/07/2013, 5:01:34,</td><td>18/07/2013, 5:01:38,</td><td>37 KB 🦉</td><td></td><td></td><td>*</td></joec@a<> | Payment | 18/07/2013, 5:01:34, | 18/07/2013, 5:01:38, | 37 KB 🦉 |               |            | *     |
|               |         |                                                                                                    |         |                      |                      |         |               |            |       |
|               | From:   |                                                                                                    |         |                      |                      |         |               |            |       |
|               | To:     |                                                                                                    |         |                      |                      |         |               |            |       |
|               | Cc:     |                                                                                                    |         |                      |                      |         |               |            |       |
|               | Bcc:    |                                                                                                    |         |                      |                      |         |               |            |       |
|               |         |                                                                                                    |         |                      |                      |         |               |            |       |
| < >           |         |                                                                                                    |         |                      |                      |         |               |            |       |
| 1292 item(s)  |         |                                                                                                    |         |                      |                      |         |               |            |       |

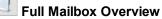

From the main window click this button to generate a summary of all emails currently opened.

If multiple mailboxes are opened they will be combined into one summary.

The summary consists of a table showing the counts of how many times every address has appeared in the corresponding header field, as well as the time of the first and last occurrence of an address.

The table can be sorted by any column by clicking on the columns heading.

You can add the table to the case or export it to a CSV file via the right click menu.

| E-mail Overview                |            |              |               |           |                                 | — 🗆                             | ×  |
|--------------------------------|------------|--------------|---------------|-----------|---------------------------------|---------------------------------|----|
|                                |            |              |               |           |                                 |                                 | He |
| Email Address                  | From Count | To Count     | Cc Count      | Bcc Count | First Seen                      | Last Seen                       |    |
| daw@wigdahlelectric.com        | 2          | 879          | 213           | 0         | 9/07/2013, 0:24:00, GMT +10:00  | 2/09/2017, 7:13:04, GMT +10:00  |    |
| jerri.blaney@gmail.com         | 9          | 113          | 28            | 0         | 8/07/2015, 4:04:51, GMT +10:00  | 2/09/2017, 6:50:14, GMT +10:00  |    |
| nwasserman@carlsondash.com     | 0          | 69           | 16            | 0         | 12/08/2015, 5:13:06, GMT +10:00 | 2/09/2017, 6:48:05, GMT +10:00  |    |
| nlralph@rss-chtd.com           | 639        | 55           | 47            | 0         | 5/11/2013, 8:47:59, GMT +10:00  | 2/09/2017, 6:50:14, GMT +10:00  |    |
| poteracki@dimontelaw.com       | 0          | 51           | 4             | 0         | 6/05/2015, 9:26:30, GMT +10:00  | 2/09/2017, 6:47:35, GMT +10:00  |    |
| nda@wigdahlelectric.com        | 5          |              | 10            | · ·       | 9/07/2013, 0:24:00, GMT +10:00  | 2/09/2017, 6:49:30, GMT +10:00  |    |
| gerry.haslwanter@mcgladrey.com | 7 Ac       | d Overview   | to Case       |           | 19/12/2013, 3:31:51, GMT +10:00 | 2/09/2017, 6:50:14, GMT +10:00  | -  |
| dfh@lawmb.com                  | 0 Ex       | port Overvie | w to CSV File |           | 23/01/2014, 9:01:00, GMT +10:00 | 2/09/2017, 1:38:16, GMT +10:00  |    |
| ljschwab@rss-chtd.com          | 76         | 24           | 183           | -0        | 5/11/2013, 8:47:59, GMT +10:00  | 2/09/2017, 6:50:01, GMT +10:00  |    |
| lalexander@masudafunai.com     | 0          | 18           | 2             | 0         | 9/11/2013, 2:54:51, GMT +10:00  | 2/09/2017, 6:49:28, GMT +10:00  |    |
| lavid.zimner@bmo.com           | 56         | 16           | 9             | 0         | 5/09/2013, 7:31:48, GMT +10:00  | 2/09/2017, 6:49:23, GMT +10:00  |    |
| ax@wigdahlelectric.com         | 0          | 16           | 1             | 0         | 11/02/2014, 2:30:50, GMT +10:00 | 2/09/2017, 6:48:13, GMT +10:00  |    |
| hill@ghlaw.net                 | 7          | 15           | 4             | 0         | 17/02/2015, 5:11:10, GMT +10:00 | 2/09/2017, 6:49:46, GMT +10:00  |    |
| boucek@ginsbergjacobs.com      | 5          | 15           | 1             | 0         | 19/08/2015, 1:42:21, GMT +10:00 | 2/09/2017, 6:49:46, GMT +10:00  |    |
| nark.coon@countryfinancial.com | 0          | 10           | 1             | 0         | 22/11/2013, 9:01:28, GMT +10:00 | 2/09/2017, 6:46:07, GMT +10:00  |    |
| weems@comananderson.com        | 6          | 8            | 3             | 0         | 27/06/2015, 2:31:04, GMT +10:00 | 2/09/2017, 7:12:58, GMT +10:00  |    |
| foxman@grtmet.com              | 0          | 8            | 6             | 0         | 12/05/2015, 8:33:47, GMT +10:00 | 15/12/2015, 6:18:48, GMT +10:00 |    |
| lahlwood@att.net               | 2          | 7            | 1             | 0         | 13/05/2015, 3:12:58, GMT +10:00 | 2/09/2017, 6:49:27, GMT +10:00  |    |
| rian.schwartz@labor-law.com    | 2          | 7            | 0             | 0         | 25/07/2014, 7:14:46, GMT +10:00 | 11/04/2015, 6:17:50, GMT +10:00 |    |
| ancy.little@bmo.com            | 0          | 6            | 9             | 0         | 25/09/2013, 3:39:39, GMT +10:00 | 2/09/2017, 6:49:23, GMT +10:00  |    |
| norley@wigdahlelectric.com     | 0          | 6            | 9             | 0         | 3/10/2014, 4:05:13, GMT +10:00  | 2/09/2017, 6:49:30, GMT +10:00  |    |
| nike.sedjo@cbre.com            | 0          | 6            | 1             | 0         | 19/06/2015, 4:49:34, GMT +10:00 | 15/07/2015, 2:12:15, GMT +10:00 |    |
| marquardt@wintrust.com         | 13         | 5            | 1             | 0         | 6/08/2014, 2:05:25, GMT +10:00  | 1/03/2016, 9:50:27, GMT +10:00  |    |
| arrie.merritt@bmo.com          | 4          | 5            | 3             | 0         | 21/10/2015, 2:45:17, GMT +10:00 | 1/03/2016, 7:06:10, GMT +10:00  |    |
| ammy.butler@bmo.com            | 57         | 5            | 5             | 0         | 12/08/2015, 5:13:06, GMT +10:00 | 2/09/2017, 1:56:38, GMT +10:00  |    |
| tephanie@wigdahlelectric.com   | 31         | 5            | 0             | 0         | 8/11/2013, 7:33:39, GMT +10:00  | 2/09/2017, 7:12:58, GMT +10:00  |    |
| ally.sh@sta.samsung.com        | 0          | 4            | 0             | 0         | 8/11/2014, 7:01:44, GMT +10:00  | 2/09/2017, 1:50:09, GMT +10:00  |    |
| norton@rss-chtd.com            | 3          | 4            | 11            | 0         | 24/07/2014, 1:10:44, GMT +10:00 | 2/09/2017, 6:47:17, GMT +10:00  |    |
| sternberg@ksnlaw.com           | 12         | 4            | 4             | 0         | 4/12/2015, 6:33:35, GMT +10:00  | 2/09/2017, 6:47:01, GMT +10:00  |    |
| gerry@wigdahlelectric.com      | 0          | 4            | 2             | 0         | 15/02/2014, 8:40:36, GMT +10:00 | 2/09/2017, 6:49:30, GMT +10:00  |    |
| skarlson@hiffman.com           | 4          | 4            | 16            | 0         | 19/06/2015, 4:39:25, GMT +10:00 | 2/09/2017, 7:12:58, GMT +10:00  |    |

# Single Email Overview and Flow Graph

Click this button to generate an overview table and flow graph for a single email address.

The table shows the count of all incoming and outgoing emails sent from a specified email address.

The table and graph can be added to the case via the right click menu.

| 📃 E-mail Overview              |                               | - 🗆 X                               |
|--------------------------------|-------------------------------|-------------------------------------|
|                                |                               | He                                  |
| Email Address                  | Sent To djschwab@rss-chtd.com | Received From djschwab@rss-chtd.com |
| mlralph@rss-chtd.com           | 179                           | 49                                  |
| jtolemy@rss-chtd.com           | 8                             | 0                                   |
| jerri.blaney@gmail.com         | 5                             | 21                                  |
| rmk@labor-law.com              | 4                             | 0                                   |
| jnorton@rss-chtd.com           | 2                             | 1                                   |
| dcasey@rss-chtd.com            | 2                             | 1                                   |
| rsternberg@ksnlaw.com          | 2                             | 3                                   |
| geraldwiel@itascabank.com      | 2                             | 0                                   |
| brian.schwartz@labor-law.com   | 1                             | 0                                   |
| dpetros@rss-chtd.com           | 1                             | 0                                   |
| dlaumer@rss-chtd.com           | 1                             | 0                                   |
| daw@wigdahlelectric.com        | 0                             | 73                                  |
| mwasserman@carlsondash.com     | 0                             | 13                                  |
| gerry.haslwanter@mcgladrey.com | 0                             | 4                                   |
| lpoteracki@dimontelaw.com      | 0                             | 2                                   |
| abrustein@dimontelaw.com       | 0                             | 1                                   |
| smadej@klcglobal.com           | 0                             | 1                                   |
| linda@wigdahlelectric.com      | 0                             | 6                                   |
| pfoxman@grtmet.com             | 0                             | 1                                   |
| mralph@rss-chtd.com            | 0                             | 2                                   |
| kcarlson@carlsondash.com       | 0                             | 2                                   |
| johnhunt@itascabank.com        | 0                             | 2                                   |
| michael.peterson@mcgladrey.com | 0                             | 1                                   |

The flow graph will open in your default browser, it shows a visual representation of the email flow into and from a specified address.

You can limit the graph to show only the top 10 incoming and outgoing addresses using the button in the top left.

You can also zoom the graph using the mouse scroll wheel.

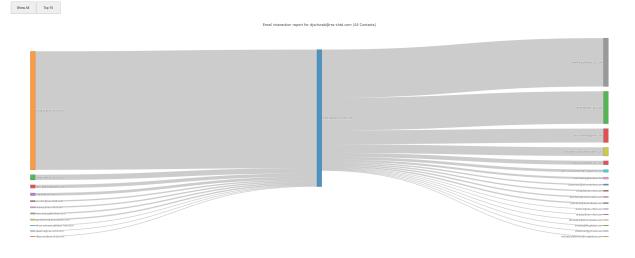

| Help                                                                                                    | Al Emais C: Users passmarkto: ID From ZTo / Cc / Bcc Subject Body Start 10-Sep-2021 V End 10-Sep-2021 V ID From Subject C: Users passmarkto: V 2105894 Desa, Utvi <utvi city="" compo<="" composition="" th=""><th>💐 E-mail Viewer</th><th></th><th></th><th>- 🗆 X</th></utvi>                                                                                                    | 💐 E-mail Viewer      |                                                                                                    |                                                                                                    | - 🗆 X                                                                                                    |
|----------------------------------------------------------------------------------------------------|----------------------------------------------------------------------------------------------------|----------------------|----------------------------------------------------------------------------------------------------|----------------------------------------------------------------------------------------------------|----------------------------------------------------------------------------------------------------|
| ID       From       Y ID       From       Y ID       From       Subject       ID       ID       From       Subject       ID       ID       From       Subject       ID       ID       From       Subject       ID       ID       From       Size       ID       ID       From       Size       ID       From       Size       ID       From       Size       Size       Size       Size       Size       Size       Size       Size       Size       Size       Size       Size       Size       Size       Size       Size       Size<                                                                                                    | A It make     Book Citizers parameters     D From To / Cc / Boc Subject Body Start 10-5ep-2021 v     D From Subject     D From Subject Body Start 10-5ep-2021 v     D From Subject Body Start 10-5ep-2021 v     D D From Subject Body Start 10-5ep-2021 v     D D From Subject Body Start 10-5ep-2021 v     D D From Subject Body Start 10-5ep-2021 v     D D From Subject Documentation of the subject Subject S | ile View             |                                                                                                    |                                                                                                    |                                                                                                    |
| ID       From       Subject       Clent Submit Time       Delivery Time       Size       Image: Size       Image: Si                                                                                                    | D       From       Subject       Dissep-2021       End       Dissep-2021       End       Dissep-2021       End       Subject       Subject       Subject       Dissep-2021       End       Subject       Subject                                                                                                    |                      |                                                                                                    |                                                                                                    |                                                                                                    |
| V       2106884       Desai, Urvi <urvi (dessis)<="" (urvi="" td="">       Desai, Urvi <urvi (dessis)<="" td="">       Desai, Urvi <urvi (dessis)<="" td="">       Desai, Urvi <urvi (desai)<="" td="">       Desai, Urvi <urvi (desai)<="" td="">       &lt;</urvi></urvi> | V       2106884       Desal, Unit «Link" Devid «       Open       Enter       Julin       1/0/0215, 6:22:58,       1/0/0215, 6:32:51,       1/0/0215, 6:32:51,       1/0/0215, 6:32:51,       1/0/0215, 6:32:52,       1/0/0215, 6:32:52,       1/0/0215, 6:32:52,       1/0/0215, 6:32:52,       1/0/0215, 6:32:52,       1/0/0215, 6:32:52,       1/0/0215, 6:32:52,       1/0/0215, 6:32:52,       1/0/0215, 6:32:52,       1/0/0215, 6:32:52,       1/0/0215, 6:32:52,       1/0/0215, 6:32:52,       1/0/0215, 6:32:52,       1/0/0215, 6:32:52,       1/0/0215, 6:32:52,       1/0/0215, 6:32:52,       1/0/0215, 6:32:52,       1/0/0215, 6:32:52,       1/0/0215, 6:32:52,       1/0/0215, 6:32:52,       1/0/0215, 6:32:52,       1/0/0215, 6:32:52,       1/0/0215, 6:32:52,       1/0/0215, 6:32:52,       1/0/0215, 6:32:52,       1/0/0215, 6:32:52,       1/0/0215, 6:32:52,       1/0/0215, 6:32:52,       1/0/0215, 6:32:52,       1/0/0215, 6:32:52,       1/0/0215, 6:32:52,       1/0/0215, 6:32:52,       1/0/0215, 6:32:52,       1/0/0215, 6:32:52,       1/0/0215, 6:32:52,       1/0/0215, 6:32:52,       1/0/0215, 6:32:52,       1/0/0215, 6:32:52,       1/0/0215, 6:32:52,       1/0/0215, 6:32:52,       1/0/0215, 6:32:52,       1/0/0215, 6:32:52,       1/0/0215, 6:32:52,       1/0/0215, 6:32:52,       1/0/0215, 6:32:52,       1/0/0215, 6:32:52,       1/0/0215, 6:32:52,       1/0/0215, 6:32:52,       1/0/0215, 6:32:52,       1/0/0215, 6:32:52,       1/0/0215, 6:32:52,       1                                                                                                    | C:\Users\passmark\Dc | ✓ ID ✓ From ✓ To / Cc / Bcc ✓ Subject □ Body Start □ 10-Sep-2021 ∨ End                                                                                                    | □ 10-Sep-2021 ∨                                                                                                    |                                                                                                    |
| V       2093900       Zimer, David <d< td="">       Open       Enter         2137508       Zimer, David <d< td="">       Print       1/10/2013, 6:29:59,       1/10/2013, 6:33:15,       1/10/2013, 6:33:15,       1/10/2013, 6:33:15,       1/10/2013, 6:33:15,       1/10/2013, 6:33:15,       1/10/2013, 6:33:15,       1/10/2013, 6:33:15,       1/10/2013, 6:33:15,       1/10/2013, 6:33:15,       1/10/2013, 6:33:15,       1/10/2013, 6:33:15,       1/10/2013, 6:33:15,       1/10/2013, 6:33:15,       1/10/2013, 6:33:15,       1/10/2013, 6:33:15,       1/10/2013, 6:33:15,       1/10/2013, 6:33:15,       1/10/2013, 6:33:15,       1/10/2013, 6:33:15,       1/10/2013, 6:33:15,       1/10/2013, 6:33:15,       1/10/2013, 6:33:15,       1/10/2013, 6:33:15,       1/10/2013, 6:33:15,       1/10/2013, 6:33:15,       1/10/2013, 6:33:15,       1/10/2013, 6:33:15,       1/10/2013, 6:33:15,       1/10/2013, 6:33:15,       1/10/2013, 6:33:15,       1/10/2013, 6:33:15,       1/10/2013, 6:33:15,       1/10/2013, 6:33:15,       1/10/2013, 6:33:15,       1/10/2013, 6:33:15,       1/10/2013, 6:33:15,       1/10/2013, 6:33:15,       1/10/2013, 6:33:15,       1/10/2013, 6:33:15,       1/10/2013, 6:33:15,       1/10/2013, 6:33:15,       1/10/2013, 6:33:15,       1/10/2013, 6:33:15,       1/10/2013, 6:33:15,       1/10/2013, 6:33:15,       1/10/2013, 6</d<></d<>                                                                                                    | Image: Device of the second second                           |                      |                                                                                                    | Client Submit Time Delivery Time                                                                                                    |                                                                                                    |
|                                                                                                    | No I don't want you to trouble for that. If you want Harris bank can look to refinance all the Company vehicle loans into one loan and do a fixed rate term.<br>Please Advise.                                                                                                    |                      | Image: Sec:     2008980     Zimner, David <d< td="">     Open     Enter       Image: David <d< td="">     Print     Lookup IP address location     Image: David <d< td="">       Image: David <d< td="">     Print     Lookup IP address location     Image: David <d< td="">       Image: David <d< td="">     Image: David <d< td="">     Image: David <d< td="">     Image: David <d< td="">       Image: David <d< td="">     Image: David <d< td="">     Image: David <d< td="">     Image: David <d< td="">       Image: David <d< td="">     Image: David <d< td="">     Image: David <d< td="">     Image: David <d< td="">       Image: David <d< td="">     Image: David <d< td="">     Image: David <d< td="">     Image: David <d< td="">       Image: David <d< td="">     Image: David <d< td="">     Image: David <d< td="">     Image: David <d< td="">       Image: David <d< td="">     Image: David <d< td="">     Image: David <d< td="">     Image: David <d< td="">       Image: David <d< td="">     Image: David <d< td="">     Image: David <d< td="">     Image: David <d< td="">       Image: David <d< td="">     Image: David <d< td="">     Image: David <d< td="">     Image: David <d< td="">       Image: David      Image: David <d< td="">     Image: David <dd>Image: David <d< td="">     Image: David <dd>Image: David <dd>Image: David <dd <dd="" <ddd="" david="" imag<="" image:="" td=""><td>uldin 1/10/2013, 6:29:58, 1/10/2013, 6:30<br/>Jumbin 1/10/2013, 6:33:15, 1/10/2013, 6:33<br/>ng bu 3/10/2013, 6:33:15, 1/10/2013, 6:32<br/>st Oct 4/10/2013, 8:50:12, 4/10/2013, 8:50<br/>12/10/2013, 0:45:38, 12/10/2013, 0:4<br/>12/10/2013, 0:45:38, 12/10/2013, 0:45:38, 12/10/2013, 0:45:38, 12/10/2013, 0:4</td><td>k01, 32 KB 0<br/>k19, 166 KB 0<br/>k40, 55 KB 0<br/>119, 403 KB 0<br/>14:15, 125 KB 0<br/>17:1 35 KB 0<br/>152, 36 KB 0<br/>152, 44 KB 0<br/>tot<br/>html 9, GMT +10:0</td></dd></dd></dd></dd></dd></dd></dd></dd></dd></dd></dd></dd></dd></dd></dd></dd></dd></dd></dd></dd></dd></dd></d<></dd></d<></d<></d<></d<></d<></d<></d<></d<></d<></d<></d<></d<></d<></d<></d<></d<></d<></d<></d<></d<></d<></d<></d<></d<></d<></d<></d<></d<></d<></d<></d<></d<></d<></d<></d<></d<></d<></d<> | uldin 1/10/2013, 6:29:58, 1/10/2013, 6:30<br>Jumbin 1/10/2013, 6:33:15, 1/10/2013, 6:33<br>ng bu 3/10/2013, 6:33:15, 1/10/2013, 6:32<br>st Oct 4/10/2013, 8:50:12, 4/10/2013, 8:50<br>12/10/2013, 0:45:38, 12/10/2013, 0:4<br>12/10/2013, 0:45:38, 12/10/2013, 0:45:38, 12/10/2013, 0:45:38, 12/10/2013, 0:4 | k01, 32 KB 0<br>k19, 166 KB 0<br>k40, 55 KB 0<br>119, 403 KB 0<br>14:15, 125 KB 0<br>17:1 35 KB 0<br>152, 36 KB 0<br>152, 44 KB 0<br>tot<br>html 9, GMT +10:0 |
|                                                                                                    |                                                                                                    |                      |                                                                                                    |                                                                                                    |                                                                                                    |

## **Exporting E-mails to Concordance Load File**

Emails can be exported to a Concordance load file for use in eDiscovery software. Select the emails to be exported and right click to view the menu.

# 5.9 ESE Database Viewer

The ESE Database Viewer provides visibility into databases stored in the Extensible Storage Engine (ESE) file format. The ESEDB format, in particular, is used by several Microsoft applications that store data with potential forensics value, including the following:

- Windows (Desktop) Search
- Windows (Vista) Mail
- Microsoft Exchange Server

| File Info<br>File Path: C:<br>File Type: Da |                   |                          |                        |     |                 |            |            |
|---------------------------------------------|-------------------|--------------------------|------------------------|-----|-----------------|------------|------------|
| File Path: C:1                              |                   |                          |                        |     |                 |            |            |
|                                             | 14 Condeside 10 - | ftwareDistribution\Data  | Otana IData Otana a dh |     |                 |            |            |
| File Type: Da                               | windows (So       | rtwareDistribution (Data | store patastore.edb    |     |                 |            |            |
|                                             | tabase File       |                          |                        |     |                 |            |            |
| Format Version: 0x                          | 620 rev. 110      | rev. 110                 |                        |     |                 |            |            |
| Creation Version: 0x                        | 620 rev. 20       |                          |                        |     |                 |            |            |
| Page Size: 16                               | .00 KB            |                          |                        |     |                 |            |            |
| ruge size. 16.                              | .00 KB            |                          |                        |     |                 |            |            |
|                                             |                   |                          |                        |     |                 |            |            |
| bles                                        |                   |                          |                        |     |                 |            |            |
| SysObjects<br>SysObjectsShadow              | ^                 |                          |                        |     |                 |            | Searc      |
| SysObjects3nadow<br>SysObjids               |                   |                          |                        |     |                 |            | Advanced S |
| SysLocales                                  |                   | ObjidTable               | Type                   | Id  | ColtypOrPgnoFDP | SpaceUsage | Flags      |
| AUState                                     |                   |                          |                        |     |                 |            | -          |
| CcrDownloadData                             |                   | 2                        | 1                      | 2   | 4               | 80<br>4    | 0          |
| ComputerInfo                                |                   | 2                        | 2                      | 2   | 4               | 2          | 0          |
| DownloadJob                                 |                   | 2                        | 2                      | 2   | 3               | 4          | 0          |
| Eula                                        |                   | 2                        | 2                      | 3   | 4               | 4          | 0          |
| EulaMap                                     |                   |                          | -                      | -   | 4               | 7          | -          |
| Files                                       |                   | 2                        | 2                      | 5   | 4               | 4          | 0          |
| History                                     |                   | 2                        | 2                      | 6   | 4               | 4          | 0          |
| ServerConfig                                |                   | 2                        | 2                      | 7   | 4               | 4          | 0          |
| ServerCookies                               |                   | 2                        | 2                      | 8   | 1               | 1          | 0          |
| ServiceData                                 |                   | 2                        | 2                      | 9   | 3               | 2          | 0          |
| ScanTransInfo                               |                   | 2                        | 2                      | 10  | 4               | 4          | 0          |
| StoreVersion                                |                   | 2                        | 2                      | 11  | 17              | 2          | 0          |
| UpdateLocalizedProps                        |                   | 2                        | 2                      | 12  | 4               | 4          | 0          |
| Updates                                     |                   | 2                        | 2                      | 128 | 10              | 255        | 0          |
| HiddenUpdates<br>LocalUserIds               |                   | 2                        | 2                      | 129 | 9               | 255        | 0          |
| LocalUserIds<br>Timers                      |                   | 2                        | 2                      | 130 | 10              | 255        | 0          |
| I mers<br>SLSData                           |                   | 2                        | 2                      | 131 | 9               | 255        | 0          |
| SLSData                                     | $\sim$            | 2                        | 2                      | 132 | 9               | 255        | 0          |
|                                             | >                 | <                        |                        |     |                 |            | 3          |

# Understanding the ESE Database Viewer

The table below summarizes the main components of the ESE Database Viewer

| Component    | Description                                                |
|--------------|------------------------------------------------------------|
| File Info    | Displays the details of the ESE database                   |
| Tables List  | Displays a list of table contained in the database         |
| Records List | Displays a list of records contained in the selected table |

## **Opening the ESE Database Viewer**

The ESE Database Viewer can be accessed via the "ESEDB Viewer" icon in the "Viewers" group under the Start tab.

| 🔣 Select ESE database file to oper | n                                                                                                    |                                           | Х |
|------------------------------------|----------------------------------------------------------------------------------------------------|-------------------------------------------|---|
| Select Drive<br>C:\                | Files found on selected drive<br>File<br>C:\Users\Passmark\AppData\Local\Microsoft\Windows\WebCache\WebCacheV01.dat<br>C:\Windows\SoftwareDistribution\DataStore\DataStore.edb<br>C:\Windows\System32\sru\SRUDB.dat<br>C:\ProgramData\Microsoft\Search\Data\Applications\Windows\Windows.edb | Size<br>N/A<br>24.75 MB<br>2.88 MB<br>N/A |   |
|                                    | Open                                                                                                    | Cancel                                    |   |

Once opened, a list of known database files are displayed for the selected device. Alternatively, the database file can be manually selected by clicking the 'Browse' button and locating the file itself.

When attempting to open a file with a known ESE database file extension using the internal viewer, the user may be given the option to open the file using the ESE Database Viewer instead.

## Usage

Once the database file is opened, the Tables list is populated with the tables contained in the database. To view the records contained in a particular table, select a table from the Tables list. Known tables with useful data are highlighted in red.

Note: For some known tables, only a subset of the most common columns are displayed (due to having a large number of columns). This message is shown on the bottom of the viewer. Clicking on the message allows for selecting the columns to display.

### Search

To perform a simple text search of all records in the table, enter a search term and click 'Search'. This will locate records that contain the specified text as it is displayed on the table. A more comprehensive search can be performed based on the data type (eg. number, boolean, dates) of the fields by clicking on Advanced Search...

### **Right-click Menu**

| n                                 |            |
|-----------------------------------|------------|
| View raw value in Internal Viewer | D 1        |
| Export raw value to file          | D 2        |
| Export selected records to        | > E0<br>74 |
| Export raw value to case          | E 2        |
| Add selected records to case      | E A<br>E 7 |
| Copy value                        | D 2        |
| Copy entire row                   | E 2        |
| Select All                        | E7         |
|                                   | EA         |
| Select Columns                    | EA         |
| 0                                 | 07 41 0E A |
| U                                 | 07 41 0E A |

### Copy row

Copies the entire row as text to the clipboard

### View raw value in Internal Viewer...

Opens the column value under the mouse cursor (szKey, Data etc) in the OSF or ensics internal viewer.

### Export selected records to

### txt

Saves the list of selected records to a text file

### html

Saves the list of selected records to an html file

### CSV

Saves the list of selected records to a CSV file

### Export raw value to case ...

Adds the column value under the mouse cursor (szKey, Data etc) as a .bin file to the exported items for the currently active case.

### Add selected records to case...

Adds the list of selected records to the case as a CSV file

### Select All

Select all of the records in the ESE Database file

### Select Columns...

Select a subset of the columns to display

### Selecting Columns

By selecting a subset of the columns to display, the user can focus on viewing the important fields of a a database record and ignoring the less relevant ones. To specify the list of columns to display, move the appropriate columns to the 'Selected Columns' list, while leaving the columns to be excluded in the 'All Columns' list.

| 104 | OSForensics      |    |                                           |        |
|-----|------------------|----|-------------------------------------------|--------|
| ]   |                  |    |                                           |        |
|     | 🔣 Select Columns |    |                                           | ×      |
|     | All Columns      | >> | Selected Columns<br>Type<br>iValue<br>Key |        |
|     |                  |    |                                           |        |
|     |                  |    | OK                                        | Cancel |

## 5.9.1 ESE Database Advanced Search

The ESE Database Advanced Search dialog allows the user to perform a more powerful search of database records based on one or more data type specific criteria.

| 🔣 Advanced Search                |            |                                        | ×                          |
|----------------------------------|------------|----------------------------------------|----------------------------|
| Add Search Criterion<br>Columns: | ObjidTable |                                        | ~                          |
| From:                            | Tc         | To:  To:  To:  To:  To:  To:  To:  To: | nd number with '0x'<br>Add |
| Search Criteria                  |            |                                        |                            |
| Column                           | Criterion  |                                        | Remove                     |
|                                  |            |                                        |                            |
|                                  |            | Search                                 | n Cancel                   |

To add a criterion, first select a column from the list. Based on the selected column's data type (eg. integer, date, boolean, text), a condition that must be satisfied by the record value can be specified. Once the condition has been specified, click 'Add' to add to the search criteria. To perform the search using the specified criteria, click 'Search' to perform the search. Once the search has been completed, the results are displayed in the ESE Database Viewer.

# 5.10 Event Log Viewer

The Event Log Viewer allows users to view and examine event logs created by Windows Vista and beyond. It supports event logs with file extension .evtx located in the **%System32%\winevt\Logs** directory.

| File Action  Select Event Logs Device to Scan:  Stan Filder  Filtering (showing 8617 of 8617 or ents) Prects  Filters: Off Filter  Filters: Off Filter  Filters: Off Filter  Filter: Off Filter  Filter: Off Filter Filter: Off Filter  Filter: Off Filter  Filter: Off Filter  Filter: Off Filter  Filter: Off Filter  Filter: Off Filter  Filter: Off Filter Filter: Off Filter Filter: Off Filter  Filter: Off Filter Filter: Off Filter: Off Filter | ×    |
|----------------------------------------------------------------------------------------------------|------|
| Device to Scan:       Presets       Quck Filter         C1       Scan       - Defaults       - Quck Filter         - Defaults       Filters: Off       Reset       Filter          Scan Fider       Filter: Off       Reset       Filter          Apply       Apply       Advanced       Filter          Scan Fider       Event Logs       Event Logs       Event Logs           Date and Time       Source       Event ID       Task Category             Microsoft-Vindows-Security-Auding       479       Security Grup Management       DESXICP-2XXV50             Microsoft-Vindows-Security-Auding       479       Security Grup Management       DESXICP-2XXV50                                                                                                    |      |
| Image: Constants and Services Logs         Level         Date and Time         Source         Event ID         Task Category         User         Computer           Image: Constant Constant Constan                                                                                                    | Help |
| <ul> <li></li></ul>                                                                                                    | ×    |

**Event Log Viewer** 

## Usage

### Scan Drive

To scan Windows Event Log files, select a Drive from the drop-down list and click 'Scan'. OSForensics Event Log Viewer will search the default **%System32%\winevt\Logs** directory for event log files. The found event log files will be listed on the left-hand tree-view pane with the file name followed by a number in brackets showing the number of logs in that file.

The tree-view items are grouped into four different sections "Applications and Services Logs", "Windows Logs", "Archived Logs" and "Other Logs". The grouping is done based on the file names. Note that when searching Event Log files in the Scan process, it only checks the file extension .evtx of the files in the directory, it does not verify whether or not the file is a 'true' Event Log file (e.g. ABC.txt renamed as ABC.evtx).

### Scan Folder

To scan a folder, select a folder to scan by clicking Scan Folder button in the main dialog or from the top menu.

### Add Log

To add an event log file, select a file to open by clicking Add Log button in the main dialog or from the top menu.

### View Logs

To view list of logs in the event log file, click one tree-view item on the left-hand pane. After then, you can perform sorting and filtering of the results.

If you click one log item from the list-view, right-bottom preview pane will show the detailed properties of the selected log. Shifting to 'Details' tab allows you to view the XML information of the event.

### Filtering

Filtering is where you will spend the most amount of time, culling down voluminous logs to something more manageable. To filter the event logs list, click the 'Advanced Filters' and then add filters by selecting different filter conditions. Once you've selected the conditions click 'Add Filter' to add the filter to the Filters list-view.

Filters are also able to be exported to a file and then imported as required.

Alternatively, you can use 'Quick Filter' to filter the results. The operation of performing Quick Filter is the same as adding an advanced filter with Parameter set as "All Fields", Condition set as "Contains" and the entered keywords as the "Value", which will search against fields including "Level, Date and Time, Source, Event ID, Task Category, User, Computer, Event Record ID and **XML information**". For investigators, allowing to search through XML message might be very useful and it can be very efficient in some cases.

\* Tip: if you're going to search keywords which include XML syntax, please replace the double quotation marks with single quotation marks, such that you could get the desired results. (e.g. <Data Name='LogonType'>7</Data>)

Filter by... option is another way to quickly narrow down the scopes for searches. Right-click on the specific column of a specific event record, you could quickly add a relevant filter to the advanced filtering list.

| Event Log Viewer Filter Results                        | ×                                             |
|--------------------------------------------------------|-----------------------------------------------|
| Filters                                                | Help                                          |
| Parameter Condition Va                                 | ue                                            |
| Date and Time Date Range Da     All Fields Contains TE | te Range: From: 1/07/2022 To: 1/08/2022<br>ST |
| Remove Filter Remove All                               |                                               |
| Match:      All Checked      Any Checked               |                                               |
| Add Filter                                             | Date/Time Range                               |
| Event ID 🗸                                             | From:                                         |
| = ~                                                    | ✓ 1/07/2022 ∨ 12:59:06 PM 👻                   |
| 4624                                                   | То:                                           |
| Add Filter                                             | ✓ 1/08/2022 ∨ 12:59:06 PM 🛓                   |
| Import Export                                          | OK                                            |

Adding filters

| Action                                                                                                    |                                                                                                    |                                                                                                    |                                                                                                    |          |                                 |                    |                   |  |
|----------------------------------------------------------------------------------------------------|----------------------------------------------------------------------------------------------------|----------------------------------------------------------------------------------------------------|----------------------------------------------------------------------------------------------------|----------|---------------------------------|--------------------|-------------------|--|
|                                                                                                    | and to be                                                                                                    | (1 ) A CAMPA                                                                                                    |                                                                                                    |          |                                 |                    |                   |  |
| Select Event Logs                                                                                                    | hiteri                                                                                                    | ng (showing 6 of 3734 events)                                                                                                    |                                                                                                    |          |                                 |                    |                   |  |
| Drive Windows_7_Enterprise_x64_E-0:\                                                                                                    | Scan Drive Prese                                                                                                    | ts Successful Logon                                                                                                    | ✓ Quick Filter <data name="Lo&lt;/p&gt;&lt;/td&gt;&lt;td&gt;ogonType">7<td>&gt; Apply</td><td></td><td></td><td></td></data>                                                                                                    | > Apply  |                                 |                    |                   |  |
| La construction de la construction de la constructi |                                                                                                    | Filters: Active - Match All                                                                                                    |                                                                                                    |          |                                 | Advanced<br>Filter |                   |  |
|                                                                                                    | Add Log<br>Timeli                                                                                                    | ne Filter: Off                                                                                                    |                                                                                                    |          | Reset                           |                    |                   |  |
|                                                                                                    |                                                                                                    |                                                                                                    |                                                                                                    |          |                                 |                    |                   |  |
| Event Log (C: \Windows\System32\winevt\Logs\)                                                                                                    | Event Logs Timeline                                                                                                    |                                                                                                    |                                                                                                    |          |                                 |                    |                   |  |
| Applications and Services Logs                                                                                                    |                                                                                                    |                                                                                                    |                                                                                                    |          |                                 |                    |                   |  |
| ACEEventLog.evtx (1)                                                                                                    | Level                                                                                                    | Date and Time                                                                                                    | Source                                                                                                    | Event ID | Task Category                   | User               | Computer          |  |
|                                                                                                    | 🗌 🚺 Information-0                                                                                                    | 28/11/2019, 12:53:17                                                                                                    | Microsoft-Windows-Security-Auditing                                                                                                    | 4624     | Logon                           |                    | PASSMARK-SYD-DT10 |  |
| Internet Explorer.evtx (0)                                                                                                    | Information-0                                                                                                    | 28/11/2019, 12:53:17                                                                                                    | Microsoft-Windows-Security-Auditing                                                                                                    | 4624     | Logon                           |                    | PASSMARK-SYD-DT10 |  |
| Key Management Service.evtx (0)                                                                                                    | 🗌 🚺 Information-0                                                                                                    | 28/11/2019, 12:20:20                                                                                                    | Microsoft-Windows-Security-Auditing                                                                                                    | 4624     | Logon                           |                    | PASSMARK-SYD-DT10 |  |
| in Microsoft                                                                                                    | Information-0                                                                                                    | 28/11/2019, 12:20:20                                                                                                    | Microsoft-Windows-Security-Auditing                                                                                                    | 4624     | Logon                           |                    | PASSMARK-SYD-DT10 |  |
| Generation     Generation                                                                                                    | Information-0                                                                                                    | 28/11/2019, 10:19:29                                                                                                    | Microsoft-Windows-Security-Auditing                                                                                                    | 4624     | Logon                           |                    | PASSMARK-SYD-DT10 |  |
| B-G Windows                                                                                                    | 🗌 🕕 Information-0                                                                                                    | 28/11/2019, 10:19:29                                                                                                    | Microsoft-Windows-Security-Auditing                                                                                                    | 4624     | Logon                           |                    | PASSMARK-SYD-DT10 |  |
| OAlerts.evtx (105)                                                                                                    |                                                                                                    |                                                                                                    |                                                                                                    |          |                                 |                    |                   |  |
| ⊕-····································                                                                                                    |                                                                                                    |                                                                                                    |                                                                                                    |          |                                 |                    |                   |  |
| TechSmith.evtx (78)                                                                                                    |                                                                                                    |                                                                                                    |                                                                                                    |          |                                 |                    |                   |  |
| Windows PowerShell.evtx (86)                                                                                                    |                                                                                                    |                                                                                                    |                                                                                                    |          |                                 |                    |                   |  |
| Archived Logs                                                                                                    |                                                                                                    |                                                                                                    |                                                                                                    |          |                                 |                    |                   |  |
| 🗄 📹 Other Logs                                                                                                    | General Details                                                                                                    |                                                                                                    |                                                                                                    |          |                                 |                    |                   |  |
| 😑 🟐 Windows Logs                                                                                                    |                                                                                                    |                                                                                                    |                                                                                                    |          |                                 |                    |                   |  |
| Application.evtx (19822)                                                                                                    |                                                                                                    | (80200000000000000 <td>evwords&gt;</td> <td></td> <td></td> <td></td> <td></td> <td></td>                                                                                                    | evwords>                                                                                                    |          |                                 |                    |                   |  |
| ForwardedEvents.evtx (0)                                                                                                    |                                                                                                    |                                                                                                    | 8T01:53:17.988491400Z" />                                                                                                    |          |                                 |                    |                   |  |
| Security.evtx (3645)<br>Setup.evtx (56)                                                                                                    |                                                                                                    | D>716698 <td></td> <td></td> <td></td> <td></td> <td></td> <td></td>                                                                                                    |                                                                                                    |          |                                 |                    |                   |  |
|                                                                                                    | <correlation <="" td=""><td>&gt;</td><td></td><td></td><td></td><td></td><td></td><td></td></correlation>                                                                                                    | >                                                                                                    |                                                                                                    |          |                                 |                    |                   |  |
|                                                                                                    |                                                                                                    | and the state of the state of t                                                                                                    |                                                                                                    |          |                                 |                    |                   |  |
| System.evtx (6884)                                                                                                    | <execution pro<="" td=""><td>cessID=<b>"664</b>" ThreadID="</td><td>3448" /&gt;</td><td></td><td></td><td></td><td></td><td></td></execution>                                                                                                    | cessID= <b>"664</b> " ThreadID="                                                                                                    | 3448" />                                                                                                    |          |                                 |                    |                   |  |
| System.evtx (6884)                                                                                                    |                                                                                                    | cessID="664" ThreadID='<br>urity                                                                                                    | ' <b>3448"</b> />                                                                                                    |          |                                 |                    |                   |  |
| System.evtx (6884)                                                                                                    | <channel>Sec</channel>                                                                                                    |                                                                                                    |                                                                                                    |          |                                 |                    |                   |  |
| System.evtx (6884)                                                                                                    | <channel>Sec</channel>                                                                                                    | urity                                                                                                    |                                                                                                    |          |                                 |                    |                   |  |
| System.evtx (6884)                                                                                                    | <channel>Sec<br/><computer>P</computer></channel>                                                                                                    | urity                                                                                                    |                                                                                                    |          |                                 |                    |                   |  |
| U System.evtx (6884)                                                                                                    | <channel>Sec<br/><computer>P/<br/><security></security></computer></channel>                                                                                                    | urity                                                                                                    |                                                                                                    |          |                                 |                    |                   |  |
| U System.evtx (6884)                                                                                                    | <channel>Sec<br/><computer>PJ<br/><security></security><br/><br/>- <eventdata></eventdata></computer></channel>                                                                                                    | urity                                                                                                    | omputer>                                                                                                    |          |                                 |                    |                   |  |
| U System.evtx (6384)                                                                                                    | <pre><channel>Sec<br/><computer>PJ<br/><security></security><br/><br/>- <eventdata><br/><data <="" name='&lt;/pre&gt;&lt;/td&gt;&lt;td&gt;urity &lt;/Channel&gt;&lt;br&gt;\SSMARK-SYD-DT10 &lt;/Co&lt;br&gt;SubjectUserSid"&gt;S-1-5-&lt;br&gt;SubjectUserName"&gt;PAS&lt;/td&gt;&lt;td&gt;mputer&gt;&lt;br&gt;18&lt;/Data&gt;&lt;br&gt;SMARK-SYD-DT\$&lt;/Data&gt;&lt;/td&gt;&lt;td&gt;&lt;/td&gt;&lt;td&gt;&lt;/td&gt;&lt;td&gt;&lt;/td&gt;&lt;td&gt;&lt;/td&gt;&lt;td&gt;&lt;/td&gt;&lt;/tr&gt;&lt;tr&gt;&lt;td&gt;U System.evtx (6984)&lt;/td&gt;&lt;td&gt;&lt;pre&gt;&lt;Channel&gt;Sec&lt;br&gt;&lt;Computer&gt;PJ&lt;br&gt;&lt;Security /&gt;&lt;br&gt;&lt;/System&gt;&lt;br&gt;- &lt;EventData&gt;&lt;br&gt;&lt;Data Name=' pre=""></data></eventdata></computer></channel></pre>                                                                                                    | urity<br>\SSMARK-SYD-DT10SubjectUserSid">S-1-5-                                                                                                    | mputer><br>18<br>SMARK-SYD-DT\$                                                                                                    |          |                                 |                    |                   |  |
| U System.evtx (6884)                                                                                                    | <channel>Sec<br/><computer>PJ<br/><security></security><br/><br/>- <eventdata><br/><data <="" name="&lt;br&gt;&lt;Data Name=" td=""><td>urity </td></data></eventdata></computer></channel><br>\SSMARK-SYD-DT10 SubjectUserSid">S-1-5-<br>SubjectUserName">PAS                                                                                                    | urity                                                                                                    | mputer><br>18<br>SMARK-SYD-DT\$<br>VORKGROUP                                                                                                    |          |                                 |                    |                   |  |
| U System.evtz (6884)                                                                                                    | <channel>Sec<br/><computer>PJ<br/><security></security><br/><br/>- <eventdata><br/><data <br="" name="&lt;br&gt;&lt;Data Name="><data <="" name="&lt;br&gt;&lt;Data Name=" td=""><td>urity </td></data></data></eventdata></computer></channel><br>ISSMARK-SYD-DT10 SubjectUserSid">S-1-5-<br>SubjectUserName">PAS<br>SubjectDomainName">I<br>SubjectLogonId">0x3e7<br>TargetUserSid">S-1-5-                                                                                                    | urity                                                                                                    | mputer><br>18<br>SMARK-SYD-DT\$<br>WORKGROUP<br><br>1:3060852132-2509393673                                                                                                    |          | -1002                           |                    |                   |  |
| U System.evtx (6384)                                                                                                    | <channel>Sec<br/><computer>PI<br/><security></security><br/><br/>- <eventdata><br/>Obata Name='<br/>Obata Name='<br/>Obata Name='<br/>Obata Name='<br/>Obata Name='<br/>Obata Name='</eventdata></computer></channel>                                                                                                    | urity<br>SSMARK-SYD-DT10SubjectUserSid">S-1-5-<br>SubjectUserName">PAS<br>SubjectUserName">PAS<br>SubjectLogonId">>0x3e7<br>TargetUserSid">S-1-5-7<br>TargetUserName">Jayh                                                                                                    | IB<br>SMARK-SYD-DT\$<br>VORKGROUP<br><br>1-360852132-2509393673<br>passmark@outlook.com <td></td> <td>-<b>1002</b></td> <td></td> <td></td> <td></td>                                                                                                    |          | - <b>1002</b>                   |                    |                   |  |
| U System.evtx (6384)                                                                                                    | <pre></pre> channel>Sec<br>computer>P/<br><pre></pre> <pre></pre>                                                                                                    | urity-{channel><br>\sSMARK-SYD-DT10 SubjectUserSid">S-1-5-<br>SubjectUserName">R<br>SubjectUserName">S<br>SubjectLogonId">0x3e7<br>TargetUserSid">S-1-5-<br>TargetUserSid">S-1-5-<br>TargetUserSid">S-1-5-<br>TargetUserSid">S-1-5-<br>SubjectLogonId">SubjectLogonId">SubjectLogonId<br>SubjectLogonId">SubjectLogonId<br>SubjectUserName">SubjectLogonId<br>SubjectUserName">SubjectLogonId<br>SubjectUserName">SubjectLogonId<br>SubjectUserName">SubjectUserName"SubjectUserName"SubjectUserName">SubjectUserName"SubjectUserName"SubjectUserName"SubjectUserName"SubjectUserName"SubjectUserName"SubjectUserName"SubjectUserName"SubjectUserName                                                                                                    | mputer><br>18<br>SMARK-SYD-DT\$<br>VORKGROUP<br><br>1-3060852132-2509393673<br>passmark@outlook.com rorsoftAccount                                                                                                    |          | - <b>1002<!--</b-->Data&gt;</b> |                    |                   |  |
| U System.evtx (6384)                                                                                                    | <pre></pre> channel>Sec<br>computer>P/<br><br><br><br>data Name='<br>data Name='<br>data Name='<br>data Name='<br>data Name='<br>                                                                                                    | urity<br>kSSMARK-SYD-DT10 SubjectUserName">PAS<br>SubjectUserName">PAS<br>SubjectDomainName"><br>SubjectDomainName">M<br>TargetUserName">M<br>TargetUserName">M<br>TargetUomainName">M<br>TargetDomainName">M                                                                                                    | mputer><br>18<br>SMARK-SYD-DT\$<br>VORKGROUP<br><br>1-3060852132-2509393673<br>passmark@outlook.com rorsoftAccount                                                                                                    |          | -1002                           |                    |                   |  |
| Li System.evtx (6884)                                                                                                    | <pre></pre> channel>Sec<br>computer>P<br>security /><br>/<br><pre>dota Name='<br/></pre> <pre>dota Name='<br/></pre> <pre>dota Name='<br/></pre> <pre>dota Name='<br/></pre> <pre>dota Name='<br/></pre> <pre>dota Name='<br/></pre> <pre>dota Name='<br/></pre>                                                                                                    | urity<br>USSMARK-SYD-DT10SubjectUserName'>PAS<br>SubjectDomainName'><br>SubjectCoordif>023e7<br>TargetUserSid'>S-1-5-7<br>TargetUserName'>jayh.<br>TargetUserName'>jayh.<br>Targe                                                                                                    | mputer><br>18<br>SMARK-SYD-DT\$<br>VORKGROUP<br>(/Data><br>1-3060852132-2500393673<br>passmark@outlook.com<br>08a5                                                                                                    |          | -1002                           |                    |                   |  |
| U System.evtx (6884)                                                                                                    | Channel-Sec<br><computer>PI<br/><security></security><br/><br/>- EventData&gt;<br/>Data Name='<br/>Data Name='<br/>Data Name='<br/>Data Name='<br/>Data Name='<br/>Data Name='<br/>Data Name='<br/>Data Name='<br/>Data Name='<br/>Data Name='<br/>Data Name='</computer>                                                                                                    | urity-<br>urity-<br>SubjectUserSid">S-1-5-<br>SubjectUserName">NS<br>SubjectUserName">NS<br>SubjectDomainName">N<br>SubjectLogonId">0x3e7<br>TargetUserName">jayh.<br>TargetUserName">jayh.<br>TargetUserName">Jayh.<br>TargetLogonId">0x1fd2<br>LogonType">1/2/2/2/2/2/2/2/2/2/2/2/2/2/2/2/2/2/2/2                                                                                                    | mputer> 18 SMARK-SYD-DT\$ VORKGROUP VORKGROUP in 3060852132-2509393673 passmark@outlook.com 08a5 Copy                                                                                                    |          | - <b>1002</b>                   |                    |                   |  |
| U System.evb. (6884)                                                                                                    | <pre></pre> channel>Sec<br>computers >P<br>/security /><br>/security /><br>/security /><br>/security /><br>/security /><br>/security /><br>/security //<br>                                                                                                    | urity<br>USSMARK-SYD-DT10SubjectUserSid">S-1-5-<br>SubjectDomainName"><br>SubjectDomainName"><br>SubjectLogon1d">S0-2<br>TargetUserSid">S-1-5-<br>TargetUserSid">S-1-5-<br>S-1-5-<br>S-1-5-<br>S | IB<br>SMARK-SYD-DT\$<br>VORKGROUP<br>(/Data><br>1-3060852132-250939673<br>pasmark@outlook.com crosoftAccount<br>UBa5<br>Copy<br>Copy<br>Let                                                                                                    |          | - <b>1002</b>                   |                    |                   |  |
| U System.evtx (6884)                                                                                                    | Channel-Sec<br><computer>P/<br/><security></security><br/><br/>- <eventdata><br/>Obata Name='<br/>Obata Name='<br/>Obata Name='<br/>Obata Name='<br/>Obata Name='<br/>Obata Name='<br/>Obata Name='<br/>Obata Name='<br/>Obata Name='<br/>Obata Name='<br/>Obata Name='<br/>Obata Name='<br/>Obata Name='<br/>Obata Name='</eventdata></computer>                                                                                                    | urity-<br>urity-<br>ussMARK-SYD-DT10SubjectUserName'>P5<br>SubjectUserName'>P5<br>SubjectLogonid'>0x3e7<br>TargetUserName'>jayh.<br>TargetUserName'>jayh.<br>TargetUserName'>jayh.<br>TargetUserName'><br>LogonType'>7topather                                                                                                    | IB<br>SMARK-SYD-DT\$<br>VORKGROUP<br><br>1:3060852132-2509393673<br>passmark@outlook.com<br>UBa5<br>Copy<br>Copy<br>Select All<br>t                                                                                                    | ata>     |                                 |                    |                   |  |
| U System.evtx (6384)                                                                                                    | Channel-Sec<br>Computers-NP <security></security> - EventData> Obta Name=' Obta Name='                                                                                                    | urity<br>urity<br>USBMARK-SYD-DT10SubjectUserName*>PAS<br>SubjectDomainName*><br>SubjectLogonId*>DX3e*<br>TargetUserSid*>S-1-5-7<br>TargetUserSid*>S-1-5-7<br>S-1-5-7<br>S-1-5-7<br>S-1-                                 | 18          SMARK-SYD-DT\$ /Data VORKGROUP /Data vORKGROUP /Data 1-3060852132-250939673         passmark@outlook.com          costfAccount /Data 08a5 /Data Copy         te          zoodocouo         0000-0000-00000000                                                                              | ata>     |                                 |                    |                   |  |
| U System.evbx (6884)                                                                                                    | Channel-Sec<br><computer>P/<br/><security s<br=""><br/>- <eventdata><br/><data <br="" name="&lt;br&gt;&lt;Data Name="><data <br="" name="&lt;br&gt;&lt;Data Name="><data <br="" name="&lt;br&gt;&lt;Data Name="><data <br="" name="&lt;br&gt;&lt;Data Name="><data <br="" name="&lt;br&gt;&lt;Data Name="><data <br="" name="&lt;br&gt;&lt;Data Name="><data <br="" name="&lt;br&gt;&lt;Data Name="><data <br="" name="&lt;br&gt;&lt;Data Name="><data <br="" name="&lt;br&gt;&lt;Data Name="><data <br="" name="&lt;br&gt;&lt;Data Name="><data name="&lt;/p&gt;&lt;/td&gt;&lt;td&gt;urity&lt;/channel&gt;&lt;br&gt;urity&lt;/channel&gt;&lt;br&gt;USSMARK-SYD-DT10&lt;/co&lt;br&gt;SubjectUserName">AS<br/>SubjectUserName'&gt;T<br/>SubjectLogonId'&gt;0x3e7<br/>TargetUserSid'&gt;S-1-5-<br/>TargetUserSid'&gt;S-1-5-<br/>TargetUserName'&gt;Jayh.<br/>TargetUserName'&gt;Jayh.<br/>TargetUserName'&gt;ZLogonType'&gt;ZUsgonType'ZUsgonType'ZUsgonTy</data></data></data></data></data></data></data></data></data></data></data></eventdata></security></computer> | 18           SMARK-SYD-DT\$           SMARK-SYD-DT\$           YORKGROUP           YORKGROUP           Jata>           rerosoftAccount           B8a5           Zopy           te           Select All           r           YoPata>                                                                                                    | ata>                                                                                                    |          |                                 |                    |                   |  |
| └─Ŭ System.evtx (6884)                                                                                                    | Channel-Sec<br>Computer>P/<br><security></security> CeventData> Oata Name=' Oata Name='                                                                                                    | urity-<br>urity-<br>usbjectUserSid">S-1-5-<br>SubjectUserName'>AS<br>SubjectUserName'>AS<br>SubjectLogonId">0x3e7<br>TargetUserKame'>jayh<br>TargetUserKame'>jayh<br>TargetUserName'>jayh<br>TargetUserName'>/<br>LogonProcesSNam<br>AuthenticationPaci<br>WorkstationName'<br>LogonGuid">{0000000<br>TransmittedServices'><br>LmPackageName'>-                                                                                                    | 18           SMARK-SYD-DT\$           SMARK-SYD-DT\$           YORKGROUP           YORKGROUP           Jata>           rerosoftAccount           B8a5           Zopy           te           Select All           r           YoPata>                                                                   | ata>     |                                 |                    |                   |  |
| System.evtx (6884)                                                                                                    | Channel-Sec<br>Computers/P, System> Otata Name= Otata Name=<                                                                                                    | urity<br>urity<br>USSMARK-SYD-DT10SubjectUserName'>AS<br>SubjectUserName'>T<br>SubjectLogonId'>0x3e7<br>TargetUserSid'>S-1-5-<br>TargetUserSid'>S-1-5-<br>TargetUserName'>Jayh.<br>TargetUserName'>Jayh.<br>TargetUserName'>ZLogonType'>ZUsgonType'ZUsgonType'ZUsgonTy                                                                                                    | 18 /Data SMARK-SYD-DT\$ /Data VORKGROUP /Data VORKGROUP /Data 1-3060852132-2509393673         1-3060852132-2509393673         passmark@outlook.com          IcrosoftAccount          Data>         Copy         te          Select All         r       r         0000-0000-0000-0000000000000000000000 | ata>     |                                 |                    |                   |  |

Quick filter

| OSForensics Event Log Viewer                 |                                                   |                                       |                                  |                                                    |              |               |                      | - 0                                    |   |
|----------------------------------------------|---------------------------------------------------|---------------------------------------|----------------------------------|----------------------------------------------------|--------------|---------------|----------------------|----------------------------------------|---|
| Action                                       |                                                   |                                       |                                  |                                                    |              |               |                      |                                        |   |
| Select Event Logs                            |                                                   | Filtering (showing 10                 | ) 19 of 6884 events)             |                                                    |              |               |                      | -                                      | 1 |
| Drive Windows_7_Enterprise_x64_E-0:\ ~       | Scan Drive                                        | Presets Defaults                      |                                  | <ul> <li>Quick Filter</li> </ul>                   |              | Apply         | Advanced             |                                        |   |
|                                              | Add Log                                           | Filters: Acti<br>Timeline Filter: Off | ve - Match All                   |                                                    |              | Reset         | Filter               |                                        |   |
| Event Log (C:\Windows\System32\winevt\Logs\) | Event Logs Timeline                               |                                       |                                  |                                                    |              |               |                      |                                        |   |
| ACEEventLog.evtx (1)                         | Level                                             | Date a                                | nd Time                          | Source                                             | Event ID     | Task Category | User                 | Computer                               |   |
| HardwareEvents.evtx (0)                      | Information-4                                     | 28/11/                                | 2019, 10:41:15                   | Service Control Manager                            | 7040         | None          | S-1-5-18             | PASSMARK-SYD-DT10                      |   |
|                                              | 🗌 🕕 🕕 Information-4                               | 28/11/                                | 2019, 10:39:05                   | Service Control Manager                            | 7040         | None          | S-1-5-18             | PASSMARK-SYD-DT10                      |   |
| Key Management Service.evtx (0)              | 🗌 🚺 Information-4                                 | 28/11/                                | 2019, 10:35:50                   | Service Control Manager                            | 7040         | None          | S-1-5-18             | PASSMARK-SYD-DT10                      |   |
| Microsoft     OAlerts.evtx (105)             | Information-4                                     |                                       | 2019, 10:33:45                   | Service Control Manager                            | 7040         | None          | S-1-5-18             | PASSMARK-SYD-DT10                      |   |
| OpenSSH                                      | Information-4                                     |                                       | 2019, 10:28:12                   | Service Control Manager                            | 7040         | None          | S-1-5-18             | PASSMARK-SYD-DT10                      |   |
| TechSmith.evtx (78)                          | Information-4     Information-4     Information-4 |                                       | 2019, 10:25:36                   | Service Control Manager                            | 7040         | None          | S-1-5-18             | PASSMARK-SYD-DT10                      |   |
| Windows PowerShell.evtx (86)                 | Information-4                                     |                                       | 2019, 10:23:57<br>2019, 10:19:48 | Service Control Manager<br>Service Control Manager | 7040<br>7040 | None          | S-1-5-18<br>S-1-5-18 | PASSMARK-SYD-DT10<br>PASSMARK-SYD-DT10 |   |
| Archived Logs                                | Information-4                                     |                                       | 2019, 10:19:48                   | Service Control Manager                            | 7040         | None          | S-1-5-18             | PASSMARK-SYD-DT10<br>PASSMARK-SYD-DT10 |   |
| 🕀 🔄 Other Logs                               | Information-4                                     |                                       | 2010 12:10:40                    | Consist Control Manager                            | 70.40        | None          | S-1-5-18             | PASSMARK-SYD-DT10                      |   |
|                                              | Information-4                                     | 7/1                                   | Filter by: Date                  | and Time = 27/11/2019, 13:10:46                    |              | None          | S-1-5-18             | PASSMARK-SYD-DT10                      |   |
| ForwardedEvents.evtx (0)                     | Information-4                                     | 27/1                                  | Filter by: Date                  | and Time = 27/11/2019, 13:10:46                    | ±10 min      | None          | S-1-5-18             | PASSMARK-SYD-DT10                      |   |
| Security.evtx (3645)                         | 🗌 🕕 Information-4                                 | 27/1                                  | Filter by: Date                  | and Time = 27/11/2019, 13:10:46                    | ±1 hr        | None          | S-1-5-18             | PASSMARK-SYD-DT10                      |   |
| Setup.evtx (56)                              | Information-4                                     | 27/1                                  | Clear Filter                     |                                                    |              | None          | S-1-5-18             | PASSMARK-SYD-DT10                      |   |
| System.evtx (6884)                           | Count of a                                        |                                       | On an interview                  | dows Event Viewer                                  |              |               |                      |                                        |   |
|                                              | General Details                                   |                                       | Open Containi                    |                                                    |              |               |                      |                                        |   |
|                                              | The start type of the B                           | ackground Intellig                    | Open Containi                    | ng rolder                                          |              |               |                      |                                        | ~ |
|                                              |                                                   |                                       | Add to Case                      |                                                    | >            |               |                      |                                        |   |
|                                              |                                                   |                                       | Export List of A                 | All Results To                                     | >            |               |                      |                                        |   |
|                                              |                                                   |                                       | Toggle Check                     |                                                    | Space        |               |                      |                                        |   |
|                                              |                                                   |                                       | Check All                        |                                                    | Ctrl+A       |               |                      |                                        |   |
|                                              |                                                   |                                       | 0 item(s) checl                  | red                                                |              |               |                      |                                        |   |
|                                              |                                                   |                                       |                                  |                                                    |              |               |                      |                                        |   |
|                                              | Log Name: System                                  |                                       | OpCode:                          |                                                    |              |               |                      |                                        |   |
|                                              | Source: Service C                                 | ontrol Manager                        | Logged:                          | 27/11/2019, 13:10:46                               |              |               |                      |                                        |   |
|                                              | Event ID: 7040                                    |                                       | Task Cate                        |                                                    |              |               |                      |                                        |   |
|                                              | Level: Informatio                                 | n                                     | Keywords:                        |                                                    |              |               |                      |                                        |   |
|                                              | User: S-1-5-18                                    |                                       | Computer:                        | PASSMARK-SYD-DT10                                  |              |               |                      |                                        |   |
|                                              | User: 3-1-5-18                                    |                                       | Lomputer:                        | FASSMARK-STD-DT10                                  |              |               |                      |                                        |   |

Filter by...

### Presets

Presets are list of predefined filters which can be customized by users. Preset works after a drive has been scanned, and it works on the last scanned drive.

To customize the preset list, there are two steps to do:

Step 1. Edit the Presets config file in the ProgramData directory which usually located at: C:\ProgramData\PassMark\OSForensics\EventLogPresets.txt

Three lines as a set for one preset entry, the first line is the name of the preset filter, second line is filter file name, and the third needs to be the name of the event log file in which the events are stored.

Step 2. Create filter file and put in the directory "EventLogPresetFilters" located at: C:\ProgramData\PassMark\OSForensics\EventLogPresetFilters\

You could create a filter file by exporting from Event Log Viewer, or editing the sample file. \* Note that the FilterType value should be set as 2 indicating this is a Preset filter.

| OSForensics Event Log Viewer                                          |                                                   |                                                     |                                                  |                       |                          |                     | - 0                                    | 2 |
|-----------------------------------------------------------------------|---------------------------------------------------|-----------------------------------------------------|--------------------------------------------------|-----------------------|--------------------------|---------------------|----------------------------------------|---|
| Action                                                                |                                                   |                                                     |                                                  |                       |                          |                     |                                        |   |
| lect Event Logs                                                       | Filt                                              | tering (showing 12 of 3823 even                     | nts)                                             |                       |                          |                     |                                        | н |
| ive Windows_7_Enterprise_x64_E-0:\ V                                  | Scan Drive Pr                                     | esets Successful Logoff                             | V Quick Filter                                   |                       | Apply                    |                     |                                        |   |
|                                                                       | Add Log                                           | Fi Defaults<br>Successful Logon                     |                                                  |                       | Reset                    | Advanced<br>Filter  |                                        |   |
|                                                                       | Tin                                               | neline FSuccessful Logoff<br>Failed Logon Attempts  |                                                  |                       |                          |                     |                                        |   |
| Event Log (C:\Windows\System32\winevt\Logs\)                          | Event Logs Timeline                               | NTLM Authentication<br>Kerberos TGT Requester       | 4 I I I I I I I I I I I I I I I I I I I          |                       |                          |                     |                                        |   |
| Applications and Services Logs                                        |                                                   | Kerberos Service Ticket<br>Failed Kerberos Pre-auth |                                                  | Event ID              | Task Category            | User                | Computer                               |   |
| ACEEventLog.evtx (1)                                                  |                                                   | Service Stop/Start Signa                            | Sent                                             |                       |                          | User                |                                        |   |
| HardwareEvents.evtx (0)                                               | Information-0     Information-0     Information-0 | Service Stopped/Started                             |                                                  |                       | Logoff                   |                     | PASSMARK-SYD-DT10<br>PASSMARK-SYD-DT10 |   |
| Key Management Service.evtx (0)                                       | Information-0                                     | 28/11/2019, 12:53:1<br>28/11/2019, 12:53:1          |                                                  |                       | Logoff<br>Logoff         |                     | PASSMARK-STD-DT10<br>PASSMARK-SYD-DT10 |   |
| In the printing entert bet vice to vice to y                          | Information-0                                     | 28/11/2019, 12:53:1                                 |                                                  |                       | Logoff                   |                     | PASSMARK-SYD-DT10<br>PASSMARK-SYD-DT10 |   |
| OAlerts.evtx (105)                                                    | Information-0                                     | 28/11/2019, 12:20:2                                 |                                                  |                       | Logoff                   |                     | PASSMARK-SYD-DT10                      |   |
| 🕀 🏐 OpenSSH                                                           | Information-0                                     | 28/11/2019, 12:20:2                                 |                                                  |                       | Logoff                   |                     | PASSMARK-SYD-DT10<br>PASSMARK-SYD-DT10 |   |
|                                                                       | Information-0                                     | 28/11/2019, 12:20:2                                 |                                                  |                       | Logoff                   |                     | PASSMARK-SYD-DT10                      |   |
| Windows PowerShell.evtx (86)                                          | Information-0                                     | 28/11/2019, 12:20:2                                 |                                                  |                       | Logoff                   |                     | PASSMARK-SYD-DT10                      |   |
| Archived Logs                                                         | Information-0                                     | 28/11/2019, 10:19:2                                 |                                                  |                       | Logoff                   |                     | PASSMARK-SYD-DT10                      |   |
| 🗄 🔄 Other Logs                                                        | Information-0                                     | 28/11/2019, 10:19:2                                 |                                                  |                       | Logoff                   |                     | PASSMARK-SYD-DT10                      |   |
|                                                                       | Information-0                                     | 28/11/2019, 10:19:2                                 |                                                  |                       | Logoff                   |                     | PASSMARK-SYD-DT10                      |   |
| ForwardedEvents.evtx (0)     Security.evtx (3645)     Setup.evtx (56) | Information-0                                     | 28/11/2019, 10:19:2                                 | 9 Microsoft-Windows-Security-Audit               | ng 4634               | Logoff                   |                     | PASSMARK-SYD-DT10                      |   |
| System.evtx (6884)                                                    | General Details                                   |                                                     |                                                  |                       |                          |                     |                                        |   |
|                                                                       | An account was logged                             | off.                                                |                                                  |                       |                          |                     |                                        | ^ |
|                                                                       | Subject:                                          |                                                     |                                                  |                       |                          |                     |                                        |   |
|                                                                       | Security ID:<br>Account Name                      |                                                     | 52132-2509393673-3125877351-1002                 |                       |                          |                     |                                        |   |
|                                                                       | Account Name<br>Account Dom                       |                                                     | ′D-DT                                            |                       |                          |                     |                                        |   |
|                                                                       | Logon ID:                                         | 0x1FD1E6A7                                          |                                                  |                       |                          |                     |                                        |   |
|                                                                       | Logon Type:                                       | 2                                                   |                                                  |                       |                          |                     |                                        |   |
|                                                                       | Logon Type.                                       | 2                                                   |                                                  |                       |                          |                     |                                        |   |
|                                                                       | This event is generated<br>computer.              | when a logon session is destroy                     | ed. It may be positively correlated with a logon | event using the Logor | n ID value. Logon IDs an | e only unique betwe | en reboots on the same                 |   |
|                                                                       |                                                   |                                                     |                                                  |                       |                          |                     |                                        |   |
|                                                                       | Log Name: Security                                | Op                                                  | Code: Info                                       |                       |                          |                     |                                        |   |
|                                                                       | Source: Microsoft-W                               | indows-Security-Auditing Log                        | ged: 28/11/2019, 12:53:17                        |                       |                          |                     |                                        |   |
|                                                                       | Event ID: 4634                                    | Ta                                                  | sk Category: Logoff                              |                       |                          |                     |                                        |   |
|                                                                       | Level: Information                                |                                                     | words: Audit Success                             |                       |                          |                     |                                        |   |
|                                                                       | User: N/A                                         |                                                     | mputer: PASSMARK-SYD-DT10                        |                       |                          |                     |                                        |   |
|                                                                       |                                                   |                                                     |                                                  |                       |                          |                     |                                        |   |

Preset filter

| <pre>mp is tavin two facods upgage Sump to Marc Ban Bang Works :</pre>                                                                                                    | :\ProgramData\PassMark\OSForensics\EventLogPresets.txt - Notepad++ -                         |        |
|----------------------------------------------------------------------------------------------------|----------------------------------------------------------------------------------------------|--------|
| Event Log Viewer filtering preset list     Event Log Viewer filtering preset list     Event Log Viewer filtering memory 3 lise:     Event Log file name (Max 250 characters, Located at C:\ProgramData\PassMark\OSForensics\EventLogPresetFilte     Event Log file name (Max 250 characters)     Event Log file name (Max 250 characters)              |                                                                                              |        |
| <pre>closerycell control control contr</pre> |                                                                                              |        |
| <pre>1 # Event Log Viewer filtering preset list 2 # Expected format for each entry, 3 lines: 3 # Presets Name (Max 56 characters) 4 # Importing filter file name (Max 259 characters, Located at C:\ProgramData\PassMark\OSForensics\EventLogPresetFilte 5 # Event log file name (Max 259 characters) 7 Buccessful Logon axt 9 Security.evtx 10 Successful Logon fitst 12 Security.evtx 13 Failed Logon Attempts 14 FailedLogon Attempts 15 FailedLogon Attempts 16 KorberosTGTRequested.txt 17 Security.evtx 18 Security.evtx 18 Security.evtx 19 Security.evtx 20 KorberosTGTRequested.txt 21 Security.evtx 22 Korberos Service Ticket Requested 23 KorberosTerp.erauthentication 24 Security.evtx 25 FailedKerberosTer=authentication 25 FailedKerberosTer=authentication 26 FailedKerberosTer=authentication 27 Security.evtx 28 Service StopStart Signal Sent 29 ServiceStoppedStarted.txt 31 ServiceStoppedStarted.txt 33 ServiceStoppedStarted.txt 34 34 </pre>                                                                                                    |                                                                                              |        |
| <pre> 2 Expected format for each entry, 3 lines: 3 Presets Name (Max 63 characters) 4 Importing filter file name (Max 259 characters, Located at C:\ProgramData\PassMark\OSForensics\EventLogPresetFilte 5 E Event log file name (Max 259 characters) 7 SuccessfulLogofn.txt 9 Security.evtx 10 SuccessfulLogoff.txt 12 Security.evtx 13 Failed.ogonAttempts.txt 13 Security.evtx 14 FailedLogonAttempts.txt 15 Security.evtx 16 NTLM Authentication 17 NTLMAuthentication.txt 18 Security.evtx 19 Korberos TGT Requested.txt 19 Security.evtx 10 SuccessfulLogoff.ticktEquested.txt 19 Security.evtx 10 SuccessfulLogoff.ticktEquested.txt 10 Security.evtx 10 Security.evtx 11 State StopPadStarted.txt 12 Security.evtx 13 Failed.forberos Pre-authentication 14 FailedKerberosPre-authentication 15 Security.evtx 15 Security.evtx 16 Security.evtx 17 Security.evtx 18 Security.evtx 19 Service StopPadStarted.txt 10 Security.evtx 10 ServiceStoppedStarted.txt 10 Security.evtx 10 ServiceStoppedStarted.txt 10 Security.evtx 10 Security.evtx 10 Security.evtx 10 Security.evtx 10 FailedKerberosPre-authentication 10 FailedKerberosPre-authentication 10 Security.evtx 10 Security.evtx 10 Security.evtx 10 Security.evtx 10 FailedKerberosPre-authentication 10 FailedKerberosPre-authentication 10 Security.evtx 10 Security.evtx 10 S</pre> |                                                                                              |        |
| <pre>3 * Presets Name (Max 63 characters) 4 * Importing filter file name (Max 259 characters, Located at C:\ProgramData\PassMark\OSForensics\EventLogPresetFilte 5 * Event log file name (Max 259 characters) 7 * SuccessfulLogon tat 9 * successfulLogon tat 9 * successfulLo</pre> |                                                                                              |        |
| <pre>4 fmporting filter file name (Max 259 characters, Located at C:\ProgramData\PassMark\OSForensics\EventLogPresetFilte 5 f Event log file name (Max 259 characters) 6 7 Successfil Logon 8 Successfil Logon 9 Successfil Logon 10 Successfil Logon 11 Successfil Logon 12 Security.evtx 13 Failed Logon Attempts 13 Failed Logon Attempts 14 Failed Logon Attempts 15 Security.evtx 16 Failed Logon Trequested 17 NTLMAuthentication.txt 18 Security.evtx 19 Kerberos TTR Requested 10 Kerberos Struce Ticket Requested 10 Kerberos Struce Ticket Requested 10 Kerberos Struce Ticket Requested 11 Security.evtx 12 Failed Kerberos Pre-authentication 13 Security.evtx 14 Security.evtx 15 Failed Kerberos Pre-authentication.txt 15 Security.evtx 15 Security.evtx 15 Failed Kerberos Pre-authentication.txt 15 Security.evtx 15 Security.evtx 15 Failed Kerberos Struce Ticket Requested 15 Security.evtx 15 Security.evtx 15 Failed Kerberos Pre-authentication 15 Failed Kerberos Struce Attempts 15 Security.evtx 15 Security.evtx 15 Security.evtx 15 Security.evtx 15 Failed Kerberos Pre-authentication 15 Failed Kerberos Pre-authentication.txt 15 Security.evtx 15 Security.evtx 15 Security.evtx 15 Security.evtx 15 Security.evtx 15 Security.evtx 15 Failed Kerberos Pre-authentication.txt 15 Security.evtx 15 Security.evtx 15 Security.evtx 15 Security.evtx 15 Security.evtx 15 Failed Kerberos Pre-authentication.txt 15 Security.evtx 15 Security.evtx 15 Failed Kerberos Pre-authentication.txt 15 Security.evtx 15 Security.evtx 15 Failed Kerberos Pre-authentication.txt 15 Security.evtx 16 Security.evtx 17 Security.evtx 17 Security.evtx 18 Security.evtx 19 Kerberos Failed Security.evtx 10 Security.evtx 10 Security.e</pre> |                                                                                              |        |
| <pre>5 * Event log file name (Max 259 characters) 7 Successful Logon txt 5 Security.evtx 10 Successful Logoff.txt 12 Security.evtx 13 Failed Logon Attempts 14 FailedLogon Attempts 15 Security.evtx 16 NTLM Authentication 17 NTLMAUthentication.txt 18 Security.evtx 19 Kerberos TGT Requested 10 Kerberos TGT Requested 11 Kerberos TGT Requested.txt 12 Security.evtx 13 Security.evtx 14 Failed Kerberos Pre-authentication 15 Failed Kerberos Pre-authentication 16 FailedKerberos Pre-authentication 17 Security.evtx 18 Service Stop/Start Signal Sent 19 Service Stopped/Started 19 Service Stopped/Started 10 Security.evtx 13 Security.evtx 14 Security.evtx 15 Failed Kerberos Pre-authentication 15 Failed Kerberos Pre-authentication 15 Failed Kerberos Pre-authentication 15 Security.evtx 15 Security.evtx 15 Security.evtx 15 Security.evtx 15 Security.evtx 15 Security.evtx 15 Security.evtx 15 Security.evtx 15 Security.evtx 15 Security.evtx 15 Security.evtx 15 Security.evtx 15 Security.evtx 15 Failed Kerberos Pre-authentication 16 FailedKerberos Pre-authentication 17 Successtopped/Started 15 Security.evtx 15 Security.evtx 15 Security</pre> |                                                                                              | tFilte |
| <pre>6</pre>                                                                                                    |                                                                                              |        |
| <pre>8 BuccessfulLogOn.txt 9 Security.evtx 10 SuccessfulLogoff 11 SuccessfulLogoff 12 SuccessfulLogoff 13 SuccessfulLogoff 13 SuccessfulLogoff 14 Security.evtx 15 FailedLogonAttempts 15 Security.evtx 16 Security.evtx 17 Retheros TGT Requested 17 NTLMAthentication.txt 18 Security.evtx 19 Kerberos Service Ticket Requested 10 KerberosServiceTicketEquested.txt 13 Security.evtx 14 Security.evtx 15 Failed Kerberos Pre-authentication 16 FailedKerberosPreauthentication.txt 18 Service StopStartSignalSent.txt 19 ServiceStopStartSignalSent.txt 10 Security.evtx 11 Security.evtx 12 Security.evtx 13 ServiceStopSdartEd_ddddddddddddddddddddddddddddddddddd</pre>                                                                                                    |                                                                                              |        |
| <pre> buccessfulLogon.txt security.evtx buccessfulLogoff buccessfulLogoff buccessfulLlogoff buccessfulLogoff buccessfulLlogoff buccessfulLlogoff buccessf</pre> | / Successful Logon                                                                           |        |
| <pre>vincesful logoff i Succesful logoff i Succesful logoff.txt i Security.evtx i Failed Logon Attempts i Failed Logon Attempts i Failed Logon Attempts i Failed Logon Attempts i Failed Logon Attempts i Failed Logon Attempts i Failed Logon Attempts i Failed Logon Attempts i Failed Logon Attempts i Failed Kerberos Tor Requested i Kerberos Tor Requested i Kerberos For Requested i Kerberos For Requested i Kerberos For Requested i Kerberos For Requested i Kerberos Pre-authentication i Failed Kerberos Pre-authentication i Failed Kerberos Pre-authentication i Failed Kerberos Pre-authentication i Failed Kerberos Pre-authentication i Failed Kerberos Pre-authentication i Security.evtx i Security.evtx i</pre>  |                                                                                              |        |
| <pre>11 SuccessfulLogoff.txt 12 Security.evtx 13 Failed Logon Attempts 14 FailedLogonAttempts.txt 15 Security.evtx 16 NTLM Authentication.txt 17 Security.evtx 18 Security.evtx 19 Kerberos TGT Requested 20 Kerberos TGT Requested.txt 21 Security.evtx 22 Kerberos Service Ticket Requested.txt 23 Security.evtx 24 Security.evtx 25 Failed Kerberos Pre-authentication.txt 25 Security.evtx 26 Service Stop/Start Signal Sent 27 Security.evtx 28 Service Stopped/Started 22 ServiceStopped/Started 23 Security.evtx 34 </pre>                                                                                                    | Security.evtx                                                                                |        |
| <pre>11 SuccessfulLogoff.txt 12 Security.evtx 13 Failed Logon Attempts 14 FailedLogonAttempts.txt 15 Security.evtx 16 NTLM Authentication.txt 18 Security.evtx 19 Kerberos TGT Requested 20 Kerberos TGT Requested.txt 21 Security.evtx 22 Kerberos Service Ticket Requested.txt 23 Security.evtx 24 Security.evtx 25 Failed Kerberos Pre-authentication.txt 25 Security.evtx 28 Service Stop/Start Signal Sent 29 ServiceStopped/Started 22 ServiceStopped/Started 23 Security.evtx 34 4 4 5 5 5 5 5 5 5 5 5 5 5 5 5 5 5 5</pre>                                                                                                    | ) Successful Logoff                                                                          |        |
| <pre>13 Failed Logon Attempts 14 FailedLogonAttempts.txt 15 Security.evtx 16 NTLM Authentication 17 NTLMAUthentication.txt 18 Security.evtx 19 Kerberos TGR Requested 20 Kerberos TGR Requested 21 Kerberos Service Ticket Requested 22 Kerberos Service Ticket Requested 23 Kerberos Service Ticket Requested 24 Kerberos Pre-authentication 25 Failed Kerberos Pre-authentication 26 FailedKerberos Pre-authentication.txt 27 Security.evtx 28 Service Stop/Start Signal Sent 29 ServiceStopped/Started 20 ServiceStopped/Started 20 ServiceStopped/Started 20 ServiceStopped/Started 20 ServiceStopped/Started 21 ServiceStopped/Started 22 ServiceStopped/Started 23 Security.evtx 34 </pre>                                                                                                    |                                                                                              |        |
| <pre>14 FailedLogOnAttempts.txt 15 Security.evtx 16 NTLM Authentication 17 NTLMAuthentication 17 NTLMAuthentication 17 NTLMAuthentication 18 Security.evtx 19 Kerberos TGT Requested 10 Kerberos Service Ticket Requested 10 Kerberos Service Ticket Requested 12 Kerberos Service Ticket Requested 13 Kerberos Service Ticket Requested 14 Failed Kerberos Pre-authentication 15 Failed Kerberos Pre-authentication 15 Failed Kerberos Pre-authentication 17 Tity.evtx 18 Service StopStartSignalSent.txt 19 Service Stopped/Started 12 ServiceStopped/started 13 Security.evtx 14 Security.evtx 15 Security.evtx 15 Sec</pre> | 2 Security.evtx                                                                              |        |
| <pre>15 Security.evtx 16 NTLM Authentication.txt 17 NTLM Authentication.txt 18 Security.evtx 19 Kerberos TGT Requested 20 Kerberos TGT Requested 20 Kerberos TGT Requested 20 Kerberos Service Ticket Requested 20 Kerberos Pre-authentication 21 Security.evtx 22 Service Stop/Start Signal Sent 23 Service Stopped/Started 32 ServiceStoppedStarted 33 Security.evtx 34 34 4 4 4 4 4 4 4 4 5 5 5 5 5 5 5 5 5</pre>                                                                                                    | 3 Failed Logon Attempts                                                                      |        |
| 16     NTLM Authentication       17     NTLMAuthentication.txt       18     Security.evtx       19     Kerberos TGT Requested       10     Kerberos Service Ticket Requested       11     Security.evtx       12     Security.evtx       13     Security.evtx       14     Security.evtx       15     Failed Kerberos Pre-authentication.txt       16     Kerberos Strice Stop/Start Signal Sent       17     Security.evtx       18     Service Stop/Start Signal Sent.txt       19     Service Stopped/Started       20     ServiceStopped/Started.txt       21     Security.evtx       23     Security.evtx       34     Imple: Security.evtx                                                                                                    | FailedLogonAttempts.txt                                                                      |        |
| 17       NTLMAuthentication.txt         18       Security.evtx         19       Kerberos TGT Requested         20       Kerberos TGT Requested.txt         21       Security.evtx         22       Kerberos Service Ticket Requested.txt         23       Security.evtx         25       Failed Kerberos Pre-authentication         26       FailedKerberosPreathentication.txt         27       Security.evtx         28       Service Stop/Start Signal Sent         29       Service Stopped/Started         29       Service Stopped/Started         29       ServiceStoppedStarted.txt         30       Security.evtx         31       ServiceStoppedStarted.txt         32       ServiceStoppedStarted.txt         33       Security.evtx         34       In:7 Col:1 Sel:52 3       Wndows(CRLH)       US-2EE80M       N                                                                                                    | Security.evtx                                                                                |        |
| <pre> 18 Security.evtx 19 Kerberos TGT Requested 10 KerberosTGTRequested.txt 21 Security.evtx 22 KerberosServiceTicketRequested 23 KerberosServiceTicketRequested.txt 24 Security.evtx 25 Failed KerberosPre-authentication 25 Failed KerberosPre-authentication.txt 27 Security.evtx 28 ServiceStop/StartSignal Sent 29 ServiceStopped/Started 20 ServiceStopped/Started 23 ServiceStopped/Started 33 Security.evtx 34 4 4 4 4 4 5 5 6 6 6 6 6 7 6 6 7 6 7 6 7 7 7 7 7 7</pre>                                                                                                    |                                                                                              |        |
| <pre> 19 Kerberos TGT Requested 20 Kerberos TGT Requested.txt 23 Security.evtx 22 Kerberos Service Ticket Requested 23 Kerberos Service Ticket Requested 24 Kerberos Service Ticket Requested 25 Failed Kerberos Pre-authentication 26 Failed Kerberos Pre-authentication.txt 27 Security.evtx 28 Service Stop/Start Signal Sent 29 ServiceStopStartSignalSent.txt 30 Security.evtx 31 ServiceStopped/Started 32 ServiceStopped/Started 33 Security.evtx 34 </pre>                                                                                                    |                                                                                              |        |
| <pre>20 KerberosTGTRequested.txt 21 Security.evtx 22 Kerberos Service Ticket Requested 23 Kerberos ServiceTicketRequested.txt 24 Security.evtx 25 Failed Kerberos Pre-authentication 26 Failed Kerberos Pre-authentication.txt 27 Security.evtx 28 Service Stop/Start Signal Sent 29 ServiceStopStartSignalSent.txt 30 Security.evtx 31 Service Stopped/Started 32 ServiceStopped/Started 33 Security.evtx 34 4 </pre>                                                                                                    |                                                                                              |        |
| <pre>21 Security.evtx 22 Kerberos Service Ticket Requested 23 Kerberos ServiceTicketRequested.txt 24 Security.evtx 25 Failed Kerberos Pre-authentication 26 FailedKerberosPreauthentication.txt 27 Security.evtx 28 Service Stop/Start Signal Sent 29 ServiceStopstartSignalSent.txt 30 Security.evtx 31 ServiceStopped/Started 32 ServiceStoppedStarted.txt 33 Security.evtx 34 4 4 4 4 4 4 4 5 5 6 6 6 6 6 6 6 6 6 6</pre>                                                                                                    |                                                                                              |        |
| <pre>22 Kerberos Service Ticket Requested 23 Kerberos ServiceTicketRequested.txt 24 Security.evtx 25 Failed Kerberos Pre-authentication 26 Failed Kerberos Pre-authentication.txt 28 Service Stop/Start Signal Sent 29 ServiceStopstartSignalSent.txt 30 Security.evtx 31 Service Stopped/Started 32 ServiceStopped/Started 33 Security.evtx 34 </pre>                                                                                                    |                                                                                              |        |
| <pre>23 KerberosServiceTicketRequested.txt 24 Security.evtx 25 Failed Kerberos Pre-authentication 26 Failed Kerberos Pre-authentication.txt 27 Security.evtx 28 Service Stop/Start Signal Sent 29 ServiceStopStartSignalSent.txt 30 Security.evtx 31 ServiceStopped/Started 32 ServiceStopped/Started 33 Security.evtx 34 4 4 4 4 4 4 4 4 4 5 5 6 5 5 5 5 5 5 5</pre>                                                                                                    |                                                                                              |        |
| <pre>24 Security.evtx 25 Failed Kerberos Pre-authentication.txt 27 Security.evtx 28 Service Stop/Start Signal Sent 29 ServiceStopStartSignalSent.txt 30 Security.evtx 31 ServiceStoppedStarted 32 ServiceStoppedStarted 33 Security.evtx 34 4 4 4 4 4 4 4 4 4 4 4 4 4 4 4 4 4 4</pre>                                                                                                    |                                                                                              |        |
| Failed Kerberos Pre-authentication Failed Kerberos Pre-authentication.txt Security.evtx Service Stop/Start Signal Sent ServiceStopstartSignalSent.txt ServiceStopped/Started ServiceStopped/Started.txt Security.evtx Security.evtx InserviceStopped/Started.txt Lister Stopped/Started.txt Security.evtx InserviceStopped/Started.txt Security.evtx InserviceStopped/Started.txt Security.evtx Inservic                                                                                                    |                                                                                              |        |
| FailedKerberosPreauthentication.txt Security.evtx Service Stop/Start Signal Sent ServiceStopStartSignalSent.txt ServiceStopped/Started ServiceStopped/Started.txt Security.evtx Security.evtx Image: ServiceStopped/Started ServiceStopped/Started ServiceStopped/Start                                                                                                    |                                                                                              |        |
| <pre>27 Security.evtx 28 Service Stop/Start Signal Sent 29 ServiceStopStartSignalSent.txt 30 Security.evtx 31 ServiceStopped/Started 32 ServiceStoppedStarted.txt 33 Security.evtx 34 34 34 34 34 34 34 34 34 34 34 34 34</pre>                                                                                                    |                                                                                              |        |
| Service Stop/Start Signal Sent<br>Service StopstartSignalSent.txt<br>Service Stopped/Started<br>Service Stopped/Started<br>ServiceStoppedStarted.txt<br>Security.evtx                                                                                                    |                                                                                              |        |
| 29 ServiceStopStartSignalSent.txt<br>30 Security.evtx<br>31 ServiceStopped/Started<br>32 ServiceStoppedStarted.txt<br>33 Security.evtx<br>34<br>Anomaltet file length:912 lines:34 ln:7 Col:1 Sel:52]3 Windows(CRLF) UCS-2LEBOM N                                                                                                    |                                                                                              |        |
| 30 Security.evtx<br>31 Service Stopped/Started<br>32 ServiceStoppedStarted.txt<br>33 Security.evtx<br>34<br>Averal text file length:912 lines:34 Ln:7 Col:1 Sel:52 3 Windows (CRLF) UCS-2LEBOM IN                                                                                                    |                                                                                              |        |
| 31 Service Stopped/Started<br>32 ServiceStoppedStarted.txt<br>33 Security.evtx                       kormal text file         length:912 lines:34           Ln:7 Col:1 Sel:52]3         Windows (CRLF)           VCS2LEBOM         IN                                                                                                    |                                                                                              |        |
| 32 ServiceStoppedStarted.txt<br>33 Security.evtx<br>4<br>Normal text file length:912 lines:34 Ln:7 Col:1 Sel:52]3 Windows (CRLF) UCS-2LE BOM IN                                                                                                    |                                                                                              |        |
| 33         Security.evtx           34                                                                                                    |                                                                                              |        |
| 34<br>< <p></p>                                                                                                    |                                                                                              |        |
| <                                                                                                    |                                                                                              |        |
| Vormal text file         Ln:7         Col:1         Sel:52 3         Windows (CR LF)         UCS-2 LE BOM         IN                                                                                                    |                                                                                              |        |
| Vormal text file         Ln:7         Col:1         Sel:52 3         Windows (CR LF)         UCS-2 LE BOM         IN                                                                                                    |                                                                                              |        |
| Vormal text file         Ln:7         Col:1         Sel:52 3         Windows (CR LF)         UCS-2 LE BOM         IN                                                                                                    |                                                                                              |        |
| Vormal text file         Ln:7         Col:1         Sel:52 3         Windows (CR LF)         UCS-2 LE BOM         IN                                                                                                    |                                                                                              |        |
| Vormal text file         Ln:7         Col:1         Sel:52 3         Windows (CR LF)         UCS-2 LE BOM         IN                                                                                                    |                                                                                              |        |
| Vormal text file         Ln:7         Col:1         Sel:52 3         Windows (CR LF)         UCS-2 LE BOM         IN                                                                                                    |                                                                                              |        |
| Vormal text file         Ln : 7         Col : 1         Sel : 52   3         Windows (CR LF)         UCS-2 LE BOM         IN                                                                                                    |                                                                                              | 3      |
|                                                                                                    | al text file length : 912 lines: 34 Ln : 7 Col : 1 Sel : 52   3 Windows (CR LF) UCS-2 LE BOM | IN     |
|                                                                                                    | Customize presets                                                                            |        |

| 📔 C\ProgramData\PassMark\OSForensics\EventLogPresetFilters\SuccessfulLogon.txt - Notepad++ 📃      | $\times$ |
|---------------------------------------------------------------------------------------------------|----------|
| File Edit Search View Encoding Language Settings Tools Macro Run Plugins Window ?                 | х        |
|                                                                                                   |          |
| 🔚 Eventi ogPresets bit 🖾 🔚 Successful logen. bit 🖸                                                |          |
| 1 <2xml version="1.0" encoding="UTF-8" ?>                                                         |          |
| 2 = <eventlogviewerfilterlist></eventlogviewerfilterlist>                                         |          |
| 3 OSForensics Event Log Viewer Filter List                                                        |          |
| 4 <osfversioninfo build="&lt;del" majorversion="7" minorversion="1">"1000" /&gt;</osfversioninfo> |          |
| 5 G <filter 2"="" enabled="1" filtercondition="0( FilterType=" parameter="4"></filter>            |          |
| 6 <value>4624</value>                                                                             |          |
| 7 -                                                                                               |          |
| 8 L                                                                                               |          |
| 9                                                                                                 |          |
|                                                                                                   |          |
|                                                                                                   |          |
|                                                                                                   |          |
|                                                                                                   |          |
|                                                                                                   |          |
|                                                                                                   |          |
|                                                                                                   |          |
|                                                                                                   |          |
|                                                                                                   |          |
|                                                                                                   |          |
| eXtensible Markup Language file length: 333 lines : 9 Ln : 9 Col : 1 Sel : 0   0 Unix (LF) UTF-8  | IN "d    |
| Presets filter file                                                                               |          |

# Time Line

Timelines are graphical representations of events in chronological order.

The Timeline view displays an interactive bar graph providing users with a time-based view of Event Logs. This view is useful for identifying trends where significant number of events occurred. Each bar is color-coded by the different Level of events.

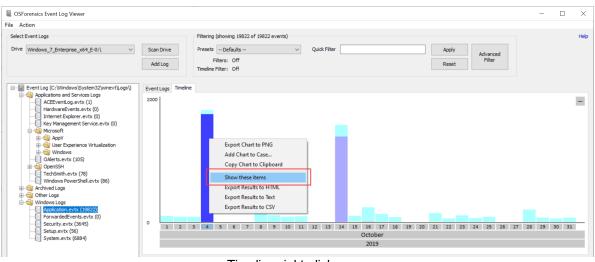

Timeline right click menu

## Export to CSV/HTML/Text

To export the logs to a file with format CSV, HTML or txt, select some or all logs and right-click on the list.

| OSForensics Event Log Viewer         |                                 |                    |                 |                    |                                     |          |                      |                    | - 🗆               |     |
|--------------------------------------|---------------------------------|--------------------|-----------------|--------------------|-------------------------------------|----------|----------------------|--------------------|-------------------|-----|
| Action                               |                                 |                    |                 |                    |                                     |          |                      |                    |                   |     |
| Select Event Logs                    |                                 | Filtering (showin  | ng 13 of 36     | 46 events)         |                                     |          |                      |                    |                   | t t |
| Drive Windows_7_Enterprise_x64_E-0:\ | Scan Drive                      | Presets Succes     | ssful Logor     |                    | V Quick Filter                      |          | Apply                |                    |                   |     |
|                                      |                                 | Filtere            | Active - M      | atch All           |                                     |          |                      | Advanced<br>Filter |                   |     |
|                                      | Add Log                         |                    |                 | Scope: 28-Nov-2    | 2019, 11:00                         |          | Reset                |                    |                   |     |
|                                      |                                 |                    |                 |                    |                                     |          |                      |                    |                   |     |
|                                      | Event Logs Timeline             |                    |                 |                    |                                     |          |                      |                    |                   |     |
| ACEEventLog.evtx (1)                 | Level                           | <b>A</b>           | Date an         | id Time            | Source                              | Event ID | Task Category        | User               | Computer          |     |
| HardwareEvents.evtx (0)              | Information-                    | 0 28               | /11/2019,       | 11:00:43           | Microsoft-Windows-Security-Auditing | 4624     | Logon                |                    | PASSMARK-SYD-DT10 |     |
|                                      | Information-                    |                    | /11/2019,       |                    | Microsoft-Windows-Security-Auditing |          | Logon                |                    | PASSMARK-SYD-DT10 |     |
|                                      | 🗌 🕕 🚺 Information-              | 0 28,              | /11/2019,       | 11:09:01           | Microsoft-Windows-Security-Auditing | 4624     | Logon                |                    | PASSMARK-SYD-DT10 |     |
| 🖨 🟐 Microsoft                        | 🗌 🕕 Information-                | 0 28,              | /11/2019,       | 11:20:24           | Microsoft-Windows-Security-Auditing | 4624     | Logon                |                    | PASSMARK-SYD-DT10 |     |
| 🕀 🔄 AppV                             | 🗌 🕕 Information-                | 0 28,              | /11/2019,       | 11:24:01           | Microsoft-Windows-Security-Auditing | 4624     | Logon                |                    | PASSMARK-SYD-DT10 |     |
| User Experience Virtualization       | 🗌 🔲 Information-                | 0 28               | /11/2019,       | 11:37:13           | Microsoft-Windows-Security-Auditing | 4624     | Logon                |                    | PASSMARK-SYD-DT10 |     |
| 🕀 🔄 Windows                          | 🗌 🚺 Information-                | 0 28               | /11/2019,       | 11:39:01           | Microsoft-Windows-Security-Auditing | 4624     | Logon                |                    | PASSMARK-SYD-DT10 |     |
| OAlerts.evtx (105)                   | Information-                    |                    | /11/2019,       | 11:43:34           | Microsoft-Windows-Security-Auditing | 4624     | Logon                |                    | PASSMARK-SYD-DT10 |     |
| ⊕                                    | Information-                    |                    | 11-100-10       |                    |                                     |          | Logon                |                    | PASSMARK-SYD-DT10 |     |
| Windows PowerShell.evtx (86)         | ✓ ① Information-                | 0 28               | / Fil           | ter by: Date and   | Time = 28/11/2019, 11:43:35         |          | Logon                |                    | PASSMARK-SYD-DT10 |     |
| Archived Logs                        | ✓ Information-                  |                    |                 | ter by: Date and   | Time = 28/11/2019, 11:43:35         | ±10 min  | Logon                |                    | PASSMARK-SYD-DT10 |     |
| 🗄 🏐 Other Logs                       | 🗌 🚺 Information-                |                    |                 | ter by: Date and   | Time = 28/11/2019, 11:43:35         | ±1 hr    | Logon                |                    | PASSMARK-SYD-DT10 |     |
| - Windows Logs                       | 🗌 🚺 Information-                | 0 28,              | 1 0             | ear Filter         |                                     |          | Logon                |                    | PASSMARK-SYD-DT10 |     |
| Application.evtx (19822)             |                                 |                    | C               | ear Filler         |                                     |          |                      |                    |                   |     |
|                                      |                                 |                    | 0               | pen with Windo     | ws Event Viewer                     |          |                      |                    |                   |     |
| Security.evtx (3645)                 |                                 |                    | 0               | pen Containing     | Folder                              |          |                      |                    |                   |     |
| Setup.evtx (56)                      |                                 |                    | -               |                    |                                     |          |                      |                    |                   |     |
| System.evtx (6884)                   |                                 |                    | Ad              | dd to Case         |                                     | >        |                      |                    |                   |     |
|                                      |                                 |                    | Ex              | port List of All F | lesults To                          | >        |                      |                    |                   |     |
|                                      |                                 |                    | То              | ggle Check         |                                     | Space    |                      |                    |                   |     |
|                                      | General Details                 |                    |                 |                    |                                     |          |                      |                    |                   |     |
|                                      | An account was suc              | cessfully loaged a |                 | neck All           |                                     | Ctrl+A   |                      |                    |                   |     |
|                                      | Subject:                        |                    | 4 i             | tem(s) checked     |                                     | >        | Add To Case          |                    |                   |     |
|                                      | Security II                     | D:                 | S-1-5-18        |                    |                                     |          | Export To            | >                  | txt               |     |
|                                      | Account M<br>Account E          |                    | PASSM/<br>WORK0 | ARK-SYD-DT\$       |                                     |          | Copy Row(s) to Clipb | oard               | html              |     |
|                                      | Logon ID:                       | 0x3E7              | WURKU           | INUUP              |                                     |          | copy now(s) to cape  | ouru               |                   |     |
|                                      | -                               | 0110421            |                 |                    |                                     |          |                      |                    | CSV               |     |
|                                      | Logon Information:<br>Logon Typ |                    | 5               |                    |                                     |          |                      | _                  |                   |     |
|                                      | Restricted                      | Admin Mode:        |                 |                    |                                     |          |                      |                    |                   |     |
|                                      | Virtual Acr                     |                    | No              |                    |                                     |          |                      |                    |                   |     |
|                                      | Elevated                        | l oken:            | Yes             |                    |                                     |          |                      |                    |                   |     |
|                                      | Importantian Laura              |                    | Importor        | nation             |                                     |          |                      |                    |                   |     |
|                                      | Log Name: Security              |                    |                 | OpCode:            | Info                                |          |                      |                    |                   |     |
|                                      |                                 | ft-Windows-Securi  |                 |                    | 28/11/2019. 11:43:35                |          |                      |                    |                   |     |
|                                      |                                 | rt-windows-securi  | ky-Auditing     |                    |                                     |          |                      |                    |                   |     |
|                                      | Event ID: 4624                  |                    |                 | Task Categor       | y: Logon                            |          |                      |                    |                   |     |
|                                      | Level: Informat                 | ion                |                 | Keywords:          | Audit Success                       |          |                      |                    |                   |     |
|                                      | Level. Intonna                  |                    |                 |                    |                                     |          |                      |                    |                   |     |

Export results to

# Additional Info

## Level

Level field shows the type of event that is recorded. There are five different types - Information, Critical, Error, Warning and Verbose.

OSForensics Event Log Viewer displays a number followed by these types names, that is the number retrieved from Level field in System section of XML message.

Note that both '0' and '4' numbers indicate the same Information type.

# Date and Time

When the logs are recorded by Windows systems the time stamp is stored in GMT. OSForensics Event Log Viewer uses whatever time zone is currently set in the Case Properties of Manage Case module. If you are going to change the time zone setting, please close the Event Log Viewer and reopen it after the setting is done.

# Event ID

It is recommended to perform analysis on a version of Windows that is at least as new as the computer that generated the event logs to be analyzed. This is because the Event IDs have been added over time and the information representing each ID has also been changed.

For additional information on Event IDs please visit: http://www.eventid.net/

## User

User field in OSForensics Event Log Viewer is showing Security Identifiers (SIDs). For the well-known SIDs please visit: https://support.microsoft.com/en-gb/help/243330/well-known-security-identifiers-in-windows-operating-systems

## **Using Regular Expression**

Event Log Viewer supports Regular Expressions search. Here is an example of searching logs that contain IP addresses.

By using keyword (( $0|1[0-9]{0,2}|2[0-9]{0,1}|2[0-4][0-9]|25[0-5]|[3-9][0-9]{0,1}$ )\.){3}( $0|1[0-9]{0,2}|2[0-9]{0,1}|2[0-4][0-9]|25[0-5]|[3-9][0-9]{0,1}$ ) with the regular expression condition, we easily got the interesting 10 records which include IP addresses among 38,566 records.

| OSForensics Event Log Viewer                                                 |                                                                                                    |                                                                                                    |                                                                                                |                                         |                |                                                      |                                | _          |   |
|------------------------------------------------------------------------------|----------------------------------------------------------------------------------------------------|----------------------------------------------------------------------------------------------------|------------------------------------------------------------------------------------------------|-----------------------------------------|----------------|------------------------------------------------------|--------------------------------|------------|---|
| Action                                                                       |                                                                                                    |                                                                                                    |                                                                                                |                                         |                |                                                      |                                |            |   |
| elect Event Logs                                                             |                                                                                                    | Filtering (showing 10 of 38566 even                                                                                                    | ts)                                                                                            |                                         |                |                                                      |                                |            | н |
|                                                                              |                                                                                                    |                                                                                                    |                                                                                                |                                         |                |                                                      |                                |            |   |
| rive C:\ ~                                                                   | Scan Drive                                                                                                    | Presets Defaults                                                                                                    | ~                                                                                              | Quick Filter                            |                | Apply                                                | Advanced                       |            |   |
|                                                                              | 前 Scan Folder▼                                                                                                    | Filters: Active - Match All                                                                                                    |                                                                                                |                                         |                | Reset                                                | Filter                         |            |   |
|                                                                              | Jocarri older                                                                                                    | Timeline Filter: Off                                                                                                    |                                                                                                |                                         |                | Neber                                                |                                |            |   |
|                                                                              |                                                                                                    |                                                                                                    |                                                                                                |                                         |                |                                                      |                                |            |   |
|                                                                              | Event Logs Timeline                                                                                                    |                                                                                                    |                                                                                                |                                         |                |                                                      |                                |            |   |
|                                                                              | Level                                                                                                    | Date and Time                                                                                                    | Source                                                                                         |                                         |                | Event ID                                             | Task Category                  | User       |   |
| Microsoft-Windows-Superfetch%4Agm                                            |                                                                                                    |                                                                                                    |                                                                                                |                                         |                |                                                      |                                | User       |   |
| Microsoft-Windows-TaskScheduler%4                                            | Information-0                                                                                                    | 28/11/2019, 15:42:48                                                                                                    |                                                                                                | indows-Security-Audit                   |                | 4648                                                 | Logon                          |            |   |
| Microsoft-Windows-TCPIP%4Operation                                           | Information-0                                                                                                    | 28/11/2019, 15:42:48                                                                                                    |                                                                                                | /indows-Security-Audit                  |                | 4624                                                 | Logon                          |            |   |
| Microsoft-Windows-TerminalServices-C                                         | 🔲 🕕 Information-0                                                                                                    | 28/10/2019, 15:02:15                                                                                                    |                                                                                                | /indows-Security-Audit                  |                | 4648                                                 | Logon                          |            |   |
| Microsoft-Windows-TerminalServices-C                                         | 🗌 🕕 Information-0                                                                                                    | 28/10/2019, 15:02:15                                                                                                    |                                                                                                | indows-Security-Audit                   |                | 4624                                                 | Logon                          |            |   |
| Microsoft-Windows-TerminalServices-L                                         | 🗌 🕕 Information-0                                                                                                    | 28/10/2019, 14:48:12                                                                                                    |                                                                                                | /indows-Security-Audit                  |                | 4624                                                 | Logon                          |            |   |
| Microsoft-Windows-TerminalServices-L                                         | 🗌 🕕 Information-0                                                                                                    | 28/10/2019, 14:48:12                                                                                                    | Microsoft-W                                                                                    | /indows-Security-Audit                  | ing            | 4648                                                 | Logon                          |            |   |
| Microsoft-Windows-TerminalServices-P<br>Microsoft-Windows-TerminalServices-P | 🗌 🕕 Information-0                                                                                                    | 16/10/2019, 12:41:23                                                                                                    | Microsoft-W                                                                                    | /indows-Security-Audit                  | ing            | 4648                                                 | Logon                          |            |   |
| Microsoft-Windows-TerminalServices-P<br>Microsoft-Windows-TerminalServices-R | 🗌 🕕 Information-0                                                                                                    | 16/10/2019, 12:41:23                                                                                                    | Microsoft-W                                                                                    | indows-Security-Audit                   | ing            | 4624                                                 | Logon                          |            |   |
| Microsoft-Windows-TerminalServices-R                                         | 🗌 🕕 Information-0                                                                                                    | 16/10/2019, 12:41:18                                                                                                    | Microsoft-W                                                                                    | indows-Security-Audit                   | ing            | 4625                                                 | Logon                          |            |   |
| Microsoft-Windows-TerminalServices-R                                         | 🗌 🕕 Information-0                                                                                                    | 15/10/2019, 16:19:07                                                                                                    | Microsoft-W                                                                                    | indows-Security-Audit                   | ing            | 4624                                                 | Logon                          |            |   |
| Microsoft-Windows-TerminalServices-S                                         |                                                                                                    |                                                                                                    |                                                                                                |                                         |                |                                                      |                                |            |   |
| Microsoft-Windows-TerminalServices-S                                         |                                                                                                    |                                                                                                    |                                                                                                |                                         |                |                                                      |                                |            |   |
| Microsoft-Windows-TerminalServices-S                                         |                                                                                                    |                                                                                                    |                                                                                                | Event Log Viewer F                      | iltor Results  |                                                      |                                | ×          |   |
| Microsoft-Windows-TerminalServices-S                                         | 1                                                                                                    |                                                                                                    |                                                                                                | Event bog viewer i                      | inter ricourto |                                                      |                                | ~          |   |
| Microsoft-Windows-TWinUI%4Operatic                                           |                                                                                                    |                                                                                                    |                                                                                                | Filters                                 |                |                                                      |                                | Help       |   |
| Microsoft-Windows-TZUtil%4Operation                                          |                                                                                                    |                                                                                                    |                                                                                                |                                         |                |                                                      |                                |            |   |
| Microsoft-Windows-UAC%40perationa                                            | General Details                                                                                                    |                                                                                                    |                                                                                                |                                         |                |                                                      |                                |            |   |
| Microsoft-Windows-UAC-FileVirtualizati                                       | Carooucon                                                                                                    |                                                                                                    | EVEL /*                                                                                        | Parameter                               | Condition      | Value                                                |                                |            | _ |
| Microsoft-Windows-User Control Panel                                         |                                                                                                    | ecurity                                                                                                    |                                                                                                | Event ID                                | =              | 4624                                                 |                                |            |   |
| Microsoft-Windows-User Profile Service                                       |                                                                                                    | 2012server                                                                                                    |                                                                                                | XML Message                             | Contains       | <data name="LogonTy&lt;/td&gt;&lt;td&gt;pe">3</data> |                                |            |   |
| Microsoft-Windows-UserPnp%4Action(                                           | <security <="" td=""><td>&gt;</td><td></td><td>XML Message</td><td>Regular Expres</td><td>((0 1[0-9]{0,2} 2[0-9]{</td><td>0,1} 2[0-4][0-9] 25[0-5] [3-9]</td><td>[0-9]{0,1}</td><td></td></security> | >                                                                                                    |                                                                                                | XML Message                             | Regular Expres | ((0 1[0-9]{0,2} 2[0-9]{                              | 0,1} 2[0-4][0-9] 25[0-5] [3-9] | [0-9]{0,1} |   |
| Microsoft-Windows-UserPnp%4Device                                            |                                                                                                    |                                                                                                    |                                                                                                |                                         |                |                                                      |                                |            |   |
| Microsoft-Windows-VDRVROOT%4Ope                                              | - <eventdata></eventdata>                                                                                                    |                                                                                                    |                                                                                                |                                         |                |                                                      |                                |            |   |
|                                                                              |                                                                                                    | ="SubjectUserSid">S-1-0-                                                                                                    |                                                                                                |                                         |                |                                                      |                                |            |   |
| Microsoft-Windows-WER-Diag%4Oper                                             |                                                                                                    | ="SubjectUserName">- [</td <td></td> <td></td> <td></td> <td></td> <td></td> <td></td> <td></td>                                                 |                                                                                                |                                         |                |                                                      |                                |            |   |
| Microsoft-Windows-WFP%4Operationa                                            | <data name<="" td=""><td>="SubjectDomainName"&gt;-</td><td></td></data>                                                                                                    | ="SubjectDomainName">-                                                                                                    |                                                                                                | <                                       |                |                                                      |                                | >          |   |
|                                                                              | <data name<="" td=""><td>="SubjectLogonId"&gt;0x0<!--</td--><td>Data&gt;</td><td>× – – – – – – – – – – – – – – – – – – –</td><td></td><td></td><td></td><td>-</td><td></td></td></data>              | ="SubjectLogonId">0x0 </td <td>Data&gt;</td> <td>× – – – – – – – – – – – – – – – – – – –</td> <td></td> <td></td> <td></td> <td>-</td> <td></td> | Data>                                                                                          | × – – – – – – – – – – – – – – – – – – – |                |                                                      |                                | -          |   |
| Microsoft-Windows-Windows Firewall V                                         | <data name<="" td=""><td>="TargetUserSid"&gt;S-1-5-2</td><td>1-250584</td><td>Remove Filter</td><td>Remove All</td><td>Match:</td><td>All Checked      Any Cl</td><td>necked</td><td></td></data>    | ="TargetUserSid">S-1-5-2                                                                                                    | 1-250584                                                                                       | Remove Filter                           | Remove All     | Match:                                               | All Checked      Any Cl        | necked     |   |
|                                                                              | <data name<="" td=""><td>="TargetUserName"&gt;Admi</td><td>inistrator</td><td></td><td></td><td></td><td></td><td></td><td></td></data>                                                              | ="TargetUserName">Admi                                                                                                    | inistrator                                                                                     |                                         |                |                                                      |                                |            |   |
| Microsoft-Windows-Winlogon%4Opera                                            | <data name<="" td=""><td>="TargetDomainName"&gt;20</td><td>12SERVE</td><td>Add Filter</td><td></td><td>Date/Time Ra</td><td>inge</td><td></td><td></td></data>                                       | ="TargetDomainName">20                                                                                                    | 12SERVE                                                                                        | Add Filter                              |                | Date/Time Ra                                         | inge                           |            |   |
| Microsoft-Windows-WinRM%4Operatic                                            | <data name<="" td=""><td>="TargetLogonId"&gt;0x47c6</td><td>Ob7<td>a</td><td></td><td>Erom:</td><td></td><td></td><td></td></td></data>                                                              | ="TargetLogonId">0x47c6                                                                                                    | Ob7 <td>a</td> <td></td> <td>Erom:</td> <td></td> <td></td> <td></td>                          | a                                       |                | Erom:                                                |                                |            |   |
| Microsoft-Windows-Winsock-WS2HELP                                            |                                                                                                    | ="LogonType">3                                                                                                    |                                                                                                |                                         |                | ~                                                    |                                |            |   |
| Microsoft-Windows-Wired-AutoConfig®                                          |                                                                                                    | ="LogonProcessName">Nt                                                                                                    | LmSsp [</td <td></td> <td></td> <td>5/12</td> <td>/2019 V 2:29:04</td> <td>PM ÷</td> <td></td> |                                         |                | 5/12                                                 | /2019 V 2:29:04                | PM ÷       |   |
| Microsoft-Windows-WMI-Activity%40p                                           |                                                                                                    | ="AuthenticationPackagel                                                                                                    |                                                                                                |                                         |                |                                                      |                                |            |   |
| Microsoft-Windows-WPD-ClassInstaller                                         |                                                                                                    | ="WorkstationName">DES                                                                                                    |                                                                                                |                                         |                | To:                                                  |                                |            |   |
| Microsoft-Windows-WPD-CompositeCla                                           |                                                                                                    | ="LogonGuid">{0000000                                                                                                    |                                                                                                |                                         |                | 5/12                                                 | /2019 V 2:29:04 6              | M ÷        |   |
| Microsoft-Windows-WPD-MTPClassDriv                                           |                                                                                                    | ="TransmittedServices">-                                                                                                    |                                                                                                | 1                                       | Add Filte      | r Offic                                              |                                | ·· ·       |   |
| Microsoft-WS-Licensing%4Admin.evtx<br>MSExchange Management.evtx (2)         |                                                                                                    | ="LmPackageName">NTLN                                                                                                    |                                                                                                | a                                       |                |                                                      |                                |            |   |
| Operational.evtx (165)                                                       |                                                                                                    | ="KeyLength">128                                                                                                    |                                                                                                |                                         |                |                                                      |                                |            |   |
|                                                                              |                                                                                                    | ="ProcessId">0x0                                                                                                    |                                                                                                | Import                                  | Export         |                                                      |                                | OK         |   |
| Security.evtx (38566)<br>Setup.evtx (121)                                    |                                                                                                    | ="ProcessName">-                                                                                                    |                                                                                                |                                         |                |                                                      |                                |            |   |
| Sophos Patch.evtx (39)                                                       |                                                                                                    | ="IpAddress">192.168.2.8                                                                                                    |                                                                                                | 1                                       |                |                                                      |                                |            |   |
| System.evtx (58397)                                                          |                                                                                                    | = ipAddress >192.108.2.0<br>="ipPort">49952                                                                                                    |                                                                                                |                                         |                |                                                      |                                |            |   |
| Windows PowerShell.evtx (238)                                                |                                                                                                    |                                                                                                    | -061022 -                                                                                      | Datas                                   |                |                                                      |                                |            |   |
| WitnessClientAdmin.evtx (0)                                                  |                                                                                                    | ="ImpersonationLevel">%                                                                                                    | 0%01833<                                                                                       | Data>                                   |                |                                                      |                                |            |   |
|                                                                              | <td>&gt;</td> <td></td> <td></td> <td></td> <td></td> <td></td> <td></td> <td></td>                                                                                                    | >                                                                                                    |                                                                                                |                                         |                |                                                      |                                |            |   |
| Scan Drive (C:\Windows\System32\winevt                                       |                                                                                                    |                                                                                                    |                                                                                                |                                         |                |                                                      |                                |            |   |

Regular Expression

# 5.11 File Name Search

The File Name Search Module can be used to search for names of files and folders that match the specified search pattern.

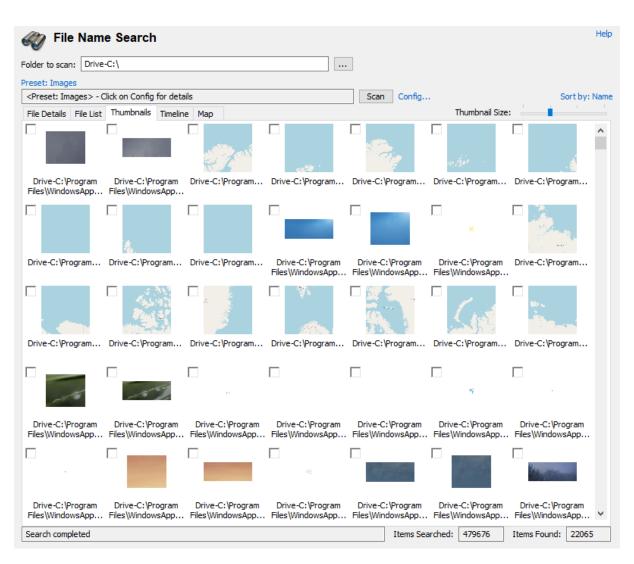

# **Basic Usage**

A basic search simply involves entering a search string and location. Any files or folders that contain the search string within their name will be displayed in the search results. For instance, searching for "File" will match "file.txt", "test.file" or "MyFile.doc". The basic search is case insensitive.

# **Multiple Searches**

To run multiple different searches at once by separating the terms with the ';' character.

## Wildcards

You can use '\*' or '?' as wildcards within the search string.

'\*' represents any number of characters '?' represents a single character

If a wildcard is entered anywhere in the search field, wildcard matching is enabled on all search terms. When wildcard matching is enabled, you will need to explicitly add '\*' to the start and end of the search term if you are trying match a word that may appear in the middle of a filename.

Note: The search string can only be specified when Preset is set to User-defined Search

### **Presets**

You can select one of the preset search options to quickly locate files of certain file type (eg. image files or office documents). Presets are loaded from a default Preset file and user customs presets are loaded/stored from the OSF or ensice config file. Adding or editing custom presets can be done so in the File Name Search Configuration window.

The default presets are loaded from the FileNameSearchPresets.cfg file in the OSForensics program data folder (generally C:\ProgramData\PassMark\OSForensics). The default presets can be customized by altering the file. This file needs to be opened and saved in Unicode format. The FileNameSearchPresets.cfg may be overwritten upon upgrade or new installs, it is recommend adding custom presets using the configuration window.

### Image Analysis Presets (Face-Detect-Al, Illicit-Detect-Al)

For more information on "Face detect" and "Illicit Image" detection options, please see the Image Analysis module.

# **More Advanced Options**

By clicking the "Config..." button you will be taken to the File Name Search Configuration window where more advanced options can be selected.

# Searching Devices Not Already in Case

Searching devices not already in a currently open case is possible using one of these two methods:

- Clicking "Add device to case..." which brings up the OSForensics "Add Device" dialog box
- Clicking "Select device for searching using non-forensic Windows file access..." which uses the nonforensics mode, Windows API file access method to search the specified device or drive

|             |                                                                     | Featu |
|-------------|---------------------------------------------------------------------|-------|
|             |                                                                     |       |
| rowse Fo    | r Folder                                                            |       |
| Select a st | art folder                                                          |       |
| Devices     | in Case:                                                            |       |
|             | prive-C:                                                            |       |
|             | Add device to case#                                                 |       |
|             |                                                                     |       |
| Folder:     | Select device for searching using non-forensic Windows file access# |       |
| rolder:     | Drive-C:                                                            |       |
|             |                                                                     |       |

117

Note that if searching in Standard Mode, directories that are reparse points (e.g., OneDrive folders that are not saved locally) would be skipped. To search through these folders, add the device to the case in Forensics Mode instead.

# Results

The results of the search are displayed in one of several views, along with a summary of the number of items searched/found. Right-clicking a file opens the following context menu.

|             | headerVisual.png<br>Location: XP-tdunga<br>Size: 28.39 KB, File 1<br>Accessed: 4/5/2012 | View with Internal Viewer<br>Open (Default Program)                                                                        | Enter<br>Shift+Enter | Data\Skype\Apps\login\static\images<br>1, 7:58:58, Modified: 8/19/2011, 7:58:58 |
|-------------|-----------------------------------------------------------------------------------------|----------------------------------------------------------------------------------------------------|----------------------|---------------------------------------------------------------------------------|
|             | loading.gif<br>Location: XP-tdunga<br>Size: 75.39 KB, File 1<br>Accessed: 4/5/2012      | Open with<br>Open Containing Folder<br>Show File Properties                                                                | Ctrl+I               | Data\Skype\Apps\login\static\images<br>., 7:58:58, Modified: 8/19/2011, 7:58:58 |
|             | Blue hills.jpg<br>Location: XP-tdunga<br>Size: 27.85 KB, File 1<br>Accessed: 4/5/2012   | Jump to Thumbnail View<br>Print                                                                                            |                      | s\My Pictures\Sample Pictures<br>10, 10:15:20, Modified: 3/31/2003, 21:00:00    |
|             | Sunset.jpg<br>Location: XP-tdunga<br>Size: 69.52 KB, File 1<br>Accessed: 4/5/2012       | Add list of all results to case<br>Export list of all results to<br>Toggle Check                                           | ><br>Space           | s\My Pictures\Sample Pictures<br>10, 10:15:20, Modified: 3/31/2003, 21:00:00    |
|             | Water lilies.jpg<br>Location: XP-tdunga<br>Size: 81.83 KB, File 1                       | Check All<br>Tag Selected File                                                                                             | Ctrl+A<br>Ctrl+T     | s\My Pictures\Sample Pictures<br>10, 10:15:20, Modified: 3/31/2003, 21:00:00    |
|             |                                                                                         | 1 item(s) checked<br>Show Only Checked<br>pe: איזע אוויס, אנגווטענפא: איזע אוויס, ער<br>14:40:41, MFT/Attr. Modified: 8/29 |                      | Add to Case > Remove File(s) from Case Tag File(s)                              |
| 1 item(s) o | checked (Search completed                                                               | d)<br>                                                                                                    |                      | Untag File(s)<br>Hash ><br>Add to Logical Image                                 |
|             |                                                                                         |                                                                                                    |                      | Export list to ><br>Save to disk<br>Copy files to Clipboard Ctrl+C              |

Uncheck All

### View with Interval Viewer

Opens the file with OSF orensics Viewer to perform a more thorough analysis

### **Open (Default Program)**

Open the file with the default program

### Open With...

Allows the user to select the program to open the file

## **Open Containing Folder**

Opens the folder than contains the file

# **Show File Properties**

Opens the file with OSF orensics Viewer in File Info mode.

### Jump to Thumbnail View/Jump to Details List

Show the current file selected in the Thumbnail View or Details List tab

# Print...

Print the file (if applicable)

### Add list of all results to Case... Add the list of results as an HTML or CSV file to case

### Export list of all results to

Export the list of results to a TXT, CSV or HTML file

## **Toggle Check**

Toggle the check state of the selected item.

# Check All

Check all the items in the list.

# Tag Selected File

Tag the selected item.

## n Item(s) checked

## Add to Case

Add the checked file(s) or list of checked file(s) to the case, see Adding items to a case.

# Remove File(s) from Case

Remove the checked file(s) from the case

## Tag File(s)

Tag the checked file(s). Keyboard shortcut: Ctrl+T

## Hash

# Look up in Hash Set...

Verify whether the checked file(s) are contained in a hash set in the active database. See Hash Set Lookup.

# Calculate Hash of File(s)...

Calculate the hash of the checked files.

## Export list to...

Export the list of checked file(s) to a TXT, CSV or HTML file

## Save to disk...

Save the checked file(s) to a location on disk.

## Copy File(s) to Clipboard

Copy the checked file(s) to clipboard. Once copied to the clipboard, the file(s) can be pasted to any other application that supports it (eg. Windows Explorer).

Note: In some cases, copy and pasting files to an explorer window may fail without an error message when "preparing to copy". This may happen if the file has already been deleted (eg a temp file) or if Windows Explorer does not have permissions to access the files (eg restricted system files and folders). In these cases, it is better to use the "Add to case" function.

## **Uncheck All**

Uncheck the checked file(s).

## Show only Checked/Show All Files

Toggle to show only the checked items or to show all files

# 5.11.1 File Name Search Configuration

The File Name Search Configuration Window allows for setting advanced options for the File Name Search. This window can be accessed by clicking on the "Config..." button in the main File Name Search window.

| ile Nam                                                                                       |                                                                                |                                                                                                    |                                                                                            |                                                       |                                                              |
|-----------------------------------------------------------------------------------------------|--------------------------------------------------------------------------------|----------------------------------------------------------------------------------------------------|--------------------------------------------------------------------------------------------|-------------------------------------------------------|--------------------------------------------------------------|
| Co                                                                                            | onfiguration                                                                   |                                                                                                    |                                                                                            |                                                       |                                                              |
| ectory L                                                                                      | List Management                                                                |                                                                                                    | Co                                                                                         | mmon File Search Options                              |                                                              |
| Director                                                                                      | ry C:\                                                                         |                                                                                                    | ~ E                                                                                        | Search for Folders Names                              |                                                              |
| Actio                                                                                         | on Include this and all sub                                                    | directories                                                                                                    | ~ C                                                                                        | Search Deleted Files                                  |                                                              |
|                                                                                               |                                                                                | Add to list Ren                                                                                                    | move from list                                                                             | Case Sensitive                                        |                                                              |
| Disector                                                                                      |                                                                                | Acti                                                                                                    |                                                                                            | Match Whole Word Only                                 |                                                              |
| Directory<br>Drive-C:                                                                         |                                                                                |                                                                                                    |                                                                                            | Search in Hash Set Databa                             | ise                                                          |
|                                                                                               |                                                                                |                                                                                                    |                                                                                            | Cryptocurrency                                        | ✓ ✓ Make Database Active                                     |
|                                                                                               |                                                                                |                                                                                                    |                                                                                            | Create Quick Hash Set,                                |                                                              |
| c                                                                                             |                                                                                |                                                                                                    | > [                                                                                        | Show \$FILE_NAME Dates (                              | (NTES)                                                       |
|                                                                                               |                                                                                |                                                                                                    |                                                                                            |                                                       | ····/                                                        |
| eset TE                                                                                       | EST                                                                            | ✓ Delete Save                                                                                                    | Save as                                                                                    |                                                       |                                                              |
| Search                                                                                        | EST<br>ch String<br>*.png;*.bmp;*.jpg;*.jpeg;                                  | Include fold                                                                                                    |                                                                                            | de folders                                            | Add                                                          |
| Search<br>*.gif;*                                                                             | th String                                                                      | Include fold                                                                                                    |                                                                                            | de folders                                            | Add                                                          |
| Search<br>*.gif;*                                                                             | dh String<br>*.png;*.bmp;*.jpg;*.jpeg;                                         | Include fold<br>*.jpe;*.tif;*.tif<br>File Attributes:                                                                      |                                                                                            | de folders                                            | Add Reparse Point                                            |
| Search<br>*.gif;*<br>File Siz                                                                 | dh String<br>*.png;*.bmp;*.jpg;*.jpeg;<br>ize Limits:                          | Include fold<br>*.jpe; *.tif; *.tif<br>File Attributes:<br>Archive                                                         | lers Exclu                                                                                 |                                                       |                                                              |
| Search<br>*.gif;*<br>File Siz<br>Min [<br>Max ]                                               | ch String<br>*.png;*.bmp;*.jpg;*.jpeg;<br>ize Limits:<br>K                     | Include fold<br>*.jpe; *.tif; *.tif<br>File Attributes:<br>Archive                                                         | lers Exdu                                                                                  | Encrypted                                             | Reparse Point                                                |
| Search<br>*.gif;*<br>File Siz<br>Min [<br>Max ]                                               | ch String<br>*.png;*.bmp;*.jpg;*.jpeg;<br>ize Limits:                          | Include fold *.jpe;*.tif;*.tif File Attributes: Archive Compressed Modify Date Range:                                      | Iers Exclu                                                                                 |                                                       | Reparse Point                                                |
| Search<br>*.gif;*<br>File Siz<br>Min [<br>Max [<br>Creat                                      | ch String<br>*.png;*.bmp;*.jpg;*.jpeg;<br>ize Limits:<br>K<br>K<br>K<br>K<br>  | Include fold *.jpe;*.tif;*.tif File Attributes: Archive Compressed Modify Date Range: From 01-Aug-202                      | Hidden<br>Read-Only<br>Access Da                                                           | Encrypted<br>Sparse File                              | Reparse Point<br>System                                      |
| File Siz<br>Min (<br>Max (<br>From<br>To                                                      | ch String *.png;*.bmp;*.jpg;*.jpeg; ize Limits: K tion Date Range: 01-Aug-2022 | Include fold *.jpe;*.tif;*.tif File Attributes: Archive Compressed Modify Date Range: From 01-Aug-202 To 01-Aug-202        | Hidden<br>Read-Only<br>Access Da                                                           | Encrypted<br>Sparse File<br>ate Range:<br>01-Aug-2022 | Reparse Point System MFT Modify Date Range: From 01-Aug-2022 |
| Search<br>*.gif;*<br>File Siz<br>Min [<br>Max [<br>Creat<br>From<br>To                        | ch String<br>*.png;*.bmp;*.jpg;*.jpeg;<br>ize Limits:<br>                      | Include fold *.jpe; *.tif; *.tif  File Attributes: Compressed Modify Date Range: From 01-Aug-202 To 01-Aug-202 w)          | Hidden<br>Read-Only<br>Access Da<br>22 V From<br>22 V To                                   | Encrypted<br>Sparse File<br>ate Range:<br>01-Aug-2022 | Reparse Point System MFT Modify Date Range: From 01-Aug-2022 |
| Search<br>*.gif;*<br>File Si:<br>Min [<br>Max [<br>Creat<br>From<br>To<br>] Gather<br>Minimum | ch String<br>*.png;*.bmp;*.jpg;*.jpeg;<br>ize Limits:<br>                      | Include fold *.jpe;*.tif;*.tif File Attributes: Archive Compressed Modify Date Range: From 01-Aug-202 To 01-Aug-202 ww) ms | Iers Exclu IHidden Read-Only Access Da Constraints From From From From From From From From | Encrypted<br>Sparse File<br>ate Range:<br>01-Aug-2022 | Reparse Point System MFT Modify Date Range: From O1-Aug-2022 |

**Directory List Management -** List of Directories to be included or excluded from the search

## Directory

Specify the directory to be included or excluded

# Action

Options are: Include this directory, Include this directory and all sub-directories, Exclude this directory and Exclude this directory and all sub-directories.

Sub folders will also be included or excluded in searches, not just the files in the start directory.

### Add to List

Add the currently Directory and Action to the list

### **Remove from List**

Remove the currently selected start point in the list.

**Common File Search Options -** Options that are applied to every search preformed by File Name Search.

## Search for Folder Names

If checked, folder names will also be included in searches, not just file names. This option is enabled by default.

### **Case Sensitive**

If checked, searches will be case sensitive. This option is disabled by default.

### Search deleted files

If checked, deleted files (and \$130 slack entries, for NTFS drives) will also be included in the results. Enabling this option may reduce the speed of the search.

### Match Whole Word Only

If checked, results only include whether the search string is matched as a discreet word in the file name. In addition to spaces, the following characters are used as breaking characters around a word "\_-.()[] ". For instance, searching for "Test" with this option enabled would return files like "\_Test.txt", "A(Test).jpg", "This is a Test.docx" and "file.test". But it would not return "testing.txt", "testimony.pdf" or "contest.zip".

This option is disabled by default. This option has no effect on wild-card searches.

## Search in Hash Set Database

If checked, file matching current search setting will be check for in the specified Hash Set Database.

### Make Database Active

If checked and Search in Hash Set Database is enabled, the currently selected database will be made active.

## Create Quick Hash Set...

Create a quick hash set by specifying a list of hashes.

| Quick Hash Set                                                          | ×    |
|-------------------------------------------------------------------------|------|
| Quick Hash Set                                                          | Help |
| Hash Set Name:                                                          |      |
| 1                                                                       |      |
| Enter a list of hashes (one per line):                                  |      |
|                                                                         |      |
|                                                                         |      |
|                                                                         |      |
|                                                                         |      |
|                                                                         |      |
|                                                                         |      |
|                                                                         |      |
| Supported hashes:                                                       |      |
| SHA-1 (40 characters)<br>SHA-256 (64 characters)<br>MD5 (32 characters) |      |
| Create Cano                                                             | el   |

**Current Search Settings -** Settings that are applied to the current search preformed by File Name Search. Also allow creating and editing of Custom Presets.

# Preset

Dropdown selection of the current preset being used. Default presets are loaded from a local text file and and user specified custom presets will be shown at the bottom of the list.

If *User-defined Search* is selected, the search string can be edited in the text box. Otherwise, a list of search strings and corresponding include/exclude folders are displayed in the list view. Search strings can be edited or deleted by right-clicking the item. Click 'Add' to add a new search string to the list.

### Delete

Delete an existing preset. Default presets cannot be deleted using the configuration window. Edit FileNameSearchPresets.cfg file to remove default presets.

#### Save

Save the current settings to the currently selected preset. Default presets cannot be edited using the configuration window. Edit FileNameSearchPresets.cfg file to change default presets.

# Save As...

Save the current settings under a new custom preset. You will be prompted to enter in a name for the new preset to be saved under. Custom Presets are stored in the OSF or ensices configuration file.

| New Preset       |             |
|------------------|-------------|
| New Preset Name: |             |
| 1                | Save Cancel |
|                  |             |

## **File Size Limits**

Allows the user to specify file size limits for search results. The user may enter either a minimum, maximum, both or neither. The only restriction is that the maximum must be larger than the minimum.

### **File Attributes**

Filters the search results based on the file system attributes that are checked.

### Archive

A file or directory that is an archive file or directory, which is typically marked for the purpose of backup or removal.

### Compressed

For a file, the data is compressed. For a directory, newly created files and subdirectories shall also be compressed.

### Encrypted

For a file, the data is encrypted. For a directory, newly created files and subdirectories shall also be encrypted.

### Hidden

A file or directory that is hidden, and are typically not shown in a directory listing.

## **Read-only**

A file that cannot be written on or deleted. This attribute does not have any meaning for directories.

## System

A file or directory that is used by the operating system.

## **Reparse Point**

A file or directory that has a reparse point, which is typically used as a symbolic link.

### Sparse file

A file that is a sparse file (eg. data is mostly zeros)

## **Creation Date Range**

Allows the user to specify the creation date range for the search results.

### Modify Date Range

Allows the user to specify the modify date range for the search results.

## Access Date Range

Allows the user to specify the access date range for the search results.

## MFT Modify Date Range

Allows the user to specify the MFT modify date range for the search results (if applicable).

## Gather Alternate Stream Info

Selecting this option will gather information about alternate NTFS data streams within a file. Turning this on will slow down the search slightly.

### Minimum number of alternate stream

A file must have at least this many alternate data streams to be included.

### Minimum size of alternate streams

The total combined size of all alternate data streams must be at least this much for the file to be included.

### Filter on EXIF Metadata

Allows to search against the EXIF metadata of an image file. Turning this on will slow down the search slightly.

Exiv2 (V0.27.3) tool is used to obtain the image metadata.

\* Note that image files larger than 50 MB will be skipped from searching and will not be displayed in the result.

Exiv2 utility has little support on Movie file formats. Check here to see the supported image formats.

### Use RegEx (Regular Expressions)

Allows to use the regular expression search of EXIF metadata. Some examples of regular expressions are provided below:

Photos taken with common digital cameras

(Make)[\s]+(Ascii)[\s]+[\d]+[\s]+(Canon|Nikon|Sony|Olympus|Pentax|Fujifilm|Panasonic|Leica| Kodak|GoPro|Polaroid|Ricoh|Hasselblad|Casio)

### Photos taken with Canon or Nikon camera

(Make)[\s]+(Ascii)[\s]+[\d]+[\s]+(Canon|Nikon)

### Photos taken with common camera lenses

(Lens([\w]+|))[\s]+[\w]+[\s]+[\d]+[\s]+(Canon|Nikon|Sigma|Tamron|Yongnuo|Rokinon|Pentax|Sony| Fujifilm|Olympus|Panasonic|Leica|Samyang|Tokina|Zeiss|Laowa)

### Photos taken with Sigma lens

 $(Lens([\w]+]))[\s]+[\w]+[\s]+[\d]+[\s]+(Sigma)$ 

Photos taken with a flash
 (Flash)[\s]+(Short)[\s]+(1)[\s]+(Yes|Fired)

For more forensics regular expression examples see here.

# 5.11.2 File Name Search Results View

The user may view the file name search results in one of several views.

# **File Details View**

| File Name         | Location                                    | Туре     | Date modified               | Date created                | Date accessed              |
|-------------------|---------------------------------------------|----------|-----------------------------|-----------------------------|----------------------------|
| 🛋 0.jpg           | Drive-C:\Program Files\WindowsApps\Microsof | JPG File | 7/12/2019, 19:55:29.7062330 | 7/12/2019, 19:55:29.6925301 | 1/08/2022, 11:16:26.576494 |
| 0.jpg             | Drive-C:\Program Files\WindowsApps\Microsof | JPG File | 7/12/2019, 19:55:29.7365071 | 7/12/2019, 19:55:29.7365071 | 1/08/2022, 11:16:26.716934 |
| 0.png             | Drive-C:\ProgramData\PassMark\OSForensics\  | PNG File | 1/08/2022, 13:01:42.0907670 | 1/08/2022, 13:01:42.0747262 | 1/08/2022, 13:01:42.090767 |
| 0.png             | Drive-C:\ProgramData\PassMark\OSForensics\  | PNG File | 1/08/2022, 13:01:42.0214004 | 1/08/2022, 13:01:42.0062170 | 1/08/2022, 13:01:42.021400 |
| 0.png             | Drive-C:\ProgramData\PassMark\OSForensics\  | PNG File | 1/08/2022, 13:01:42.0062170 | 1/08/2022, 13:01:41.9899343 | 1/08/2022, 13:01:42.006217 |
| 0.png             | Drive-C:\ProgramData\PassMark\OSForensics\  | PNG File | 1/08/2022, 13:01:42.0907670 | 1/08/2022, 13:01:42.0907670 | 1/08/2022, 13:01:42.090767 |
| 0.png             | Drive-C:\ProgramData\PassMark\OSForensics\  | PNG File | 1/08/2022, 13:01:42.1529678 | 1/08/2022, 13:01:42.1375262 | 1/08/2022, 13:01:42.152967 |
| 0.png             | Drive-C:\ProgramData\PassMark\OSForensics\  | PNG File | 1/08/2022, 13:01:42.2071710 | 1/08/2022, 13:01:42.2071710 | 1/08/2022, 13:01:42.207171 |
| 0.png             | Drive-C:\ProgramData\PassMark\OSForensics\  | PNG File | 1/08/2022, 13:01:42.1594963 | 1/08/2022, 13:01:42.1529678 | 1/08/2022, 13:01:42.159496 |
| 0.png             | Drive-C:\ProgramData\PassMark\OSForensics\  | PNG File | 1/08/2022, 13:01:42.2071710 | 1/08/2022, 13:01:42.1914026 | 1/08/2022, 13:01:42.207171 |
| 🛋 1.jpg           | Drive-C:\Program Files\WindowsApps\Microsof | JPG File | 7/12/2019, 19:55:29.7365071 | 7/12/2019, 19:55:29.7365071 | 1/08/2022, 11:16:26.716934 |
| 1.jpg             | Drive-C:\Program Files\WindowsApps\Microsof | JPG File | 7/12/2019, 19:55:29.7062330 | 7/12/2019, 19:55:29.7062330 | 1/08/2022, 11:16:26.592106 |
| 1.png             | Drive-C:\Program Files\WindowsApps\Microsof | PNG File | 7/12/2019, 19:55:29.5644675 | 7/12/2019, 19:55:29.5644675 | 1/08/2022, 11:16:26.170102 |
| 1.png             | Drive-C:\ProgramData\PassMark\OSForensics\  | PNG File | 1/08/2022, 11:30:04.3943305 | 1/08/2022, 11:30:04.3783264 | 1/08/2022, 11:30:04.394330 |
| 1.png             | Drive-C:\ProgramData\PassMark\OSForensics\  | PNG File | 1/08/2022, 13:01:42.1594963 | 1/08/2022, 13:01:42.1594963 | 1/08/2022, 13:01:42.159496 |
| 1.png             | Drive-C:\ProgramData\PassMark\OSForensics\  | PNG File | 1/08/2022, 11:30:04.3943305 | 1/08/2022, 11:30:04.3943305 | 1/08/2022, 11:30:04.394330 |
| 1.png             | Drive-C:\ProgramData\PassMark\OSForensics\  | PNG File | 1/08/2022, 11:30:04.3095697 | 1/08/2022, 11:30:04.3095697 | 1/08/2022, 11:30:04.309569 |
| 1.png             | Drive-C:\ProgramData\PassMark\OSForensics\  | PNG File | 1/08/2022, 11:30:04.3095697 | 1/08/2022, 11:30:04.3095697 | 1/08/2022, 11:30:04.309569 |
| 1.png             | Drive-C:\ProgramData\PassMark\OSForensics\  | PNG File | 1/08/2022, 11:30:04.3410453 | 1/08/2022, 11:30:04.3410453 | 1/08/2022, 11:30:04.341045 |
| 1.png             | Drive-C:\ProgramData\PassMark\OSForensics\  | PNG File | 1/08/2022, 11:30:04.3563512 | 1/08/2022, 11:30:04.3410453 | 1/08/2022, 11:30:04.356351 |
| 1.png             | Drive-C:\ProgramData\PassMark\OSForensics\  | PNG File | 1/08/2022, 13:01:42.1594963 | 1/08/2022, 13:01:42.1594963 | 1/08/2022, 13:01:42.159496 |
| 10.jpg            | Drive-C:\Program Files\WindowsApps\Microsof | JPG File | 7/12/2019, 19:55:29.7062330 | 7/12/2019, 19:55:29.7062330 | 1/08/2022, 11:16:26.592106 |
| 10.jpg            | Drive-C:\Program Files\WindowsApps\Microsof | JPG File | 7/12/2019, 19:55:29.7365071 | 7/12/2019, 19:55:29.7365071 | 1/08/2022, 11:16:26.716934 |
| 10.png            | Drive-C:\Program Files\WindowsApps\Microsof | PNG File | 7/12/2019, 19:55:29.5644675 | 7/12/2019, 19:55:29.5644675 | 1/08/2022, 11:16:26.170102 |
| 10px.png          | Drive-C:\Program Files\WindowsApps\Microsof | PNG File | 7/12/2019, 19:55:29.5025251 | 7/12/2019, 19:55:29.5025251 | 1/08/2022, 11:16:26.091867 |
| 10px.png          | Drive-C:\Program Files\WindowsApps\Microsof | PNG File | 7/12/2019, 19:55:29.5025251 | 7/12/2019, 19:55:29.5025251 | 1/08/2022, 11:16:26.091867 |
| 11.png            | Drive-C:\Program Files\WindowsApps\Microsof | PNG File | 7/12/2019, 19:55:29.5644675 | 7/12/2019, 19:55:29.5644675 | 1/08/2022, 11:16:26.185648 |
| 1113_20x20x32.png | Drive-C:\Program Files\WindowsApps\microsof | PNG File | 7/12/2019, 19:56:31.7524697 | 7/12/2019, 19:56:31.7524697 | 1/08/2022, 11:16:35.685855 |
| 1113_20x20x32.png | Drive-C:\Program Files\WindowsApps\Microsof | PNG File | 7/12/2019, 19:56:31.7524697 | 7/12/2019, 19:56:31.7524697 | 1/08/2022, 11:16:35.685855 |
|                   |                                             |          |                             |                             |                            |

The File Details View displays the search result in a table format, listing the file names along with relevant attributes and metadata.

# **File List View**

|         | 0.jpg<br>Location: Drive-C:\Program Files\WindowsApps\Microsoft.BingWeather_4.53.41681.0_x648wekyb3d8bbwe\Assets\AppT<br>Size: 14.50 KB, File type: JPG File, Attributes: A, Created: 7/12/2019, 19:55:29, Modified: 7/12/2019, 19:55:29<br>Accessed: 1/08/2022, 11:16:26, MFT/Attr. Modified: 1/08/2022, 11:13:26 | ïles\WeatherImag | es\210x17 | 3            |       |
|---------|----------------------------------------------------------------------------------------------------|------------------|-----------|--------------|-------|
|         | 0.jpg<br>Location: Drive-C:\Program Files\WindowsApps\Microsoft.BingWeather_4.53.41681.0_x648wekyb3d8bbwe\Assets\AppT<br>Size: 16.85 KB, File type: JPG File, Attributes: A, Created: 7/12/2019, 19:55:29, Modified: 7/12/2019, 19:55:29<br>Accessed: 1/08/2022, 11:16:26, MFT/Attr. Modified: 1/08/2022, 11:13:26 | ïles\WeatherImag | es\423x17 | 3            |       |
|         | 0.png<br>Location: Drive-C:\ProgramData\PassMark\OSForensics\MapCache\3\2<br>Size: 5.02 KB, File type: PNG File, Attributes: A, Created: 1/08/2022, 13:01:42, Modified: 1/08/2022, 13:01:42<br>Accessed: 1/08/2022, 13:01:42, MFT/Attr. Modified: 1/08/2022, 13:01:42                                              |                  |           |              |       |
|         | 0.png<br>Location: Drive-C:\ProgramData\PassMark\OSForensics\MapCache\3\4<br>Size: 1.07 KB, File type: PNG File, Attributes: A, Created: 1/08/2022, 13:01:42, Modified: 1/08/2022, 13:01:42<br>Accessed: 1/08/2022, 13:01:42, MFT/Attr. Modified: 1/08/2022, 13:01:42                                              |                  |           |              |       |
|         | 0.png<br>Location: Drive-C:\ProgramData\PassMark\OSForensics\MapCache\3\3<br>Size: 3.52 KB, File type: PNG File, Attributes: A, Created: 1/08/2022, 13:01:41, Modified: 1/08/2022, 13:01:42<br>Accessed: 1/08/2022, 13:01:42, MFT/Attr. Modified: 1/08/2022, 13:01:42                                              |                  |           |              |       |
|         | 0.png<br>Location: Drive-C:\ProgramData\PassMark\OSForensics\MapCache\3\5<br>Size: 1.78 KB, File type: PNG File, Attributes: A, Created: 1/08/2022, 13:01:42, Modified: 1/08/2022, 13:01:42<br>Accessed: 1/08/2022, 13:01:42, MFT/Attr. Modified: 1/08/2022, 13:01:42                                              |                  |           |              |       |
|         | 0.png<br>Location: Drive-C:\ProgramData\PassMark\OSForensics\MapCache\3\1<br>Size: 959 Bytes, File type: PNG File, Attributes: A, Created: 1/08/2022, 13:01:42, Modified: 1/08/2022, 13:01:42<br>Accessed: 1/08/2022, 13:01:42, MFT/Attr. Modified: 1/08/2022, 13:01:42                                            |                  |           |              |       |
|         | 0.png<br>Location: Drive-C:\ProgramData\PassMark\OSForensics\MapCache\3\7<br>Size: 103 Bytes, File type: PNG File, Attributes: A, Created: 1/08/2022, 13:01:42, Modified: 1/08/2022, 13:01:42<br>Accessed: 1/08/2022, 13:01:42, MFT/Attr. Modified: 1/08/2022, 13:01:42                                            |                  |           |              |       |
|         | 0.png<br>Location: Drive-C:\ProgramData\PassMark\OSForensics\MapCache\3\6<br>Size: 902 Bytes, File type: PNG File, Attributes: A, Created: 1/08/2022, 13:01:42, Modified: 1/08/2022, 13:01:42                                                                                                    |                  |           |              |       |
| arch co | moleted                                                                                                    | Items Searched:  | 479676    | Items Found: | 22065 |

The File List View displays the search result as a list of file names, along with the corresponding metadata and icon.

# Thumbnails View

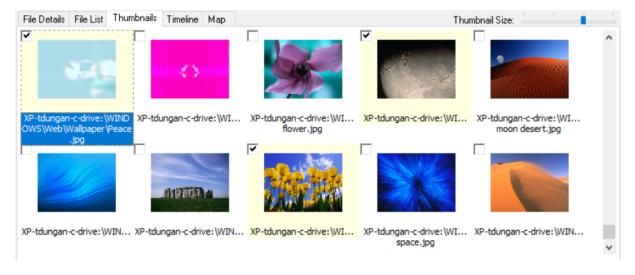

The Thumbnails View displays the search result as a list of thumbnails as well as with its file path. This view is useful when searching for media files, allowing the user to quickly browse through the thumbnail images. The size of the thumbnails can be adjusted using the *Thumbnail Size* slider bar.

# **Timeline View**

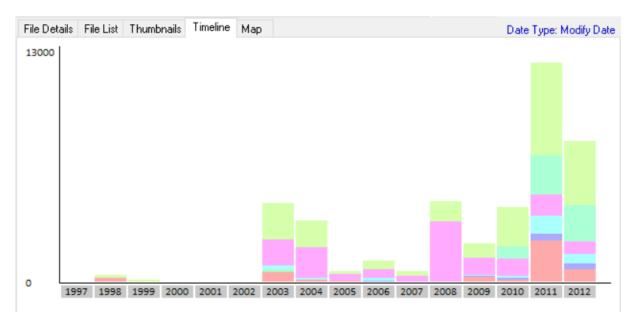

The Timeline View displays an interactive bar graph providing the user with a visual view of the distribution of files with respect to the date of the files. This view is useful for identifying date ranges where significant file activity has occurred. The granularity of the scale can be adjusted by clicking on the bar graphs to zoom in or the '-' button on the top-right corner to zoom out. Each bar is colour-coded by file type. Right-clicking a bar section brings up the following menu:

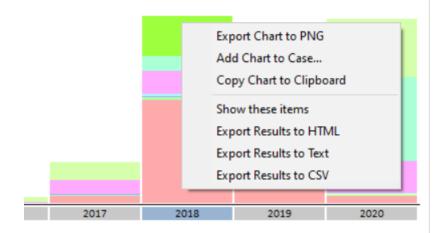

# **Export Chart to PNG**

Export the chart as a PNG image file

# Add Chart to Case...

Add the chart to the case as a PNG image file

# Copy Chart to Clipboard

Copy the chart to the clipboard as a bitmap

## Show these files

Filter the results to show only those that belong to the selected time bar

# **Export to HTML**

Export the results contained in the highlighted bar to HTML

# Export to Text

Export the results contained in the highlighted bar to text

## **Export to CSV**

Export the results contained in the highlighted bar to CSV

# **Map View**

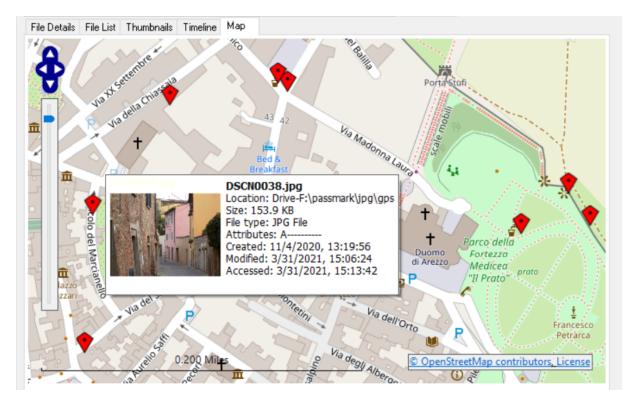

The Map View plots files with GPS coordinates in EXIF metadata on a world map. This view is useful for visualizing geographic proximity of files with geotag information such as photos or videos. To change the zoom level, use the left slide bar or mouse wheel. To pan the world map, use the left directional arrows or mouse drag.

# 5.11.3 File Name Search Default Presets

The File Name Search module obtains the default list of preset searches from the FileNameSearchPresets.cfg file in the OSForensics program data folder (generally C: \ProgramData\PassMark\OSForensics).

Although the FileNameSearchPresets.cfg file can be modified, we do not recommend this as all changes will be lost each time the software is updated or installed. Instead, we strongly suggest using adding new presets through the configuration window. Doing this will result in your search presets being saved in the global OSF configuration file (a .OSFCfg file), which is preserved across updates.

# **Modifying the Default Presets**

The following is a snippet of the default FileNameSearchPresets.cfg file.

```
<?xml version="1.0" encoding="UTF-8" ?>
<FilenameSearchDefaultPresets>
  <Preset Desc="All Files">
    <FileSpec SearchString="*" />
  </Preset>
  <Preset Desc="E-mail Files">
    <FileSpec SearchString="*.pst;*.ost" />
    <FileSpec SearchString="*.dbx">
      <ExcludeFolder SubString="Dropbox" />
    </FileSpec>
    <FileSpec SearchString="*.idx">
      <IncludeFolder SubString="Outlook Express" />
    </FileSpec>
    <FileSpec SearchString="*.mbx;*.mbox" />
    <FileSpec SearchString="*.eml" />
    <FileSpec SearchString="*.dat">
      <IncludeFolder SubString="\\data\\3" />
    </FileSpec>
  </Preset>
```

</FilenameSearchDefaultPresets>

Each preset is defined using a <preset> tag, with the pesc attribute specifying the name of the preset. In addition, the following optional attributes may be specified:

```
MinSize - Minimum file size in bytes
MaxSize - Maximum file size in bytes
Attributes - One or more of the following: ARCHIVE, COMPRESSED, ENCRYPTED, HIDDEN, READONLY, SYSTEM, RI
AltStreams - "True" to enable scanning alternate streams, otherwise "False"
MinAltStreams - Minimum number of alternate streams
MinAltStreamSize - Minimum size of alternate streams in bytes
FromCreateDate - Earliest file creation date in number of 100-nanosecond intervals since January 1, 16
ToCreateDate - Latest file creation date in number of 100-nanosecond intervals since January 1, 1601 (
FromModifyDate - Earliest file modify date in number of 100-nanosecond intervals since January 1, 1601
ToModifyDate - Latest file modify date in number of 100-nanosecond intervals since January 1, 1601 (UT
FromAccessDate - Earliest file access date in number of 100-nanosecond intervals since January 1, 1601
ToAccessDate - Latest file access date in number of 100-nanosecond intervals since January 1, 1601 (U
FromExtraDate - Earliest file extra date in number of 100-nanosecond intervals since January 1, 1601 (
ToExtraDate - Latest file extra date in number of 100-nanosecond intervals since January 1, 1601 (UTC)
SortCriteria - The sort criteria to use to order the results
FilterOnEXIF - "True" to enable searching EXIF metadata
EXIFSearchString - Search keyword (string or pattern) for EXIF metadata search
UseRegExp - "True" to enable regular expression pattern matching
```

A <preset> tag contains an array of <pilespec> tags, which define a search string (searchstring attribute) along with folder to include (concludeFolder>) and exclude (corresponding search string.

If the file matches any of the <**Filespec**> definitions, it shall be included in the results.

In the following example, any file names that match "\*.idx" where the folder includes the string "Outlook Express" shall be included in the results.

```
<FileSpec SearchString="*.idx">
    <IncludeFolder SubString="Outlook Express" />
</FileSpec>
```

In this example, any file names that match "\*.dbx" where the folder **does not** include the string "Dropbox" Or "Dont\_look\_here" shall be included in the results.

```
<FileSpec SearchString="*.dbx">
        <ExcludeFolder SubString="Dropbox" />
        <ExcludeFolder SubString="Dont_look_here" />
        </FileSpec>
```

# 5.12 File System Browser

The File System Browser provides an explorer-like view of all devices that have been added to the case. Unlike Windows Explorer, the File System Browser is able to display additional forensic-specific information, as well as allow analysis to be performed using OSForensics' integrated tools.

| File View Tools |                           |             |                             |                             |                             |
|-----------------|---------------------------|-------------|-----------------------------|-----------------------------|-----------------------------|
| 🛊 🛷 🏡 🥪 😂 🍺 🔚 I |                           |             |                             |                             | Hel                         |
| C C C:          |                           |             |                             |                             | 110                         |
|                 |                           | 1           |                             | 1                           |                             |
| Orive-C:        | Name Name                 | Туре        | Date modified               | Date created                | Date accessed               |
| 🗄 🞯 Drive-E:    | \$Extend                  | File folder | 31/05/2022, 8:32:06.7208638 | 31/05/2022, 8:32:06.7208638 | 31/05/2022, 8:32:06.720863  |
|                 | \$Recycle.Bin             | File folder | 16/06/2022, 13:55:20.9806   | 7/12/2019, 19:14:52.1474171 | 1/08/2022, 11:48:26.665214  |
|                 | \$WinREAgent              | File folder | 1/08/2022, 11:06:59.8839206 | 1/08/2022, 11:06:59.8839206 | 1/08/2022, 11:06:59.883920  |
|                 | Documents and Settings    | File folder | 30/05/2022, 14:34:59.3233   | 30/05/2022, 14:34:59.3233   | 30/05/2022, 14:34:59.32334  |
|                 | PerfLogs                  | File folder | 7/12/2019, 19:14:52.1474171 | 7/12/2019, 19:14:52.1474171 | 1/08/2022, 11:17:26.525414  |
|                 | Program Files             | File folder | 17/06/2022, 15:06:30.9448   | 7/12/2019, 19:14:52.1474171 | 1/08/2022, 12:52:33.6194373 |
|                 | Program Files (x86)       | File folder | 6/10/2021, 23:57:25.1970661 | 7/12/2019, 19:14:52.1897406 | 1/08/2022, 11:26:01.387635  |
|                 | ProgramData               | File folder | 17/06/2022, 13:06:47.3227   | 7/12/2019, 19:14:52.2062944 | 1/08/2022, 12:52:36.387342  |
|                 | Recovery                  | File folder | 7/07/2022, 10:22:25.9599850 | 30/05/2022, 14:35:03.3239   | 7/07/2022, 10:22:25.959985  |
|                 | System Volume Information | File folder | 16/06/2022, 14:22:08.0496   | 30/05/2022, 14:33:48.8378   | 1/08/2022, 11:26:51.895854  |
|                 | Users                     | File folder | 30/05/2022, 15:15:03.0372   | 7/12/2019, 19:03:44.5394998 | 1/08/2022, 12:52:50.802318  |
|                 | Windows                   | File folder | 17/06/2022, 16:23:43.1861   | 7/12/2019, 19:03:44.5394998 | 1/08/2022, 12:52:35.980929  |
|                 | \$AttrDef                 | File        | 31/05/2022, 8:32:06.7208638 | 31/05/2022, 8:32:06.7208638 | 31/05/2022, 8:32:06.720863  |
|                 | \$BadClus                 | File        | 31/05/2022, 8:32:06.7208638 | 31/05/2022, 8:32:06.7208638 | 31/05/2022, 8:32:06.720863  |
|                 | \$Bitmap                  | File        | 31/05/2022, 8:32:06.7208638 | 31/05/2022, 8:32:06.7208638 | 31/05/2022, 8:32:06.720863  |
|                 | \$Boot                    | File        | 31/05/2022, 8:32:06.7208638 | 31/05/2022, 8:32:06.7208638 | 31/05/2022, 8:32:06.720863  |
|                 | \$LogFile                 | File        | 31/05/2022, 8:32:06.7208638 | 31/05/2022, 8:32:06.7208638 | 31/05/2022, 8:32:06.720863  |
|                 | \$MFT                     | File        | 31/05/2022, 8:32:06.7208638 | 31/05/2022, 8:32:06.7208638 | 31/05/2022, 8:32:06.720863  |
|                 | MFTMirr                   | File        | 31/05/2022, 8:32:06.7208638 | 31/05/2022, 8:32:06.7208638 | 31/05/2022, 8:32:06.720863  |
|                 | Secure                    | File        | 31/05/2022, 8:32:06.7208638 | 31/05/2022, 8:32:06.7208638 | 31/05/2022, 8:32:06.720863  |
|                 | \$UpCase                  | File        | 31/05/2022, 8:32:06.7208638 | 31/05/2022, 8:32:06.7208638 | 31/05/2022, 8:32:06.720863  |
|                 | Volume                    | File        | 31/05/2022, 8:32:06.7208638 | 31/05/2022, 8:32:06.7208638 | 31/05/2022, 8:32:06.720863  |
|                 | DumpStack.log.tmp         | TMP File    | 1/08/2022, 11:05:41.5487043 | 30/05/2022, 14:33:49.7987   | 1/08/2022, 11:05:41.548704  |
|                 | pagefile.sys              | System file | 1/08/2022, 11:05:41.1091403 | 30/05/2022, 14:33:49.4273   | 1/08/2022, 11:05:41.109140  |
|                 | swapfile.sys              | System file | 1/08/2022, 11:05:41.5487043 | 30/05/2022, 14:33:49.7987   | 1/08/2022, 11:05:41.548704  |
|                 | <                         |             |                             |                             |                             |
|                 |                           |             |                             |                             |                             |

**OSForensics File System Browser** 

The left pane provides a hierarchical view of all devices added to the case. Clicking on a node shall load its contents into the right pane.

# Understanding the File System Browser

The table below summarizes the main components of the File System Browser.

| Componen             | Description                                                                               |
|----------------------|-------------------------------------------------------------------------------------------|
| t                    |                                                                                           |
| Hierarchical<br>View | Tree organization of all devices added to the case                                        |
| File List            | List view of the file entries contained in the current path. User may choose from several |

|            | views.                                                                                                    |
|------------|----------------------------------------------------------------------------------------------------|
|            | Red text - Deleted files<br>Green text - Reparse points<br>Blue text - Deleted file entries found in \$130<br>slack space<br>Gray text - Shadow copy of the file |
| Metadata   | (Details view only) Contains metadata                                                                                                    |
| Columns    | information for each file entry in the list                                                                                                    |
| Navigation | Shows the current path. Entering a new path                                                                                                    |
| Bar        | shall navigate to the specified location.                                                                                                    |
| Navigation | Navigate to the previous/parent path, or refresh                                                                                                    |
| Buttons    | the current path                                                                                                    |

# **Opening the File System Browser**

The File System Browser is accessible via the "File System Browser" icon in the "File Searching & Indexing" group under the Start tab, as well as the right-side navigation "File System Browser" button. Once opened, all devices added to the case are listed in the left hierarchical view.

File Searching & Indexing

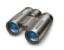

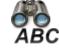

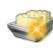

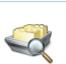

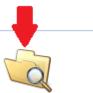

File Name Search

Mismatch Files Search

Create Index

Search Index (file contents)

File System Browser

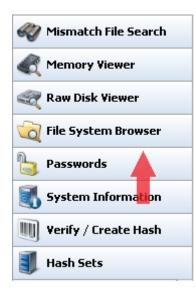

# Usage

# **Navigation Bar/Buttons**

|                | vista_split-0:\Windows\System32 |  |
|----------------|---------------------------------|--|
| m 400 pairs co |                                 |  |

The navigation bar shows the current path that is being displayed in the File List view. The current path can be changed by typing the new path into the navigation bar.

To navigate to the previous or parent path, use the Back/Forward/Up buttons. To refresh the current path, use the Refresh button.

# **Right-click Menu**

The right-click menu allows the user to perform forensic analysis on the file entries using OSF or ensics' integrated tools.

### File List Menu

|              | Name                                      | Туре                    | Date modified           |     | Date created                | Date accessed   |    |
|--------------|-------------------------------------------|-------------------------|-------------------------|-----|-----------------------------|-----------------|----|
|              | AppVEntVirtualization.dll                 | Application ext         | 7/4/2019, 9:45:25.92638 | 72  | 7/10/2019, 9:09:19.9303897  | 7/10/2019, 9:09 | ,  |
| $\mathbf{P}$ | appverif.chm                              | Compiled HTM            | 9/28/2017 6+40+46 0000  | 900 | 9/28/2017, 6:49:46.0000000  | 2/15/2018, 0:01 |    |
|              | appverif.exe                              | View with Internal View | ver Enter               | 000 | 9/14/2018, 19:46:50.0000000 | 10/8/2018, 6:09 | )  |
|              | appverifUI.dll                            | Open (Default Program   | n) Shift+Enter          | 000 | 4/19/2018, 22:28:42.0000000 | 1/30/2019, 23:1 | l  |
|              | appvetwclientres.dll                      | Open with               |                         | 57  | 4/11/2018, 23:35:10.8098108 | 4/12/2018, 9:20 | 1  |
|              | appvetwsharedperfo                        |                         |                         | 96  | 4/11/2018, 23:35:10.8410631 | 4/12/2018, 9:20 | 1  |
|              | appvetwstreamingux                        | Open Containing Fold    | er                      | 86  | 4/11/2018, 23:35:10.7941850 | 4/12/2018, 9:20 | )  |
|              | AppVFileSystemMeta                        | Show File Properties    | Ctrl+1                  | 621 | 3/12/2019, 23:19:03.9017547 | 3/12/2019, 23:1 | 2  |
|              | AppVIntegration.dll                       | Print                   |                         | 575 | 7/10/2019, 9:09:20.5063985  | 7/10/2019, 9:09 |    |
|              | AppVManifest.dll                          |                         |                         | 749 | 4/10/2019, 22:59:45.1952129 | 4/10/2019, 22:5 |    |
|              | AppVNice.exe                              | Calculate hash          | Ctrl+L                  | 476 | 3/12/2019, 23:19:03.6986446 | 3/12/2019, 23:1 |    |
|              | AppVOrchestration.d                       | Jump to disk offset     | Ctrl+J                  | 402 | 7/10/2019, 9:09:20.1675103  | 7/10/2019, 9:09 |    |
|              | AppVPolicy.dll                            | Jump to file record     |                         | 759 | 4/10/2019, 22:59:45.1639696 | 4/10/2019, 22:5 |    |
|              | AppVPublishing.dll                        |                         |                         | 403 | 7/10/2019, 9:09:20.7105221  | 7/10/2019, 9:09 |    |
|              | AppVReporting.dll                         | Search folder           | >                       | 015 | 7/10/2019, 9:09:20.6845677  | 7/10/2019, 9:09 |    |
|              | AppVScripting.dll                         | Toggle Check            | Space                   | 010 | 4/10/2019, 22:59:45.2108339 | 4/10/2019, 22:5 |    |
|              | AppVSentinel.dll                          |                         |                         | 60  | 4/11/2018, 23:35:10.8254369 | 4/12/2018, 9:20 |    |
|              | AppVShNotify.exe                          | Check All               | Ctrl+A                  | 891 | 3/12/2019, 23:19:03.6674356 | 3/12/2019, 23:1 |    |
|              | AppVStreamingUX.dll     AppVStreamMap.dll | 1 item(s) checked       | >                       |     | Add to Case                 | 3:1             |    |
|              | AppVTerminator.dll                        | Application ext         | 6/8/2018, 19:07:09.9314 |     | Remove File(s) from Case    | :08             | \$ |
|              | appwiz.cpl                                | Control panel item      | 4/11/2018, 23:34:23.680 |     | Tag File(s)                 | Ctrl+T 3:3      | \$ |
| $\Box$       | AppxAllUserStore.dll                      | Application ext         | 7/4/2019, 4:21:33.67970 |     | 2                           | :09             | ,  |
|              | AppXApplicabilityBlob.dll                 | Application ext         | 6/7/2019, 5:23:08.43430 |     | Look up in Hash Set         | Ctrl+H B:2      | 2  |
|              | AppxApplicabilityEngine.dl                | Application ext         | 4/11/2018, 23:34:06.364 |     | Add to Logical Image        | 3:3             | 1  |
|              | AppXDeploymentClient.dll                  | Application ext         | 7/4/2019, 4:56:20.38531 |     | Export list to              | , :09           | ,  |
|              | AppXDeploymentExtension                   | ns Application ext      | 7/4/2019, 4:22:01.61406 |     |                             | 209             | )  |
|              | AppXDeploymentExtension                   | ns Application ext      | 7/4/2019, 4:22:47.33648 |     | Save to disk                | :09             | )  |
|              | AppXDeploymentServer.dl                   | Application ext         | 7/4/2019, 4:25:01.79406 |     | Copy files to Clipboard     | Ctrl+C :09      | )  |
|              | AppyBackacipa dll                         | Application out         | 7/4/2010 4.55.20 00202  |     |                             |                 | 4  |

## View with Interval Viewer...

Opens the file with OSF orensics Viewer to perform a more thorough analysis. *Keyboard shortcut: Enter* 

### **Open (Default Program)**

Opens the file with the default program. Keyboard shortcut: Shift+Enter

### Open With...

Allows the user to select the program to open the file

### **Open Containing Folder**

Opens the folder than contains the file

### Show File Properties...

Opens the file with OSF orensics Viewer in File Info mode. Keyboard shortcut: Ctrl+I

# Print...

Print the file (if applicable)

### Calculate Hash...

Opens the Verify/Create Hash tab with the file path set to the selected file. Keyboard shortcut: Ctrl+L

### Jump to disk offset...

Opens the Raw Disk Viewer tab and jumps to the disk offset of the selected file. *Keyboard shortcut: Ctrl+J* 

## **Toggle Check** Toggle the check state of the selected item.

**Check All** Check all the items in the list.

### n Item(s) checked

## Add to Case Add the checked file(s) or list of checked file(s) to the case

# Remove File(s) from Case

Remove the checked file(s) from the case

## Tag File(s)

Tag file(s) for future reference. Keyboard shortcut: Ctrl+T

## Look up in Hash Set

Verify whether the checked file(s) and files contained in selected folder(s) are in a hash set in the active database. See Hash Set Lookup. *Keyboard shortcut: Ctrl+H* 

## Add to Logical Image...

Add the selected file(s) to the list of Source Paths in the Forensic Imaging module in preparation for creating a logical image.

# Export list to

Export the list of checked file(s) to a TXT, CSV or HTML file

## Save to disk ...

Save the checked file(s) to a location on disk.

## Copy File(s) to Clipboard

Copy the checked file(s) to clipboard. Once copied to the clipboard, the file(s) can be pasted to any other application that supports it (eg. Windows Explorer).

Note: In some cases, copy and pasting files to an explorer window may fail without an error message when "preparing to copy". This may happen if the file has already been deleted (eg a temp file) or if Windows Explorer does not have permissions to access the files (eg restricted system files and folders). In these cases, it is better to use the "Add to case" function.

### Hierarchical View Menu

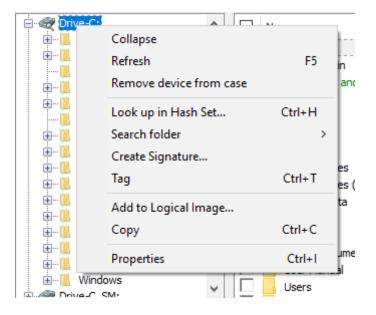

### Expand/Collapse

Expand/collapse the selected folder

### Refresh

Refresh the contents of the selected folder in the Object List pane. Keyboard shortcut: F5

### Remove device from case

Remove the selected device from case (Devices only)

### Look up in Hash Set...

Recursively determine whether the contents of the selected folder is contained in a hash set in the active database. See Hash Set Lookup. *Keyboard shortcut: Ctrl+H* 

## Search folder

# File Name Search...

Opens the File Name Search tab with the file path set to the selected folder path. *Keyboard shortcut: Ctrl+F* 

#### Mismatch File Search...

Opens the Mismatch File Search tab with the file path set to the selected folder path. *Keyboard shortcut: Ctrl+M* 

### Search folder

Opens the Create Signature tab with the file path set to the selected folder path.

### Tag

Tag path for future reference. Keyboard shortcut: Ctrl+T

### Add to Logical Image...

Add the selected folder to the list of Source Paths in the Forensic Imaging module in preparation for creating a logical image.

### Сору

Copies the selected folder to the clipboard. Keyboard shortcut: Ctrl+C

# **Advanced Options**

The File System Browser includes several advanced options that can be accessed under Tools->Options...

### **Calculate Folder Sizes**

When enabled, the total size of all contained files/folders are calculated

#### **Shadow Copies**

When enabled, previous shadow copies of files are shown alongside current files

### **Deleted Files**

When enabled, deleted file entries contained in the current path are displayed.

# 5.12.1 File Metadata

The following is a description of the File System Browser columns in Details view:

#### Name

The name of the item (eg. file/directory)

#### Type

A short description of the item (eg. file type)

### Date modified

The date the item was last modified

**Date created** The date the item was first created

Date accessed The date the item was last accessed

**MFT/Attribute Modify Date** (for supported file systems only) The date the file system record for this item was last modified

### Size

The size of the item (eg. file size)

# Size on Disk

The size allocated to the item on disk storage.

For normal files, this is a multiple of the cluster size.

For NTFS files resident in the MFT, this is the same as the file size

For NTFS compressed/sparse files, this is the amount of physical disk space allocated to the file (usually smaller than the file size)

## Attributes

The attributes of the item (eg. file attributes). Attributes are represented as single characters if present (eg. 'A') or a hyphen (eg. '-') if not present.

ACDEHRrsSdLU

- A Archived
- C Compressed
- D Directory
- E Encrypted
- H Hidden
- R Read-only
- r Reparse Point
- s Sparse file
- S System file
- d Deleted file
- L Symbolic link

*U* - Partially initialized file (ie. only part of the file is valid; the remaining part may contain remnants from a file it was previously allocated to)

### # Streams

The number of alternative streams contained in the file, if applicable. This value does not include the default stream.

### Total stream size

The total size of alternative streams contained in the file, if applicable. This value does not include the default stream.

### **# Fragments**

The number of fragments of consecutive allocation units that the file is divided into.

#### **Clusters/Fragments**

The average number of clusters per fragment of the file

## Starting LCN

The cluster number of the first cluster of the file

### Flags

The flags assigned to the item by OSForensics. Each flag is represented by a single character if present (eg. 'H'), or a hyphen (eg. '-') if not present.

#### HTCV

*H*|*N* - *in* Hash set/Not in hash set

- T Item is tagged
- C Item was added to the Case
- V Item was Viewed in the internal viewer

# Category

The category of the item if it has been added to the case.

# 5.12.2 File Browser Views

The user can choose from one of the following views in the File System Browser:

- Icon view
- List view
- Details view
- Small Thumbnails view
- Large Thumbnails view

The view can be changed via the toolbar icon,

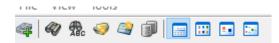

under 'View' in the system menu,

| 🧟 File   | System Browser |   |                  |
|----------|----------------|---|------------------|
| File Vie | ew Tools       |   |                  |
|          | lcons          |   | 🗰 💷 📼            |
| G        | List           |   |                  |
| ÷        | Details        |   |                  |
| ÷        | Thumbnail      | > | Small Thumbnails |
| _        |                | _ | Large Thumbnails |
|          |                |   |                  |

### or right-click context menu.

|   | Name                   |   | Тур | e         | Date m | nodified      | Date created |
|---|------------------------|---|-----|-----------|--------|---------------|--------------|
|   | Refresh<br>Sort by     | > |     |           |        |               |              |
|   | View                   | > |     | lcons     |        | 1             |              |
|   | Calculate folder sizes |   |     | List      |        |               |              |
| _ |                        |   | ~   | Details   |        |               |              |
|   |                        |   |     | Thumbnail | >      | Small Thumbna | ils          |
|   |                        | L | _   |           |        | Large Thumbna | íls          |

# **Icon View**

Icon view displays the object's name and associated icon.

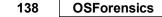

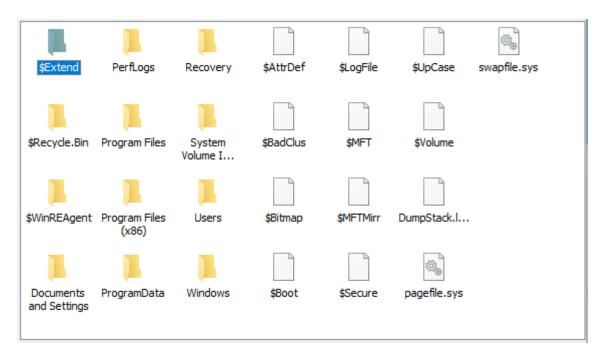

# **List View**

List view displays the object's name and associated icon in a compact fashion.

| \$Extend            | SMFT \$           |  |
|---------------------|-------------------|--|
| \$Recycle.Bin       | \$MFTMirr         |  |
| \$WinREAgent        | \$Secure          |  |
| Documents and Set   | ings 🔄 \$UpCase   |  |
| PerfLogs            | \$Volume          |  |
| Program Files       | DumpStack.log.tmp |  |
| Program Files (x86) | 🚳 pagefile.sys    |  |
| ProgramData         | 🚳 swapfile.sys    |  |
| Recovery            |                   |  |
| System Volume Info  | mation            |  |
| Users               |                   |  |
| Windows             |                   |  |
| \$AttrDef           |                   |  |
| \$BadClus           |                   |  |
| 📋 \$Bitmap          |                   |  |
| \$Boot              |                   |  |
| \$LogFile           |                   |  |
|                     |                   |  |
| 1                   |                   |  |

# **Details View**

Details view displays the metadata associated with the object.

|   | Na | me                        | Туре        | Date modified               | Date created   | ^ |
|---|----|---------------------------|-------------|-----------------------------|----------------|---|
|   |    | \$Extend                  | File folder | 31/05/2022, 8:32:06.7208638 | 31/05/2022, 8: |   |
|   |    | \$Recycle.Bin             | File folder | 16/06/2022, 13:55:20.9806   | 7/12/2019, 19: |   |
|   |    | \$WinREAgent              | File folder | 16/06/2022, 13:54:21.8236   | 16/06/2022, 13 |   |
|   |    | Documents and Settings    | File folder | 30/05/2022, 14:34:59.3233   | 30/05/2022, 14 |   |
|   |    | PerfLogs                  | File folder | 7/12/2019, 19:14:52.1474171 | 7/12/2019, 19: |   |
|   |    | Program Files             | File folder | 16/06/2022, 13:56:14.6810   | 7/12/2019, 19: |   |
|   |    | Program Files (x86)       | File folder | 6/10/2021, 23:57:25.1970661 | 7/12/2019, 19: |   |
|   |    | ProgramData               | File folder | 30/05/2022, 15:16:54.7218   | 7/12/2019, 19: |   |
|   |    | Recovery                  | File folder | 30/05/2022, 14:35:03.3239   | 30/05/2022, 14 |   |
|   |    | System Volume Information | File folder | 16/06/2022, 14:22:08.0496   | 30/05/2022, 14 |   |
|   |    | Users                     | File folder | 30/05/2022, 15:15:03.0372   | 7/12/2019, 19: |   |
|   |    | Windows                   | File folder | 17/06/2022, 9:24:08.7500654 | 7/12/2019, 19: |   |
|   |    | \$AttrDef                 | File        | 31/05/2022, 8:32:06.7208638 | 31/05/2022, 8: |   |
|   |    | \$BadClus                 | File        | 31/05/2022, 8:32:06.7208638 | 31/05/2022, 8: |   |
|   |    | \$Bitmap                  | File        | 31/05/2022, 8:32:06.7208638 | 31/05/2022, 8: |   |
|   |    | \$Boot                    | File        | 31/05/2022, 8:32:06.7208638 | 31/05/2022, 8: | ~ |
| < |    |                           |             |                             | >              |   |

# **Small Thumbnails View**

Small Thumbnails view is similar to Icon view, but a small thumbnail is displayed for image files.

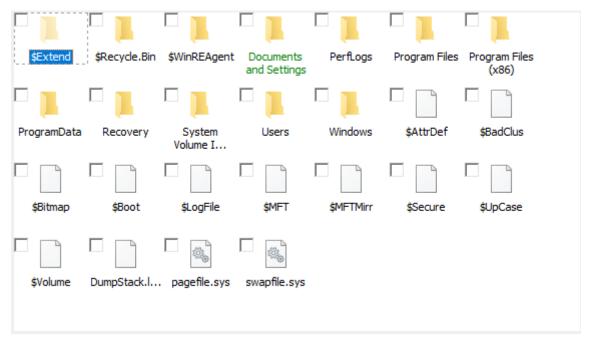

# Large Thumbnails View

Large Thumbnails view is similar to Icon view, but a large thumbnail is displayed for image files.

.

| 140 | OSForensics            |               |               |   |
|-----|------------------------|---------------|---------------|---|
|     |                        |               |               | ^ |
|     |                        |               |               |   |
|     | \$Extend               | \$Recycle.Bin | \$WinREAgent  |   |
|     |                        |               |               |   |
|     | Documents and Settings | PerfLogs      | Program Files | ~ |

# 5.12.3 Shadow Copies

Previous shadow copies can be shown alongside current files within the File System Browser. Shadow copies are supported for certain devices that have been added to case. Supported devices are:

- Drive in Forensic Mode
- Physical Disks
- Volume Images

# Enabling shadow copies in File System Browser

- 1. Add the supported device(s) to the current case.
- 2. Add the shadow copies for the volume added in step 1.
- 3. From the File System Browser window, select the "Tools->Options..." menu. Check the 'Show volume shadow copies" check box.

| File System Browser Options        |
|------------------------------------|
|                                    |
| Calculate folder sizes             |
| Show volume shadow copies          |
| Show deleted files                 |
| Show \$FILE_NAME dates (NTFS)      |
| Display file size in: Bytes $\sim$ |
|                                    |
| OK Cancel                          |

- 4. From the File System Browser window, select the "Tools->Options..." menu. heck the 'Show volume shadow copies" check box.
- Shadow copies of files will now appear along side the current files. A file will be consider a previous copy if the modified date differs from the current copy and other Shadow copies.Shadow copies will appear in Grey.

| : \Pictures<br>hadow_Copy<br>formation<br>ws_7_Shador<br>ws_7_Shador<br>ws_7_Shador<br>ws_7_Shador<br>ws_7_Shador | Name  151. Black-crowed Night-Hero Alaska Wild Rose fws.jpg bearded dragon - Stolz, Gary Bengal Tiger.jpg Bison.jpg Bison.jpg Bison.jpg Bison.jpg Black Bear.jpg Black Bear.jpg Bobcat - Fijetland, Conrad - U                      | JPEG image<br>JPEG image<br>JPEG image<br>JPEG image<br>JPEG image<br>JPEG image               | Date modified<br>3/9/2011, 11:08 AM<br>3/9/2011, 11:12 AM<br>3/9/2011, 11:17 AM<br>3/9/2011, 11:15 AM<br>6/22/2011, 11:18 AM<br>3/9/2011, 11:16 AM<br>6/22/2011, 11:14 AM | Date created<br>6/22/2011, 1<br>6/22/2011, 1<br>6/22/2011, 1<br>6/22/2011, 1<br>6/22/2011, 1<br>6/22/2011, 1<br>6/22/2011, 1 |
|----------------------------------------------------------------------------------------------------|----------------------------------------------------------------------------------------------------|------------------------------------------------------------------------------------------------|----------------------------------------------------------------------------------------------------|----------------------------------------------------------------------------------------------------|
| vs_7_Shado<br>vs_7_Shado<br>vs_7_Shado                                                                            | <ul> <li>I51. Black-crowed Night-Hero</li> <li>Alaska Wild Rose fws.jpg</li> <li>bearded dragon - Stolz, Gary</li> <li>Bengal Tiger.jpg</li> <li>Bison.jpg</li> <li>Bison.jpg</li> <li>Bison.jpg</li> <li>Black Bear.jpg</li> </ul> | JPEG image<br>JPEG image<br>JPEG image<br>JPEG image<br>JPEG image<br>JPEG image<br>JPEG image | 3/9/2011, 11:08 AM<br>3/9/2011, 11:12 AM<br>3/9/2011, 11:17 AM<br>3/9/2011, 11:15 AM<br>6/22/2011, 11:18 AM<br>3/9/2011, 11:16 AM                                         | 6/22/2011, 1<br>6/22/2011, 1<br>6/22/2011, 1<br>6/22/2011, 1<br>6/22/2011, 1                                                 |
| vs_7_Shado<br>vs_7_Shado<br>vs_7_Shado                                                                            | <ul> <li>Alaska Wild Rose fws.jpg</li> <li>bearded dragon - Stolz, Gary</li> <li>Bengal Tiger.jpg</li> <li>Bison.jpg</li> <li>Bison.jpg</li> <li>Bison.jpg</li> <li>Black Bear.jpg</li> </ul>                                       | JPEG image<br>JPEG image<br>JPEG image<br>JPEG image<br>JPEG image<br>JPEG image               | 3/9/2011, 11:12 AM<br>3/9/2011, 11:17 AM<br>3/9/2011, 11:15 AM<br>6/22/2011, 11:18 AM<br>3/9/2011, 11:16 AM                                                               | 6/22/2011, 1<br>6/22/2011, 1<br>6/22/2011, 1<br>6/22/2011, 1                                                                 |
| vs_7_Shado<br>vs_7_Shado<br>vs_7_Shado                                                                            | <ul> <li>bearded dragon - Stolz, Gary</li> <li>Bengal Tiger.jpg</li> <li>Bison.jpg</li> <li>Bison.jpg</li> <li>Bison.jpg</li> <li>Bison.jpg</li> <li>Black Bear.jpg</li> </ul>                                                      | JPEG image<br>JPEG image<br>JPEG image<br>JPEG image<br>JPEG image                             | 3/9/2011, 11:17 AM<br>3/9/2011, 11:15 AM<br>6/22/2011, 11:18 AM<br>3/9/2011, 11:16 AM                                                                                     | 6/22/2011, 1<br>6/22/2011, 1<br>6/22/2011, 1                                                                                 |
| vs_7_Shado<br>vs_7_Shado<br>vs_7_Shado                                                                            | Bengal Tiger.jpg<br>Bison.jpg<br>Bison.jpg<br>Bison.jpg<br>Black Bear.jpg                                                                                                    | JPEG image<br>JPEG image<br>JPEG image<br>JPEG image                                           | 3/9/2011, 11:15 AM<br>6/22/2011, 11:18 AM<br>3/9/2011, 11:16 AM                                                                                                    | 6/22/2011,<br>6/22/2011,                                                                                                    |
| vs_7_Shado<br>vs_7_Shado<br>vs_7_Shado                                                                            | Bison.jpg<br>Bison.jpg<br>Bison.jpg<br>Black Bear.jpg                                                                                                    | JPEG image<br>JPEG image<br>JPEG image                                                         | 6/22/2011, 11:18 AM<br>3/9/2011, 11:16 AM                                                                                                    | 6/22/2011,                                                                                                    |
| vs_7_Shado<br>vs_7_Shado<br>vs_7_Shado                                                                            | Bison.jpg<br>Bison.jpg<br>Black Bear.jpg                                                                                                    | JPEG image<br>JPEG image                                                                       | 3/9/2011, 11:16 AM                                                                                                    |                                                                                                    |
| ws_7_Shador<br>ws_7_Shador                                                                                        | Bison.jpg                                                                                                    | JPEG image                                                                                     |                                                                                                    | 6/22/2011,                                                                                                    |
| vs_7_Shador<br>vs_7_Shador                                                                                        | 🔊 Black Bear.jpg                                                                                                    | _                                                                                              | 6/22/2011 11:14 AM                                                                                                    |                                                                                                    |
| vs_7_Shadov<br>vs_7_Shadov                                                                                        |                                                                                                    |                                                                                                |                                                                                                    | 6/22/2011,                                                                                                    |
| vs_7_Shado                                                                                                    | Bobcat - Fijetland, Conrad - U                                                                                                    | JPEG image                                                                                     | 3/9/2011, 11:14 AM                                                                                                    | 6/22/2011,                                                                                                    |
|                                                                                                    |                                                                                                    | -                                                                                              | 3/9/2011, 11:18 AM                                                                                                    | 6/22/2011,                                                                                                    |
| vs_7_snador                                                                                                    | Butterfly butter_2_bg_04100                                                                                                    | JPEG image                                                                                     | 3/9/2011, 11:11 AM                                                                                                    | 6/22/2011,                                                                                                    |
|                                                                                                    | Butterfly zoo_4_bg_050403.jpg                                                                                                    | JPEG image                                                                                     | 3/9/2011, 11:11 AM                                                                                                    | 6/22/2011,                                                                                                    |
|                                                                                                    | Butterfly%20butterfly_1_bg                                                                                                    | JPEG image                                                                                     | 3/9/2011, 11:06 AM                                                                                                    | 6/22/2011,                                                                                                    |
|                                                                                                    | Caribou.jpg                                                                                                    | JPEG image                                                                                     | 3/9/2011, 11:15 AM                                                                                                    | 6/22/2011,                                                                                                    |
|                                                                                                    | Elowers-6.jpg                                                                                                    | JPEG image                                                                                     | 3/9/2011, 11:06 AM                                                                                                    | 6/22/2011,                                                                                                    |
|                                                                                                    | Sarrett-BradleysHead-sign-Pi                                                                                                    | JPEG image                                                                                     | 3/8/2011, 10:56 AM                                                                                                    | 6/22/2011,                                                                                                    |
|                                                                                                    | HarbourBridge-ferry-boat-Nor                                                                                                    | JPEG image                                                                                     | 3/8/2011, 10:58 AM                                                                                                    | 6/22/2011,                                                                                                    |
|                                                                                                    | 🔛 Loggerhead Shrike fws.jpg                                                                                                    | JPEG image                                                                                     | 3/9/2011, 11:08 AM                                                                                                    | 6/22/2011,                                                                                                    |
|                                                                                                    | 🔤 Mau-Royale.jpg                                                                                                    | JPEG image                                                                                     | 3/9/2011, 11:05 AM                                                                                                    | 6/22/2011,                                                                                                    |
|                                                                                                    | Monarch migration.jpg                                                                                                    | JPEG image                                                                                     | 3/9/2011, 11:10 AM                                                                                                    | 6/22/2011,                                                                                                    |
|                                                                                                    | 🔤 parrots.jpg                                                                                                    | JPEG image                                                                                     | 6/22/2011, 11:18 AM                                                                                                    | 6/22/2011,                                                                                                    |
|                                                                                                    | 🚬 parrots.jpg                                                                                                    | JPEG image                                                                                     | 3/8/2011, 10:57 AM                                                                                                    | 6/22/2011,                                                                                                    |
|                                                                                                    | 🚬 parrots.jpg                                                                                                    | JPEG image                                                                                     | 6/22/2011, 11:14 AM                                                                                                    | 6/22/2011,                                                                                                    |
|                                                                                                    | 🚬 plant. JPG                                                                                                    | JPEG image                                                                                     | 3/9/2011, 11:06 AM                                                                                                    | 6/22/2011,                                                                                                    |
|                                                                                                    | Scorpion - Stolz, Gary M - USF                                                                                                    | JPEG image                                                                                     | 3/9/2011, 11:19 AM                                                                                                    | 6/22/2011,                                                                                                    |
|                                                                                                    | 🔄 Skink.jpg                                                                                                    | JPEG image                                                                                     | 3/9/2011, 11:20 AM                                                                                                    | 6/22/2011,                                                                                                    |
|                                                                                                    | 🚳 Thumbs.db                                                                                                    | Data Base File                                                                                 | 6/20/2011, 6:59 AM                                                                                                    | 6/22/2011,                                                                                                    |
|                                                                                                    | whale. JPG                                                                                                    | JPEG image                                                                                     | 6/22/2011, 11:19 AM                                                                                                    | 6/22/2011,                                                                                                    |
|                                                                                                    | whale.JPG                                                                                                    | JPEG image                                                                                     | 3/9/2011, 11:17 AM                                                                                                    | 6/22/2011,                                                                                                    |
|                                                                                                    | whale. JPG                                                                                                    | JPEG image                                                                                     | 6/22/2011, 11:15 AM                                                                                                    | 6/22/2011,                                                                                                    |
|                                                                                                    |                                                                                                    |                                                                                                |                                                                                                    |                                                                                                    |

6. A new meta data column will be added to the end to indicate in which Volume Shadow Copy the file is from.

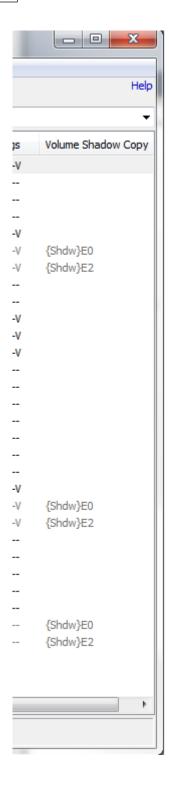

# 5.12.4 Deleted Files

When enabled, the File System Browser is capable of displaying a list of deleted files in the current directory. Deleted file entries are displayed in red text, with a small, red 'X' overlaying its icon.

| le View Tools       |             |                     |                     |                     |                     |               |
|---------------------|-------------|---------------------|---------------------|---------------------|---------------------|---------------|
| ¥   🌒 🏦 🥪 🥝 🇊 📗     | iii i i     |                     |                     |                     |                     | H             |
| ) 💿 💽 🚳 🚺 fat_hash- | 0:\images - | Сору                |                     |                     |                     |               |
| 2partitions:        | <b>^</b>    | Name                | Туре                | Date modified       | Date created        | Date accessed |
|                     | E           | MAGES IMAGES        | Deleted File folder | 23/12/2011, 2:50 PM | 21/06/2012, 5:05 PM | 21/06/2012    |
| able2-1:            |             | Enrysanthemum.jpg   | Deleted JPG File    | 13/07/2009, 8:52 PM | 21/06/2012, 5:05 PM | 21/06/2012    |
| data_partition-0:   |             | Tesert.jpg          | Deleted JPG File    | 13/07/2009, 8:52 PM | 21/06/2012, 5:05 PM | 21/06/2012    |
| deleted_fat-0:      |             | Tel: Hydrangeas.jpg | Deleted JPG File    | 13/07/2009, 8:52 PM | 21/06/2012, 5:05 PM | 21/06/2012    |
| deleted_ntfs-0:     |             |                     |                     |                     |                     |               |
| disk0-0:            |             |                     |                     |                     |                     |               |
| 🗑 💮 Drive-C:        |             |                     |                     |                     |                     |               |
| 🐨 🌍 Drive-C_SM:     | -           |                     |                     |                     |                     |               |
|                     |             | 4                   |                     |                     |                     |               |

# Enabling deleted files in File System Browser

From the File System Browser window, select the "Tools->Options..." menu. Check the 'Show deleted files" check box.

| File System Browser Options                                                         |
|-------------------------------------------------------------------------------------|
|                                                                                     |
| Calculate folder sizes                                                              |
| Show volume shadow copies                                                           |
| Show deleted files                                                                  |
| Show \$FILE_NAME dates (NTFS)                                                       |
| Display file size in: $\begin{tabular}{ c c c c } Bytes & \checkmark \end{tabular}$ |
| OK Cancel                                                                           |

Note: Enabling deleted files will cause the file entries to take longer to load.

# 5.13 Forensic and Cloud Imaging

The disk imaging functionality allows the investigator to create and restore disk image files, which are bit-by-bit copies of a partition, physical disk or volume. Disk imaging is essential in securing an exact copy of a storage device, so it can be used for forensics analysis without risking the integrity of the original data. Conversely, an image file can be restored back to a disk on the system.

A forensics investigator may need to deal with physical disks that are part of a RAID configuration. Without having access to the RAID controller needed to recreate the RAID array, it may be difficult to reconstruct the logical disk for forensics analysis. Given a set of disk images, OSForensics can rebuild the logical image based on the specified RAID parameters. RAID parameters from software RAID created under Linux and Windows can be automatically detected.

A hard disk may also contain hidden areas that are normally inaccessible to users, namely Host Protected Area (HPA) and Device Configuration Overlay (DCO). The disk imaging module can detect for the presence of an HPA and/or DCO, and optionally create images of these hidden areas.

# Create Image

Module that performs imaging on any disk attached to the system

# **Restore Image**

Module that restores images to any disk attached to the system

# Hidden Areas - HPA/DCO

Module that detects for the presence of HPA and DCO hidden areas on a disk. If present, these areas can be imaged or removed.

# RAID Rebuild

Module that can rebuild a RAID array from a set of disk images and specified RAID parameters.

# Create Logical Image

Module that creates a logical image that includes only the files/directories specified by the user and contents from supported Cloud Drive services.

# Create Logical Android Image

Module that creates a logical Android image from an Android device using adb.exe.

# 5.13.1 Create Image

OSForensics allows the user to take exact copies of partitions, disks and volumes of an active system, or any device added to the case. This is particularly useful for live acquisitions while running OSForensics from USB. However, if you want to make a copy of a drive from a non live system, see OSFClone.

Creating a disk image makes use of the Volume Shadow Copy service built in to Windows. This allows OSForensics to make copies of drives that are in use without resulting in data corruption from reading files that are currently being written to. This is especially important for imaging system drives which Windows is constantly modifying. Once a shadow copy has started, a snapshot state of the drive is frozen at that point in time, so even if important evidence is being removed by another process in the background it will still appear in the resulting image file.

If the shadow copy service is not available, OSForensics tries to lock the drive to prevent any other programs from writing to it. If this is not possible, a warning will appear. Drives copied without a shadow volume or a lock are prone to creating corrupt images on completion.

Once the drive image has been created it can later be analyzed by adding it to the case or mounting it with OSFMount.

| Features | 145 |
|----------|-----|
|          |     |

| eate Disk Image | Restore Image to Disk | Rebuild RAID Disk | Create Logical Image | Create Logical Android Ima              | age Device and SMART Info |
|-----------------|-----------------------|-------------------|----------------------|-----------------------------------------|---------------------------|
| Status          | Source                |                   | E                    | estination                              | Image F                   |
| ٢               |                       |                   |                      | Add                                     | Edit Remove               |
|                 | Status:               |                   |                      | ,,,,,,,,,,,,,,,,,,,,,,,,,,,,,,,,,,,,,,, |                           |
| Copy            | Method:               |                   |                      |                                         |                           |
| Dat             | a Read:               |                   | Disk Size            | 2:                                      |                           |
|                 | Speed:                |                   | Unreadable Data      | a:                                      |                           |
| Primar          | y Hash:               |                   |                      |                                         |                           |
| Secondar        | y Hash:               |                   |                      |                                         |                           |
|                 |                       |                   |                      |                                         |                           |
|                 |                       | [                 | Stop on Error        | Start Disk Imaging                      |                           |
|                 |                       |                   |                      |                                         |                           |
|                 |                       |                   |                      |                                         |                           |
|                 |                       |                   |                      |                                         |                           |
|                 |                       |                   |                      |                                         |                           |
|                 |                       |                   |                      |                                         |                           |

## Status

The current status of the imaging process. Also shows a duration where available. Note that the duration is only for that particular step or the process.

## **Copy Method**

The method being used to create the disk image (either a shadow copy or a direct sector copy). Also whether OSF managed to lock the volume or not.

#### **Unreadable Data**

If a sector was unreadable, it will fill that sector with 0's and continue on. This field lets you know how much data was unreadable, due to restricted access or a damaged disk.

# Adding Source Disk to Image

To add source disk(s) to image, click the Add button to view the following dialog.

| Image Settings                     | ×                                                                                                    |
|------------------------------------|----------------------------------------------------------------------------------------------------|
| Source Disk:<br>Target Image File: | \\.\PhysicalDrive0: Partition 0 [100.00MB WIN95 FAT 32]  Raw Image                                                                                |
| Description:<br>Location/Place:    |                                                                                                    |
| Hash Function(s):                  | <ul> <li>✓ Verify Image File After Completion</li> <li>✓ Disable Shadow Copy</li> <li>Attach Image Metadata File to Case on Completion</li> </ul> |
|                                    | OK Cancel                                                                                                    |

#### Source Disk

The partition, disk, volume or device to create an image of. Note that only partitions with drive letters can be shadow copied.

#### **Target Image File**

The location to save the image file to. An .info file with the same name will also be created at this location. After specifying the image file path to save to, the image file format shall be displayed below depending on the file extension used.

#### **Compression Level**

If the image file format supports compression, one of the following level of compression of the image file can be specified: None (Fastest), Medium (Slow), or Highest (V. Slow).

#### Description

A simple description of the image that will be stored in the accompanying .info file.

#### Location / Place

A description of where the disk was obtained. This will be stored in the info file.

#### Hash Function / Secondary Hash Function

Specify the hash function to use for hashing. A secondary hash function can also be specified to calculate the hash value simultaneously.

In some cases this will slow down the imaging time as it can be slower to calculate a hash value than read or write to the disk however the speed will be different for each hash type and is very hardware dependent.

In order of speed we recommend;

- No hashing if speed is more important than being able to verify the image later
- SHA-1 on newer CPUs that support SHA instructions (AMD Zen 2017 and later, Intel Ice Lake 2019 and later)
- CRC32-C on older CPUs where an ability to verify the image is required (CPUs with SSE 4.1 support)
- MD5 on older CPUs where a more robust check of the image is required

#### Verify Image File After Completion

Check this to verify the image file hash against the source disk hash. This can take as long as the initial imaging, thereby doubling the time for the entire process.

### **Disable Shadow Copy**

The imaging process will not attempt to use the windows Volume Shadow Service to perform the copy.

#### Attach Image Metadata File to Case on Completion

Upon imaging process completion, prompt the user to attach the image validation file (.info.txt) to case.

## 5.13.2 Restore Image

Restoring an image to a disk returns the disk contents back to a previous state, allowing an investigator to observe the changes that occur on the disk while being attached to the live system. This may be useful if an investigator wishes to boot an image of a system disk on a live machine in order view the state of system from the user's perspective.

OSForensics can only restore an image file if a lock to the disk is obtained. This is to prevent any other programs from writing to the disk while the restoration is in progress. For OSForensics to successfully obtain a lock, no programs can be accessing the disk at the time (eg. files on the disk being opened).

| Forensi            | c & Cloud Imag        | ing               |                      |            |                    | Help |
|--------------------|-----------------------|-------------------|----------------------|------------|--------------------|------|
| Create Disk Image  | Restore Image to Disk | Rebuild RAID Disk | Create Logical Image | Create Log | ical Android Image | • •  |
| Source Image File: |                       |                   |                      |            |                    |      |
| Target Disk:       | \\.\PhysicalDrive0    |                   |                      | ~          |                    |      |
|                    | Verify Disk After Cor | mpletion          |                      |            |                    |      |
|                    |                       |                   |                      |            |                    |      |
| Status:            |                       |                   |                      |            |                    |      |
| Copy Method:       |                       |                   |                      |            |                    |      |
| Data Read:         |                       | Disk Size:        |                      |            |                    |      |
| Speed:             |                       |                   |                      |            |                    |      |
|                    |                       |                   |                      |            |                    |      |
|                    |                       |                   |                      |            |                    |      |
|                    |                       |                   | Start Res            | toration   |                    |      |

#### Source Image File

The image file containing the disk contents to restore the disk to.

#### **Target Disk**

The disk to write the contents of the image file to.

#### Verify Disk After Completion

Check this to verify the target disk hash with the source image file hash. This can take as long as the restoring process, thereby doubling the time for the entire process.

#### Status

The current status of the restoring process. Also shows a duration where available. Note that the duration is only for that particular step or the process.

#### Copy Method

The method being used to restore the disk image. This will always be 'Direct Sector Copy'.

## 5.13.3 Hidden Areas - HPA/DCO

The Host Protected Area (HPA) and Device Configuration Overlay (DCO) are features for hiding sectors of a hard disk from being accessible to the end user.

A typical usage for an HPA is to store boot sector code or diagnostic utilities of the manufacturer. However, the HPA can also be used for malicious intent including hiding illegal data, which may be of interest to forensics investigators.

The DCO feature was proposed to allow system vendors to purchase hard disks of different sizes, but setting the hard disk capacity of each disk to the same size. Again, the hidden sectors can be used for hiding data of forensic interest.

**Note**: If the HPA and/or DCO is removed, you will need to detach/re-attach the hard disk before the system is able to access the previously hidden sectors. Ie. You will be unable to view the previously hidden sectors in the Raw Disk Viewer until you detach/re-attach the hard disk. However, you can still view the contents of the hidden areas without detaching your hard disk by imaging the HPA and/or DCO to a file, and opening the image file in the internal viewer.

| Foren             | sic & Clou       | d Imaging                |                       |                             | Help |
|-------------------|------------------|--------------------------|-----------------------|-----------------------------|------|
| Create Logical Im | nage Create Log  | gical Android Image      | Device and SMART Info | Disk Hidden Areas - HPA/DCO | ••   |
| Disk:             | \\PhysicalDrive( | ) [39.99 GB] {VMwar      | e Virtual NVMe Disk}  | ~                           |      |
| Max User LE       | BA: Ma           | ax Native LBA:           | Max Disk LBA:         |                             |      |
| HPA Size:         |                  | Remove HPA<br>Remove DCO | Image HPA             |                             |      |
|                   |                  | Remove Deo               | Indge Decim           |                             |      |
|                   |                  |                          |                       |                             |      |
|                   |                  |                          |                       | Detect HPA/DCO              |      |
|                   |                  |                          |                       |                             |      |
|                   |                  |                          |                       |                             |      |

## Max User LBA

The maximum addressable sector by the user. This determines the capacity reported by the disk to the system.

## Max Native LBA

The maximum addressable sector allowed by the disk.

## Max Disk LBA

The maximum addressable sector of the physical disk.

## **HPA Size**

The size of the area between the Max User LBA and Max Native LBA

## **Remove HPA**

If present, the HPA on the specified disk is removed. The sectors that were previously hidden in the HPA are now accessible.

## Image HPA

If present, an image of the HPA is created and saved to disk. The HPA is restored back to its original state after imaging.

## DCO Size

The size of the area between the Max Native LBA and Max Disk LBA

## **Remove DCO**

If present, the DCO on the specified disk is removed. The sectors that were previously hidden in the DCO are now accessible.

## Image DCO

If present, an image of the DCO is created and saved to disk. The DCO is restored back to its original state after imaging.

Note: DCO can only be removed if no HPA exists on the disk. Ie. The HPA needs to be removed first before the DCO can be removed and/or imaged.

Depending on the hard disk, the HPA/DCO areas may be locked and therefore cannot be removed or imaged. This is indicated by "N/A" for the size of the area.

# Accessing the HPA/DCO

Once a hidden area has been detected use the "Image" button that corresponds to the particular hidden area, this will allow you the save the contents of the area as an image file, in the example shown below clicking the "Image HPA..." button will allows us to save the contents of the detected HPA.

| Create Image   Res | tore Image Hidd                               | en Areas - HPA/      |        | RAID Rebuild |  |
|--------------------|-----------------------------------------------|----------------------|--------|--------------|--|
| Disk:              | N. \PhysicalDriv                              | /e1 [698.63 GB]      | (ST375 | i0330AS} 🗸 🗸 |  |
| Max User LBA:      | Max N                                         | ative LBA:           | Ma     | k Disk LBA:  |  |
| 1465147054         | 14651                                         | 1465149167           |        | 1465149167   |  |
|                    |                                               |                      |        |              |  |
| HPA Size:          | 1.03 MB                                       | Remove H             | IPA    | Image HPA    |  |
| DCO Size: 0 Bytes  |                                               | Remove DCO Image DCC |        | Image DCO    |  |
|                    | ccessfully retrieved<br>accessfully retrieved |                      |        |              |  |
|                    | ccessfully retrieved                          |                      |        |              |  |

Now that an image of the HPA has been created you can view it using the File System Browser and Internal Viewer. Navigate to the location where the HP image was saved, right click on the image file and choose the "View with Internal Viewer" options. Now you will able to see the HEX contents of the area and use the other internal viewer functions like "Extract Strings" as shown in the example below.

| Enter filter text                            |                       |                          | Enter Hex/ASCII search pattern 🙀 🕪 👁 Hex 🔿 ASCII                                   |  |  |  |  |
|----------------------------------------------|-----------------------|--------------------------|------------------------------------------------------------------------------------|--|--|--|--|
| legacy devices activity                      | ~                     |                          | 00 08 0123456789AI 🛧                                                               |  |  |  |  |
| Serial                                       |                       | 0x0000030                | 0801750A50E82E35 00008B4508598078u.P5I                                             |  |  |  |  |
| IRQ7-0                                       |                       | 0x00000040<br>0x00000050 | 0802751350E84F38 0000FF7508E8AC38u.P.08<br>00008B4508595980 780803750A50E848E.YY.x |  |  |  |  |
| IRQ15-8                                      |                       | 0x000000000              |                                                                                    |  |  |  |  |
| Software initiated                           |                       | 0x00000000               |                                                                                    |  |  |  |  |
| Software through                             |                       | 0x00000080               |                                                                                    |  |  |  |  |
| CIMRD790.B2                                  |                       | 0x00000090               |                                                                                    |  |  |  |  |
| CIMSB700.B2                                  |                       | 0x000000x0               | 2E00008B45085980 780808751350E8FEE.Y.x                                             |  |  |  |  |
| UI750.BIN                                    |                       | 0x000000B0               |                                                                                    |  |  |  |  |
| GBTEC 140.BIN                                |                       | 0x000000C0               | 80780809750750E8 34460000595DC3E8 .xu.P.4F.                                        |  |  |  |  |
| MISC.SIG                                     |                       | 0x000000D0               | C44300008B00C3E8 BC4300008B4004C3 .CC.                                             |  |  |  |  |
|                                              |                       | 0x000000E0               | 558BEC518B450853 560FB6704D57C1E6 UQ.E.SV                                          |  |  |  |  |
| Problem detected Array                       |                       | 0x000000F0               | 18BFA200000081E6 FFFF17FF81CE0000                                                  |  |  |  |  |
| Track-Mapping Status                         |                       | 0x00000100               | 10008BCEC1E91383 E11F33DB83F90C0F                                                  |  |  |  |  |
| Device                                       |                       | 0x00000110               |                                                                                    |  |  |  |  |
| Array defined                                |                       | 0x00000120               |                                                                                    |  |  |  |  |
| error                                        |                       | 0x00000130               |                                                                                    |  |  |  |  |
| Press <ctrl-f> enter Option Utility</ctrl-f> |                       | 0x00000140               |                                                                                    |  |  |  |  |
| 0123456789RAID READY                         |                       | 0x00000150               |                                                                                    |  |  |  |  |
|                                              |                       | 0x00000160               |                                                                                    |  |  |  |  |
| Critical                                     |                       | 0x00000170<br>0x00000180 |                                                                                    |  |  |  |  |
| Functional                                   |                       | 0x00000180               |                                                                                    |  |  |  |  |
| Rebuilding                                   |                       | 0x00000130               |                                                                                    |  |  |  |  |
| Initializing                                 |                       | 0x000001R0               |                                                                                    |  |  |  |  |
| Migrating                                    |                       | 0x000001C0               | 8B5424048A14113A 542408750733D242 .T\$:T\$                                         |  |  |  |  |
|                                              |                       | <                        | >                                                                                  |  |  |  |  |
| Synchronizing                                | •                     |                          |                                                                                    |  |  |  |  |
| Filter: None 🗸                               |                       |                          |                                                                                    |  |  |  |  |
|                                              |                       |                          |                                                                                    |  |  |  |  |
|                                              | HPAImage.img (3 of 4) |                          |                                                                                    |  |  |  |  |

# 5.13.4 RAID Rebuild

RAID configurations are becoming more commonly found in consumer machines, not just in server machines. As such, being able to properly image systems with RAID configurations for forensics analysis is critical and sometimes challenging. This is due to the fact that having access to the controllers that manages the RAID array may not be possible. The forensics investigator may only have access to a set of disk images without knowing which RAID controller was used, and the RAID parameters used in the configuration.

OSForensics can rebuild a logical disk image from a set of physical disk images from a RAID array, given a set of RAID parameters. Depending on the controller used (software or hardware), some of the RAID parameters can be automatically detected. See Supported RAID Metadata Formats for a list of metadata formats that can be automatically detected.

| reate Disk Image       | Restore Image to Disk         | Rebuild RAID Disk | Create Logical Image | Create Log | gical Android Image 🔄                |
|------------------------|-------------------------------|-------------------|----------------------|------------|--------------------------------------|
| RAID Image Files       | Path                          | Format            | Offset               | Size >     | Add<br>Remove<br>Edit<br>Information |
|                        | Configuration: R.<br>Mapping: | AID 0             |                      | ~          |                                      |
| Target Image File      |                               | 12 ~              | Check parity/redur   | ndancy     |                                      |
| Status                 | :                             |                   |                      |            |                                      |
| Data Written:<br>Speed |                               | Di<br>Unreadabl   | sk Size:<br>e Data:  |            |                                      |

### **RAID Image Files**

List of source image files from disks to rebuild from, in the listed order.

## Add...

Adds an image file to the list

#### Remove

Removes the selected image file(s) from the list

#### Edit...

Modify the offset and size of the selected image file

## Info...

Displays any metadata information associated with the image file.

## Configuration

Describes how the disks are arranged to achieve a particular level of redundancy and performance

### RAID 0

Arranges the disks to provide increased performance and capacity. Blocks of data are striped consecutively on consecutive disks

## RAID 1

Arranges the disks to provide increased reliability. Blocks of data are copied on the same physical block of all disks, resulting in all disks being mirror images of each other. Disk images configured in RAID 1 do not need to be reassembled (as all disks contain all blocks from the original image), but can be checked for integrity.

## RAID 0+1

A nested RAID that combines RAID 0 and RAID 1, providing redundancy and performance. Two or more disks are arranged in RAID 0, which are then mirrored onto another set of disks. This creates a mirror of stripes.

#### **RAID 1+0**

Like RAID 0+1, RAID 1+0 is a hybrid of RAID 0 and RAID 1 configurations. In this case, a set of RAID 1 mirrors are arranged into RAID 0 configuration, creating a stripe of mirrors.

### RAID 3

Arranges the disk to provide a balance between performance, capacity and reliability. Consecutive bytes are striped onto consecutive disks, with the last disk being used exclusively for parity bytes. As such, the last disk is not directly used in rebuilding the logical image but for verifying the integrity of the data.

#### RAID 4

Like RAID 3, this configuration provides a balance between performance, capacity and reliability. In this case, blocks of data (rather than single bytes) are striped consecutively on consecutive disks, with the last disk being used exclusively for parity blocks. Again, the last disk is not directly used in rebuilding the logical image but for verifying the integrity of the data.

#### RAID 5

Similar to RAID 4, the disk is arranged to provide a balance between performance, capacity and reliability. However, instead of having a disk exclusively for parity blocks, the parity blocks are distributed amongst all disks. This reduces the risk of losing data when a single disk fails.

### Forward Parity (a.k.a. right asymmetric)

The parity block is rotated from the first disk to the last disk. For each stripe, the ordering of the data blocks start at the first disk, from left to right.

#### Forward Dynamic Parity (a.k.a. right symmetric)

The parity block is rotated from the first disk to the last disk. For each stripe, the ordering of the data blocks start at the parity block, from left to right.

#### Backward Parity (a.k.a. left asymmetric)

The parity block is rotated from the last disk to the first disk. For each stripe, the ordering of the data blocks start at the first disk, from left to right.

#### Backward Dynamic Parity (a.k.a. left symmetric)

The parity block is rotated from the last disk to the first disk. For each stripe, the ordering of the data blocks start at the parity block, from left to right.

#### **Backward Delayed Parity**

Similar to Backward Parity, the parity block is rotated from the last disk to the first disk. However, instead of the parity block rotating to the next disk on the next stripe, it is written on the same disk for a set number of stripes (called the delay). If the delay is 1, then this will be the same as Backward Parity.

#### Spanned

This configuration is not a RAID level but is a simple concatenation of two or more disks to provide increased capacity.

#### Mapping

Provides the mapping pattern between a a physical disk/stripe pair to a logical block number, depending on the selected configuration. For example, the mapping for a RAID 5 (Backward dynamic) configuration is as follows:

|   | Disk 1 | Disk 2 | Disk 3 |
|---|--------|--------|--------|
| 0 | 0      | 1      | Р      |
| 1 | 3      | Р      | 2      |
| 2 | Р      | 4      | 5      |

The numbers represent the logical block number and 'P' represents a parity block. Each row represents a stripe. The mapping pattern would be the following 1-D array:

0, 1, P, 3, P, 2, P, 4, 5

#### Stripe Size

The size of the smallest unit of contiguous data addressable in a RAID array. In order to rebuild the logical image, the stripe size along with the disk ordering specified by the RAID configuration determines how the source disk images are striped to form the logical image.

#### Check parity/redundancy

If checked, the parity blocks (if present) are checked to verify the integrity of the RAID array

#### Target Image File

The location to save the rebuilt RAID image file to. After specifying the image file path to save to, the image file format shall be displayed below depending on the file extension used.

#### **Compression Level**

If the image file format supports compression, one of the following level of compression of the image file can be specified: None, Fast, or Best.

#### Status

The current status of the rebuilding process. Also shows a duration where available. Note that the duration is only for that particular step or the process.

#### **Unreadable Data**

If a sector was unreadable, it will fill that sector with 0's and continue on. This field lets you know how much data was unreadable, due to restricted access or a damaged disk.

#### 5.13.4.1 Supported RAID Metadata Formats

Typically when a RAID array is managed by a RAID controller, metadata describing the specific RAID parameters (eg. stripe size, RAID level, etc.) is written to the beginning or end of each member disk. This allows the controller to properly assemble the RAID array each time on power-up. However, the format of the metadata is different depending on the manufacturer of the RAID controller. The following table summarizes the metadata format that can be automatically detected by OSForensics when rebuilding a RAID array:

| Metadata Format   | Tested |
|-------------------|--------|
| Intel Matrix RAID | Yes    |

| Linux mdadm RAID                   | Yes |
|------------------------------------|-----|
| SNIA DDFv1                         | Yes |
| Highpoint v2 RocketRAID            | No  |
| Highpoint v3 RocketRAID            | No  |
| Adaptec HostRAID                   | No  |
| Integrated Technology Express RAID | No  |
| JMIcron RAID                       | No  |
| LSILogic V2 MegaRAID               | No  |
| LSILogic V3 MegaRAID               | No  |
| nVidia MediaShield                 | No  |
| Promise FastTrak                   | No  |
| Silicon Image Medley RAID          | No  |
| Silicon Integrated Systems RAID    | No  |
| VIA Tech V-RAID                    | No  |

# 5.13.5 Create Logical Image

Creating a logical image allows the investigator to copy files/directories from one or more source devices or complete Cloud Drives to a destination folder or image file, preserving as much file system metadata (eg. date/times, attributes) as possible. This is useful for cases where making a complete drive image of the evidence device is not preferable (e.g. due to disk size). Note that while the directory structure, file contents, and some metadata are preserved, some data may be lost from the operation such as slack space, fragmentation, unallocated space, deleted files, etc.

When specifying a destination target, the investigation can either specify a folder or an image file (Windows 7 or later) to copy the directory contents to. If the 'Image File' option is selected, a Virtual Hard Disk (VHD) image file is generated which shall contain the directory and contents. Before the copy operation takes place, a VHD image file is created, attached, and mounted to the system to a drive letter as an NTFS volume. Once the operation is complete, the virtual disk is detached from the system upon which the image file can be added to the case or re-mounted using Disk Management in Windows.

While the operation is running, a log is generated which contains the files/directories that were copied, general status messages and any error messages. The most common reason for failure is that they are locked by another process or the current user does not have permissions to access them. The log can be exported to a text file and/or added to the case as an attachment.

| Forensic & C              | loud Imag       | ing                                                      |                      |                        |           |                       | Help |
|---------------------------|-----------------|----------------------------------------------------------|----------------------|------------------------|-----------|-----------------------|------|
| Create Disk Image Restore | e Image to Disk | Rebuild RAID Disk                                        | Create Logical Image | Create Logical Android | d Image [ | Device and SMART Info | • •  |
| Source Paths:             |                 |                                                          |                      |                        |           |                       |      |
|                           |                 |                                                          | Add Folder           | Edit                   | Remove    |                       |      |
| Destination Target:       |                 |                                                          |                      |                        |           |                       |      |
|                           | Save Cloud I    | al Image O Copy<br>Drive Metadata<br>o Case on Completic | y to Folder O Create | Zip File               |           |                       |      |
| Current Path:             |                 |                                                          |                      |                        |           | 7                     |      |
| Time Remaining:           |                 | Speed:                                                   | Files Copiec         | i:                     |           |                       |      |
|                           |                 |                                                          |                      |                        |           |                       |      |
| Log:                      |                 |                                                          |                      |                        |           |                       |      |
|                           |                 |                                                          |                      |                        |           |                       |      |
|                           |                 |                                                          |                      |                        |           |                       |      |
|                           |                 |                                                          |                      |                        |           |                       |      |
|                           |                 |                                                          |                      |                        |           |                       |      |
|                           |                 |                                                          |                      |                        |           |                       |      |
|                           |                 |                                                          |                      |                        |           |                       |      |
|                           |                 |                                                          |                      |                        |           |                       |      |
| Start Export              | Log to File     | Clear Log                                                |                      |                        |           |                       |      |

## **Settings and Options:**

## Source Paths

The partition, disk, volume or device to create an image of. Note that only partitions with drive letters can be shadow copied.

Add Folder - Add a folder to be imaged
Add File - Add a file to be included in the image
Cloud Drive - Add the contents of a Cloud Drive to the image
Cloud Email - Export the emails of a Cloud Webmail as an MBOX to the image

#### **Destination Target**

The location to save the image file (VHD) to (if **Create Logical Image** is selected) or the path to a local destination on the computer (if **Copy to Folder** is selected).

## Save Cloud Drive Metadata

| Features | 157 |
|----------|-----|
|----------|-----|

When Cloud Drive is added to the source list, the option can be selected. When enabled, in addition to the file downloaded from the Cloud Drive, an metadata file with the extension ".meta-json" will be created in the same folder for each file. This file will contain the response from the cloud service API that may contain additional information that was stored with the file. The contents of the metadata will vary by the Cloud Drive Service.

## Attach Log to Case on Completion

Upon imaging process completion, prompt the user to attach the imaging log file to case.

## **Hash Copied Files**

Performs an MD5 and SHA256 hash on each item copied and displays the hash in the export log

## File or Folder Source Items:

The following table summarizes the metadata that is preserved when performing a forensics copy of a **File** or **Folder** source Items

|                             | Pre                   |
|-----------------------------|-----------------------|
|                             | serv                  |
|                             | ed                    |
| Creation                    | ✓<br>✓                |
| Date                        | ·                     |
| Last<br>Accessed<br>Date    | $\checkmark$          |
| Last<br>Modified Date       | $\checkmark$          |
| MD5                         | $\checkmark$          |
| SHA256                      | $\checkmark$          |
| Last                        | ×                     |
| Attribute<br>Modified Date  |                       |
| File                        | $\checkmark$          |
| Attributes                  |                       |
| Short (8.3)<br>file names   | √*                    |
| Streams                     | √*                    |
| Owners /<br>Groups          | √*                    |
| Permissions<br>(ACL)        | √*                    |
| File                        | ×                     |
| fragmentation               |                       |
| Slack space                 | ×                     |
| Deleted                     | ×                     |
| files/directorie            |                       |
| S<br>Only if supported by t | the equiver of the st |

\* Only if supported by the source/destination file system

# **Cloud Drive Source Item:**

OSForensics currently supports downloading from Google Drive (Owned/Shared files), Microsoft OneDrive (Owned files) and Dropbox (Owned/Shared files) accounts. When adding a cloud drive source, the user will be required to acknowledge authorization to access the remote drive and will be prompted via the system's default browser to log into the service afterward.

| Select Cloud Drive to | Add X                                                                                                    | < |
|-----------------------|----------------------------------------------------------------------------------------------------|---|
|                       | to confirm authorization to access the cloud account and record your name in the<br>will be prompted to log into the account afterwards. | • |
| Select                | Microsoft OneDrive $\checkmark$                                                                                                    |   |
|                       | ☑ I have authorization                                                                                                    |   |
| Your Name             | John Investigator                                                                                                    |   |
|                       | OK Cancel                                                                                                    |   |

When **Save Cloud Drive Metadata** is enabled, an additional file (with extension .meta-json) will be created along with the downloaded file. The contents of the file will contain additional information that was obtained from the Cloud Drive service. The metadata will vary by service.

Example metadata from Dropbox:

```
{
    ".tag": "file",
    "client_modified": "2018-06-18T18:13:31Z",
    "content_hash":
    "f7ad488deb7d81790340ecd676fe6e47f0a6064fb99b982685b752d58611c1cb",
    "has_explicit_shared_members": false,
    "id": "id:qWFLFkvdeUAAAAAAAABQ",
    "is_downloadable": true,
    "name": "Get Started with Dropbox.pdf",
    "path_display": "/Get Started with Dropbox.pdf",
    "path_lower": "/get started with dropbox.pdf",
    "rev": "2c82b3d90",
    "server_modified": "2018-06-18T18:13:32Z",
    "size": 1102331
}
```

## **Cloud Mail Source Item:**

OSForensics currently supports exporting webmail to MBOX format from Google Gmail and Microsoft Hotmail/Outlook accounts. When adding a cloud mail source, the user will be required to acknowledge authorization to access the remote mailbox and will be prompted via the system's default browser to log into the service afterward. The resultant MBOX file can be accessed later using OSForensics' Email Viewer.

## 5.13.6 Create Logical Android Image

Creating a logical Android image allows the investigator to copy files/directories from an Android device to a destination folder or image file, preserving as much file system metadata (eg. date/times, attributes) as possible. This is useful for cases where obtaining an complete drive image of the

evidence device is not possible (eg. device not rooted). Note that while the directory structure, file contents, and some metadata are preserved, some data may be lost from the operation such as slack space, fragmentation, unallocated space, deleted files, etc. Files are obtained using adb.exe pull command with the '-a' option which will try to preserve file timestamp and mode.

Additional artifacts can be retrieved using the **Extract Data with OSFExtract App** option. This will install the OSFExtract app onto the Android device and allow the retrieval of Messages (SMS, MMS), Contacts and Call Log from the device, that may not been retrievable using the Logical Copy method.

When specifying a destination target, the investigation can either specify a folder or an image file (Windows 7 or later) to copy the directory contents to. If the 'Image File' option is selected, a Virtual Hard Disk (VHD) image file is generated which shall contain the directory and contents. Before the copy operation takes place, a VHD image file is created, attached, and mounted to the system to a drive letter as an NTFS volume. Once the operation is complete, the virtual disk is detached from the system upon which the image file can be added to the case or re-mounted using Disk Management in Windows.

While the operation is running, a log is generated which contains the files/directories that were copied, general status messages and any error messages. The most common reason for failure is that the current user does not have permissions to access them. The log can be exported to a text file and/or added to the case as an attachment.

**IMPORTANT:** To use adb with an Android device connected over USB, you must enable USB debugging on the device. This can be done in the device system settings, under Developer options on the Android Device itself.

| Forensic & C              | loud Imagi      | ng                                                 |                     |             |                       |            | Helj           |
|---------------------------|-----------------|----------------------------------------------------|---------------------|-------------|-----------------------|------------|----------------|
| Restore Image to Disk Reb | ouild RAID Disk | Create Logical Image                               | Create Logical And  | droid Image | Device and SMART Info | Disk Hidde | en Areas - 💶 🕨 |
| Android Device:           |                 |                                                    |                     |             |                       | ~          | Refresh        |
|                           | Extract Data    | (e.g. SMS, MMS, Con                                | tacts) with OSFExtr | act App     |                       |            |                |
|                           | Logical Copy    | with Adb Pull                                      |                     |             |                       |            |                |
|                           | Copy Empt       | ty Files (0 Bytes) 🗹                               | Ignore OS Director  | ies         |                       |            |                |
| Destination Target:       |                 |                                                    |                     |             |                       |            |                |
|                           | Copy to Folde   | er O Create Logica                                 | l Image             |             |                       |            |                |
| Post Imaging Options:     |                 |                                                    | _                   |             |                       |            |                |
|                           |                 | ion Target as Device t<br>List in Android Artifact |                     |             |                       |            |                |
| Current File/Status:      | Madu to Scart   | LIST IN ANOTOID AFUTACU                            | SMOULIE             |             |                       |            |                |
|                           |                 |                                                    |                     |             |                       |            |                |
| Files Found:              |                 | Copied:                                            |                     | Fa          | iled:                 |            |                |
| SMS:                      |                 | MMS:                                               |                     | Conta       | acts:                 |            |                |
| Time Remaining:           |                 | Speed:                                             |                     | c           | Calls:                |            |                |
|                           |                 | -                                                  |                     |             |                       |            |                |
| Log:                      |                 |                                                    |                     |             |                       |            |                |
|                           |                 |                                                    |                     |             |                       |            |                |
|                           |                 |                                                    |                     |             |                       |            |                |
|                           |                 |                                                    |                     |             |                       |            |                |
|                           |                 |                                                    |                     |             |                       |            |                |
|                           |                 |                                                    |                     |             |                       |            |                |
|                           |                 |                                                    |                     |             |                       |            |                |
|                           |                 |                                                    |                     |             |                       |            |                |
|                           |                 |                                                    |                     |             |                       |            |                |
|                           |                 |                                                    |                     |             |                       |            |                |
| Start Export              | Log to File     | Clear Log                                          |                     |             |                       |            |                |

## **Android Device**

This drop-down list will show a list of Android Devices currently connected to the PC.

## Extract Data with OSFExtract App

Use the companion OSFExtract App to retrieve additional data during the imaging process.

#### Logical Copy with Adb Pull

Copy files/directories from an Android device to a destination folder using adb.exe pull command. adb.exe is distributed by Google and a copy of the application is installed with OSF or ensities.

### **Copy Empty Files**

Enable this checkbox to include files that are listed as 0 bytes in size during the copy process.

### Ignore OS Directories

Enable this checkbox to skip known Android OS Directories from being scanned/copied. Directories on the ignore list are: /sys, /proc, /dev, /etc, /sbin, /d, /acct.

## **Destination Target:**

The directory to save the files from the device (Copy to Folder) or location of an image file to write the contents to (Create Logical Image).

## Attach Log to Case on Completion

A log is generated which contains the files/directories that were copied, general status messages and any error messages. When enabled, upon completion, OSForensics will add the log to the case.

## Add Image as Device to Case

On completion, the she specified target directory can be added to the current case as a device to be used in other modules.

## Add to Scan List in Android Artifacts Module

The path of the acquired image will be added to the scan list in the Android Artifact Module.

## 5.13.6.1 OSFExtract

OSFExtract is an supplemental Android application that aids in the retrieval of Messages (SMS, MMS), Contacts and Call Log from a device. The application must be installed on the Android device and granted permissions to properly function and communicate with OSForensics. The app is installed onto the device when Extract Data with OSFExtract App option is checked when doing Logical Android Copy. Note: The device must be placed in Developer mode for OSForensics via Android Debug Bridge (adb) to install<sup>1</sup> and launch the app and to correctly forward ports to retrieve the data over USB.

The following permissions must be allowed for OSFExtract to access data on the device:

- Allow OSFExtract to send and view SMS messages.
- Allow OSFExtract to access your contacts.
- Allow OSFExtract to make and manage phone calls.
- Allow OSFExtract to access photos, media and files on your device.

| ên e                                               | 🌇 🛿 🖬 🖬 🗳 |
|----------------------------------------------------|-----------|
| OSFExtract V1.0.1002                               |           |
| Items selected below will exported to OSForensics: | be        |
| SMS                                                |           |
| MMS                                                |           |
| Calls                                              |           |
| Contacts                                           |           |
|                                                    |           |
|                                                    |           |
| TRANSFER                                           |           |
|                                                    |           |
|                                                    |           |
|                                                    |           |
|                                                    |           |
|                                                    |           |
| PassMark Software © 2018                           |           |
|                                                    |           |

<sup>1</sup>To manually side-load the app, osfextract.apk can be found in the adb sub-directory in the program executable directory. However the program is not much use without OSForensics.

# 5.14 Hash Sets

Hash Sets allow an investigator to quickly identify known safe files (such as Operating System and program files) or known suspected files (such as viruses, trojans, hacker scripts) to reduce the need for

further time-consuming analysis. Hash Sets are used in a data analysis technique called Hash Analysis, which uses the MD5, SHA1 and SHA256 hash of files to verify the files on a storage device. A hash uniquely identifies the contents of a file, regardless of filename. In other words, any two files with the same hash are said to be the same. A collection of these hash values form a hash set, which can be used to reduce the time required to search a storage media for particular files of interest. In particular, files that are known to be safe or trusted can be eliminated from file searches. Hash sets can also be used to identify the presence of malicious, contraband, or incriminating files such as bootleg software, pornography, viruses and evidence files.

It is recommended when creating hash databases that safe files be kept in a sperate database to files that are illegal/incriminating.

Once the hash sets are created, they shall be used throughout OSF where applicable (such as File Searching).

Included as part of OSF or ensices are sample hash sets from NSRL, a US government project that provides a repository for hash sets of known files. Additional sample hash sets can be downloaded from the Passmark website.

| File Hashing                                          | Help                                                                   |
|-------------------------------------------------------|------------------------------------------------------------------------|
| Hash Sets Verify/Create Hash                          |                                                                        |
| Database Management New DB Make DB Active             | Hash Set Management       New Set       Quick Set       Import CSV Set |
| Export                                                | Search Hash Sets: < >                                                  |
| Cryptocurrency<br>Example<br>Keyloggers<br>P2P<br>VPN |                                                                        |
| L                                                     |                                                                        |

# Hash Set Management

#### New DB

Creates a new empty database. Clicking this button will prompt the user to provide a name for the database. After a valid name is entered, the database will appear in the list ready for use.

#### Make DBActive

Makes the currently selected database active. The active database is the database that shall be used for all operations in OSF requiring hash sets. You can also make a DB active via right-click and selecting "Make Active". The currently active database is highlighted in yellow.

#### New Set

Creates a new hash set in the currently active database. Clicking this button will open the New Hash Set window where you can specify the creation options.

#### Import CSV/NSRL/VIC/PhotoDNA Set

Imports a hash set that was previously exported from OSF in csv format back into the currently active database.

Imports the NSRL (http://www.nsrl.nist.gov/) dataset into an OSForensics database. See this page for detailed instructions

Imports a VIC dataset into an OSF orensics database. See this page for detailed instructions Imports a PhotoDNA dataset into an OSF orensics database. See this page for detailed instructions.

#### Export

Exports the currently selected item to csv format. If a single hash set is selected, then just the selected hash set is exported. If any other item is selected (eg. origin, DB) then all hash sets contained are exported.W

#### Search Hash Sets

This search box allows the user to search for a hash set by name. The search applies to all databases in the list. Enter all or part of the hash set name and use the ">>" and "<<" to move forwards and backwards through the list. The search is case insensitive.

## Hash Set List

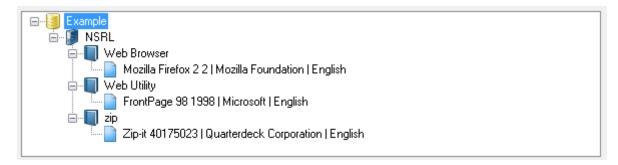

The hash set list displays a list of all hash sets under the following hierarchy:

#### Database

|-- Origin |-- Product Type |-- Hash Set

Double clicking on a hash set will allow you to view its contents. Items (excluding databases) may be dragged and dropped to copy hash set(s) within/across databases. Right clicking on items in the list allows you to perform actions such as renaming and deleting.

Due to the relational nature of the database, be aware that all Product Types appear under all Origins, regardless of whether they have any content.

# **Other Information**

Installing Hash sets Hash Set Lookup

## 5.14.1 New Hash Set

The New Hash Set window allows the user to enter the attributes for generating a new hash set. This window can be accessed by clicking on the "New Set" button in the main Hash Sets window.

| New Hash Set                    |   |     | ×                                                                       |
|---------------------------------|---|-----|-------------------------------------------------------------------------|
| New Hash Set                    |   |     | Help                                                                    |
| Current DB: Cryptocurrency      |   |     |                                                                         |
| Origin:                         |   |     | More Info:                                                              |
| PassMark                        | ~ | New | The origin of the files. Depending<br>on the scope of the database this |
| Product Type:                   |   |     | could be as specific as "Bob's PC"<br>or as broad as an entire          |
| Cryptocurrency                  | ~ | New | organization.                                                           |
| Manufacturer:                   |   |     |                                                                         |
| AntPool                         | ~ | New |                                                                         |
| File Set Type:                  |   |     |                                                                         |
| Bad                             | ~ | New |                                                                         |
| Hash Set Name:                  |   |     |                                                                         |
| Windows 10 x64                  | ~ | New |                                                                         |
| OS:                             |   |     |                                                                         |
|                                 |   |     |                                                                         |
| Version:                        |   |     |                                                                         |
|                                 |   |     |                                                                         |
| Language:                       |   |     | ~                                                                       |
| English                         |   |     |                                                                         |
| Folder:                         |   |     |                                                                         |
|                                 |   |     |                                                                         |
|                                 |   |     |                                                                         |
| Skip files smaller than 5 bytes |   |     |                                                                         |
| Current File:                   |   |     |                                                                         |
|                                 |   |     |                                                                         |
| Files Hashed: Files Skipped:    |   |     | Time Elapsed:                                                           |
|                                 |   |     |                                                                         |
| Progress:                       |   |     |                                                                         |
|                                 |   |     |                                                                         |
|                                 |   |     | Cruth Court                                                             |
|                                 |   |     | Create Cancel                                                           |

## **Current DB**

The name of the database that the hash set will belong to.

## Origin

The origin of the files belonging to the hash set. Depending on the scope of the database this could be as specific as "Bob's PC" or as broad as an entire organization.

#### **Product Type**

The product type the files are associated with. Eg. Word Processor, Image Editor, Operating System.

#### Manufacturer

The original creator of the files in the hash set. Eg. Apple, Microsoft, Google

#### Set Type

A classification for the set of files. Eg. Safe, malware, bootleg, trusted

## os

The Operating System the files are associated with.

#### Set Name

The name for the hash set. Hash set names should briefly describe the contents of the hash set. *Eg. Windows XP system files, viruses, blueprints.* 

#### Version

The version of the product the files are associate with. Eg. Microsoft Word 2007, Adobe Reader 9.

#### Language

The language of the files in the set.

#### Folder

The directory to be scanned for files to be added to the hash set. All files and subdirectories in this folder shall be added to the hash set.

#### Skip files

If this checkbox is checked then any files smaller than the entered byte count will be skipped and not added to the hash set.

This is enabled by default due to the large amount of 0 byte and small files that can be present on a system which will create a hash entry that will match many files (due to the limited amount of unique hashes generated for small byte files).

#### **Current File**

The file that is currently being processed.

# 5.14.2 View Hash Set

The Hash Set Viewer window allows the user to view the details about an existing hash set. This window can be accessed by double clicking on a hash set or via the right click context menu in the main Hash Sets window.

| Hash Set Name: Cryp |                | 1.0.8   AntPool   Fr | aalish      |              |           |          |             | He |
|---------------------|----------------|----------------------|-------------|--------------|-----------|----------|-------------|----|
| ash Set Type: Bad   |                |                      | - <b>J</b>  |              |           |          |             |    |
| perating Systems: V | Vindows 10 x64 |                      |             |              |           |          |             |    |
|                     |                |                      |             |              |           |          |             |    |
| Name                | MD5            | SHA1                 | SHA256      | Last Update  | Size      | Category | Internal ID | ^  |
| SERVICEREMEDI       | E5E715FD96     | 660FC20970           | 2C5EC5B9E0  | 2019-03-29 1 | 64.00 KB  |          | 2710        |    |
| SERVICEREMEDI       | 24C408E1E5     | DD458A93C0           | D71123DAD5  | 2019-03-29 1 | 128.0 KB  |          | 2711        |    |
| UPDATESESSIO        | 9EA2A2DA1C     | CF5F226280           | 39DBEB7A3A  | 2019-03-29 1 | 8.00 KB   |          | 2712        |    |
| {3DA71D5A-20C       | 9DD598B973     | CE32969D25           | A43EF5B572  | 2019-03-29 1 | 81.65 KB  |          | 2713        |    |
| APPCACHE1319        | 00E25757619    | 0854A1E260           | 673B3520DB  | 2019-03-29 1 | 94.93 KB  |          | 2714        |    |
| APMINERTOOL         | 1D2760C03B     | 194508B8041          | 324BC4575A  | 2019-03-29 1 | 2.26 MB   |          | 2715        |    |
| APMINERTOOL         | 138152EA0C     | C7951C6B7C           | 3699A56A00  | 2019-03-29 1 | 2.95 MB   |          | 2716        |    |
| APMINERTOOL         | D7795D7C80     | 1911882F300          | 88F73F308D  | 2019-03-29 1 | 17.79 KB  |          | 2717        |    |
| APMINERTOOL         | 12427512AA     | 2E46D410F8           | 25C3211C2A  | 2019-03-29 1 | 599.5 KB  |          | 2718        |    |
| APP.CONFIG          | A6F94FCA3D     | 304B78AF33           | 5E971DFC00  | 2019-03-29 1 | 16.92 KB  |          | 2719        |    |
| APP.XAML.CS         | 2F778403797    | 502F155D7F           | 253DED77F0  | 2019-03-29 1 | 338 Bytes |          | 2720        |    |
| CONFIG.XML          | CB2A827782     | 65B2D363C3           | 9B99B31B41E | 2019-03-29 1 | 10.83 KB  |          | 2721        |    |
| EN_US.XAML          | CEDF1A4370     | 89DA9749D7           | D93AF699D8  | 2019-03-29 1 | 21.99 KB  |          | 2722        |    |
| ZH_CN.XAML          | 36682EDD3D     | A68A7AD11B           | AA3E976A76  | 2019-03-29 1 | 21.81 KB  |          | 2723        |    |
| LOG_2019-3-29       | 159D7046D4     | 30558CBF99           | B0C3B46030  | 2019-03-29 1 | 39 Bytes  |          | 2724        |    |
| 128X128.ICO         | B1B44C9C2A     | 134FF9DD1E           | C3756C14BE  | 2019-03-29 1 | 66.06 KB  |          | 2725        |    |

The table contains a list of files in the hash set and corresponding hash values.

# 5.14.3 Hash Set Lookup

In either the File Name Search or the Mismatch Search module, it is possible to do a lookup on the files found to see if they exist within the current hash database. This is accomplished by right clicking in the list and choosing "Look up in Hash Set".

Depending on whether you do this for a single file or multiple files you will get a different interface. In both cases however the file will be marked in the original list as to whether a match was found.

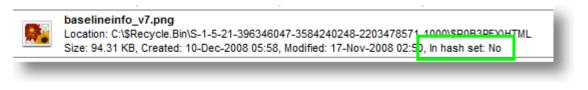

# Single File Hash Lookup

The results of the lookup are displayed in the table, listing any matches that were found in a hash set in the active database.

| 168 | OSForensics |
|-----|-------------|
|-----|-------------|

٦

| Lookup F              | ile in Has | h Set                    |                                   |                 |                    |            | X    |
|-----------------------|------------|--------------------------|-----------------------------------|-----------------|--------------------|------------|------|
| Filename              | (120DPI    | )alertIcon.png           |                                   |                 |                    |            |      |
| MD5                   | 3FAB678    | 88AA36119A6DD4B4DD9916A7 | 71C                               |                 |                    |            |      |
| SHA-1                 | E5A0FC     | 8419380E29B1A762DF545326 | 626C2C7EC2                        |                 |                    |            | -    |
| SHA-256               | DFCE162    | 2358D773C600BBA5DFA15D5E | 015401DD9E7F7609CAE               | 25689C46BB464FE | EO                 |            |      |
| Progress              |            |                          |                                   |                 |                    |            |      |
|                       | Matches:   | 2   Name Matches: 2   Mi | D5 Matches: 2   SHA-1             | Matches: 2   S  | HA-256 Matches:    | 2          |      |
| Hash Set              |            | Matches                  | Filename                          | MD5             | SHA1               | SHA256     | Туре |
| Hash Set<br>Windows 7 | (32-bit)   |                          | Filename<br>(120dpi)alerticon.png |                 | SHA1<br>E5A0FCB419 |            |      |
| Windows 7             |            |                          | (120dpi)alerticon.png             | 3FAB6788AA      | E5A0FCB419         |            | Good |
| Windows 7             |            | All                      | (120dpi)alerticon.png             | 3FAB6788AA      | E5A0FCB419         | DFCE162358 | Good |

Elements colored green indicate matches.

# **Multiple Files Hash Lookup**

When hash comparing multiple files at once, the files that matched the entries contained in the hash set are displayed in the list view.

| 🍐 Lookup File                                        | in Hash Set                                                                                                    |                                                             |                                                                |              | ×                 |
|------------------------------------------------------|----------------------------------------------------------------------------------------------------|-------------------------------------------------------------|----------------------------------------------------------------|--------------|-------------------|
| Filename                                             | Ubuntu-0:\var\lib\apt\lists\us.archive.ubuntu.co<br>i386_Packages                                                                                    | om_ubuntu_dists_one                                         | eiric_universe_binary-                                         |              | <b></b>           |
| MD5                                                  | E52CA509C8353227E13D004FE72EB9CD                                                                                                    |                                                             |                                                                |              |                   |
| SHA-1                                                | 7C0049E26C3024F5ADCBB76D7E4F7E9351E                                                                                                    | 3C26F                                                       |                                                                |              |                   |
| SHA-256                                              | E53BE23CED16F493BBA218DCB85C2801212                                                                                                    | 253A30C3D93CBF8E                                            | )1070138D3B024                                                 |              |                   |
| Progress                                             |                                                                                                    |                                                             |                                                                |              |                   |
| Files Hashed                                         | 4 Matches 4                                                                                                    |                                                             |                                                                |              |                   |
| File                                                 | Folder                                                                                                    | MD5                                                         | SHA1                                                           | SHA256       | Matches           |
| postlist.DB<br>libxul.so<br>termlist.DB<br>libxul.so | Ubuntu-0:\var\cache\apt-xapian-inde<br>Ubuntu-0:\usr\lib\thunderbird-7.0.1<br>Ubuntu-0:\var\cache\apt-xapian-inde<br>Ubuntu-0:\usr\lib\firefox-7.0.1 | 9EB88A2D33BA<br>D634CD51DE3<br>CFB639CA74D8<br>BA0081458265 | 50F81409B956<br>0F97A7204903F<br>710155223320F<br>5C470E75FB22 | 764ED9194794 | All<br>All<br>All |
| •                                                    | III                                                                                                    |                                                             |                                                                |              | ÷.                |
|                                                      |                                                                                                    |                                                             |                                                                |              | Cancel            |

The list of matching files can be exported to a text file by selecting 'Export list to text...' in the right-click menu.

# 5.14.4 Installing Hash Sets

To install the hash sets from external sources, you must move them into the OSF or ensics program data folder.

On Vista, Windows 7 (aka Win7), and Server 2008, this would typically be the following folder (you may need to enable viewing of hidden directories to see it or enter it directly into the Explorer address bar): C:\ProgramData\PassMark\OSForensics\hashSets

On XP and Server 2000/2003, it is typically something like this: C:\Documents and Settings\All Users\Application Data\PassMark\OSForensics\hashSets

For a USB install %OSF\_Usb\_Directory"%\AppData\hashSets Note that while most files are automatically copied when installing to USB, hash sets are not as they can often be quite large.

You will then need to restart OSForensics if you have it currently open. When you next start OSForensics, you should now find additional sets listed in the tree view under the "Hash Sets" panel.

Some additional hash sets you can install can be found on the OSForensics download page http://www.osforensics.com/download.html

## 5.14.5 NSRL Import

The National Software Reference Library data set can be obtained from this site http://www.nsrl.nist.gov/. To import the data set into OSForensics you will need to follow these steps.

- Download the dataset from http://www.nsrl.nist.gov/. Currently the dataset can be distributed as a set of .iso files or as a zip, if the files are contained in a zip then unzip the files to a temporary folder (eg named "NSRLData") and go to step 3. To access the contents of the .iso files you will either need to burn them to DVD or mount them using a virtual disk manager such as OSFMount.
- 2. On each of the disks is a zip file, each of these zip files must be unzipped into a separate folder in the same location. For example, you create a folder named "NSRLData" and then under that folder you create folders named "Disk1", "Disk2" etc. in which you extract the zip files from each disk.
- 3. Select the "NSRL Import.." button on the hash management window.
- 4. Specify the input data folder, this will be the root folder for all the unzipped sub folders (the "NSRLData" folder in the example from step 2).
- 5. Specify the temp output folder. If this field is left blank, the database will be written directly to the final default location for hash sets. Otherwise, if this folder is specified, OSForensics will write the output database to a temp folder before copying it over to the final location. Therefore, specifying a location on a fast SSD or RAM drive can help speed up the import significantly (see below for more information).
- 6. Click "OK" and allow the import complete. A new database will be created automatically, and the database name will default to the format 'NSRL-YYMMDD-HH-MM'. To use a different name, wait for the import to complete, right-click the database in the tree, and select "Rename".

One way to speed up the process is to make sure the input data and the output data folder are on a fast solid state hard drive of a RAM drive. Import time is highly dependent on the random seek read/write performance of the drive. On an average system with a normal hard drive the process takes about 50 hours. On a RAM drive the process has been seen to take as little as 10-15. A solid state drive will likely have an import time somewhere between these two figures.

Important Note: The NSRL Import function assumes that in the input NSRLFile.text file, lines have been sorted in alphanumeric order. If not, errors may occur during the import.

## Using a RAM drive

When creating a RAM drive to store both the input files and output files, it is important to allocate enough memory on the RAM drive, otherwise the import will fail once the drive runs out of space. While it is not possible to accurately predict what the exact size of the output files will be, the following example may be used as a rough guide:

For the NSRL RDS Version 2.59 December 2017 Modern RDS (minimal) dataset, the total size of the input files was 13.7 GB.

Once the import was complete, the output database file was 19.9 GB. (~1.5x the size of the input data) Thus, at least 24GB was needed on the RAM drive to store both the input and output files. Roughly this gives the following formulation:

Required memory = Size of input data x 2.5

It is also advised to add on a margin for error (e.g. 10%) if possible.

Note that this example is for the Modern RDS **microcomputer applications** dataset which contains many redundant entries due to there being multiple entries per file appearance in an application.

OSForensics only stores one file hash entry per file appearance in an application (appearances occurring on different operating systems are ignored by OSForensics).

The Modern RDS **minimal** dataset also contains some redundant entries but less so than the above, so the output file size factor would be higher.

The Modern RDS **unique** dataset contains only unique hash values, so the output file size factor would be higher than both of the datasets mentioned above.

More information on the different datasets can be found at the NIST website.

## 5.14.6 VIC Import

To import a Project VIC .json file, make sure you have selected an active database, then click "*Import VIC Set…*", select the .json file to import, and click "OK".

You will then be prompted if you wish to import the VIC set into the selected database. This allows you to incrementally add hashes into the same database. Click "Yes" to proceed, or "No" to create a new database.

Correctly formatted project VIC files will import file hashes into a series of file sets with a maximum number of 100,000 file hashes per file set.

Note that the process can several hours to complete, and could even take several days on some systems.

An indicator of bytes read displayed at the bottom of the window can be used as a rough guide to calculate the time remaining.

You can also select "*Import VIC Set Folder*" and specify a folder that contains .json files. OSF will attempt to import each of these .json files into the same database and omit any which are duplicates.

OSF currently supports Project VIC file formats version 1.2, 1.3 and 2.0.

NOTE: While "Category 0 (Zero)" is officially documented as files of "Unknown" category, in the data we've seen this has been treated as a category for "safe" files, and so OSF currently excludes importing all hashes with a "zero" category.

# 5.14.7 PhotoDNA

What is PhotoDNA

PhotoDNA is a proprietary image hashing and identification technology developed by Microsoft. It is intended to provide a unique identifier for individual images for use in automatic detection of illicit material.

PhotoDNA differs from traditional hash based solutions and was developed specifically for the identification of images. Traditional file hashing identification relies on the underlying binary data of the file remaining perfectly consistent in order to reproduce the original hash value. Image files however are often subject to variations of their underlying binary data, this can be caused by file format changes, modifications to meta-data or deliberate alterations to the image.

To combat this, PhotoDNA utilizes image recognition technology in order to generate unique hashes separate from the underlying file data. This technique ensures that the same hash can be calculated even if the image has been re-sized, compressed, re-exported, deliberately altered or had meta data changed or removed or modified.

# Who Can use PhotoDNA

Use of the PhotoDNA API for the generation of image hashes is currently limited to qualified organizations and is subject to licensing on an organization by organization basis. For this reason, PhotoDNA functionality is not included in the base install of OSForensics and access to the functionality must be requested in order to use. More information about PhotoDNA and becoming a qualified organization can be found on the Microsoft Website.

## How to Install PhotoDNA

Once granted access to PhotoDNA, the relevant files needed to enable its functionality can be downloaded from the Passmark software management page. Official copies of PhotoDNA not provided by Passmark can also be used if the minimum version requirements are met. The contents of the folder should be unzipped and placed in a folder titled "PhotoDNA" in the root install directory of the OSForensics application. The functionality should now be enabled for all modules throughout OSForensics.

## **Supported Versions**

PhotoDNA is available only in OSForensics V11.0.1000 and up and currently supports the following PhotoDNA versions:

- PhotoDNA Version 1.05.20160330
- PhotoDNA Version 1.72.20170329

## 5.14.8 Hash DB Import/Export Format

The import / export format for the hash database is a flat CSV file with the following fields.

| Origin<br>Product        | The origin of the file hash<br>The product the hashed file belongs to. |
|--------------------------|------------------------------------------------------------------------|
| Product                  | A description of the what type of product the product is.              |
| Type<br>Hash Set<br>Name | The name of the hash set the file hash belongs to.                     |
| Hash Set<br>ID           | A Unique ID for this hash set.                                         |
| Version                  | The version of the product.                                            |
| Manufact                 | uThe manufacturer of the product.                                      |
| rer                      |                                                                        |
| Language                 | The language of the product.                                           |
| Туре                     | What type of hash set this is (known good files, known bad files, etc) |
| 0S                       | What operating system this hash set is associated with.                |
| Filename                 | The name of the file this hash was taken from.                         |
| MD5                      | The MD5 hash for this file.                                            |
| SHA1                     | The SHA1 hash for this file.                                           |
| SHA256                   | The SHA256 hash for this file.                                         |
| LastUpda                 | t When this hash was last updated                                      |
| e '                      | ·                                                                      |
| Size                     | The size of the file that was hashed.                                  |

Category Category index of this item (<blank> if none)

## Example output:

```
Origin, Product Type, Hash Set Name, Hash Set ID, Version, Manufacturer, Language, Type, OS, Filename, MD5, SHA1, S
NSRL, Web Browser, Mozilla Firefox 2, 5, 2, Mozilla Foundation, English, Good, Linux, about.xul, 73148BD6D79786C
NSRL, Web Browser, Mozilla Firefox 2, 5, 2, Mozilla Foundation, English, Good, Linux, actionbuttons.png, 8A6116D
NSRL, Web Browser, Mozilla Firefox 2, 5, 2, Mozilla Foundation, English, Good, Linux, all.js, 5FDD321D9A4C232925
```

# 5.15 Image Analysis

OSForensics utilizes deep learning models to analyze images, allowing you to search for images based on the Face Detection score or Illicit Image score.

All image analysis is performed entirely offline by OSForensics. No image content, nor the resultant data is ever transmitted from the investigation machine running OSForensics. Confidentiality is ensured.

### **Face Detection**

Upon analysis, OSForensics will return a confidence score (out of 100%) on each possible face that has been detected in an image. As multiple faces may appear in a single image, these individual scores are weighted and amalgamated into a final ranking score (as used for sorting in File Name Search), so a score may exceed 100% when there is the possibility of more than 1 face found.

When the Analysis is executed from the Internal Viewer, the potential faces are marked with a green bounding box and the percentage score appears next to the detected face.

## **Illicit Image Detection**

Using deep neural network based machine learning models, OSForensics is able to score images on how likely it is to contain illicit content.

- A score over 80% is classified as "Likely illicit"
- A score of 50% to 80% is classified as "Possibly illicit"
- A score below 50% is classified as "Unlikely illicit"

# 5.16 Indexing

Indexing allows you to search within the content of many files at once. Unlike the other search modules which only inspect filenames and other surface criteria, indexing allows you to perform deep searches inside the content of PDF documents, Word files, E-mails, image meta data and much more.

In order to do this, you must first create an index for the set of files you wish to examine. This is a thorough process which scans and analyzes the files and builds an index (consider it to be a more sophisticated version of what you would find in the back of a book), which can then be used to perform searches on.

The following modules are used to perform index-based searches.

## **Create Index**

Module that performs the initial index generation required for an index-based search

## Search Index

Module that performs an index-based search using the index files created via the Create Index module.

## 5.16.1 Create Index

Creating an index allows the investigator to perform lighting fast, content-based searches across the entire drive or section of the drive. This process involves scanning the content of files and emails on the hard drive, and then constructing an index of the words found.

TIP: 64-bit OSF or ensics is highly recommended when indexing large sets of data.

If you are having problems with the indexing not completing properly or having a lot of errors see this page for common causes and solutions.

## Step 1: Select File Types to Index

| Step 1 of 5                                |            |                                 |           |             |
|--------------------------------------------|------------|---------------------------------|-----------|-------------|
| What types of files would you like to inde | x?         |                                 |           |             |
| Use Pre-defined File Types                 |            |                                 | Check All | Uncheck All |
| E-mails Attachments                        |            | Executables and binary files    |           |             |
| ✓ Office + PDF documents                   |            | Memory dump files               |           |             |
| ZIP and compressed archives                |            | All other supported file types  |           |             |
| ✓ Images                                   |            | Unknown files                   |           |             |
| ✓ Plain text files                         |            | System hibernation and paging f | iles      |             |
| Web files + XML                            |            | Use OCR for images and PDF do   | cuments   |             |
| ✓ Video, audio and other media             |            |                                 |           |             |
| OUse previously saved configuration:       |            |                                 |           |             |
| Configuration                              | File Types |                                 |           |             |
|                                            |            |                                 |           |             |
|                                            |            |                                 |           |             |
|                                            |            |                                 |           |             |
|                                            |            |                                 |           |             |
|                                            |            |                                 |           | Next        |

In this step you must select what kind of files you wish to index. You can select between a predefined set of file types or you can load from a previously saved configuration. In general, the more file types that are selected, the longer and more resource consuming the indexing process will take.

#### E-mails

Scan e-mail files found on the disk. Supports .pst, .ost, .msg, .eml, .mbox, .mbx, .dbx and .msf files.

## Attachments

Scan all attachment documents found in email messages.

## **Office + PDF Documents**

Scan Microsoft Office documents, OpenOffice documents and PDF files. Supports .doc, .dot, .ppt, .pps, .pot, .xls, .xlt, .docx, .pptx, .xlsx, .dotx, .pdf, .odt, .sxw, .ods, and .odp.

#### ZIP and compressed archives

Scan the contents of ZIP archives for files that match the other selected types. As such you should select other file types along with this option as zip files are merely containers and don't contain much interesting information in and of themselves. Other compressed archives supported are: .zipx, .tar.gz, .tar, .tgz, .taz, .rar, .arj, .dmg, .iso, .chm, .bz2, .lzo, and .7z

## Images

Scan image files for metadata information. Supports .jpg, .gif, .tiff, .png and .bmp.

## Plain Text Files

Scan plain text files and rich text documents.

## Web Files + XML

Scan HTML web pages and scripts including .html, .htm, .shtml, .shtml, .shtm, .shtml, .shtm, .xml, .xhtml, .php, .asp, .aspx, .cfm, .js, .pl, .cgi, and .swf files.

## All Other Supported File Types

Scan all other supported types of files supported by the indexing process. This includes the following file types: .nfo, .dat, .wpd, .mp3, .dwf, .torrent, .mht, .avi, .wmv, .mpg, .mpeg, .rmv, .rmvb, .flv, .mov, .qt, . exe, .dgn, .wma, .tar, .gz, .cab, .rar, .psd, .qbb

## **Unknown Files**

Scan files whose type cannot be determined by their extension or have no extension at all. The indexing process will attempt to identify what kind of file it is dealing with. This option can somewhat increase indexing time as a far greater number of files will be scanned.

## System hibernation and paging files

Scan system hibernation file (hiberfile.sys) and system page files (pagefile.sys). Text strings will be extracted from these system files, which are typically very large. This option will significantly increase indexing time and indexed data. We advise a separate index for these files.

# **Step 2: Location and Advanced Options**

| Ste | n  | 2 | of         | 5 |
|-----|----|---|------------|---|
| 0.0 | ۳. | - | <b>U</b> 1 | ~ |

| File Details             |                         | Туре   |                          |      | Add    |
|--------------------------|-------------------------|--------|--------------------------|------|--------|
| с:                       |                         | Folder |                          |      | Remove |
| lvanced settings (optior | nal)<br>File extensions | Edit   | Precognitive search      | Edit |        |
|                          | Skip files/folders      | Edit   | Binary string extraction | Edit |        |
|                          | anguages & Stemming     | Edit   | Email attachments        | Edit |        |

In this step, you will specify start directories where OSForensics will scan for files to index. Click the 'Add' button to specify the start location you want to add to the list:

| Add Start Location | 1                       | ×                                                                            |
|--------------------|-------------------------|------------------------------------------------------------------------------|
| Whole Drive        | C:\                     | ~                                                                            |
|                    | Drive indexing options: | Index files only $\checkmark$                                                |
|                    |                         | Index files only                                                             |
| O Specific Folder  | Drive-C:\               | Index unallocated clusters only<br>Index both files and unallocated clusters |
|                    |                         | OK Cancel                                                                    |

You may specify an entire drive, or a specific directory (eg. "My Documents" folder) to index. For Whole Drives, you have the option to scan the drive's unallocated clusters as well. However, this will greatly increase the indexing time and resource requirements. Indexing of unallocated clusters is available for all supported file systems.

If you choose to index unallocated clusters, then the file types you have selected are ignored for the data found in the unallocated clusters. In a sense there are no files in unallocated clusters. Any data found in unallocated clusters is treated the same. The strings are extracted and added to the index. Even if, for example, a fragment of data in unallocated clusters was once part of an .doc file, it still isn't processed like an Word document. Only string extraction is done.

## Advanced settings (optional)

On Step 2, you can also configure advanced indexing settings such as File Extensions, Skip files/folders, Languages, Precognitive searches, and more. Click on the "Edit" button to configure each of these groups of settings. For more information, see "Advanced Indexing Options".

| Step 3 of 5                                                      |                                                         |
|------------------------------------------------------------------|---------------------------------------------------------|
| Memory optimization / Indexing limits                            |                                                         |
| Estimate the number of files (and size) being indexed. This will | help optimize memory usage and index more efficiently.  |
| ◯ Small                                                          | Max number of files = 500,000<br>Max file size* = 47 MB |
| Medium                                                           | Estimated RAM required: 4,600 MB (4.6 GB)               |
| OLarge                                                           | Available RAM: 5,072 MB (5.1 GB)                        |
| OExtreme                                                         |                                                         |
| O Don't know (Pre-scan required)                                 |                                                         |
| O Custom Edit                                                    | *Max file size does not apply to some file formats      |
| Select number of threads: 4                                      |                                                         |
| Use RAM drive for temporary files to speed up index              | ing                                                     |
|                                                                  |                                                         |
|                                                                  | Bade Novit                                              |
|                                                                  | Back Next                                               |

# Step 3: Memory optimization / Indexing limits

In order to index the files more efficiently, OSForensics needs to know the approximate number of files and the maximum file size that will be scanned. If this is not known, you can select 'Don't know' which will conduct a preliminary scan of the location and files to determine the proper limits for the indexing process. To set custom limits, select 'Custom' and click on 'Edit' to bring up a dialog box for specifying the limits.

| 🎂 Custom Indexing Limits 🛛 🗙 🗙                                                                       |  |
|----------------------------------------------------------------------------------------------------|--|
| If you need to override the preset limits Help<br>available, you can specify custom limits<br>below. |  |
| Max number of files 200000                                                                           |  |
| Max file size 102400 KB (100.00 MB)                                                                  |  |
| OK Cancel                                                                                            |  |
|                                                                                                    |  |

TIP: To reduce indexing time even further, check 'Use RAM drive'. For more information see 'Indexing with a RAM drive'.

# Step 4: Case Details

## Step 4 of 5

| My Index - C           |                             |                               |                                           |       |
|------------------------|-----------------------------|-------------------------------|-------------------------------------------|-------|
| ndex Notes             |                             |                               |                                           |       |
| Index of files in:     |                             |                               |                                           |       |
| C:<br>File extensions: |                             |                               |                                           |       |
|                        | a, .eml, .emlx, .mboxm      | ox, .dbx, .msf, .doc, .dotppt | .pps, .pot, .xls, .xlt, .docx, .pptx, .xl | sx.   |
|                        |                             |                               | dmg, .iso, .chm, .bz2, .lzo, .7z, .jpg,   |       |
|                        |                             |                               | htm, .xml, .xhtml, .php, .php3, .asp,     |       |
|                        |                             |                               | wma, .mpg, .mpeg, .rmv, .rmvb, .flv,      | .mov, |
|                        | osd, .qbb, .dmp, .mdmp, .r  | nem                           |                                           |       |
| (No ext)               | <b>N</b>                    |                               |                                           |       |
| (Unknown ext           | )<br>nation and page files) |                               |                                           |       |
| (bystem noer           | ladon ana page niesy        |                               |                                           |       |
|                        |                             |                               |                                           |       |
|                        |                             |                               |                                           |       |
|                        |                             |                               |                                           |       |
|                        |                             |                               |                                           |       |

In this step, you will need to enter details for this index to be added to the case. If you do not have a case open, you will be prompted to create/open one before moving to the next step. This step allows you to specify a title and notes for your index that will be stored in the case.

Step 5: Indexing

| Step 5 of 5                     |                     |                         |
|---------------------------------|---------------------|-------------------------|
| Start Time                      |                     | Finish Time             |
| Mon Aug 1 14:08:18 2022         |                     | Mon Aug 1 14:08:21 2022 |
| Files Indexed                   |                     | Time Elapsed            |
| 8                               |                     | 00:00:03                |
| Emails Indexed                  |                     | Peak Phys. Mem. Used    |
| 737                             |                     | 241 MB                  |
| Alerts                          |                     | Peak Virt. Mem. Used    |
| 0                               |                     | 4530 MB                 |
| Warnings                        |                     | Max File & Emails       |
| 0                               |                     | 500000                  |
| Total Bytes                     |                     | Unique Words            |
| 851.2 KB                        |                     | 9057                    |
|                                 |                     |                         |
|                                 |                     |                         |
| Current Action: Finished        |                     | Show Log                |
| Thread # Indexing file          |                     |                         |
| Thread 1 {Finished}             |                     |                         |
| Thread 2 {Finished}             |                     |                         |
| Thread 3 {Finished}             |                     |                         |
| Thread 4 {Finished}             |                     |                         |
| <                               |                     |                         |
|                                 |                     |                         |
| << New Index Save configuration | Show Precog Results | Cancel                  |

The index is now being created. This process can take quite a long time depending on the options selected. To view the log in real-time while indexing is being performed, click on 'Open Log...' to bring up a log window as shown below.

| 🥯 Index Log                                                                                                    |                                                                                                    |                                                                                                    | ×                                                                                                    |
|----------------------------------------------------------------------------------------------------|----------------------------------------------------------------------------------------------------|----------------------------------------------------------------------------------------------------|----------------------------------------------------------------------------------------------------|
| Show message options<br>Show all<br>Reset to default<br>Hide all                                                                                                    | ☐ Indexing ☐ Aler<br>☐ Skipped ☐ War<br>☐ Filtered ☑ Info                                                                                                    |                                                                                                    | ✓ Plugin                                                                                                    |
|                                                                                                    |                                                                                                    | Showing 5000 of 37162                                                                                                    |                                                                                                    |
| Indexing C: Windows/Wir     Indexing C: Windows/Wir     Indexing C: Windows/Wir | SxS\amd64_dual_mdmisdn.inf_31bf:<br>SxS\amd64_dual_mdmlasno.inf_31b<br>SxS\amd64_dual_mdmmc288.inf_31<br>SxS\amd64_dual_mdmmcd.inf_31bf<br>SxS\amd64_dual_mdmlasat.inf_31bf<br>SxS\amd64_dual_mdmlasat.inf_31bf<br>SxS\amd64_dual_mdmmet.inf_31bf<br>SxS\amd64_dual_mdmmct.inf_31bf<br>SxS\amd64_dual_mdmmcd.inf_31bf<br>SxS\amd64_dual_mdmmcd.inf_31bf<br>SxS\amd64_dual_mdmmcd.inf_31bf<br>SxS\amd64_dual_mdmmcd.inf_31bf<br>SxS\amd64_dual_mdmmcd.inf_31bf<br>SxS\amd64_dual_mdmmcd.inf_31bf<br>SxS\amd64_dual_mdmmcd.inf_31bf<br>SxS\amd64_dual_mdmmcd.inf_31bf<br>SxS\amd64_dual_mdmmct04.inf_31bf<br>SxS\amd64_dual_mdmmct01.inf_31bf<br>SxS\amd64_dual_mdmmct01.inf_31bf<br>SxS\amd64_dual_mdmmct01.inf_31bf<br>SxS\amd64_dual_mdmmct01.inf_31bf<br>SxS\amd64_dual_mdmmct01.inf_31bf<br>SxS\amd64_dual_mdmmct01.inf_31bf | i3856ad364e35_10.0.19041.1_           bf3856ad364e35_10.0.19041.1_           bf3856ad364e35_10.0.19041.1_           i3856ad364e35_10.0.19041.1_           i64_dual_mdmmot64.inf_31b1382           ib13856ad364e35_10.0.19041.1_           ib3856ad364e35_10.0.19041.1_           ib3856ad364e35_10.0.19041.1_           ib3856ad364e35_10.0.19041.1_           ib3856ad364e35_10.0.19041.1_           ib3856ad364e35_10.0.19041.1_ | none_c0aed/365dbf1df7\mdmkortx.inf ^ ^<br>none_973a63a76b82900f\mdmisdn.inf _<br>_none_7c8f5b231a8b807c\mdmisdn.inf _<br>_none_390179a2bac6b7fd\mdmmcd.inf _<br>none_390179a2bac6b7fd\mdmmcd.inf _<br>none_42f29d1830804c22\mdmlasat.inf _<br>_none_31988b3b8b61a0fb\mdmlucnt.inf _<br>_none_0faec8e499c4bced\mdmmct.inf _<br>_none_0faec8e499c4bced\mdmmct.inf _<br>_none_7ae756fe20c1d0e8\mdmmtt.inf _<br>_none_fcab8fe56390777\mdmmcom.inf _<br>none_fcab8fe56390777\mdmmcom.inf _<br>none_d1591cd6f8e74472\mdmminij.inf _<br>none_d1591cd6f8e74472\mdmminij.inf _<br>_none_ef7de721da64a6ed\Sm SerI64.sys _<br>none_92cd7290076e2f51\mdmmcot.inf _<br>none_7b8a53742484530d\mdmmts.inf _<br>none_7b8a53742484530d\mdmmts.inf _<br>none_9f3c37adfae7ab47\mdmmts.inf _<br>none_9f3c37adfae7ab47\mdmmts.inf _<br>none_9f3c37adfae7ab47\mdmmts.inf _<br>none_9f3c37adfae7ab47\mdmmts.inf _<br>none_9f3c37adfae7ab47\mdmmts.inf _<br>none_9f3c37adfae7ab47\mdmmts.inf _<br>none_9f3c37adfae7ab47\mdmmts.inf _<br>none_9f3c37adfae7ab47\mdmmts.inf _<br>none_9f3c37adfae7ab47\mdmmts.inf _<br>none_9f3c37adfae7ab47\mdmmts.inf _<br>none_9f3c37adfae7ab47\mdmmts.inf _<br>none_9f3c37adfae7ab47\mdmmts.inf _<br>none_9f3c37adfae7ab47\mdmmts.inf _<br>none_9f3c37adfae7ab47\mdmts.inf _<br>none_9f3c37adfae7ab47\mdmts.inf _<br>none_9f3c37adfae7ab47\mdmts.inf _<br> |

The log entries can be filtered according to the message type.

At the end of the indexing process, if no critical errors occurred, you will now be able to search against the index via the search index module.

#### Additional Information:

See the following pages for more detailed information about the specifics of some of the data gathering. Advanced Indexer Options Indexing Problems and Solutions

## 5.16.1.1 Indexing Problems and Solutions

## The indexing process fails due to not enough memory

Indexing uses a lot a memory, especially for large file sets. If indexing a large number of files it is highly recommended to use the 64-bit version of OSF or ensics if possible which has far higher memory capacity (also a machine with lots of physical memory will help). If this is not possible, or you are still encountering errors even with this, there are a few other things you can try.

Don't index unallocated sectors, this is a highly intensive operation.

Breaking up the index into several smaller indexes. For example, one for emails, one for office documents or an index for the "Program Files" directory and an index for the "Users" directory. This will mean that each index will need to be searched separately however it will allow you to overcome the limitations of the indexing process.

Reducing the maximum file size indexed in the advanced indexing options can also greatly reduce the amount of memory needed. 99% of files indexed will probably be less then 1MB, however if the prescan detects a single 1GB file the indexing process will use that much extra memory. By excluding a few very big files you can greatly reduce the memory requirements.

### The log file shows a lot of errors about files being locked

If you are indexing an active system drive (the drive windows is running from) this is quite common as many programs and windows itself will be using the files on the drive making them inaccessable. Usually these files are system files without much interesting text in them and this should not be a problem.

### The log file says the max number of pages was reached

During the pre-scan step OSF or ensities to detect the number of files that will be included in the index and sets this as the maximum the indexing process will scan. Because the pre-scan is a rough and fast scan it may sometimes get this wrong. If this is the case you should try indexing again by setting the maximum pages manually in the advanced options.

### Limits on recursive indexing

When indexing archive files like ZIP, there is a limit to the number of recursions that can take place. For example, when a ZIP file contains a ZIP file, this requires a recursive indexing. OSF is currently designed to index up to 16 levels of recursion in archive files.

For e-mails containing attachments (which may themselves be another e-mail containing yet another attachment), OSF will successfully index recursively until the URL is too long to return meaningfully as a search result. There is no fixed depth limit for recursively indexing e-mail attachments.

#### 5.16.1.2 Save Indexing Configuration

Saved configurations allow the user to specify a previously saved configuration. Once indexing has completed, you can save your configuration in Step 5 of the index creation procedure.

| Thread 4 {Finished}             |        |
|---------------------------------|--------|
| <                               | >      |
| << New Index Save configuration | Cancel |
| 🌛 Save Template As 🛛 🕹          |        |
| File Name: NewScan .zcfg        |        |
| Save Cancel                     |        |

To use the saved configuration, select 'Use previously saved configuration' from Step 1 of the index creation procedure.

### 182 OSForensics

| Configuration | File Types            |                                 |                                          |
|---------------|-----------------------|---------------------------------|------------------------------------------|
| Search.zcfg   | .pst;.ost;.msg;.eml;. | Delete configuration<br>Refresh | <pre>b;,pps;,pot;.xls;.xlt;.docx;.</pre> |
|               |                       |                                 |                                          |

# **Delete configuration**

Deletes the template file from OSForensics

### 5.16.1.3 Advanced Indexing Options

Under step 2 of the "Create Index" module, you can Edit the following advanced indexing options.

### File Extensions

| 🆢 Extensions to Index 🛛 🗙 🗙                                                                                                    |                                                                                                    |   |        |
|----------------------------------------------------------------------------------------------------|----------------------------------------------------------------------------------------------------|---|--------|
| Configure the file extensions to be indexed Help<br>(eg: .html, .htm, .doc, .pdf)                                                                                                |                                                                                                    |   | Help   |
| Extension                                                                                                    | File type                                                                                                    | ^ | Add    |
| .pst<br>.ost<br>.msg<br>.eml<br>.emlx<br>.mbox<br>.mbx<br>.dbx<br>.msf<br>.doc<br>.dot<br>.pot                                                                                   | Outlook e-mail<br>Outlook e-mail<br>MSG e-mail arch<br>Mbox e-mail arc<br>Mbox e-mail arc<br>Mbox e-mail arc<br>Mbox e-mail arc<br>Outlook Expres<br>Mozilla Mail Sum<br>Word document<br>Word document<br>Powerpoint pre | ~ | Remove |
| Options          Index attachments in e-mail files         Index files with no extensions         Index files with unknown extensions         Index hibernation and paging files |                                                                                                    |   |        |
|                                                                                                    | OK                                                                                                    |   | Cancel |

The list of file types whose contents will be scanned are configured here. Typical file extensions are added to the list by default. To add a new file extension, click the 'Add' button.

| 퉐 Add extension                                  | ×                        |
|--------------------------------------------------|--------------------------|
| Add extension to scan:                           | .pdf                     |
| File                                             | Acrobat document $ \lor$ |
| The .pdf file extension<br>Acrobat document exte |                          |
| ОК                                               | Cancel                   |

The user must specify the file extension and the associated file type to include the new file extension in the indexing process. To remove a file extension, click the 'Remove' button

#### Index attachments in e-mail files

If checked, attachment files found in e-mails will be indexed. Note that attachment files can be of many different file types.

#### Index files with no extensions

If checked, files without an extension are included in the indexing process

#### Index files with unknown extensions

If checked, files not included in the list are included in the indexing process

#### Index hibernation and paging files

If checked, Windows system hibernation (hiberfile.sys) and page files (pagefile.sys) are indexed. Text strings will be extracted from these system files, which are typically very large. This option will significantly increase indexing time and indexed data. We advise a separate index for these files.

Page and folder skip list

| 达 Skip File or Folder List                                             | ×    |
|------------------------------------------------------------------------|------|
| File/folder names containing any of the following will not be scanned. | Help |
| Each word must be on a new line.                                       |      |
| \Windows\System32<br>\WinSxS\<br>\Recovery\                            | ~    |
| Skip files or directories that begin with an underscore (eg. "_notes") |      |
| OK Canc                                                                | el   |

Pages and folders containing particular words can be excluded from the scan by adding the words to the list. Note that the folder the created index files are written to is also automatically added so that the indexing process does not index the files it is creating. This folder is a sub folder of the currently active case folder.

### Skip files or directories that begin with an underscore when indexing offline

If checked, files or directories that begin with an underscore will be excluded.

Languages and Stemming

| 🎍 Languages 🛛 🗙                                                                                      | ( |
|----------------------------------------------------------------------------------------------------|---|
| Help                                                                                                 |   |
| Enable support for Chinese/Japanese                                                                  |   |
| (Greatly reduces effectiveness with other languages)                                                 |   |
| Stemming                                                                                             |   |
| Stemming allows search results to match words which<br>are similar or derived from your search word. |   |
| For example, the word "fish" will match "fishes",<br>"fishing", "fished", etc.                       |   |
| Enable stemming for:                                                                                 |   |
| English $\checkmark$                                                                                 |   |
| OK Cancel                                                                                            |   |

### Accent/diacritic insensitivity

This will map all occurrences of accented characters to their non-accented equivalent (eg. ó, ò, ô, etc. will all be treated as "o"). With this enabled, a user can enter the search word "cliché" and it will find all occurrences of the word on your website spelt as either "cliché" or "cliche".

### Support for Chinese/Japanese

Enabling this feature will ignore space delimiting rules (important for Latin based languages) that typically helps when matching against Asian languages such as Chinese and Japanese. However note that this greatly reduces effectiveness when searching with English and other Latin-based languages. It is advised to create a separate index with this setting enabled if you need to search for both types of languages.

### Stemming

Stemming refers to similar words that derived from search terms. For example, searches for "fish" would return results for "fishing", "fishes", and "fished". To enable stemming, check the 'Enable stemming for:' checkbox and select a language.

**Binary String Extraction** 

| 🌛 Binary String Extraction                                                                                                    |      |  |
|----------------------------------------------------------------------------------------------------|------|--|
| This setting configures how aggressively the<br>indexer will extract text from binary data.                                                                                                    | Help |  |
| Binary String Extraction Level:                                                                                                    |      |  |
| Default 🗸                                                                                                    |      |  |
| 'Default' attempts to balance the need to extract<br>useable text but not pick up too much meaningless<br>garbage.<br>'Code Words' attempts to allow more non dictionary<br>words to be extracted (such as serial numbers, |      |  |
| programming code, etc.)<br>'Extreme' will extract the most text but most of it is likely<br>to be meaningless binary data.                                                                                                 |      |  |
| OK Cano                                                                                                    | el   |  |

When trying to get words out of binary data the indexing process has to make a decision as to what is a word and what is just random data.

Changing this option will determine how lenient/strict the indexer is when making this decision. Generally leaving this on default, the most strict option, is recommended as this will aggressively remove nonsense data a keep the index to a more manageable size. The Code Words setting is useful if you are trying to find things like passwords missed by the default option. The Extreme option will pull out a lot of data, much of which will be nonsense, in most cases this option will not be needed.

#### **Email Attachments**

| 墬 Email Attachments Settings                                         | ×    |  |
|----------------------------------------------------------------------|------|--|
| This setting configures how email attachments will be indexed.       | Help |  |
| ◯ Do not index attachments                                           |      |  |
| <ul> <li>Index all attachments (regardless of file types)</li> </ul> |      |  |
| $\bigcirc$ Index some attachments (selected file types only)         |      |  |
| OK Canc                                                              | el   |  |

Changing the option determines if/all/some emails attachments are indexed.

### **Custom Indexing Limits**

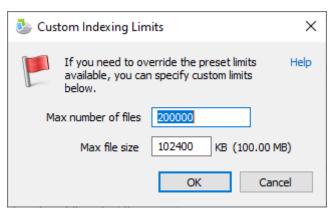

Limits allow users to manually configure indexing limits, which may need to be done in special cases. To enable custom limits, check the 'Enable Custom Limits' checkbox.

#### Max. files to index

Maximum number of files to scan and include in the index

#### Max. file size indexed

Maximum file size that can be indexed, This limit does not apply directly to containers such are zip and mail files (but does apply to the files extracted from within them).

#### 5.16.1.4 RAM drive

By selecting the option to "Use a RAM drive" during the "Create Index" process, you allow OSF to create a drive in memory which is faster than any SSD or HDD.

This replaces the typical use of a "swap drive" for temporary files used during the indexing process (for example when a ZIP file is unzipped to access its contents). By writing, reading and deleting files in RAM, we achieve the highest speed and lowest latency possible when indexing certain file types such as ZIP files, and email attachments.

#### **System Requirements**

When enabled, depending on the amount of memory available, the indexer will allocate a minimum 1 GB of memory for the RAM drive. If the indexing computer has more than 16 GB of memory available, it will double the size of the RAM drive, incrementing up to a maximum 8 GB RAM drive when a computer has more than 48 GB of memory available.

#### What to expect

Besides significantly faster indexing for certain file types and higher memory usage, you will notice a new drive letter on your indexing computer under "Windows Explorer" or similar (e.g. "E:") with a volume name of "OSF\_TEMP".

When indexing is completed, this drive will be dismounted and removed.

If you are indexing from multiple instances of OSForensics at the same time, then each will get its own RAM drive (with a different drive letter).

### Troubleshooting

While we have done our utmost to ensure the indexing happens seamlessly and without problems, indexing can be a long and complicated process involving massive amounts of data, so there is the possibility that something can go wrong. If the indexer crashes or does not complete properly, there is

a chance the RAM drive will remain after an indexing session and you have already closed OSForensics.

Should this happen, simply restart OSF and it will notice this stray RAM drive and clean up properly. If it still remains, then rest assured that restarting your computer will also remove the RAM drive.

Note that there is no permanent effect from using a RAM drive. By its nature, everything done in RAM is erased when a computer is switched off or restarted.

#### 5.16.1.5 Precognitive Search

| 🥸 Precognitive Search Words                                                                                                    | ×        |
|----------------------------------------------------------------------------------------------------|----------|
| Use Precognitive Search                                                                                                    | Help     |
| Precognitive Search will report matches on the following kee<br>(or regular expressions) as the files are being indexed.                             | ywords   |
| This means you do not need to wait until indexing has comp<br>perform a search and allows you to be alerted to critical key<br>they are encountered. |          |
| Use Word List File                                                                                                    |          |
| (Each word must be on a new line)                                                                                                    | Count: 4 |
| AK-47<br>MP-5<br>MP-7<br>AR-15                                                                                                    | ~        |
|                                                                                                    | ~        |
| Enable Regular Expressions                                                                                                    |          |
| ОК С                                                                                                    | ancel    |

Precognitive Search allows you to enter a list of up to 400 keywords (or regular expressions) that will be checked against during the indexing process.

This means that instead of waiting until the index is fully built before you can perform a search, you can now get results hours or even days earlier. This allows you to start your investigation while the indexing process continues in the background.

Click on the "Use Word List File..." button to import a list of words from a text file.

Note that only 400 keywords are supported, as a longer list would slow down indexing to the point where it would be more time effective to complete indexing before performing such an extensive search. The same Word Lists can be used in the "Search Index" module.

#### **Enable Regular Expressions**

Check this option to enable the use of Regular Expressions in the word list above. The regular expression syntax supported for this feature is ECMAScript.

Regular Expression can be very powerful but also very complex. There are many comprehensive references and tutorials for ECMA syntax Regular Expressions online which we would advise referencing for a more complete guide. We have included a brief Quick Reference for ECMA Regular Expression here.

### Show Precog Results

Once you have specified your Precog keywords, and you have proceeded with indexing, you will notice a "Show Precog Results" button on the Indexing Status window. Click on this button to display the matches being found during indexing. You can double click on any file to open the file in the Internal Viewer.

5.16.1.5.1 ECMA Regular Expressions

This is a quick reference for the Regular Expression syntax used by the Precognitive Search function in the Indexing module.

PLEASE NOTE: The Raw Disk Viewer uses a different (PCRE) regular expression syntax. For more information on the syntax used by the Raw Disk Viewer, please click here.

### **Quick Reference for ECMAScript Regular Expression**

#### SPECIAL PATTERN CHARACTERS

Special pattern characters are characters (or sequences of characters) that have a special meaning when they appear in a regular expression pattern, either to represent a character that is difficult to express in a string, or to represent a category of characters. Each of these *special pattern characters* is matched in the target sequence against a single character (unless a quantifier specifies otherwise).

| character<br>s | description          | matches                                                        |
|----------------|----------------------|----------------------------------------------------------------|
|                | not newline          | any character except <i>line terminators</i> (LF, CR, LS, PS). |
| \t             | tab (HT)             | a horizontal tab character (same as <b>\u0009</b> ).           |
| \n             | newline (LF)         | a newline (line feed) character (same as <b>\u000A</b> ).      |
| \v             | vertical tab<br>(VT) | a vertical tab character (same as <b>\u000B</b> ).             |
| ١f             | form feed (FF)       | a form feed character (same as <b>\u000C</b> ).                |

| character<br>s   | description                | matches                                                                                                    |  |
|------------------|----------------------------|----------------------------------------------------------------------------------------------------|--|
| \ <b>r</b>       | carriage return<br>(CR)    | a carriage return character (same as <b>\u000D</b> ).                                                                                                    |  |
| <b>\c</b> letter | control code               | a control code character whose <i>code unit value</i> is the<br>same as the remainder of dividing the <i>code unit value</i><br>of <i>letter</i> by 32.<br>For example: \ca is the same as \u0001, \cb the same as<br>\u0002, and so on                         |  |
| <b>\x</b> hh     | ASCII character            | a character whose <i>code unit value</i> has an hex value equivalent to the two hex digits <i>hh</i> .<br>For example: $x4c$ is the same as L, or $x23$ the same as #.                                                                                          |  |
| <b>\u</b> hhhh   | unicode<br>character       | a character whose <i>code unit value</i> has an hex value equivalent to the four hex digits <i>hhhh</i> .                                                                                                    |  |
| \0               | null                       | a null character (same as <b>\u0000</b> ).                                                                                                    |  |
| ∖int             | backreference              | the result of the submatch whose opening parenthesis<br>is the <i>int</i> -th ( <i>int</i> shall begin by a digit other than<br>0). See groups below for more info.                                                                                             |  |
| \d               | digit                      | a decimal digit character (same as [[:digit:]]).                                                                                                    |  |
| ע/               | not digit                  | <pre>any character that is not a decimal digit character (same as [^[:digit:]]).</pre>                                                                                                    |  |
| \s               | whitespace                 | a whitespace character (same as [[:space:]]).                                                                                                    |  |
| \s               | not whitespace             | <pre>any character that is not a whitespace character (same<br/>as [^[:space:]]).</pre>                                                                                                    |  |
| ۱w               | word                       | an alphanumeric or underscore character (same as [_[:alnum:]]).                                                                                                    |  |
| \w               | not word                   | any character that is not an alphanumeric or underscore character (same as [^_[:alnum:]]).                                                                                                    |  |
| ∖characte<br>r   | character                  | the character character as it is, without interpreting its special meaning within a regex expression. Any character can be escaped except those which form any of the special character sequences above. Needed for: $^{ \ \ \ \ \ \ \ \ \ \ \ \ \ \ \ \ \ \ \$ |  |
| [class]          | character class            | the target character is part of the class (see character classes below)                                                                                                    |  |
| [^class]         | negated<br>character class | the target character is not part of the class (see character classes below)                                                                                                    |  |

QUANTIFIERS Quantifiers follow a character or a *special pattern character*. They can modify the amount of times that character is repeated in the match:

| character<br>s | times                             | effects                                                                                 |
|----------------|-----------------------------------|-----------------------------------------------------------------------------------------|
| *              | 0 or more                         | The preceding atom is matched 0 or more times.                                          |
| +              | 1 or more                         | The preceding atom is matched 1 or more times.                                          |
| ?              | 0 or 1                            | The preceding atom is optional (matched either 0 times or once).                        |
| {int}          | int                               | The preceding atom is matched exactly int times.                                        |
| {int,}         | <i>int</i> or more                | The preceding atom is matched <i>int</i> or more times.                                 |
| {min,max}      | between <i>min</i> and <i>max</i> | The preceding atom is matched at least <i>min</i> times, but not more than <i>max</i> . |

By default, all these quantifiers are greedy (i.e., they take as many characters that meet the condition as possible). This behavior can be overridden to ungreedy (i.e., take as few characters that meet the condition as possible) by adding a
question mark (?) after the quantifier.
For example:
Matching "(a+).\*" against "aardvark" succeeds and yields aa as the first submatch.
While matching "(a+?).\*" against "aardvark" also succeeds, but yields a as the
first submatch.

#### GROUPS

Groups allow to apply quantifiers to a sequence of characters (instead of a single character). There are two kinds of groups:

| characters         | description   | effects                          |  |
|--------------------|---------------|----------------------------------|--|
| (subpattern)       | Group         | reates a backreference.          |  |
| (?<br>:subpattern) | Passive group | Does not create a backreference. |  |

When a group creates a backreference, the characters that represent the *subpattern* in the target sequence are stored as a *submatch*. Each submatch is numbered after the order of appearance of their opening parenthesis (the first submatch is number 1, the second is number 2, and so on...).

#### ASSERTIONS

Assertions are conditions that do not consume characters in the target sequence: they do not describe a character, but a condition that must be fulfilled before or after a character.

| characters         | description            | condition for match                                                                                                    |  |
|--------------------|------------------------|----------------------------------------------------------------------------------------------------|--|
| ^                  | Beginning of<br>line   | Either it is the beginning of the target sequence, or follows a <i>line terminator</i> .                                                                                                    |  |
| \$                 | End of line            | ither it is the end of the target sequence, or recedes a <i>line terminator</i> .                                                                                                    |  |
| ∖ь                 | Word boundary          | The previous character is a <i>word character</i> and the<br>next is a <i>non-word character</i> (or vice-versa).<br>Note: The beginning and the end of the target<br>sequence are considered here as <i>non-word characters</i> . |  |
| ∖в                 | Not a word<br>boundary | The previous and next characters are both word<br>characters or both are non-word characters.<br>Note: The beginning and the end of the target<br>sequence are considered here as non-word characters.                             |  |
| (?<br>=subpattern) | Positive<br>lookahead  | The characters following the assertion must match subpattern, but no characters are consumed.                                                                                                    |  |
| (?<br>!subpattern) | Negative<br>lookahead  | The characters following the assertion must not match <i>subpattern</i> , but no characters are consumed.                                                                                                    |  |

#### ALTERNATIVES

A pattern can include different alternatives:

| character                                                                                 | description      | ffects                                             |  |  |  |
|-------------------------------------------------------------------------------------------|------------------|----------------------------------------------------|--|--|--|
| I                                                                                         | Separator        | Separates two alternative patterns or subpatterns. |  |  |  |
| A regular expression can contain multiple alternative patterns simply by                  |                  |                                                    |  |  |  |
| separating them with the <i>separator operator( )</i> : The regular expression will match |                  |                                                    |  |  |  |
| if any of the                                                                             | e alternatives m | natch, and as soon as one does.                    |  |  |  |

Subpatterns (in groups or assertions) can also use the *separator operator* to separate different alternatives.

```
CHARACTER CLASSES
```

A character class defines a category of characters. It is introduced by enclosing its descriptors in square brackets ([ and ]). The regex object attempts to match the entire character class against a single character in the target sequence (unless a quantifier specifies otherwise).

The character class can contain any combination of:

- Individual characters: Any character specified is considered part of the class (except the characters \, [, ] and when they have a special meaning as described in the following paragraphs).
  For example:
  [abc] matches a, b or c.
  [^xyz] matches any character except x, y and z.
- Ranges: They can be specified by using the hyphen character (-) between two valid characters. For example: [a-z] matches any lowercase letter (a, b, c, ... until z). [abc1-5] matches either a, b or c, or a digit between 1 and 5.
- **POSIX-like classes:** A whole set of predefined classes can be added to a custom character class. There are three kinds:

| class         | description           |
|---------------|-----------------------|
| [:classname:] | character class       |
| [.classname.] | collating sequence    |
| [=classname=] | character equivalents |

The choice of available classes depend on the regex traits type and on its selected locale. But at least the following character classes shall be recognized by any regex traits type and locale:

| class      | description                             |
|------------|-----------------------------------------|
| [:alnum:]  | alpha-numerical character               |
| [:alpha:]  | alphabetic character                    |
| [:blank:]  | blank character                         |
| [:cntrl:]  | control character                       |
| [:digit:]  | decimal digit character                 |
| [:graph:]  | character with graphical representation |
| [:lower:]  | lowercase letter                        |
| [:print:]  | printable character                     |
| [:punct:]  | punctuation mark character              |
| [:space:]  | whitespace character                    |
| [:upper:]  | uppercase letter                        |
| [:xdigit:] | hexadecimal digit character             |
| [:d:]      | decimal digit character                 |
| [:w:]      | word character                          |
| [:s:]      | whitespace character                    |

Please note that the brackets in the class names are additional to those
opening and closing the class definition.
For example:
[[:alpha:]] is a character class that matches any alphabetic character.
[abc[:digit:]] is a character class that matches a, b, c, or a digit.

 $[\ensuremath{\,^{[space:]}}]$  is a character class that matches any character except a whitespace.

• Escape characters: All escape characters described above can also be used within a character class specification. The only change is with \b, that here is interpreted as a backspace character (\u0008) instead of a word boundary. Notice that within a class definition, those characters that have a special meaning in the regular expression (such as \*, ., \$) don't have such a meaning and are interpreted as normal characters (so they do not need to be escaped). Instead, within a class definition, the hyphen (-) and the brackets ([ and ]) do have special meanings under some circumstances, in which case they should be placed within the class in other locations where they do not have such special meaning, or be escaped with a backslash (\).

### 5.16.2 Search Index

The Search Index module performs the actual search using the index generated via the Create Index module. Unlike the File Name Search, the contents of the file are searched (as opposed to just the filename or other file attributes) for the user-specified search words.

|                    | Search Index                                                                                                    | Help          |
|--------------------|----------------------------------------------------------------------------------------------------|---------------|
| index: My i        |                                                                                                    |               |
| test<br>Files (490 |                                                                                                    | Sort by: Scor |
|                    | Images (0)       E-mails (0)       Email attachments (0)       Unallocated (0)       Timeline       Browse Index       History         AppVStreamingUX.dll       seccallback sftsecurity download splitter download splitter testutils contexthandle testutils apphandl servicedatatypes impersonation impersonation requeststate errorcode       tests       mpackagecmd migrateuser         C:\Windows\System32\AppVStreamingUX.dll       Date: 6/10/2021, 23:52:48       Score: 181       Matched: 1 |               |
|                    | AppVFileSystemMetadata.dll<br>seccallback sftsecurity download splitter download splitter testutils contexthandle testutils apphandl<br>servicedatatypes impersonation impersonation requeststate errorcode tests mpackagecmd migrateuser<br>C:\Windows\System32\AppVFileSystemMetadata.dll<br>Date: 6/10/2021, 23:52:49 Score: 180 Matched: 1                                                                                                    |               |
|                    | TransportDSA.dll<br>seccallback sftsecurity download splitter download splitter testutils contexthandle testutils apphandl<br>servicedatatypes impersonation impersonation requeststate errorcode tests mpackagecmd migrateuser<br>C:\Windows\System32\TransportDSA.dll<br>Date: 6/10/2021, 23:52:49 Score: 180 Matched: 1                                                                                                    |               |
| 100 A              | AppVStreamMap.dll<br>seccallback sftsecurity download splitter download splitter testutils contexthandle testutils apphandl<br>servicedatatypes impersonation impersonation requeststate errorcode tests mpackagecmd migrateuser<br>C:\Windows\System32\AppVStreamMap.dll<br>Date: 6/10/2021, 23:52:49 Score: 180 Matched: 1                                                                                                    |               |
| -                  | TransportDSA.dll<br>seccallback sftsecurity download splitter download splitter testutils contexthandle testutils apphandl<br>servicedatatypes impersonation impersonation requeststate errorcode tests mpackagecmd migrateuser<br>C:\Windows\WinSxS\amd64_microsoft-windows-anagement-appvclient_31bf3856ad364e35_10.0.190<br>Date: 6/10/2021, 23:52:49 Score: 180 Matched: 1                                                                                                    | [more >]      |
|                    | Max Results: 1000 Items Four                                                                                                    | nd: 490       |

# Usage

To perform a search, first select an index or multiple indices to search. Multiple indices can be specified by selecting *Multiple Index Search Options* link in the *Index* link drop-down menu. Next, simply enter one or several words and click search. More advanced searching criteria is detailed below.

### Search Criteria

#### Any or All Search Words

You can select to search for either any or all of the entered words from the Advanced Search Options (accessed by clicking on the *Config...* link).

#### Wildcards

You can use wildcard characters '\*' and '?' in your search terms to search for multiple words and return larger set of results. An asterisk character ('\*') in a search term represents any number of characters, while a question mark ('?') represents any single character.

This allows you to perform advanced searches such as "zoom\*" which would return all pages containing words beginning with "zoom". Similarly, "z??m" would return all pages containing four letter words beginning with 'z' and ending with 'm'. Also, "\*car\*" would be a search for any words containing the word "car".

#### Exact phrase

An exact phrase search returns results where the phrase of words are found, in the same order that they are specified. For example, an exact phrase search for the words "green tea" would only return results where the phrase 'green tea' appears. It would not return pages where the words 'green' and 'tea' are found separately, or in a different order such as, 'tea green'.

To specify an exact phrase search term, you need to enclose the words that form the phrase using double quotation marks. You can also combine the use of exact phrase searches with normal search terms and wildcard search terms within a single search query (eg. "green tea" japan\*). Note however, that wildcards within exact phrases (eg. "green te\*") are not supported.

#### Exclusion/negative searches

You can precede a search term with a hyphen character to exclude that search term from being included in your search results. For example, a search for "cat -dog" would return all pages containing the word "cat" but not the word "dog".

### **Use Word List File**

A Word List File allows the user to specify a file containing a list of terms to search for in the currently selected index. This effectively performs a bulk search on the list of terms automatically. Results from the bulk search will appear in the History View from where they can be opened and viewed.

The word list file should place each search on a new line. Lines starting with # are comment lines and will not be searched. A double # at the beginning of a line can be used if you actually need the search term to start with a #. Example search word lists have been provided and will appear in the default directory when selecting a file. For easy access it is recommended you put your own search word list files in this same directory.

## Results

The results of the index search are displayed in the tabbed view, organized into file types. See Index Search Results View for more details.

#### 5.16.2.1 Search Index Configuration

The Search Index Configuration Window allows users to configure various search parameters. This window can be accessed by clicking on the "Advanced" button in the main Search Index window.

| Search Index Configu | iration                                                        |       |             | ×    |
|----------------------|----------------------------------------------------------------|-------|-------------|------|
| Search I             | ndex Configura                                                 | ation |             | Help |
| Match                | <ul> <li>Any search words</li> <li>All search words</li> </ul> |       |             |      |
| Maximum Results      | 1000                                                           | ]     |             |      |
| Date Range           |                                                                |       |             |      |
| Use Date Ra          | ange                                                           |       |             |      |
| From: 01-Aug         | g-2022 🔲 🔻                                                     | To:   | 01-Aug-2022 |      |
|                      |                                                                |       |             |      |
| Email Search Options |                                                                |       |             |      |
| From                 |                                                                |       |             |      |
| То                   |                                                                |       |             |      |
| сс                   |                                                                |       |             |      |
| BCC                  |                                                                |       |             |      |
|                      |                                                                |       |             | OK   |

#### Match

The user can select whether the results will match any of the words or all of the words in the search string

#### **Maximum Results**

Specifies the maximum number of results to display

#### Date Range

If 'Use Date Range' is checked, allows the user to filter the results to include only files within the specified date range.

#### **Email Search Options**

Allows the user to filter the e-mail search results to those matching the 'From', 'To' and 'CC' fields

#### 5.16.2.2 Index Search Results View

After an index search is performed, the results are displayed in the Results View. The results are organized into several views, depending on the file type.

# **Types of Views**

### **Files View**

| Files (678 | 8) Images (0) E-mails (0) Email attachments (0) Unallocated (0) Timeline Browse Index History                                                                                                    |   |
|------------|----------------------------------------------------------------------------------------------------|---|
|            | Windows.ApplicationModel.Store.dll<br>Exception caller kernelbase onecore internal opensource resource Local UNKWN ERROR Failed Assert onecoreuap enduser<br>winstore licensing winrt dllsrv windows Windows CInternal CStore andler String ation String andler Windows tionModel [more >]<br>C:\Windows\SysWOW64\Windows.ApplicationModel.Store.dll<br>Date: 6/10/2021, 23:52:12 Score: 487 Matched: 1 | ^ |
|            | SFLISTWB.dat<br>\inf\ad rms group expansion groupexpansioncounters.h 10\inf\ad rms licensing\!   licensingcounters.ini 10\inf\ad rms<br>licensing licensingcounters.h<br>C:\Windows\System32\migwiz\SFLISTWB.dat<br>Date: 7/12/2019, 19:09:45 Score: 470 Matched: 1                                                                                                    |   |
|            | libheif_COPYING         library `libheif` is distributed under the terms of the GNU Lesser General Public License. * The sample applications are distributed under the terms of the MIT License         C:\Program Files\OSForensics\libheif\libheif_COPYING         Date: 9/07/2019, 10:53:08       Score: 468                                                                                         |   |
|            | <b>libde265_COPYING</b><br>library `libde265` is distributed under the terms of the GNU Lesser General Public License. * The sample applications are distributed under the terms of the MIT license<br>C:\Program Files\OSForensics\libheif\libde265_COPYING<br>Date: 9/07/2019, 10:53:08 Score: 468 Matched: 1                                                                                         |   |
|            | mce.dll<br>Unformatted Canadian Formatted Randomized Unformatted Canadian Unformatted pDate Address Number German<br>Passport Number German Drivers License Number German Passport French Drivers License Number Debit Number [more >]<br>C:\Program Files\Windows Defender Advanced Threat Protection\Classification\mce.dll<br>Date: 6/10/2021, 23:51:03 Score: 439 Matched: 1                        | * |

The File View displays the search results as a list of file names, along with its corresponding metadata, icon, score and the number matched. The score ranks the relevancy of the search string with the file. The results are sorted according to the criteria selected in the Sorting combo box.

Right-clicking a file opens the following context menu. Certain actions may or may not be available depending on the current results tab.

| <b>&gt;</b> | winstore licensing winrt dllsrv wi                                                                                                    | necc            | re internal opensource resourc                                   |                  | ROR Failed Assert onecoreuap enduser<br>tring andler Windows tionModel [more >] | ^      |
|-------------|----------------------------------------------------------------------------------------------------|-----------------|------------------------------------------------------------------|------------------|---------------------------------------------------------------------------------|--------|
|             | C:\Windows\SysWOW64\Windo<br>Date: 6/10/2021, 23:52:12 Si                                                                                                |                 | View with Internal Viewer                                        | Enter            |                                                                                 |        |
|             | SFLISTWB.dat<br>\inf\ad rms group expansion<br>licensing licensingcounters.h<br>C:\Windows\System32\migwiz\<br>Date: 7/12/2019, 19:09:45 S               |                 | Open (Default Program)<br>Open with<br>Open Containing Folder    | Shift+Enter      | ensingcounters.ini 10\inf\ad rms                                                |        |
|             | libheif_COPYING<br>library `libheif` is distributed<br>distributed under the terms of :                                                                  |                 | Show File Properties<br>Print                                    | Ctrl+l           | nse. * The sample applications are                                              | -      |
|             | C:\Program Files\OSForensics\lib<br>Date: 9/07/2019, 10:53:08 S                                                                                          |                 | Add list of all results to case<br>Export list of all results to | >                |                                                                                 | _      |
|             | libde265_COPYING<br>library `libde265` is distribut<br>distributed under the terms of<br>C:\Program Files\OSForensics\lib<br>Date: 9/07/2019, 10:53:08 S |                 | Copy Title<br>Toggle Check<br>Check All                          | Space<br>Ctrl+A  | i <mark>cense</mark> . * The sample applications are                            |        |
|             | mce.dll<br>Unformatted Canadian Form<br>Passport Number German Driver<br>C:\Program Files\Windows Defer<br>Date: 6/10/2021, 23:51:03 Sc                  | nder /          | Advanced Threat Protection\C                                     |                  | Add to Case<br>Remove Item(s) from Case<br>Tag Item(s) Ctrl+                    | ><br>T |
|             | winmsipc.dll<br>hLicense fDelete dwType hL<br>associated license cannot Chang<br>C:\Windows\SysWOW64\winms<br>Date: 7/12/2019, 19:09:21 Sc               | ing o<br>ipc.dl | wner allowed Republish <mark>license</mark><br>I                 |                  | Export list to<br>Save to disk<br>Copy files to Clipboard Ctrl+                 | ><br>c |
|             | TransmogProvider.dll<br>Unable obtain interface Unab                                                                                                    | ole re          | trieve Copying edition override                                  | mogManager ideF. | Uncheck All                                                                     |        |

#### **View with Interval Viewer**

Opens the file with OSF orensics Viewer to perform a more thorough analysis

# Open (Default Program)

Open the file with the default program.

**Open With...** Allows the user to select the program to open the file

**Open Containing Folder** Opens the folder than contains the file

Show File Properties Opens the file with OSForensics Viewer in File Info mode.

**Print...** Print the file (if applicable)

Add Results to Case... Add the list of results as an HTML or CSV file to case

Export Results to Export the list of results to a TXT, CSV or HTML file

**Copy Title** Copy the title to clipboard

**Toggle Check** Toggle the check state of the selected item.

Check All Check all the items in the list.

### n Item(s) checked

Add to Case Add the checked file(s) or list of checked file(s) to the case, see Adding items to a case.

**Remove Item(s) from Case** Remove the checked file(s) from the case

Tag Item(s) Tag file(s) for future reference. *Keyboard shortcut: Ctrl+T* 

Export list to Export the list of checked file(s) to a TXT, CSV or HTML file

Save to disk ...

Save the checked file(s) to disk. Note that files within another file (such as files within ZIP files or emails and attachments within PST files) will save the container file to disk.

#### Copy File(s) to Clipboard

Copy the checked file(s) to clipboard. Once copied to the clipboard, the file(s) can be pasted to any other application that supports it (eg. Windows Explorer).

Note: In some cases, copy and pasting files to an explorer window may fail without an error message when "preparing to copy". This may happen if the file has already been deleted (eg a temp file) or if Windows Explorer does not have permissions to access the files (eg restricted system files and folders). In these cases, it is better to use the "Add to case" function.

# **Images View**

| Files (14034)                                                               | Images (526)       | Emails (1)    | Email Attachments (0)                 | Unallocated (1124)                                                         | Timeline                                                                                                    | Browse Index                                                                                                    | History |   |
|-----------------------------------------------------------------------------|--------------------|---------------|---------------------------------------|----------------------------------------------------------------------------|----------------------------------------------------------------------------------------------------|----------------------------------------------------------------------------------------------------|---------|---|
|                                                                             |                    | vî P<br>Valit |                                       | 0                                                                          |                                                                                                    |                                                                                                    |         | • |
|                                                                             |                    |               | Windows_XP_Prof<br>Files\Movie Maker\ |                                                                            | ional_SP<br>Files\OSI                                                                                                    |                                                                                                    |         |   |
|                                                                             |                    | E M           | Filme-Eller IV F                      | ISO preserve yes<br>Weat yes visited at the<br>Homory of Alat<br>View work | N Anno Anno Anno Anno Anno Anno Anno Ann                                                                                                    | urt Date La conservation de la conservation de la c |         |   |
|                                                                             |                    |               | Windows_XP_Prof<br>Files\OSFMount\H   |                                                                            |                                                                                                    |                                                                                                    |         |   |
| P Land Mar Wand<br>In Section (M)<br>P Section (M)<br>In Section (M)<br>Sec | •                  |               |                                       |                                                                            | The second second |                                                                                                    |         |   |
| Windows_XP_                                                                 | Prof Windo         | ws_XP_Prof    | Windows_XP_Prof                       | Windows_XP_Prof.                                                           | Windows                                                                                                    | s_XP_Prof                                                                                                    |         | - |
| 15685 of 15685                                                              | i results retrieve | d             | Thumbnail                             | Size:                                                                      | i I                                                                                                    | Sorting Sc                                                                                                    | ore     | • |

The Images View displays only the search results that contain images as a list of thumbnails. This view is useful when the search results contain media files, allowing the user to quickly browse through the thumbnail images. Similar to the File View, the results can be sorted via the Sorting combo box. The size of the thumbnails can be adjusted using the Thumbnail Size slider bar.

### **Email View**

| Files (1) | Images (0) Email (4133) Unallocated (0) Timeline                                                                                                    |
|-----------|----------------------------------------------------------------------------------------------------|
| ٢         | RE:<br>Becky will pass out itineraries this morning. We have flights out at about 8:30, departing Dallas around 2:30Original<br>Message From: Ar<br>From: ngilbert@enron.com<br>To: john.arnold@enron.com<br>CC:<br>\\holly\Temp\OSFMailIndex\arnold-j.pst*C4CF080000000000000000000000000000000000                           |
| ٢         | Energy update<br>- energy111901.doc EnronData.org (http://enrondata.org) Reference Enron Datasets<br>From: msagel@home.com<br>To: jarnold@enron.com<br>CC: mmaggi@enron.com<br>\\holly\Temp\OSFMailIndex\arnold-j.pst*70D008000000000000000000000000000000000                                                                 |
| 2         | Save Big at Our Clearance Event<br>IMAGE] [IMAGE] [IMAGE][XAGE]Explore more savings [IMAGE] [IMAGE] [IMAGE]Learn more Search Amazon.com for: We<br>hope you enjoyed receiving this<br>From: gift@amazon.com<br>To: jarnold@enron.com<br>CC:<br>\holly\Temp\OSFMailIndex\arnold-j.pst*28D1080000000000000000000000000000000000 |
|           | The Daily Quote<br>(IMAGE1ENTER SYMBOL Find symbol Quote(s) Msg. Board LiveChart (IMAGE1Real-Time Exchanges & Streaming Charts                                                                                                    |

The Email View displays a list of e-mail results. This view displays results containing specific e-mail metadata, such as a preview of the message body, and various e-mail header fields (eg. From, To, CC). Double clicking on an e-mail opens the E-mail Viewer window. Right-clicking an e-mail opens the following context menu:

| View with E-mail Viewer<br>Open (Default Program)<br>Open Containing Folder | Enter<br>Shift+Enter |
|-----------------------------------------------------------------------------|----------------------|
| Add Results to Case<br>Export Results to                                    | >                    |
| Copy Title<br>Copy To Address<br>Copy From Address                          |                      |
| Copy CC Address<br>Toggle Check<br>Check All                                | Space<br>Ctrl+A      |
| 0 item(s) checked                                                           | >                    |

### Copy To / From / CC Address

For emails you can copy any of the addresses associated with it.

# **Email Attachments View**

| Files (285 | 59) Images (136) Emails (1289) Email Attachments (619) Unallocated (0) Timeline Browse Index History                                                                                                    |
|------------|----------------------------------------------------------------------------------------------------|
| Ż          | Features<br>Search for Recently Created, all active, most popular,-Can download all files to view on local<br>computer whenever the user wants-Post messages for inactive<br>drive-c:\passmark\email\pst\Outlook.pst*00000002981706B94693848AA8543E2DAB32AA464C82(<br>Date: 06/06/2014, 10:50 AM Score: 27 Matched: 1                                                                                                    |
| 2          | Slant Six Games is a videogame development studio that specializes in creating games for bo<br>and referrals to employees and general public, as required. Maintain/update designated files and<br>record systems. Research and compile data and information in various formats<br>drive-c:\passmark\email\pst\Outlook.pst*00000002981706B94693848AA8543E2DAB32AA404672:<br>Date: 06/06/2014, 10:51 AM Score: 26 Matched: 1 |
| 2          | Slant Six Games is a videogame development studio that specializes in creating games for bo<br>and referrals to employees and general public, as required. Maintain/update designated files and<br>record systems. Research and compile data and information in various formats<br>drive-c:\passmark\email\pst\Outlook.pst*00000002981706B94693848AA8543E2DAB32AA424672:<br>Date: 06/06/2014, 10:49 AM Score: 26 Matched: 1 |
| 2          | Colibri<br>operating systems Maintainability Requirements Design allows for this Database can be backed up<br>on a file Reliability Requirements Server was tested to ensure minimal downtime Error [more >]<br>drive-c:\passmark\email\pst\pst\Outlook.pst*00000002981706B94693848AA8543E2DAB32AA4A4FF2(<br>Date: 06/06/2014, 10:51 AM Score: 26 Matched: 1                                                                |

The Email Attachments View displays a list of attachment files that were found within e-mails. Double clicking on an e-mail opens the E-mail Viewer window.

### **Unallocated View**

| Files (0) | Images (0) Emails (0) Email Attachments (0) Unallocated (5) Timeline Browse Index History                                                                                                    |        |
|-----------|----------------------------------------------------------------------------------------------------|--------|
|           | Unallocated cluster (disk iphone3g-1:) LCN Range: 63408 - 63411<br>local string string string array FTPPassive integer integer string string Interface string string Hardware<br>string apple string string apple string string apple string string Never string string apple string apple[more ><br>Date: N/A Score: 75 Matched: 1 | •<br>• |
|           | Unallocated cluster (disk SMI_USB_DISK_Media-0:) LCN Range: 26353 - 26354<br>version encoding DOCTYPE plist Apple PLIST apple plist version resource array Attributes string string<br>CFName string Protective Master string string string string Protective Master string Attributes [more >]<br>Date: N/A Score: 51 Matched: 1   | -      |
|           | Unallocated cluster (disk macos-0:) LCN Range: 26353 - 26354<br>version encoding DOCTYPE plist Apple PLIST apple plist version resource array Attributes string string<br>CFName string Protective Master string string string string Protective Master string Attributes [more >]<br>Date: N/A Score: 51 Matched: 1                |        |
|           | Unallocated cluster (disk SMI_USB_DISK_Media-0:) LCN Range: 26121 - 26127<br>version encoding DOCTYPE plist Apple PLIST apple plist version string string policySearch integer<br>integer plist<br>Date: N/A Score: 18 Matched: 1                                                                                                   |        |
|           | Unallocated cluster (disk macos-0:) LCN Range: 26121 - 26127<br>version encoding DOCTYPE plist Apple PLIST apple plist version string string policySearch integer<br>integer plist<br>Date: N/A Score: 18 Matched: 1                                                                                                    | Ŧ      |

The Unallocated View displays a list of unallocated cluster (free clusters not allocated to any file) results. The results contain the LCN range, along with any contained text if applicable. Double clicking on a cluster range opens the Internal Viewer.

### **Timeline View**

| Features | 201 |
|----------|-----|
|----------|-----|

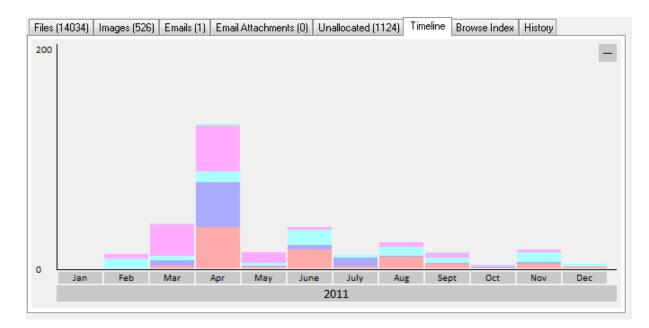

The Timeline View displays an interactive bar graph providing the user with a visual view of the distribution of the search results with respect to the modified dates of the files. The granularity of the scale can be adjusted by clicking on the bar graphs to zoom in or the '-' button on the top-right corner to zoom out. Right-clicking a bar section brings up the following menu:

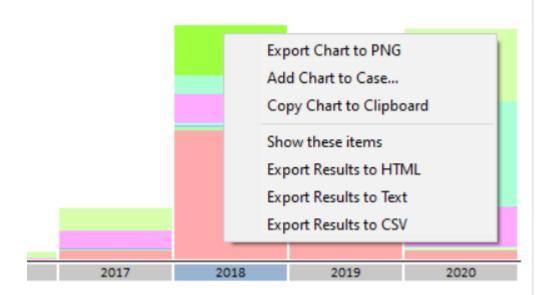

#### Show these files

Filter the search results to show only those that belong to the selected time bar

### Export to HTML

Export the results contained in the highlighted bar to HTML

### Export to Text

Export the results contained in the highlighted bar to text

#### Export to CSV

Export the results contained in the highlighted bar to CSV

### **Browse Index View**

The Browse Index View shows the list of words, text and strings found when the index was created. For more information, see Browse Index.

### **History View**

| Search Term    | Index         | Results | Total | Date              | Settings   |
|----------------|---------------|---------|-------|-------------------|------------|
| Bomb           | 500GB Unalloc | 13      | 13    | 26/07/2011, 11:30 | Terms: Any |
| Example Phrase | MichaelMail   | 6       | 6     | 26/07/2011, 11:28 | Terms: Any |
| Trading        | pst           | 813     | 813   | 26/07/2011, 11:28 | Terms: Any |
|                |               |         |       |                   |            |
|                |               |         |       |                   |            |
|                |               |         |       |                   |            |
|                |               |         |       |                   |            |
|                |               |         |       |                   |            |
|                |               |         |       |                   |            |
|                |               |         |       |                   |            |
|                |               |         |       |                   |            |

The History View keeps a history of all index searches performed for the case. This allows previous searches to be logged so that they can be repeated if necessary. Loading previous search results from history is much faster than doing the searches again. Additionally, when the user performs a search using a Word List, the results are displayed in the History View. Right-clicking a previous search brings up the following menu:

| newe | Mhr Index - Hrnre-F Thh              |
|------|--------------------------------------|
|      | Display Search Results               |
| file | Display Search Results & Add to Case |
| file | Export Selected Items                |
| file | Export All Items                     |
| file | Delete                               |
| file | Delete All                           |
| _    |                                      |

volume

My Index - {Shdw}... 2

### **Display Search Results**

Display the results of the selected previous search

#### Search For Selected Items & Add To Case

Display the results of the selected previous search(es), and add all files contained in the results to case

#### Export Selected Items...

Export the list of selected history items to a CSV file.

### Export All Items...

Export the entire list of history items to a CSV file.

#### Delete

Delete the selected history item(s)

#### **Delete All**

Delete all history items in the list

#### 5.16.2.3 Browse Index

The "Browse Index" tab allows the investigator to examine the actual index itself, which is a list of words, text and strings found when the index was created. It will list all the words in alphabetically ascending order. The main purpose of analyzing the index contents is to look for recognizable strings such as e-mail addresses, phone numbers, credit card numbers, IP addresses and more.

| Index: My Index - Drive-F. Downloads                                |            |                        |                    |
|---------------------------------------------------------------------|------------|------------------------|--------------------|
| \b(([\w-]+://? www[.])[^\s()<>]+(?:\([\w\d]+\) ([^[:punct:]\s] /))) | <b>X</b> ~ | Filter Config          | Sort by: Extension |
| American Express<br>Mastercard & Visa                               | lir        | e Browse Index History |                    |
| Email Address<br>Filename                                           |            |                        |                    |
| IPV4 Address                                                        |            |                        |                    |
| Phone number - US                                                   |            |                        | ^                  |
| URL                                                                 |            |                        |                    |
| www.adquest3d.com                                                   | 2          |                        |                    |
| www.adventurecentre.com                                             | 2          |                        |                    |
| www.advsofteng.com                                                  | 1          |                        |                    |
| www.advsofteng.net                                                  | 1          |                        |                    |
| www.aebius.com                                                      | 2          |                        |                    |
| www.aelita.net                                                      | 2          |                        |                    |
| www.aff4.org                                                        | 5          |                        |                    |
| www.affiliate.hpstore.hp.co.uk                                      | 2          |                        |                    |
| www.agria.hu                                                        | 2          |                        |                    |
| www.ajworkout.com                                                   | 11         |                        | *                  |
| 1426 of 1487258 entries retrieved (filtered)                        |            | Max Results: 1000000   | Items Found: 4448  |

# Usage

## **Right-click Menu**

Right-clicking an index word opens the following context menu. Certain actions may or may not be available depending on the current results tab.

| deper<br>deplet<br>deploy<br>Depos | Search For Selected Items<br>Search For Selected Items & Add To Case<br>Export Selected Items | 274<br>8<br>46<br>115 |
|------------------------------------|-----------------------------------------------------------------------------------------------|-----------------------|
| Dept                               | Export All Items                                                                              | 50                    |
| depth                              | Index properties                                                                              | 16                    |

### **Search For Selected Items**

Performs the search on the selected item(s) and save the results in History View.

#### Search For Selected Items & Add To Case

Performs the search on the selected item(s), save the results in History View and add the results to case.

#### Export Selected Items...

Export the list of selected items to a CSV file.

#### Export All Items...

Export the entire list of words to a CSV file.

#### Index properties...

Shows the details of the index including number of files indexed, total size and number of unique words.

### **Filtering Index Strings**

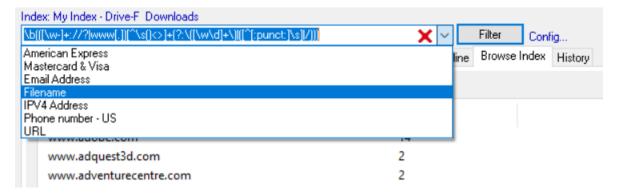

Regular expressions are used to filter the list of strings. There are several predefined regular expressions that can be selected in the search bar drop-down box. The user may also specify their own regular expressions in the search box.

#### **Predefined Regular Expressions**

Predefined regular expressions can be selected in the search bar drop-down box. The source of the actual regular expressions used can be found in the *RegularExpressions.txt* file in the OSForensics program data directory (ProgramData\PassMark\OSForensics). These have been collected from various sources and are kept as simple as possible while still returning fairly accurate results, please note these will not be 100% accurate in all situations.

#### **User-Specified Regular Expressions**

The investigator can specify their own regular expression pattern to filter the list of strings. For example, to search for any entry containing the word "test", type "test" in the search box and then click the *Filter* button. To find only entries that begin with the word "test" use "^test", the "^" character is used to indicate the pattern match must start at the beginning of the found word. For a basic overview of regular expressions, see Regular Expressions.

# 5.17 Installing to a USB Drive or an Optical Disk

It is possible to install OSForensics portably onto a USB or network drive such that no installation is required on the test system. This can be useful in a number of scenarios, such as field analysis without installing OSForensics on the test system.

When running OSF orensics Portable, the default directory for users files is the OSF orensics directory, rather than the normal default directory of the users' Document directory.

# Installing OSF rensics to a USB or Network drive

This installation process can be performed for a USB drive or network share using the menu option "Install to USB or Network".

From the 'Install OSForensics Portable' window, you need to specify:

- 1. The USB drive or network path you want to install OSForensics Portable. For example, "F: \OSForensics". OSForensics will create the directory if it does not exist.
- If you have large password recovery dictionaries or large rainbow tables you can choose to exclude them from the USB copy process by unchecking the options.
- 3. Enter the Username/Key;
- Select the entire key, including the -----START\_OF\_KEY----- and -----END\_OF\_KEY----- flags.

----START OF KEY-----Test User K82AKA9Z0DKA91KA0DFLQ19DKSA91KD9FDAKDAC ASD9K029CXKZB1AAAKA19839KFKALDDKA57ABBW LA9289FXKMSDI3248FKS934KFSKSS0FS2KN2 -----END OF KEY-----

Copy and paste this key into the username and key field.

When you select install, OSForensics will create the directory on the USB drive (e.g. F:\OSForensics), copy all of the files from the OSForensics directory (e.g. C:\Program Files\OSForensics) to the destination folder (e.g. F:\OSForensics) and install the license information.

# Creating a bootable copy of OSForensics

OSForensics can be configured to start directly from a bootable CD/DVD or USB Flash Drive (UFD), rather than being started from within a machine's operating system. This can be useful when the machine you need to run OSForensics on has an invalid, incompatible or otherwise non-working operating system. To run OSForensics on a machine without a valid operating system, you will need to set up a "Pre-install environment" that allows Microsoft Windows to be booted from a CD/DVD or UFD.

PassMark Software has written a document, Building a Bootable Version of OSForensics using WinPE, to help guide you through setting up a Microsoft Window Pre-install environment (WinPE) environment which includes both Windows and OSForensics on a bootable CD/DVD or UFD. The document also

explains how to inject new device drivers into the Windows image for system specific hardware (where required). Alternatively, on the "Install OSForensics to a USB drive" Window, you can check the "Launch PassMark WinPE Builder to Create Bootable Solution" checkbox and follow the following tutorial, Creating a self bootable OSForensics with PassMark WinPE Builder.

### Limitations

- **Create Index:** You will not be able to index some file formats from 64-bit WinPE. This is due to the fact that 64-bit WinPE does not support 32-bit executables, and indexing some file formats require the use of 32-bit components. Instead, we recommend imaging the disk, and performing the indexing from an investigation machine (which should be faster and have more resources than the machine being investigated). This is generally the most practical approach given that indexing is very resource intensive.
- Disk/Volume Access: Storage Area Network (SAN) Policy can control whether or not disks are
  mounted when WinPE is started. When using SAN Policy 3 (Doesn't mount storage devices) or 4
  (Makes internal disks offline, but all external disks and the boot disk are online), the internal storage
  locations are not mounted when booting. To process the drives on the system, first add them to the
  case using "Add Device". The volumes can be added by using the Physical Disk option in Add
  Devices.

| 🚱 Add Device            |                                                                                                    | ×    |
|-------------------------|----------------------------------------------------------------------------------------------------|------|
| Evidence Source         |                                                                                                    | Help |
| O Drive Letter          | C:\ <u>Mount image</u>                                                                                                    |      |
| Physical Disk           | Forensics mode      Standard mode      V. PhysicalDrive0                                                                                                    |      |
| O Image File            | \\.\PhysicalDrive0<br>\\.\PhysicalDrive0: Partition 0 [100.00MB WIN95 FAT 32]<br>\\.\PhysicalDrive0: Partition 2 [143.83GB NTFS]                                                                                                    |      |
| O Folder / Network Path | <ul> <li> PhysicalDrive0: Partition 5 [810.00MB NTES]</li> <li> PhysicalDrive0: Partition 5 [91.59GB Linux native file system]</li> </ul>                                                                                                    |      |
| ) File Path             | Virginitation (1.0060 Onknown/Empty)     Virginitation (1.0060 Onknown/Empty)     Virginitation (1.0060 Onknown/Empty) |      |
| O Volume Shadow Conv    |                                                                                                    |      |

Note: The Physical Drive listing/order may vary on different systems. Example is shown with different partitions highlighted, does not represent view in OSF or ensities.

The Red Box shows the system's main storage, PhyiscalDrive0 with various partitions on the disk. The Green Box shows the user's installed Windows OS partition, PhyiscalDrive0: Partition 2. The Yellow Box shows the user's installed Linux OS partition, PhyiscalDrive0: Partition 5. The WinPE boot USB Flash Drive (UFD) is PhyiscalDrive1. When booting from a WinPE disk, the WinPE image is loaded into RAM Disk and and the volume letter assigned to RAM Disk is X:\. When using option (4), the RAM Disk is still X:\, but the physical UFD and other external storage devices will be assigned drive letters as well, e.g. C:\, D:\, etc. Internal storage devices added to OSForensic using PhysicalDrive access method can be used within the different modules and will be listed in the dropdowns as selectable devices. e.g. User Activity

|   | 🖤 ·User A        | ctivity                                                           |   |
|---|------------------|-------------------------------------------------------------------|---|
| V | 🔘 Live Acquisiti | ion of Current Machine                                            |   |
|   | Scan Drive:      | C:\ 🗸                                                             |   |
|   | :                | L:\  PhysicalDrive0-2:\ C:\ D:\ D:\ D:\ D:\ D:\ D:\ D:\ D:\ D:\ D | ^ |
|   | 🖨 🗹 🕘 Most F     | D:\<br>X:\                                                        |   |
|   |                  | Iffice - Recent Docs ( 0 )                                        |   |

C:\ is the UFD, D:\ is SD Card Reader, X:\ is the WinPE RAM Disk and PhysicalDrive0-2:\ is the user/system's Windows OS partition added with "Add Device".

# 5.18 Internal Viewer

OSForensics includes a built-in viewer for previewing the contents of files, deleted files, memory sections and raw sectors. The internal viewer consists of several viewing modes that aid specifically in forensic data analysis

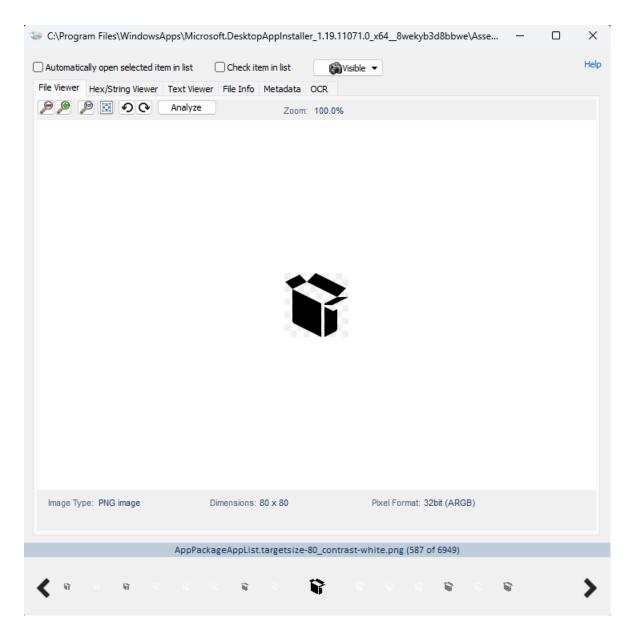

#### Automatically open selected item in list

Allows for the Internal Viewer to synchronize with the file selected in the main window. Allows for fast browsing of images and other documents. No need to reopen the viewer for each image.

#### Check item in list

Checking this option will check the corresponding file in the main window.

### Screenshot (Visible Window, Select Region, Whole Page)

Takes screenshots in the Internal Viewer - various options in dropdown.

#### File Viewer

Previews the data stream as a common file format (ie. image, video, document)

### Hex/String Viewer

Views the data stream as raw bytes (in hex) and extracts any strings contained in the stream

### **Text Viewer**

Views the data stream as text

### File Info

Displays the attributes of the data stream

### Metadata

Display the file format specific metadata of the file

### Entropy

Display the entropy of the of the file

To scroll between the items, use the left/right buttons. Optionally, you can double click the previous/next thumbnails or press the left/right keys.

### **Keyboard shortcuts**

Left/Numpad 4 key - Scroll to previous item Right/Numpad 6 key- Scroll to next item Home key - Scroll to first item End key - Scroll to last item Esc key - Close the internal viewer Ctrl-A - Add file to case Space key - Check item in list Minus key - Reduce the scale of the image Plus key - Increase the scale of the image Backslash/Numpad 5 key - Fit image to screen

### 5.18.1 File Viewer

The file viewer attempts to view the data stream as a common file format. The following file formats are supported:

- Image formats (BMP, JPG, GIF, PNG, Exif, and TIFF)
- Video formats
- Audio formats
- Document formats (PDF, DOC, DOCX, XLS, XLSX, PPT, PPTX, RTF, WPD)
- Compressed formats (7z, XZ, BZIP2, GZIP, TAR, ZIP, WIM, AR, ARJ, CAB, CHM, LZH, LZMA, RAR, XAR and Z)

# **Image Formats**

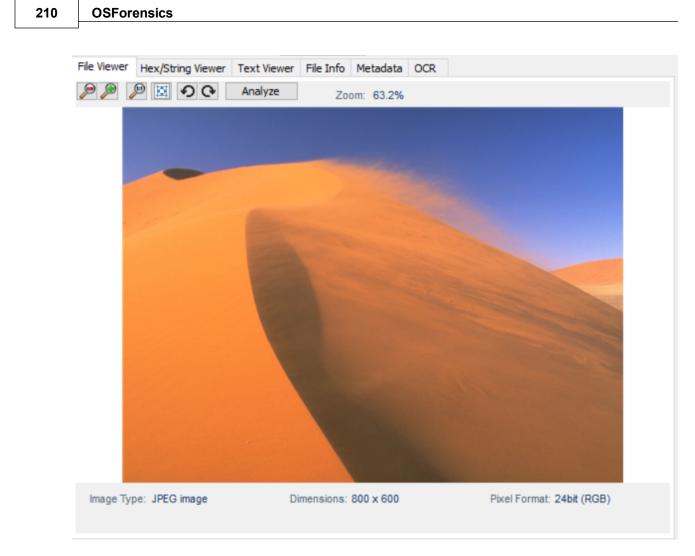

### Zoom

To zoom on the image, use the buttons on the top left  $\swarrow$   $\bowtie$   $\circledast$   $\circledast$   $\circledast$ 

#### Rotate

To rotate image, use the rotate buttons on the top left.

#### Pan

To pan the image, use the mouse to drag the image in any direction.

#### Analyze

For more information, see the Image Analysis module.

# Video/Audio Formats

or alternatively, the scroll

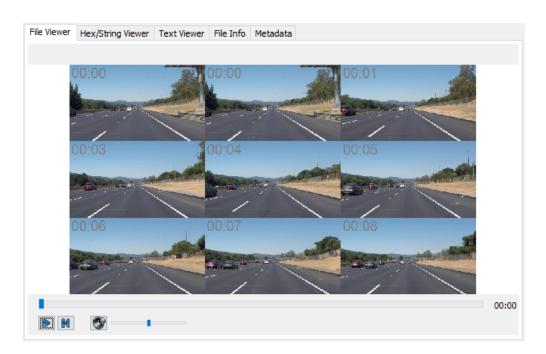

### Play/Pause

To play/pause the media file, press the 'Play/Pause' button or click on the image (video only).

### Seek

To seek within the media file, drag the slider bar to the desired position.

#### Rewind

To seek back to the beginning, press the 'Rewind' button.

#### Volume increase/decrease

To adjust the volume of the audio, use the 'Volume Increase' or 'Volume Decrease' buttons.

# **Document Formats**

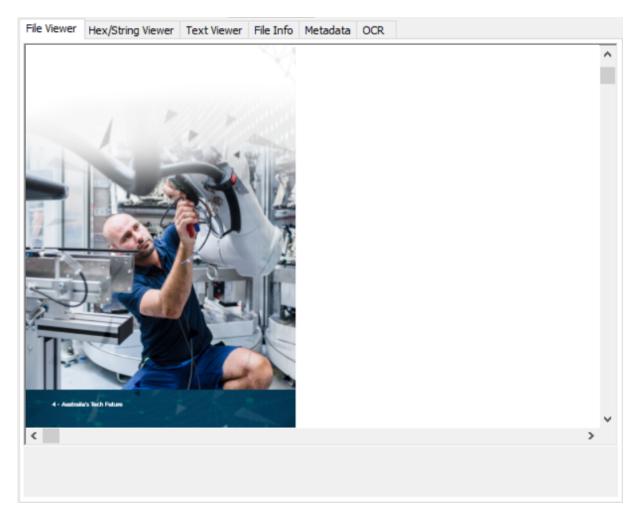

For PDF files, the full document including images and text is rendered. (Windows 8 and later).

For other documents, only the text component of the document file is displayed. Formatting is not preserved.

# **Compressed Formats**

| File Viewer Hex/String Viewer Tex | t Viewer File Info | Metadata                    |              |   |
|-----------------------------------|--------------------|-----------------------------|--------------|---|
| λ                                 |                    |                             |              |   |
| Name                              | Туре               | Date modified               | Date created | ^ |
| templateicon.ico                  | lcon               | 2014-07-23, 6:34:52.0000000 |              |   |
| AlignmentGrid.png                 | PNG File           | 2014-07-23, 6:34:52.0000000 |              |   |
| ApplicationIcon.png               | PNG File           | 2014-07-23, 6:34:52.0000000 |              |   |
| BasicTimer.h                      | C/C++ Header       | 2014-07-23, 6:34:52.0000000 |              |   |
| CubeRenderer.cpp                  | C++ Source         | 2014-07-23, 6:34:52.0000000 |              |   |
| CubeRenderer.h                    | C/C++ Header       | 2014-07-23, 6:34:52.0000000 |              |   |
| Direct3DApplication.cpp           | C++ Source         | 2014-07-23, 6:34:52.0000000 |              |   |
| Direct3DApplication.h             | C/C++ Header       | 2014-07-23, 6:34:52.0000000 |              |   |
| Direct3DApplication.vcxproj       | VC++ Project       | 2014-07-23, 6:34:52.0000000 |              |   |
| Direct3DApplication.vcxproj       | VC++ Project       | 2014-07-23, 6:34:52.0000000 |              |   |
| Direct3DApplication.vcxproj       | CACHE File         | 2014-07-23, 6:34:52.0000000 |              |   |
| Direct3DApplication.vstem         | Visual Studio P    | 2014-07-23, 6:34:52.0000000 |              |   |
| Direct3DBase.cpp                  | C++ Source         | 2014-07-23, 6:34:52.0000000 |              |   |
| Direct3DBase.h                    | C/C++ Header       | 2014-07-23, 6:34:52.0000000 |              |   |
| DirectXHelper.h                   | C/C++ Header       | 2014-07-23, 6:34:52.0000000 |              |   |
| FlipCycleTileLarge.png            | PNG File           | 2014-07-23, 6:34:52.0000000 |              |   |
| FlipCycleTileMedium.png           | PNG File           | 2014-07-23, 6:34:52.0000000 |              |   |
| FlipCycleTileSmall.png            | PNG File           | 2014-07-23, 6:34:52.0000000 |              |   |
| lconicTileMediumLarge.png         | PNG File           | 2014-07-23, 6:34:52.0000000 |              | ~ |
| <                                 |                    |                             | :            | > |

The contents of the compressed file are displayed in a list view. Pressing 'enter' or double-clicking the selected file shall extract and open the file in another OSForensics Viewer window.

# 5.18.2 Hex/String Viewer

The hex/string viewer displays the data stream as raw data bytes in hex. This mode also allows the user to extract ASCII/Unicode strings from the raw data bytes.

| tings                            |                   |                                         |                                         |                    |
|----------------------------------|-------------------|-----------------------------------------|-----------------------------------------|--------------------|
| Stop Use Regex Filter Preset     | 5                 |                                         |                                         |                    |
| Filter                           | Search            |                                         |                                         |                    |
| @Z1I*                            | ^                 | 00                                      | 08                                      | 0123456789ABCDEF 🔺 |
| WB 50854AE1985-1D3B              | 0x000000000104110 | C0E0D0C600000000                        | C0E0D0C60000000                         |                    |
| <br>u/D8t                        | 0x000000000104120 | 000000000000000000000000000000000000000 | 000000000000000000000000000000000000000 |                    |
| sED8t                            | 0x000000000104130 | 000000000000000000000000000000000000000 | 000000000000000000000000000000000000000 |                    |
|                                  | 0x000000000104140 | 0000BDC60000000                         | A077BEC60000000                         | w                  |
| QtzD9w                           | 0x000000000104150 | 00F0150000000000                        | 4000420000000000                        | @.B                |
| A_A^A]A\_^[                      | 0x000000000104160 | 4042100000000000                        | 18001A000000000                         | @B                 |
| WATAUAVAWH                       | 0x000000000104170 | 1042100000000000                        | 000000001000000                         | .B                 |
| @A_A^A]A\_                       | 0x000000000104180 | 000000000000000000000000000000000000000 | B30B13000000000                         |                    |
| SVWATAUAVAWH                     | 0x000000000104190 | 000000000000000000000000000000000000000 | 000000000000000000000000000000000000000 |                    |
| ]^ /A[A^A A                      | 0x0000000001041A0 | 000000000000000000000000000000000000000 | 000000000000000000000000000000000000000 |                    |
| SVWAVAWH                         | 0x0000000001041B0 | 000000000000000000000000000000000000000 | 000000000000000000000000000000000000000 |                    |
| ]^ ^A A'                         | 0x0000000001041C0 | 000000000000000000000000000000000000000 | 000000000000000000000000000000000000000 |                    |
|                                  | 0x0000000001041D0 | 000000000000000000000000000000000000000 | 000000000000000000000000000000000000000 |                    |
| x AVH                            | 0x0000000001041E0 | 000000000000000000000000000000000000000 | 000000000000000000000000000000000000000 |                    |
| SVWATAUAVAWH                     | 0x0000000001041F0 | 000000000000000000000000000000000000000 | 000000000000000000000000000000000000000 |                    |
| DELL CBX3                        | 0x000000000104200 | 3042100000000000                        | 0041100000000000                        | 0BA                |
| bootmgfw.efi                     | 0x000000000104210 | 62006F006F007400                        | 6D00670066007700                        | b.o.o.t.m.g.f.w.   |
| \EFI\Microsoft\Boot\bootmgfw.efi | 0x000000000104220 | 2E00650066006900                        | 000000000000000000000000000000000000000 | e.f.i              |
| BOOTMGFW.EFI                     | 0x000000000104230 |                                         | 0042100000000000                        |                    |
| tatus                            | 0x000000000104240 | 5C00450046004900                        |                                         | $\.E.F.I.\.M.i.c.$ |
| MCFG<                            | 0x000000000104250 | 72006F0073006F00                        | 660074005C004200                        | r.o.s.o.f.t.∖.B.   |
|                                  | 0x000000000104260 | 6F006F0074005C00                        | 62006F006F007400                        | o.o.t.\.b.o.o.t.   |
| DELL CBX3                        | 0x00000000104270  | 6D00670066007700                        | 2E00650066006900                        | m.g.f.we.f.i. 🗸    |
| uuuuu                            |                   |                                         |                                         |                    |

# **Hex View**

The hex view displays the raw data bytes in hex. The starting offset of each line is identified by hex offset on the left margin. The byte groupings can be configured via the Settings window.

Right-clicking opens a context menu as shown below:

| 40 506 | 86F746F73686F           |
|--------|-------------------------|
| 42 494 |                         |
| 00 000 | Carve Selection         |
| 00 000 | Carve Selection to Case |
| 6C 6F( |                         |
| 6E 670 | Copy Hex                |
| 4D 041 |                         |
| 74 69' | Copy ASCII              |
| 42 494 |                         |
| 73 000 | Select All              |
| 42 494 | D040A0E436F708BIMCop    |
|        |                         |

#### Carve Selection...

Carve the selected bytes to file

#### Carve Selection to Case...

Carve the selected bytes to file and add to the case

### Copy Hex

Copy the selected bytes as hex characters to clipboard

### Copy ASCII

Copy the selected bytes as ASCII to clipboard

### Select All

Select all bytes in the hex viewer

### Hex View Search

Clicking on 'Search...' opens a search window (similar to the Raw Disk Viewer search window) for locating hexadecimal/text patterns.

# String Extraction

Click the 'Extract' button to locate ASCII/Unicode strings in the data stream. Note that for large files, this process may take some time. Advanced string extraction settings can be configured via the Settings window.

The extracted strings are displayed in this list. To filter the results, enter a search string to narrow the results in the string list. This search is case insensitive and is a substring match. Alternatively, the list of strings may be filtered based on a particular string format:

Filename - filters all strings that appear to be in a valid filename format

E-mail - filters all strings that appear to be in a valid e-mail address format

URL - filters all strings that appear to be in a valid URL address format

GUID - filters all strings that appear to be in a valid GUID identifier format

IPv4 Address - filters all strings that appear to be a valid IPv4 address format

**IPv6 Address (Standard Notation)** - filters all strings that appear to be a valid IPv6 address in standard notation (ie. full 8-word in hexadecimal)

**IPv4 Address (Standard or Compressed Notation)** - filters all strings that appear to be a valid IPv6 address in either standard or compressed notation. Due to the validity of double colons (::) in compressed notation, this regular expression may capture strings that are not IPv6 addresses.

Date - filters all strings that appear to be a valid Gregorian date format

**Phone Number (North American)** - filters all strings that appear to be a valid North American phone number

**Use Word List...** - filters all strings that contain any of the words included in the user-specified word list file

Right-clicking opens a context menu as shown below:

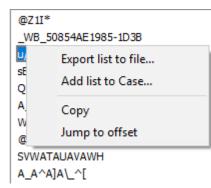

#### Export List to file...

Export the entire string list to a text file

#### Add list to Case...

Save the entire string list to a text file, then add to the case

#### Сору

Copy the string into the clipboard

#### Jump to Offset

Jump to the location of the string in the hex view

### 5.18.2.1 Hex/String Viewer Settings

The Hex/String Viewer Settings window contains configuration options for the Hex/String Viewer.

| Hex/String Viewer Settings $\qquad \qquad \qquad \qquad \qquad \qquad \qquad \qquad \qquad \qquad \qquad \qquad \qquad \qquad \qquad \qquad \qquad \qquad \qquad$ |
|----------------------------------------------------------------------------------------------------|
| Hex Viewer Settings                                                                                                    |
| Arrange By:<br>OByte OWord ODouble  Quad                                                                                                    |
| Show File Slack Space                                                                                                    |
| String Extraction Settings                                                                                                    |
| Min. String Length 5 🜲                                                                                                    |
| Max. String Length 128 🜩                                                                                                    |
| Repeating Character Limit 5                                                                                                    |
| Case Change Limit 5 🚖                                                                                                    |
| Include Special Characters                                                                                                    |
|                                                                                                    |
| OK Cancel Apply                                                                                                    |

# **Hex Viewer Settings**

### Arrange By

Change the hex groupings in the hex view

### Show File Slack Space

If checked, the end of file slack space (up to the end of cluster) will be shown in the hex view.

```
0x016F9FC0 1E7B1A0135E9E119 34B5DD163FC9DBD1 .{..5...4...?...
0x016F9FD0 D9DD74555233488B 015F9B645372BB3D ..tUR3H.._.dSr.=
0x016F9FE0
       A142C1B1EE88FA4D 789E9AC0A496EC61 .B....Mx.....a
0x016F9FF0
       7A7A25D82255DE45 C39EAB2437097C76 zz%."U.E...$7.|v
0x016FA000 5557F2C21C4BFC64 575EF0DB74664A52 UW...K.dW^..tfJR
0x016FA010 EFF283682F0CB71A 36888CA7CAD4B767 ...h/...6.....g
0x016FA020 1C069418E4AF0000 0000000000000 ......
0x016FA040 0000000000000 0000000000000000 .....
0x016FA050 0000000000000 0000000000000000 .....
0x016FA060
       00000000000000 00000000000000 ......
```

# **String Extraction Settings**

#### Min. String Length

The minimum length of the string to be included in the extracted string list

#### Max. String Length

The maximum length of the string to be included in the extracted string list

#### **Repeating Character Limit**

The maximum number of repeating characters a string may contain to be included in the extracted string list

#### **Case Change Limit**

The maximum number of case changes for a string to be included in the extracted string list

#### **Include Special Characters**

If checked, strings containing the following special characters are included in the extracted string list:

~!@#\$%^&\*()- =+[{]}\|;:,'.>/?

# 5.18.3 Text Viewer

The text viewer displays the data stream as text.

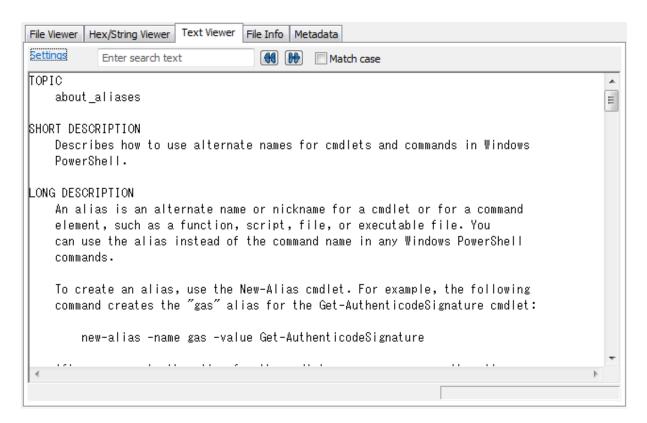

#### **Text View**

The htext view displays the data stream as text. Right-clicking opens a context menu that allows the user to copy the text into the clipboard.

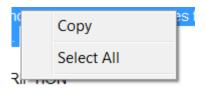

The font settings can be configured via the Settings window.

#### **Text View Search**

The user may enter a string pattern to search for in the text view. Use the left/right buttons to search for the previous/next match.

#### 5.18.3.1 Text Viewer Settings

The Text Viewer Settings window contains configuration options for the Text Viewer.

| 达 Text Viewer Settings                                | ×                                           |
|-------------------------------------------------------|---------------------------------------------|
| Font<br>Lucida Sans Unicode<br>Font smoothing Default | Size<br>Bold 10 ~<br>Encoding Auto-detect ~ |
| Preview                                               |                                             |
|                                                       | Sample Text                                 |
| Line spacing before                                   | 2                                           |
| Line spacing after                                    | 2                                           |
|                                                       | OK Cancel Apply                             |

### Font

The font to use when displaying the text in the text view

#### Bold

If checked, all text will be bolded

### Size

The font size of the text

#### Font smoothing

The quality of the font to display the text in

### Encoding

The character encoding to view the text in. Choose Auto-detect to automatically determine the character encoding or a specific encoding to force the viewer to use.

#### Line spacing before

The spacing before each line

### Line spacing after

The spacing after each line

# 5.18.4 File Info

The file info view displays attributes of the data stream.

| File Viewer | Hex/String | g Viewer | Text Viewe          | er File Info                     | Metadata       | OCR                      |             |            |                                        |          |
|-------------|------------|----------|---------------------|----------------------------------|----------------|--------------------------|-------------|------------|----------------------------------------|----------|
|             | Busi       | nessPers | on-Male3.pr         | ng                               |                |                          |             |            |                                        |          |
| File Type:  | :          | PNG Fi   | ile                 |                                  |                |                          |             |            |                                        |          |
| Location:   |            | Drive-   | C:\Program          | Files\LibreOf                    | fice \share \g | allery\peop              | ole\        |            |                                        |          |
| Short nam   | ne:        | BU94D    | F~1.PNG             |                                  |                |                          |             |            |                                        |          |
| Size:       |            | 37.4 K   | В (38,311 b         | ytes)                            |                |                          |             |            |                                        |          |
| Size on di  | isk:       | 40.0 K   | в (40,960 b         | ytes) [Startir                   | ng LCN: 138    | 6089]                    |             |            |                                        |          |
| Created:    |            | Thurso   | day, August         | 20, 2015, 1:                     | 56:16.0000     | 000                      |             |            |                                        |          |
| Modified:   |            | Thurso   | day, August         | 20, 2015, 1:                     | 56:16.0000     | 000 (Attrib              | utes Modifi | ed: Friday | , February 16, 20                      | 18,      |
| Accessed    | :          | Friday   | , February          | 16, 2018, 3:1                    | 8:45.49668     | 77                       |             |            |                                        |          |
| Attribute   | s:         |          | mpressed<br>crypted | Read-On System Reparse Sparse fi | Point          | ymbolic Lin<br>ystem Con |             | Flags:     | ☐ In Case<br>☑ Viewed<br>■ In Hash Set | ☐ Tagged |
| Streams:    |            | ::\$D    | ATA                 |                                  |                |                          | 37.4 KB     |            |                                        |          |

#### File Type

The type corresponding to the data stream. For files, this corresponding to the file extension.

#### Location

The location of the data stream on disk

#### Short name

If available, the 8.3 filename convention used by older versions of DOS and Windows.

#### Size

The size of the data stream

#### Size on disk

The size of the data stream that is actually allocated on disk

#### Created

The date that the file was created.

#### Modified

The date that the file was modified. If applicable, the date that the file's attribute was modified shall also be displayed (eg. MFT Modified Date).

#### Accessed

The date that the file was accessed.

#### **Attributes**

The attribute flags that are set for the data stream.

**Archive** - This flag indicates whether or not the file has been backed up. When set, the file is flagged to be backed up.

**Compressed** - The file is compressed. **Encrypted** - The file is encrypted. **Hidden** - The file is hidden. **Read-Only** - The file is read-only **System** - The file is a system file.

**Reparse Point** - (NTFS only) The file contains a reparse point, which is a collection of userdefined data. Typically, reparse points are used to indicate NTFS hard links or system compression. **Sparse File** - The file contains sparse data, which is a segment of data which contains all zeroes.

This segment of data is not allocated on disk and therefore reduces the disk space used by the file. **Symbolic Link** - (POSIX only) The file is a symbolic link to another file.

**System Compression** - (NTFS only) The file is compressed using the Windows 10 'CompactOS' or 'System Compression' feature.

# Streams

(NTFS only) The list of streams contained in the file, including the default stream.

Note: When opening files that belong to a case, the location and file times of the original file shall be displayed.

# 5.18.5 Metadata

The metadata view displays file format specific metadata of the current item.

# **Files**

For files, file format specific metadata obtained using the ExifTool 3rd party tool is displayed. This is only available for files and not memory sections or raw sectors.

| File Viewer Hex/String View | ver Text Viewer File Info Metadata       |  |  |  |  |  |
|-----------------------------|------------------------------------------|--|--|--|--|--|
| Property                    | Value                                    |  |  |  |  |  |
| File Name                   | Koala.jpg                                |  |  |  |  |  |
| Directory                   | C:/Users/Public/Pictures/Sample Pictures |  |  |  |  |  |
| File Size                   | 3 kB                                     |  |  |  |  |  |
| File Modification Date/Time | 2009:07:13 21:52:25-07:00                |  |  |  |  |  |
| File Permissions            | rw-rw-                                   |  |  |  |  |  |
| File Type                   | JPEG                                     |  |  |  |  |  |
| MIME Type                   | image/jpeg                               |  |  |  |  |  |
| Exif Byte Order             | Big-endian (Motorola, MM)                |  |  |  |  |  |
| Image Width                 | 1024                                     |  |  |  |  |  |
| Image Height                | 768                                      |  |  |  |  |  |
| Encoding Process            | Baseline DCT, Huffman coding             |  |  |  |  |  |
| Bits Per Sample             | 8                                        |  |  |  |  |  |
| Color Components            | 3                                        |  |  |  |  |  |
| Y Cb Cr Sub Sampling        | YCbCr4:4:4 (1 1)                         |  |  |  |  |  |
| JFIF Version                | 1.02                                     |  |  |  |  |  |
| Resolution Unit             | inches                                   |  |  |  |  |  |
| DCT Encode Version          | 100                                      |  |  |  |  |  |
| APP 14 Flags 0              | (none)                                   |  |  |  |  |  |
| APP 14 Flags 1              | (none)                                   |  |  |  |  |  |
| Color Transform             | YCbCr                                    |  |  |  |  |  |
| MUDEL NULL                  | 2000-02-12-12-40-20                      |  |  |  |  |  |

The metadata can be copied to clipboard, or exported to a text file from the right-click menu.

EXIF metadata information can be included in the case report. To do this, select "Include EXIF Metadata" option when adding items to case.

To fine adjust what EXIF tags to include in the case report, go to Manage Case and open the Case Item Properties, then check/uncheck the tags to enable/disable the tags.

# **NTFS Directories**

In particular for NTFS directories, the metadata view displays the \$130 entries of the folder, which includes entries that have been deleted. This is useful for identifying files or folders that used to belong to the directory (which may or may not be found in a deleted files search)

| File Name             | \$I30 offset         | MFT Record # | Creation Time        | Last Modified Time   |
|-----------------------|----------------------|--------------|----------------------|----------------------|
| 📙 Setup               | 10384 (\$INDEX_ALLOC | 2360         | 13/07/2009, 9:45 PM  | 13/07/2009, 9:45 PM  |
| setupact.log          | 10480 (\$INDEX_ALLOC | 197742       | 13/07/2009, 9:51 PM  | 11/06/2014, 9:14 AM  |
| setuperr.log          | 10592 (\$INDEX_ALLOC | 58922        | 13/07/2009, 9:51 PM  | 13/07/2009, 9:51 PM  |
| ShellNew              | 10704 (\$INDEX_ALLOC | 2362         | 21/11/2010, 12:17 AM | 21/11/2010, 12:17 AM |
| SoftwareDistribution  | 10808 (\$INDEX_ALLOC | 21675        | 04/01/2012, 1:44 PM  | 06/01/2012, 10:06 AM |
| SOFTWA~1              | 10936 (\$INDEX_ALLOC | 21675        | 04/01/2012, 1:44 PM  | 06/01/2012, 10:06 AM |
| Speech                | 11040 (\$INDEX_ALLOC | 2363         | 13/07/2009, 8:20 PM  | 21/11/2010, 12:06 AM |
| splwow64.exe          | 11136 (\$INDEX_ALLOC | 120769       | 15/08/2012, 9:12 AM  | 10/02/2012, 11:36 PM |
| 🖥 Web                 | 11432 (\$INDEX_ALLOC | 101          | 13/07/2009, 8:20 PM  | 04/01/2012, 1:29 PM  |
| 🖹 win.ini             | 11520 (\$INDEX_ALLOC | 16031        | 04/01/2012, 1:30 PM  | 04/01/2012, 1:30 PM  |
| WindowsShell.Manifest | 11616 (\$INDEX_ALLOC | 16032        | 04/01/2012, 1:30 PM  | 04/01/2012, 1:30 PM  |
| WindowsUpdate.log     | 11744 (\$INDEX_ALLOC | 16033        | 04/01/2012, 1:30 PM  | 04/01/2012, 1:30 PM  |
| WINDOW~1.LOG          | 11864 (\$INDEX_ALLOC | 16033        | 04/01/2012, 1:30 PM  | 04/01/2012, 1:30 PM  |
| WINDOW~1.MAN          | 11976 (\$INDEX_ALLOC | 16032        | 04/01/2012, 1:30 PM  | 04/01/2012, 1:30 PM  |
| winsxs                | 12088 (\$INDEX_ALLOC | 3757         | 13/07/2009, 8:20 PM  | 04/01/2012, 1:29 PM  |
| symbols 🛛             | 12352 (\$INDEX_ALLOC | 68599        | 05/01/2012, 11:08 AM | 05/01/2012, 11:08 AM |
| 📙 system              | 12448 (\$INDEX_ALLOC | 2373         | 13/07/2009, 8:20 PM  | 13/07/2009, 7:36 PM  |

The \$130 entries can be copied to clipboard, or exported to a text file from the right-click menu.

# **LNK Files**

The metadata view displays the embedded information that can be found within a shortcut (.lnk) file. Which includes information when the shortcut was created and current and birth MAC address of the machine the shortcut resides on.

| File Viewer | Hex/String Viewer | Text Viewer | File Info    | Metadata     | OCR     |             |  |  |
|-------------|-------------------|-------------|--------------|--------------|---------|-------------|--|--|
| Property    |                   | Valu        | Je           |              |         |             |  |  |
| Target Pat  | h                 | C:\         | Program File | es\OSFMoun   | it\OSFM | ount.exe    |  |  |
| Volume Lab  | bel               |             |              |              |         |             |  |  |
| Serial Num  | ber               | 339         | 7129908      |              |         |             |  |  |
| Drive Type  | 1                 | Fixe        | Fixed        |              |         |             |  |  |
| Attributes  |                   | Ard         | hive         |              |         |             |  |  |
| File Size   | File Size         |             | 3592         |              |         |             |  |  |
| Create Tim  | e                 | 3/2         | 9/2018, 15   | :33:27       |         |             |  |  |
| Access Tim  | e                 | 9/1         | 7/2018, 13   | :24:26       |         |             |  |  |
| Modified Ti | me                | 3/2         | 2/2018, 10   | :27:08       |         |             |  |  |
| RELATIVE    | PATH              | \.          | .\\Program   | n Files\OSFN | lount\0 | SFMount.exe |  |  |
| WORKING     | _DIR              | C:\         | Program File | es\OSFMoun   | t       |             |  |  |
| Machine ID  | )                 | pas         | smarkus-w    | Вр           |         |             |  |  |
| Volume ID   |                   | {42         | 8F79D0-98    | 1B-485D-82   | F9-20D3 | 3B4893F8E}  |  |  |
| Object ID   |                   | {CB         | 3FC110-32    | E0-11E8-84   | 49-10C3 | 37B69C100}  |  |  |
| Object Tim  | estamp            | 3/2         | 8/2018, 16   | :36:09       |         |             |  |  |
| Object MA   | C Address         | 10:         | C3:7B:69:0   | 1:00         |         |             |  |  |
| Birth Volum | ne ID             | {42         | 8F79D0-98    | 1B-485D-82   | F9-20D3 | 3B4893F8E}  |  |  |
| Birth Objec | t ID              | {CB         | 3FC110-32    | E0-11E8-84   | 49-10C3 | 37B69C100}  |  |  |
| Birth Objec | t Timestamp       | 3/2         | 8/2018,16    | :36:09       |         |             |  |  |
| Birth Objec | t MAC Address     | 10:         | C3:7B:69:0   | 1:00         |         |             |  |  |
|             |                   |             |              |              |         |             |  |  |
|             |                   |             |              |              |         |             |  |  |

The entries can be copied to clipboard, or exported to a text file from the right-click menu.

# 5.18.6 File Entropy

The Entropy Viewer displays the entropy of the current item.

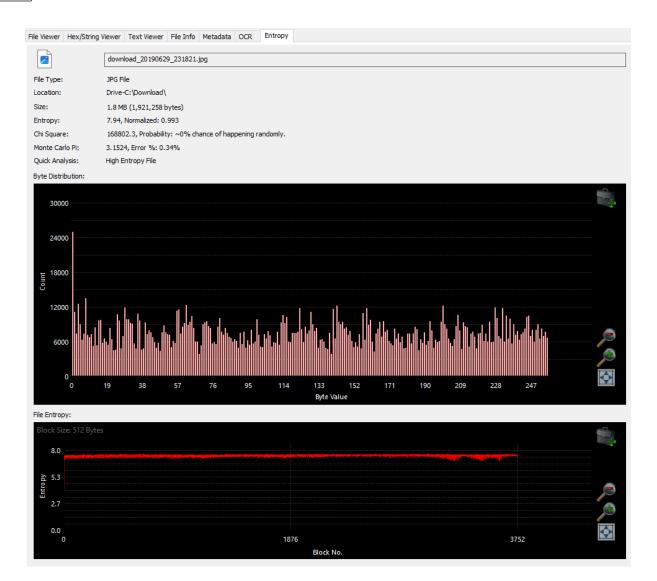

#### File Type

The type corresponding to the data stream. For files, this corresponding to the file extension.

#### Location

The location of the file or data stream on the device.

#### Size

The size of the file or data stream.

#### Entropy

File entropy measures the randomness of the data in a file. A low entropy value indicates that the file is not encrypted or compressed, while high entropy value means the data is random enough that it may be either compressed or encrypted. The entropy value will be in a range [0,8], with 0 being no entropy at all, and 8 being the maximum entropy. The more a unit can be compressed, the lower the entropy value; the less a unit can be compressed, the higher the entropy value. See https://en.wikipedia.org/wiki/Entropy\_(information\_theory)

### **Chi Square Distribution**

| Features | 225 |
|----------|-----|
|----------|-----|

The Chi Square (?<sup>2</sup>) distribution is used to determine the deviation of observed results from expected results. The Chi Square test looks at the pattern of bytes in the file and will tell us if certain combinations occur more frequently than we would expect by chance. The Chi Square distribution is calculated for the stream of bytes and expressed as an absolute number. Chi Square will be larger to the extent that the observed results diverge from those expected by chance. You test whether a obtained value is statistically significant by testing it against a table of Chi Square distributions for a given number of degrees of freedom (minus 1). There are 256 possible byte values, the table below shows the probability chance for 255 (256 degrees of freedom -1). Shown in OSForensics is the probability that a file would randomly exceed the stated value the percentage of the time. See https://en.wikipedia.org/wiki/Pearson%27s chi-squared test

|                               |          |          | Significa | nce Level |          |          |
|-------------------------------|----------|----------|-----------|-----------|----------|----------|
| Chance                        | 0.100    | 0.050    | 0.025     | 0.010     | 0.005    | 0.001    |
| Probability<br>Critical Value | 284.3359 | 293.2478 | 301.1250  | 310.4574  | 316.9194 | 330.5197 |

### Monte Carlo Pi

The Monte Carlo simulation is used to approximate the value of Pi ( $\pi$ ) from a given set of random (x,y) coordinates. The bytes of the file are converted to (x,y) coordinate, the more random the data in the file, the closer the approximation should be to the actual value of Pi. Very accurate Pi approximations indicate a very random set of data points. The Error % (percentage) displays the percentage the estimation is from Pi. The Pi value used in the error calculation is 3.14159265358979323846. See https://blogs.sas.com/content/iml/2016/03/14/monte-carlo-estimates-of-pi.html and https://en.m.wikipedia.org/wiki/Monte\_Carlo\_method

#### **Quick Analysis**

Using the Entropy, Chi Square and Monte Carlo Pi and built in encryption detection for certain file types. OSForensics will try to determine if the file is a "Normal", "Compressed", or possibly an "Encrypted" file. Important: The analysis provides a rough guide as to what files may need to be reviewed based on entropy values calculated. There is a chance the detection may provide false positives, especially for file types that are random by design, i.e. compressed, e.g. image or encoded multimedia files. The guideline values used for analysis of a file for encryption and/or compression is based on a blog post on /dev/ttyS0 site titled "Differentiate Encryption From Compression Using Math",

(http://www.devttys0.com/2013/06/differentiate-encryption-from-compression-using-math/, Note: Link is no longer available). The summarized findings are:

- Large deviations in the chi square distribution, or large percentages of error in the Monte Carlo approximation are sure signs of compression.
- Very accurate pi calculations (< .01% error) are sure signs of encryption.
- Lower chi values (< 300) with higher pi error (> .03%) are indicative of compression.
- Higher chi values (> 300) with lower pi errors (< .03%) are indicative of encryption.

#### **Byte Distribution**

This chart shows the number of time each byte appears in a file. Each byte in a file can have one of 256 possible values: 0 (0x00) to 255 (0xFF). In a file with random data (e.g. compressed or encrypted), the chart will have a very even distribution of byte values between 0 and 255 inclusive. In a text file, we would expect bytes in the printable ASCII range to occur more often.

#### **File Entropy**

The chart displays the entropy of a file in increments of block size. Each point in the chart represents one block (minimum block size is 512 bytes). For large files, the block size is adjusted so that a maximum of 32768 points (or blocks) that can be plotted on the chart. This chart can be useful to find embedded section of low entropy blocks (e.g. may contain readable text) in otherwise an overall high entropy file, e.g. areas of text hidden in image files. The images would look like any other image when viewed but this chart can help locate areas of possible interest within the file.

# 5.19 JSON Viewer

The JSON Viewer parses and displays JSON file contents.

JSON Viewer basic features:

- Syntax highlighting for JSON documents
- Treeview shows the hierarchical dependencies between JSON nodes
- JSON formatting and indenting
- Compressing (minifying) JSON documents
- Supported encoding: UTF8, ASCII, UTF16 BE/LE

The font settings can be configured via the Settings window.

# **JSON Parser**

### Google Hangouts

A parser for Google Hangouts conversation history. Download Hangouts chat history from Google Takeout and load the "Hangouts.json" file for decoding.

- View conversations in HTML with nicely formatted chatting app style
- Export to HTML/CSV/TXT file formats

# **Google Location History**

A parser for Google Location History data.

Download Location History in Json format from Google Takeout and load the "Location History.json" file for decoding.

- Locations can be viewed on internal Map Viewer
- Export to KML/GPX/CSV file formats
- Analyze exports using Google Earth, Google Maps My Maps or Power BI ... (see the examples below)

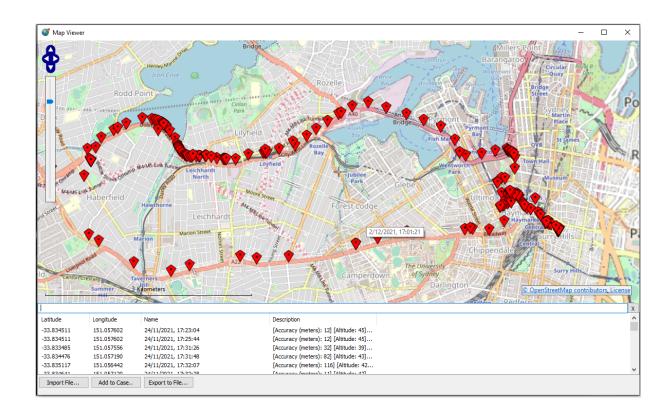

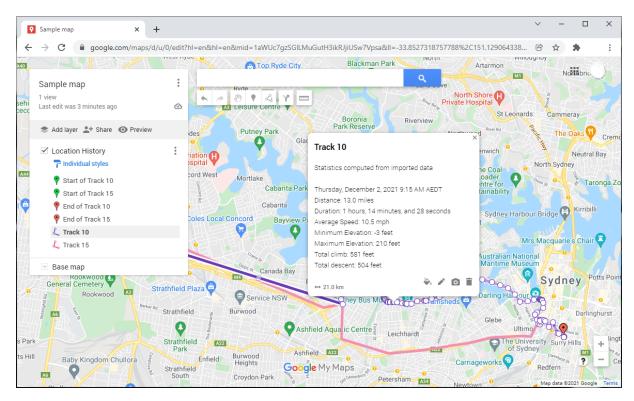

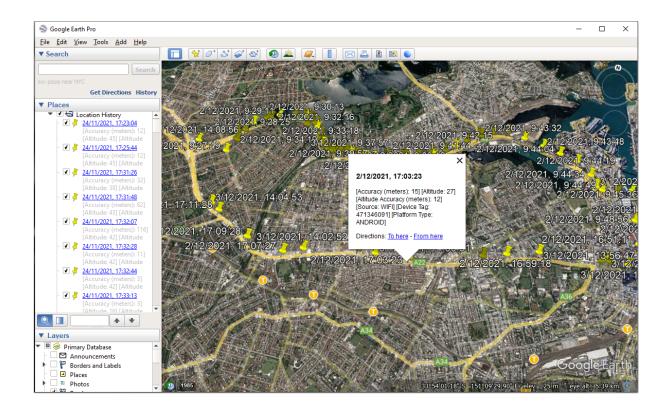

# 5.20 Map Viewer

The Map Viewer provides an interface for searching, importing and plotting location-based evidence on a world map. This includes GPS coordinates IP addresses, physical addresses and landmarks found in digital evidence.

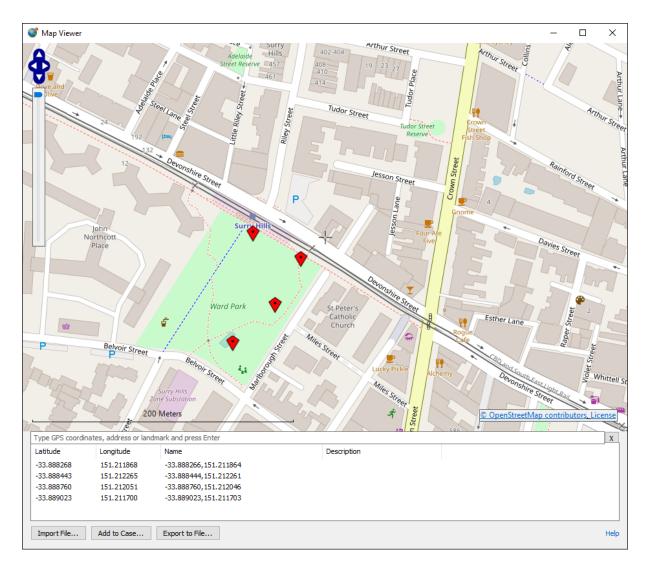

#### Search

Search for GPS coordinates IP addresses, physical addresses and landmarks on the world map.

#### Import File...

Import GPX, KML or CSV files containing GPS coordinates or IP addresses as pins on the map.

### Add to Case...

Add the list of locations indicated by the pins on the map to the Case.

#### Export to File...

Save the list of locations indicated by the pins on the map to a CSV file.

# **Right-click Menu**

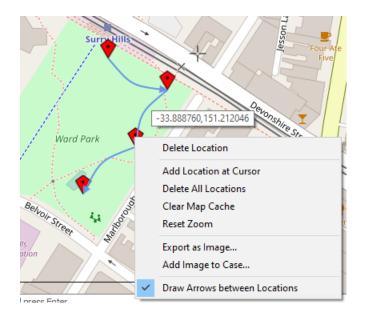

#### **Delete location**

Delete the selected location indicated by the pin.

#### Add location at cursor

Add and insert a pin at the location indicated by the cursor to the list.

#### **Delete all locations**

Delete and remove all pins from the map.

#### Clear map cache

Delete the downloaded map tiles cached on disk. This may fix issues related to map tiles not being drawn properly.

#### Reset zoom

Reset the zoom and pan to ensure all pins are visible.

#### Export as image...

Save the current map image as a PNG file on disk.

#### Add image to Case...

Add the current map image to the Case.

#### Draw arrows between locations

Draw arrows between each pin according to the list order.

# 5.21 Memory Viewer

The Memory Viewer module allows the user to perform memory forensics analysis on a live system or a static memory dump. There are 2 types of memory analysis that can be performed:

- Live Analysis
- Static Analysis

| Features | 231 |
|----------|-----|
|----------|-----|

|                                              | Select Window | hysical Memory |                |              |              |                     |  |
|----------------------------------------------|---------------|----------------|----------------|--------------|--------------|---------------------|--|
| ] Process                                    | PID           | CPU %          | Total CPU Time | User Time    | Kernel Time  | Process Create Time |  |
| Idle                                         | 0             | 75.78%         | 03:35:43.453   | 00:00:00.000 | 03:35:43.453 | 17/06/2022, 9:24:08 |  |
| System                                       | 4             | 1.56%          | 00:04:52.625   | 00:00:00.000 | 00:04:52.625 | 17/06/2022, 9:24:08 |  |
| Registry                                     | 92            |                | 00:00:00.390   | 00:00:00.000 | 00:00:00.390 | 17/06/2022, 9:24:03 |  |
| smss.exe                                     | 312           |                | 00:00:00.187   | 00:00:00.000 | 00:00:00.187 | 17/06/2022, 9:24:08 |  |
| dwm.exe                                      | 348           |                | 00:00:17.328   | 00:00:05.843 | 00:00:11.484 | 17/06/2022, 9:24:10 |  |
| csrss.exe                                    | 436           |                | 00:00:00.421   | 00:00:00.093 | 00:00:00.328 | 17/06/2022, 9:24:09 |  |
| wininit.exe                                  | 512           |                | 00:00:00.062   | 00:00:00.015 | 00:00:00.046 | 17/06/2022, 9:24:09 |  |
| csrss.exe                                    | 520           |                | 00:00:05.406   | 00:00:00.031 |              | 17/06/2022, 9:24:09 |  |
| winlogon.exe                                 | 612           |                | 00:00:00.062   | 00:00:00.000 | 00:00:00.062 | 17/06/2022, 9:24:09 |  |
| services.exe                                 | 628           |                | 00:00:01.093   | 00:00:00.156 | 00:00:00.937 |                     |  |
| sass.exe                                     | 672           |                | 00:00:01.765   | 00:00:00.765 | 00:00:01.000 | 17/06/2022, 9:24:09 |  |
| Image Path:<br>Product Name:<br>Description: |               |                |                |              |              |                     |  |

When performing 'Live Analysis', the memory details of all processes currently running on the system is displayed in a Task Manager-like view. Unlike non-volatile hard disks which can be analyzed statically, memory contents (RAM) can only be analyzed while the system is live. Furthermore, it is possible that potentially implicating evidence exists only in the system's physical memory, without any traces on the hard disk. This matter is complicated further if the data only exists in memory for a brief period of time.

'Static Analysis' allows an investigator to perform an analysis of a memory snapshot dump that had been taken recently. The results of a static analysis can include the following:

- List of processes that were running
- List of suspicious processes
- Installed drivers
- Detected Malware

# 5.21.1 Live Analysis

The Live Analysis tab of the Memory Viewer displays the real-time information of the processes that are running on the system.

| 🔁 Refresh 🛛 🗔 Select V                                                                            | Vindow                  | ysical Memory |                |              |              |                     |  |
|---------------------------------------------------------------------------------------------------|-------------------------|---------------|----------------|--------------|--------------|---------------------|--|
| ] Process                                                                                         | PID                     | CPU %         | Total CPU Time | User Time    | Kernel Time  | Process Create Time |  |
| Idle                                                                                              | 0                       | 75.78%        | 03:35:43.453   | 00:00:00.000 | 03:35:43.453 | 17/06/2022, 9:24:08 |  |
| System                                                                                            | 4                       | 1.56%         | 00:04:52.625   | 00:00:00.000 | 00:04:52.625 | 17/06/2022, 9:24:08 |  |
| Registry                                                                                          | 92                      |               | 00:00:00.390   | 00:00:00.000 | 00:00:00.390 | 17/06/2022, 9:24:03 |  |
| smss.exe                                                                                          | 312                     |               | 00:00:00.187   | 00:00:00.000 | 00:00:00.187 | 17/06/2022, 9:24:08 |  |
| dwm.exe                                                                                           | 348                     |               | 00:00:17.328   | 00:00:05.843 | 00:00:11.484 | 17/06/2022, 9:24:10 |  |
| csrss.exe                                                                                         | 436                     |               | 00:00:00.421   | 00:00:00.093 | 00:00:00.328 | 17/06/2022, 9:24:09 |  |
| wininit.exe                                                                                       | 512                     |               | 00:00:00.062   | 00:00:00.015 | 00:00:00.046 | 17/06/2022, 9:24:09 |  |
| csrss.exe                                                                                         | 520                     |               | 00:00:05.406   | 00:00:00.031 | 00:00:05.375 | 17/06/2022, 9:24:09 |  |
| winlogon.exe                                                                                      | 612                     |               | 00:00:00.062   | 00:00:00.000 | 00:00:00.062 | 17/06/2022, 9:24:09 |  |
| services.exe                                                                                      | 628                     |               | 00:00:01.093   | 00:00:00.156 | 00:00:00.937 | 17/06/2022, 9:24:09 |  |
| lsass.exe                                                                                         | 672                     |               | 00:00:01.765   | 00:00:00.765 | 00:00:01.000 | 17/06/2022, 9:24:09 |  |
| ocess Info Handles Modu                                                                           | les Memory Space Me     | nory cayour   |                |              |              |                     |  |
| ocess Info Handles Modu<br>Image Path:<br>Product Name:<br>Description:<br>Version:<br>User Name: | ies   Memory Space   Me |               |                |              |              |                     |  |
| Image Path:<br>Product Name:<br>Description:<br>Version:                                          | ies Memory Space Me     |               |                |              |              |                     |  |
| Image Path:<br>Product Name:<br>Description:<br>Version:<br>User Name:                            | ies   Memory Space   Me |               |                |              |              |                     |  |
| Image Path:<br>Product Name:<br>Description:<br>Version:<br>User Name:<br>Integrity Level:        | ies Memory Space Me     | in y cyour    |                |              |              |                     |  |

By selecting a process, the user may view the process information, virtual memory space and memory layout.

# Refresh

Refreshes the list of active processes in the system.

### **Select Window**

Allows the user to select a process by clicking on its window.

#### **Dump Physical Memory**

Dump the entire physical memory into a binary file. See Generating a Raw Memory Dump.

Right-clicking the process list view allows the user to save the list of processes to a CSV file.

| Handles Modules Memory Space Memory Layout | Export to disk | >        | Process memory snapshot<br>Combine process memory as single file<br>List of Checked Processes |
|--------------------------------------------|----------------|----------|-----------------------------------------------------------------------------------------------|
| 1 item(s) checked >                        | Add to Case    | >        | Process details                                                                               |
| Copy value                                 | 00:00:01.187   | 00:00:00 | 0.171 00:00:01.015 17/06/2022, 9:24:09                                                        |
| Copy entire row                            | 00:00:00.062   | 00:00:00 |                                                                                               |
|                                            | 00:00:05.734   | 00:00:00 |                                                                                               |
| Add Physical Memory dump to Case           | 00:00:00.062   | 00:00:00 |                                                                                               |
| Dump Physical Memory to disk               | 00:00:18.203   | 00:00:05 |                                                                                               |
| Add list of all processes to Case          | 00:00:00.187   | 00:00:00 |                                                                                               |
| Export list of all processes to disk       | 00:00:00.390   | 00:00:00 | 0.000 00:00:00.390 17/06/2022, 9:24:03                                                        |
| <b>E</b> 100 <b>C B</b>                    | 00:04:53.625   | 00:00:00 | 0.000 00:04:53.625 17/06/2022, 9:24:08                                                        |

#### Export list of all processes to disk...

Take a snapshot of the list of all running processes and save as CSV on disk

#### Add list of all processes to Case...

Take a snapshot of the list of all running processes and add to the case.

#### Dump Physical Memory to disk...

Dump the entire physical memory into a binary file on disk. See Generating a Raw Memory Dump.

#### Add Physical Memory dump to Case...

Dump the entire physical memory and add to the case. See Generating a Raw Memory Dump.

#### Copy entire row

Copy the text of the selected row to clipboard

#### Copy value

Copy the text of the selected cell to clipboard

#### X items(s) checked

Add to Case/Export to disk Process Details... Take a snapshot of the selected process details and save to case/disk

#### Process Memory Snapshot...

Take a memory dump snapshot of the selected process details and save to case/disk

#### Combine Process Memory as single file...

List of Checked Processes...

#### Add process to Case Take a snapshot of process details or memory dump of the selected process and add to the case.

# **Process Info**

| Image Path:       C:\Program Files\OSForensics\osf64.exe         Product Name:       PassMark Software OSForensics         Description:       OSForensics         Version:       10.0.100.0         User Name:       DESKTOP-2KKCV50\Passmark         Integrity Level:       High         Digitally Signed:       Yes         Digitally Signed:       Yes | Tidi dies         | Modules Memory Space Memory Layout     |
|----------------------------------------------------------------------------------------------------|-------------------|----------------------------------------|
| Description:     OSForensics       Version:     10.0,100.0       User Name:     DESKTOP-2KKCV50\Passmark       Integrity Level:     High       Digitally Signed:     Yes                                                                                                    | Image Path:       | C:\Program Files\OSForensics\osf64.exe |
| Version: 10.0.100.0<br>User Name: DESKTOP-2KKCV5O\Passmark<br>Integrity Level: High<br>Digitally Signed: Yes                                                                                                    | Product Name:     | PassMark Software OSForensics          |
| User Name: DESKTOP-2KKCV50\Passmark<br>Integrity Level: High<br>Digitally Signed: Yes                                                                                                    | Description:      | OSForensics                            |
| Integrity Level: High<br>Digitally Signed: Yes                                                                                                    | Version:          | 10.0.100.0                             |
| Digitally Signed: Yes                                                                                                    | User Name:        | DESKTOP-2KKCV50\Passmark               |
|                                                                                                    | Integrity Level:  | High                                   |
| Digital Signer: DescMark Software Dty I to                                                                                                    | Digitally Signed: | Yes                                    |
| Digital Signer. Passival Continal Entry Etc                                                                                                    | Digital Signer:   | PassMark Software Pty Ltd              |
|                                                                                                    |                   |                                        |

This view shows the details of the application whose process was created.

# Handles

| ocess Info Hand | lles Modules  | Memory Space | Memory Layout |   |
|-----------------|---------------|--------------|---------------|---|
| Handle          | Туре          |              | Name          | ^ |
| 0x000000000     | Event         |              |               |   |
| 0x000000000     | Event         |              |               |   |
| 0x000000000     | WaitCompletio | onPacket     |               |   |
| 0x000000000     | IoCompletion  |              |               |   |
| 0x000000000     | TpWorkerFact  | tory         |               |   |
| 0x000000000     | IRTimer       |              |               |   |
| 0x000000000     | WaitCompletio | onPacket     |               |   |
| 0x000000000     | IRTimer       |              |               |   |
| 0x000000000     | WaitCompletio | onPacket     |               |   |
| 0x000000000     | Directory     |              | KnownDlls     |   |

This view shows the list of handles used by the process, including the handle type and name (if available).

# Modules

| Name                      | Base Address | Size     | File Path                                           |
|---------------------------|--------------|----------|-----------------------------------------------------|
| ActXPrxy.dll              | 0x00007FFC72 | 644.0 KB | C:\Windows\System32\ActXPrxy.dll                    |
| ADVAPI32.dll              | 0x00007FFC7A | 688.0 KB | C:\Windows\System32\ADVAPI32.dll                    |
| amd_ags_x64.dll           | 0x00007FFC6B | 128.0 KB | C:\Program Files\OSForensics\amd_ags_x64.dll        |
| apphelp.dll               | 0x00007FFC77 | 576.0 KB | C:\Windows\SYSTEM32\apphelp.dll                     |
| appresolver.dll           | 0x00007FFC66 | 576.0 KB | C:\Windows\System32\appresolver.dll                 |
| AssignedAccessRuntime.dll | 0x00007FFC68 | 80.00 KB | C:\Windows\System32\AssignedAccessRuntime.dll       |
| atlthunk.dll              | 0x00007FFC76 | 52.00 KB | C:\Windows\SYSTEM32\atlthunk.dll                    |
| AUDIOSES.DLL              | 0x00007FFC72 | 1.50 MB  | C:\Windows\SYSTEM32\AUDIOSES.DLL                    |
| avcodec-58.dll            | 0x00007FFC50 | 17.79 MB | C:\Program Files\OSForensics\ffmpeg-win64\bin\avcod |

This view shows the list of modules loaded by the process, including the location in process memory and the file path of the module.

# **Memory Space**

| Address Range               | Size   | State    | Protection | Type    | Module | -                              |
|-----------------------------|--------|----------|------------|---------|--------|--------------------------------|
| x00000000000000 - 0x00000   | 64 KB  | Free     | NA         | -       |        |                                |
| x0000000000010000 - 0x00000 | 64 KB  | Commit   | RW         | Mapped  |        |                                |
| x000000000020000 - 0x00000  | 32 KB  | Commit   | RW         | Private |        |                                |
| x000000000028000 - 0x00000  | 20 KB  | Reserved | -          | Private |        |                                |
| x000000000002D000 - 0x0000  | 12 KB  | Free     | NA         | -       |        |                                |
| x000000000030000 - 0x00000  | 116 KB | Commit   | RO         | Mapped  |        | None                           |
| x000000000004D000 - 0x0000  | 12 KB  | Free     | NA         | -       |        | Working Set                    |
| x000000000050000 - 0x00000  | 16 KB  | Commit   | RO         | Mapped  |        | Private Memory                 |
| x000000000054000 - 0x00000  | 48 KB  | Free     | NA         | -       |        | Mapped Memory<br>Module Memory |
| x0000000000060000 - 0x00000 | 8 KB   | Commit   | RO         | Mapped  |        | Non-module Memory              |

This view shows the process' memory allocation within its virtual address space. Double clicking on a memory section opens the Internal Viewer. Right-clicking a memory section allows the user to dump the memory contents into a file (See Generating a Raw Memory Dump). The memory sections can also be filtered based on the following criteria:

- None The entire process (user) memory space is displayed
- Working Set Only the memory sections that are in physical RAM are displayed
- *Private* Only the memory sections that are private are displayed
- Mapped Only the memory sections that are mapped are displayed
- Module Only the memory sections that are part of an image are displayed
- Non-module All memory sections that are not part of an image are displayed
- Committed Only the memory sections that are in a commit state are displayed
- Executable code Only the memory sections that have execute permissions are displayed

# **Memory Layout**

| Process Info | Handles    | Modules | Memory Space  | Memory Layout |                       |
|--------------|------------|---------|---------------|---------------|-----------------------|
| Memory Layo  | out        |         |               |               |                       |
|              |            |         |               |               |                       |
| Module       | Ma         | apped   | Mapped (reser | ved) 📕 Privat | re Private (reserved) |
| Highest Vir  | tual Addre | SS:     | 0x00007FFFFF  | FEFFFF        |                       |
|              |            |         |               |               |                       |
|              |            |         |               |               |                       |
|              |            |         |               |               |                       |

This view shows a graphical layout of the allocated memory sections within the process virtual address space.

### 5.21.1.1 Generating a Raw Memory Dump

Using the OSF or ensices Memory Viewer, the user may perform a raw memory dump of a particular process' virtual memory space or the entire system's physical memory space.

Performing a process memory dump saves the contents of a process' virtual memory space (both in physical memory or paged out to hard disk) into a file. This is useful especially if there is a specific process that the user has identified to potentially contain information of interest.

Generating a raw physical memory dump takes a snapshot of the system's physical RAM contents, allowing the user to perform a static analysis of the raw memory contents. Since the contents of physical RAM are valid only when the system is live, performing a physical memory dump saves the RAM contents in a persistent state allowing for a more thorough analysis at a later time. Information that can be extracted from a raw physical memory dump includes the following:

- Printable strings (such as passwords, addresses, phone numbers, e-mail addresses)
- Kernel data structures (such as process list, thread list, module list)

There are a variety of commercial and free 3rd party tools that scans raw physical memory dump files and extracts information that could be useful for forensic investigations. A physical memory dump, however, will unlikely contain the collective memory space of all processes running on the system. This is due to the fact that only a portion of a process' memory space resides in physical memory; the remaining portions reside in a page file on the hard disk.

# Password Retrieval Example

To demonstrate a simple case of retrieving a password string from memory, we use a popular FTP client as an example. We configure a connection to a dummy FTP server using these parameters:

```
Host: ftp.testftpserver.com
Port 1331
User testuser
Password testPassword
```

After inputting these parameters, we attempt to connect to the dummy FTP server. While the FTP client is trying to connect to the non-existent server, we generate a raw memory dump of the FTP process using OSForensics. Using the OSForensics internal viewer (or any hex viewer/editor), we perform a simple search for our password string 'testPassword'. The screenshot below reveals the result of the string search.

|          | ~ ~ | ~ ~ | ~ ~ | ~ ~ | ~ ~ | ~ ~ | ~ ~ | ~ ~ | ~~ |    | ~  |    |    | ~ - | ~ ~ |    |                               |
|----------|-----|-----|-----|-----|-----|-----|-----|-----|----|----|----|----|----|-----|-----|----|-------------------------------|
|          |     |     |     |     |     |     |     |     |    |    |    |    |    |     |     |    | <host>ft</host>               |
| 010A1EC0 | 70  | 2E  | 74  | 65  | 73  | 74  | 66  | 74  | 70 | 73 | 65 | 72 | 76 | 65  | 72  | 2E | p.testftpserver.              |
| 010A1ED0 | 63  | 6F  | 6D  | 3C  | 2F  | 48  | 6F  | 73  | 74 | 3E | 0D | 0A | 20 | 20  | 20  | 20 | com                           |
| 010A1EE0 | 20  | 20  | 20  | 20  | 20  | 20  | 20  | 20  | 3C | 50 | 6F | 72 | 74 | 3E  | 31  | 33 | <port>13</port>               |
| 010A1EF0 | 33  | 31  | 3C  | 2F  | 50  | 6F  | 72  | 74  | 3E | 0D | AO | 20 | 20 | 20  | 20  | 20 | 31                            |
| 010A1F00 | 20  | 20  | 20  | 20  | 20  | 20  | 20  | 3C  | 50 | 72 | 6F | 74 | 6F | 63  | 6F  | 6C | <protocol< th=""></protocol<> |
| 010A1F10 | 3E  | 30  | 3C  | 2F  | 50  | 72  | 6F  | 74  | 6F | 63 | 6F | 6C | 3E | 0D  | 0A  | 20 | >0                            |
| 010A1F20 | 20  | 20  | 20  | 20  | 20  | 20  | 20  | 20  | 20 | 20 | 20 | 3C | 54 | 79  | 70  | 65 | <type< th=""></type<>         |
| 010A1F30 | 3E  | 30  | 3C  | 2F  | 54  | 79  | 70  | 65  | 3E | 0D | 0A | 20 | 20 | 20  | 20  | 20 | >0                            |
| 010A1F40 | 20  | 20  | 20  | 20  | 20  | 20  | 20  | 3C  | 55 | 73 | 65 | 72 | ЗE | 74  | 65  | 73 | <user>tes</user>              |
| 010A1F50 | 74  | 75  | 73  | 65  | 72  | 3C  | 2F  | 55  | 73 | 65 | 72 | ЗE | 0D | A0  | 20  | 20 | tuser                         |
| 010A1F60 | 20  | 20  | 20  | 20  | 20  | 20  | 20  | 20  | 20 | 20 | 3C | 50 | 61 | 73  | 73  | ЗE | <pass></pass>                 |
| 010A1F70 | 74  | 65  | 73  | 74  | 50  | 61  | 73  | 73  | 77 | 6F | 72 | 64 | 3C | 2F  | 50  | 61 | testPassword                  |
| 010A1F80 | 73  | 73  | 3E  | 0D  | 0A  | 20  | 20  | 20  | 20 | 20 | 20 | 20 | 20 | 20  | 20  | 20 | 33>                           |
| 010A1F90 | 20  | 3C  | 4C  | 6F  | 67  | 6F  | 6E  | 74  | 79 | 70 | 65 | ЗE | 31 | 3C  | 2F  | 4C | <logontype>1</logontype>      |
| 010A1FA0 | 6F  | 67  | 6F  | 6E  | 74  | 79  | 70  | 65  | 3E | 0D | ΔO | 20 | 20 | 20  | 20  | 20 | ogontype>                     |
| 010A1FB0 | 20  | 20  | 20  | 20  | 20  | 20  | 20  | 3C  | 54 | 69 | 6D | 65 | 7A | 6F  | 6E  | 65 | <timezone< th=""></timezone<> |
| 010A1FC0 | 4F  | 66  | 66  | 73  | 65  | 74  | 3E  | 30  | 3C | 2F | 54 | 69 | 6D | 65  | 7A  | 6F | Offset>O                      |
| 010A1FD0 | 6E  | 65  | 4F  | 66  | 66  | 73  | 65  | 74  | 3E | 0D | 0A | 20 | 20 | 20  | 20  | 20 | neOffset>                     |
| 010A1FE0 | 20  | 20  | 20  | 20  | 20  | 20  | 20  | 3C  | 50 | 61 | 73 | 76 | 4D | 6F  | 64  | 65 | <pasvmode< th=""></pasvmode<> |
| 010A1FF0 | 3E  | 4D  | 4F  | 44  | 45  | 5F  | 44  | 45  | 46 | 41 | 55 | 4C | 54 | 3C  | 2F  | 50 | >MODE_DEFAULT                 |
| 010A2000 | 61  | 73  | 76  | 4D  | 6F  | 64  | 65  | 3E  | 0D | 0A | 20 | 20 | 20 | 20  | 20  | 20 | asvMode>                      |
|          |     |     |     |     |     |     |     |     |    |    |    |    |    |     |     |    |                               |

We can see that the password is stored as plain text in the process' memory. Using this information, a forensics investigator may gain access to a remote machine containing evidence files that could implicate the suspected criminal.

# 5.21.2 Static Analysis

A full physical memory dump contains valuable information about the state of the system when the snapshot was taken. The Static Analysis tab of the Memory Viewer allows an investigator to analyze a memory dump file in order to extract valuable information such as:

- List of processes that were running
- · List of suspicious processes
- Installed drivers
- Detected Malware

|               | nory   | Viewer                                                                                                    |
|---------------|--------|----------------------------------------------------------------------------------------------------|
| Live Analysis | Static | Analysis                                                                                                    |
| Memory Du     |        | Add Memory Image to Case<br>Open Memory Image in Volatility Workbench<br>Extract & View Strings in the OSF File Viewer |

To analyze a memory dump file, browse to the location of the file and click Analyze. This shall launch Volatility Workbench, a GUI application for the Volatility tool.

Volatility is a command line memory analysis and forensics tool for extracting artifacts from memory dumps.

To view the raw data and extract the strings from the memory dump file, click View & Extract Strings. This opens the internal viewer in hex view which provides tools to extract and discover strings of interest (eg. passwords) in the memory dump file.

# 5.22 Mismatch File Search

The Mismatch File Search Module can be used to locate files whose contents do not match its file extension. This module can uncover attempts to hide files under a false file name and extension by verifying whether the actual file format matches its intended file format based on the file extension.

| Wismatch File Search                                                                                                    |                   |        |                | Help         |
|----------------------------------------------------------------------------------------------------|-------------------|--------|----------------|--------------|
| Folder to scan: Drive-C:\                                                                                                    |                   |        |                |              |
| Preset: Default                                                                                                    |                   |        |                |              |
| Exclude ext: {}, Exclude types: {"Unknown"}, Exclude folders: {}, Exclude empty files, Ex Scan Config                                                                                                    |                   |        | Sort b         | y: Extension |
| File Details File List Thumbnails                                                                                                    |                   |        |                |              |
| SUPCase<br>Location: Drive-C:<br>Identified Type: MS Windows icon resource - 2 icons, 3x, 4-colors<br>Size: 128.0 KB, Created: 31/05/2022, 8:32:06, Modified: 31/05/2022, 8:32:06, Accessed: 3                                                                                                    | 1/05/2022, 8:32:0 | 06     |                | ^            |
| <ul> <li>037c36f003651fb9c10e544af926af8dd51fa017892c82b2d8c8f3a6ab154a25</li> <li>Location: Drive-C:\Users\Passmark\AppData\Local\Packages\Microsoft.Windows.ContentDeliv<br/>Identified Type: PNG image, 142 x 142, 8-bit/color RGBA, non-interlaced<br/>Size: 5.64 KB, Created: 30/05/2022, 15:02:14, Modified: 30/05/2022, 15:02:14, Accessed:</li> </ul> |                   |        | \LocalState\As | sets         |
| Ob426d2ed0dfa40b7c7c747cc7779b1a09fde88e69eeb8fc36887239874cca8d<br>Location: Drive-c:\Users\Passmark\AppData\Loca\Packages\Mircrosoft.Windows.ContentDeliv<br>Identified Type: PNG image, 142 x 142, 8-bit/color RGBA, non-interlaced<br>Ster: 16.54 KB, Created: 30/05/2022, 15:02:14, Modified: 30/05/2022, 15:02:15, Accessed                             |                   |        | \LocalState\As | sets         |
| 1247a657fb7ca61cda4214de9c943daaebada7b739fe43a43074c015ba0b4455<br>Location: Drive-c:\Users\Passmark\AppData\Loca\Packages\Mircrosoft.Windows.ContentDeliv<br>Identified Type: PNG image, 142 x 142, 8-bit/color RGBA, non-interlaced<br>Stze: 2.57 KB, Created: 30/05/2022, 15:02:14, Modified: 30/05/2022, 15:02:15, Accessed:                             |                   |        | \LocalState\As | sets         |
| 16ea5037abdd0a917fc4c833ba99e9886f8cef06b335435ec31c1f309440c4e7<br>Location: Drive-c:\Users\Passmark\AppData\Loca\Packages\Mircrosoft.Windows.ContentDeliv<br>Identified Type: PNG image, 142 x 142, 8-bit/color RGBA, non-interlaced<br>Stee: 15.94 KB, Created: 30/05/2022, 15:02:14, Modified: 30/05/2022, 15:02:15, Accessed                             |                   |        | \LocalState\As | sets         |
| Ibcd41517ed0bc63bb85b376a9f8fffc3273cad2542b1080f6d963050c7074d8<br>Location: Drive-c:\Users\Passmark\AppData\Loca\Packages\Mircrosoft.Windows.ContentDeliv<br>Identified Type: PNG image, 142 x 142, 8-bit/color RGBA, non-interlaced<br>Size: 5.22 KB, Created: 30/05/2022, 15:02:14, Modified: 30/05/2022, 15:02:15, Accessed:                             |                   |        | \LocalState\As | sets         |
| 1d4f3e84a24b7244e09e554581355185db0ca1016b4023b4537accc793d50b31           Location: Drive-C:\Users\Passmark\AppData\Loca\\Packages\Microsoft.Windows.ContentDeliv           Identified Type: PNG image, 142 x 142, 8-bit colormap, non-interlaced           Size: 1.46 KB, Created: 30/05/2022, 15:02:14, Modified: 30/05/2022, 15:02:14, Accessed:          |                   |        | \LocalState\As | sets 🗸       |
| Search cancelled                                                                                                    | Items Searched:   | 202185 | Items Found:   | 1275         |

# **Basic Usage**

A basic mismatch file search simply involves entering a search location and a filter. OSForensics will locate any files whose raw bytes are not consistent with the format that the file extension specifies. For instance, an image file (test.jpg) that has been renamed to a document file (test.doc) will appear in the results since the raw bytes of an image file do not correspond to the file format of a document file.

#### Preset

The user can choose one of the following built-in filters or a user-defined filter.

**Default** - Only known files whose file extension/contents that are mismatched are displayed **All** - The search results are filtered using all built-in filters

Inaccessible - Only files that could not be accessed are displayed

**Mismatch** - Files (including unknown files) whose file extension/contents that are mismatched are displayed

To create a new filter, click the Config... link.

# Results

The results of the search are displayed in one of several views, along with a summary of the number of items searched/found. Right-clicking a file opens the following context menu.

|           | -                                                                                                    |                                                                       |             |                                  | _            |
|-----------|----------------------------------------------------------------------------------------------------|-----------------------------------------------------------------------|-------------|----------------------------------|--------------|
| L<br>L    | Cone.3mf<br>Location: Drive                                                                                                    | View with Internal Viewer                                             | Enter       | 91.0_x648wekyb3d8bbwe\Asse       | ets\         |
| لكن       | Identified Type<br>Size: 18.91 KB,                                                                                                    | Open (Default Program)                                                | Shift+Enter | 36:20, Accessed: 3/19/2017, 2:36 | 5:20         |
|           | Cube.3mf                                                                                                    | Open with                                                             |             | [                                |              |
| ΓΑ        | Location: Drive                                                                                                    | Open Containing Folder                                                |             | 91.0_x648wekyb3d8bbwe\Asse       | ets\         |
|           | Identified Type<br>Size: 8.76 KB, (                                                                                                    | Show File Properties                                                  | Ctrl+I      | 6:20, Accessed: 3/19/2017, 2:36: | 20           |
|           | Cylinder.3mf                                                                                                    | Print                                                                 |             |                                  |              |
| ſA        | Location: Drive<br>Identified Type                                                                                                    | Add list of all results to case                                       |             | 91.0_x648wekyb3d8bbwe\Asse       | SCS/         |
| _         | Size: 22.06 KB,                                                                                                    | Export list of all results to                                         | >           | 36:20, Accessed: 3/19/2017, 2:36 | 5:20         |
|           | Hexagon.3mf<br>Location: Drive                                                                                                    |                                                                       | <b>C</b>    | 91.0 x64 8wekyb3d8bbwe\Asse      | ets\         |
| <u>'A</u> | Identified Type                                                                                                    | Toggle Check<br>Check All                                             | Space       |                                  |              |
| _         | Size: 10.16 KB,                                                                                                    |                                                                       | Ctrl+A      | 36:20, Accessed: 3/19/2017, 2:36 | ): <u>2(</u> |
| ۲         | keychain.3mf<br>Location: Drive                                                                                                    | Filter Folder                                                         |             | 1.1431.0 x64 8wekvb3d8bbwe       | \As          |
| <u>a</u>  | Identified Type<br>Size: 50.23 KB,                                                                                                    | 1 item(s) checked                                                     | >           | Add to Case                      | :            |
|           | Keychain.3mf                                                                                                    | , _,,,,,,,,                                                           |             | Remove File(s) from Case         |              |
| ГА        | Location: Drive-C:\F                                                                                                    | Program Files\WindowsApps\Micro                                       |             | Tag File(s)                      | Ctrl+T       |
| لكل       |                                                                                                    | archive data, at least v1.0 to ex<br>ated: 3/19/2017, 2:36:20, Modifi |             | Export list to                   | :            |
|           |                                                                                                    | /                                                                     |             | Copy File(s) to Clipboard        | Ctrl+C       |
|           | and a set of the set of the set o |                                                                       |             | FV                               |              |

#### 1 item(s) checked

#### **View with Interval Viewer**

Opens the file with OSF orensics Viewer to perform a more thorough analysis

### **Open (Default Program)**

Open the file with the default program

#### Open With...

Allows the user to select the program to open the file

#### **Open Containing Folder**

Opens the folder than contains the file

#### **Show File Properties**

Opens the file with OSF orensics Viewer in File Info mode.

#### Print...

Print the file (if applicable)

### Add Results to Case...

Add the list of results as an HTML or CSV file to case

#### **Export Results to**

Export the list of results to a TXT, CSV or HTML file

#### **Toggle Check**

Toggle the check state of the selected item.

#### **Check All**

Check all the items in the list.

### **Filter Folder**

Exclude the folder of the selected file from the search results

#### n Item(s) checked

Add to Case Add the checked file(s) or list of checked file(s) to the case

Remove File(s) from Case Remove the checked file(s) from the case

Tag File(s)Tag file(s) for future reference. Keyboard shortcut: Ctrl+T

#### Export list to

Export the list of checked file(s) to a TXT, CSV or HTML file

#### Save to disk ...

Save the checked file(s) to a location on disk.

#### Copy Files(s) to Clipboard

Copy the checked file(s) to clipboard. Once copied to the clipboard, the file(s) can be pasted to any other application that supports it (eg. Windows Explorer).

Note: In some cases, copy and pasting files to an explorer window may fail without an error message when "preparing to copy". This may happen if the file has already been deleted (eg a temp file) or if Windows Explorer does not have permissions to access the files (eg restricted system files and folders). In these cases, it is better to use the "Add to case" function.

# Advanced Usage

There are some files that can be edited in OSF or ensuing that allow you to modify/improve the mismatch lookup process. See this page for details.

### 5.22.1 Mismatch Filter Configuration

The Mismatch Filter Configuration Window allows users to define new search filters. This window can be accessed by clicking on the "Config..." button in the main Mismatch File Search window.

| Mismatch Filter Configuration       |                                          | ×                   |
|-------------------------------------|------------------------------------------|---------------------|
| Mismatch Filter Configurat          | on                                       | Help                |
| Filter Default ~                    | New Delete                               |                     |
| Filter Types                        | Filter Extensions                        | Exclude folders     |
| 🔿 Include 🛛 💿 Exclude               | 🔘 Include 🛛 💿 Exclude                    |                     |
| Unknown A                           |                                          |                     |
| ×                                   |                                          | < >                 |
|                                     | No Extension                             | Add Delete          |
| Creation Date Range: Modify Date Ra | ange:                                    |                     |
| From 01-Aug-2022 - From 01          | -Aug-2022 🔍 🗸 Show only mismatch file ex | tension/contents    |
| To 01-Aug-2022                      | -Aug-2022 Show only inaccessible         |                     |
|                                     | Exclude Chrome Cache Im                  | age Files           |
| Exclude Empty Files                 | Exclude Firefox Cache Ima                | ige Files           |
| Filter by size                      | Exclude C:\Windows\Insta                 | ller icon/zip files |
| Minimum KB Maximum                  | KB Exclude recycling bin meta            | files               |
|                                     |                                          | ОК                  |

#### Filter

The selected filter to configure

#### New

Click this button to create a new filter

### Delete

Click this button to delete the selected filter

#### **Filter Types**

If checked, allows the user to input filter types to include/exclude in the search results, Note: This is used to filter based on the 'Identified type' column:

File Details File List Thumbnails

| File Name                         | Location                                      | Identified Type                     | Туре |
|-----------------------------------|-----------------------------------------------|-------------------------------------|------|
| 2550FDABB65ABC15                  | 3 C:\Users\Passmark\AppData\Local\Mozilla\Fir | gzip compressed data, max compressi | File |
| 🔲 📄 B3316860430DA0966             | C:\Users\Passmark\AppData\Local\Mozilla\Fir   | gzip compressed data, max compressi | File |
| 🗌 🗋 16C6B40DA5C76207(             |                                               | JPEG image data, EXIF standard      | File |
| 998F6186761E05A57                 | C:\Users\Passmark\AppData\Local\Mozilla\Fir   | JPEG image data, JFIF standard 1.01 | File |
| 98E839B987F4E477F                 | C:\Users\Passmark\AppData\Local\Mozilla\Fir   | JPEG image data, JFIF standard 1.01 | File |
| 🔲 📄 96EE5B9CEF94F67E <sup>-</sup> | C:\Users\Passmark\AppData\Local\Mozilla\Fir   | JPEG image data, JFIF standard 1.01 | File |

For example, if you want to include/exclude the 'JPEG image data...' you can add that into the text box. You can also enter just part of the type e.g. 'image' and this will include/exclude all files with 'image' in its Identified type.

#### **Filter Extensions**

If checked, allows the user to input filter extensions to include/exclude in the search results. To include/exclude files with no extension, check the No Extension checkbox.

#### **Exclude Folders**

If checked, allows the user to add folders to exclude from the search results. Click 'Add' to add a folder, 'Delete' to remove a folder.

#### Only Include Date Range

If checked, allows the user to specify the date ranges to include in the search results.

#### **Exclude Empty Files**

If checked, files that are 0 bytes in file size are excluded from the search results

#### **Exclude Recycling Bin Meta Files**

If checked, files that are 0 bytes in file size are excluded from the search results

#### Filter by size

If checked, allows the user to specify file size limits for search results. The user may enter either a minimum, maximum, both or neither. The only restriction is that the maximum must be larger than the minimum.

### Scan browser cached images only

If checked, it will perform a scan of browsers (Chrome, Edge, Opera, Firefox) cache directories to search for image files.

This option will ignore the Filter Types and Filter Extensions fields typed by users manually.

#### Examples of cache locations:

Chrome: C:\Users\[Username]\AppData\Local\Google\Chrome\User Data\Default\Cache\Cache\_Data Edge: C:\Users\[Username]\AppData\Local\Microsoft\Edge\User Data\Default\Cache\Cache\_Data Opera: C:\Users\[Username]\AppData\Local\Opera Software\Opera Stable\Cache\Cache\_Data Firefox: C:\Users\[Username]\AppData\Local\Mozilla\Firefox\Profiles\[Profile]\cache2\entries

The file will be added to the list-view if the identified type contains a keyword "image". It will scan all the devices added the case by default, if no case has been detected, then the current device entered in the Mismatch Files Search main dialog will be scanned.

One known limitation for investigators to use this feature for the browser cached images search is that it won't scan the data inside the data files, such as file "data\_3" may contain data of several images and OSF Mismatch Files Search will not display them.

#### Show only file extension/contents

If checked, the search results will only contain files whose contents and file extension are mismatched.

#### Show only inaccessible

If checked, the search results will only contain files that cannot be accessed.

#### **Exclude Chrome Cache Image Files**

If checked, search results will not include Chrome Cache image files in the below directory:

..\AppData\Local\Google\Chrome\User Data\Default\Cache\\*

#### **Exclude Firefox Cache Image Files**

If checked, search results will not include Firefox Cache image files in the below directory

#### ..\AppData\Local\Mozilla\Firefox\Profiles\[profile]\Cache\*

#### Exclude c:\windows\installer icon/zip files

If checked, the search results will not include icon/zip files under c:\windows\installer

# 5.22.2 Mismatch File Search Results View

The user may view the mismatch file search results in one of several views.

# **File Details View**

| xclude ext: {}, Exclude types: {},<br>ile Details File List Thumbnails | Exclude folders: {}                              | Scan Config                          |               | Sort by: Ex                 | :ter |
|------------------------------------------------------------------------|--------------------------------------------------|--------------------------------------|---------------|-----------------------------|------|
| File Name                                                              | Location                                         | Identified Type                      | Туре          | Date modified               |      |
| \$AttrDef                                                              | Drive-C:                                         | Unknown, Could not determine unkn    | File          | 31/05/2022, 8:32:06.7208638 | j l  |
| \$BadClus                                                              | Drive-C:                                         | Error: The file has 0 length         | File          | 31/05/2022, 8:32:06.7208638 | J.   |
| \$Bitmap                                                               | Drive-C:                                         | DOS executable (device driver)       | File          | 31/05/2022, 8:32:06.7208638 | 1    |
| \$Boot                                                                 | Drive-C:                                         | x86 boot sector; partition 1: ID=0x7 | File          | 31/05/2022, 8:32:06.7208638 | 1    |
| \$LogFile                                                              | Drive-C:                                         | Unknown, Could not determine unkn    | File          | 31/05/2022, 8:32:06.7208638 | 1    |
| SMFT                                                                   | Drive-C:                                         | Unknown, Could not determine unkn    | File          | 31/05/2022, 8:32:06.7208638 | J    |
| \$MFTMirr                                                              | Drive-C:                                         | Unknown, Could not determine unkn    | File          | 31/05/2022, 8:32:06.7208638 |      |
| \$ObjId                                                                | Drive-C:\\$Extend                                | Error: The file has 0 length         | File          | 31/05/2022, 8:32:06.7676508 | )    |
| \$Quota                                                                | Drive-C:\\$Extend                                | Error: The file has 0 length         | File          | 31/05/2022, 8:32:06.7676508 | 1    |
| \$Repair                                                               | Drive-C:\\$Extend\\$RmMetadata                   | Error: The file has 0 length         | File          | 31/05/2022, 8:32:06.7676508 | J    |
| \$Reparse                                                              | Drive-C:\\$Extend                                | Error: The file has 0 length         | File          | 31/05/2022, 8:32:06.7676508 | J    |
| \$Secure                                                               | Drive-C:                                         | Error: The file has 0 length         | File          | 31/05/2022, 8:32:06.7208638 | J    |
| \$Tops                                                                 | Drive-C:\\$Extend\\$RmMetadata\\$TxfLog          | PCX ver. 2.5 image data              | File          | 31/05/2022, 8:32:06.7829822 |      |
| \$TxfLogContainer000                                                   | Drive-C:\\$Extend\\$RmMetadata\\$TxfLog          | Unknown, Could not determine unkn    | File          | 30/05/2022, 14:34:42.3727   |      |
| \$TxfLogContainer000                                                   | Drive-C:\\$Extend\\$RmMetadata\\$TxfLog          | Unknown, Could not determine unkn    | File          | 31/05/2022, 8:32:06.7986328 | )    |
| \$UpCase                                                               | Drive-C:                                         | MS Windows icon resource - 2 icons,  | File          | 31/05/2022, 8:32:06.7208638 | J    |
| \$UsnJrnl                                                              | Drive-C:\\$Extend                                | Error: The file has 0 length         | File          | 30/05/2022, 14:33:48.5377   |      |
| \$Volume                                                               | Drive-C:                                         | Error: The file has 0 length         | File          | 31/05/2022, 8:32:06.7208638 | J    |
| 001bf52862b4af53_0                                                     | Drive-C: \Users \Passmark \AppData \Local \Micro | Unknown, Could not determine unkn    | File          | 30/05/2022, 15:13:15.2079   |      |
| 0055c0f0f8e0487a_0                                                     | Drive-C:\Users\Passmark\AppData\Local\Micro      | Unknown, Could not determine unkn    | File          | 30/05/2022, 15:13:14.0905   |      |
| 0055c0f0f8e0487a_1                                                     | Drive-C: \Users \Passmark \AppData \Local \Micro | Unknown, Could not determine unkn    | File          | 30/05/2022, 15:13:14.0905   |      |
| 00a055c0d0e4a625_0                                                     | Drive-C:\Users\Passmark\AppData\Local\Micro      | Unknown, Could not determine unkn    | File          | 30/05/2022, 15:13:14.1015   |      |
| 00a055c0d0e4a625_1                                                     | Drive-C: \Users \Passmark \AppData \Local \Micro | Unknown, Could not determine unkn    | File          | 30/05/2022, 15:13:14.1015   |      |
| 011e87d2cadf230a_0                                                     | Drive-C:\Users\Passmark\AppData\Local\Micro      | Unknown, Could not determine unkn    | File          | 30/05/2022, 15:13:13.6482   |      |
| 011e87d2cadf230a_1                                                     | Drive-C:\Users\Passmark\AppData\Local\Micro      | Unknown, Could not determine unkn    | File          | 30/05/2022, 15:13:13.6482   |      |
| 0121646d91b0d37f_0                                                     | Drive-C:\Users\Passmark\AppData\Local\Micro      | Unknown, Could not determine unkn    | File          | 30/05/2022, 15:13:18.1111   |      |
| 013888a1cda32b90_0                                                     | Drive-C:\Users\Passmark\AppData\Local\Micro      | Unknown, Could not determine unkn    | File          | 30/05/2022, 15:13:04.7639   |      |
|                                                                        |                                                  |                                      |               |                             | >    |
| arch cancelled                                                         |                                                  |                                      | Items Searche | d: 51352 Items Found: 513   |      |

The File Details View displays the search result in a table format, listing the file names along with relevant attributes and metadata.

# **File List View**

| Exclude e  | -<br>:t: {}, Exclude types: {}, Exclude folders: {}                                                                                                    | Scan          | Config                 |                 |             | Sort by: Extension |  |  |  |
|------------|----------------------------------------------------------------------------------------------------|---------------|------------------------|-----------------|-------------|--------------------|--|--|--|
| File Detai | s File List Thumbnails                                                                                                    |               |                        |                 |             |                    |  |  |  |
|            | \$AttrDef<br>Location: Drive-C:<br>Identified Type: Unknown, Could not determine unknown file type<br>Size: 2.50 KB, Created: 31/05/2022, 8:32:06, Modified: 31/05/202                                       |               | ccessed: 31/05/2022,   | 8:32:06         |             | ^                  |  |  |  |
|            | \$BadClus         Location: Drive-C:         Identified Type: Error: The file has 0 length         Size: 0 Bytes, Created: 31/05/2022, 8:32:06, Modified: 31/05/2022, 8:32:06, Accessed: 31/05/2022, 8:32:06 |               |                        |                 |             |                    |  |  |  |
|            | \$Bitmap<br>Location: Drive-C:<br>Identified Type: DOS executable (device driver)<br>Size: 947.9 KB, Created: 31/05/2022, 8:32:06, Modified: 31/05/20                                                        | 22, 8:32:06,  | Accessed: 31/05/2022,  | , 8:32:06       |             |                    |  |  |  |
|            | \$Boot<br>Location: Drive-C:<br>Identified Type: x86 boot sector; partition 1: ID=0x72, starthead 1<br>Size: 8.00 KB, Created: 31/05/2022, 8:32:06, Modified: 31/05/202                                      |               |                        |                 | de offset 0 | x52, OEM-ID "NTFS  |  |  |  |
|            | \$LogFile<br>Location: Drive-C:<br>Identified Type: Unknown, Could not determine unknown file type<br>Size: 42.06 MB, Created: 31/05/2022, 8:32:06, Modified: 31/05/20                                       |               | Accessed: 31/05/2022   | , 8:32:06       |             |                    |  |  |  |
|            | \$MFT<br>Location: Drive-C:<br>Identified Type: Unknown, Could not determine unknown file type<br>Ster: 119.8 MB, Created: 31/05/2022, 8:32:06, Modified: 31/05/20                                           |               | Accessed: 31/05/2022   | , 8:32:06       |             |                    |  |  |  |
|            | \$MFTMirr<br>Location: Drive-C:<br>Identified Type: Unknown, Could not determine unknown file type<br>Size: 4.00 KB, Created: 31/05/2022, 8:32:06, Modified: 31/05/202                                       |               | ccessed: 31/05/2022,   | 8:32:06         |             |                    |  |  |  |
|            | <pre>\$ObjId<br/>Location: Drive-C:\\$Extend<br/>Identified Type: Error: The file has 0 length<br/>Size: 0 Bytes, Created: 31/05/2022, 8:32:06, Modified: 31/05/2022</pre>                                   | 2, 8:32:06, A | ccessed: 30/05/2022, 1 | 14:33:55        |             |                    |  |  |  |
|            | \$Aunta                                                                                                    |               |                        |                 |             | ~                  |  |  |  |
| Search ca  | ncelled                                                                                                    |               |                        | Items Searched: | 51352       | Items Found: 51352 |  |  |  |

The File List View displays the search result as a list of file names, along with the supposed file type, corresponding metadata and icon. The results are sorted according to the criteria selected in the Sorting combo box.

# **Thumbnails View**

| Exclude ext: {}, Exclu               | ide types: {}, Exclude               | folders: {} |                                      | Scan Config |                                      |                                        | Sort by                              | y: Extensior |
|--------------------------------------|--------------------------------------|-------------|--------------------------------------|-------------|--------------------------------------|----------------------------------------|--------------------------------------|--------------|
| File Details File List               | Thumbnails                           |             |                                      |             |                                      | Thumbn                                 | ail Size:                            |              |
|                                      |                                      |             |                                      |             |                                      |                                        |                                      | ^            |
| 0                                    | 0                                    | ¥           | ¥                                    | 0           | Ŧ                                    | ¥                                      |                                      |              |
| Drive-C:\Program<br>Files\WindowsApp |                                      |             |                                      |             |                                      | Drive-C:\Program<br>. Files\WindowsApp |                                      |              |
| ų.                                   |                                      |             |                                      |             |                                      |                                        |                                      |              |
| Drive-C:\Program<br>Files\WindowsApp | Drive-C:\Program<br>Files\WindowsApp |             | Drive-C:\Program<br>Files\WindowsApp |             | Drive-C:\Program<br>Files\WindowsApp | Drive-C:\Program<br>Files\WindowsApp   | Drive-C:\Program<br>Files\WindowsApp |              |
|                                      |                                      | •           | 0                                    |             |                                      | •                                      |                                      |              |
|                                      |                                      |             |                                      |             |                                      | Drive-C:\Program<br>. Files\WindowsApp |                                      |              |
|                                      |                                      |             |                                      |             |                                      |                                        |                                      |              |
|                                      |                                      | ¥           | 0                                    | 0           | ę                                    | Ģ                                      | 0                                    |              |
|                                      |                                      |             |                                      |             |                                      | Drive-C:\Program<br>Files\WindowsApp   |                                      |              |
|                                      |                                      |             |                                      |             |                                      |                                        |                                      |              |
| •                                    | <b>9</b>                             |             | <b>9</b>                             | 0           | 0                                    |                                        |                                      |              |
| Search cancelled                     |                                      |             |                                      |             | I                                    | tems Searched: 5135                    | 2 Items Found:                       | 51352        |

The Thumbnails View displays the search result as a list of thumbnails as well as with its file path. This view is useful when the search results contain media files, allowing the user to quickly browse through the thumbnail images. Similar to the File List View, the results can be sorted via the Sorting combo box. The size of the thumbnails can be adjusted using the Thumbnail Size slider bar.

# 5.22.3 Advanced

There are two files that can be modified to change the behaviour of the Mismatch File search. Editing these files should only be done by advanced users. The files can be found in your common application data folder (ie. 'C:\ProgramData' or 'C:\Documents and Settings\All Users\') under 'Passmark\OSForensics'.

# OSF.mg

This file contains the definitions used to identify file types, essentially containing templates showing what different types of files look like.

The file contains lines describing magic numbers which identify particular types of files. Lines beginning with a > or & character represent continuation lines to a preceding main entry:

#### >

If file finds a match on the main entry line, these additional patterns are checked. Any pattern which matches is used. This may generate additional output; a single blank separates each matching line's output (if any output exists for that line).

#### &

If file finds a match on the main entry line, and a following continuation line begins with this character, that continuation line's pattern must also match, or neither line is used. Output text associated with any line beginning with the & character is ignored.

Each line consists of four fields, separated by one or more tabs:

#### Field 1

The first field is a byte offset in the file, consisting of an optional offset operator and a value. In continuation lines, the offset immediately follows a continuation character.

If no offset operator is specified, then the offset value indicates an offset from the beginning of the file.

The \* offset operator specifies that the value located at the memory location following the operator be used as the offset. Thus, \*0x3C indicates that the value contained in 0x3C should be used as the offset.

The + offset operator specifies an incremental offset, based upon the value of the last offset. Thus, +15 indicates that the offset value is 15 bytes from the last specified offset.

An offset operator of the form (I+R) specifies an offset that is the total of the value of memory location specified by I and the value R.

An offset operator of the form (I-R) specifies an offset that is calculated by subtracting the value R from the value of memory location specified by I.

#### Field 2

The next field is a type: byte, short, long, string, Ustring (Unicode string). byte, short, long, beshort (big endian short), leshort (little endian short), belong (big endian long), lelong (little endian long). This can be followed by an optional mask which is bitwise ANDed to the value prior to comparison, for example, byte &0x80 looks at the high bit.

Note:

The types beshort and belong are equivalent to short and long, respectively.

Instead of a type, this field can contain the string search/N which indicates to search for the string indicated in the next field up to N byes from the offset.

#### Field 3

The next field is a value, preceded by an optional operator. Operators only apply to non-string types: byte, short, long, leshort, beshort lelong, and belong. The default operator is = (exact match). The other operators are:

- = equal
- ! not equal
- > greater than
- < less than
- & all bits in pattern must match
- ^ any bits in pattern may match
- x or ? any value matches (must be the only character in the field)
  - (? is an extension to traditional implementations of magic)

string or Ustring values to be matched may contain any valid ANSI C backslash sequence. Thus, to match a single backslash, \\ must be entered in the magic file.

Note:

Due to its format, the magic file must use a \t to match a tab character.

Field 4

The rest of the line is a string to be printed if the particular file matches the template. Note that the contents of this field are ignored, if the line begins with the & continuation character. The fourth field may contain a printf-type format indicator to output the magic number (See printf for more details on format indicators).

### **External Links**

Above documentation taken from http://www.mkssoftware.com/docs/man4/magic.4.asp Wikipedia entry on Magic Numbers http://en.wikipedia.org/wiki/File\_format#Magic\_number Database of additional magic definitions http://www.magicdb.org/

#### MagicLookup.csv

This file defines the list of extensions 'known' by OSF or ensices. This file is a comma separated table with three columns, each line defines a new known file type. The first column defines a substring of the data type returned by the lookup. The second column defines the extension associated with this file description. The third column is contains additional flags defining this record. Currently the only supported flag is 1, which specifies that this type of file does not only belong to this extension.

#### Examples:

RAR archive data, rar, 0

The first line specifies if the type contains the text 'Rar archive' then the extension should be 'rar'. The flag is 0 meaning that any file with an extension that isn't 'rar' is mis-labeled.

Text, htm, 1 Text, txt, 1

These two lines specify that files that have been identified as with 'Text' in their description can be either 'htm' or 'txt'. The '1' specifies files with other extensions that are text files are not necessarily mislabeled.

# 5.23 Passwords

#### Find Passwords/Keys

Retrieve passwords and product keys that have been stored by various applications and web browsers on the system.

# Windows Login Passwords

Retrieve login passwords and hashes for the users of the system. Retrieved hashes can be used in conjunction with rainbow tables to find passwords.

#### **Rainbow Tables**

Use rainbow tables to do a reverse lookup on a password hash.

# File Decryption & Password Recovery

Decrypt and access encrypted files.

#### Install PFX Certificate

Install a PFX certificate so Windows EFS files can be decypted and opened.

# 5.23.1 Find Passwords/Keys

This feature can recover passwords for several types of applications, as well as Microsoft product keys.

|     | an: Drive-C:\       |                      | <ul> <li>✓ Scan</li> </ul> | Config      | Add to Case  | Export to File           |                  |
|-----|---------------------|----------------------|----------------------------|-------------|--------------|--------------------------|------------------|
| URL | Username/Product ID | Password/Product Key | Application/Product        | Blacklisted | Windows User | Location                 | Strength (0-100) |
| N/A | 00330-80000-0000    | VK7JG-NPHTM-C97JM    | Windows 10 Pro             | N/A         | N/A          | Drive-C:\Windows\System3 | N/A              |
|     |                     |                      |                            |             |              |                          |                  |
|     |                     |                      |                            |             |              |                          |                  |
|     |                     |                      |                            |             |              |                          |                  |
|     |                     |                      |                            |             |              |                          |                  |
|     |                     |                      |                            |             |              |                          |                  |
|     |                     |                      |                            |             |              |                          |                  |
|     |                     |                      |                            |             |              |                          |                  |
|     |                     |                      |                            |             |              |                          |                  |
|     |                     |                      |                            |             |              |                          |                  |
|     |                     |                      |                            |             |              |                          |                  |
|     |                     |                      |                            |             |              |                          |                  |
|     |                     |                      |                            |             |              |                          |                  |
|     |                     |                      |                            |             |              |                          |                  |
|     |                     |                      |                            |             |              |                          |                  |

# **Artifacts Extracted**

- 1. **URL** This column contains the URL that browser passwords were used for. For non-browser passwords and product keys, this field does not apply.
- Username/Product ID This is the username or login that a password is associated with. For product keys, this column will contain the product ID instead.
- 3. Password/Product Key This contains the plaintext password or product key.
- Application/Product This column contains the type of password that was extracted (see below for a list of applications), or in the case of a product key, it contains the name of the product the license key is for.
- 5. **Blacklisted** These are websites for which a user has selected to never save a password for. In this case only the website visited will be displayed and no password.
- 6. Windows User This contains the Windows user to which the login information is associated.

#### **Browser Passwords**

Passwords that been saved by users into their web browsers (IE, Edge, Firefox, Safari, and Opera). It can also find sites where a user has chosen not to remember a password.

Note: to recover FireFox password you must have FireFox installed on either the system that is running OSForensics or on the drive that OSForensics is currently scanning.

#### **Email Passwords**

Passwords saved by email account managers (Outlook and Windows Live Mail).

# Wifi Passwords

Passwords for connecting to Wi-Fi networks that have been saved on the system.

#### Windows Autologon Password

Passwords that were provided for autologon of a particular User account when logging into Windows. When autologon has been enabled (e.g. by using netplwiz) and the password has been set, that password is saved on the system. Another way in which this value gets saved is when a password is provided during Windows installation, in some versions of Windows, it gets saved as the Autologon password even though Autologon is not enabled. Note that this password does not necessarily have to be the correct value, as it is still possible to set this value to an incorrect password (e.g. via netplwiz).

#### Windows Product Key

Product keys for certain versions of Windows, Microsoft Office, and Visual Studio.

### Supported applications

Below is a table that shows which features are supported for different applications and their different versions.

| Password Type              | Versions                        | Login & Passwords                   |  |  |  |  |
|----------------------------|---------------------------------|-------------------------------------|--|--|--|--|
| Windows Autologon Password | 3,4,5,6+                        | Yes                                 |  |  |  |  |
| Wifi                       | Vista, Win7, Win8,              | Current user <b>OR</b> when Windows |  |  |  |  |
|                            | Win10                           | user password is available*         |  |  |  |  |
| Outlook                    | 2002, 2003, 2007,               | Current user <b>OR</b> when Windows |  |  |  |  |
|                            | 2010, 2013, 2016                | user password is available*         |  |  |  |  |
| Outlook                    | Express, 98, 2000               | Current user only*                  |  |  |  |  |
| Windows Live Mail          | 12, 2009, 2011, 2012            | Current user only*                  |  |  |  |  |
| Chrome                     | 8                               | Current user <b>OR</b> when Windows |  |  |  |  |
|                            |                                 | user password is available*         |  |  |  |  |
| Internet Explorer          | 6,7,8                           | Current user <b>OR</b> when Windows |  |  |  |  |
|                            |                                 | user password is available*         |  |  |  |  |
| Edge                       | 20+                             | Current user only*                  |  |  |  |  |
|                            |                                 |                                     |  |  |  |  |
| FireFox                    | 2                               | Current user only*                  |  |  |  |  |
| FireFox                    | 3,4,5,6+                        | Yes                                 |  |  |  |  |
| Safari                     | 4                               | No                                  |  |  |  |  |
| Opera                      | 20+                             | Current user only*                  |  |  |  |  |
| Opera                      | 10, 11+                         | Yes                                 |  |  |  |  |
| Opera                      | 9                               | Yes                                 |  |  |  |  |
|                            |                                 |                                     |  |  |  |  |
| Product                    | Versions                        | Product Keys                        |  |  |  |  |
| Windows                    | Vista, 7, 8, 10                 | Yes                                 |  |  |  |  |
| Microsoft Office           | 2003, 2007, 2010,<br>2013, 2016 | Yes                                 |  |  |  |  |
| Visual Studio              | 2008, 2010                      | Yes                                 |  |  |  |  |

\*Current user only: This means information can only be retrieved with the Windows user to which the account belongs to. That is, you must be logged in to that Windows user when retrieving the password.

\*Current user **OR** when Windows user password is available: This means that in addition to being available in the above circumstances, these passwords are also available for retrieval in an Offline manner, but only when the Windows User password that was used to decrypt the unknown password is available (e.g. by extracting the Windows Autologon password) or is provided by the investigator (i.e. in the Config window).

#### 5.23.1.1 Offline Password Decryption

When retrieving passwords from an offline Windows installation (i.e. not a Live Acquisition) it is recommended that you provide the password of the Windows user account that is being investigated. To set the password, open the Config window, select "Enter Windows User Login" and type in the Username and Password of the Windows account that you wish to retrieve passwords from (see Fig 1. below).

| Configure Password Retrieval                                                                                                    | >                           | < |
|----------------------------------------------------------------------------------------------------|-----------------------------|---|
| Include<br>Include                                                                                                    |                             |   |
| Chrome Passwords                                                                                                    | Windows Autologon Password  |   |
| ☑ Internet Explorer Passwords                                                                                                    | ☑ Wi-Fi Passwords           |   |
| Microsoft Edge Passwords                                                                                                    | ☑ Outlook Passwords         |   |
| ☑ Opera Passwords                                                                                                    | Windows Live Mail Passwords |   |
| Microsoft Product Keys                                                                                                    | Firefox Passwords           |   |
| Offline Decryption Settings                                                                                                    |                             |   |
| Dictionary Attack                                                                                                    | ◯ Enter Windows User Login  |   |
| Automatic                                                                                                    | Username                    |   |
| O Use Dictionary File:                                                                                                    |                             |   |
|                                                                                                    | Password                    |   |
|                                                                                                    |                             |   |
| This mode is recommended if you do not know any Windows Use<br>OSForensics will attempt to crack Windows User passwords using<br>password to unlock DPAPI encrypted logins stored on the system |                             |   |
| Scan Options                                                                                                    |                             |   |
| Scan "Windows.old" folder                                                                                                    | Reset to Default OK Cancel  |   |

Fig 1. Config Window

For many applications supported in this module, the Windows User password is required to retrieve passwords in an offline manner. This includes passwords for applications such as Chrome, IE, and Outlook. The user password is required because these applications save login information as encrypted data on the disk, and the key required to decrypt the data is the Windows User password.

If no Windows User password is provided, the default "Dictionary Attack" mode will be used. Here, OSForensics will automatically check if a password has been saved as the Autologon password and will attempt decryption using this password. Note that the Autologon password is also displayed by default in the list of retrieved passwords. The caveat is that this value is not always correct, nor always available, and it only applies to the user account that has been specified for autologon.

In addition to attempting decryption using the Windows Autologon password, a quick dictionary attack will be performed in which a list of common passwords will be tested. Alternatively, you can also specify a dictionary file to use.

Note that while this function searches each Windows user account on the system, you may only provide one user account password at a time.

# If you do not know the Windows user password, you can try obtaining it with the following steps:

- 1. Use the Windows Login Passwords tab to dump the NTLM (a.k.a. NT) hash (or LM for WinXP) and save it to a file.
- 2. Obtain a decently sized NTLM Rainbow Table or collection of NTLM Rainbow Tables. Rainbow Tables are available for download from various sources, including our website. A hard drive containing a large collection of rainbow tables is also available for purchase at http://www.osforensics.com/rainbowtables\_hashsets.html. You may also try generating one, but generating an effective rainbow table will require a lot of resources. Make sure you obtain rainbow tables that are compatible with OSForensics.
- 3. Use the Retrieve Password with Rainbow Table tab to crack the NTLM hash that was dumped in step 1. If this fails, try using a rainbow table with a different or larger character set. If the Rainbow table you used did not have a high success rate, try using one with a higher success rate.
- 4. Once you have obtained the password in plaintext, open the Config window, select "Enter Windows User Login" and enter the Username and Password that you have just recovered (see Fig 1. below). Click "OK" and then click "Retrieve Passwords". If you are still unable to decrypt passwords, it may be because it is under a different user account to the one that you entered in the Config window.

# 5.23.2 Windows Login Passwords

This will attempt to retrieve the LM and NT hashes from the Windows registry and save them to a file so Rainbow Tables can be used to match the hash values to a password. In some cases the password may be retrieved by OSF or ensites without the use of Rainbow Tables, for example where the password is the same as the username or it exists in the common passwords dictionary.

Any cached domain user names and passwords hashes will also be retrieved and displayed separately.

| Find Passwords &               | Keys Wind      | ows Login Password     | Generate R  | ainbow Table | Retrieve F | Password wi | th Rainbow Table | e Decryption & Pa | ssword Recovery | Install PFX Ce | e • • |
|--------------------------------|----------------|------------------------|-------------|--------------|------------|-------------|------------------|-------------------|-----------------|----------------|-------|
| Device to Scan:<br>Local Users | ★ Live acqu    | uisition - Current mad | thine ★     | ~            | Scan 🗹     | Test comm   | on passwords     |                   |                 |                |       |
| Windows User /                 | Account Pa     | assword Required?      | LM Password | NT Password  | I Passwor  | d Hint LM-  | Hash             |                   | NT-Hash         |                | >     |
| Save Local Use                 |                |                        |             |              |            |             |                  |                   |                 |                |       |
| User                           |                | Domain                 |             | Password Has | sh         |             | R                | tegistry Key      |                 |                |       |
| Save Domain L                  | Jsers to File. |                        |             |              |            |             |                  |                   |                 |                |       |

#### **Test Common Passwords**

Selecting this option will test the found local user hashes against the common passwords dictionary file that is included in the OSF or ensices install.

#### Save Local Users to File

Saves the local user hashes in PWDUMP format (username:userid:LM hash:NT hash:comment:blank) so they can be used in conjunction with Rainbow Tables in OSForensics to find the passwords.

#### Save Domain Users to File

Saves the cached domain hashes so they can be used with external tools to find the passwords.

Once the registry files have been read the information will be displayed like the example below;

#### Local Users

Windows User Account: The Windows login user name

Password Required?: Whether a password is required to login.

LM Password: The password that matched the LM hash, if found, otherwise will contain "(unknown)" or "(disabled)". If blank then there is no password (an empty password).

NT Password: The password that matched the NT hash, if found, otherwise will contain "(unknown)" or "(disabled)". If blank then there is no password (an empty password).

LM-Hash: The LM hash that was retrieved from the registry or "(disabled)" if there was no hash.

NT-Hash: The NT hash that was retrieved from the registry or "(disabled)" if there was no hash. Registry Key: The registry key location the data was retrieved from.

## **Domain Users**

User: The user name. Domain: The domain logged into. Password hash: The stored password hash. Registry Key: The registry key location the data was retrieved from.

### 5.23.2.1 Recovering Windows Passwords With Rainbow Tables

Once the hashes have been recovered Rainbow Tables can be used to try to find the password that matches the hash value. For this example we're using a rainbow table that was generated in OSForensics using "Im" as the hash setting, minimum 1 to maximum 7 characters and a character set of uppercase alpha-numeric (A-Z 0-9). This table is available for download from the OSForensics website.

First we need to retrieve the hash values from the registry and save them to a file, we are using a hard drive that had Windows XP installed on it. Opening the file in a text editor will let us select individual hashes to use with the Rainbow Tables if we were only trying to find a single value. If looking for multiple passwords then we can import the entire file on the Rainbow Table tab.

Once we have selected the file we need to choose the table to use and then start the process with "Recover Password/s".

If the values for the LM hash are all "(disabled)" this would indicate that either the LM hash has been disabled as part of a security policy for that Windows install or a password that is tool long for a LM hash has been used (15 or more characters).

For more information on LM and NT hashes see these Wikipedia articles.

## 5.23.3 Generating Rainbow Tables

This window is used for generating Rainbow Tables. These tables can then be used in the Rainbow Table Password Recovery Window.

| nd Passwords & Keys   | Windows Login Password | Generate Rainbow Table     | Retrieve Password   | with Rainbow Tab |
|-----------------------|------------------------|----------------------------|---------------------|------------------|
| Password Parameters   | s                      |                            |                     |                  |
|                       |                        |                            | Min                 | Max              |
| Hash Rou              | itine md5 🗸            | Pa                         | assword Length 1    | ~ 7 ~            |
| Character             | Set numeric            |                            |                     | ~                |
|                       |                        |                            |                     |                  |
|                       | 0123456789             |                            |                     |                  |
| Table Dimensions      |                        |                            |                     |                  |
|                       | lode  Automatic        | ) Manual (Advanced Users)  |                     |                  |
|                       |                        | / Manual (Auvanceu Osers)  |                     |                  |
| Success R             | Rate 95 %              |                            | Chain Length        | 276              |
|                       |                        |                            | Chain Count         | 275724           |
| Lower Decrypt 1       | Time                   | Lower File Size            |                     |                  |
|                       |                        |                            |                     |                  |
| File F                | Path C:\ProgramData\Pa | ssMark\OSForensics\Rainbow | /Tables\md5_numeric | :#1-7_0_27(      |
|                       | Compress to RTC        | format                     |                     |                  |
| Variable              | Value                  |                            |                     |                  |
| Estimated Time to Ger | nerate < 1 minute      |                            |                     |                  |
| Hashes Per Second     | 15228828               |                            |                     |                  |
| No. of possible passw | ords 11111110          |                            |                     |                  |
| Required Disk Space   | 4.21 MB                |                            |                     |                  |
| Success Rate          | 95.05%                 |                            |                     |                  |

To generate a **Rainbow Table**, fill in the input fields with the appropriate values under the Password Parameters box.

Under the **Hash Routine** field, select the hash routine that was used to encrypt the password into a hash. Currently, there are four hash routines to choose from, **md5**, **Im**, **ntIm**, and **sha1**.

Under the Password **Length** fields, select the suspected minimum and maximum length of the password.

Under the **Character Set** field, select the character set that contains the characters that the password is most likely to contain. The elements of the character set are listed in line following the name of that character set. For example, the character set "loweralpha" contains the lowercase letters of the alphabet.

Note: The size of the character set (i.e. the number of characters in that character set) will effect the efficiency of the recovery process. To decrease generation time, try to pick the smallest character set that also covers the possible characters of the password.

Before proceeding, use the **Automatic** and **Manual** radio buttons to select the input mode you would like to use in the Table Dimensions box. If you wish to input a success rate and have the dimensions

calculated automatically, then select Automatic mode. Otherwise, if you wish to input the table dimensions (chain length and chain count) then select Manual mode.

#### Automatic mode

Under the **Minimum Success Rate** field, input the minimum success rate of recovering the password that you are willing to tolerate. A higher success rate will result in tables that are increasingly longer to generate, so the value should be as conservative as possible. The dimensions of the **Rainbow Table**, i.e. the **Chain Count** and **Chain Length** fields, will be filled out automatically. You can continue to adjust the **Chain Count** and **Chain Length** by using the Slider Control bar to achieve a desired balance between minimizing the decryption time and minimizing the file size. To begin generation, click the "Create Rainbow Table" button. Once generation has commenced, the process can be terminated by clicking "Cancel".

#### Manual mode

Fill in the **Chain Count** and **Chain Length** fields. If you are unsure about what these values mean, then it is recommended that you use **Automatic mode**. The Rainbow Table statistics will be calculated and displayed automatically. Increasing the size of the Rainbow Table will increase the generation time proportionately. Increasing the size also increases the success rate, but at a decreasing rate. Increasing the Chain Count will increase the Rainbow Table file size proportionately, while Increasing the Chain length will have no effect on the file size, but will increase the expected decryption time. To begin generation, click the "Create Rainbow Table" button. Once generation has commenced, the process can be terminated by clicking "Cancel".

| nd Passwords & Key                                                       | s Windows Login Passwords                                                                | Generate Rainbow Ta       | ble Retrieve Pas  | sword with Rainl |
|--------------------------------------------------------------------------|------------------------------------------------------------------------------------------|---------------------------|-------------------|------------------|
| Password Parame                                                          | ters                                                                                     | Min                       | Max               |                  |
| Hash Routine                                                             | md5 V Password                                                                           |                           | 7 ×               |                  |
| Character Set                                                            | numeric                                                                                  |                           |                   | ~                |
|                                                                          | 0123456789                                                                               |                           |                   |                  |
| Table Dimensions                                                         |                                                                                          |                           |                   |                  |
| Mode                                                                     | O Automatic 💿 Manual (                                                                   | (Advanced Users)          |                   |                  |
| Success Rate                                                             | 95 %                                                                                     | Chain                     | Length 276        |                  |
| Lower Decrypt T                                                          | ime Lower File Size                                                                      | Chair                     | Count 275724      |                  |
|                                                                          |                                                                                          |                           |                   |                  |
| File Path                                                                | C:\ProgramData\PassMark\C                                                                | )<br>SForensics\RainbowTa | bles\md5_numeric  | :#1-7_0          |
| File Path                                                                | C:\ProgramData\PassMark\C<br>Compress to RTC format                                      | OSForensics\RainbowTa     | bles\md5_numeric  | #1-7_0           |
| File Path<br>Variable                                                    |                                                                                          | DSForensics\RainbowTa     | ibles\md5_numeric | :#1-7_0          |
| Variable                                                                 | Compress to RTC format                                                                   | DSForensics\RainbowTa     | ibles\md5_numeric | :#1-7_0          |
| Variable<br>Estimated Time to<br>Hashes Per Secon                        | Compress to RTC format<br>Value<br>Generate < 1 minute<br>d 15610584                     | DSForensics\RainbowTa     | ibles\md5_numeric | :#1-7_0          |
| Variable<br>Estimated Time to<br>Hashes Per Secon<br>No. of possible par | Compress to RTC format<br>Value<br>Generate < 1 minute<br>d 15610584<br>sswords 11111110 | DSForensics\RainbowTa     | bles\md5_numeric  | :#1-7_0          |
| Variable<br>Estimated Time to<br>Hashes Per Secon                        | Compress to RTC format<br>Value<br>Generate < 1 minute<br>d 15610584<br>sswords 11111110 | DSForensics\RainbowTa     | ibles\md5_numeric | :#1-7_0          |

#### File Naming

By default, a file name is given that denotes all the parameters of the Rainbow Table and generated Rainbow Tables will be saved in the OSForensics working folder under a folder named "RainbowTables". The default file name contains the parameters necessary to use the Rainbow Table for password recovery, and the default folder is also the folder used to populate the list of Rainbow Tables in the Recover Password feature. The save folder can be changed by clicking the "Save to folder..." button, but it is not possible to change the file name from the interface, as this is discouraged. If it is necessary to alter the filename, this can be done from explorer. If any parameter except the suffix is altered, the table will no longer be compatible with OSForensics. For more information on the file name convention used. please see File Naming Convention.

Note that if a Rainbow table of the same parameters is generated multiple times and saved in the same folder, OSForensics will assign a unique Rainbow table Index to the rainbow table so that the rainbow table is different from those previously generated.

## **RTC Format**

RTC stands for Rainbow Table Compact. They are the result of .RT (raw rainbow table) files that have been compressed to save space. Since the raw data has been altered, they generally take a slightly longer time to extract passwords from. By default, OSForensics compresses rainbow tables to RTC format. This feature can be turned on/off simply by switching the "Compress to RTC format" checkbox.

### 5.23.3.1 Rainbow Tables

## What are rainbow tables

Rainbow tables are tables of plain text passwords and hashes. They allow a password to be quickly looked up if a hash for that password is known.

#### What is a hash?

Passwords are generally not stored as plain text. Instead, passwords are stored as the output of a cryptographic hash function and the plain text password is discarded. Hashes are one-way mathematical operation, so the hash can be verified from a login page but can't be reversed in theory. A password in plain text is given as input and a hash is created as output.

Plain text password input: TopSecret\$89 MD5 Hash: FB34E3347894B0BA8AC2F34F56851095

Even if an attacker gained access to the hashed version of a password, it's not possible to directly reconstitute the password from the hash value alone. Common hashing algorithms have names like MD5, SHA1, SHA256.

#### Methods to recover the password?

Assuming the hashed password is known, or can be found on the system then there are 2 methods to recover the password. One is a brute force attack where every possible password is attempted until a match is found. This can be extremely slow, especially if it needs to be repeated for multiple hashes. The second method is to use a pre-computed table of hashes to speed up the process, known as rainbow tables.

#### Password space

With even short passwords there can be a lot of possible combinations, depending on the character set used. For example

Character set: A-Z Password length: 1 to 7 character Number of possible passwords: 8,353,082,582

Character set: A-Z and a-z and 0 to 9

Password length: 1 to 12 character

Number of possible passwords: 1,000,816,264,331,497,152

#### Rainbow table format

If every password and hash were stored in a file, the file would be enormous. Too large to be practical in fact. So instead of storing all possible hashes the data is divided up into "hash chains". A hash chain is a sequence of hashes where each hash in the chain is generated from the prior hash. Only the beginning and end of the chain are then stored in the rainbow table. Dramatically reducing the size of the file, but also increasing the time required to look up the file (as the chains need to be regenerated

during the lookup process). So there trade off to be made in terms of file size, completeness of the table, lookup time and generation time.

Despite the optimisation of the table format, rainbow tables can still be very large. 500MB to several GB per table are common.

For each combination of hash algorithm, password lengths and character set a different rainbow table is required. So a MD5 table will only work on passwords encrypted with the MD5 algorithm. The smaller the password space, the smaller the table can be. Also not all possible hashes are generally stored in a table, so there is also a concept of success rate. A table with a 90% success rate can be expected to decrypt 9 out of 10 hashes. The higher the required success rate, the larger the table.

#### When rainbow tables won't work

Rainbow tables won't work, or are not practical, in the following situations.

- 1) The Password was encrypted with an unknown algorithm
- 2) The possible password length is long e.g. 12 characters or more
- 3) An unknown or random 'salt' is added to the password before hashing

It is also worth noting that no modern properly implemented password scheme is vulnerable. But there are still older, not so well implemented schemes, that are subject to attack.

#### Some common applications that use hashes

**LM hash**, an older hash algorithm used by Microsoft. LM hash is particularly vulnerable because passwords longer than 7 characters are broken into two sections, each of which is hashed separately. http://en.wikipedia.org/wiki/LM\_hash

**MySQL** user accounts are listed in the user table of the mysql database. Each MySQL account is assigned a password, although what is stored in the Password column of the user table is not the plaintext version of the password, but a hash value computed from it. Password hash values are computed by the SQL PASSWORD() function. Prior to MySQL 4.1, password hashes computed by the PASSWORD() function are 16 bytes long. Such hashes look like this:

mysql>
+----+
| PASSWORD('mypass') |
+----+
| \*6f8c114b58f2ce9e |
+----+

As of MySQL 4.1, the PASSWORD() function has been modified to produce a longer 41-byte hash value:

| <pre>mysql&gt; SELECT PASSWORD('mypass');</pre> |    |
|-------------------------------------------------|----|
| +                                               | -+ |
| PASSWORD('mypass')                              |    |
| +                                               | -+ |
| *6C8989366EAF75BB670AD8EA7A7FC1176A95CEF4       | 1  |
| +                                               | -+ |

The Microsoft Windows NT/2000 family uses the LAN Manager and NT LAN Manager hashing method and is also unsalted, which makes it one of the more popularly generated tables.

## Additional Information

Generating Rainbow Tables Recovering Passwords Using Rainbow Tables .RT Naming Convention

#### 5.23.3.1.1 Compatible File Formats

OSForensics is fully compatible with .RT and .RTC, and partially compatible with .RTI file formats as long as the file name follows the correct naming convention.

OSForensics can generate and extract passwords from .RT and .RTC files.

OSForensics can extract passwords from .RTI files. OSForensics. RTI tables are available for download online at http://www.freerainbowtables.com/tables/.

## RT Format

.RT files contain the raw values of the start and end points of each chain in a rainbow table. Each start and endpoint is an unsigned 64-bit integer value, and are also referred to as indexes. Chains are stored in ascending order with respect to their end point value.

Below is an example of a few rainbow chains in little endian. The start indexes are in purple and the end indexes are in blue.

000000000h: D2 0B 0E 00 00 00 00 00 91 06 00 00 00 00 00 00 000000010h: FA 2D 0E 00 00 00 00 00 9D 06 00 00 00 00 00 00 000000020h: CE 06 09 00 00 00 00 00 AD 06 00 00 00 00 00 00 000000030h: AB 03 04 00 00 00 00 00 AE 06 00 00 00 00 00 00

## RTC Format (Rainbow Table Compact)

RTC Format is a compact version of RT format. It aims to save space by approximating the sorted end point values to a linear function, storing the parameters to this function in the header, and storing the error of each value to the linear function in place of the raw value. The number of bytes allocated to the start and end values of each chain is minimized and is stored in the header.

The advantage of RTC format over RT format is that it can potentially save a considerable amount of space. However, it is a generally slightly slower than RT format, due to the overhead of inverting the stored values back to the raw values.

#### **RTI Format (Rainbow Table Indexed)**

RTI Format is essentially and indexed version of RT format. RTI Format aims to saves space and increase search speed by indexing chains for every increase 2^16 (2 byte) increase in the end point values. The prefix (5 bytes) of each index entry, along with an additional 6 bytes is stored in the .rti.index file. For each chain, 6 bytes is given to the start point value, while 2 bytes are given for the suffix values of the end points. It is implied that start points values will lie within the 6 byte range and end points will lie within the 7 byte range.

#### 5.23.3.1.2 File Naming Convention

Rainbow Table files in .RT, .RTC and .RTI format should follow a specific naming convention in order to be compatible with **OSForensics**. When Rainbow Tables are generated in **OSForensics** they will be given a default name (unless otherwise specified) that will follow this naming convention:

hashAlgorithmName\_characterSetName\_#minimumPasswordLengthmaximumPasswordLength\_RainbowTableIndex\_ChainLength\_ChainCount\_OSF.rt\*

For example:

"md5\_alpha-numeric#1-5\_0\_20288x182592\_OSF.rt"

#### 5.23.3.1.3 How Chains are Generated

Rainbow tables are made up of chains of plaintext - hash pairs which we will refer to as 'rainbow chains'.

## Generating the Chain

A rainbow chain is generated by producing a series of plaintext-hash pairs.

plaintext -> hash -> plaintext -> hash -> ... -> hash -> plaintext

The start of the rainbow chain, is a plaintext string that is generated randomly. To obtain a hash from a plaintext, the hash algorithm being used is applied to the plaintext. What isn't so obvious, is how to obtain the next plaintext. A mathematical function called a reduction function is applied to the hash to obtain the subsequent plaintext in the chain. The reduction function is essentially arbitrary, and can be defined in any way, as long as the same reduction function/s is used for the cracking process.

In a rainbow table, a different reduction function is used for each column, to avoid Rainbow Chains containing the same information.

This implementation uses a reduction function based on RainbowCrack 1.2. The reduction function is defined as follows:

f(hash) = (hash + i) % plaintext\_space

where

i = the column number of the hash

plaintext\_space = the plaintext space which is the total number of possible plaintexts/passwords given by the character set and the minimum and maximum plaintext lengths

This reduction function is suitable, because it is linear and can be computed fast.

A hash is usually represented by a hexadecimal number, is therefore essentially an integer, making it a suitable input for the reduction function. However the output will not immediately produce a plaintext. Thus there is an intermediate value, called an **index** that is produced by the reduction function. An index is simply an integer that corresponds to a plaintext/password. So in reality, a rainbow chain looks something like this:

index->plaintext->hash->index->plaintext->hash->...->hash->index

An index can be thought of, as an integer representation of a plaintext, in which the value of each plaintext depends on the character set and the plaintext space. For example, suppose we had a character set given by [abc] and a min/max plaintext length of 1. This would give us 3 possible passwords {a,b,c}. Then the indexes 0,1,2 would correspond to a, b, and c respectively.

The reduction function ensures that when the index produced, will always be within the appropriate range, which is [0,2] in this case, regardless of what the input hash is, by taking mod of the plaintext space, hence the name "reduction function".

This means that there is a space advantage in storing the indexes instead of storing either the hashes or plaintexts. The advantage of storing indexes over storing hashes is that the range of indexes stored will always be smaller than the range of hashes, which means there is more potential to save space should the file be compressed.

Similarly, it is more space conservative to store an index than to store the plaintext which would mean we would have to encode each individual ASCII character, which is inefficient since only a small portion of characters are used in a typical rainbow table.

# Storing the Chain

The advantage of Rainbow tables, is that we do not need to retain every link in the chain in order to store all the information represented by the Rainbow Table. In fact, we only need to store the first and the last links in each chain to use the information effectively.

index->plaintext->hash->index->plaintext->hash->...->hash->index

All but the start and end index of the chain is discarded, and the indexes are written to file in binary, with the end indexes being sorted in ascending order, to allow for a binary search during decryption.

In a .RT file, both the raw values of the start and end index are stored as 64-bit integers. Below is an example of a few rainbow chains in little endian. The start indexes are in purple and the end indexes are in blue.

 00000000h:
 D2
 0B
 0E
 00
 00
 00
 91
 06
 00
 00
 00
 00
 00
 00
 00
 00
 00
 00
 00
 00
 00
 00
 00
 00
 00
 00
 00
 00
 00
 00
 00
 00
 00
 00
 00
 00
 00
 00
 00
 00
 00
 00
 00
 00
 00
 00
 00
 00
 00
 00
 00
 00
 00
 00
 00
 00
 00
 00
 00
 00
 00
 00
 00
 00
 00
 00
 00
 00
 00
 00
 00
 00
 00
 00
 00
 00
 00
 00
 00
 00
 00
 00
 00
 00
 00
 00
 00
 00
 00
 00
 00
 00
 00
 00
 00
 00
 00
 00
 00
 00
 00
 00
 00
 00
 00
 00
 00
 00
 00
 00
 00

There are various ways to store and compress rainbow tables. Please see Compatible File Formats for more information on this.

The parameters of the rainbow table file (including the hash algorithm, the number of chains, the chain length etc.) are kept in the filename. Please refer to .RT Naming Convention for details on how the parameters are stored.

```
5.23.3.1.4 Character Sets
```

Rainbow tables contain passwords belonging to a specific character set.

OSForensics uses a default list of character set definitions for both Rainbow Table generation and decryption.

#### **Specifying a Character Set**

Users can specify a list of character set definitions by adding a configuration file named charset.txt to the RainbowTables folder in the OSF or ensics working path folder.

Inside charset.txt, there should be one character set definition per line. each character set definition should specify a character set name, and the contents of the character set inside square brackets assigned with an '='. For example:

| alpha                  | = [ABCDEFGHIJKLMNOPQRSTUVWXYZ]                        |
|------------------------|-------------------------------------------------------|
| alpha-space            | = [ABCDEFGHIJKLMNOPQRSTUVWXYZ ]                       |
| alpha-numeric          | = [ABCDEFGHIJKLMNOPQRSTUVWXYZ0123456789]              |
| alpha-numeric-space    | = [ABCDEFGHIJKLMNOPQRSTUVWXYZ0123456789 ]             |
| alpha-numeric-symbol14 | = [ABCDEFGHIJKLMNOPQRSTUVWXYZ0123456789!@#\$%^&*()+=] |

# 5.23.4 Recovering Passwords Using Rainbow Tables

Passwords may be recovered using a suitable Rainbow Table and the hash of that password. Using this feature, a hash can be searched for within the Rainbow Table, and may successfully return the password in plain text.

| out Decoword b            | ash & Rainbow Tal |            |                | d with Rainbow Tab |              |             | very Install PFX C |             |          |
|---------------------------|-------------------|------------|----------------|--------------------|--------------|-------------|--------------------|-------------|----------|
|                           | text OSelect I    |            | , PWDUMP .txt) |                    |              |             |                    |             |          |
|                           |                   |            |                |                    |              |             |                    |             |          |
| elect Rainbow T           | ables to use      |            |                |                    |              |             |                    |             |          |
| Add Folder                | Refresh           |            |                |                    |              |             |                    |             |          |
| Hash Scheme               | Character set     | Min Length | Max Length     | Table ID           | Chain Length | Chain Count | File Size (mb)     | Success Rat | File Typ |
|                           |                   |            |                |                    |              |             |                    |             |          |
|                           |                   |            |                |                    |              |             |                    |             |          |
| <                         |                   |            |                |                    |              |             |                    |             |          |
| <b>`</b>                  |                   |            |                |                    | _            |             |                    |             | >        |
|                           |                   |            |                |                    |              |             |                    |             |          |
| Recover Passy             | words             |            |                |                    |              |             |                    |             |          |
| Recover Fassi             |                   |            |                |                    |              |             |                    |             |          |
|                           |                   |            |                |                    |              |             |                    |             |          |
| covered Passw             | Hash              |            |                | Cryptanalysis      | Time (sec)   |             | Username/Sou       | irce        |          |
| covered Passw<br>Password |                   |            |                |                    |              |             |                    |             |          |
|                           |                   |            |                |                    |              |             |                    |             |          |
|                           |                   |            |                |                    |              |             |                    |             |          |

Before using this feature, either generate an appropriate Rainbow Table (see Generating Rainbow Tables), or use an existing rainbow table. Rainbow Tables are available for download from various sources online. We offer a small collection of sample Rainbow Tables that you can download for free from our website, but these are meant primarily as examples. For more serious investigations, you can purchase a hard drive containing a large collection of Rainbow Tables from our website: http://osforensics.com/rainbowtables hashsets.html.

Rainbow tables in .RT, .RTC and .RTI format can be placed in the "RainbowTables" folder within the **OSForensics** working folder (Try *C:\ProgramData\PassMark\OSForensics\RainbowTables*). By default, tables generated by OSForensics will be saved in this folder. The refresh button can be clicked to update the list of Rainbow Tables if a table has just been created or moved to the RainbowTables folder in the same run of **OSForensics**. Tables in a folder can by added by clicking "Add Folder..." and then selecting a directory. Tables added in RTI format will be shown as a single entry in the Select Rainbow Tables list box.

Note that for **OSForensics** to recognize a Rainbow Table file it's file name must follow the File Naming Convention used by **OSForensics**.

Select the Rainbow Tables to search through by ticking the check box corresponding to that Rainbow Table. Note that selecting more rainbow tables can make the decryption process slower.

To recover a password using a Raw Hash, simply input the hash under the Raw Hash Field.

## Decrypting a Hash List file

A hash list file contains one hash per line. To create a hash file, simply open a text file and write one hash per line. For example:

B03A340319A12864F8EBBD4FA5799B41 D253B68A594383481C80397D52C3A13E 3E8061DD481552E23DCC193F0B8C47E7

Then save the file with a .hash extension.

To recover passwords from a Hash List file, select the "Select File" radio button and then click the "..." button and select the file.

To start the decryption process click "Recover Password/s". To stop the process click "Cancel".

#### **Decrypting a PWDUMP file**

Either use an existing PWDUMP text file, or extract the LM hashes from a machine, use the Windows Login Passwords function in OSF or ensities, then save the extracted data to file.

"Select File" radio button and then click the "..." button and select the file.

To start the decryption process click "Recover Password/s". To stop the process click "Cancel".

# 5.23.5 File Decryption & Password Recovery

This function will allow you to decrypt files that use **40-bit encryption** or run a **dictionary based attack** on files using different encryption methods to recover the password. Files can be added to the work queue to be processed sequentially.

|                                          | enerate Rainbow Tab | le Retrieve Password with Rain | bow Table Decryption | h & Password Recovery Install PFX Certifi | cate  |
|------------------------------------------|---------------------|--------------------------------|----------------------|-------------------------------------------|-------|
| stalled Dictionaries:                    |                     |                                |                      |                                           |       |
| Select Dictionaries for Bru              |                     | urce                           |                      |                                           |       |
| Common First Names a<br>Common passwords |                     | SF default<br>SF default       |                      |                                           |       |
| English words - US and                   | UK OS               | SF default                     |                      |                                           |       |
| My Index - Drive-C Us                    | ers Passmark D Cu   | rrent case - search dictionary |                      |                                           |       |
| Add Dictionary Edit                      | Random              |                                |                      |                                           |       |
| 'ork Queue:                              |                     |                                |                      |                                           |       |
| Status Source                            | ie .                |                                | Encryption           | Settings                                  |       |
|                                          |                     |                                |                      |                                           |       |
|                                          |                     |                                |                      |                                           |       |
|                                          |                     |                                |                      |                                           |       |
| <                                        |                     |                                |                      |                                           |       |
| Add Edit Remo                            | ive                 |                                |                      |                                           |       |
| Thread # Status                          |                     |                                |                      |                                           |       |
| 1                                        |                     |                                |                      |                                           |       |
| 2                                        |                     |                                |                      |                                           |       |
|                                          |                     |                                |                      |                                           |       |
|                                          |                     |                                |                      |                                           |       |
|                                          |                     |                                |                      |                                           |       |
|                                          |                     |                                |                      |                                           |       |
|                                          |                     |                                |                      |                                           |       |
|                                          |                     |                                |                      |                                           |       |
| Qure                                     | ent Dictionary:     |                                |                      |                                           | Start |
| Curr                                     | ent Dictionary:     |                                |                      |                                           | Start |
|                                          | Current Line:       |                                |                      |                                           | Stop  |
|                                          | Current Line:       |                                |                      |                                           |       |
| Estimated T                              | Current Line:       |                                |                      |                                           | Stop  |

# **Installed Dictionaries**

Shows the dictionaries that are installed. If you have created a search index for the current case the dictionaries from these indexes will shown here. OSForensics provides several different dictionary options:

- Common Passwords: This is a list of common used passwords created from statistical lists and published passwords lists.
- English words US and UK: an English based dictionary. This dictionary contains 79165 lowercase words in a combination of UK and US spelling. After testing all lowercase words the first letter of each is capitalized and tested again. This word list was combined from several Ispell word lists.
- Names: This is a list of common first names and surnames from the US, UK, Europe and Asia (550 in total). Each name is tried separately and then as various combinations which results in approximately 165,000 combinations.
- **Random:** Depending on the settings chosen (see the **Edit Random** section) will generate different random passwords based on a combination of letters, symbols and numbers.

The rest of the entries in the list are the available search indexes from the currently select case. See the "Adding Dictionaries" section for information on how to add your own custom dictionaries.

**Select Dictionaries for Brute Force Attack:** Clicking on the check-box for a dictionary here will select it for use with a brute force attack.

#### Add Dictionary

Using this button will prompt for a text file containing a list of words (one per line) to be used as a dictionary. This file will be copied to the directory:

ProgramData\Passmark\OSForensics\PasswordRecovery\Dictionaries

A simple definition file (.def) used by the decryption software will be created when adding dictionary text file. See the "Adding Dictionaries" section for more information about how the dictionaries work and more advanced ways of using them.

### Edit Random

| 达 Edit Random                                  | n Brute Force Op | otions                   | ×   |  |  |
|------------------------------------------------|------------------|--------------------------|-----|--|--|
| Min password length 3<br>Max password length 5 |                  |                          |     |  |  |
|                                                | Character Set    | Known Value              |     |  |  |
| Character 1:                                   | a-z              | ~                        |     |  |  |
| Character 2:                                   | a-z              | ~                        |     |  |  |
| Character 3:                                   | All sets         | ~                        |     |  |  |
| Character 4:                                   | All sets         | ~                        |     |  |  |
| Character 5:                                   | All sets         | ~                        |     |  |  |
| Character 6:                                   | a-z              | $\sim$                   |     |  |  |
| Character 7:                                   | a-z              | $\sim$                   |     |  |  |
| Character 8:                                   | a-z              | $\sim$                   |     |  |  |
| Character 9:                                   | a-z              | $\sim$                   |     |  |  |
| Character 10:                                  | a-z              | $\sim$                   |     |  |  |
| Character 11:                                  | a-z              | $\sim$                   |     |  |  |
| Character 12:                                  | a-z              | $\sim$                   |     |  |  |
| Estimate                                       | ed combinations: | 567,511,464              |     |  |  |
| Example time                                   | @ 1000 pw/sec:   | 6 days 13 hours 38 minut | tes |  |  |
| [                                              | ОК               | Cancel                   |     |  |  |

This feature is applied when only the **Random Passwords** dictionary is selected.

Min: Minimum password length

Max: Maximum password length

Character 1 - 12: For each character in the password the type of character it can be needs to be selected from the options;

- All sets all available characters
- a-z all lower case letters from a z
- A-Z all uppercase letters from A Z
- a-z & A-Z both cases of letters a z
- 0-9 all numbers from 0 9
- a-z & A-Z & 0-9 all alphanumeric characters
- ~@#\$% special characters {}:"<>?[];\',./~!@#\$^&\*()\_+`-=|
- Known a known character, must be typed in the edit box for the character

The number of combinations will be displayed when the password parameters are changed. The image above will test password from 3 - 6 characters long, starting with "A", followed by up to 3 letters, symbols or numbers, and ending in up to 2 digits (For example, "A##", "A12z", "Abc#12" would all be generated by this option) and results in over 92 million passwords.

# Work Queue

Files added to the work queue and their selected settings will be shown here. During the cracking process, the **status** of each file will be updated to show if a process was successful or unsuccessful. For brute-force password recovery the password will be shown upon success.

#### Remove

Remove a file from the work queue.

#### Edit

Edit the recovery settings for a file added to the queue.

## Add File

| Features | 267 |
|----------|-----|
|----------|-----|

| Nassword Recovery Options                                                                                |                                                                                              | ×           |
|----------------------------------------------------------------------------------------------------|----------------------------------------------------------------------------------------------|-------------|
| Encrypted File(s):                                                                                       |                                                                                              |             |
| Password Recovery Options<br>Use GPU<br>Use Custom Dictionary Set (Unchecked: Us                         | e Global Selections)                                                                         |             |
| Select Dictionaries for Brute Force Attack                                                               | Source                                                                                       |             |
| Common First Names and Surnames Common passwords English words - US and UK My Index - C Random Passwords | OSF default<br>OSF default<br>OSF default<br>Current case - search dictionary<br>OSF default |             |
|                                                                                                    |                                                                                              | Edit Random |
|                                                                                                    |                                                                                              | Cancel OK   |

## **Encrypted File**

File name of an encrypted file. The following file types are supported:

- Microsoft Office (doc, docx, docm, xls, xlsx, xlsb, ppt, pps, pptx, pptm, ppsm, pdf)
- Archives (zip, rar, 7z)
- OpenOffice (LibreOffice only) (odt, ott, odp, odf)

#### **40-Bit Decryption:**

OSForensics will display different options depending on the encryption method detected. When OSForensics detects **40-Bit Encryption** the following options will be displayed. 40-bit decryption is guaranteed but can take several days, for example when running on an Intel® Core™2 Duo E8400 it can take approximately 1.8 days to test all the available 40bit keys.

| 40-Bit Decryption Options |                       |        |
|---------------------------|-----------------------|--------|
| Encrypted File:           | D:\W2003_RC40_enc.doc | Browse |
| Output Location:          | D:\temp               | Browse |

**Encrypted File**: File name of a file encrypted using 40 bit keys. This can be a PDF, XLS or DOC file. To check if a PDF file uses 40 bit encryption you can open it in the OSForensics file and hex viewer, go to the meta data tab and check the "Encryption" entry, a version of 1.x can indicate 40bit encryption. For XLS and DOC files those encrypted in 97 and 2000 editions should use 40bit encryption.

**Output Location**: Working directory for temporary files and where decrypted output file is created.

### **Password Recovery Options**

These options are only enabled and available for selection for password recovery: (Note: Although they are displayed the dictionaries are not used when 40bit encryption is detected.)

#### Use GPU

This option only applies for when the above method (Random Passwords) is being used. Checking this box will enable use of the GPU for faster cracking. Note that not all GPUs are supported. When decrypting a 40 bit file, use of GPU to decrypt is not currently supported.

#### **Use Custom Dictionary Set**

If unchecked, the brute force attack will use the dictionaries selected on the main cracking module. Select this option if use different dictionaries than the global selection is required. Clicking on the checkbox for a dictionary here will select it for use with a brute force attack for this file only.

# **Running & Recovery Status**

#### Options

- Number of Local CPU Clients: The number of local clients that will be started. The default (recommended) will be the same as the number of logical cores that is seen by Windows OS. Decryption is compute intensive and can slow down other computer operations when running, if not desirable, lower the number of clients to run.
- Allow Remote Clients (Pro Only): This will allow users to run additional clients on a separate machine to aid in password decryption. You will need to make sure the server application (ext\_run\_server.exe) is allowed through the firewall and may need to forward ports on your network to allow outside traffic to communicate with the server. See Using external PWRecClientMgr application for setup. The TOTAL number of clients supported either local or remote is 1000 clients.

#### Start/Stop

When the "Start" button is clicked, decryption will begin in which a number of threads will be launched, one for each available logical processor. For example on a machine with a quad core CPU 4 threads will be launched. If "Use GPU" is checked, a single GPU thread, plus a CPU thread equal to the number of available logical processors minus one, will be launched.

Clicking the "Stop Decrypting" button will stop the threads. When decrypting a 40 bit file, if the temporary files have not been deleted when "Start Decryption" is clicked again decryption will resume from where it was last stopped.

## 5.23.5.1 Adding Dictionaries

The dictionary and password definition file used by OSForensics are located in the "OSForensics\PasswordRecovery\Dictionaries" folder (in Win7/Vista this will default to C: \ProgramData\PassMark\OSForensics\PasswordRecovery\Dictionaries) .To add your own custom dictionary you will need to create 2 files in this directory - a dictionary file (.dic) and a definition file (.def).

The dictionary file is a list of words, one word per line, for example;

aardvark aardvark's aardvarks aaron

The definition file is a structured file that is used to set which dictionary is being used and can be used to make alterations to the words in the dictionary.

To define a dictionary use \$w = "dictionary name", and \$u = "dictionary name" if you want to combine two dictionaries.

"##" is a required section of the file and marks the end of the dictionary setup. After this you can use \$w and \$u to refer to a word from each dictionary, and use modifiers to alter the words.

The simplest definition file, that loads a dictionary and then tests each word in the dictionary is;

\$w = "dictionary\_name.dic"
##
\$w

To use a modifier to capitalize the first letter of each word in the dictionary, effectively doubling the number of passwords, you can use "\$w.u(1)".

\$w = "english-us-uk-combined.dic"
##
\$w
\$w.u(1)

The other modifiers available are;

.u (upper) to upper-case .l (lower) to lower-case .t (truncate) to truncate up to the given length .j (joke) to upper-case some letters .r (reverse) to reverse the word .s(shrink) to shrink the word .d (duplicate) to duplicate the word

Each modifier will accept a parameter in after itself,

.u or .u(0) to upper-case the whole word (PASSWORD) .u(1), .u(2) to upper-case only the first (the second) letter (Password, pAssword) .u(-), .u(-1) to upper-case the last (the next to last) letter (passworD, passwoRd) .t(-1) to truncate the last letter in the word (passwor) .j(0) or .j to upper-case odd letters (PaSsWoRd) to upper-case even letters (pAsSwOrD) .j(1) to upper-case vowels (pAsswOrd) .j(2) to upper-case consonants (PaSSWoRD) .j(3) .r(0) or .r to reverse the word (drowssap) .s(0) or .s to reduce the word by discarding vowels unless the first one is a vowel (password -> psswrd, offset -> offst)

.d(0) or .d to duplicate the word (passwordpassword)

.d(1) to add reversed word (passworddrowssap)

## 5.23.5.2 Remote Decryption Clients

Using external application, Password Recovery Client Manager (PWRecClientMgr.exe), users can run additional clients on a separate/multiple machines to aid in password decryption. The PWRecClientMgr is a standalone application that is started on a remote machine.

The "PWRecClientMgr.exe" application and other required files (see below) are included in the OSForensics ProgramData directory and should be copied to the remote PC's and run from these systems. For example the files should be copied from the OSForensics ProgramData directory on the main PC, C:\ProgramData\Passmark\OSForensics\PasswordRecovery, to each remote PC to same directory, e.g. C:\PWRecClientMgr. The application can be started by double clicking on the PWRecClientMgr.exe file.

Required Files/Directories:

- ext cpu client.exe
- ext gpu client.exe
- PWRecClientMgr.exe
- pthreadVC2.dll
- GPUSupport.dll
- test dll (Entire directory)

# Using the external Password Recovery Client Manager

| Remote Passw             | ord Recovery Client Manager for OSForensics                                     |                                                                                           |             |    | × |
|--------------------------|---------------------------------------------------------------------------------|-------------------------------------------------------------------------------------------|-------------|----|---|
| Status: IDLE             | Running Time;                                                                   | 00:00:00                                                                                  | CPU Load %: | 22 |   |
| Thread # 1 2 3 4 5 6 7 8 | Status                                                                          |                                                                                           |             |    |   |
|                          | Options<br>Number of Threads: 8<br>(Default: 8, Max: 8)<br>Use GPU<br>About Log | Network Settings       Remote IP:     127.0.0.1       Remote Port:     2303       Connect |             |    |   |

### Number of Threads

The number of local CPU clients that will be started. The default will be the same as the number of logical cores that is seen by Windows OS. Decryption is compute intensive and can slow down other computer operations when running, if not desirable, lower the number of clients to run.

### Use GPU

Checking this box will enable use of the GPU for faster cracking. Not all GPUs are supported. The number of GPUs supported will be shown. If enabled, the total of clients started will be the number of GPU clients supported plus the number of threads specified, e.g. Number of Threads is 8, Use GPU is checked with two GPUs supported, then 10 clients (8 CPU threads + 2 GPU threads) will be started.

#### **Remote IP/Remote Port**

The IP address and Port of the machine running OSF or ensics with an active password decryption queue.

#### Connect

Clicking Connect will signal the application to start the clients and connect to the computer running OSForensics.

# 5.23.6 Encryption Certificates

| Store Name                                                                                                    | Issued To                  | Issued By                  | Key Usage          | Enhanced Key Usage                                                 | Valid From (UTC +11:00)                    | Valid To (UTC +11:00)                        | Serial Number                    | Thumbprint<br>2d970bfdbbd6381 | User Name | Data type                            | Evidence Location                                                                                                    |
|----------------------------------------------------------------------------------------------------|----------------------------|----------------------------|--------------------|--------------------------------------------------------------------|--------------------------------------------|----------------------------------------------|----------------------------------|-------------------------------|-----------|--------------------------------------|----------------------------------------------------------------------------------------------------|
| AddressBook<br>FrustedPeople                                                                                                    | /CN=Jay Han<br>/CN=Jay Han | /CN=Jay Han<br>/CN=Jay Han |                    | Microsoft Encrypted File System<br>Microsoft Encrypted File System | 8/01/2024, 16:07:11<br>8/01/2024, 16:07:11 | 15/12/2123, 16:07:11<br>15/12/2123, 16:07:11 | 65709e99263982<br>65709e99263982 | 2d970bfdbbd6381               | Thus Mann | Windows Registry<br>Windows Registry | HKEY_LOCAL_MACHINE\SOFTWARE\Microsoft\SystemCertificates\AddressBoo<br>HKEY_OURRENT_USER\SOFTWARE\Microsoft\SystemCertificates\TrustedPeopl |
| musteoreopie<br>md.cer <encrypted></encrypted>                                                                                                    | /UN=Jay han                | /Crimay han                |                    | Microsoft Encrypted File System                                    | 0/01/2024, 10:07:11                        | 15/12/2125, 10:07:11                         | 03709899203902                   | 209700100006381               | Jay han   | Certificate Files                    | C: Program Files Adobe Acrobat DC Acrobat Dc Acrobat Control and Cer                                                                        |
| Mindows TemporaryKey.pfx                                                                                                    | CMake Test Cert            | (Make Test Cert            |                    |                                                                    | 1/01/2014, 18:00:00                        | 1/01/2100, 18:00:00                          | ae0bba023dbbe5                   |                               |           | Certificate Files                    | C: Program Files Wicrosoft Visual Studio 2022/Community/Common 7/IDE/Comm                                                                   |
| Windows_TemporaryKey.pfx<br>Windows_TemporaryKey.pfx                                                                                                    | CMake Test Cert            | CMake Test Cert            |                    |                                                                    | 1/01/2014, 18:00:00                        | 1/01/2100, 18:00:00                          | ae0bba023dbbe5                   |                               |           | Certificate Files                    | C: Program Files Wicrosoft Visual Studio (2022) Community (Common 7 UDE) Com                                                                |
| corp-sry-build-cd.cer                                                                                                    |                            | /C=US/O=DiglCert           |                    |                                                                    | 11/04/2022. 10:00:00                       | 11/04/2025, 9:59:59                          | 08fabfa8f305a51                  |                               |           | Certificate Files                    | C:\ProgramData\LogiOptionsPlus\depots\220482\plugin_installer\corp-srv-build                                                                |
| torp-srv-build-cd.cer                                                                                                    | /C=US/ST=Califo            |                            |                    |                                                                    | 11/04/2022, 10:00:00                       | 11/04/2025, 9:59:59                          | 08fabfa8f305a51                  |                               |           | Certificate Files                    | C: ProgramData/LogiShtd/LogiOptionsPlus/Plugins/corp-srv-build-cd.cer                                                                       |
| ira_sharex.pfx                                                                                                    | ShareX                     | Root Agency                |                    |                                                                    | 3/06/2013, 0:07:14                         | 1/01/2040, 10:59:59                          | IfeScdee95602da                  |                               |           | Certificate Files                    | C:\Software Dev\ShareX-13.3.0\ShareX.UploadersLb\APIKeys\jira_sharex.pfx                                                                    |
| hibboleth.pfx <encrypted></encrypted>                                                                                                    |                            |                            |                    |                                                                    |                                            | 4                                            |                                  |                               |           | Certificate Files                    | C:\tmp\openssl-1.1.1m\openssl-1.1.1m\test\shibboleth.pfx                                                                                    |
| Vy Encryption Cert.pfx <enc.< td=""><td></td><td></td><td></td><td></td><td></td><td></td><td></td><td></td><td></td><td>Certificate Files</td><td>C: Users Jay Han Documents Wy Encryption Cert.pfx</td></enc.<> |                            |                            |                    |                                                                    |                                            |                                              |                                  |                               |           | Certificate Files                    | C: Users Jay Han Documents Wy Encryption Cert.pfx                                                                                           |
| hbboleth.pfx <encrypted></encrypted>                                                                                                    |                            |                            |                    |                                                                    |                                            |                                              |                                  |                               |           | Certificate Files                    | C: \Windows.old.000\Users\hanxi\Downloads\openssl-master\test\shibboleth.pfx                                                                |
| shibboleth.pfx <encrypted></encrypted>                                                                                                    |                            |                            |                    |                                                                    |                                            |                                              |                                  |                               |           | Certificate Files                    | C: \Windows.old.000\Users\hanxi\Downloads\openssl-openssl-3.0.6\test\shibb                                                                  |
| shibboleth.pfx <encrypted></encrypted>                                                                                                    |                            |                            |                    |                                                                    |                                            |                                              |                                  |                               |           | Certificate Files                    | C:\Windows.old.000\Users\hanxi\Downloads\openssi-OpenSSL_1_1_tr\test\sh                                                                     |
| AuthRoot                                                                                                    | /C=US/O=DigiCe             | /C=US/O=DigiCert           | Digital Signature, |                                                                    | 10/11/2006, 11:00:00                       | 10/11/2031, 11:00:00                         | 0ce7e0e517d846f                  | 0563b8630d62d7                |           | Windows Registry                     | HKEY_LOCAL_MACHINE\SOFTWARE\Microsoft\SystemCertificates\AuthRoot\C                                                                         |
| AuthRoot                                                                                                    | /C=PL/O=Unizet             | /C=PL/O=Unizeto            |                    |                                                                    | 22/10/2008, 23:07:37                       | 31/12/2029, 23:07:37                         | 0444c0                           | 07e032e020b72c3               |           | Windows Registry                     | HKEY_LOCAL_MACHINE\SOFTWARE\Microsoft\SystemCertificates\AuthRoot\C                                                                         |
| all Certificate                                                                                                    |                            |                            |                    |                                                                    |                                            |                                              |                                  |                               |           |                                      |                                                                                                    |
| Certificate                                                                                                    |                            |                            |                    |                                                                    |                                            |                                              |                                  |                               |           |                                      |                                                                                                    |
| Password                                                                                                    |                            |                            |                    |                                                                    |                                            |                                              |                                  |                               |           |                                      |                                                                                                    |
| Instal                                                                                                    |                            |                            |                    |                                                                    |                                            |                                              |                                  |                               |           |                                      |                                                                                                    |
|                                                                                                    |                            |                            |                    |                                                                    |                                            |                                              |                                  |                               |           |                                      |                                                                                                    |

This module attempts to retrieve certificates from Windows Registry and search for certificate files stored on the drives.

It scans the following Registry locations:

• HKEY\_CURRENT\_USER\SOFTWARE\Microsoft\SystemCertificates

HKEY\_LOCAL\_MACHINE\SOFTWARE\Microsoft\SystemCertificates

#### Scan Entire File System:

If checked it will perform a full drive scan to search for certificate files. This only works with live acquisition of the current machine.

If unchecked it will scan the selected drive only for the certificate files with extensions \*.pfx and \*.cer.

#### **Install Certificate:**

This feature allows to install a PFX backup or recovery certificate that is associated with Windows EFS encrypted files from a disk image or another system.

Use the browse button to select the PFX certificate. Enter the password (if required) for the certificate and then click the install button.

To view, export, import, and delete installed certificates use the Windows built-in "Certificate Manager" tool.

Select Run from the Windows Start menu, and then enter certmgr.msc to view certificates for the current user.

EFS certificates are located in the Personal -> Certificates folder.

## 5.23.7 Ispell Copyright Notice

Copyright 1993, Geoff Kuenning, Granada Hills, CA All rights reserved.

Redistribution and use in source and binary forms, with or without modification, are permitted provided that the following conditions are met:

- 1. Redistributions of source code must retain the above copyright notice, this list of conditions and the following disclaimer.
- Redistributions in binary form must reproduce the above copyright notice, this list of conditions and the following disclaimer in the documentation and/or other materials provided with the distribution.
- 3. All modifications to the source code must be clearly marked as such. Binary redistributions based on modified source code must be clearly marked as modified versions in the documentation and/or other materials provided with the distribution.
- 4. All advertising materials mentioning features or use of this software must display the following acknowledgment: This product includes software developed by Geoff Kuenning and other unpaid contributors.
- 5. The name of Geoff Kuenning may not be used to endorse or promote products derived from this software without specific prior written permission.

THIS SOFTWARE IS PROVIDED BY GEOFF KUENNING AND CONTRIBUTORS ``AS IS" AND ANY EXPRESS OR IMPLIED WARRANTIES, INCLUDING, BUT NOT LIMITED TO, THE IMPLIED WARRANTIES OF MERCHANTABILITY AND FITNESS FOR A PARTICULAR PURPOSE ARE DISCLAIMED. IN NO EVENT SHALL GEOFF KUENNING OR CONTRIBUTORS BE LIABLE FOR ANY DIRECT, INDIRECT, INCIDENTAL, SPECIAL, EXEMPLARY, OR CONSEQUENTIAL DAMAGES (INCLUDING, BUT NOT LIMITED TO, PROCUREMENT OF SUBSTITUTE GOODS OR SERVICES; LOSS OF USE, DATA, OR PROFITS; OR BUSINESS INTERRUPTION) HOWEVER CAUSED AND ON ANY THEORY OF LIABILITY, WHETHER IN CONTRACT, STRICT LIABILITY, OR TORT (INCLUDING NEGLIGENCE OR OTHERWISE) ARISING IN ANY WAY OUT OF THE USE OF THIS SOFTWARE, EVEN IF ADVISED OF THE POSSIBILITY OF SUCH DAMAGE.

# 5.24 Plist Viewer

View the contents of Plist (property list) files which are commonly used by OSX and iOS to store settings and properties. Plist files typically have the extension of ".plist". The Plist Viewer within OSForensics is able to display both binaries and XML formatted plist files.

| Root<br>UIRequiredDeviceCapabilities<br>artistName<br>bundleDisplayName<br>bundleShortVersionString<br>bundleVersion<br>copyright<br>drmVersionNumber<br>fileExtension | Type<br>Dictionary<br>Dictionary<br>String<br>String<br>String<br>String<br>String                                                                                                | Value<br>(23 items)<br>(2 items)<br>Company, Inc.<br>App Name<br>1.5.1<br>1.5.1                                                                                                    |                                                                                                    |                                                                                                    |
|----------------------------------------------------------------------------------------------------|----------------------------------------------------------------------------------------------------|----------------------------------------------------------------------------------------------------|----------------------------------------------------------------------------------------------------|----------------------------------------------------------------------------------------------------|
| UIRequiredDeviceCapabilities<br>artistName<br>bundleDisplayName<br>bundleShortVersionString<br>bundleVersion<br>copyright<br>drmVersionNumber                          | Dictionary<br>String<br>String<br>String<br>String<br>String                                                                                                    | (2 items)<br>Company, Inc.<br>App Name<br>1.5.1<br>1.5.1                                                                                                    |                                                                                                    |                                                                                                    |
| artistName<br>bundleDisplayName<br>bundleShortVersionString<br>bundleVersion<br>copyright<br>drmVersionNumber                                                          | String<br>String<br>String<br>String<br>String                                                                                                    | Company, Inc.<br>App Name<br>1.5.1<br>1.5.1                                                                                                    |                                                                                                    |                                                                                                    |
| bundleDisplayName<br>bundleShortVersionString<br>bundleVersion<br>copyright<br>drmVersionNumber                                                                        | String<br>String<br>String<br>String                                                                                                    | App Name<br>1.5.1<br>1.5.1                                                                                                    |                                                                                                    |                                                                                                    |
| bundleShortVersionString<br>bundleVersion<br>copyright<br>drmVersionNumber                                                                                             | String<br>String<br>String                                                                                                    | 1.5.1<br>1.5.1                                                                                                    |                                                                                                    |                                                                                                    |
| bundleVersion<br>copyright<br>drmVersionNumber                                                                                                    | String<br>String                                                                                                    | 1.5.1                                                                                                    |                                                                                                    |                                                                                                    |
| copyright<br>drmVersionNumber                                                                                                    | String                                                                                                    |                                                                                                    |                                                                                                    |                                                                                                    |
| drmVersionNumber                                                                                                    | -                                                                                                    | @ 2015 Company, Inc.                                                                                                    |                                                                                                    |                                                                                                    |
|                                                                                                    | March and Contract (                                                                                                    | © 2015 Company, Inc.                                                                                                    |                                                                                                    |                                                                                                    |
| fileExtension                                                                                                    | Number (Integer)                                                                                                    | 0                                                                                                    |                                                                                                    |                                                                                                    |
|                                                                                                    | String                                                                                                    | .app                                                                                                    |                                                                                                    |                                                                                                    |
| gameCenterEnabled                                                                                                    | Boolean                                                                                                    | False                                                                                                    |                                                                                                    |                                                                                                    |
| gameCenterEverEnabled                                                                                                    | Boolean                                                                                                    | False                                                                                                    |                                                                                                    |                                                                                                    |
| genre                                                                                                    | String                                                                                                    | Games                                                                                                    |                                                                                                    |                                                                                                    |
| genreId                                                                                                    | Number (Integer)                                                                                                    | 6014                                                                                                    |                                                                                                    |                                                                                                    |
| itemName                                                                                                    | String                                                                                                    | App Name                                                                                                    |                                                                                                    |                                                                                                    |
| kind                                                                                                    | String                                                                                                    | software                                                                                                    |                                                                                                    |                                                                                                    |
| playlistArtistName                                                                                                    | String                                                                                                    | Company, Inc.                                                                                                    |                                                                                                    |                                                                                                    |
| playlistName                                                                                                    | String                                                                                                    | App Name                                                                                                    |                                                                                                    |                                                                                                    |
| releaseDate                                                                                                    | String                                                                                                    | 2015-11-18T03:23:10Z                                                                                                    |                                                                                                    |                                                                                                    |
| S                                                                                                    | Number (Integer)                                                                                                    | 143441                                                                                                    |                                                                                                    |                                                                                                    |
| softwareIconNeedsShine                                                                                                    | Boolean                                                                                                    | False                                                                                                    |                                                                                                    |                                                                                                    |
| softwareSupportedDeviceIds                                                                                                    | Array                                                                                                    | (1 item)                                                                                                    |                                                                                                    |                                                                                                    |
| softwareVersionBundleId                                                                                                    | String                                                                                                    | com.company.appid                                                                                                    |                                                                                                    |                                                                                                    |
| subgenres                                                                                                    | Array                                                                                                    | (2 items)                                                                                                    |                                                                                                    |                                                                                                    |
| versionRestrictions                                                                                                    | Number (Integer)                                                                                                    | 16843008                                                                                                    |                                                                                                    |                                                                                                    |
|                                                                                                    | genre<br>genreId<br>itemName<br>kind<br>playlistArtistName<br>playlistName<br>releaseDate<br>s<br>softwareIconNeedsShine<br>softwareSupportedDeviceIds<br>softwareVersionBundleId | genre     String       genreId     Number (Integer)       itemName     String       kind     String       playlistArtistName     String       playlistArtistName     String       releaseDate     String       s     Number (Integer)       softwareIconNeedsShine     Boolean       softwareSupportedDeviceIds     Array       softwareVersionBundleId     String       subgenres     Array | genre       String       Games         genreId       Number (Integer)       6014         itemName       String       App Name         kind       String       company, Inc.         playlistArtistName       String       Company, Inc.         playlistArtistName       String       2015-11-18T03:23:10Z         s       Number (Integer)       143441         softwareIconNeedsShine       Boolean       False         softwareSupportedDeviceIds       Array       (1 item)         softwareVersionBundleId       String       com.company.appid         subgenres       Array       (2 items) | genreStringGamesgenreIdNumber (Integer)6014itemNameStringApp NamekindStringsoftwareplaylistArtistNameStringCompany, Inc.playlistArtistNameStringApp NamereleaseDateString2015-11-18T03:23:10ZsSoftwareIconNeedsShineBooleansoftwareSupportedDeviceIdsArray(1 item)softwareVersionBundleIdStringcom.company.appidsubgenresArray(2 items) |

# **Understanding the Plist Viewer**

| Component      | Description                                             |
|----------------|---------------------------------------------------------|
| Window Title   | Displays the current file opened in the Plist Viewer.   |
| Search         | Controls to allow you to search the current Plist file. |
| Screen Capture | Screen Capture controls.                                |

The table below summarizes the main components of the Plist Viewer

| Records List | Displays a list of records contained in the Plist file. |
|--------------|---------------------------------------------------------|
| Status Bar   | Displays the path information on the current item       |
|              | selected.                                               |

# **Opening the Plist Viewer**

The Plist Viewer can be accessed via the "Plist Viewer" icon in the "Viewers" group under the Start tab.

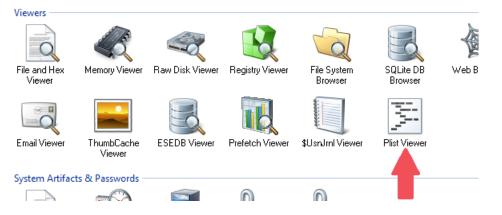

Once opened, a file selection dialog will allow you to select a file from devices added to case or on the current system itself.

When attempting to open a file with a known Plist file extension using the internal viewer, the user may be given the option to open the file using the Plist Viewer instead.

# Usage

Once the plist file is opened, the list is populated with the contents contained in the property list. The four columns of the Plist viewer are Checkbox (for selecting/unselecting), Key, Key Type, and Key Value. The possible Key Types are: String, Boolean, Date, Data (binary), Number (Integer or Real) and collection types (Dictionary or Array). For collection types, it will display the number of immediate child items it contains for the Key Value. For a Key of Array type, the child items' keys does not actually have names, but are automatically given Key names of the format "Item n" where n is the index of the item starting with zero.

Items of type Data, the Key Value will only show the first 64 hex character representation of the binary data. A single left click will open a quick data preview window. A double left click will open the data in the internal viewer window.

| Tunes Files         Dictionary         (4)<br>Dictionary         00         08         0123456789ABCDEF           Tunes Settings         Dictionary         (2)<br>Dictionary         0x0000000         62706C6973743030         D20001002000305         bplist00           Tunes Version         String         11         0x0000000         6F6E73446174612D         312E32D200040005         onsData=1.2           0x0000000         00605CE5A424B42         6F6F6B6D61726B5F        ZBKBookmark_         0x0000006         65726174696F6EAF         10750007001F0028         eration.u()           0x00000000         0031033043004C         00540067006F0077         1.:C.L.T.g.o.w         0x00000000         0031003A043004C         00540067006F0077         1.:C.L.T.g.o.w           0x00000000         013B014901570165         017301B1018F019D         ; T.W.e.s         0x00000000         012B0129022902370245         02530261026F027D        ).7.E.S.a.o.}                                                                                                    | iBooks Data 2  | Data        | 62 |            |                  |                  |                  | _ |
|----------------------------------------------------------------------------------------------------|----------------|-------------|----|------------|------------------|------------------|------------------|---|
| ITunes Settings         Dictionary         C         0x00000000         62706C6973743030         D200010002000305         bplist00           ITunes Settings         Dictionary         C         0x00000000         CF53312E325F1013         436F6C6C65637469         .S1.2Collecti           ITunes Version         String         11         0x00000020         6F6F273446174612D         312E32D200040005         onsData=1.2           0x00000020         6F6F273446174612D         312E32D200040005         onsData=1.2         0x00000020         000605CE5A424B42         6F6F6B6D61726B5F        ZBKBookmark-Gen           0x00000040         1015424B426F6F6B         D61726B2D47656E        KBbookmark-Gen         0x00000050         65726174696F6EAF 10750007001F0028         eration.u         (           0x00000050         0031003A0043004C         00540067006F0077         1.:.C.L.T.g.o.w         0x00000090         013B014901570165         01730181018F019D         ;         I.W.e.s            0x00000050         00120028007400FD         010601140122012D                                                                                                    | iTunes Files   |             | 14 |            | 0.0              | 08               |                  |   |
| ITunes Version         String         II         0x00000000         GFS73446774612D         3123225040005         nonbatal.2           0x00000000         GFS73446174612D         3123220200040005         onbatal.2           0x00000000         000605CE5A424B42         GFGF6B6D61726B5F        ZBKBookmark_           0x00000040         1015424B42GFGFF8         GD61726B5F        ZBKBookmark_Gen           0x00000050         65726174696F6EAF         10750007001F0028         eration.u(           0x00000060         0031003A0044         00540067006F0077         1.:C.L.T.g.o.w           0x00000060         0031003A0044         005200B900C700CE                                                                                                    |                | · · · · · · |    | 0x00000000 | 62706C6973743030 | D200010002000305 | bplist00         |   |
| Divide         Divide         Divide <thdivide< th=""> <thdivide< th=""> <thdivide< th="" th<=""><th></th><th>Dictionary</th><th>(2</th><th>0x00000010</th><th>CF53312E325F1013</th><th>436F6C6C65637469</th><th>.S1.2Collecti</th><th></th></thdivide<></thdivide<></thdivide<> |                | Dictionary  | (2 | 0x00000010 | CF53312E325F1013 | 436F6C6C65637469 | .S1.2Collecti    |   |
| 0x00000040         1015424B426F6F6B         6D61726B2D47656E        BKBookmark-Gen           0x0000050         65726174696F6EAF         10750007001F0028         erationu(           0x0000060         0031003A043004C         00540067006F0077         1.:.C.L.T.g.o.w           0x00000070         00860094009B00A4         00B200B900C700CE                                                                                                    | iTunes Version | String      | 11 | 0x00000020 | 6F6E73446174612D | 312E32D200040005 | onsData-1.2      |   |
| 0x00000050         65726174696F6EAF 10750007001F0028 eration.u(           0x00000060         0031003A0043004C 0054006F0077 .1.:C.L.T.g.o.w           0x00000070         00860094005B00A4 00B200B500C700CE           0x00000080         00DC00E800F400FD 010601140120012D           0x00000090         013B014901570165 01730181018F019D .;I.W.e.s           0x00000000         01AB01B901C701D5 01E301F101FF02DD           0x000000B0         021B022902370245 02530261026F027D).7.E.S.a.o.}                                                                                                    |                |             |    | 0x0000030  | 000605CE5A424B42 | 6F6F6B6D61726B5F | ZBKBookmark_     |   |
| 0x0000060         0031003A0043004C         00540067006F0077         1.:.C.L.T.g.o.w           0x0000070         00860094009B00A4         00B200B900C700CE                                                                                                    |                |             |    | 0x00000040 | 1015424B426F6F6B | 6D61726B2D47656E | BKBookmark-Gen   |   |
| 0x00000070         00860094009B00A4         00B200B900C700CE                                                                                                    |                |             |    | 0x0000050  | 65726174696F6EAF | 10750007001F0028 | eration(         |   |
| 0x0000080         00DC00E800F400FD         010601140120012D            0x00000090         013B014901570165         01730181018F019D         ; I.W.e.s.           0x00000000         01AB01B901C701D5         01E301F101FF020D            0x000000B0         021B022902370245         02530261026F027D          ) 7.E.S.a.o.}                                                                                                    |                |             |    | 0x0000060  | 0031003A0043004C | 00540067006F0077 | .1.:.C.L.T.g.o.w |   |
| 0x0000009         013B014901570165 01730181018F019D .; I.W.e.s           0x000000A0         01AB01B901C701D5 01E301F101FF020D           0x000000B0         021B022902370245 02530261026F027D).7.E.S.a.o.}                                                                                                    |                |             |    | 0x00000070 | 00860094009B00A4 | 00B200B900C700CE |                  |   |
| 0x000000A0 01AB01B901C701D5 01E301F101FF020D                                                                                                    |                |             |    | 0x0000080  | 00DC00E800F400FD | 010601140120012D |                  |   |
| 0x000000B0 021B022902370245 02530261026F027D).7.E.S.a.o.}                                                                                                    |                |             |    | 0x00000090 | 013B014901570165 | 01730181018F019D | .;.I.W.e.s       |   |
|                                                                                                    |                |             |    | 0x00000A0  | 01AB01B901C701D5 | 01E301F101FF020D |                  |   |
| 0x000000C0 028B029A02A802B6 02C402D202E002EE                                                                                                    |                |             |    | 0x00000B0  | 021B022902370245 | 02530261026F027D | ).7.E.S.a.o.}    |   |
|                                                                                                    |                |             |    | 0x00000C0  | 028B029A02A802B6 | 02C402D202E002EE |                  |   |

When checking an item with child elements, the children will also be selected. There are three visual states for the checkbox: checked, unchecked, mixed-checked. Selecting a child item will automatically check the parent item. Parent items with some children selected and unselected will display the mixed-checked checkbox.

## Search

To perform a simple text search of all records in the list, enter a search term and click 'Search'. The default will search the for matching text in the Keys. To search for text in the Values, check the Values checkbox. Note: Text search will not search elements with Data Key Types.

## **Right-click Menu**

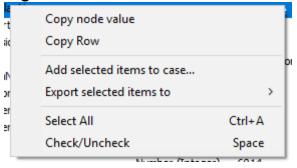

### Copy node value

Copy the Key's Value to the clipboard

## Copy Row

Copies the entire row as text to the clipboard

#### Add selected items to case...

Adds the list of selected records to the case as a CSV file

#### Export selected records to

#### txt

Saves the list of selected records to a text file

## html

Saves the list of selected records to an html file

### CSV

Saves the list of selected records to a CSV file

#### XML Plist

Saves the list of selected records to a XML Plist file

### Select All

Select all of the records in the plist file

#### Check/Uncheck

Check/Uncheck all selected items.

# 5.25 Program Artifacts

The Program Artifacts module collects program artifact traces left by applications. This includes artifacts from the Windows Prefetcher or AmCache hive which can be viewed in the Prefetch Viewer and AmCache Viewer.

| etch Viewer AmCache                                                                                                    | Viewer                                                                                                    |                    |
|----------------------------------------------------------------------------------------------------|----------------------------------------------------------------------------------------------------|--------------------|
| vice to Scan: C:\                                                                                                    | ~                                                                                                    |                    |
| Applications Short Cuts                                                                                                    | Device Containers PnPs Drivers Install Dir Files                                                                                                    |                    |
| Program Name                                                                                                    | Root Path                                                                                                    | Version I          |
| Microsoft.Windows.A                                                                                                    | pprep.ChxApp C:\Windows\SystemApps\Microsoft.Windows.AppRep.ChxApp_cw5n1h2txyewy                                                                                                    | 1000.19041.102     |
| Microsoft.Windows.C                                                                                                    | apturePicker C:\Windows\SystemApps\Microsoft.Windows.CapturePicker_cw5n1h2txyewy                                                                                                    | 10.0.19041.1023    |
| Microsoft.Office.One                                                                                                    | Note C:\Program Files\WindowsApps\Microsoft.Office.OneNote_16001.14326.20838.0                                                                                                    | 16001.14326.20     |
| Microsoft Visual C++                                                                                                    | 2019 X64 Mi C:\ProgramData\Package Cache\{EECDD137-13DA-46ED-ADA0-BDF7F8BE65B8}v                                                                                                    | 14.28.29913 I      |
| Microsoft Edge Updat                                                                                                    | e                                                                                                    | 1.3.165.21         |
| Microsoft OneDrive                                                                                                    | c:\Users\Passmark\AppData\Local\microsoft\OneDrive\22.141.0703.0002                                                                                                    | 22.141.0703.0002 I |
| Microsoft.WebMediaF                                                                                                    | xtensions C:\Program Files\WindowsApps\Microsoft.WebMediaExtensions 1.0.42192.0 x64                                                                                                    | 1.0.42192.0        |
|                                                                                                    | Data                                                                                                    |                    |
| Registry Key                                                                                                    | Data                                                                                                    |                    |
| Registry Key<br>Value<br>ProgramId                                                                                                    | Data<br>00000bc19da022eb94eca75a727b615c201e00000904                                                                                                    |                    |
| Value                                                                                                    |                                                                                                    |                    |
| Value<br>ProgramId                                                                                                    | 00000bc19da022eb94eca75a727b615c201e00000904                                                                                                    |                    |
| Value<br>ProgramId<br>ProgramInstanceId                                                                                                 | 00000bc19da022eb94eca75a727b615c201e00000904<br>0000da39a3ee5e6b4b0d3255bfef95601890afd80709                                                                                                    |                    |
| Value<br>Programld<br>ProgramInstanceld<br>Name                                                                                         | 00000bc19da022eb94eca75a727b615c201e00000904<br>0000da39a3ee5e6b4b0d3255bfef95601890afd80709<br>Microsoft Visual C++ 2019 X64 Minimum Runtime - 14.28.29913                                                                                                    |                    |
| Value<br>ProgramId<br>ProgramInstanceld<br>Name<br>Version<br>Publisher                                                                 | 00000bc19da022eb94eca75a727b615c201e00000904<br>0000da39a3ee5e6b4b0d3255bfef95601890afd80709<br>Microsoft Visual C++ 2019 X64 Minimum Runtime - 14.28.29913<br>14.28.29913                                                                                                    |                    |
| Value<br>ProgramId<br>ProgramInstanceld<br>Name<br>Version<br>Publisher                                                                 | 0000bc19da022eb94eca75a727b615c201e00000904<br>0000da39a3ee5e6b4b0d3255bfef95601890afd80709<br>Microsoft Visual C++ 2019 X64 Minimum Runtime - 14.28.29913<br>14.28.29913<br>Microsoft Corporation                                                                                       |                    |
| Value<br>ProgramId<br>ProgramInstanceld<br>Name<br>Version<br>Publisher<br>Language                                                     | 00000bc19da022eb94eca75a727b615c201e00000904<br>0000da39a3ee5e6b4b0d3255bfef95601890afd80709<br>Microsoft Visual C++ 2019 X64 Minimum Runtime - 14.28.29913<br>14.28.29913<br>Microsoft Corporation<br>0x00000409 (1033)                                                                 |                    |
| Value<br>ProgramId<br>ProgramInstanceld<br>Name<br>Version<br>Publisher<br>Language<br>Source                                           | 00000bc19da022eb94eca75a727b615c201e00000904<br>0000da39a3ee5e6b4b0d3255bfef95601890afd80709<br>Microsoft Visual C++ 2019 X64 Minimum Runtime - 14.28.29913<br>14.28.29913<br>Microsoft Corporation<br>0x00000409 (1033)<br>Msi                                                          |                    |
| Value<br>Programld<br>ProgramInstanceld<br>Name<br>Version<br>Publisher<br>Language<br>Source<br>Type                                   | 00000bc19da022eb94eca75a727b615c201e00000904<br>0000da39a3ee5e6b4b0d3255bfef95601890afd80709<br>Microsoft Visual C++ 2019 X64 Minimum Runtime - 14.28.29913<br>14.28.29913<br>Microsoft Corporation<br>0x00000409 (1033)<br>Msi                                                          |                    |
| Value<br>Programld<br>ProgramInstanceld<br>Name<br>Version<br>Publisher<br>Language<br>Source<br>Type<br>StoreAppType                   | 00000bc19da022eb94eca75a727b615c201e00000904<br>0000da39a3ee5e6b4b0d3255bfef95601890afd80709<br>Microsoft Visual C++ 2019 X64 Minimum Runtime - 14.28.29913<br>14.28.29913<br>Microsoft Corporation<br>0x0000409 (1033)<br>Msi<br>Application                                            |                    |
| Value<br>Programld<br>ProgramInstanceld<br>Name<br>Version<br>Publisher<br>Language<br>Source<br>Type<br>StoreAppType<br>MsiPackageCode | 00000bc19da022eb94eca75a727b615c201e00000904<br>0000da39a3ee5e6b4b0d3255bfef95601890afd80709<br>Microsoft Visual C+ + 2019 X64 Minimum Runtime - 14.28.29913<br>14.28.29913<br>Microsoft Corporation<br>0x0000409 (1033)<br>Msi<br>Application<br>{285D758A-D254-455A-9CC0-B95B085E9DD0} |                    |

# 5.25.1 Prefetch Viewer

The Prefetch Viewer module allows the user to view the potentially valuable forensic information stored by the operating system's Prefetcher. The Prefetcher is a component that improves the performance of the system by pre-caching applications and its associated files into RAM, reducing disk access. To facilitate this, the Prefetcher collects application usage details such as the number of times the application has been executed, the last run time, and any files that the application uses when it is running. Using this information, forensics investigators can uncover suspect's application usage patterns (eg. "Cleaner" software used recently) and files that have been opened (eg. documents).

| fetch Viewer AmCache Viewer     |             |                 |                                       |               |               |
|---------------------------------|-------------|-----------------|---------------------------------------|---------------|---------------|
| Device to Scan: C:\             |             |                 | ~                                     |               |               |
| Application Name                | Run Count   | File size       | Prefetch File                         | Prefetch Hash | Last Run Time |
| BACKGROUNDTRANSFERHOST.EXE      | 4           | 34.37 KB        | BACKGROUNDTRANSFERHOST.EXE-621        | 621DBAF8      | 30/05/2022,   |
| BIT.EXE                         | 3           | 113.3 KB        | BIT.EXE-AD0B05EC.pf                   | AD0B05EC      | 30/05/2022,   |
| BITWINDOWS.EXE                  | 0           | 27.19 KB        | BITWINDOWS.EXE-D18E3A9D.pf            | D18E3A9D      | 30/05/2022,   |
| BYTECODEGENERATOR.EXE           | 0           | 33.20 KB        | BYTECODEGENERATOR.EXE-FB938A53.pf     | FB938A53      | 16/06/2022,   |
| CMD.EXE                         | 0           | 10.43 KB        | CMD.EXE-0BD30981.pf                   | BD30981       | 16/06/2022,   |
| COMPATTELRUNNER.EXE             | 0           | 8.71 KB         | COMPATTELRUNNER.EXE-B7A68ECC.pf       | B7A68ECC      | 16/06/2022,   |
| COMREG.EXE                      | 0           | 28.04 KB        | COMREG.EXE-B18E07FD.pf                | B18E07FD      | 30/05/2022,   |
| CONHOST.EXE                     | 0           | 23.64 KB        | CONHOST.EXE-0C6456FB.pf               | C6456FB       | 17/06/2022,   |
| CONSENT.EXE                     | 3           | 423.8 KB        | CONSENT.EXE-40419367.pf               | 40419367      | 16/06/2022,   |
| CSRSS.EXE                       | n           | 19.27 KB        | CSRSS.EXE-E3C368CB.nf                 | E3C368CB      | 30/05/2022.   |
| Mapped Files Mapped Directories | File Path   |                 |                                       |               |               |
| \$MFT                           | VOLUME      | {01d8747517d4   | 35be-e017db84}\\$MFT                  |               |               |
| ADVAPI32.DLL                    | \VOLUME     | {01d8747517d4   | 35be-e017db84}\WINDOWS\SYSWOW64\ADV   | /API32.DLL    |               |
| APPHELP.DLL                     |             | •               | 35be-e017db84}\WINDOWS\SYSWOW64\APP   |               |               |
| BITWINDOWS.EXE                  |             | •               | 35be-e017db84}\USERS\PASSMARK\DOWNLO  |               | VS.EXE        |
| BITWINDOWS.TMP                  |             | •               | 35be-e017db84}\USERS\PASSMARK\APPDATA |               |               |
| COMBASE.DLL                     |             | •               | 35be-e017db84}\WINDOWS\SYSWOW64\COM   |               | ,-            |
| COMCTL32.DLL                    |             | •               | 35be-e017db84}\WINDOWS\WINSXS\X86 MI  |               |               |
| GDI32.DLL                       |             | •               | 35be-e017db84}\WINDOWS\SYSWOW64\GDI   |               | ins.common    |
| GDI32FULL.DLL                   |             | •               | 35be-e017db84}\WINDOWS\SYSWOW64\GDI   |               |               |
| IMM32.DLL                       |             | -               | •                                     |               |               |
|                                 |             | •               | 35be-e017db84}\WINDOWS\SYSWOW64\IMN   |               |               |
|                                 | VOLUME      | {UId8/4/51/d4   | 35be-e017db84}\WINDOWS\SYSTEM32\KERN  | EL32,DLL      |               |
| KERNEL32.DLL<br>KERNEL32.DLL    | 11/01/11/11 | 101 10747517 14 | 35be-e017db84}\WINDOWS\SYSWOW64\KER   | NEL22 DU      |               |

Right-clicking an application entry brings up the following menu:

|                   | 07 40 100   |
|-------------------|-------------|
| Copy selected ro  | ow(s)       |
| Export selected r | rows to CSV |

Add selected rows to Case...

- Export List to CSV...
- Add List to Case...

## Copy row(s)

Copies the selected prefetch item details to clipboard

## Export selected rows to CSV...

Export the selected prefetch items to a CSV file

## Add selected rows to Case...

Add the selected prefetch items to case as a CSV file

#### Export List to CSV...

Export the list of prefetch items to a CSV file

## Add List to Case...

Add the list of prefetch items to case as a CSV file

After selecting an application, the list of mapped files and directories used by the application is displayed.

# **Mapped Files**

| File Name              | File Path                                                                          |    |
|------------------------|------------------------------------------------------------------------------------|----|
| \$MFT                  | \VOLUME{01d8747517d435be-e017db84}\\$MFT                                           |    |
| ADVAPI32.DLL           | \VOLUME{01d8747517d435be-e017db84}\WINDOWS\SYSWOW64\ADVAPI32.DLL                   |    |
| APPHELP.DLL            | \VOLUME{01d8747517d435be-e017db84}\WINDOWS\SYSWOW64\APPHELP.DLL                    |    |
| BITWINDOWS.EXE         | \VOLUME{01d8747517d435be-e017db84}\USERS\PASSMARK\DOWNLOADS\BITWINDOWS.EXE         |    |
| BITWINDOWS.TMP         | \VOLUME{01d8747517d435be-e017db84}\USERS\PASSMARK\APPDATA\LOCAL\TEMP\IS-E3PFB.TMP  | \B |
| COMBASE.DLL            | \VOLUME{01d8747517d435be-e017db84}\WINDOWS\SYSWOW64\COMBASE.DLL                    |    |
| COMCTL32.DLL           | \VOLUME{01d8747517d435be-e017db84}\WINDOWS\WINSXS\X86_MICROSOFT.WINDOWS.COMMC      | NΩ |
| GDI32.DLL              | \VOLUME{01d8747517d435be-e017db84}\WINDOWS\SYSWOW64\GDI32.DLL                      |    |
| GDI32FULL.DLL          | \VOLUME{01d8747517d435be-e017db84}\WINDOWS\SYSWOW64\GDI32FULL.DLL                  |    |
| MM32.DLL               | \VOLUME{01d8747517d435be-e017db84}\WINDOWS\SYSWOW64\IMM32.DLL                      |    |
| (ERNEL32.DLL           | \VOLUME{01d8747517d435be-e017db84}\WINDOWS\SYSTEM32\KERNEL32.DLL                   |    |
| ERNEL32.DLL            | \VOLUME{01d8747517d435be-e017db84}\WINDOWS\SYSWOW64\KERNEL32.DLL                   |    |
| PEDNIEL 22 DI LI MILII | \VOLLIME(014074751744256a, a0174604)\\A/INDO\A/C\CVCTEM22\ENTLIC\VEDNEL22 DLL MITH | >  |

This list view contains a ten-second snapshot of the list of files that were used by the application while executing. This includes the binary itself, associated system DLL files and files opened by the user using the application (such as document files for Microsoft Word). Forensically, this can reveal files of interest that were opened by the application (eg. document, image, e-mail files) and file paths that may have been hidden or no longer exists.

Right-clicking a file entry brings up the following menu:

| Open with Internal Viewer   |
|-----------------------------|
| Open Containing Folder      |
| Copy selected row(s)        |
| Export selected rows to CSV |
| Add selected rows to Case   |
| Export List to CSV          |
| Add List to Case            |

#### **Open with Internal Viewer**

Attempts to locate the file on the drive and open it using the Internal Viewer.

## Open Containing Folder

Attempts to open the parent folder of the selected file

## Copy selected row(s)

Copy selected file entry details to clipboard

### **Export selected rows to CSV...** Export selected file entry details to a CSV file

Add selected rows to case Add selected file entry details to case

## Export List to CSV...

Export the list of mapped file entries to a CSV file

## Add List to Case...

Add the list of mapped file entries to case as a CSV file

# **Mapped Directories**

| Volume Path                                                                                     |  |
|-------------------------------------------------------------------------------------------------|--|
| \VOLUME{01d8747517d435be-e017db84} [Volume Serial No: E017DB84 created on: 31/05/2022, 8:32:06] |  |
| \VOLUME{01d8747517d435be-e017db84}\USERS                                                        |  |
| \VOLUME{01d8747517d435be-e017db84}\USERS\PASSMARK                                               |  |
| \VOLUME{01d8747517d435be-e017db84}\USERS\PASSMARK\APPDATA                                       |  |
| \VOLUME{01d8747517d435be-e017db84}\USERS\PASSMARK\APPDATA\LOCAL                                 |  |
| \VOLUME{01d8747517d435be-e017db84}\USERS\PASSMARK\APPDATA\LOCAL\TEMP                            |  |
| \VOLUME{01d8747517d435be-e017db84}\USERS\PASSMARK\APPDATA\LOCAL\TEMP\IS-E3PFB.TMP               |  |
| \VOLUME{01d8747517d435be-e017db84}\USERS\PASSMARK\DOWNLOADS                                     |  |
| \VOLUME{01d8747517d435be-e017db84}\WINDOWS                                                      |  |
| \VOLUME{01d8747517d435be-e017db84}\WINDOWS\APPPATCH                                             |  |
| \VOLUME{01d8747517d435be-e017db84}\WINDOWS\GLOBALIZATION                                        |  |
| \VOLUME{01d8747517d435be-e017db84}\WINDOWS\GLOBALIZATION\SORTING                                |  |
| \//OLLINAEI014074751744256a -0174604\\\A/INIDO\A/C\CVCTEM22                                     |  |

This list view contains a list of directories and corresponding volumes that were accessed by the application while executing. This can be used to identify volumes and directory paths that may have been hidden or belonged to a removable disk.

# 5.25.2 AmCache Viewer

The AmCache Viewer module allows the user to view the potentially valuable forensic information stored in amcache registry hive. The AmCache hive stores metadata from programs installation and execution on Windows 7 and later machines. The AmCache hive keeps artifacts related to applications such as timestamps of creation and last modification of any application; name, description, publisher name and version of applications; execution file path, SHA-1 hash of executable files etc. These artifacts may persist even after the applications have been deleted from the system. The default location of the AmCache hive can be found on the system drive <system drive>: \Windows\appcompat\Programs\Amcache.hve.

| etch Viewer AmCache            | Viewer        |                                                                            |                  |     |
|--------------------------------|---------------|----------------------------------------------------------------------------|------------------|-----|
| Device to Scan: C:\            |               | ~                                                                          |                  |     |
| Applications Short Cuts        | Device Contai | ners PnPs Drivers Install Dir Files                                        |                  |     |
| Program Name                   |               | Root Path                                                                  | Version          | P 1 |
| microsoft.windowsco            | mmunicatio    | C:\Program Files\WindowsApps\microsoft.windowscommunicationsapps_16005     | 16005.11629.20   | c   |
| Microsoft Visual C++           | 2019 X64 Mi   | C:\ProgramData\Package Cache\{EECDD137-13DA-46ED-ADA0-BDF7F8BE65B8}v       | 14.28.29913      | Ν   |
| Microsoft Edge                 |               | C:\Program Files (x86)\Microsoft\Edge\Application                          | 101.0.1210.53    | Ν   |
| Microsoft.WebMedia             | xtensions     | C:\Program Files\WindowsApps\Microsoft.WebMediaExtensions_1.0.42192.0_x64  | 1.0.42192.0      | C   |
| Microsoft.DesktopApp           | olnstaller    | C:\Program Files\WindowsApps\Microsoft.DesktopAppInstaller_1.0.30251.0_x64 | 1.0.30251.0      | C   |
| Microsoft.Xbox.TCUI            |               | C:\Program Files\WindowsApps\Microsoft.Xbox.TCUI_1.23.28002.0_x648wekyb3   | 1.23.28002.0     | c   |
| Microsoft.Windows.Search       |               | C:\Windows\SystemApps\Microsoft.Windows.Search_cw5n1h2txyewy               | 1.14.2.19041     | C   |
| Microsoft.ZuneVideo            |               | C:\Program Files\WindowsApps\Microsoft.ZuneVideo_10.19071.19011.0_x64_8w   | 10.19071.19011.0 | C١  |
| <                              |               |                                                                            |                  | >   |
| Registry Key                   |               |                                                                            |                  |     |
| Value                          | Data          |                                                                            |                  | 1   |
| ProgramId                      | 000019417ea   | a6bbe1def936e39fa51cd16d6b0000ffff                                         |                  |     |
| ProgramInstanceId              | 0000fa8edae   | e788c093ff8a34a4adc39fb440c45bdf48                                         |                  |     |
| Name                           | Microsoft E   | dge                                                                        |                  |     |
| Version                        | 101.0.1210.5  | 3                                                                          |                  |     |
| Publisher                      | Microsoft C   | orporation                                                                 |                  |     |
|                                | 0x0000FFFF    | (65535)                                                                    |                  |     |
| Language                       | AddRemove     | Program                                                                    |                  |     |
| Language<br>Source             | Application   |                                                                            |                  |     |
| 5 5                            |               |                                                                            |                  |     |
| Source                         |               |                                                                            |                  |     |
| Source<br>Type                 |               |                                                                            |                  |     |
| Source<br>Type<br>StoreAppType |               |                                                                            |                  |     |

#### **Applications**

Contains metadata about EXEs if they are shimmed or executed and have a GUI or if they are in scanned directories. It also records metadata about EXE and SYS files if they were created on the system following a program installation.

### Shortcuts

List LNK files found on the computer.

### **Device Containers**

List of physical devices that were plugged into the system.

### **PnPs**

List of plug and play devices that were plugged into the system.

## **Drivers**

Contains metadata about driver files installed on the system.

#### Install Dir Files

List contains files found in the <system drive>:\Windows\appcompat\Programs\Install directory. This folder contains TXT files that records the installation of some programs, it is unknown why some programs do not have text file created. For setups that may install multiple EXE installed, a file is created for each whose filenames respectively starts with INSTALL\_0000, INSTALL\_0001 and

INSTALL\_#### and one main file, INSTALL\_ffff. These files list a wealth of information such as all the files that were installed along with the program. A tab is created for each #### file.

| INSTALL_0003_a43255be-d90b-4966-a23c-02ae429a9bc6.txt | INSTALL_ffff_a432 |
|-------------------------------------------------------|-------------------|
| PeSubsystem=2                                         |                   |
| CrcChecksum=0x9a290720                                |                   |
| FileSize=0x000000006D2F6D0                            |                   |
| LongName=osf.exe                                      |                   |
| OneProcess=1                                          |                   |
| MsiDetected=0                                         |                   |
| FileCreate=C:\Program Files\OSForensics\osf32.exe     |                   |
| FileCreate=C:\Program Files\OSForensics\osf64.exe     |                   |
| FileCreate=C:\Program Files\OSForensics\VShadowX      | P.exe             |
| FileCreate=C:\Program Files\OSForensics\OSForensi     | cs.exe            |
| FileCreate=C:\Program Files\OSForensics\VShadowW      | VS03.exe          |
| FileCreate=C:\Program Files\OSForensics\VShadowV      | ista32.exe        |
| FileCreate=C:\Program Files\OSForensics\VShadowV      | ista64.exe        |
| FileCreate=C:\Program Files\OSForensics\FireFoxHel    | per32.exe         |
| FileCreate=C:\Program Files\OSForensics\FireFoxHel    | per64.exe         |
| FileCreate=C:\Program Files\OSForensics\OSF_Help.e    | exe               |
|                                                       |                   |

# **Registry Key**

After selecting an entry in the list (Applications, Device Containers, PnPs or Drivers), the corresponding registry key values are displayed.

# 5.26 Raw Disk Viewer

The Raw Disk Viewer module allows the user to analyze the raw sectors of all devices added to the case, along with all physical disks and partitions (including mounted images) attached to the system. This module provides the ability to perform a deeper inspection of a drive, looking beyond the data stored in the file system's files and directories. Performing this level of analysis may be required if information of interest is suspected to be hidden within the raw sectors of the drive, which are not normally accessible via normal operating system mechanisms (eg. free clusters, file slack space).

| Device to Scan: Drive-C: [Logic            | al Drive (Forensics M  | ode) {NTFS}]                                            | • · · · · · · · · · · · · · · · · · · · |  |
|--------------------------------------------|------------------------|---------------------------------------------------------|-----------------------------------------|--|
| ions                                       |                        |                                                         |                                         |  |
| pe search string or hex value (            | (eg. 0xDEADBEEF) ar    | nd press Enter to search Sear                           | ch                                      |  |
|                                            | 00                     |                                                         | 3456789ABCDEF                           |  |
| x000000000000000000000                     |                        |                                                         | NTFS                                    |  |
| x0000000000000000000000000000000000000     |                        |                                                         | ?                                       |  |
| x0000000000000000000000000000000000000     |                        |                                                         |                                         |  |
| x0000000000000000000000000000000000000     |                        |                                                         |                                         |  |
| x0000000000000040                          |                        | 00000 84DB17E01418E0B4                                  |                                         |  |
| x000000000000000000000                     |                        |                                                         | . 3   .h                                |  |
| x0000000000000000000000                    | 1F1E686600C            | B8816 0E0066813E03004Eh:<br>8441BB &&55CD13720C81FB TFS |                                         |  |
| x0000000000000000000000000000000000000     | 55AA7506F              |                                                         | ······································  |  |
| x0000000000000000000000000000000000000     | 18681A00E              | Carve Selection                                         | <b>A a a a a a a a a a a</b>            |  |
| x0000000000000000000000000000000000000     | 9F83C4189              | Carve Selection to Case                                 | . ; <b>u</b>                            |  |
| x0000000000000000000000000000000000000     | 0F00C12E0              |                                                         | Z3 +.                                   |  |
| x0000000000000000000000000000000000000     | 66FF06110              | View Selection in Internal Viewer                       | 33 +.                                   |  |
| x0000000000000000000000000000000000000     | 4B002BC87              | 0 . T (                                                 | f#.u-                                   |  |
| x000000000000000E0                         | 6681FB544              | Create Tag from Selection                               | 3r.                                     |  |
| x0000000000000000000000000000000000000     | 6807BB166              | Manage Tags                                             | 1. fSfSf                                |  |
| x00000000000000000000                      | 551616166              |                                                         | <u> </u>                                |  |
| x00000000000000110                         | 0A13B9F60              | Search                                                  | f`.                                     |  |
| x00000000000000120                         | 0666A1110              | house be                                                | fh                                      |  |
| x00000000000000130                         | 006650065              | Jump to                                                 | 1B                                      |  |
| x00000000000000140                         | 00161F8BF              | Minus Diale lafa                                        | <pre>[ZfYfY.</pre>                      |  |
| x00000000000000150                         | 0F8216006              | View Disk Info                                          |                                         |  |
| x00000000000000160                         | 0E160075E              | View Data Decode                                        | 3                                       |  |
| x00000000000000170                         | A1FA01E80              |                                                         |                                         |  |
| x0000000000000180                          | B40EBB070              | Select Range                                            | A di                                    |  |
| x000000000000000190                        | 736B20726              | -                                                       | Pror oc                                 |  |
| x000000000000001A0                         | 637572726              | Select Sector                                           | BOOTMGR                                 |  |
| x000000000000001B0                         | 206973206              | Select Cluster                                          | ressed                                  |  |
| x00000000000000000000000                   | 0A5072657              | Salast All                                              | :rl+Alt+                                |  |
| x0000000000000001D0<br>x0000000000000001E0 | 44656C207<br>000000000 | Select All                                              | estart                                  |  |
| x0000000000000001E0                        | 000000000              | Conv Hav                                                |                                         |  |
| x0000000000000000000000000000000000000     | 070042004              | Copy Hex                                                | C.M.G.R.                                |  |
| x000000000000000210                        | 040024004              | Copy ASCII                                              | )\$                                     |  |
| x000000000000000220                        |                        | 00000 00000000000000000                                 |                                         |  |
| 2000000000000000220                        |                        |                                                         |                                         |  |

To view the raw sectors of a drive, the user selects the device from the *Device to scan* drop-down box.

Recovered partitions, if found on the disk, can also be selected.

## Config ...

Opens a dialog to configure the display settings of the viewer.

| Raw Disk Viewer Confi | guration |                   |       |
|-----------------------|----------|-------------------|-------|
| Arrange by            |          |                   |       |
| ⊖Byte ⊖Word           |          | Quad              |       |
| Range limits          |          |                   |       |
| Min Sector:           | 0        |                   |       |
| Max Sector:           | 62120588 |                   |       |
| Auto-highlighting     |          |                   |       |
| File headers          |          |                   |       |
| Graphic files         |          | Document files    |       |
| Archive files         |          | Web documents     | •     |
| File system objects   |          |                   |       |
| Free space            |          | 🗹 Files           |       |
| System files          |          | Directories       |       |
| Slack space           |          | Alternate streams |       |
|                       | ОК       | Cancel            | Apply |

Arrange by - Adjust how bytes are grouped on the viewer (1, 2, 4, 8 bytes respectively).

Range limits - Configure the minimum and maximum sectors viewable on the currently selected

drive

Auto-highlighting - Toggle auto-highlighting of bytes of interest

File headers

- Graphic files gif, jpg, png, bmp
- Archive files zip
- Document files pdf, rtf
- Web documents html

File system objects

- Free space unallocated clusters of a partition
- *System files* bytes internal to the disk/partition for bookkeeping/management purposes (eg. MBR, MFT)
- Slack space allocated space unused by the file or volume
- Files bytes occupied by files
- Directories bytes used by directories to store indexing information
- Alternate streams bytes occupied by files' alternate stream(s) (NTFS only)

# Actions / Right Click Menu

## Carve selection...

Save the selected bytes into a file. If no selection is made, the current cluster is saved.

## Carve selection to Case...

Save the selected bytes into a file, then add to case.

#### View Selection with Internal Viewer...

View the selected bytes in the OSF orensics Viewer. If no selection is made, the current cluster is viewed.

### Create tag from selection...

Create a tag with the selected offset range. If no selection is made, a dialog prompting the user to create a tag is displayed.

## Manage tags

Opens the tag window for managing the tags on the drive

### Search...

Opens a search window for locating hexadecimal/text patterns on the drive

## Jump to ...

Allows the user to jump to a particular location on the raw disk.

| Jump to        |                                |                         |
|----------------|--------------------------------|-------------------------|
| ● Offset       | Decimal O Hex  From: Beginning | Byte     Sector     LCN |
| O Partition    | Disk:                          | ~                       |
| ◯ File         |                                |                         |
| ◯ File Records |                                |                         |
|                | OK                             | Cancel                  |

Offset - Jump to the specified byte, sector, or logical cluster number (LCN) offset.

*From* - Specifies where (beginning of disk, current position or end of disk) to jump from when selecting byte or sector offset. A negative value (eg. -4096 in Dec., or -1F84 in Hex) will jump backwards from the current *Jump From* selection.

Partition - (Physical disks only) Jump to the start of the specified partition

File - (Valid file systems only) Jump to the starting cluster of the specified file on the partition

*File Record* - (*Valid file systems only*) Jump to the file record structure of the specified file on the partition (eg. MFT record for NTFS file systems)

### View disk info...

Opens a separate disk info window for displaying information about the current device.

### View data decode ...

Opens a separate decode window for displaying information about the current position in the viewer

#### Select Range...

Prompts the user to enter a start and end offset to select

## **Select Sector**

Select the sector that cursor is currently within

## Select Cluster

Select the cluster that cursor is currently within

## Select All

Select all bytes on the disk

#### Copy Hex

Copy the selected bytes as hex characters to clipboard

#### Copy ASCII

Copy the selected bytes as ASCII to clipboard

## 5.26.1 Search Window

The Raw Disk Viewer search window allows the user to perform searches on the raw sectors of the current device. The search is performed sequentially from the first viewable sector of the device, with the results being updated instantaneously in the search results table.

| blueprint                                                                                                    |                                                                                                    |                                           |                                                |                       |                                  |                                                                                                    | Find                                 | _ |
|----------------------------------------------------------------------------------------------------|----------------------------------------------------------------------------------------------------|-------------------------------------------|------------------------------------------------|-----------------------|----------------------------------|----------------------------------------------------------------------------------------------------|--------------------------------------|---|
| Search Options                                                                                                    | 5                                                                                                    |                                           |                                                |                       |                                  |                                                                                                    |                                      |   |
| Hex                                                                                                    |                                                                                                    |                                           |                                                |                       |                                  |                                                                                                    |                                      |   |
| Text                                                                                                    |                                                                                                    |                                           |                                                |                       |                                  |                                                                                                    |                                      |   |
| ASCII                                                                                                    | UTF-8                                                                                                    | 🗹 Unicod                                  | de                                             |                       |                                  |                                                                                                    |                                      |   |
| Match C                                                                                                    | ase Wild character (?)                                                                                                    |                                           |                                                |                       |                                  |                                                                                                    |                                      |   |
| Pequiar                                                                                                    | expressions Preset Regular Expre                                                                                                    | ssions V                                  |                                                |                       |                                  |                                                                                                    |                                      |   |
|                                                                                                    | Treactivegular expre                                                                                                    | 3310113                                   |                                                |                       |                                  |                                                                                                    |                                      |   |
| arch Results:                                                                                                    |                                                                                                    |                                           |                                                |                       |                                  |                                                                                                    |                                      |   |
| Byte Offset                                                                                                    | Context                                                                                                    | Encoding                                  | Sector                                         | Partit                | LCN                              | File                                                                                                    | Object Type                          | , |
| lyte onset                                                                                                    |                                                                                                    |                                           | 203061                                         | 0                     | 25382                            | Drive-C:\Users\Passmark\AppData\L                                                                                                    | File                                 |   |
|                                                                                                    | ibratsblueprintsblindfol                                                                                                    | ASCII                                     | 203001                                         |                       |                                  |                                                                                                    | 1.00                                 |   |
| )x6326BBF                                                                                                    | ibratsblueprintsblindfol<br>.bra'tacblueprintbleedin                                                                                                    | ASCII<br>ASCII                            | 203081                                         | 0                     | 25390                            | Drive-C: \Users \Passmark \AppData \L                                                                                                    | File                                 | 1 |
| )x6326BBF<br>)x632E83E                                                                                              |                                                                                                    |                                           |                                                | -                     | 25390<br>48831                   |                                                                                                    | File                                 | l |
| )x6326BBF<br>)x632E83E<br>)xBEBF4C6                                                                                 | .bra'tacblueprintbleedin                                                                                                    | ASCII                                     | 203124                                         | 0                     |                                  | Drive-C: \Users \Passmark \AppData \L                                                                                                    | File<br>File                         | l |
| )x6326BBF<br>)x632E83E<br>)xBEBF4C6<br>)xBEE967A                                                                    | .bra'tacblueprintbleedin<br>idActivityBlueprint:return"Flu                                                                                                    | ASCII<br>ASCII                            | 203124<br>390650                               | 0                     | 48831                            | Drive-C:\Users\Passmark\AppData\L<br>Drive-C:\Users\Passmark\AppData\L                                                                                                    | File<br>File<br>File                 |   |
| 0x6326BBF<br>0x632E83E<br>0x8EBF4C6<br>0x8EE967A<br>0xC6C6E7B                                                       | .bra'tacblueprintbleedin<br>idActivityBlueprint:return"Flu<br>idActivityBlueprint,g.a.Forms,                                                                       | ASCII<br>ASCII<br>ASCII                   | 203124<br>390650<br>390987                     | 0<br>0<br>0           | 48831<br>48873                   | Drive-C:\Users\Passmark\AppData\L<br>Drive-C:\Users\Passmark\AppData\L<br>Drive-C:\Users\Passmark\AppData\L                                                                           | File<br>File<br>File                 |   |
| 0x632688F<br>0x632E83E<br>0x8E8F4C6<br>0x8EE967A<br>0xC6C6E78<br>0xC6C4F3A                                          | .bra'tacblueprintbleedin<br>idActivityBlueprint:return "Flu<br>idActivityBlueprint.g.a.Forms,<br>idActivityBlueprint:return "Flu                                   | ASCII<br>ASCII<br>ASCII<br>ASCII          | 203124<br>390650<br>390987<br>407095           | 0<br>0<br>0<br>0      | 48831<br>48873<br>50886          | Drive-C: Users \Passmark \AppData \L<br>Drive-C: \Users \Passmark \AppData \L<br>Drive-C: \Users \Passmark \AppData \L<br>Drive-C: \Users \Passmark \AppData \L                       | File<br>File<br>File<br>File         |   |
| 0x632688F<br>0x632688F<br>0x632E83E<br>0x8E8F4C6<br>0x8EE967A<br>0xC6C6E7B<br>0xC6D4F3A<br>0x127085EB<br>0x12708563 | .bra'tacblueprintbleedin<br>idActivityBlueprint:return "Flu<br>idActivityBlueprint.g.a.Forms,<br>idActivityBlueprint:return "Flu<br>idActivityBlueprint.g.a.Forms, | ASCII<br>ASCII<br>ASCII<br>ASCII<br>ASCII | 203124<br>390650<br>390987<br>407095<br>407207 | 0<br>0<br>0<br>0<br>0 | 48831<br>48873<br>50886<br>50900 | Drive-C: Users Passmark AppData L<br>Drive-C: Users Passmark AppData L<br>Drive-C: Users Passmark AppData L<br>Drive-C: Users Passmark AppData L<br>Drive-C: Users Passmark AppData L | File<br>File<br>File<br>File<br>File |   |

#### Search pattern

The search string to locate on the drive

### **Search Options**

#### Hex

Search for a particular hex pattern on the drive. The hex pattern must be in byte increments, and must contain only valid hexadecimal characters (0-9, a-f).

## Text

Search for the specified text string on the drive

ASCII - If checked, search for the text pattern in ASCII

UTF-8 - If checked, search for the text pattern in UTF-8

Unicode - If checked, search for the text pattern in Unicode

Match case - If checked, the search will be case sensitive

Wildcard character (?) - If checked, a '?' in the search pattern will match any single

character. Wildcards cannot be used in conjunction with regular expressions.

Regular expressions - If checked, the search pattern shall be interpreted as a regular

expression. The regular expression pattern can be user-specified or selected from the list of

preset expressions. Regular expressions cannot be used in conjunction with wildcards. See

Regular Expressions for syntax information and examples.

#### Search Results

Displays (in real-time) all instances of the search pattern found on the drive. Double clicking on a result will highlight the matching bytes in the Raw Disk Viewer. The maximum length of matching strings is 256 characters.

Byte offset - the starting byte offset

Context - the context (10 characters before and after) of where the pattern is found

Encoding - one of Hex, ASCII, UTF8, or Unicode

Sector - the starting logical sector

Partition - the partition number on the selected drive

LCN - the starting logical cluster number

File - (Partition only) the file which the found pattern belongs to. Note that this information is not

available for physical disks.

Object Type - any particular property of the allocated space containing the found pattern. (Eg.

File, directory, free space, slack space)

#### 5.26.1.1 Regular Expressions

The Raw Disk Viewer regular expression search is a powerful tool for identifying patterns that match a particular search specification on the raw device. The syntax and semantics of the search specifications are similar to Perl 5 (but not completely compatible), as the PCRE library is used for regular expression parsing and matching. The following is a quick reference of the supported regular expression syntax (as taken from the PCRE man pages), as well as several examples of forensics-related regular expressions.

NOTE: The regular expression option for Precognitive Search in the Indexing module uses a different syntax.

# **Basic Syntax**

QUOTING

| \x | where | x is non-alphanumeric is a literal x |  |
|----|-------|--------------------------------------|--|
| QE | treat | enclosed characters as literal       |  |

CHARACTERS

| \a<br>\cx<br>\e | alarm, that is, the BEL character (hex 07)<br>"control-x", where x is any ASCII character<br>escape (hex 1B) |
|-----------------|----------------------------------------------------------------------------------------------------|
| \f              | formfeed (hex 0C)                                                                                            |
|                 |                                                                                                    |
| \n              | newline (hex OA)                                                                                             |
| \r              | carriage return (hex OD)                                                                                     |
| \t              | tab (hex 09)                                                                                                 |
| \ddd            | character with octal code ddd, or backreference                                                              |
| \xhh            | character with hex code hh                                                                                   |
| ,               |                                                                                                    |
| \x{nnn}         | character with hex code hhh                                                                                  |

#### CHARACTER TYPES

| •      | any character except newline                              |
|--------|-----------------------------------------------------------|
| \C     | one byte, even in UTF-8 mode (best avoided)               |
| \d     | a decimal digit                                           |
| \ D    | a character that is not a decimal digit                   |
| ∖h     | a horizontal whitespace character                         |
| \H     | a character that is not a horizontal whitespace character |
| \N     | a character that is not a newline                         |
| \p{xx} | a character with the xx property                          |

| \P{xx}              | a character without the xx property                     |
|---------------------|---------------------------------------------------------|
| \R                  | a newline sequence                                      |
| \s                  | a whitespace character                                  |
| \S                  | a character that is not a whitespace character          |
| \v                  | a vertical whitespace character                         |
| \V                  | a character that is not a vertical whitespace character |
| \w                  | a "word" character                                      |
| \W                  | a "non-word" character                                  |
| \X                  | an extended Unicode sequence                            |
|                     |                                                         |
|                     |                                                         |
| CENEDAL CAMECODY DI | ODEDETEC FOD \n and \D                                  |
| GENERAL CALEGORI PR | ROPERTIES FOR \p and \P                                 |
| -                   |                                                         |
| С                   | Other                                                   |
| Cc                  | Control                                                 |
| Cf                  | Format                                                  |
| Cn                  | Unassigned                                              |
| Со                  | Private use                                             |
| Cs                  | Surrogate                                               |
|                     |                                                         |
| L                   | Letter                                                  |
| Ll                  | Lower case letter                                       |
| Lm                  | Modifier letter                                         |
| Lo                  | Other letter                                            |
| Lt                  | Title case letter                                       |
| Lu                  | Upper case letter                                       |
| L&                  | Ll, Lu, or Lt                                           |
|                     |                                                         |
| М                   | Mark                                                    |
| Мс                  | Spacing mark                                            |
| Me                  | Enclosing mark                                          |
| Mn                  | Non-spacing mark                                        |
| 1111                | Non spacing main                                        |
| N                   | Number                                                  |
| N                   | Number                                                  |
| Nd                  | Decimal number<br>Letter number                         |
| Nl                  | Other number                                            |
| No                  | other number                                            |
|                     |                                                         |
| P                   | Punctuation                                             |
| Pc                  | Connector punctuation                                   |
| Pd                  | Dash punctuation                                        |
| Pe                  | Close punctuation                                       |
| Pf                  | Final punctuation                                       |
| Pi                  | Initial punctuation                                     |
| Po                  | Other punctuation                                       |
| Ps                  | Open punctuation                                        |
|                     |                                                         |
| S                   | Symbol                                                  |
| Sc                  | Currency symbol                                         |
| Sk                  | Modifier symbol                                         |
| Sm                  | Mathematical symbol                                     |
| So                  | Other symbol                                            |
|                     |                                                         |
| Z                   | Separator                                               |
| Zl                  | Line separator                                          |
| Zp                  | Paragraph separator                                     |
| Zs                  | Space separator                                         |
|                     |                                                         |
| Xan                 | Alphanumeric: union of properties L and N               |
| Xps                 | POSIX space: property Z or tab, NL, VT, FF, CR          |
| Xsp                 | Perl space: property Z or tab, NL, FF, CR               |
| Xwd                 | Perl word: property Xan or underscore                   |
|                     |                                                         |

#### CHARACTER CLASSES

[...] positive character class

| [^]        | negative character class               |
|------------|----------------------------------------|
| [x-y]      | range (can be used for hex characters) |
| [[:xxx:]]  | positive POSIX named set               |
| [[:^xxx:]] | negative POSIX named set               |
|            |                                        |
| alnum      | alphanumeric                           |
| alpha      | alphabetic                             |
| ascii      | 0-127                                  |
| blank      | space or tab                           |
| cntrl      | control character                      |
| digit      | decimal digit                          |
| graph      | printing, excluding space              |
| lower      | lower case letter                      |
| print      | printing, including space              |
| punct      | printing, excluding alphanumeric       |
| space      | whitespace                             |
| upper      | upper case letter                      |
| word       | same as \w                             |
| xdigit     | hexadecimal digit                      |

#### QUANTIFIERS

| ?              | 0 or 1, greedy                         |
|----------------|----------------------------------------|
| ?+             | 0 or 1, possessive                     |
| ??             | 0 or 1, lazy                           |
| *              | 0 or more, greedy                      |
| *+             | 0 or more, possessive                  |
| *?             | 0 or more, lazy                        |
| +              | 1 or more, greedy                      |
| ++             | 1 or more, possessive                  |
| +?             | 1 or more, lazy                        |
| {n}            | exactly n                              |
| {n <b>,</b> m} | at least n, no more than m, greedy     |
| {n,m}+         | at least n, no more than m, possessive |
| {n,m}?         | at least n, no more than m, lazy       |
| {n,}           | n or more, greedy                      |
| {n,}+          | n or more, possessive                  |
| {n,}?          | n or more, lazy                        |

ANCHORS AND SIMPLE ASSERTIONS

| \b<br>∖B | word boundary<br>not a word boundary                  |
|----------|-------------------------------------------------------|
|          | 1                                                     |
| ^        | start of subject                                      |
| \A       | start of subject                                      |
|          | 5                                                     |
| \$       | end of subject; also before newline at end of subject |
| \Z       | end of subject; also before newline at end of subject |
|          |                                                       |
| \z       | end of subject                                        |
| ∖G       | first matching position in subject                    |

#### ALTERNATION

expr|expr|expr...

# **Forensics Regular Expression Examples**

# URL

http\://[a-zA-Z0-9\-\.]+\.[a-zA-Z]{2,3}(/[a-zA-Z0-9\_\-\.]\*)\*

Matches:

- http://www.w3.org/2001/XMLSchema-instance
- http://crl.microsoft.com/pki/crl/products/WinPCA.crl
- http://ocsp.verisign.com

#### Non-matches

- ftp://intel.com
- http://www.microsoft/

#### Email

$$[\w\.=-]+@[\w\.-]+\.[\w]{2,3}$$

#### Matches:

- user@domain.com
- user@domain.jp.org
- user@domain.au

#### Non-Matches:

- user
- user@
- @domain

## Credit Cards (AMEX, VISA, MasterCard)

 $((4\d{3})|(5[1-5]\d{2}))(-?|\040?)(\d{4}(-?|\040?)){3}|^{(3[4,7])}(d{2})(-?|\040?)\d{6}(-?|\040?)\d{5}$ 

#### Matches:

- 3728-026478-55578
- 4056 1038 2489 4098
- 5259489765789863

#### Non-Matches

• 3056-1478-9785-8698

#### **IP** addresses

 $((0|1[0-9]{0,2}|2[0-9]{0,1}|2[0-4][0-9]|25[0-5]|[3-9][0-9]{0,1}) \ (0|1[0-9]{0,2}|2[0-9]{0,1}|2[0-4][0-9]|25[0-5]|[3-9][0-9]{0,1})$ 

### Matches

- 10.0.1.1
- 192.196.1.119
- 255.255.255.255

#### **Non-Matches**

- 001.010.0.0
- 192.168.01.119
- 256.257.258.259

## US Phone numbers (Optional area code)

# $(?[d]{3})?[s-]?[d]{3}[s-]?[d]{4}$

#### Matches

| Features | 291 |
|----------|-----|
|----------|-----|

- (610)5647894
- 415-983-1066
- 525 189 1658

### Non-Matches

- (610)(415)9898
- 415-11-9898

# Zipcodes

 $d{5}(-d{4})?$ 

## Matches

- 90654
- 00989
- 55145-1679

Non-Matches

- 90654-
- 55897-178
- 5987

# US dates (mm/dd/yyyy or m/d/yy or m.d.yyyy)

 $([0]?[1-9]|[1][0-2])[./-]([0]?[1-9]|[1|2][0-9]|[3][0|1])[./-]([0-9]{4}|[0-9]{2})$ 

### Matches

- 02.25.1980
- 12/30/2004
- 01/01/2011

### Non-Matches

- 02--25--1980
- 12-55-2004
- 13/12/2011

# 5.26.2 Disk Info

The Raw Disk Viewer disk info window provides detailed information about the selected device.

# **Main Window**

| lisk Info             | ×                |
|-----------------------|------------------|
|                       | Help             |
| Disk Information      | N1/A             |
|                       | N/A              |
| Sector Size           | 512 bytes        |
| Total Sectors         | 62120589         |
| Size                  | 29.62 GB         |
| Partition Information |                  |
| Partition No          | 0                |
| Starting Sector       | 0                |
| Total Sectors         | 62120588         |
| Size                  | 29.62 GB         |
| File System           |                  |
| Туре                  | NTFS             |
| Label                 | N/A              |
| Serial Number         | B4E01814E017DB84 |
| Cluster Size          | 4096 bytes       |
| Total Clusters        | 7765073          |

# **Disk Information**

#### **Disk No**

The physical disk number of the selected device. Note that this information is not available for mounted images

### **Sector Size**

The size of each sector in bytes

# **Total Sectors**

The total number of sectors on the physical device. For mounted images, this is the number of sectors on the volume.

## Size

The size of the physical device. For mounted images, this is the size of the volume.

# **Partition Information**

### **Partition No**

The partition number on the physical device. For mounted images, this is always zero.

# **Starting Sector**

The physical sector offset of the partition on the physical device. For mounted images, this is always zero.

# **Total Sectors**

The total number of sectors on the partition

**Size** The size of the partition.

# **File System**

**Type** The file system type (eg. NTFS, FAT32)

Label The volume label

Serial Number

The volume serial number

Cluster Size

The size of each cluster in bytes

# **Total Clusters**

The total number of clusters in the volume

# 5.26.3 Data Decode Window

The Raw Disk Viewer data decode window provides detailed information about the current offset on the selected device. This information is updated in real time as the cursor is moved in the raw disk viewer.

| 🖻 Data Decode              | >               |
|----------------------------|-----------------|
|                            |                 |
| Name                       | Value           |
| Current position           |                 |
| Physical Sector            | 0               |
| Logical Sector             | 0               |
| Cluster                    | 0               |
| Path                       | Drive-C:\\$Boot |
| File Number                | 7               |
| Structure Type             | System file     |
| Data Interpreter           |                 |
| Unsigned (LE)              | 0               |
| Signed (LE)                | 0               |
| Unsigned (BE)              | 0               |
| Signed (BE)                | 0               |
| NTFS Filetime (BE)         |                 |
| FAT Timestamp (LE)         |                 |
| HFS+ Timestamp (BE)        |                 |
| UNIX 32-bit Timestamp (LE) |                 |
| ASCII                      | 0               |
| Unicode                    |                 |

# **Current Position**

# **Physical Sector**

The sector number on the physical device of the current offset

### Logical Sector

The sector number on the partition of the current offset

### Cluster

The LCN (logical cluster number) on the volume of the current offset

# File

The file path of the file that owns the current cluster. Clicking on the file path will open Windows Explorer to the location of the file. Note that this information is not available if the selected drive is a physical disk.

### **Object Type**

Any particular property of the allocated space that contains the current offset. (Eg. File, directory, free space, slack space)

# **Data Interpreter**

The Data Interpreter window parses the raw bytes into a human-readable format. Currently, there are two views available: *Data type interpreter* and *MBR interpreter*.

### Data Type Interpreter

This is the default mode of the Data Interpreter window.

| Data Interpreter |                     |
|------------------|---------------------|
| Data Type        | Value               |
| Unsigned (LE)    | 7742357694680621392 |
| Signed (LE)      | 7742357694680621392 |
| Unsigned (BE)    | 5792037534831833707 |
| Signed (BE)      | 5792037534831833707 |
| ASCII            | PassMark            |
| Unicode          | 急病慍歲                |

# **Unsigned (LE)**

The selected bytes interpreted as unsigned, little-endian encoded. Note that this information is available only if 1-8 bytes are selected.

## Signed (LE)

The selected bytes interpreted as signed, little-endian encoded. Note that this information is available only if 1-8 bytes are selected.

### **Unsigned (BE)**

The selected bytes interpreted as unsigned, big-endian encoded. Note that this information is available only if 1-8 bytes are selected.

### Signed (BE)

The selected bytes interpreted as signed, big-endian encoded. Note that this information is available only if 1-8 bytes are selected.

## NTFS Filetime (BE)

The selected bytes interpreted as a 64-bit, big-endian encoded NTFS file time. Note that this information is available only if exactly 8 bytes are selected.

## FAT Timestamp (LE)

The selected bytes interpreted as 32-bit, little-endian encoded FAT timestamp. Note that this information is available only if 4 bytes are selected.

## HFS+ Timestamp (BE)

The selected bytes interpreted as 32-bit, big-endian encoded HFS+ timestamp. Note that this information is available only if 4 bytes are selected.

# ASCII

The selected bytes interpreted as ASCII-encoded text. Note that this information is available only if 1-32 bytes are selected.

## Unicode

The selected bytes interpreted as Unicode-encoded text. Note that this information is available only if 2-32 bytes are selected.

## **Partition Table Interpreter**

This mode is automatically enabled when the current offset is within the first sector of a physical disk (ie. MBR). The partition table (MBR or GPT) is displayed in a human-readable format.

| Data Interpreter                                        | and the second second sec                                                                                                    |
|---------------------------------------------------------|----------------------------------------------------------------------------------------------------|
| MBR Field                                               | Value 📩                                                                                                    |
| Partition table format<br>Disk signature<br>Partition 0 | MBR<br>8C43EC7C                                                                                                    |
| Status<br>Partition type                                | Non-bootable<br>NTFS/HPFS/exFAT                                                                                                    |
| First sector (LBA)                                      | 128                                                                                                    |
| Data Interpreter                                        | The Real Property lies and the real Property lies of the real Property lies and the real Property lies and the real Property lies |
| MBR Field                                               | Value 🔼                                                                                                    |
| Partition table form                                    | at GPT                                                                                                    |
| Revision                                                | 1.0                                                                                                    |
| Header size                                             | 92 bytes                                                                                                    |
| Header Checksum                                         | 0xE82E352F                                                                                                    |
| Header LBA                                              | 1                                                                                                    |
| Backup header LB                                        | A 524287                                                                                                    |

Double-clicking on a LBA field will jump to the appropriate offset in the disk viewer.

# 5.26.4 Tag Window

The Raw Disk Viewer tag window allows the user to manage the tagged offsets on the selected device.

|          |        |                | ×                  |
|----------|--------|----------------|--------------------|
|          |        |                | Help               |
| Category | Offset | Length (bytes) | Creation Date      |
| NTFS     | 0x0    | 1              | Monday, 1 August 2 |
|          |        |                |                    |
|          |        |                |                    |
|          |        |                |                    |
|          |        |                |                    |
|          |        |                |                    |
|          |        |                |                    |
| Edit     |        |                | Close              |
|          | NTFS   | NTFS 0x0       | NTFS 0x0 1         |

The details of all tags visible on the raw disk viewer is displayed in the list.

Tags are useful for marking offset ranges of interest on the drive so that it is readily accessible at any time. tags are indicated by a tag icon, and square brackets to mark the beginning and end of the tag.

| 0x000000000000000000000000000000000000             | 000010 00000 | 00000F80000 3F00F                      | 00002080000 .R.N. | 456789ABCDEF<br>IFS<br>? | ×                  |
|----------------------------------------------------|--------------|----------------------------------------|-------------------|--------------------------|--------------------|
| 0x0000000000<br>0x00000000000000000000000          |              |                                        |                   |                          | Help               |
| 0x000000000<br>0x000000000                         | Title        | Category                               | Offset            | Length (bytes)           | Creation Date      |
| 0x00000000<br>0x00000000<br>0x00000000<br>0x000000 | NBR          | NTFS                                   | 0x0               | 1                        | Monday, 1 August 2 |
| 0x000000000<br>0x000000000<br>0x0000000000         | New tag Dele | te Edit                                |                   |                          | Close              |
| 0x000000000000000000000000000000000000             |              | B0700CD10EB F2C30<br>07265616420 65727 |                   | A di<br>ead error oc     |                    |

# New Tag

Opens a dialog for specifying the properties of a new tag.

| Create Tag                                          |                   |
|-----------------------------------------------------|-------------------|
| Tag title                                           |                   |
|                                                     |                   |
| Category                                            |                   |
| Choose an existing category or enter a new category | ~                 |
|                                                     |                   |
| Start offset 6B                                     | Byte              |
| End offset EB                                       | ○ Sector<br>○ LCN |
| ◯ Decimal                                           |                   |
| OK                                                  | Cancel            |

Tag name- The name of the tagStart offset- The starting offset of the tagEnd offset- The ending offset of the tag

# Delete

Delete the selected tag.

Edit ...

Change an existing tag's name and/or type.

# 5.27 Registry Viewer

OSForensics includes a built in registry viewer to display the contents of registry hive files and has options to copy value names, data and to export registry keys and their sub keys to a text file.

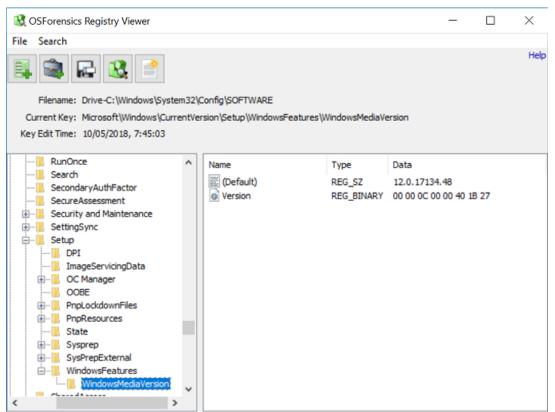

Right clicking on an item in the list view will allow you to copy the value's location (full key name and the value name), value data and to add the item to a save as a HTML os CSV formatted document.

# **Opening a Registry File**

Clicking the "Registry Viewer" icon on the Start tab of OSForensics will open a dialog that will allow you to pick a registry file to open. When a drive is selected, the known locations of registry files as well as the root directory are scanned. Any registry files found will be displayed. If you have a collection of registry files in another location you can use the "Browse" button to navigate to their location and open them.

| 🔇 Select registry hiv | e file to open |                                     |          | >      |
|-----------------------|----------------|-------------------------------------|----------|--------|
| Select Drive          |                | Files found on selected drive       |          |        |
| C:\                   | ~              | File                                | Size     | ^      |
| Browse                |                | C:\Windows\System32\Config\DEFAULT  | N/A      |        |
| browse                |                | C:\Windows\System32\Config\SAM      | N/A      |        |
|                       |                | C:\Windows\System32\Config\SECURITY | N/A      |        |
|                       |                | C:\Windows\System32\Config\SOFTWARE | N/A      |        |
|                       |                | C:\Windows\System32\Config\SYSTEM   | N/A      |        |
|                       |                | C:\Users\Default\NTUSER.DAT         | 256.0 KB |        |
|                       |                | C:\Users\Default User\WTUSER.DAT    | 256.0 KB | ~      |
|                       |                |                                     | Open     | Cancel |

Usage

# **Right-click Menu**

## **Registry Key Tree View**

Right-clicking a registry key in the tree view brings up the following menu:

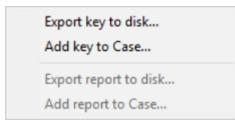

## Export key to disk ...

Save all values of the selected key as a CSV/HTML list

## Add key to Case ...

Save all values of the selected key as a CSV/HTML list and add to the case

# Export report to disk...

Generate a CSV/HTML report of the selected registry hive. Supported registry hives include SOFTWARE, SYSTEM, SAM, and NTUSER.dat.

## Add report to Case...

Save a CSV/HTML report of the selected registry hive to the case. Supported registry hives include SOFTWARE, SYSTEM, SAM, and NTUSER.dat.

### **Registry Key Values List View**

Right-clicking a registry key value in the list view brings up the following menu:

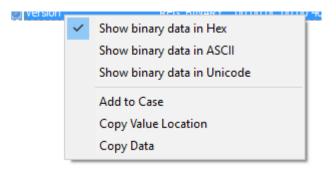

# Show binary data in Hex

Display all registry data of type REG\_BINARY in hex format

# Show binary data in ASCII

Display all registry data of type REG\_BINARY in ASCII format

# Show binary data in Unicode

Display all registry data of type REG\_BINARY in Unicode format

# Add to Case

Save all values of the current key as a CSV/HTML list and add to the case

### **Copy Value Location**

Copy the selected registry value location to clipboard

# **Copy Data**

Copy the selected registry value data to clipboard

# Search

To search for a string pattern in the registry, open the 'Search' menu and select 'Find...'. In the dialog (as shown below), you can specify a search term, whether keys, values and/or data are matched, and whether the whole search string must be matched.

| 💐 Find                            |                         | ×              |
|-----------------------------------|-------------------------|----------------|
| Search For:                       |                         |                |
| Search:<br>Keys<br>Values<br>Data | Match whole string only | Find<br>Cancel |

Once the search parameters are specified, click 'Find' to locate the next registry item that matches these parameters. You can also repeat the previous search by selecting 'Find Next' under the 'Search' menu

# Go to Key

To jump to a particular key in the registry, open the 'Search' menu and select 'Go to Key...'. Enter the desired key, then click 'Find' to select and highlight the key in the Registry Viewer.

| 🔇 Go to k  | ₽y                                      | ×      |
|------------|-----------------------------------------|--------|
| Go to key: | C:\Windows\System32\Config\DEFAULT      |        |
|            | C: (Windows (System 32 (Cornig (DEFAULT |        |
|            |                                         | Find   |
|            |                                         | Cancel |
|            |                                         |        |

# Exporting

To export a registry key, or entire file, open the "File" menu and select the "Export to text..." option.

| b Export Registry File                                         |               | ×      |
|----------------------------------------------------------------|---------------|--------|
| <ul> <li>Entire registry file</li> <li>Selected key</li> </ul> |               |        |
|                                                                |               |        |
| ☑ Include all subkeys                                          |               |        |
| Export filename                                                |               | Browse |
|                                                                | Export Cancel |        |
|                                                                |               |        |

Exporting a registry key

# 5.28 Remote Acquisition

Remote Acquisition refers to the process of collecting forensics artifacts from machines connected to the network, without the need to perform manual, on-site live acquisition. The ability to perform simultaneous collection of digital evidence over the network greatly reduces the investigation time over offline methods.

OSForensics provides a step-by-step module to initiate simultaneous Auto Triage operations on remote machines.

| oad/Save 🔻                                           |                       |                                         |                            |              |   |
|------------------------------------------------------|-----------------------|-----------------------------------------|----------------------------|--------------|---|
| Step 1: Install OSForens                             | ics to shared network | drive (or pick location o               | f existing install)        |              |   |
| Network Path                                         | MSI\test\             |                                         |                            | Install      |   |
| Step 2: Configure Auto 1                             | Triage options        |                                         |                            |              |   |
| O Default option                                     | s 💿 Custom opt        | ions (Config)                           |                            |              |   |
| Scan options                                         |                       |                                         |                            |              |   |
| Process List<br>Physical Memory<br>User Activity Sca | an                    |                                         |                            |              | ^ |
| Password/Login<br>System Informati<br>File Listing   |                       |                                         |                            |              |   |
| List of Deleted F                                    | iles                  |                                         |                            |              | ~ |
| Step 3: Enter Remote P                               | C credentials         |                                         |                            |              |   |
| Machine name/IP                                      | Domain (o             | ptional) Username                       | Password (op               | otional)     |   |
|                                                      |                       |                                         |                            | Add          |   |
|                                                      |                       | Use loca                                | l account credentials      |              |   |
| Remote PC                                            | Domain                | Username                                | Password                   | Status       |   |
| REMOTEPC1<br>REMOTEPC2                               |                       | <local account=""><br/>passmark</local> | <local account=""></local> | Idle<br>Idle |   |
| REMOTEPC3                                            | domain                | passmark                                | *******                    | Idle         |   |
|                                                      |                       |                                         |                            |              |   |

# Step 1: Install OSF rensics to shared network drive

To enable acquisition of forensics artifacts on remote machines, a network install of OSF orensics Portable must be accessible on the remote machine.

Once a network share is enabled, browse to the network path of where OSForensics Portable shall be installed. Click 'Install' to Install OSForensics Portable.

# Step 2: Configure Auto Triage options

The types of forensics artifacts to be collected on remote machines can be configured in this step.

To collect a default set of forensics artifacts, select 'Default options'. Otherwise, select 'Custom options' then click on 'Config...' to configure Auto Triage Options.

# **Step 3: Enter Remote PC credentials**

Next, enter the list of remote machines that collection of forensics artifacts shall be performed on.

### Machine name/IP

Name of IP address of the Windows machine accessible on the network. Omit the initial backslashes (eg. \\REMOTEPC1) from the input.

## Domain

Domain where the machine is located in. This field can be omitted if the machine does not belong in a domain.

Note - Machines not belonging to a domain will require specific registry permissions to be enabled. See Troubleshooting Connection Issues for instructions.

### Username

The user name of an account with Administrator access on the machine

### Password

The password associated with the account (if set).

## Use local account credentials

Use the current user on the local machine's credentials (ie. the user session currently running OSForensics) to access the remote machine.

# Step 4: Press Acquire to initiate Remote Acquisition

To troubleshoot connection or permission issues, See Troubleshooting Connection Issues.

# 5.28.1 Network Drive Setup

There a several methods to create a shared network drive, some methods include:

# Shared folder

Create a new folder on the machine to host the shared folder, then right-click and go to 'Properties' and to the 'Sharing' tab.

| OSFT                          | est Prope                                                                                                    | rties     |                   | >         | < |  |  |  |
|-------------------------------|----------------------------------------------------------------------------------------------------|-----------|-------------------|-----------|---|--|--|--|
| General                       | Sharing                                                                                                    | Security  | Previous Versions | Customise |   |  |  |  |
| Netwo<br>Netwo<br>Netwo<br>Si | General       Sharing       Security       Previous Versions       Customise         Network       File and Folder Sharing       OSFTest       Shared         Network       Pathe       OSFTest       Share         Network       Pathe       OSFTest       Share         Advanced       Sharing       Set custom permissions, create multiple shares and set other |           |                   |           |   |  |  |  |
| 6                             | Advance                                                                                                    | d Sharing |                   |           |   |  |  |  |
| Peopl                         | <ul> <li>Password Protection</li> <li>People must have a user account and password for this computer to access shared folders.</li> <li>To change this setting, use the <u>Network and Sharing Centre</u>.</li> </ul>                                                                                                    |           |                   |           |   |  |  |  |
|                               |                                                                                                    | Clo       | cance             | el Apply  |   |  |  |  |

Then click on 'Advanced Sharing...' then check 'Share this folder'

|                  |   | _        |     |
|------------------|---|----------|-----|
|                  |   | Features | 305 |
|                  |   | L        |     |
|                  |   |          |     |
| Advanced Sharing | × |          |     |

| ettings       |                           |            |
|---------------|---------------------------|------------|
| Share name:   |                           |            |
| OSFTest       |                           | ~<br>~     |
| Add           | Remove                    |            |
|               |                           |            |
| Limit the num | ber of simultaneous users | to: 20     |
| Limit the num | ber of simultaneous users | ; to: 20   |
| Limit the num | ber of simultaneous users | s to: 20 🖨 |
|               | ber of simultaneous users | : to: 20   |
|               | ber of simultaneous users | ; to: 20 🖨 |
|               |                           | ; to: 20 🖨 |
|               |                           | ; to: 20 🖨 |

Click 'OK' then 'Close'. Then go to the machine to be remote into and check that the folder being shared can be accessed.

Enter credentials for host of the shared folder if required.

You can also change the share so everyone can access without credentials by going to the above properties window and click on 'Share...' to open the Network Access window:

### Network access

# Choose people to share with

Type a name and then click Add, or click the arrow to find someone.

| Name           | Permission Level |
|----------------|------------------|
| Administrators | Owner            |
| 😤 Everyone     | Read/Write 🔻     |
|                |                  |
|                |                  |
|                |                  |
|                |                  |
|                |                  |

Share Cancel

And in the drop-down menu, select 'Everyone', and 'Add'. Then change the Permission Level to 'Read/Write' using the down arrow in the same column.

### Network-attached storage (NAS)

If you have a NAS, you can create a network folder/drive following the instructions provided by the manufacturer and make sure that both the host and remote machines can access the folder.

# 5.28.2 Troubleshooting Connection Issues

I get an error when my login credentials does not require a password

For security reasons, Windows does not allow remote access with a blank password by default, even if it is permitted when logging in locally.

The obvious workaround is to set a password for the account. Otherwise, this security setting can be disabled as follows:

- 1. Press Windows+R to open the "Run" box. Type gpedit.msc, and then press ENTER
- Navigate to Computer Configuration > Windows Settings > Security Settings > Local Policies > Security Options
- 3. Change Accounts: Limit local accounts use of blank passwords to console logon only to Disabled

I get an "Access Denied" error even though my login credentials are correct

 $\times$ 

I'm having trouble sharing

This may occur If the remote machine is not under a domain. In Windows Vista or newer, User Account Control (UAC) restricts remote access using an account from the local Administrators group. This is a security mechanism which prevents remote attacks from malicious parties with login credentials for a local Administrative account. This mechanism is described in further detail in the following article: User Account Control and remote restrictions - Windows Server | Microsoft Docs

UAC restrictions do not apply if it is a domain user with Administrative access.

To disable UAC restrictions on the remote machine, the following steps need to be performed:

- 4. Press Windows+R to open the "Run" box. Type regedit, and then press ENTER
- 5. Navigate to the following registry key

HKEY\_LOCAL\_MACHINE\SOFTWARE\Microsoft\Windows\CurrentVersion\Policies\System

- Locate the LocalAccountTokenFilterPolicy registry entry. If it doesn't exist, create one by opening the right-click menu and selecting New > DWORD (32-bit) Value
- 7. Double click LocalAccountTokenFilterPolicy to modify the value
- 8. Type **1** in the Value data field
- 9. Exit Registry Editor

I see the remote machine under Network but get "Remote PC not found" error

Remote Acquisition requires **File and Printer Sharing** to be enabled. This can be found under **Network** and **Sharing Center > Advanced sharing** settings.

# 5.29 Script Player

To support workflow automation of common or complex forensic tasks, scripts can be developed and executed in the Script Player to automate OSForensics discovery and analysis tasks. By developing and maintaining scripts as part of the forensics workflow, standard tasks and procedures can be repeated by any investigator in order to boost efficiency, minimize human error and reduce training costs. Scripts are written using the Python language, and can access OSForensics analysis via the OSForensics Python API implemented as a Python module.

| Sc OSF Sc    | ript Player —                                                                                  |          | ×    |
|--------------|------------------------------------------------------------------------------------------------|----------|------|
| 2 🗸 🖄        | 🐷 🌆 🎑 📝 🛪 🖏 🕶                                                                                  |          | Help |
| untitled.py* | ×                                                                                              |          |      |
| 1            | import osf                                                                                     |          | ^    |
| 2            | import time                                                                                    |          |      |
| 3            |                                                                                                |          |      |
| 4            | # Start file name search on default case drive                                                 |          |      |
| 5            | osf.FindFileStartScan('Drive-C:\\Windows\\System32')                                           |          |      |
| 6            |                                                                                                |          |      |
| 7            | # Wait for search to complete                                                                  |          |      |
| 8            | results = []<br>while of FindFile CotResult(results) == Feler                                  |          |      |
| 10           | while osf.FindFileGetResult(results) == False:                                                 |          |      |
| 11           | time.sleep(2)                                                                                  |          |      |
| 12           | # Keep track of number of files per file type                                                  |          |      |
| 13           | data = {}                                                                                      |          |      |
| 14           | for f in results:                                                                              |          |      |
| 15           | label = f['type']                                                                              |          |      |
| 16           | if label not in data:                                                                          |          |      |
| 17           | data[label] = 0                                                                                |          |      |
| 18           | else:                                                                                          |          |      |
| 19           | data[label] = data[label] + 1                                                                  |          | ~    |
| Output Log   |                                                                                                |          |      |
| >> Runnin    | g python script "untitled.py" started on Friday, July 17, 2020, 9:22:37.5621272                |          |      |
| 7/17/2020,   | 9:23:00.2564044>                                                                               |          |      |
| << Runnin    | g python script "untitled.py" completed on Friday, July 17, 2020, 9:23:00.2633855 (Elapsed tin | ne: 22.6 | 87s) |
|              |                                                                                                |          |      |
|              |                                                                                                |          |      |
|              |                                                                                                |          |      |
|              |                                                                                                |          |      |
| Ready        |                                                                                                |          |      |

# **Getting Started**

To start developing scripts, click on the 'New Script' icon to open a new tab with a blank script template, or click on the drop-down button to select a built-in template script.

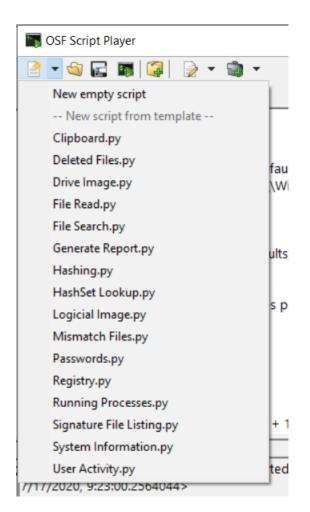

The built-in template scripts provide a starting point for using OSF or ensices Python API, which can be extended to building more sophisticated scripts

An existing script can also be opened by clicking on the 'Open Script' icon.

Scripts are written in the Python language, which access the OSForensics functionality via the provided osf Python module. This module defines a list of methods that allows forensic tasks to be performed without needing to manually perform the operation using the GUI. These methods can be called within your scripts, allowing the returned data to be manipulated further by importing built-in or 3rd party Python packages. For example, Python AI packages can be used to train image recognition models using the images returned from an OSForensics File Search.

See the Python API Reference for code examples.

# **Running Scripts**

Once the script is ready to be executed, click on the Run Script' icon. The output of the script execution, including syntax errors, is shown in the Output window.

To export or save the output to the case, click on .the 'Export output to file' or 'Add output to case' icons, respectively.

# **Installing Packages**

Importing 3rd party Python packages requires installation via a Python package manager (pip). Click on the 'Package' icon to open the Package Manager.

| E 🛯                                         | 🤪 - 😒 -                                                                  | •                                      |                                                                                                    |        |        |
|---------------------------------------------|--------------------------------------------------------------------------|----------------------------------------|----------------------------------------------------------------------------------------------------|--------|--------|
| ×                                           | 길 Package Manage                                                         | er                                     |                                                                                                    |        | ×      |
| import o<br>import ti                       | Installed Packages                                                       |                                        |                                                                                                    |        | _      |
| # Start fi<br>osf.FindF<br># Wait fo        | Package<br>bleach<br>certifi<br>chardet                                  | Version<br>3.1.5<br>2020.6.20<br>3.0.4 |                                                                                                    |        |        |
| results =<br>while ost<br>time.s            | Search for Packages<br>tensorflow                                        | in PyPI repository                     |                                                                                                    | Search |        |
| # Keep t<br>data = {<br>for f in r<br>label | Package<br>tensorflow<br>tenso Install<br>tensorflow-plot                | Version<br>2.2.0<br>Package<br>0.3.2   | Description<br>TensorFlow is an open source ma<br>tensorflow-qnd x tensorflow-exte<br>TensorFlow Plot |        | ~      |
| if labe<br>dat<br>else:<br>dat              | Console<br>dffml-model-tenso<br>tensorflow-data-va<br>machine learning o | lidation (0.22.2)                      | -<br>- A library for exploring and                                                                    |        | ^<br>> |
| g python s<br>9:23:00.25                    |                                                                          |                                        |                                                                                                    | Close  |        |

To search or install a Python package, enter the (partial) name of the package and click 'Search'. Rightclick the desired package and select 'Install Package'.

To remove or upgrade a package, right-click the package under 'Installed Packages' and select 'Remove Package' or 'Upgrade Package' respectively.

# 5.29.1 Python API Reference

See Python API for OSForensics for API specifications.

# 5.30 Signatures

Signatures allow users to identify changes in a directory structure between two points in time. Generating a signature creates a snapshot of the directory structure, which includes information about the contained files' path, size and attributes. Changes to a directory structure such as files that were created, modified and deleted can be identified by comparing two signatures. These differences can quickly identify potential files of interest on a suspected machine, such as newly installed software or deleted evidence files. Signatures differ from Hash Sets in the following ways:

- 1. The signature is not required to contain any file hashes
- 2. The file path, size and attributes of the files on the hard drive are included in the signature.

OSForensics provides the following File Signature Analysis functionality:

# Create Signature

Module that handles all aspects of generating a signature.

# Compare Signature

Module that allows the user to compare previously generated signatures. A summary of any changes between the signatures are displayed to the user.

# Other Uses

In addition to finding any suspicious changes to a system, signatures can be used for the following

- Finding the details of intentional changes, and creating a hash set based off a signature comparison.
  - For instance it can find all the files the an application's installer package makes to a system, including the total file size of those changes. Once these changes are found they can then be turned into a hash set that defines all the files related to that application.
- Determining whether two machines have any documents / photos / videos in common. (eg. due to the sharing of files)
- Making a list of all files on a drive.

# 5.30.1 Create Signature

The Create Signature module is used for creating a signature file. This is used for creating a snapshot of a system's directory structure at a particular point in time.

| 🔮 Signatures                           | 1                                   |                        |                                                                                   |                                                           |
|----------------------------------------|-------------------------------------|------------------------|-----------------------------------------------------------------------------------|-----------------------------------------------------------|
| reate Signature Comp                   | oare Signature                      |                        |                                                                                   |                                                           |
| Folder to scan: Drive                  | -C:                                 |                        | Stop Confi                                                                        | g,                                                        |
| Scan Status                            |                                     |                        |                                                                                   | _                                                         |
|                                        | Status                              | Scanning Files         | Cumulative File Size                                                              | 9.49 GB                                                   |
|                                        | Files Scanned                       | 66742                  | Directories Scanned                                                               | 7628                                                      |
| Current File Details<br>Name           |                                     |                        | anguagepack_31bf3856ad364e35                                                      | ,<br>                                                     |
| Name                                   | amd64_hyper                         | v-worker-mergeoyment-k |                                                                                   | _10.0.19041.488_et-ee_c                                   |
| Name                                   | amd64_hyper<br>Drive-C:\Wind        | v-worker-mergeoyment-k | anguagepack_31bf3856ad364e35                                                      | _10.0.19041.488_et-ee_c                                   |
| Name<br>Directory<br>Hash              | amd64_hyper<br>Drive-C:\Wind        | v-worker-mergeoyment-k | anguagepack_31bf3856ad364e35<br>e_for_RollupFix~31bf3856ad364e<br>File Attributes | _10.0.19041.488_et-ee_c<br>35~amd64~~19041.1766<br>Hidden |
| Name<br>Directory<br>Hash<br>File Size | amd64_hyper<br>Drive-C:\Wind<br>N/A | v-worker-mergeoyment-k | anguagepack_31bf3856ad364e35<br>e_for_RollupFix~31bf3856ad364e<br>File Attributes | _10.0.19041.488_et-ee_c<br>35~amd64~~19041.1766           |

A signature can be created using the default options by simply specifying a starting directory and clicking the *Start* button. Advanced options for signature generation can be found by clicking the *Config...* link to open the Create Signature Configuration Window.

After the signature has been created, the user will be prompted to save the file signature. Saving should only take a couple of seconds, even for very large signatures.

The signature creation process can be canceled at any time by clicking the Stop button.

# 5.30.1.1 Create Signature Configuration

The Signature File Creation Configuration windows allows for more advanced configuration of the signature creation process. This window can be accessed by clicking on the "Config..." button in the main Create Signature window.

| Create Signature Conf                                  | guration                           |                  |               |                   | Х           |
|--------------------------------------------------------|------------------------------------|------------------|---------------|-------------------|-------------|
| Create Si                                              | gnature Configura                  | tion             |               |                   | Help        |
| Output Type:                                           | Signature                          | ~                |               |                   |             |
| Directory List Manage                                  | ment                               |                  |               |                   |             |
| Directory                                              | C:\                                |                  |               |                   | ×           |
| Action                                                 | Include all files in this director | y                |               |                   | ~           |
|                                                        |                                    | [                | Add to list   | Remove            | e from list |
| Directory<br>Drive-C:<br>Other settings<br>Hashes None | → (Hashing will slow of            | down the scanni  | I             | nction<br>Include |             |
| ✓ Ignore Reparse P                                     | oints                              | iore Windows Te  | emp Folders   |                   |             |
| Include Files Insid                                    | e Zips 🗌 Inc                       | lude Emails from | Mail Archives |                   |             |
| Include Deleted F                                      | les Inc                            | lude Email Attac | hments        |                   |             |
| Track Hard Links                                       |                                    |                  |               |                   |             |
|                                                        |                                    |                  |               | E                 | OK          |

# **Directory List**

Directories to be included/excluded from the signature can be configured here. When a signature is being created, each include directory shall be recursively scanned and included in the signature file. Excluded directories will be skipped during the recursion. Note that if an include directory in the list contains another include directory in the list, the common files will be included twice in the signature file.

You can include paths from the registry, the directory selection drop list has the registry root keys that can be added. Registry sub paths can be included/excluded the same as file system paths.

# **Other Settings**

**Calculate Hashes** 

Check this box to calculate an SHA1 or MD5 hash for every file in the signature. This will add a second step to the signature creation process that takes a significantly larger amount of time than a simple scan as every file in the signature needs to be read in its entirety off the hard drive. This option is disabled by default.

When creating a signature of registry paths this will hash the data stored in the registry values. Hashing of the registry has a far smaller performance penalty than the file system as there is a lot less data.

### **Ignore Reparse Points**

Check this box to ignore reparse points. Reparse points exist on NTFS drives and appear as normal folders. However, they act as links between different parts of the file system. Windows creates a number of these reparse points in its initial install. This option is enabled by default. It is recommended that this option is checked. Otherwise the scan process may end up including the same file multiple times.

## Ignore Windows Temp Folders

Ignores a hard coded list of the following known Windows temporary folders. This option is enabled by default.

```
"\AppData\Local\Microsoft\Windows\Temporary Internet Files"
"\AppData\Local\Temp"
"\AppData\Roaming\Microsoft\Windows\Cookies"
"\Users\All Users\Microsoft\Search\Data\Temp"
"\Users\All
Users\Microsoft\Search\Data\Applications\Windows\Projects\SystemIndex\Index
er"
"\ProgramData\Microsoft\Search\Data\Applications\Windows\Projects\SystemInd
ex\Indexer"
"\ProgramData\Microsoft\Search\Data\Temp"
"\Windows\Temp"
"\Windows\Prefetch"
"\Windows\System32\WDI"
"\Windows\System32\LogFiles"
"\Windows\System32\spool"
"\Windows\System32\config"
"\Windows\System32\winevt\Logs"
```

### **Include Deleted Files**

Scan for deleted files (and \$130 slack entries, for NTFS drives) and include the files in the signature file. Enabling this option will slow down the signature creation process.

### Include Files inside Zips / Include Emails from Mail Archives

Selecting these options will have the signature creation function examine the contents of zip files or email archives. In the case of emails extra meta data (ie. to and from addresses) will be stored. Attachments of emails will also be added as separate entries Note that these options are recursive, if there is a zip file inside a zip file or an email archive within an email they will also be examined. If both options are selecting zips attached to emails will be examined as well as email archives inside zips. There is no fixed limit as to how deep the recursion will go.

### **Track Hard Links**

Selecting this option will have the signature creation function track hard links for each file. A hard link is the file system representation of a file by which more than one path references a single file on the same volume. When enabled, only the first encounter of file is added to the total file size. Subsequent encounters of hard links to the file will not increase the total file size. Enabling this option will slow down the signature creation process. Only supported for folders on NTFS.

# 5.30.2 Compare Signature

The Compare Signature module is used for comparing two previously created signatures, in order to identify differences in the directory structure between two points in time. Differences include new files, modified files and deleted files.

| Create Signature                     | Compare Signature       |                     |                       |                         |                  |                    |     |
|--------------------------------------|-------------------------|---------------------|-----------------------|-------------------------|------------------|--------------------|-----|
| Old Signature                        | C:\Users\passmark\Des   | ktop/drive-c-win.09 | iFsig 🗸               |                         |                  |                    |     |
| New Signature                        | C:\Users\passmark\Des   | ktop\drive-c.OSFsig | , v Compar            | e Config                |                  |                    |     |
| ctions <b>V</b>                      |                         |                     |                       |                         | F                | ilter: All differe | enc |
| Name                                 |                         | Difference          | Create                | Modify                  | Size             | Attributes         |     |
| SExtend                              | \$Deleted\001D000000    | New                 | 5/7/2021, 10:59:46    | 8/18/2021.16:31:02      | 24 Bytes         | Δ                  |     |
|                                      | \$Deleted\002A000000    | New                 | 9/11/2020, 19:29:35   | 8/18/2021, 16:31:02     | 7.24 KB          | д                  |     |
|                                      | \$RmMetadata\\$Repair   | New                 | 1/17/2018, 20:48:21   | 1/17/2018, 20:48:21     | 0 Bytes          | AHS                |     |
|                                      | \$RmMetadata\\$TxfLog   | New                 | 1/17/2018, 20:48:21   | 1/17/2018, 20:48:21     | 0 Bytes          | AHS                |     |
|                                      | \$RmMetadata\\$TxfLog   | New                 | 1/17/2018, 20:48:21   | 8/13/2021, 0:29:05      | 64.00 KB         | A                  |     |
| \\$Extend\                           | \$RmMetadata\\$TxfLog   | New                 | 8/12/2020, 18:17:11   | 8/13/2021, 0:29:05      | 10.00 MB         | A                  |     |
| \\$Extend\                           | \$RmMetadata\\$TxfLog   | New                 | 1/16/2021, 12:48:28   | 8/13/2021, 0:28:51      | 10.00 MB         | Д                  |     |
| Program P                            | Files (x86)\Common File | Attributes Mod      | 1/10/2018, 10:39:43   | 1/10/2018, 10:39:43     | 1.93 KB          | Α                  |     |
| \Program  <br>\Program  <br>\Program | Files (x86)\Common File | Attributes Mod      | 1/10/2018, 10:39:44   | 1/10/2018, 10:39:44     | 9.56 KB          | A                  |     |
| Program I                            | Files (x86)\Common File | Attributes Mod      | 1/10/2018, 10:39:47   | 1/10/2018, 10:39:47     | 30 Bytes         | A                  |     |
| Program I                            | Files (x86)\Common File | Attributes Mod      | 1/10/2018, 10:39:43   | 1/10/2018, 10:39:43     | 1.05 MB          | Α                  |     |
| NProgram P                           | Files (x86)\Common File | Attributes Mod      | 1/10/2018, 10:39:47   | 1/10/2018, 10:39:47     | 6.75 MB          | A                  |     |
| 🗟 \Program i                         | Files (x86)\Common File | Attributes Mod      | 1/10/2018, 10:39:47   | 1/10/2018, 10:39:47     | 7.45 MB          | A                  |     |
| 2                                    |                         |                     |                       |                         |                  | 3                  | >   |
|                                      |                         |                     |                       |                         |                  |                    | _   |
| otal Differences:                    | 271191 Total I          | New: 23637          | Total Deleted: 56633  | Total Modified: 190921  | Total Identical: | 319937             |     |
| otal Size Change:                    | 2.01 GB New             | Size: 3.05 GB       | Deleted Size: 1.05 GB | Modified Size: -3.73 MB | Identical Size:  | 105.3 GB           | 5   |

# Old / New Signature

The file path of the signature files to compare. The chronologically older of the two signatures should be the "Old Signature" so that the terminology of the differences are correct.

Clicking on the Old Signature/New Signature link opens the Signature Info window which displays the details of the corresponding signature file.

### Compare

Click this button to perform the comparison between the signature files.

# Config...

Open a configuration dialog which allows the user to adjust the signature comparison settings.

## Filter

Filter the results by new, deleted, modified or identical files

# **Actions Menu**

### Export to file...

Click this button to save the results of the signature comparison to a CSV file.

# Create Hash Set...

Click this button to create a Hash Set using the list of differences from the comparison.

## 5.30.2.1 Signature Info

The Signature Info Window shows the details about the signature file. This window can be accessed by clicking on the "Info" button on a signature file in the main Compare Signature window.

| Signature File Info                                          | )                             |         |                                                                                         |                   |      |
|--------------------------------------------------------------|-------------------------------|---------|-----------------------------------------------------------------------------------------|-------------------|------|
| a Signa \sub                                                 | ture File Info                | •       |                                                                                         |                   | Help |
| File                                                         | C:\Users\PassMarl             | k\Deskt | op\drived.OSFsig                                                                        |                   |      |
| Creation Date                                                | 6/20/2019, 11:36:             | 47      |                                                                                         |                   |      |
| SHA1                                                         | 485F3CE4D54011                | 22EF9E: | 2671FD7BC7C110857D6D                                                                    |                   | Ī    |
| Directories inclu                                            | uded in signature             |         |                                                                                         |                   | _    |
| Directory<br>Drive-D:<br>Hashes None                         | e                             |         | Total Files 2611<br>Total File Size 63.76 GB                                            | Action<br>Include |      |
| Ignore Repai<br>Ignore Windo<br>Include Dele<br>Track Hard L | ows Temp Folders<br>ted Files |         | Include Files Inside Zips<br>Include Emails from Mail Arch<br>Include Email Attachments | ives              |      |
|                                                              |                               |         |                                                                                         | OK                |      |

# File

The file path of the signature file.

# **Creation Date**

The date and time of when the signature file was created.

# SHA1

The internal SHA1 hash of the signature. Note that due to the fact that the SHA1 hash is stored within the signature itself, running the hash function over the signature file will not generate the same hash.

The hash is however recalculated and checked upon loading the signature and an error will appear if the signature has been modified.

## Directories included in signature

The list of directories included/excluded in the creation of the signature file.

### Hashes

This field will specify what type, if any, hashes were calculated for the entries in this signature.

## **Total Files**

Total number of entries in this signature.

## **Total File Size**

Cumulative size of all entries in this signature.

### Ignore Reparse Points

If checked, reparse points were ignored in the creation of the signature file.

## **Ignore Windows Temp Folders**

If checked, known Windows temporary folders were ignored in the creation of the signature file.

## **Include Deleted Files**

Whether or not the signature creation process included deleted files (and \$I30 slack entries, for NTFS drives).

### Include Files Inside Zips

Whether or not the signature creation process included files inside zip files.

### Include Emails from Mail Archives / Include Email Attachments

Whether or not the signature creation process included emails and attachments from inside mail archives.

## **Track Hard Links**

Whether or not the signature creation process tracked hard links. If hard links are tracked, only the first encounter of a file will be counted toward the file size and each subsequent encounter of the file will mark the file size as 0 to not increase the total file size count.

# 5.30.3 Signature Technical Details

The following is a list of notes about how signatures and file listings handle certain special cases.

# **Email Date/Times**

In the case of emails the Create Date is the Sent Date and the Modify Date is the Receive Date.

# **Single Email Containers**

Files that only contain a single email (ie. eml, msg) still get two entries in the signature. One for the file itself, and one for the email. This is due to the fact that some shared data can be different. There is date/times for both the file itself and when the message was sent and received. Also the file size and hash will differ, see below.

# File Sizes of Emails

The email file size is calculated as;

Message header + Message HTML content + Message plain text content + message RTF content + size of any attachments (where supported).

All fields except RTF are treated as double byte unicode for size purposes. RTF is left in its original single byte formatting.

The total size of all emails in a container will differ from the size of the file, in some cases total will be bigger. This is an artifact of the message HTML and plain text content always being treated as double byte, whereas internally it may have been stored as UTF-8 or some other compressed format.

# **Email Attachment Limitations**

MBOX Attachments are limited to 50MB. If an attachment is large than this it is not included in the signature/file listing nor counted as part of the message hash / file size. DBX attachments are not supported in any way.

## **Email Hashes**

When generating hashes there are two separate hashes generated for emails. The first, which exists in the same field as normal hashes, is a hash of the content that makes up the message file size as described above in the email file size above.

The second hash is a hash of just the message content. The has is calculated on one of the three possible content fields. If more than one content type exists they are chosen in the following order of priority.

Plain text has the highest priority, it is treated as double byte unicode and all spaces, newlines, tabs and carriage returns are removed before hashing.

HTML has the second highest priority, it is treated as double byte hashed without modification. RTF is the lowest priority, it is hashed as a single byte character string.

# **Deleted File Hashes**

Calculating hashes for the contents in deleted files is supported (except for \$130 slack entries). However, be aware that the deleted file clusters may have been overwritten and/or allocated to another file causing the calculated hash to be different from the original file.

## Large Zip Files

Zip archives greater than 4GB are not supported. Only the top level zip will be added to the signature, not any of the files within the zip.

### Track Hard Links

Only supported for selected folders locations that resides on NTFS.

# 5.30.4 File Listing

You can also select File Listing in the Configuration window to export a list of files in CSV format. To do this, click on the 'Config...' link, and in the configuration window, expand the 'Output Type' dropdown and select 'File Listing'.

| ate Signature Co              | onfiguration          |                |                                  |              | >   |
|-------------------------------|-----------------------|----------------|----------------------------------|--------------|-----|
| Create                        | Signature             | Configu        | ration                           |              | Hel |
| Output Type: 1                | File Listing          |                | $\sim$                           |              |     |
| Directory list man            | gement                |                |                                  |              |     |
| Directory C:\                 | -                     |                |                                  | ×            |     |
| Action Inclu                  | ude all files in this | directory      | ~                                |              | _   |
|                               | Add to list           |                | e from list                      |              |     |
| Directory                     |                       |                |                                  | Action       |     |
| D:\OSFTest                    |                       |                |                                  | Include      |     |
|                               |                       |                |                                  |              |     |
| Other settings<br>Hashes SHA1 | + SHA25 🗸 (           | Hashing will s | low down the scanning process si | gnificantly) |     |
| Ignore Reparse                | Points                | $\checkmark$   | Include Files Inside Zips        |              |     |
| Ignore Windows                | Temp Folders          | $\checkmark$   | Include Emails from Mail Archive | es 🗌         |     |
| Include Deleted               | <b>C</b> 1            |                |                                  |              |     |
|                               | Files                 |                | Include Email Attachments        |              |     |
| Track Hard Link               |                       |                | Include Email Attachments        |              |     |
| Track Hard Link               |                       |                | Include Email Attachments        | ОК           |     |

An example of a file listing CSV export:

|    |          |                                 |              |             |             |             |             |            |                |             |             |                  |                   |              |              |            |        | _     |
|----|----------|---------------------------------|--------------|-------------|-------------|-------------|-------------|------------|----------------|-------------|-------------|------------------|-------------------|--------------|--------------|------------|--------|-------|
| ID | ParentID | Path                            | Create Date, | Create Date | Create Time | Modify Date | Modify Date | Modify Tim | Access Date/Ti | Access Date | Access Time | Attr. Modify Dat | Attr. Modify Date | Attr. Modify | Size (bytes) | Attributes | Parent | Child |
| (  | )        | Drive-C:\Intel\Logs\HIDEVENT    | 1.3183E+17   | 10/2/2018   | 32:19.8     | 1.3183E+17  | 10/4/2018   | 13:13.6    | 1.32543E+17    | 1/4/2021    | 25:45.2     | 1.31832E+17      | 10/4/2018         | 13:13.6      | 40308        | A          | FALSE  | FALSE |
| 1  | L        | Drive-C:\Intel\Logs\IntelCPHS.  | 1.3183E+17   | 10/2/2018   | 39:25.6     | 1.3183E+17  | 10/2/2018   | 39:25.6    | 1.3183E+17     | 10/2/2018   | 39:25.6     | 1.3183E+17       | 10/2/2018         | 39:25.6      | 0            | Α          | FALSE  | FALSE |
| 2  | 2        | Drive-C:\Intel\Logs\IntelGFX.lo | 1.3183E+17   | 10/2/2018   | 06:46.1     | 1.3183E+17  | 10/4/2018   | 07:35.6    | 1.32543E+17    | 1/4/2021    | 25:45.2     | 1.31832E+17      | 10/4/2018         | 07:35.6      | 113180       | A          | FALSE  | FALSE |
| 3  | 3        | Drive-C:\\$AttrDef              | 1.3183E+17   | 10/2/2018   | 05:52.6     | 1.3183E+17  | 10/2/2018   | 05:52.6    | 1.3183E+17     | 10/2/2018   | 05:52.6     | 1.3183E+17       | 10/2/2018         | 05:52.6      | 2560         | HS         | FALSE  | FALSE |
| 4  | 1        | Drive-C:\\$BadClus              | 1.3183E+17   | 10/2/2018   | 05:52.6     | 1.3183E+17  | 10/2/2018   | 05:52.6    | 1.3183E+17     | 10/2/2018   | 05:52.6     | 1.3183E+17       | 10/2/2018         | 05:52.6      | 0            | HS         | FALSE  | FALSE |
| 5  | 5        | Drive-C:\\$Bitmap               | 1.3183E+17   | 10/2/2018   | 05:52.6     | 1.3183E+17  | 10/2/2018   | 05:52.6    | 1.3183E+17     | 10/2/2018   | 05:52.6     | 1.3183E+17       | 10/2/2018         | 05:52.6      | 7593792      | HS         | FALSE  | FALSE |
| 6  | 5        | Drive-C:\\$Boot                 | 1.3183E+17   | 10/2/2018   | 05:52.6     | 1.3183E+17  | 10/2/2018   | 05:52.6    | 1.3183E+17     | 10/2/2018   | 05:52.6     | 1.3183E+17       | 10/2/2018         | 05:52.6      | 8192         | HS         | FALSE  | FALSE |

ID

Unique identifier for each file

# Parent ID

If files are part of a ZIP file, this field will be filled with the ZIP file's ID.

# Path

Full path of where the file is located.

# **Create Date/Time**

Microsoft FILETIME number for when file was created.

# **Create Date**

Conversion of the above FILETIME number into a readable date.

### **Create Time**

Conversion of the above FILETIME number into a readable time.

### **Modify Date/Time**

Microsoft FILETIME number for when file was last modified.

#### **Modify Date**

Conversion of the above FILETIME number into a readable date.

### Modify Time

Conversion of the above FILETIME number into a readable time.

### Access Date/Time

Microsoft FILETIME number for when file was last accessed.

#### Access Date

Conversion of the above FILETIME number into a readable date.

### Access Time

Conversion of the above FILETIME number into a readable time.

### Attr. Modify Date/Time

Microsoft FILETIME number for when file attributes were last modified.

## Attr. Modify Date

Conversion of the above FILETIME number into a readable date.

# Attr. Modify Time

Conversion of the above FILETIME number into a readable time.

### Size (bytes)

Size of the file in bytes.

#### Attributes

File attributes, e.g. Read-only, Hidden.

#### Hashes

This can be enabled in the configuration window, you can select up to two different hashes between SHA1, SHA256 and MD5.

### Parent

TRUE/FALSE - if file is a parent of child files.

### Child

TRUE/FALSE - if file is child of a parent file.

# 5.31 SQLite Database Browser

The SQLite Database (DB) Browser module allows the user to analyze the contents of SQLite database files. This module provides the ability to perform a deeper inspection of the contents and the ability to open BLOBs (binary data) with the Internal Viewer.

|                      |                  | ers\Passmark\Download   |                   |               |                       |                    |                |               |           |      |
|----------------------|------------------|-------------------------|-------------------|---------------|-----------------------|--------------------|----------------|---------------|-----------|------|
| ile Info             |                  |                         |                   |               |                       |                    |                |               |           |      |
| File Path:           | Drive-C:\Users\P | assmark\Downloads\chino | ok.db             |               |                       |                    |                |               |           |      |
| File Size:           | 864.0 KB         | Created:                | 29/11/2015, 12:54 | 1:08 Last Mod | dified: 29/11/2015, 1 | 13:53:01           |                |               |           |      |
|                      |                  |                         |                   |               |                       |                    |                | base to Case  | Load Data | hace |
| oles                 |                  |                         |                   |               |                       |                    | Add Data       | base to case  | Ludu Data | Dase |
| lbums<br>rtists      |                  | Browse Table Ru         | in SQL Unalloo    | ated Space    |                       |                    |                |               | 0         | Conf |
| usts<br>ustomers     |                  | Table Contents          |                   |               |                       |                    |                |               |           |      |
| mployees             |                  | △ CustomerId            | △ FirstName       | 🛆 LastName    | 🛆 Company             | △ Address          | 🛆 City         | 🛆 State       | Co        | n ^  |
| enres<br>voice items |                  | 1                       | Luís              | Gonçalves     | Embraer - Empr        | Av. Brigadeiro     | São José dos C | SP            | Brazil    |      |
| voices               |                  | 2                       | Leonie            | Köhler        |                       | Theodor-Heuss      | Stuttgart      |               | Germany   | y    |
| edia_types           |                  | 3                       | François          | Tremblay      |                       | 1498 rue Bélanger  | Montréal       | QC            | Canada    |      |
| aylist_track         |                  | 4                       | Bjørn             | Hansen        |                       | Ullevålsveien 14   | Oslo           |               | Norway    |      |
| aylists              |                  | 5                       | František         | Wichterlová   | JetBrains s.r.o.      | Klanova 9/506      | Prague         |               | Czech Re  | e    |
| lite_sequence        | 2                | 6                       | Helena            | Holý          |                       | Rilská 3174/6      | Prague         |               | Czech Re  | e    |
| lite_stat1           |                  | 7                       | Astrid            | Gruber        |                       | Rotenturmstraß     | Vienne         |               | Austria   |      |
| acks                 |                  | 8                       | Daan              | Peeters       |                       | Grétrystraat 63    | Brussels       |               | Belgium   |      |
|                      |                  | 9                       | Kara              | Nielsen       |                       | Sønder Bouleva     | Copenhagen     |               | Denmark   | k    |
|                      |                  | 10                      | Eduardo           | Martins       | Woodstock Discos      | Rua Dr. Falcão     | São Paulo      | SP            | Brazil    |      |
|                      |                  | 11                      | Alexandre         | Rocha         | Banco do Brasil       | Av. Paulista, 2022 | São Paulo      | SP            | Brazil    |      |
|                      |                  | 12                      | Roberto           | Almeida       | Riotur                | Praça Pio X, 119   | Rio de Janeiro | RJ            | Brazil    | ~    |
|                      |                  | <                       |                   |               |                       |                    |                |               | >         |      |
|                      |                  | Search Table            | Clear Search      |               |                       | << <               | 1 to 5         | 9 of 59       | > >       | >>   |
|                      |                  | Table Information       |                   |               |                       |                    |                |               |           |      |
|                      |                  | Column ID               | Name              |               | Туре                  | Not Null           |                | Default Value |           | ^    |
|                      |                  | 0                       | Custom            | erId          | INTEGER               | 1                  |                |               |           |      |
|                      |                  | 1                       | FirstNa           | me            | NVARCHAR(40)          | 1                  |                |               |           |      |
|                      |                  | 2                       | LastNa            | **            |                       | 1                  |                |               | >         | ~    |

# Load Database

Load a SQLite database file.

# Config ...

Opens a dialog to configure the display settings of the module.

| SQLite DB Browser Configuration       |                                     |
|---------------------------------------|-------------------------------------|
| Configuration                         |                                     |
| Column Sort                           | Number of Rows to Display           |
| O Entire Table                        | 50 500                              |
| Loaded Rows Only                      | a <mark>te</mark> e e e e e e e e e |
| 0                                     | 100                                 |
| Table Data                            |                                     |
| Text:                                 |                                     |
| Max length (in chars) of string loade | d into Cell 1024                    |
| BLOB:                                 |                                     |
| BLOBs less than X (bytes) displayed   | as string 64                        |
|                                       |                                     |
| Display BLOB data as                  | Hex value (e.g. X'6502162: ~        |
| Timestamps:                           |                                     |
| Convert known timestamps to rea       | adable                              |
|                                       |                                     |
|                                       | ОК                                  |
|                                       |                                     |

Column Sort - Adjust how the columns are sorted when clicking on the column header.

- Entire Table Sort the table using the entire contents of the table.
- Loaded Rows Only Sort the table using the rows currently loaded.

*Number of Rows to Display* - Configure the number of rows that are displayed in the table at one time. *Table Data* -

• Text:

*Max length (in chars) of string loaded into Cell* - Specify the maximum number of characters that are displayed into each cell for Text data types.

• BLOB:

BLOBs less than X (bytes) displayed as string- Blobs under the number of bytes specified will have its contents displayed. Works in conjunction with next option.

*Display BLOB data as:* - BLOBs less than the bytes specified in the previous option will display its contents as **String** data or as **Hex** representation.

*Timestamps: Convert known timestamps to readable -* Identified and known timestamps field will display the value as a readable string along with the original timestamp value, e.g. "9/14/2017, 13:07:17 (13149893237645538)"

## Scan Folder

Scans a folder for possible SQLite database files. Selecting a file on the file list will open the database in the viewer.

| QLite Files Found                                                                                                    |                                                          |                             |                                   | >      |
|----------------------------------------------------------------------------------------------------|----------------------------------------------------------|-----------------------------|-----------------------------------|--------|
| Select Drive                                                                                                    | ~                                                        |                             |                                   |        |
| Found Known Locations on                                                                                             | Selected Drive:                                          |                             |                                   |        |
| C: \Users \PassMark \AppDa<br>C: \Users \PassMark \AppDa<br>C: \Users \PassMark \AppDa<br>C: \Users \PassMark \AppDa | ata \Local \Google \Chrom<br>ata \Roaming \Mozilla \Fire | e\User Data<br>fox\Profiles | a\Profile 1<br>s\qyhnz0aq.default |        |
| Directory Path: C:\Use                                                                                               | rs \PassMark \AppData \L                                 | .ocal\Google                | e\Chrome\User Data\Default        | Browse |
| File                                                                                                    | Last Modified Time                                       | Size                        |                                   | ^      |
| Affiliation Database                                                                                                 | 9/15/2015, 12:48:31                                      | 7.00 KB                     |                                   |        |
| Cookies                                                                                                    | 9/18/2015, 10:49:37                                      | 3.69 MB                     |                                   |        |
| Extension Cookies                                                                                                    | 9/8/2015, 11:19:23                                       | 7.00 KB                     |                                   |        |
| Favicons                                                                                                    | 9/15/2015, 13:07:09                                      | 30.00 KB                    |                                   |        |
| History                                                                                                    | 9/15/2015, 13:07:19                                      | 184.0 KB                    |                                   |        |
| Login Data                                                                                                    | 9/15/2015, 13:07:08                                      | 58.00 KB                    |                                   |        |
| Network Action Predictor                                                                                             |                                                          | 337.0 KB                    |                                   |        |
| Origin Bound Certs                                                                                                   | 9/15/2015, 13:07:38                                      | 85.00 KB                    |                                   |        |
| QuotaManager                                                                                                    | 9/15/2015, 13:07:39                                      | 19.00 KB                    |                                   | ~      |
|                                                                                                    |                                                          |                             |                                   | OK     |

# **Table List**

Shows the available tables in the loaded SQLite DB file. Selecting a table will load the contents in the adjacent **Table Contents** section.

Right clicking on a table will allow the user to "Add selected table to case".

# Add DB to Case

Allows the user to add the current SQLite file to the current case.

# **Table Contents**

The view will show the contents of the current loaded table or the output from a custom search query.

# Search Table

Opens a search window that allows users to perform custom queries on the current loaded table. The results will be updated in the result table.

## **Clear Search**

This button will be enabled when a custom search has been preformed. Selecting this will clear the custom query and reload the selected table.

Right clicking a cell will bring up a menu that will allow you to accomplish various tasks.

# **Right click menu**

| http://passmark | DLOD( 700.) impactiona         | 13424 |
|-----------------|--------------------------------|-------|
| http://www      | Copy Selected Row(s) as CSV    | 12931 |
| http://www      | Copy Cell Contents             | 13322 |
| http://a.fsd    | View Cell with Internal Viewer | 12943 |
| https://59.1    |                                | 12875 |
| https://www     | Save Cell to File              | 13424 |
| https://cha     | Add Selected Row(s) to Case    | 13424 |
| http://www      | Add Selected Now(s) to Case    | 13424 |

# Copy Selected Row(s) as CSV

Copy the selected rows to the clipboard in CSV format.

# **Copy Cell Contents**

Copy the cell contents to the clipboard.

# View Cell with Internal Viewer

Available only on binary/BLOB cells. The cell will be open with the OSF or ensics' Internal Viewer.

# Save Cell to File

Available only on binary/BLOB cells. Allows saving the contents to a file.

# Add Selected Row(s) to Case

Allows the user to add the current selected rows to the current open case.

# Search Table

| 🌛 Search Table                                                   |          |   |        | ×      |
|------------------------------------------------------------------|----------|---|--------|--------|
| Query Generator:<br>CustomerId (INTEGER)<br>Current Criteria(s): | ~ =      | ~ |        | Add    |
| Column                                                           | Criteria |   | Value  |        |
|                                                                  |          |   |        |        |
|                                                                  |          |   |        |        |
| Custom Output Query:                                             |          |   |        | Remove |
| Custom Output Query.                                             |          |   |        |        |
|                                                                  |          |   | Search | Cancel |

### **Query Generator**

The first drop down box will be pre-populated with the column names for the loaded table. The second drop down box sets the criteria to be used on the chosen column. The text field allows further customization of the search criteria. The **Add** button will add the constraint to the query list.

#### Criteria

Shows a list of currently selected query constraints. To remove a constraint, select the criteria and click the **Remove** button.

### **Custom Output Query**

Will show the query that will be performed on the SQLite table.

### **Navigation Buttons**

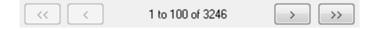

<<

Jump to the beginning (i.e. start with row 1) of the table.

< Previous page.

#### X to Y of Z

Shows that rows from X to Y are loaded. Z is the total number of rows.

>

Next page.

>>

Jump to the end of the table.

# **Table Information**

Shows the table structure of the currently loaded table.

# 5.32 System Information

The System Information module allows retrieval of detailed information about the core components of the system. This module comes with built-in test test lists that can retrieve the core details about the system such as;

- CPU, Motherboard and Memory
- BIOS
- Video card/Display devices
- USB controllers and devices
- Ports (Serial/Parallel)
- Network adapters
- Physical and Optical Drives

| evice to Scan: 🖈 l  | Live acquisition - Current machine $\star$ |          |              | <ul> <li>Scan</li> </ul> |                          |                   |
|---------------------|--------------------------------------------|----------|--------------|--------------------------|--------------------------|-------------------|
| nmand List: Basic S | ystem Information                          |          |              |                          |                          |                   |
| pe search text and  | press Enter                                |          |              | ~ < >                    |                          |                   |
| Commands            |                                            |          |              |                          |                          |                   |
| lame                | Command                                    | Internal | Architecture | Live Acquisition         | Drive Letter Acquisition | Image Acquisition |
| Computer Name       | SysInfoDll_GetComputerName                 | Yes      | 32/64        | Yes                      | No                       | No                |
| Operating system    | SysInfoDll_GetOS                           | Yes      | 32/64        | Yes                      | No                       | No                |
| CPU Info            | SysInfoDll_GetCPUInfo                      | Yes      | 32/64        | Yes                      | No                       | No                |
| 1em Info            | SysInfoDll_GetMemoryInfo                   | Yes      | 32/64        | Yes                      | No                       | No                |
| Graphics Info       | SysInfoDll_GetGraphicsInfo                 | Yes      | 32/64        | Yes                      | No                       | No                |
| JSB Info            | SysInfoDll_GetUSBInfo                      | Yes      | 32/64        | Yes                      | No                       | No                |
| )isk volume Info    | SysInfoDll_GetSystemInfo_SM                | Yes      | 32/64        | Yes                      | No                       | No                |
| )isk drive Info     | SysInfoDll_GetSystemInfo_SM                | Yes      | 32/64        | Yes                      | No                       | No                |
| Optical drive Info  | SysInfoDll_GetSystemInfo_SM                | Yes      | 32/64        | Yes                      | No                       | No                |
| letwork Info        | SysInfoDll_GetSystemInfo_SM                | Yes      | 32/64        | Yes                      | No                       | No                |
| orts Info           | SysInfoDll_GetSystemInfo_SM                | Yes      | 32/64        | Yes                      | No                       | No                |
| Aotherboard Info    | SysInfoDll_GetMotherboardInfo              | Yes      | 32/64        | Yes                      | No                       | No                |
| rinters             | WinSpool.lib                               | Yes      | 32/64        | Yes                      | No                       | No                |

Once the commands have executed the output will appear on the results tab and can then be saved to a file or to case.

The default *Basic System Information* list can only be run on the local live system (Live acquisition only).

The *System Information From Registry* list can be run on either the local system or on a specified drive letter, device or image.

The *Python Scripts* list and any external tools commands that have been added by a user will run on either the live system or a drive letter specified in the command itself.

While OSF or ensures with several default command lists that can gather a fair bit of useful information you may want to customize or add to these lists. By clicking the *Command List* link and selecting *Edit Command Lists…* drop-down option, you can go to the list management window.

| List: Basic System Information | ✓ New List                 | Delete L | ist Reset | Lists        |             |            |   |
|--------------------------------|----------------------------|----------|-----------|--------------|-------------|------------|---|
| ommands in List                |                            |          |           |              |             | 1          |   |
| Name                           | Command                    | Internal | Architect | Live Acquisi | Drive Lette | Image Acq. | / |
| Computer Name                  | SysInfoDI GetComputerName  | Yes      | 32/64     | Yes          | No          | No         |   |
| Operating system               | SysInfoDI GetOS            | Yes      | 32/64     | Yes          | No          | No         |   |
| CPU Info                       | SysInfoDI GetCPUInfo       | Yes      | 32/64     | Yes          | No          | No         |   |
| Mem Info                       | SysInfoDI GetMemoryInfo    | Yes      | 32/64     | Yes          | No          | No         |   |
| Graphics Info                  | SysInfoDI GetGraphicsInfo  | Yes      | 32/64     | Yes          | No          | No         |   |
| USB Info                       | SysInfoDI_GetUSBInfo       | Yes      | 32/64     | Yes          | No          | No         |   |
| Disk volume Info               | SysInfoDI GetSystemInfo SM |          | 32/64     | Yes          | No          | No         |   |
| Disk drive Info                | SysInfoDI GetSystemInfo_SM |          | 32/64     | Yes          | No          | No         |   |
| <                              |                            |          | 52/01     | 100          |             |            |   |
| Remove Remove All              |                            | +        |           |              |             |            |   |
| Name                           | Command                    | Internal | Architect | Live Acquisi | Drive Lette | Image Acq. |   |
| Anti-malware Software Status   | powershell.exe Get-MpCompu | No       | 32/64     | Yes          | No          | No         |   |
| arp.exe -a                     | arp.exe -a                 | No       | 32/64     | Yes          | No          | No         |   |
| at.exe                         | at.exe                     | No       | 32/64     | Yes          | No          | No         |   |
| autorunsc.exe autorunsc.exe /  | autorunsc.exe /accepteula  | No       | 32/64     | Yes          | No          | No         |   |
| c                              |                            |          |           |              |             |            | > |

New external tools and Python scripts can be added using the Add button below the list of all commands supported. Also note that some of the default supported commands require external tools to be installed. See the External Tools page for more information.

The following commands will search for registry files available on the drive selected or the live system depending on the option selected:

- Get Computer Name (Registry)
- Get Timezone Info (Registry)
- Get Network Info (Registry)

• Get User Info (Registry)

If you have a number of different commands selected and have not selected *Live acquisition*, then only the commands that support changing their target location (the registry command mentioned above) will run on this drive letter while the others will execute at their default locations.

#### Get User Info (Registry)

Information collected by this command is read from the SAM registry file. The account creation date is taken from the registry key creation time for the user while the other dates are read from the "F" value for the user entry.

If running on a live system you will receive a warning message about changing permissions on the registry keys in order to access it. If you continue then some dates in the registry will be altered (for example the user account creation date that is displayed). To avoid this you can add the C drive to the case in forensics mode (eg Drive-C) and run the command on Drive-C.

### 5.32.1 External Tools

New third party tools can be easily added to the test suite. There are many applications which can be helpful in retrieving system information. These tools must first be installed if these commands will run correctly.

# **External Tools Directories:**

To install a new external tool simply place it in one of the following folders depending on your operating system;

Vista / Win7: C:\ProgramData\PassMark\OSForensics\SysInfoTools\

XP: C:\Documents and Settings\All Users\Application Data\PassMark\OSForensics\SysInfoTools\

To install a new Python script simply place it in one of the following folders depending on your operating system;

Vista / Win7: C:\ProgramData\PassMark\OSForensics\Python\

XP: C:\Documents and Settings\All Users\Application Data\PassMark\OSForensics\Python\

To add a new Python module/library simply place it in one of the following folders depending on your operating system;

Vista / Win7: C:\ProgramData\PassMark\OSForensics\Python\OtherLibs

XP: C:\Documents and Settings\All Users\Application Data\PassMark\OSForensics\Python\OtherLibs

## Adding New Commands:

To use one a new tool you added to this folder you need to add a command from the list management window using the add button below the list of all commands supported.

| 🎐 New Command | ×                                                 |
|---------------|---------------------------------------------------|
| 32/04 *       | cquisition Only<br>Letter Acquisition<br>d Cancel |

The command should be the executable with any command line parameters needed. External commands that specify .py extension will be considered a Python script and ran through the Python Interpreter. By default OSF gathers data from the command line output of the tool. There are also wildcards that can be used to have OSF or ensics fill in the details at run time.

%d: Places a drive letter in the form "c:", the drive letter is the current cases default drive or c if no case is open

%t: Inserts a path to a temp file, when this command is specified OSForensics will gather data from this file rather than from the command line output of the command.

Architecture specifies whether this command should be restricted to 32 or 64 bit systems. The "Live Acquisition only" option specifies that the command should only run when during a live acquisition, otherwise the "Drive Letter Acquisition" should be chosen and can be executed when a drive letter is chosen for the "Scan drive" option.

There are a few internal functions of OSF or ensics that are able to be run on a live acquisition, on a drive letter or directly on an image (image acquisition) a that has been added to the case.

While none of the default test lists use any external tools, a number of commands are pre-configured to be added. These tools are listed here.

- Autorunsc: This tool gives comprehensive knowledge of auto-starting locations of any startup monitor.
- handle.exe: This is command line version of process explorer.
- PSTools: Its a very useful set of tools which include the following individual tools:
  - PsExec execute processes remotely
  - PsFile shows files opened remotely
  - PsGetSid display the SID of a computer or a user
  - PsInfo list information about a system
  - PsKill kill processes by name or process ID
  - PsList list detailed information about processes
  - PsLoggedOn see who's logged on locally and via resource sharing (full source is included)
  - PsLogList dump event log records
  - PsPasswd changes account passwords

- PsService view and control services
- · PsShutdown shuts down and optionally reboots a computer
- PsSuspend suspends processes
- PsUptime shows you how long a system has been running since its
- showgrps.exe: This command-line tool shows the groups to which a user belongs within a given network domain.
- srvcheck.exe: SrvCheck is a simple ping-like program, which can check the availability of a given server. Part of Windows Server 2003 Resource Kit Tools package. Supports Windows Server 2003 and Windows XP. Not supported on 64 bit platform.

The above tools are maintained and distributed freely. These tools can be downloaded from following locations:

- Autorunsc: <u>http://technet.microsoft.com/en-us/sysinternals/bb963902</u>
- handle.exe:<u>http://technet.microsoft.com/en-us/sysinternals/bb896655</u>
- PSTools: <u>http://technet.microsoft.com/en-us/sysinternals/bb896649</u>
- showgrps.exe: <u>http://technet.microsoft.com/en-us/systemcenter/bb676805.aspx</u>
- srvcheck.exe: <u>http://www.microsoft.com/downloads/en/confirmation.aspx?FamilyID=9d467a69-57ff-4ae7-96ee-b18c4790cffd&displaylang=en</u>

#### Notes concerning Python Scripts:

- The embedded version of Python included with OSForensics is V3.6.5
- Python Scripts only work on Live Acquisition or on System Drive Letters only.
- In normal Python, scripts that call sys.exit() would exit the program. However, to prevent scripts from closing OSForensics, OSForensics will intercept sys.exit calls from scripts. However, Python Scripts that throw SystemExit Exception explicitly can/will OSForensics process to exit immediately.
- See External Tools Directories above to see where scripts and library are required to be located.

## 5.33 ThumbCache Viewer

The ThumbCache Viewer is another valuable tool in OSForensics' suite of viewers for locating artifacts of files that may have been deleted on the system. In particular, the ThumbCache Viewer allows the investigators to browse thumbnail pictures stored in the cache database files. When a user opens Windows Explorer to browse the contents of folders, Windows automatically saves a thumbnail of the files in the thumbnail cache database for quick viewing at a later time. This can be useful for forensics purposes especially for cases where even though the user has deleted the original image file, the thumbnail of the image still remains in the thumbnail cache. ESE Database (Windows.edb) stores additional information of the thumbnails, such as the original full path, file size, extension, and other meta data.

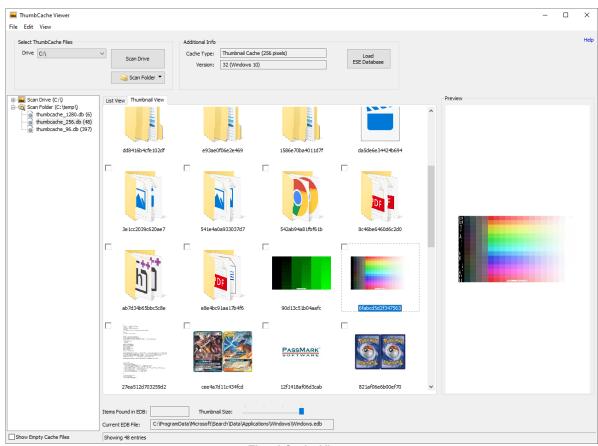

ThumbCache Viewer

#### The table below summarizes the main components of the ThumbCache Viewer

| Component      | Description                                                                    |  |  |
|----------------|--------------------------------------------------------------------------------|--|--|
| Tree View      | Displays the cache database files.                                             |  |  |
| List View      | Displays a list of thumbnail entries contained in the thumbnail cache file.    |  |  |
| Thumbnail View | Displays a thumbnail view of the images contained in the thumbnail cache file. |  |  |
| Preview Pane   | Displays the image of the currently selected thumbnail entry.                  |  |  |

# Usage

To scan thumbnail cache files on Windows Vista and beyond systems, select a Drive from the dropdown list and click 'Scan Drive'. It will search the default thumbnail cache directory [Drive]:/Users/ [User\_Name]/AppData/Local/Microsoft/Windows/Explorer for the cache files listed below.

Icon Cache Files List:

- iconcache\_16.db
- iconcache\_32.db
- iconcache\_48.db
- iconcache\_96.db

- iconcache\_256.db
- iconcache\_768.db
- iconcache 1280.db
- iconcache 1920.db
- iconcache 2560.db
- iconcache\_custom\_stream.db
- iconcache exif.db
- iconcache idx.db
- iconcache\_sr.db
- iconcache\_wide.db
- iconcache\_wide\_alternate.db

Thumbnail Cache Files List:

- thumbcache 16.db
- thumbcache 32.db
- thumbcache 48.db
- thumbcache 96.db
- thumbcache 256.db
- thumbcache 768.db
- thumbcache 1280.db
- thumbcache 1920.db
- thumbcache 2560.db
- thumbcache custom stream.db
- thumbcache exif.db
- thumbcache idx.db
- thumbcache sr.db
- thumbcache wide.db
- thumbcache\_wide\_alternate.db

In the tree view pane, the iconcache database files are grouped together put under the category "IconCache Files", while thumbcache files listed under "ThumbCache Files". Clicking these two tree view items allows to view all cache entries of iconcache or thumbcache files at once.

ThumbCahe Viewer also supports to load "Thumbs.db" database in the older Windows versions such as Windows 95, 98, ME, 2000, XP and 2003. The files can be added to the tree view by clicking "Add File" or "Scan Folder".

#### Load ESE Database

To view extended information of the cache entries, users need to load the Windows Desktop search file, Windows.edb, which stores additional information for some indexed entries. The Windows.edb file is by default located at:

[Drive]:\ProgramData\Microsoft\Search\ Data\Applications\Windows\

By loading an EDB file, ThumbCache Viewer will search all the records in the **System\_ThumbnailCacheld** table of the current Windows.edb database and find out the associated date. Then, they are displayed on the list view, or they can be viewed from the Extended Information dialog.

The mapping is done by searching the matching ThumbCache IDs.

#### **List View Columns**

| Column Name        | Data Origin       | Description                                                                                  |
|--------------------|-------------------|----------------------------------------------------------------------------------------------|
| ThumbCache ID      | Cache file        | Unique identification string (thumbnail cache ID) made up of sixteen hexadecimal characters. |
| Cache Entry Offset | Cache file        | Offset of cache entry in cache file.                                                         |
| Cache Entry Size   | Cache file        | Complete size of cache entry.                                                                |
| Data Offset        | Cache file        | Offset of thumbnail data.                                                                    |
| Data Size          | Cache file        | Thumbnail data size.                                                                         |
| File Name          | ESE Database file | Original file name obtained from loaded ESE Database.                                        |
| Item Path Display  | ESE Database file | Original file path obtained from loaded ESE Database.                                        |
| Image Size         | ESE Database file | Original image dimensions obtained from ESE Database.                                        |
| Date Modified      | ESE Database file | Original file modified date and time obtained from ESE Database.                             |
| Date Photo Taken   | ESE Database file | Original file photo taken date and time obtained from ESE Database.                          |
| Location           |                   | The path of the cache file that the cache entry is retrieved from.                           |

### **Reference List:**

- Morris, S & Chivers, H 2011, An Analysis of the Structure and Behaviour of the Windows 7 Operating System Thumbnail Cache, <a href="http://dspace.lib.cranfield.ac.uk/handle/1826/13547">http://dspace.lib.cranfield.ac.uk/handle/1826/13547</a>>.
- Quick, D, Tassone, C & Choo, KKR 2014, Forensic Analysis of Windows Thumbcache Files, <a href="https://ssrn.com/abstract=2429795">https://ssrn.com/abstract=2429795</a>>.
- Morris, SLA 2013, An Investigation into the Identification, Reconstruction, and Evidential Value of Thumbnail Cache File Fragments in Unallocated Space, <a href="http://dspace.lib.cranfield.ac.uk/handle/1826/13547">http://dspace.lib.cranfield.ac.uk/handle/1826/13547</a>>.

# 5.34 User Activity

The User Activity module scans the system for evidence of user activity, such as accessed websites, installed programs, USB drives, wireless networks, and recent downloads. This is especially useful for identifying trends and patterns of the user, and any material that had been accessed recently.

| rice to Scan: * Live acquisition - Curre                                                                                                    | ent machine \star 🛛 🗸                                                                                                    | Quick Scan Create Ful                                                                                                    | Timeline                                                                                                    |                                                                                                    |                                                                                                    |                 |
|----------------------------------------------------------------------------------------------------|----------------------------------------------------------------------------------------------------|----------------------------------------------------------------------------------------------------|----------------------------------------------------------------------------------------------------|----------------------------------------------------------------------------------------------------|----------------------------------------------------------------------------------------------------|-----------------|
| ivity Filters: Not active                                                                                                    |                                                                                                    |                                                                                                    |                                                                                                    |                                                                                                    |                                                                                                    |                 |
| pe keyword and press Enter to search                                                                                                    |                                                                                                    | Config                                                                                                    |                                                                                                    |                                                                                                    |                                                                                                    | Sort by: Time   |
|                                                                                                    | File Details File List Timeline                                                                                                    | _                                                                                                    |                                                                                                    |                                                                                                    |                                                                                                    |                 |
| I (655)           I (655)           I (665)           I (665) <td< th=""><th>Hie Ustalin Frie Ust Timeline     Item     Service Start Type Ch     Windows Update Succ     Windows Started Dow     Windows Started Dow     Windows Started Dow     Windows Started Dow     Windows Started Dow     Windows Started Dow     Windows Started Dow     Windows Started Dow     Windows Started Dow     Windows Started Dow     Windows Started Dow     Windows Started Dow     Windows Started Dow     Windows Started Dow     Successful Logonf     Successful Logonf     Successful Logonf     Successful Logon     Renote Desktop Servi     Renote Desktop Servi     End Session Arkitration     Successful Logon     Successful Logon     Success</th><th>System<br/>System<br/>System<br/>System<br/>System<br/>Security<br/>Security<br/>Security<br/>Security<br/>Security<br/>System<br/>System<br/>System<br/>System<br/>System<br/>Microsoft-Windows-Termi<br/>Microsoft-Windows-Termi<br/>Microsoft-Windows-Termi<br/>Microsoft-Windows-Termi<br/>Security<br/>Security</th><th>Event Time<br/>18/10/2023, 9:37:24<br/>18/10/2023, 9:36:03<br/>18/10/2023, 9:36:03<br/>18/10/2023, 9:36:03<br/>18/10/2023, 9:35:43<br/>18/10/2023, 9:35:43<br/>18/10/2023, 9:35:43<br/>18/10/2023, 9:35:43<br/>18/10/2023, 9:35:43<br/>18/10/2023, 9:35:19<br/>18/10/2023, 9:35:19<br/>18/10/2023, 9:35:14<br/>18/10/2023, 9:35:14<br/>18/10/2023, 9:35:14<br/>18/10/2023, 9:35:44<br/>18/10/2023, 9:34:42<br/>18/10/2023, 9:34:42</th><th>Event ID<br/>7040<br/>19<br/>19<br/>44<br/>44<br/>4634<br/>4634<br/>4634<br/>4634<br/>4624<br/>4624<br/>4648<br/>43<br/>44<br/>7040<br/>22<br/>21<br/>2<br/>1<br/>1<br/>42<br/>4624<br/>4624<br/>4624<br/>4624</th><th>Event Record ID<br/>10896<br/>10891<br/>10890<br/>10889<br/>10889<br/>10887<br/>22447<br/>22447<br/>22447<br/>22446<br/>22444<br/>22442<br/>10886<br/>10885<br/>10885<br/>10855<br/>10885<br/>10885<br/>10865<br/>1086<br/>10865<br/>10865</th><th>User ID (Linux)</th></td<> | Hie Ustalin Frie Ust Timeline     Item     Service Start Type Ch     Windows Update Succ     Windows Started Dow     Windows Started Dow     Windows Started Dow     Windows Started Dow     Windows Started Dow     Windows Started Dow     Windows Started Dow     Windows Started Dow     Windows Started Dow     Windows Started Dow     Windows Started Dow     Windows Started Dow     Windows Started Dow     Windows Started Dow     Successful Logonf     Successful Logonf     Successful Logonf     Successful Logon     Renote Desktop Servi     Renote Desktop Servi     End Session Arkitration     Successful Logon     Successful Logon     Success | System<br>System<br>System<br>System<br>System<br>Security<br>Security<br>Security<br>Security<br>Security<br>System<br>System<br>System<br>System<br>System<br>Microsoft-Windows-Termi<br>Microsoft-Windows-Termi<br>Microsoft-Windows-Termi<br>Microsoft-Windows-Termi<br>Security<br>Security | Event Time<br>18/10/2023, 9:37:24<br>18/10/2023, 9:36:03<br>18/10/2023, 9:36:03<br>18/10/2023, 9:36:03<br>18/10/2023, 9:35:43<br>18/10/2023, 9:35:43<br>18/10/2023, 9:35:43<br>18/10/2023, 9:35:43<br>18/10/2023, 9:35:43<br>18/10/2023, 9:35:19<br>18/10/2023, 9:35:19<br>18/10/2023, 9:35:14<br>18/10/2023, 9:35:14<br>18/10/2023, 9:35:14<br>18/10/2023, 9:35:44<br>18/10/2023, 9:34:42<br>18/10/2023, 9:34:42 | Event ID<br>7040<br>19<br>19<br>44<br>44<br>4634<br>4634<br>4634<br>4634<br>4624<br>4624<br>4648<br>43<br>44<br>7040<br>22<br>21<br>2<br>1<br>1<br>42<br>4624<br>4624<br>4624<br>4624 | Event Record ID<br>10896<br>10891<br>10890<br>10889<br>10889<br>10887<br>22447<br>22447<br>22447<br>22446<br>22444<br>22442<br>10886<br>10885<br>10885<br>10855<br>10885<br>10885<br>10865<br>1086<br>10865<br>10865 | User ID (Linux) |
| Search Terms (4)                                                                                                    | System Uptime                                                                                                    | Security<br>System                                                                                                    | 18/10/2023, 9:34:42<br>18/10/2023, 9:34:39                                                                                                    | 4648<br>6013                                                                                                    | 22293                                                                                                    |                 |
| Search Terms ( 4 )                                                                                                    | Event Log Service Sta                                                                                                    |                                                                                                    | 18/10/2023, 9:34:39<br>18/10/2023, 9:34:39                                                                                                    | 6005                                                                                                    | 10772                                                                                                    |                 |
|                                                                                                    | Successful Logon                                                                                                    | Security                                                                                                    | 18/10/2023, 9:34:37                                                                                                    | 4624                                                                                                    | 22243                                                                                                    |                 |
| Form History (111)                                                                                                    | Successful Logon                                                                                                    | Security                                                                                                    | 18/10/2023, 9:34:37                                                                                                    | 4624                                                                                                    | 22243                                                                                                    |                 |
| 🗹 🔆 Bookmarks ( 1 )                                                                                                    | Logon Attempted Usin                                                                                                    |                                                                                                    | 18/10/2023, 9:34:37                                                                                                    | 4648                                                                                                    | 22241                                                                                                    |                 |
| 🗹 河 Chat Logs ( 0 )                                                                                                    | Successful Logon                                                                                                    | Security                                                                                                    | 18/10/2023, 9:34:37                                                                                                    | 4624                                                                                                    | 22236                                                                                                    |                 |
| 🔽 🎯 Peer-to-Peer ( 0 )                                                                                                    | Logon Attempted Usin                                                                                                    | Security                                                                                                    | 18/10/2023, 9:34:37                                                                                                    | 4648                                                                                                    | 22235                                                                                                    |                 |
| 🗸 🛹 WLAN ( 0 )                                                                                                    | Successful Logon                                                                                                    | Security                                                                                                    | 18/10/2023, 9:34:37                                                                                                    | 4624                                                                                                    | 22234                                                                                                    |                 |
| Cryptocurrency Wallet Apps (                                                                                                    | Logon Attempted Usin                                                                                                    | Security                                                                                                    | 18/10/2023, 9:34:37                                                                                                    | 4648                                                                                                    | 22233                                                                                                    |                 |
| Cookies ( 0 )                                                                                                    | 🗌 📄 🔒 Successful Logon                                                                                                    | Security                                                                                                    | 18/10/2023, 9:34:33                                                                                                    | 4624                                                                                                    | 22229                                                                                                    |                 |
|                                                                                                    | Device Connected/Dis                                                                                                    | Microsoft-Windows-Partiti                                                                                                    | 18/10/2023, 9:34:23                                                                                                    | 1006                                                                                                    | 108                                                                                                    |                 |
| Browser Custom Dictionary (0                                                                                                    | ) 🗌 🔒 Operating System Sta                                                                                                    | System                                                                                                    | 18/10/2023, 9:34:19                                                                                                    | 12                                                                                                    | 10774                                                                                                    |                 |
| 🕗 🥒 USB ( 10 )                                                                                                    | 🗌 🔒 Operating System Shu                                                                                                    | System                                                                                                    | 27/09/2023, 14:59:21                                                                                                    | 13                                                                                                    | 10773                                                                                                    |                 |
|                                                                                                    | Event Log Service Sto                                                                                                    | System                                                                                                    | 27/09/2023, 14:59:18                                                                                                    | 6006                                                                                                    | 10761                                                                                                    |                 |

A scan for user activity can be initiated by simply pressing the Scan button. The following settings are available to the user:

#### Device to scan

Gather the user activity from the live machine or a particular drive. For non-live acquisitions, the scan may not be able to gather as much information as a live acquisition. By default, OSForensics will search for known Windows directories to scan registry files. However, if you have some standalone registry files you can place them in the root directory of a drive (eg a USB thumb drive) and select this drive to be scanned.

#### ★ Live acquisition - Current machine ★

User activity is gathered from the currently running operating system.

### **Quick Scan / Create Full Timeline**

Clicking the "Quick Scan" button will run the scan with the currently selected activity types and options. Clicking the "Create Full Timeline" button will enabled all activity types and available options, including those which can take some time to run so the scan will be much slower.

#### More Scan Options

By clicking the "Config..." button you will be taken to the User Activity Configuration window where more advanced options can be selected.

### **Activity Filters**

By clicking the *Activity Filters* link, you can configure or clear filter settings. Selecting *Configure...* opens the User Activity Filters window where you can further refine what activity types are displayed.

The search box can also be used to filter results based on text contained in the item description.

## **File Details View**

| Item                      | Event Channel             | Event Time           | Event ID | Event Record ID | User ID (Linux) |
|---------------------------|---------------------------|----------------------|----------|-----------------|-----------------|
| Service Start Type Ch     | System                    | 18/10/2023, 9:37:24  | 7040     | 10896           |                 |
| Windows Update Succ       | System                    | 18/10/2023, 9:36:10  | 19       | 10891           |                 |
| Windows Update Succ       | System                    | 18/10/2023, 9:36:03  | 19       | 10890           |                 |
| Windows Started Dow       | System                    | 18/10/2023, 9:36:03  | 44       | 10889           |                 |
| 🔒 Windows Started Dow     | System                    | 18/10/2023, 9:35:43  | 44       | 10888           |                 |
| 🔒 Windows Started Dow     | System                    | 18/10/2023, 9:35:43  | 44       | 10887           |                 |
| 🔒 Successful Logoff       | Security                  | 18/10/2023, 9:35:43  | 4634     | 22447           |                 |
| 🔒 Successful Logoff       | Security                  | 18/10/2023, 9:35:43  | 4634     | 22446           |                 |
| 🔒 Successful Logon        | Security                  | 18/10/2023, 9:35:43  | 4624     | 22444           |                 |
| 🔒 Successful Logon        | Security                  | 18/10/2023, 9:35:43  | 4624     | 22443           |                 |
| 🔒 Logon Attempted Usin    | Security                  | 18/10/2023, 9:35:43  | 4648     | 22442           |                 |
| Windows Started Inst      | System                    | 18/10/2023, 9:35:19  | 43       | 10886           |                 |
| 📓 Windows Started Dow     | System                    | 18/10/2023, 9:35:14  | 44       | 10885           |                 |
| 🔒 Service Start Type Ch   | System                    | 18/10/2023, 9:35:04  | 7040     | 10880           |                 |
| 🔒 Remote Desktop Servi    | Microsoft-Windows-Termi   | 18/10/2023, 9:34:43  | 22       | 393             |                 |
| 🗟 Remote Desktop Servi    | Microsoft-Windows-Termi   | 18/10/2023, 9:34:42  | 21       | 392             |                 |
| 🔒 Finished Processing Us  | Microsoft-Windows-User P  | 18/10/2023, 9:34:42  | 2        | 324             |                 |
| 🔒 Received User Logon     | Microsoft-Windows-User P  | 18/10/2023, 9:34:42  | 1        | 320             |                 |
| 🔒 End Session Arbitration | Microsoft-Windows-Termi   | 18/10/2023, 9:34:42  | 42       | 391             |                 |
| 🔒 Successful Logon        | Security                  | 18/10/2023, 9:34:42  | 4624     | 22295           |                 |
| 🔒 Successful Logon        | Security                  | 18/10/2023, 9:34:42  | 4624     | 22294           |                 |
| 🔒 Logon Attempted Usin    | Security                  | 18/10/2023, 9:34:42  | 4648     | 22293           |                 |
| 🔒 System Uptime           | System                    | 18/10/2023, 9:34:39  | 6013     | 10772           |                 |
| 🔒 Event Log Service Sta   | System                    | 18/10/2023, 9:34:39  | 6005     | 10771           |                 |
| 🔒 Successful Logon        | Security                  | 18/10/2023, 9:34:37  | 4624     | 22243           |                 |
| 🔒 Successful Logon        | Security                  | 18/10/2023, 9:34:37  | 4624     | 22242           |                 |
| 🔒 Logon Attempted Usin    | Security                  | 18/10/2023, 9:34:37  | 4648     | 22241           |                 |
| 🔒 Successful Logon        | Security                  | 18/10/2023, 9:34:37  | 4624     | 22236           |                 |
| 🔒 Logon Attempted Usin    | Security                  | 18/10/2023, 9:34:37  | 4648     | 22235           |                 |
| 🔒 Successful Logon        | Security                  | 18/10/2023, 9:34:37  | 4624     | 22234           |                 |
| 🔒 Logon Attempted Usin    | Security                  | 18/10/2023, 9:34:37  | 4648     | 22233           |                 |
| 🔒 Successful Logon        | Security                  | 18/10/2023, 9:34:33  | 4624     | 22229           |                 |
| Device Connected/Dis      | Microsoft-Windows-Partiti | 18/10/2023, 9:34:23  | 1006     | 108             |                 |
| 🔒 Operating System Sta    | System                    | 18/10/2023, 9:34:19  | 12       | 10774           |                 |
| 🔒 Operating System Shu    | System                    | 27/09/2023, 14:59:21 | 13       | 10773           |                 |
| Event Log Service Sto     | System                    | 27/09/2023, 14:59:18 | 6006     | 10761           |                 |

The File Details View displays the same user activity of the system as the File List View except presented in a table format. This view is useful for quickly identifying, locating and sorting activities of interest. Each entry is coded by the type of activity and can be identified by the icon displayed at the beginning of the row.

## **Timeline View**

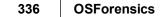

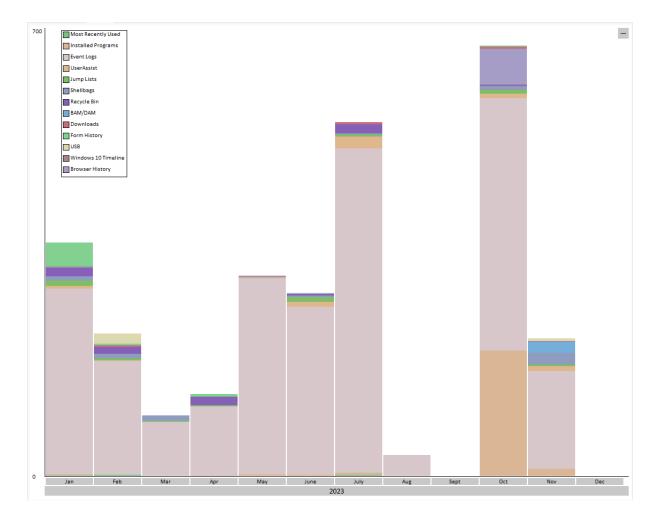

The Timeline View displays an interactive bar graph providing the user with a time-based view of user activity on the system. This view is useful for identifying trends where significant activity has occurred. Each bar is colour-coded by the type of activity. Right-clicking a bar section brings up the following menu:

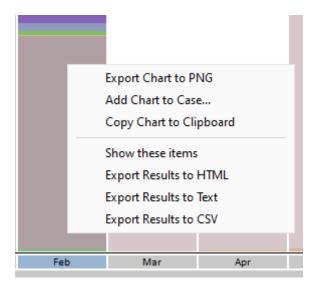

#### Show these files

Filter the results according to the corresponding activity type and date/time

#### **Export to HTML**

Export the results contained in the highlighted bar to HTML

#### Export to Text

Export the results contained in the highlighted bar to text

#### **Export to CSV**

Export the results contained in the highlighted bar to CSV

### **Additional Information**

See the following pages for more detailed information about the specifics of some of the data gathering. Registry Activity Windows Event Log Windows Jump Lists Windows Search Chat Logs Peer-2-Peer Windows Prefetch OSX Activity SRUM Database Clipboard Activity

## 5.34.1 User Activity Configuration

The User Activity Configuration Window allows the user to configure the User Activity scan options. This window can be accessed by clicking on the "Config..." button in the main User Activity window.

| P User Activity Configuration                                                                                             |                                                                                                    | ×                                                                                     |
|----------------------------------------------------------------------------------------------------|----------------------------------------------------------------------------------------------------|---------------------------------------------------------------------------------------|
| Configuration                                                                                                    | Select the items to include in the sca                                                                                                    | an:                                                                                   |
| OS Artifacts  Most Recently Used  Installed Programs Autorun Commands Clipboard Event Logs UserAssist                     | <ul> <li>Jump Lists</li> <li>Shellbags</li> <li>Windows 10 Timeline</li> <li>Recycle Bin</li> <li>BAM/DAM</li> <li>Anti-Forensics Artifacts</li> </ul> | Advanced Scan          Shimcache         SRUM         Prefetch         Windows Search |
| Internet Artifacts  Downloads  Srowser History  Search Terms  Website Logins  Form History Bookmarks                      | <ul> <li>Chat Logs</li> <li>Peer-to-Peer</li> <li>WLAN</li> <li>Cryptocurrency Wallet Apps</li> <li>Browser Custom Dictionary</li> </ul>               | Advanced Scan                                                                         |
| External Device Usage                                                                                                    | Mounted Volumes                                                                                                    | Mobile Backups                                                                        |
| Check All Uncheck All Scan Options                                                                                        |                                                                                                    | Set Decryption Method                                                                 |
| <ul> <li>Scan common file locations</li> <li>Scan "Windows.old" folder</li> <li>Date Range:</li> <li>All Dates</li> </ul> | <ul> <li>Scan full drive(s) (Select drives)</li> <li>From: ■ 18-Oct-2023 ■ ▼</li> <li>Include dateless items</li> </ul>                                | To: 18-Oct-2023                                                                       |
|                                                                                                    |                                                                                                    | ОК                                                                                    |

#### **OS Artifacts**

| ltem                     | Enabled by<br>Default? | Description                             |
|--------------------------|------------------------|-----------------------------------------|
| Most Recently Used (MRU) | Yes                    | See Registry Activity for more details. |
| Installed Programs       | Yes                    | See Registry Activity for more details. |
| Autorun Commands         | Yes                    | See Registry Activity for more details. |
| Clipboard                | Yes                    | -                                       |
| Event Logs               | Yes                    | See Event Logs for more details.        |
| UserAssist               | Yes                    | See Registry Activity for more details. |

| ltem                     | Enabled by<br>Default? | Description                                                                |
|--------------------------|------------------------|----------------------------------------------------------------------------|
| Jump Lists               | Yes                    | See Jump Lists for more details.                                           |
| Shellbags                | Yes                    | See Shellbags for more details.                                            |
| Windows 10 Timeline      | Yes                    | -                                                                          |
| Cortana History          | Yes                    | See Cortana History for more details.                                      |
| Recycle Bin              | Yes                    | -                                                                          |
| Shimcache                | No                     | -                                                                          |
| SRUM                     | No                     | -                                                                          |
| Prefetch                 | No                     | See Prefetch Viewer for more details.                                      |
| Windows Search           | No                     | See Windows Search for more details.                                       |
| BAM/DAM                  | Yes                    | See BAM/DAM for more details.                                              |
| Anti-Forensics Artifacts | Yes                    | See Anti-Forensics Artifacts for more details.                             |
| Call History             | Yes                    | (OSX only) Enables scanning for calls from the CallHistory.storedata file. |

## Internet Artifacts

| Item                       | Enabled by<br>Default? | Description                                                                                                    |
|----------------------------|------------------------|----------------------------------------------------------------------------------------------------|
| Downloads                  | Yes                    | -                                                                                                    |
| Browser History            | Yes                    | -                                                                                                    |
| Search Terms               | Yes                    | -                                                                                                    |
| Website Logins             | Yes                    | -                                                                                                    |
| Form History               | Yes                    | -                                                                                                    |
| Bookmarks                  | Yes                    | -                                                                                                    |
| Chat Logs                  | Yes                    | Enables scanning for chat logs from MSN Messenger, AlM,<br>Yahoo Messenger, ICQ, Skype, Miranda IM, and Pidgin.                                                                                                    |
| Peer-to-Peer               | Yes                    | Enables scanning for artifacts from BitTorrent/uTorrent<br>resume.dat file and .torrent files in the user's download folder.<br>Artifacts from Ares Galaxy ShareH.dat file are retrieved.<br>Emule known.met, server.met, StoredSearches.met and<br>cancelled.met files. Will look for files with .nzb extension in the<br>download folder along with installation of popular UseNet<br>program SABnzbd. Also, registry search information from<br>Shareaza. Additional results may be obtained from running<br>the Peer-2-Peer preset from File Name Search. |
| WLAN                       | Yes                    | See Registry Activity for more details.                                                                                                    |
| Cryptocurrency Wallet Apps | Yes                    | See Cryptocurrency Wallet Apps for more details.                                                                                                    |
| Cookies                    | No                     | -                                                                                                    |
| Moved Downloads (Slow)     | No                     | Scan the selected drive for files that have been downloaded<br>and then moved from the download folder (using<br>Zone.Identifier stream information). This can only be run on<br>drives/images that use NTFS.<br>As this process can be very slow this option is disabled by<br>default. If the downloads option is selected via the treeview<br>control on the user activity page this option is not enabled                                                                                                    |

| Item | Enabled by<br>Default? | Description                                                          |
|------|------------------------|----------------------------------------------------------------------|
|      |                        | automatically and can only be enabled from the configuration dialog. |

#### External Device Usage

| Item            | Enabled by<br>Default? | Description                                                       |
|-----------------|------------------------|-------------------------------------------------------------------|
| USB             | Yes                    | See Registry Activity for more details.                           |
| Mounted Volumes | Yes                    | See Registry Activity for more details.                           |
| Mobile Backups  | Yes                    | Scanning for iOS backups that may have been stored on the system. |

#### Scan Common File Locations / Scan Full Drives

The common file locations will be scanned by default.

If the Scan Full Drives option is checked, OSForensics will perform a full drive scan across the selected drives to search for the artifacts.

#### Search date ranges only

Allows the user to specify a particular access date range for the search results.

#### Include dateless items

If checked, will include items without an access date.

### 5.34.2 User Activity Filters

The User Activity Filters Window allows the user to add filters to narrow down the results from a User Activity scan. This window can be accessed by clicking on the *Configure...* option in the *Activity Filters* link drop-down menu in the main User Activity window.

| lser Activity Filter Result   | ts                   |                               |           |                                                   |                         | ×         |
|-------------------------------|----------------------|-------------------------------|-----------|---------------------------------------------------|-------------------------|-----------|
| Filters                       |                      |                               |           |                                                   |                         | Help      |
| Activity Type                 | Parameter            | Conditio                      |           | Value                                             |                         |           |
| All Browser Bookmarks All All | Time<br>Item<br>Item | Date Ra<br>Contair<br>Regular | IS        | Date Range: Fro<br>Downloads<br>(.*)schematics(.* | m: 7/23/2019 To: 7<br>) | //24/201! |
| <<br>Remove Filter            | Match:               |                               | hecked (  | Any Checked                                       |                         | >         |
| Add Filter                    | - atom               | 0                             | Date/Time | <i>.</i>                                          |                         |           |
| All                           |                      | $\sim$                        | From:     |                                                   |                         |           |
| Item                          |                      | $\sim$                        | 27        | 7/23/2019 ~                                       | 4:30:19 PM              | *         |
| Regular Expression            |                      | $\sim$                        | To:       |                                                   |                         |           |
| (.*)schematics(.*)            |                      |                               |           | 7/24/2019 🗸 🗸                                     | 4:30:19 PM              | *         |
|                               | Add Filter           | r                             | Includ    | le dateless items                                 |                         |           |
| Import                        | Export               |                               |           |                                                   | 0                       | ĸ         |

The top list will show which filters have been added and which are enabled. Filters with the check mark will be **enabled**. To temporarily disable a filter you can uncheck the item in the list. To no longer have the filter available, you can use the **Remove Filter** button.

#### **About Filters**

There are two types of filters: one that affects all activity types and ones that are activity type specific. If the "Activity Type" is set to "All", it will be applied to all activities. If the filter is set to a specific type, e.g. "Browser History", then the filter will only be used to filter those activity types.

#### Match:

If set to "All Checked", then for the activity to be displayed in the list it must match every enabled "All" filters and every enabled activity specific filters for its type. If set to "Any Checked" then for the activity to be displayed in the list it must match at least one of the enabled "All" filters or one of the enabled activity specific filters for its type.

#### Import & Export

These buttons let you save and load existing filters for future use.

# **Adding Filters**

There are three drop down boxes. The top dropdown box is for the Activity Type and will contain the available activity type filters and an All type. The second dropdown box is the Parameter to filter for that activity. The third dropdown is the condition upon which to match. Depending on your selection, the Parameter and Condition dropdowns will be auto-populated to aid you in adding filter. Depending on the Parameter type you will be given different conditions to use. Parameter types are:

| Equal | Not   | Less | Less Than | Greater | Greater | Contai | Regular    | Date  |
|-------|-------|------|-----------|---------|---------|--------|------------|-------|
| (=)   | Equal | Than | or Equal  | Than    | Than or | ns     | Expression | Range |
|       | (!=)  | (<)  | (<=)      | (>)     | Equal   |        |            |       |

|          |     |     |     |     |     | (>=) |     |     |     |
|----------|-----|-----|-----|-----|-----|------|-----|-----|-----|
| Text     | Yes | Yes | No  | No  | No  | No   | Yes | Yes | No  |
| Numbe    | Yes | Yes | Yes | Yes | Yes | Yes  | No  | Yes | No  |
| r        |     |     |     |     |     |      |     |     |     |
| Date     | Yes | Yes | No  | No  | No  | No   | No  | No  | Yes |
| User     | Yes | Yes | No  | No  | No  | No   | No  | Yes | No  |
| Choice   | Yes | Yes | No  | No  | No  | No   | No  | No  | No  |
| Filesize | No  | No  | Yes | Yes | Yes | Yes  | No  | No  | No  |

**Equal -** For text, the string must match exactly (case insensitive). For Number the number must match exactly. For Date, the day must match. For Choice the selected choice must equal.

Not Equal - See "Equal" above, except in this case it must not match.

Less Than - For number and file size, must be less than this number or size.

Less Than or Equal - For number and file size, must be less than or equal to this number or size.

Greater Than - For number and file size, must be greater than this number or size.

**Greater Than or Equal -** For number and file size, must be greater than or equal to this number or size.

**Contains -** For text only. The text must contain this string (case insensitive).

Regular Expression - Case insensitive. See Regular Expressions for more details.

**Date Range -** Date must be within these dates. If "Include dateless items" is checked, then any activity without a proper date will be a match.

### 5.34.3 OSX Activity

OSForensics User Activity module will scan for OSX specific artifacts if it detects that the drive to be searched is formatted as a HFS or APFS file-system.

**Most Recently Used -** Search for recently accessed applications, items, documents, media and network connections in various property list (.plist) and shared file list (.sfl2) files.

**Installed Programs -** List the applications found in the Applications directory and sub-directories. **Autorun Commands -** Search for log in activity items.

**Event Logs -** Parse logs for Shutdown and CD/DVD disc burning events. Also parse KnowledgeC.db. **Recycle Bin -** Show deleted files in bin, and their original paths.

Call History - Lists calls found in the CallHistory.storedata file.

WiFi - Show previous WiFi connections.

**USB** - List connection of iOS devices.

**Mounted Volumes** 

Mobile Backups - List backups from iOS devices.

In addition to the OSX specific artifacts, browser artifacts from Safari, Chrome and Firefox are searched for. Including History, Bookmark, Download and Cookie data.

Certain words recorded for auto-correction and predictive text features are also scanned (currently saved under the Form History category).

### 5.34.4 Registry Activity

By default OSForensics will search for known Windows directories to scan for registry files, however if you have some standalone registry files you can place them in the root directory of a drive (eg a USB thumb drive at G:) and select this drive to be scanned. OSForensics will scan the following registry files for recent activity:

• SOFTWARE

- SYSTEM
- NTUSER.dat

# Most Recently Used Lists (MRU)

OSForensics checks several known registry locations that store MRU data, this includes locations for Microsoft Office, Microsoft Wordpad, Microsoft Paint, Microsoft Media Player, Windows search, recent documents, connected network drives and the Windows Run command. In addition, OSF will also check the user's Recent Items directory. The Recent Items access is very useful to view the recently opened files from a local computer or network location.<sup>1</sup>

| MS Office - Recent Docs                 | Searches known registry keys for Microsoft Office<br>MRU Documents for Office versions: 9.0, 11.0, 12.0,<br>14.0, 15.0, 16.0 and                   |
|-----------------------------------------|----------------------------------------------------------------------------------------------------|
| Windows - 'Run' Entry                   | Software\Microsoft\Windows\CurrentVersion\Explorer<br>\RunMRU                                                                                      |
| Windows - Mapped Network Drives         | <ul> <li>Software\Microsoft\Windows\CurrentVersion\Explor<br/>er\Map Network Drive MRU</li> <li>Network</li> </ul>                                 |
| Windows - Search History                | <ul> <li>Software\Microsoft\Search Assistant\ACMru\5603</li> <li>Software\Microsoft\Windows\CurrentVersion\Explor<br/>er\WordWheelQuery</li> </ul> |
| Windows XP - Media Search History       | Software\Microsoft\Search Assistant\ACMru\5604                                                                                                    |
| Windows XP - Internet Search Assistant  | Software\Microsoft\Search Assistant\ACMru\5001                                                                                                    |
| Windows XP - People, Computer, Printers | Software\Microsoft\Search Assistant\ACMru\5647                                                                                                    |
| Wordpad - Recent Docs                   | Software\Microsoft\Windows\CurrentVersion\Applets\<br>Wordpad\Recent File List                                                                     |
| MS Paint - Recent Files                 | Software\Microsoft\Windows\CurrentVersion\Applets\<br>Paint\Recent File List                                                                       |
| Media Player - Recent Files             | <ul> <li>Registry Locations:</li> </ul>                                                                                                    |
|                                         | <ul> <li>Software\Microsoft\MediaPlayer\Player\RecentFil<br/>eList</li> </ul>                                                                      |
|                                         | <ul> <li>Software\Microsoft\MediaPlayer\Player\RecentU<br/>RLList</li> </ul>                                                                       |
|                                         | Disk Locations:                                                                                                    |
|                                         | <ul> <li>VLC (vlc-qt-interface.ini on Windows or vlc-qt-<br/>interface.conf on Linux)</li> </ul>                                                   |
|                                         | <ul> <li>WMP (lastplayed.wpl and wmpfolders.wmdb)</li> </ul>                                                                                       |
| Windows - Recent Documents              | Software\Microsoft\Windows\CurrentVersion\Explorer<br>\RecentDocs                                                                                  |
| Adobe Reader - Recent Files             | Searches known registry keys for Adobe Reader MRU for versions: 9.0, 10.0, 11.0, DC                                                                |
| Windows Explorer - Last Visist          | <ul> <li>Software\Microsoft\Windows\CurrentVersion\Explor<br/>er\ComDlg32\LastVisitedMRU</li> </ul>                                                |
|                                         | <ul> <li>Software\Microsoft\Windows\CurrentVersion\Explor<br/>er\ComDlg32\LastVisitedPidIMRU</li> </ul>                                            |
| Windows Explorer - Open/Save            | <ul> <li>Software\Microsoft\Windows\CurrentVersion\Explor<br/>er\ComDlg32\OpenSaveMRU</li> </ul>                                                   |
|                                         | <ul> <li>Software\Microsoft\Windows\CurrentVersion\Explor<br/>er\ComDlg32\OpenSavePidIMRU</li> </ul>                                               |
| Windows Explorer - Resent Items         | Disk Location:<br><user>\AppData\Roaming\Microsoft\Windows\Recent</user>                                                                           |
| OSX                                     | See OSX Activity                                                                                                    |
|                                         |                                                                                                    |

## AutoRun Entrires

Programs that are run automatically when Windows starts or a user log in are retrieved from the registry,

## **Mounted Volumes**

Volume IDs are collected from the system registry and matched to the and drive letters they were associated with.

## **Installed Programs**

Programs that have been installed are retrieved from the system and user registry files Dates are read from the 'InstallDate' value where available and where this doesn't exist the last write date of the registry key where the information is located is used.

## **Connected USB devices**

USB devices that have been connected to the computer, this includes USB memory sticks, portable hard drives and other external USB devices like CD-Rom drives. A manufacturer name, product ID, serial number and the last connection date should be displayed for each device.

## Wireless Network Connections (WLAN)

The MAC address of any wireless networks connected to using the Windows Zero Config service (default Windows wireless connection manager) (Windows XP only). On Vista and newer the registry and known locations on disk are checked for XML profiles of networks. The Creation/Modified dates represent the file times of the XML profile, or if it was purely a registry entry the last key write time.

## **UserAssist Entrys**

The UserAssist key from the registry contains programs and links that are opened frequently.

# **Shellbag entries**

Shellbag entries are recovered from the user specific registry files NTUSER.DAT and USRCLASS.DAT. OSForensics will attempt to recover dates and names of items where available. Currently more information will be exported into CSV format than is displayed due to screen limitations. Items that are identified only by a GUID will attempt to be named using a lookup list with the GUID appended to the name in '{ }'.

<sup>1</sup>The Recent Items folder (previously called Recent Documents in Windows XP) is used by Windows to record what documents have been opened (the default location is typically is "C:\Users\%UserName% \AppData\Roaming\Microsoft\Windows\Recent"). The files in this directory are actually shortcut (.lnk) files. As these are shortcuts, they may no longer work if the file have been moved or deleted since it was originally created. Also of note, is when using "Scan Drive" option and choosing an added OSForensics' device, links may point to local and network locations that may not be available on the current machine.

### 5.34.5 Event Logs

Windows Event Logs record the various events occur on the system which are of interest to forensic investigators.

User Activity Event Logs scan the logs created by Windows Vista and beyond. It supports event logs with file extension .evtx located in the **%System32%\winevt\Logs** directory.

You could use the OSF or ensices built-in Event Log Viewer module to perform advanced scan and filtering operations.

The following Event IDs are included in the User Activity scan:

| Event<br>ID | Description (Item column)                                                                                             | Event Schema Element / Data<br>Item                                                                                                    | Reference<br>e |
|-------------|----------------------------------------------------------------------------------------------------|----------------------------------------------------------------------------------------------------|----------------|
| Microsoft   | -<br>-Windows-User Profile Service%4Operational.evtx                                                                  |                                                                                                    | -              |
| 1           | Received User Logon Notification                                                                                      | EventData / Session                                                                                                    | [1]            |
| 2           | Finished Processing User Logon Notification                                                                           | EventData / Session                                                                                                    | [1]            |
| 3           | Received User Logoff Notification                                                                                     | EventData / Session                                                                                                    | [1]            |
| 4           | Finished Processing User Logoff Notification                                                                          | EventData / Session                                                                                                    | [1]            |
| Security.   | evtx                                                                                                    |                                                                                                    |                |
| 4624        | Successful Logon<br>(Logon type 5 is excluded due to the overwhelming<br>amount of these events generated by Windows) | EventData / TargetUserName<br>EventData / TargetDomainName<br>EventData / TargetLogonld<br>EventData / LogonType<br>EventData / WorkstationName<br>EventData / IpAddress | [2]<br>[3]     |
| 4634        | Successful Logoff                                                                                                    | EventData / TargetUserName<br>EventData / TargetDomainName<br>EventData / TargetLogonId<br>EventData / LogonType                                                         | [2]<br>[3]     |
| 4647        | User Initiated Logoff                                                                                                 | EventData / TargetUserName<br>EventData / TargetDomainName<br>EventData / TargetLogonId                                                                                  | [3]            |
| 4648        | Logon Attempted Using Explicit Credentials                                                                            | EventData / SubjectUserName<br>EventData / SubjectDomainName<br>EventData / SubjectLogonId<br>EventData / TargetUserName<br>EventData / IpAddress                        | [1]<br>[3]     |
| 4625        | Failed Logon Attempts                                                                                                 | EventData / TargetUserName<br>EventData / TargetDomainName<br>EventData / FailureReason<br>EventData / LogonType<br>EventData / WorkstationName<br>EventData / IpAddress | [2]<br>[3]     |
| 4740        | User Account Locked Out                                                                                               | EventData / TargetUserName<br>EventData / TargetDomainName                                                                                                    | [2]            |
| 4767        | User Account Unlocked                                                                                                 | EventData / TargetUserName<br>EventData / TargetDomainName                                                                                                    | [2]            |
| 4776        | Successful/Failed NTLM Authentication                                                                                 | EventData / TargetUserName<br>EventData / Workstation<br>EventData / Status                                                                                              | [2]<br>[3]     |

# Logon/Logoff

## Storage Devices Usage

| Event<br>ID | Description (Item column)          | Event Schema Element / Data<br>Item                         | Referenc<br>e |
|-------------|------------------------------------|-------------------------------------------------------------|---------------|
| System.ev   | vtx                                |                                                             |               |
| 10000       | Installing/Updating Device Driver  | UserData / Deviceld                                         | [1]           |
| 20001       | Driver Installation Completed      | UserData / DeviceInstanceID<br>UserData / DriverDescription | [1]           |
| 20003       | Service Addition Process Completed | UserData / DeviceInstanceID                                 | [1]           |

| Event<br>ID | Description (Item column)                                    | Event Schema Element / Data<br>Item                                                                                                    | Referenc<br>e |
|-------------|--------------------------------------------------------------|----------------------------------------------------------------------------------------------------|---------------|
| Microsoft   | -Windows-DriverFrameworks-UserMode%4Operationa               | al.evtx                                                                                                    |               |
| 2003        | UMDF Host Process is Requested to Load Drivers<br>for Device | UserData / Instanceld                                                                                                    | [1]           |
| 2101        | Pnp or Power Operation Completed for Device                  | UserData / Instanceld                                                                                                    | [1]           |
| 2102        | Finished Pnp or Power Operation Forwarded for<br>Device      | UserData / Instanceld                                                                                                    | [1]           |
| 1006        | Device Connected/Disconnected                                | EventData / DiskNumber<br>EventData / Manufacturer<br>EventData / Model<br>EventData / Revision<br>EventData / SerialNumber<br>EventData / Diskld<br>EventData / BusType<br>EventData / PartitionStyle<br>EventData / PartitionCount<br>EventData / PartitionTableBytes |               |

### **Application Install**

| Event<br>ID | Description (Item column)                       | Event Schema Element / Data<br>Item | Referenc<br>e |
|-------------|-------------------------------------------------|-------------------------------------|---------------|
| Microsoft-  | Windows-Application-Experience%4Program-Compati | ibility-Assistant.evtx              |               |
| 17          | Application Installation EXE Path               | UserData / ExePath                  | [1]           |
| Applicatio  | n.evtx                                          |                                     |               |
| 11707       | Software Package Installation Success           | EventData / Data                    | [4]           |
| 11708       | Software Package Installation Failure           | EventData / Data                    | [4]           |
| 11724       | Software Package Removal Success                | EventData / Data                    |               |

### Windows Services

| Event<br>ID | Description (Item column)       | Event Schema Element / Data<br>Item                                                                                             | Referenc<br>e |
|-------------|---------------------------------|----------------------------------------------------------------------------------------------------|---------------|
| System.e    | vtx                             |                                                                                                    |               |
| 7034        | Service Terminated Unexpectedly | EventData / param1<br>EventData / param2                                                                                        | [3]           |
| 7035        | Service Stop/Start Control Sent | -                                                                                                    | [2]<br>[3]    |
| 7036        | Service Status Changed          | EventData / param1<br>EventData / param2                                                                                        | [2]<br>[3]    |
| 7040        | Service Start Type Changed      | EventData / param1<br>EventData / param2<br>EventData / param3                                                                  | [3]           |
| 7045        | Service Installed               | EventData / ServiceName<br>EventData / ImagePath<br>EventData / ServiceType<br>EventData / StartType<br>EventData / AccountName | [3]           |

## Windows Update

| Event<br>ID | Description (Item column)          | Event Schema Element / Data<br>Item              | Referenc<br>e |
|-------------|------------------------------------|--------------------------------------------------|---------------|
| System.e    | vtx                                |                                                  |               |
| 19          | Windows Update Success             | EventData / updateTitle                          | [5]           |
| 20          | Windows Update Failure             | EventData / errorCode<br>EventData / updateTitle |               |
| 43          | Windows Started Installing Update  | EventData / updateTitle                          |               |
| 44          | Windows Started Downloading Update | EventData / updateTitle                          |               |

#### Microsoft Office Usage

| Event<br>ID | Description (Item column) | Event Schema Element / Data<br>Item | Referenc<br>e |
|-------------|---------------------------|-------------------------------------|---------------|
| OAlerts.e   | vtx                       |                                     |               |
| 300         | Microsoft Office Alert    | EventData / Data                    | [1]           |

#### System Start/Shutdown

| Event<br>ID | Description (Item column)            | Event Schema Element / Data<br>Item                                                                                              | Referenc<br>e |
|-------------|--------------------------------------|----------------------------------------------------------------------------------------------------|---------------|
| System.     | evtx                                 |                                                                                                    |               |
| 12          | Operating System Started At          | EventData / StartTime                                                                                                    | [1]           |
| 13          | Operating System Shutting Down At    | EventData / StopTime                                                                                                    | [1]           |
| 1074        | Process Initialted Power Off/Restart | EventData / param1<br>EventData / param2<br>EventData / param3<br>EventData / param4<br>EventData / param5<br>EventData / param7 | [1]           |
| 6005        | Event Log Service Started            | -                                                                                                    |               |
| 6006        | Event Log Service Stopped            | -                                                                                                    |               |
| 6013        | System Uptime                        | EventData / Data                                                                                                    | [1]           |

#### Remote Access

| Event<br>ID   | Description (Item column)                        | Event Schema Element / Data<br>Item                  | Referenc<br>e |  |
|---------------|--------------------------------------------------|------------------------------------------------------|---------------|--|
| Microsoft     | -Windows-TerminalServices-RDPClient%4Operationa  | ll.evtx                                              |               |  |
|               |                                                  | EventData / Name<br>EventData / Value                | [1]           |  |
| 1105          | Multi-transport Connection Disconnected          |                                                      | [1]           |  |
| 1024          | RDP ClientActiveX is Trying to Connect to Server | EventData / Name<br>EventData / Value                | [1]           |  |
| 1026          | RDP ClientActiveX Disconnected                   | EventData / Name<br>EventData / Value                | [1]           |  |
| 1027          | Connected to Domain                              | EventData / DomainName<br>EventData / SessionId      | [1]           |  |
| Security.evtx |                                                  |                                                      |               |  |
| 4778          | Session Reconnected to Window Station            | EventData / AccountName<br>EventData / AccountDomain | [6]           |  |

| Event<br>ID                              | Description (Item column)                                                       | Event Schema Element / Data<br>Item                                                                                                    | Referenc<br>e |
|------------------------------------------|---------------------------------------------------------------------------------|----------------------------------------------------------------------------------------------------|---------------|
|                                          |                                                                                 | EventData / LogonID<br>EventData / SessionName<br>EventData / ClientName<br>EventData / ClientAddress                                                         |               |
| 4779                                     | Session Disconnected from Window Station                                        | EventData / AccountName<br>EventData / AccountDomain<br>EventData / LogonID<br>EventData / SessionName<br>EventData / ClientName<br>EventData / ClientAddress | [6]           |
| Microsoft                                | -Windows-TerminalServices-RemoteConnectionMana                                  | ger%4Operational.evtx                                                                                                    |               |
| 261                                      | Listener Received a Connection                                                  | UserData / listenerName                                                                                                    | [1]           |
| 1149                                     | Remote Desktop Services: User Authentication<br>Succeeded                       | UserData / Param1<br>UserData / Param2<br>UserData / Param3                                                                                                   | [1]<br>[6]    |
| Microsoft                                | -Windows-TerminalServices-LocalSessionManager%                                  | 4Operational.evtx                                                                                                    |               |
| 21                                       | Remote Desktop Services: Session Logon<br>Succeeded                             | UserData / User<br>UserData / SessionID<br>UserData / Address                                                                                                 | [6]           |
| 22                                       | Remote Desktop Services: Shell Start Notification<br>Received                   | UserData / User<br>UserData / SessionID<br>UserData / Address                                                                                                 | [6]           |
| 24                                       | Remote Desktop Services: Session Disconnected                                   | UserData / User<br>UserData / SessionID<br>UserData / Address                                                                                                 | [1]<br>[6]    |
| 25                                       | Remote Desktop Services: Session Reconnection Succeeded                         | UserData / User<br>UserData / SessionID<br>UserData / Address                                                                                                 | [1]<br>[6]    |
| 42                                       | End Session Arbitration                                                         | UserData / User<br>UserData / SessionID                                                                                                    | [1]           |
| Microsoft                                | -Windows-SmbClient%4Connectivity.evtx                                           |                                                                                                    |               |
| 30804                                    | Client's Connection to Server Disconnected                                      | EventData / ServerName<br>EventData / Address                                                                                                    | [1]           |
| 30805                                    | 30805 Client Lost Session to Server EventData / Session<br>EventData / ServerNa |                                                                                                    | [1]           |
| 30806                                    | Client Re-established Session to Server                                         | EventData / SessionId<br>EventData / ServerName<br>EventData / Address                                                                                        | [1]           |
| 30807                                    | Connection to Share Lost                                                        | EventData / SessionId<br>EventData / ServerName                                                                                                    | [1]           |
| 30808 Connection to Share Re-established |                                                                                 | EventData / SessionId<br>EventData / ServerName<br>EventData / Address                                                                                        | [1]           |

## Printer Usage

| Event     | Description (Item column)                        | Event Schema Element / Data | Referenc |
|-----------|--------------------------------------------------|-----------------------------|----------|
| ID        |                                                  | Item                        | e        |
| Microsoft | Microsoft-Windows-PrintService%4Operational.evtx |                             |          |

| Event<br>ID | Description (Item column) | Event Schema Element / Data<br>Item                                                                                                    | Referenc<br>e |
|-------------|---------------------------|----------------------------------------------------------------------------------------------------|---------------|
| 307         | Document Printed          | UserData / Param1<br>UserData / Param2<br>UserData / Param3<br>UserData / Param4<br>UserData / Param5<br>UserData / Param7<br>UserData / Param8 | [1]           |
| 801         | Printing Job              | UserData / Jobld                                                                                                    | [1]           |
| 802         | Deleting Job              | UserData / Jobld<br>UserData / JobSize<br>UserData / Pages                                                                                      | [1]           |
| 842         | Print Job Sent to Printer | UserData / Jobld<br>UserData / Printer                                                                                                    | [1]           |

#### **List View Columns**

| Column Name       | Data Origin                                                  |  |
|-------------------|--------------------------------------------------------------|--|
| ltem              | See the Description in the above tables                      |  |
| Event Channel     | Channel property of the System section                       |  |
| Event Time        | TimeCreated property of the System section                   |  |
| Event ID          | EventID property of the System section                       |  |
| Event Record ID   | EventRecordID property of the System section                 |  |
| Event ID (Linux)  | -                                                            |  |
| Event Information | See the Event Schema Element / Data Item in the above tables |  |
| User              | EventData / SubjectUserName<br>EventData / TargetUserName    |  |

#### **Reference List:**

[1] Kang, S, Kim, S, Park, M & Kim, J 2018, Study on Windows Event Log-Based Corporate Security Audit and Malware Detection, <a href="https://doi.org/10.13089/JKIISC.2018.28.3.591">https://doi.org/10.13089/JKIISC.2018.28.3.591</a>.

[2] Anson, S, Bunting, S, Johnson, R & Pearson, S 2012, Mastering Windows Network Forensics and Investigation, 2nd edn, John Wiley & Sons, United States of America.

[3] Lee, R 2019, 'Windows Forensic Analysis', SANS Institute, <https://www.sans.org/security-

resources/posters/windows-forensic-analysis/170/download>.

[4] Microsoft 2018, 'Event Logging', <a href="https://docs.microsoft.com/en-us/windows/win32/msi/event-logging">https://docs.microsoft.com/en-us/windows/win32/msi/event-logging</a>>.

[5] Do, Q, Martini, B, Looi, J, Wang, Y & Choo KK 2014, Windows Event Forensic Process,

<a>https://doi.org/10.1007/978-3-662-44952-3\_7>.</a>

[6] Poling, J 2018, 'Windows RDP-Related Event Logs: Identification, Tracking, and Investigation',

<a href="https://ponderthebits.com/2018/02/windows-rdp-related-event-logs-identification-tracking-and-investigation/">https://ponderthebits.com/2018/02/windows-rdp-related-event-logs-identification-tracking-and-investigation/</a>.

### 5.34.6 Jump Lists

Jumps lists are a feature introduced to Windows 7 that allow fast access to programs and favorites as well as functioning as a most recently used list for some programs (see the Micorosoft page on jump lists for more information on how they function.

Jump lists come in two formats, automatic which are created by Windows and custom which are created when a user interacts with the program such as pinning an item to the list. OSF or ensites is

currently retrieving information from the "Destlist" section of the automatic jump lists and all the entries from the custom jump lists.

The information presented by OSForensics includes;

- filename, path and any command line arguments stored (where available)
- system name (where available)
- the item ID (where the item appears in the jump list file
- last access date
- · location of jumplist file item was retrieved from

#### 5.34.7 Shellbags

Shellbag entries keep a record of size, position, icon and views of a folder when accessed via Windows Explorer. This information can be used to see what folders have been accessed in Explorer.

The information presented by OSForensics includes;

- Folder name and disk path
- Location in the registry file (registry bag path) entry was retrieved from
- · last access date of folder
- · creation and modified date for the entry in the registry file

### 5.34.8 SRUM

OSForensics will scan for the system resource usage monitor database in the Windows\System32\sru\ folder.

If found it will read information from these parts of the database;

- Windows network data usage monitor table {973F5D5C-1D90-4944-BE8E-24B94231A174}
- Application resource usage table {D10CA2FE-6FCF-4F6D-848E-B2E99266FA89}
- Windows network connectivity usage monitor table {DD6636C4-8929-4683-974E-22C046A43763}
- Windows push notification table {D10CA2FE-6FCF-4F6D-848E-B2E99266FA86}

An attempt will be made to convert the User-SID's present in the table to user names (where available).

#### 5.34.9 Prefetch

The Prefetcher is an operating system component that improves the performance of the system by precaching applications and its associated files into RAM, reducing disk access. In order to determine the applications that are used most frequently, the Prefetcher collects application usage details such as the number of times the application has been executed, the last run time, and any files that the application uses when it is running.

In a forensics point of view, application usage patterns (eg. "Cleaner" software used recently) and files that have been opened (eg. documents) recently can be uncovered.

### 5.34.10 Windows Search

Windows Search is a desktop indexer that has been integrated and enabled by default in Windows operating systems since Vista. Windows (Desktop) Search can also be optionally installed on Windows XP and Windows 2003. During its normal operating, Window Search runs in the background, creating a full-text index of the files on the computer. This index allows for fast searching of filenames and file contents matching the specified search term.

In a forensics point of view, the index database can contain valuable artifacts that an be useful for mapping user activity during any given time frame. In particular, a forensics investigator can obtain valuable forensics information from the analysis of the index database, such as:

- File activity at any given point in time (such as installed programs and modified documents)
- Files contained in disks that are damaged or no longer exist (such as external disks)
- Plain text data from indexed files such as documents and e-mails
- Plain text data from encrypted files

Because Windows Search is enabled by default, the index database acts as a digital footprint of the system activity. The typical user is likely to be unaware of the indexing operation taking place in the background.

### 5.34.11 Cortana History

Cortana is a digital personal assistance present on Windows computers after Windows 10. Cortana acts as a natural language interface between the user and a number of common operating system related tasks. These include activities such as adding calender reminders, managing personal contacts, sending email and performing web searches.

In a forensics point of view, much of the information Cortana collects can be used for mapping user activity as well as other personally identifiable information. Many users are unaware of the nature of the data that the feature stores and thus are not likely to consider it when attempting to remove forensics artifacts.

In an attempt to provide more geographically relevant results to searches and created events, the GPS location where certain queries were made is stored. This can be used to identify the location of the device at a certain point in time.

Cortana also stores the contact information of other users interacted with. This includes contacts accessed over email, SMS and instant messaging services.

In addition to this, all web searches and the results therein are stored alongside other information.

### 5.34.12 BAM / DAM

Background Activity Moderator (BAM) exists in Windows 10 only after version 1709. It controls the activity of background applications.

Desktop Activity Moderator (DAM) is present only on Windows 8 machines that support connected standby. It controls the activity of desktop applications.

BAM/DAM provides full path of the executable file that was run on the system and the last execution timestamp.

## 5.34.13 Anti-Forensics Artifacts

OSForensics supports collecting evidences of the following Anti-Forensics tools usage:

- CCleaner
- Eraser
- File Shredder
- R-Wipe and Clean
- BCWipe
- DiskBoss
- Free Wipe Wizard
- Slacker
- VeraCrypt
- AxCrypt
- Gpg4win
- Timestomp
- Tor Browser

### 5.34.14 Downloads

The browser built-in download manager keeps a history of files downloaded.

### Supported Browsers and Evidence Location

| Browser            | File<br>Format | Location                                                                                |
|--------------------|----------------|-----------------------------------------------------------------------------------------|
| Chrome             | SQLite         | %USERPROFILE%/AppData/Local/Google/Chrome/User Data/<br>[Profile_Name]/History          |
| Edge<br>(Chromium) | SQLite         | %USERPROFILE%/AppData/Local/Microsoft/Edge/User Data/<br>[Profile_Name]/History         |
| Opera              | SQLite         | %USERPROFILE%/AppData/Roaming/Opera Software/Opera Stable/History                       |
| Firefox            | SQLite         | %USERPROFILE%/AppData/Roaming/Mozilla/Firefox/Profiles/<br>[Profile_Name]/places.sqlite |

#### List View Columns (Chrome, Edge-Chromium, Opera)

| Column Name           | Data Origin (column)    | Data Origin (table)                   |
|-----------------------|-------------------------|---------------------------------------|
| File Name             | "current_path" or "url" | "downloads" or "downloads_url_chains" |
| Source URL            | "url"                   | "downloads_url_chains"                |
| Downloaded To         | "current_path"          | "downloads"                           |
| File Size             | "received_bytes"        | "downloads"                           |
| Date Download Started | "start_time"            | "downloads"                           |
| Date Download Ended   | "end_time"              | "downloads"                           |

#### List View Columns (Firefox)

| Column Name           | Data Origin (column) | Data Origin (table)         |
|-----------------------|----------------------|-----------------------------|
| File Name             | "content" or "url"   | "moz_annos" or "moz_places" |
| Source URL            | "url"                | "moz_places"                |
| Downloaded To         | "content"            | "moz_annos"                 |
| File Size             | "content"            | "moz_annos"                 |
| Date Download Started | "dateAdded"          | "moz_annos"                 |
| Date Download Ended   | "content"            | "moz_annos"                 |

## List View Columns (Other)

OSForensics also scans the files in the location: %USERPROFILE%/Downloads.

| Column Name           | Data Origin        | Description |
|-----------------------|--------------------|-------------|
| File Name             | File attributes    |             |
| Source URL            | -                  |             |
| Downloaded To         | File path          |             |
| File Size             | File attributes    |             |
| Date Download Started | File creation time |             |
| Date Download Ended   | File creation time |             |

### 5.34.15 Browser History

Visited URLs stored on the system.

## Supported Browsers and Evidence Location

The browser history files are by default located at:

| Browser            | File Format                 | Location                                                                                                    |
|--------------------|-----------------------------|----------------------------------------------------------------------------------------------------|
| Chrome             | SQLite                      | %USERPROFILE%/AppData/Local/Google/Chrome/User Data/<br>[Profile_Name]/History<br>%USERPROFILE%/AppData/Local/Google/Chrome/User Data/<br>[Profile_Name]/Top Sites   |
| Edge<br>(Chromium) | SQLite                      | %USERPROFILE%/AppData/Local/Microsoft/Edge/User Data/<br>[Profile_Name]/History<br>%USERPROFILE%/AppData/Local/Microsoft/Edge/User Data/<br>[Profile_Name]/Top Sites |
| Opera              | SQLite                      | %USERPROFILE%/AppData/Roaming/Opera Software/Opera Stable/History                                                                                                    |
| Firefox            | SQLite                      | %USERPROFILE%/AppData/Roaming/Mozilla/Firefox/Profiles/<br>[Profile_Name]/places.sqlite                                                                              |
| Internet Explorer  | ESE<br>database<br>Registry | %USERPROFILE<br>%/AppData/Local/Microsoft/Windows/WebCache/WebCacheV01.dat<br>HKEY_CURRENT_USER\Software\Microsoft\Internet Explorer\TypedURLs                       |
| Edge (Legacy)      | ESE<br>database             | %USERPROFILE<br>%/AppData/Local/Microsoft/Windows/WebCache/WebCacheV01.dat                                                                                           |

| Column Name        | Data Origin (column)   | Data Origin (table)   |
|--------------------|------------------------|-----------------------|
| Title              | "title"<br>"title"     | "urls"<br>"top_sites" |
| URL                | "url"<br>"url"         | "urls"<br>"top_sites" |
| Date Last Accessed | "last_visit_time"<br>- | "urls"<br>"top_sites" |
| Visit Count        | "visit_count"<br>-     | "urls"<br>"top_sites" |

### List View Columns (Opera)

| Column Name        | Data Origin (column) | Data Origin (table) |
|--------------------|----------------------|---------------------|
| Title              | "title"              | "urls"              |
| URL                | "url"                | "urls"              |
| Date Last Accessed | "last_visit_time"    | "urls"              |
| Visit Count        | "visit_count"        | "urls"              |

## List View Columns (Firefox)

| Column Name        | Data Origin (column) | Data Origin (table) |
|--------------------|----------------------|---------------------|
| Title              | "title"              | "moz_places"        |
| URL                | "url"                | "moz_places"        |
| Date Last Accessed | "last_visit_date"    | "moz_places"        |
| Visit Count        | "visit_count"        | "moz_places"        |

## List View Columns (Internet Explorer)

| Column Name        | Data Origin (column) | Data Origin (table/key)                                                           |
|--------------------|----------------------|-----------------------------------------------------------------------------------|
| Title              | -                    | -<br>"TypedURLs" key in the Registry                                              |
| URL                | "Url"<br>"Data"      | "Container_#" table of WebCacheV01.dat<br>file<br>"TypedURLs" key in the Registry |
| Date Last Accessed | "AccessedTime"<br>-  | "Container_#" table of WebCacheV01.dat<br>file<br>"TypedURLs" key in the Registry |
| Visit Count        | "AccessCount"<br>-   | "Container_#" table of WebCacheV01.dat<br>file<br>"TypedURLs" key in the Registry |

## 5.34.16 Search Terms

Browser history of search terms in search engines.

#### Supported Browsers and Evidence Location

The browser search terms files are by default located at:

| Browser            | File<br>Format | Location                                                                                     |
|--------------------|----------------|----------------------------------------------------------------------------------------------|
| Chrome             | SQLite         | %USERPROFILE%/AppData/Local/Google/Chrome/User Data/<br>[Profile_Name]/History               |
| Edge<br>(Chromium) | SQLite         | %USERPROFILE%/AppData/Local/Microsoft/Edge/User Data/<br>[Profile_Name]/History              |
| Opera              | SQLite         | %USERPROFILE%/AppData/Roaming/Opera Software/Opera Stable/History                            |
| Firefox            | SQLite         | %USERPROFILE%/AppData/Roaming/Mozilla/Firefox/Profiles/<br>[Profile_Name]/formhistory.sqlite |

### List View Columns (Chrome, Edge-Chromium, Opera)

| Column Name        | Data Origin (column) | Data Origin (table)    |
|--------------------|----------------------|------------------------|
| Search Text        | "term"               | "keyword_search_terms" |
| Date Last Searched | "last_visit_time"    | "urls"                 |
| URL                | "url"                | "urls"                 |
| Visit Count        | "visit_count"        | "urls"                 |

#### List View Columns (Firefox)

| Column Name        | Data Origin (column) | Data Origin (table) |
|--------------------|----------------------|---------------------|
| Search Text        | "value"              | "moz_formhistory"   |
| Date Last Searched | "lastUsed"           | "moz_formhistory"   |
| URL                | -                    | -                   |
| Visit Count        | "timesUsed"          | "moz_formhistory"   |

## 5.34.17 Website Logins

Login credentials of user for websites.

### Supported Browsers and Evidence Location

The browser login data files are by default located at:

| Browser | File<br>Format | Location                                                                          |
|---------|----------------|-----------------------------------------------------------------------------------|
| Chrome  | SQLite         | %USERPROFILE%/AppData/Local/Google/Chrome/User Data/<br>[Profile_Name]/Login Data |

| Browser            | File<br>Format | Location                                                                              |
|--------------------|----------------|---------------------------------------------------------------------------------------|
| Edge<br>(Chromium) | SQLite         | %USERPROFILE%/AppData/Local/Microsoft/Edge/User Data/<br>[Profile_Name]/Login Data    |
| Opera              | SQLite         | %USERPROFILE%/AppData/Roaming/Opera Software/Opera Stable/Login Data                  |
| Firefox            | Json           | %USERPROFILE%/AppData/Roaming/Mozilla/Firefox/Profiles/<br>[Profile_Name]/logins.json |

| Column Name     | Data Origin (column) | Data Origin (table) |
|-----------------|----------------------|---------------------|
| Origin URL      | "origin_url"         | "logins"            |
| Action URL      | "action_url"         | "logins"            |
| Username        | "username_value"     | "logins"            |
| Password        | "password_value"     | "logins"            |
| Date First Used | "date_created"       | "logins"            |
| Date Last Used  | "date_last_used"     | "logins"            |
| Times Used      | "times_used"         | "logins"            |

## List View Columns (Firefox)

| Column Name     | Data Origin (keyword) |  |
|-----------------|-----------------------|--|
| Origin URL      | "hostname"            |  |
| Action URL      | "formSubmitURL"       |  |
| Username        | "encryptedUsername"   |  |
| Password        | "encryptedPassword"   |  |
| Date First Used | "timeCreated"         |  |
| Date Last Used  | "timeLastUsed"        |  |
| Times Used      | "timesUsed"           |  |

# 5.34.18 Form History

Auto fill data used to fill the website forms.

## Supported Browsers and Evidence Location

The browser form history files are by default located at:

| Browser | File<br>Format | Location                                                                        |
|---------|----------------|---------------------------------------------------------------------------------|
| Chrome  | SQLite         | %USERPROFILE%/AppData/Local/Google/Chrome/User Data/<br>[Profile_Name]/Web Data |

| Browser            | File<br>Format | Location                                                                                     |
|--------------------|----------------|----------------------------------------------------------------------------------------------|
| Edge<br>(Chromium) | SQLite         | %USERPROFILE%/AppData/Local/Microsoft/Edge/User Data/<br>[Profile_Name]/Web Data             |
| Opera              | SQLite         | %USERPROFILE%/AppData/Roaming/Opera Software/Opera Stable/Web Data                           |
| Firefox            | SQLite         | %USERPROFILE%/AppData/Roaming/Mozilla/Firefox/Profiles/<br>[Profile_Name]/formhistory.sqlite |

| Column Name     | Data Origin (column) | Data Origin (table) |
|-----------------|----------------------|---------------------|
| Field Name      | "name"               | "autofill"          |
| Value           | "value"              | "autofill"          |
| Date First Used | "date_created"       | "autofill"          |
| Date Last Used  | "date_last_used"     | "autofill"          |
| Times Used      | "count"              | "autofill"          |

## List View Columns (Firefox)

| Column Name     | Data Origin (column) | Data Origin (table) |
|-----------------|----------------------|---------------------|
| Field Name      | "fieldname"          | "moz_formhistory"   |
| Value           | "value"              | "moz_formhistory"   |
| Date First Used | "firstUsed"          | "moz_formhistory"   |
| Date Last Used  | "lastUsed"           | "moz_formhistory"   |
| Times Used      | "timesUsed"          | "moz_formhistory"   |

### 5.34.19 Bookmarks

Saved web pages for users to quickly visit favorite websites.

#### Supported Browsers and Evidence Location

The browser bookmark data files are by default located at:

| Browser            | File<br>Format | Location                                                                                |
|--------------------|----------------|-----------------------------------------------------------------------------------------|
| Chrome             | Json           | %USERPROFILE%/AppData/Local/Google/Chrome/User Data/<br>[Profile_Name]/Bookmarks        |
| Edge<br>(Chromium) | Json           | %USERPROFILE%/AppData/Local/Microsoft/Edge/User Data/<br>[Profile_Name]/Bookmarks       |
| Opera              | Json           | %USERPROFILE%/AppData/Roaming/Opera Software/Opera Stable/Bookmarks                     |
| Firefox            | SQLite         | %USERPROFILE%/AppData/Roaming/Mozilla/Firefox/Profiles/<br>[Profile_Name]/places.sqlite |

| Browser              | File<br>Format       | Location                 |
|----------------------|----------------------|--------------------------|
| Internet<br>Explorer | Internet<br>Shortcut | %USERPROFILE%/Favorites/ |

| Column Name | Data Origin (keyword) |  |
|-------------|-----------------------|--|
| ltem        | "name"                |  |
| URL         | "url"                 |  |
| Date Added  | "date_added"          |  |

#### List View Columns (Firefox)

| Column Name | Data Origin (column) | Data Origin (table) |
|-------------|----------------------|---------------------|
| ltem        | "title"              | moz_bookmarks       |
| URL         | "url"                | moz_places          |
| Date Added  | "dateAdded"          | moz_bookmarks       |

#### List View Columns (Internet Explorer)

| Column Name | Data Origin                 |  |
|-------------|-----------------------------|--|
| ltem        | Internet Shortcut file name |  |
| URL         | "URL"                       |  |
| Date Added  | File creation time          |  |

\* Note that MS Edge legacy (before V79) versions are not supported in the OSForensics Bookmarks scan.

## 5.34.20 Chat Logs

OSForensics will search for chat logs from these programs:

- Microsoft Chat
- AIM
- Yahoo
- ICQ
- Skype
- Miranda
- Pidgin

### 5.34.21 Peer-to-Peer

OSForensics supports collecting forensic artifacts from the following peer-to-peer sharing applications and platforms:

- BitTorrent/uTorrent
- Ares
- eMule
- UseNet (SABnzbd, Newshosting)
- Shareaza

OSForensics also parses the .NZB and .torrent file formats to display their contents details.

#### **List View Columns**

| Column Name                    | Description                                                                                                    |
|--------------------------------|----------------------------------------------------------------------------------------------------|
| ltem                           | File name.                                                                                                    |
| Record Type                    | -                                                                                                    |
| Content Size                   | Size of the P2P content.                                                                                                    |
| Poster                         | Used for UseNet NZB files and the data is obtained from the "poster" attribute of the NZB file.                                                                                                    |
| Content Creation<br>Date       | For the NZB files, this data is obtained from the "date" attribute.<br>Note that this time info may not completely reliable as the recorded data was the<br>representation of the date the server saw the shared NZB content, plus the timezones<br>could be different (see the link).<br>For the .torrent files, this data is from the value of the key "creation date". |
|                                | For the artifacts collected from the BitTorrent/uTorrent resume.data file, this data is obtained from the value of the key "added_on" of the resume.dat file.                                                                                                    |
| Evidence Location              | -                                                                                                    |
| Evidence File<br>Creation Date | The time of the evidence file was created.                                                                                                    |
| Date Last Used                 | The last used time (Last time the server was pinged for eMule Server.met config file OR last torrent seeded time for Shareaza OR last shared time for eMule Known.met).                                                                                                    |
| Download Location              | For BitTorrent/uTorrent clients, this data is obtained from the value of the key "path" of the resume.dat file.                                                                                                    |
| Downloaded Size                | For BitTorrent/uTorrent clients, this data is obtained from the value of the key<br>"downloaded" of the resume.dat file.                                                                                                    |
| Download Status                | -                                                                                                    |
| Date Completed                 | For BitTorrent/uTorrent clients, this data is obtained from the value of the key<br>"completed_on" of the resume.dat file.                                                                                                    |

## 5.34.22 Cookies

Cookie are files which are created when users visit websites.

#### Supported Browsers and Evidence Location

The browser cookie files are by default located at:

| Browser            | File<br>Format | Location                                                                                 |
|--------------------|----------------|------------------------------------------------------------------------------------------|
| Chrome             | SQLite         | %USERPROFILE%/AppData/Local/Google/Chrome/User Data/<br>[Profile_Name]/Cookies           |
| Edge<br>(Chromium) | SQLite         | %USERPROFILE%/AppData/Local/Microsoft/Edge/User Data/<br>[Profile_Name]/Cookies          |
| Opera              | SQLite         | %USERPROFILE%/AppData/Roaming/Opera Software/Opera Stable/Cookies                        |
| Firefox            | SQLite         | %USERPROFILE%/AppData/Roaming/Mozilla/Firefox/Profiles/<br>[Profile_Name]/cookies.sqlite |

| Column Name        | Data Origin (column) | Data Origin (table) |
|--------------------|----------------------|---------------------|
| Host               | "host"               | "cookies"           |
| Path               | "path"               | "cookies"           |
| Name               | "name"               | "cookies"           |
| Value              | "encrypted_value"    | "cookies"           |
| Date Created       | "creation_utc"       | "cookies"           |
| Date Last Accessed | "last_access_utc"    | "cookies"           |
| Expiry Date        | "expires_utc"        | "cookies"           |

#### List View Columns (Firefox)

| Column Name        | Data Origin (column) | Data Origin (table) |
|--------------------|----------------------|---------------------|
| Host               | "host"               | "moz_cookies"       |
| Path               | "path"               | "moz_cookies"       |
| Name               | "name"               | "moz_cookies"       |
| Value              | "value"              | "moz_cookies"       |
| Date Created       | "creationTime"       | "moz_cookies"       |
| Date Last Accessed | "lastAccessed"       | "moz_cookies"       |
| Expiry Date        | "expiry"             | "moz_cookies"       |

## 5.34.23 Cryptocurrency Wallet Apps

OSForensics supports collecting evidences of the following Cryptocurrency Wallet applications:

- Binance
- Ledger Live
- Bitcoin Core
- Electrum
- Litecoin Core
- TokenPocket
- Daedalus Mainnet

- Electron Cash
- Melis Wallet
- Interstellar
- Solar Wallet
- Keybase
- Litemint

## 5.34.24 USB

OSForensics supports collecting evidentiary information from Registry and Windows Event Log that helps in tracking USB devices plugged into a machine.

There are two sub-categories under the USB section.

#### **USB** Devices

Displays list of USB devices connected.

The different sources of artifacts considered in this category include:

| Artifacts                           | Location                                                                                                    |
|-------------------------------------|----------------------------------------------------------------------------------------------------|
| PnP manager log file                | [System Drive]:\Windows\INF\setupapi.dev.log                                                                                                    |
| Windows Registry<br>hives           | SYSTEM\CurrentControlSet\Control\DeviceClasses<br>SYSTEM\CurrentControlSet\Enum\USBSTOR<br>SYSTEM\CurrentControlSet\Enum\USB<br>SYSTEM\CurrentControlSet\Enum\SCSI |
| Windows Event logs<br>Event ID 1006 | [System Drive]:\Windows\System32\winevt\Logs\Microsoft-Windows-Partition%<br>4Diagnostic.evtx                                                                      |

#### **USB History**

Displays connection and disconnection timestamps of USB storage devices. The sources of artifacts considered in this category include:

| Artifacts                                                   | Location                                                                                                    |
|-------------------------------------------------------------|----------------------------------------------------------------------------------------------------|
| Windows Event logs<br>Event IDs 2003, 2102<br>Event ID 1006 | [System Drive]:\Windows\System32\winevt\Logs\Microsoft-Windows-<br>DriverFrameworks-UserMode%4Operational.evtx<br>[System Drive]:\Windows\System32\winevt\Logs\Microsoft-Windows-Partition%<br>4Diagnostic.evtx |

\*Note that this event logging is not enabled by default.

The "Filter Results for This Device" option in the right-click menu allows you to quickly filter in the specified USB device and only display the relevant information.

| File Details# File List# Timeline# | ŧ                       |                  |                     |                  |         |           |
|------------------------------------|-------------------------|------------------|---------------------|------------------|---------|-----------|
| Item                               | Device Type             | Product I        | D                   | 🗢 Serial Numb    | ber     | Revision  |
| WD My Passport 0837                | USB                     | My Pacer         | ort 0927            | M/VD 1A 266K/42K |         | 1072      |
| 🗌 🥒 Seagate Expansion              | USB                     | Exp              | Filter Results for  | This Device      |         | '10       |
| 🗌 🥒 Seagate Technology L           | USB Attached SCSI (UAS) | PID.             | Clear Filter(s)     |                  |         | :V_0710   |
| 🗌 🥒 Verbatim STORE N GO            | USB                     | STC -            | View with Intern    | al Viewer        | Enter#  | 00        |
| 🗌 🥒 Verbatim STORE N GO            | Disk                    | STC              |                     |                  | Lincer# | DO        |
| 🗌 🥒 Verbatim, Ltd (VID_18          | USB Mass Storage Device | Flas             | Open Containin      | g Folder#        |         | :V_0100   |
| 🗌 🥒 Kingston DataTraveler          | Disk                    | Dati             | Add List of All Ite | ame to Case#     |         |           |
| 🗌 🥒 Kingston Technology            | USB Mass Storage Device | Dati             |                     |                  |         | :V_0001   |
| Sony Corporation (VID              | USB Input Device        | PID.             | Export List of All  | ltems#           |         | > :V_0100 |
| Sony Corporation (VID              | USB Audio Device        | PID.             | Tanala Chash        |                  | C       | :V_0100   |
| Sony Corporation (VID              | USB Input Device        | PID <sub>.</sub> | Toggle Check        |                  | Space#  | :V_0100   |
| Sony Corporation (VID              | USB Audio Device        | PID.             | Check All           |                  | Ctrl+A# | :V_0100   |
| Microsoft Corporation              | USB Input Device        | Xbo              | Tag Selected File   | (s)              | Ctrl+T# |           |
| Microsoft Corporation              | USB Input Device        | Xbo              | -                   |                  |         |           |
| Microsoft Corporation              | USB Input Device        | Xbo              | 0 item(s) checke    | d                |         | >         |
| Microsoft Corporation              | USB Input Device        | Хрохзел          | Controller (PID     | 68/392200158/08/ | 13      |           |
| 🗌 🥒 Logitech Inc. (VID_04          | USB Input Device        | PID_C33          | =&MI_01             | 6&2fc599be&0&0   | 0001    | REV_3100  |
| Logitech Inc. (VID_04              | USB Input Device        | PID_C33          | =&MI_00             | 6&2fc599be&0&0   | 0000    | REV_3100  |

# 5.35 Verify / Create Hash

The Verify / Create Hash module is used for verifying the integrity of files by calculating its hash value. It can also be used to create a hash of a whole partition or physical disk drive or a simple text string.

| File Hashing                                                                                                    |                      | Help |
|----------------------------------------------------------------------------------------------------|----------------------|------|
| Hash Sets Verify/Create Hash                                                                                                    |                      |      |
| ● File ○ Volume ○ Text                                                                                                    |                      |      |
| File Drive-C:\Users\Passmark\Downloads\test.mbox                                                                                                    | Calculate            | :    |
| Hash Function $$ SHA-1 $$ $$ Secondary Hash Function $$ MD5 $$ $$ $$                                                                                                    |                      |      |
| Upper case output                                                                                                    |                      |      |
| Progress                                                                                                    |                      |      |
| Data Hashed 1.02 MB                                                                                                    |                      |      |
| Calculated Hash 76eff202ccb028e0c18db6e9ee9c7b7c1b117b9e                                                                                                    | SHA-1                |      |
| Primary                                                                                                    |                      |      |
| c3656af72b2260a92cbc924131bbdbe1                                                                                                    | MD5                  |      |
| Secondary                                                                                                    |                      |      |
| Comparison Hash 76eff202ccb028e0c18db6e9ee9c7b7c1b117b9e                                                                                                    |                      |      |
| Hashes (primary) are equal                                                                                                    |                      |      |
| Add Result to Case                                                                                                    |                      |      |
| Selected Hash<br>Function Description SHA-1 is part of the broader set of SHA hash functions developed by the<br>the most secure, SHA-1 is by far the most widely used. | he NSA. Although not | ^    |
| At this point in time SHA-1 is considered to have been broken, however<br>a somewhat computationally intensive task and SHA-1 continues to be u<br>applications.        |                      | ~    |
|                                                                                                    |                      |      |

To calculate a hash for a file, simply input the file path, select one of the available hash functions and press Calculate. To verify the calculated hash with a known hash value, copy the known hash value into the Comparison Hash field.

The Comparison Hash may automatically populate if a pre-calculated hash could be detected attached to the selected file.

To create a hash for a partition or drive, select the 'Volume' radio button and then use the drop down to select from the available drives and partition. Note that administrator privileges are required for this feature.

To create a hash of a line of text select the text option and type or paste the text you want to hash into the text field.

#### Hash Function / Secondary Hash Function

Specify the hash function to use for hashing. A secondary hash function can also be specified to calculate the hash value simultaneously.

#### Upper case output

If checked, the calculated hash will be in upper case.

#### Add Result to Case...

Save the result of the hash calculation and add to the case.

# 5.36 Web Browser

For computers supporting the newer Webview2 based on Chromium Edge the Web Browser module will open in a new window. The Web Browser module provides a basic web viewer from within OSForensics. This module add the ability to load web pages from the web and save screen captures of web pages to the current opened case.

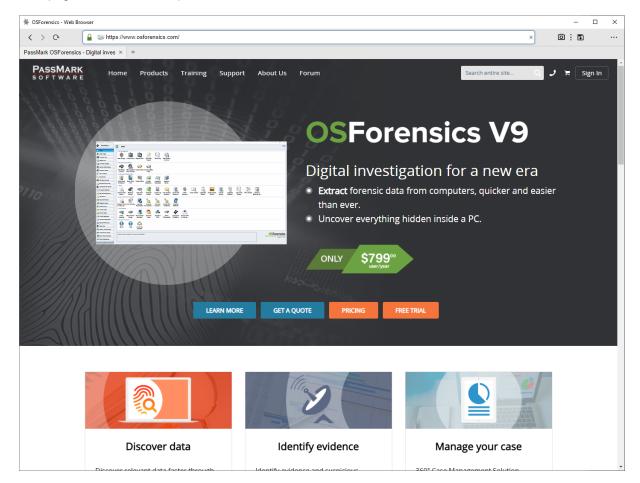

#### **Caution:**

The internal OSForeniscs' web browser module is implemented Webview2 based on Chromium Edge. Several right click options including "Save As..." and possibly Print will not work due to OSForensics running with elevated permissions. We have not disable the options, but until a workaround is available or the API is changed. the options will not work. If you require those options, you can run OSForensics without elevated permissions, by starting the osf32.exe or osf64.exe executable directly from the the OSForensics program files directory.

## Address Bar

Allows you to enter an URL to navigate to or shows the current URL of the loaded web page.

# **Navigation Buttons**

 $\boldsymbol{<} \ > \ \boldsymbol{{}_{\mathcal{O}}}$ 

Not all buttons will be enabled at all times. Buttons (starting from left):

- Back Load the previous page.
- Forward Active when the "Back" button has been used. Goes Forward to the recently viewed page.
- Refresh/Stop Reload the current page or when the page is being loading, stop the current page from loading.

## Screen Capture

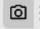

Pressing the screen capture button will capture the current page. Different capture options (Visible, Region, Page) allow you to choose what is captured. The image will been prefaced with capture date and the current URL. The captured screen will then be added to the case under "Files".

| Ø |   | Visible Window |  |
|---|---|----------------|--|
|   |   | Select Region  |  |
|   | ~ | Whole Page     |  |

#### **Visible Window**

Captures what is current visible in the browser.

#### Select Region

Will bring up on screen prompts to allow you to capture only a certain region of the visible browser. (If the region width selected is too small, the info text added to the top of picture may not be shown completely).

#### Whole Page

The whole page will be saved as an image.

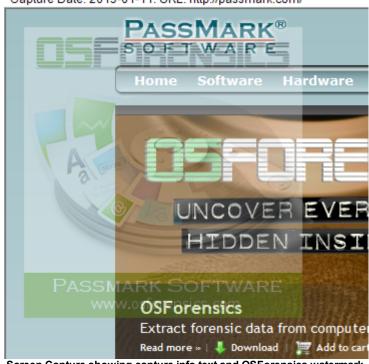

Capture Date: 2013-01-11. URL: http://passmark.com/

Screen Capture showing capture info text and OSForensics watermark.

(Note: The Free version of OSForensics will have OSForensics logo watermarked throughout the image. The Pro version will not show the watermark.)

## Save/Export Page

## •

Pressing the following button will launch the export page dialog. The dialog will allow you to capture all the pages currently linked from the Current Page. Or load a site list file to capture.

| OSI OTCHSICS WED DIOWS                                                                                                    | er Export                                                                                                    |                                                                    |            | —                                         |            |
|----------------------------------------------------------------------------------------------------|----------------------------------------------------------------------------------------------------|--------------------------------------------------------------------|------------|-------------------------------------------|------------|
| xport Settings                                                                                                    |                                                                                                    |                                                                    |            |                                           |            |
| Use Current Page                                                                                                    | https://www.c                                                                                                    | osforensics.com/                                                   |            |                                           |            |
|                                                                                                    | Follow & exp                                                                                                    | port links (single level)                                          |            |                                           |            |
| O Use Webpage List File                                                                                                    |                                                                                                    |                                                                    |            | Se                                        | elect File |
| ther Options (Does not app                                                                                                    | ply to Follow & ex                                                                                                    | port pages from the Use Current Page opt                           | tion):     |                                           |            |
| Extract Embedded Vid                                                                                                    | deos                                                                                                    |                                                                    |            |                                           |            |
| Download other non-                                                                                                    | HTML linked conte                                                                                                    | ent ( <a href="">)</a>                                             |            |                                           |            |
| ✓ Office + PDF d                                                                                                    | documents                                                                                                    | ZIP and compressed archive                                         | Multimedia |                                           |            |
| Download Exec                                                                                                    | cutables                                                                                                    | ✓ Plain text files                                                 |            |                                           |            |
| Custom                                                                                                    |                                                                                                    |                                                                    |            |                                           |            |
|                                                                                                    | https://www.os                                                                                                    | sforensics.com/                                                    |            |                                           | Filter     |
| Match base domain only:                                                                                                    | https://www.os                                                                                                    | sforensics.com/                                                    |            |                                           |            |
| Match base domain only:                                                                                                    |                                                                                                    |                                                                    |            |                                           | Filter     |
| Match base domain only:                                                                                                    | cs.com/index.htm                                                                                                    | nl                                                                 |            | Link C<br>2<br>2                          |            |
| Match base domain only:<br>Export Link?<br>https://www.osforensic<br>https://www.osforensic                                                                                                    | cs.com/index.htm<br>cs.com/products/i                                                                                                    | nl<br>líndex.php                                                   |            | 2                                         |            |
| ages in export<br>Match base domain only:<br>Export Link?<br>https://www.osforensic<br>https://www.osforensic<br>https://www.osforensic                                                                                                    | cs.com/index.htm<br>cs.com/products/i<br>cs.com/training.ht                                                                                                    | nl<br>lindex.php<br>Itml                                           |            | 2                                         |            |
| Match base domain only:<br>Export Link?<br>https://www.osforensic<br>https://www.osforensic<br>https://www.osforensic<br>https://www.osforensic<br>https://www.passmark.                                                                                                    | cs.com/index.htm<br>cs.com/products/i<br>cs.com/training.hi<br>cs.com/support.h<br>.com/about/                                                                                                    | nl<br>lîndex.php<br>Itml                                           |            | 2<br>2<br>4                               |            |
| Match base domain only:<br>Export Link?<br>https://www.osforensic<br>https://www.osforensic<br>https://www.osforensic<br>https://www.osforensic<br>https://www.passmark.<br>https://forums.passmark.                                                                                                    | cs.com/index.htm<br>cs.com/products/i<br>cs.com/training.ht<br>cs.com/support.h<br>.com/about/<br>rk.com/osforensic                                                                                                    | nl<br>lîndex.php<br>Itml                                           |            | 2<br>2<br>4                               |            |
| Match base domain only:<br>Export Link?<br>https://www.osforensic<br>https://www.osforensic<br>https://www.osforensic<br>https://www.osforensic<br>https://forums.passmark.<br>https://forums.passmark<br>https://www.osforensic                                                                         | cs.com/index.htm<br>cs.com/products/i<br>cs.com/training.ht<br>cs.com/support.h<br>.com/about/<br>rk.com/osforensic<br>cs.com/#                                                                                             | nl<br>Index.php<br>Itml<br>Itml<br>cs-osfmount-osfclone            |            | 2<br>2<br>4                               |            |
| Match base domain only:<br>Export Link?<br>https://www.osforensic<br>https://www.osforensic<br>https://www.osforensic<br>https://www.osforensic<br>https://forums.passmark.<br>https://forums.passmark<br>https://www.osforensic<br>https://www.osforensic                                               | cs.com/index.htm<br>cs.com/products/i<br>cs.com/training.ht<br>cs.com/support.h<br>.com/about/<br>rk.com/osforensic<br>cs.com/#<br>cs.com/contact_u                                                                         | nl<br>Index.php<br>Itml<br>Itml<br>cs-osfmount-osfclone<br>us.html |            | 2<br>2<br>4                               |            |
| Match base domain only:<br>Export Link?<br>https://www.osforensic<br>https://www.osforensic<br>https://www.osforensic<br>https://www.osforensic<br>https://forums.passmark.<br>https://www.osforensic<br>https://www.osforensic<br>https://www.osforensic<br>https://www.osforensic                      | cs.com/index.htm<br>cs.com/products/i<br>cs.com/training.ht<br>cs.com/support.h<br>.com/about/<br>rk.com/osforensic<br>cs.com/sforensic<br>cs.com/soforensic<br>cs.com/soforensic<br>cs.com/soforensic                      | nl<br>Index.php<br>Itml<br>Itml<br>cs-osfmount-osfclone<br>us.html |            | 2<br>2<br>4<br>2<br>1<br>1<br>1<br>4<br>1 |            |
| Match base domain only:<br>Export Link?<br>https://www.osforensic<br>https://www.osforensic<br>https://www.osforensic<br>https://www.osforensic<br>https://forums.passmark.<br>https://www.osforensic<br>https://www.osforensic<br>https://www.osforensic<br>https://www.osforensic                      | cs.com/index.htm<br>cs.com/products/i<br>cs.com/training.ht<br>cs.com/support.h<br>.com/about/<br>rk.com/osforensic<br>cs.com/sforensic<br>cs.com/soforensic<br>cs.com/soforensic<br>cs.com/soforensic                      | nl<br>Index.php<br>Itml<br>Itml<br>cs-osfmount-osfclone<br>us.html |            | 2<br>2<br>4                               |            |
| Match base domain only:<br>Export Link?<br>https://www.osforensic<br>https://www.osforensic<br>https://www.osforensic<br>https://www.passmark.<br>https://forums.passmar<br>https://www.osforensic<br>https://www.osforensic<br>https://www.osforensic<br>https://www.passmark.<br>https://www.passmark. | cs.com/index.htm<br>cs.com/products/i<br>cs.com/training.hi<br>cs.com/support.h<br>.com/about/<br>rk.com/osforensic<br>cs.com/#<br>cs.com/soforensic<br>cs.com/#<br>cs.com/contact_u<br>.com/sales/cart.p<br>.com/login.php | nl<br>Index.php<br>Itml<br>Itml<br>cs-osfmount-osfclone<br>us.html |            | 2<br>2<br>4<br>2<br>1<br>1<br>1<br>4<br>1 | Count      |

## **Export Settings**

*Use Current Page* - Use the current page that is loaded in the web browser. Selecting the "Follow & export links" checkbox will also export the pages linked on the current page. Further filtering can be done if not all pages are to be exported.

*Use Webpage List File* - Load a text file containing URLs to export. The list file should place each site on a new line. Lines starting with # are comment lines and will not be loaded.

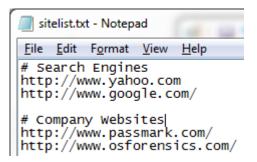

**Other Options** - These options only apply to the top level page only when Use Current Page option or apply to all pages if using Webpage List File. Files will be saved and added to case in a subfolder of where the original case item is located.

*Extract Embedded Video -* Will attempt to extract the first embedded video on the webpage. Video is saved in .mp4 format.

*Download other non-HTML linked content* - Will download and saved other files that may be linked via anchor <a href="..."> on the webpage. User can select a chosen preset or specify their own extensions to download.

- Office + PDF Documents -.doc;.dot;.ppt;.pps;.pot;.xls;.xlt;.docx;.pptx;.xlsx;.dotx;.pdf;.odt;.sxw;.ods;.odp
- Zip and compressed archive .zip;.tgz;.taz;.tar.gz;.tar;.zipx;.rar;.arj;.dmg;.iso;.chm;.bz2;.lzo;.7z
- Multimedia -.jpg;.jpeg;.jpe;.gif;.tiff;.tif;.png;.bmp;.wmv;.mpg;.mpeg;.rmv;.rmvb;.flv;.mov;.qt;.avi.mp3;.mp4;.mkv;.w ma
- Download Executables .exe;.cab;.msi (*Note: Executable files with .exe extension will be renamed to .exe\_ to prevent accidental opening of the file.*)
- Plain Text Files .txt;.text;.rtf
- · Custom User specified extensions to download, separate extensions with semicolon;

#### Pages to Export

If using Current Page as the export option, in addition to the current URL, you can select additional linked pages to be captured. The list will show pages that are linked from the current page. The column Link Count shows how many times the link is found on the current page. If using the Webpage List option, then the list shows what sites were found in the file.

*Match base domain only* - Allow you to filter the list to match certain base domains. Domains should start with http:// or https://. You can specify multiple domains separated by a semicolon ";" character. The filter is case insensitive.

*Export* - This will start the export process of saving the page to your current case. OSForensics will pop up a web browser window during capture process. It is best to leave the capture process alone while it is in progress.

## 5.36.1 Web Browser (Non-supported OS)

For system that do not support the new Webview2 browser, OSForensics will start the older browser module. The Web Browser module provides a basic web viewer from within OSForensics. This module add the ability to load web pages from the web and save screen captures of web pages to the current opened case.

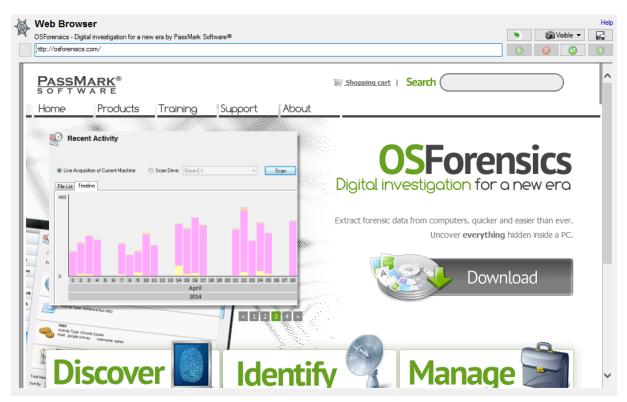

#### **Caution:**

The internal OSForeniscs' web browser module is implemented using Microsoft Internet Explorer Web Control COM object. In using the web browser, it will behave similarly to using Internet Explorer on Windows. As such it may leave artifacts (e.g. cookies, temp web files, entries in browser history) on the machine OSForensics is being operated on. Users should take caution if the web browser is being used on a live system that is under investigation.

## **Address Bar**

Allows you to enter an URL to navigate to or shows the current URL of the loaded web page.

# **Navigation Buttons**

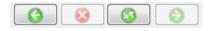

Not all buttons will be enabled at all times. Buttons (starting from left):

- Back Load the previous page.
- Stop Active when the page is being downloading. Stop the current page from loading.
- Refresh Reload the current page.
- Forward Active when the "Back" button has been used. Goes Forward to the recently viewed page.

## **Screen Capture**

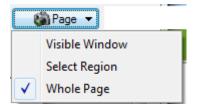

Pressing the screen capture button will capture the current page. Different capture options (Visible, Region, Page) allow you to choose what is captured. The image will been prefaced with capture date and the current URL. The captured screen will then be added to the case under "Files".

#### **Visible Window**

Captures what is current visible in the browser.

#### **Select Region**

Will bring up on screen prompts to allow you to capture only a certain region of the visible browser. (If the region width selected is too small, the info text added to the top of picture may not be shown completely).

#### Whole Page

The whole page will be saved as an image.

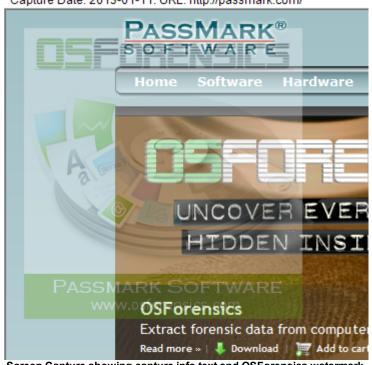

Capture Date: 2013-01-11. URL: http://passmark.com/

Screen Capture showing capture info text and OSForensics watermark.

(Note: The Free version of OSF or ensics will have OSF or ensics logo watermarked throughout the image. The Pro version will not show the watermark.)

## Save/Export Page

Pressing the following button will launch the export page dialog. The dialog will allow you to capture all the pages currently linked from the Current Page. Or load a site list file to capture.

| Contract Contract                                                                                                    | port                                                                                                    |                                                                                                    |
|----------------------------------------------------------------------------------------------------|----------------------------------------------------------------------------------------------------|----------------------------------------------------------------------------------------------------|
| Export Settings                                                                                                    |                                                                                                    |                                                                                                    |
| Use Current Page                                                                                                    | https://www.osforensics.com/                                                                                                    |                                                                                                    |
|                                                                                                    | Follow & export links (single level)                                                                                                    |                                                                                                    |
| O Use Webpage List File                                                                                                    |                                                                                                    | Select File                                                                                                 |
| Export HTML Pages As:                                                                                                    |                                                                                                    |                                                                                                    |
| Image (.png)                                                                                                    |                                                                                                    |                                                                                                    |
| ◯ Web Archive (.mht)                                                                                                    |                                                                                                    |                                                                                                    |
| Other Options (Does not app                                                                                                    | ly to Follow & export pages from the Use Current Page option):                                                                                                    |                                                                                                    |
| Extract Embedded Vid                                                                                                    | leos                                                                                                    |                                                                                                    |
| Download other non-                                                                                                    | -ITML linked content ( <a href="">)</a>                                                                                                    |                                                                                                    |
| Office + PDF d                                                                                                    | ocuments ZIP and compressed archive                                                                                                    | Multimedia                                                                                                  |
| Download Exec                                                                                                    | cutables Plain text files                                                                                                    |                                                                                                    |
|                                                                                                    |                                                                                                    |                                                                                                    |
| Custom                                                                                                    |                                                                                                    |                                                                                                    |
|                                                                                                    | https://www.osforensics.com/                                                                                                    | Filter                                                                                                    |
| Match base domain only:                                                                                                    |                                                                                                    | Filter                                                                                                    |
| Export Link?                                                                                                    |                                                                                                    | Link Count                                                                                                  |
| Export Link?                                                                                                    |                                                                                                    |                                                                                                    |
| Export Link?                                                                                                    | .com/<br>:om/sales/cart.php                                                                                                    | Link Count ^<br>1                                                                                           |
| Export Link? Link: Link: Link | .com/<br>:om/sales/cart.php<br>:s.com/index.html                                                                                                    | Link Count<br>1<br>1                                                                                        |
| Export Link?  http://www.osforensics  http://www.passmark.c  https://www.osforensic  https://www.osforensic  https://www.osforensic  https://www.osforensic                                                                                                    | s.com/<br>com/sales/cart.php<br>cs.com/index.html<br>cs.com/products.html<br>cs.com/training.html                                                                                                    | Link Count ^<br>1<br>1<br>1<br>1<br>1<br>1<br>1                                                             |
| Export Link?  http://www.osforensics  http://www.passmark.c  https://www.osforensic  https://www.osforensic  https://www.osforensic  https://www.osforensic  https://www.osforensic                                                                                                    | s.com/<br>com/sales/cart.php<br>cs.com/index.html<br>cs.com/products.html<br>cs.com/training.html<br>cs.com/support.html                                                                                                    | Link Count ^ 1<br>1<br>1<br>1<br>1<br>1<br>1<br>1<br>1<br>1                                                 |
| Export Link?  Attp://www.osforensics  Attp://www.osforensics  Attp://www.osforensic  Attps://www.osforensic  Attps://www.osforensic  Attps://www.osforensic  Attp://www.osforensic  Attp://www.osforensic  At | s.com/<br>com/sales/cart.php<br>cs.com/index.html<br>cs.com/products.html<br>cs.com/training.html<br>cs.com/support.html<br>com/about/                                                                                                    | Link Count ^ 1<br>1<br>1<br>1<br>1<br>1<br>1<br>1<br>1<br>1<br>1<br>1                                       |
| Export Link?  http://www.osforensics  http://www.osforensic  https://www.osforensic  https://www.osforensic  https://www.osforensic  https://www.osforensic  https://www.osforensic  http://www.osforensic  http://www.osforensic  http://www.osforensic                                                                                                    | s.com/<br>com/sales/cart.php<br>cs.com/index.html<br>cs.com/products.html<br>cs.com/training.html<br>cs.com/support.html<br>com/about/<br>cs.com/osforensics.html                                                                                                    | Link Count ^<br>1<br>1<br>1<br>1<br>1<br>1<br>1<br>1<br>1<br>1<br>1<br>1<br>1<br>1<br>1                     |
| Export Link?  http://www.osforensics http://www.osforensic https://www.osforensic https://www.osforensic https://www.osforensic https://www.osforensic http://www.osforensic http://www.osforensic http://www.osforensic https://www.osforensic https://www.osforensic                                                                                                    | s.com/<br>com/sales/cart.php<br>cs.com/index.html<br>cs.com/products.html<br>cs.com/training.html<br>cs.com/support.html<br>com/about/<br>cs.com/osforensics.html<br>cs.com/discover.html                                                                                                 | Link Count ^ 1<br>1<br>1<br>1<br>1<br>1<br>1<br>1<br>1<br>1<br>1<br>1<br>1<br>1<br>1<br>1                   |
| Export Link?  http://www.osforensics http://www.osforensics https://www.osforensic https://www.osforensic https://www.osforensic https://www.osforensic https://www.osforensic http://www.osforensic https://www.osforensic https://www.osforensic https://www.osforensic https://www.osforensic https://www.osforensic https://www.osforensic https://www.osforensic                                                                                                    | s.com/<br>com/sales/cart.php<br>cs.com/index.html<br>cs.com/products.html<br>cs.com/training.html<br>cs.com/support.html<br>com/about/<br>cs.com/osforensics.html<br>cs.com/discover.html<br>cs.com/identify.html                                                                         | Link Count ^ 1<br>1<br>1<br>1<br>1<br>1<br>1<br>1<br>1<br>1<br>1<br>1<br>1<br>1<br>1                        |
| Export Link?  http://www.osforensics http://www.osforensics https://www.osforensic https://www.osforensic https://www.osforensic https://www.osforensic https://www.osforensic http://www.osforensic https://www.osforensic https://www.osforensic https://www.osforensic https://www.osforensic https://www.osforensic https://www.osforensic https://www.osforensic                                                                                                    | s.com/<br>com/sales/cart.php<br>cs.com/index.html<br>cs.com/products.html<br>cs.com/training.html<br>cs.com/support.html<br>com/about/<br>cs.com/osforensics.html<br>cs.com/discover.html<br>cs.com/identify.html<br>cs.com/identify.html                                                 | Link Count ^ 1<br>1<br>1<br>1<br>1<br>1<br>1<br>1<br>1<br>1<br>1<br>1<br>1<br>1<br>1<br>1<br>1<br>1<br>1    |
| Export Link?  http://www.osforensics http://www.osforensics https://www.osforensic https://www.osforensic https://www.osforensic https://www.osforensic http://www.osforensic http://www.osforensic https://www.osforensic https://www.osforensic https://www.osforensic https://www.osforensic                                                                                                    | s.com/<br>com/sales/cart.php<br>cs.com/index.html<br>cs.com/products.html<br>cs.com/training.html<br>cs.com/support.html<br>com/about/<br>cs.com/osforensics.html<br>cs.com/discover.html<br>cs.com/identify.html<br>cs.com/identify.html<br>cs.com/identify.html<br>cs.com/identify.html | Link Count ^ 1 1 1 1 1 1 1 1 1 1 1 1 1 1 1 1 1 1 1                                                          |
| Export Link?     http://www.osforensics     http://www.osforensics     http://www.osforensic     https://www.osforensic     https://www.osforensic     https://www.osforensic     http://www.osforensic     http://www.osforensic     https://www.osforensic     https://www.osforensic                                                                                                    | s.com/<br>com/sales/cart.php<br>cs.com/index.html<br>cs.com/products.html<br>cs.com/training.html<br>cs.com/support.html<br>com/about/<br>cs.com/osforensics.html<br>cs.com/discover.html<br>cs.com/identify.html<br>cs.com/identify.html<br>cs.com/identify.html<br>cs.com/identify.html | Link Count ^ 1 1 1 1 1 1 1 1 1 1 1 1 1 1 1 1 1 1 1                                                          |
| Export Link?     http://www.osforensics     http://www.osforensics     http://www.osforensic     https://www.osforensic     https://www.osforensic     https://www.osforensic     http://www.osforensic     https://www.osforensic     https://www.osforensic     h     | s.com/<br>com/sales/cart.php<br>cs.com/index.html<br>cs.com/products.html<br>cs.com/training.html<br>cs.com/support.html<br>com/about/<br>cs.com/osforensics.html<br>cs.com/discover.html<br>cs.com/identify.html<br>cs.com/identify.html<br>cs.com/identify.html<br>cs.com/about/        | Link Count ^<br>1<br>1<br>1<br>1<br>1<br>1<br>1<br>1<br>1<br>1<br>1<br>1<br>1<br>1<br>1<br>1<br>1<br>1<br>1 |
| Export Link?  http://www.osforensics  http://www.osforensics  https://www.osforensic  https://www.osforensic  https://www.osforensic  http://www.osforensic  https://www.osforensic  https://www.osforensic  https://www.osforensic  https://www.osforensic  https://www.osforensic  https://www.osforensic  https://www.osforensic  https://www.osforensic  https://www.osforensic  https://www.osforensic  https://www.passmark.                                                                                                    | s.com/<br>com/sales/cart.php<br>cs.com/index.html<br>cs.com/products.html<br>cs.com/training.html<br>cs.com/support.html<br>com/about/<br>cs.com/osforensics.html<br>cs.com/discover.html<br>cs.com/identify.html<br>cs.com/identify.html<br>cs.com/identify.html<br>cs.com/about/        | Link Count                                                                                                  |

## **Export Settings**

*Use Current Page* - Use the current page that is loaded in the web browser. Selecting the "Follow & export links" checkbox will also export the pages linked on the current page. Further filtering can be done if not all pages are to be exported.

*Use Webpage List File* - Load a text file containing URLs to export. The list file should place each site on a new line. Lines starting with # are comment lines and will not be loaded.

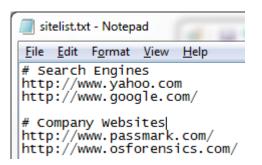

*Export As - Image or Web Archive. P*ages will be saved as .PNGs images or .MHT web-archive format.

**Other Options** - These options only apply to the top level page only when Use Current Page option or apply to all pages if using Webpage List File. Files will be saved and added to case in a subfolder of where the original case item is located.

*Extract Embedded Video* - Will attempt to extract the first embedded video on the webpage. Video is saved in .mp4 format.

*Download other non-HTML linked content* - Will download and saved other files that may be linked via anchor <a href="..."> on the webpage. User can select a chosen preset or specify their own extensions to download.

- Office + PDF Documents -.doc;.dot;.ppt;.pps;.pot;.xls;.xlt;.docx;.pptx;.xlsx;.dotx;.pdf;.odt;.sxw;.ods;.odp
- Zip and compressed archive .zip;.tgz;.taz;.tar.gz;.tar;.zipx;.rar;.arj;.dmg;.iso;.chm;.bz2;.lzo;.7z
- Multimedia -.jpg;.jpeg;.jpe;.gif;.tiff;.tif;.png;.bmp;.wmv;.mpg;.mpeg;.rmv;.rmvb;.flv;.mov;.qt;.avi.mp3;.mp4;.mkv;.w ma
- Download Executables .exe;.cab;.msi (*Note: Executable files with .exe extension will be renamed to .exe\_ to prevent accidental opening of the file.*)
- Plain Text Files .txt;.text;.rtf
- Custom User specified extensions to download, separate extensions with semicolon;

## Pages to Export

If using Current Page as the export option, in addition to the current URL, you can select additional linked pages to be captured. The list will show pages that are linked from the current page. The column Link Count shows how many times the link is found on the current page. If using the Webpage List option, then the list shows what sites were found in the file.

*Match base domain only* - Allow you to filter the list to match certain base domains. Domains should start with http:// or https://. You can specify multiple domains separated by a semicolon ";" character. The filter is case insensitive.

*Export* - This will start the export process of saving the page to your current case. OSForensics will pop up a web browser window during capture process. It is best to leave the capture process alone while it is in progress.

# 5.37 Web Server Log Viewer

The Web Server Log Viewer allows users to extract and analyze log data generated by Apache, IIS, NGINX or other custom web server logs. The below is a list of some of the main features.

- Supports Common, Combined and Custom log formats
- · Custom log supports more than 35 different fields
- Supports Apache and NGINX Access Log and Error Log
- Supports IIS W3C Extended, IIS, NCSA log file formats
- Generates Top reports
- Supports IPv4 & IPv6
- Filter by any combination of log fields
- Export to CSV, TXT or HTML
- · Automatically filter results that contain common known exploits

| Veb Server Log Viewer<br>Edit Search Reports |          |            |                                      |                            |           |            |                          |                                        |                                                | - 0                                                                                                    |
|----------------------------------------------|----------|------------|--------------------------------------|----------------------------|-----------|------------|--------------------------|----------------------------------------|------------------------------------------------|----------------------------------------------------------------------------------------------------|
| . 📦 🛐 📷                                      |          | ġ.         | Advanced<br>Filter                   |                            |           |            |                          |                                        |                                                |                                                                                                    |
| Error Log                                    | erro     | r_log1     |                                      |                            |           |            |                          |                                        |                                                |                                                                                                    |
| C:\temp\error_log                            |          | =          | Host Name                            | Date and Time (GMT +10:00) | Log Level | Process ID | Source File              | Error Status Code                      | Client IP                                      | Log Message                                                                                                    |
| C:\temp\access_lo                            | E.       | 6564       | www.passmark.com                     | 28/02/2020, 11:52:35       | warn      | 49831      | fcgid_bridge.c(559)      | (70008)Partial results are valid but p | 203, 133, 169, 184; 39446                      | mod_fcgid: can't get data from http dient                                                                                                    |
| IIS Log                                      | E.       | 8435       | www.passmark.com                     | 28/02/2020, 15:04:00       | warn      | 7611       | fcgid bridge.c(559)      | (70008)Partial results are valid but p | 103.114.11.20:53405                            | mod fcaid: can't get data from http client                                                                                                    |
| C:\temp\u_ex200:                             | E.       | 6394       | www.passmark.com                     | 28/02/2020, 11:34:28       | warn      | 49831      | fcgid_bridge.c(559)      | (70008)Partial results are valid but p | 154.0.155.205:43212                            | mod_fcgid: can't get data from http client                                                                                                    |
| (w)                                          | E.       | 62         | www.passmark.com                     | 27/02/2020, 22:33:58       | error     | 99982      | core.c(4630)             | (63)File name too long                 | 139.180.221.183:54559                          | AH00127: Cannot map GET /forum/image/png;base64,iVBORw0KGgoAAAANSUhEUgAA                                                                                                   |
|                                              | E.       | 1509       | www.passmark.com                     | 28/02/2020, 3:40:47        | error     | 99976      | request.c(1180)          | (63)File name too long                 | 207.46.13.2:1925                               | AH00127: Camiot map dc1 /rordm/mage/piig;based+,robotwordgoAAAArooneogAA<br>AH00036: access to /download/index.h1xc31x831xc61x921xc31x861xe21x801x991xc31x                 |
|                                              | E.       | 63         | www.passmark.com                     | 27/02/2020, 22:33:58       | error     | 99988      | core.c(4630)             | (63)File name too long                 | 139, 180, 221, 183; 54567                      | AH00127: Cannot map GET /forum/image/png;base64,iVBORw0KGgoAAAANSUhEUgA/                                                                                                   |
|                                              | IH .     | 7566       | www.passmark.com<br>www.passmark.com | 28/02/2020, 13:38:00       | warn      | 83583      | fcaid bridge.c(559)      |                                        | 31.17.254.67:33240                             | anou 127: Cannot map GET /rorum/image/png;baseo+,ivbOKW0KGgoAAAANSUnEUga/<br>mod fcoid: can't get data from http://dient                                                   |
|                                              | E.       | 194        | www.passmark.com                     | 27/02/2020, 22:48:35       | error     | 99976      | core.c(4599)             | (55)Software caused connection abort   | 139, 180, 221, 183; 49644                      | AH00126: Invalid URI in request POST /forum/ajax/apidetach/cron/run//////                                                                                                  |
|                                              | E.       | 195        | www.passmark.com                     | 27/02/2020, 22:48:55       | error     | 99978      | core.c(4599)             |                                        | 139.180.221.183:50104                          | AH00126: Invalid URI in request POST /forum/registration/////////////                                                                                                    |
|                                              | E.       | 195        | www.passmark.com                     | 27/02/2020, 22:48:55       | error     | 99981      | core.c(4599)             |                                        | 139.180.221.183:50104                          | AH00126: Invalid URI in request POST /forum/registration/checkusername////                                                                                                 |
|                                              | E.       | 222        | www.passmark.com                     | 27/02/2020, 22:51:54       | error     | 99980      | core.c(4599)             |                                        | 139.180.221.183:50127                          | AH00126: Invalid URI in request POST /forum/atax/api/phrase/////////////                                                                                                   |
|                                              | E.       | 224        | www.passmark.com                     | 27/02/2020, 22:51:54       | error     | 99981      | core.c(4599)             |                                        | 139.180.221.183:52221                          | AH00126: Invalid URI in request POST /forum/ajax/api/pin/ase/                                                                                                    |
|                                              | E.       | 224        | www.passmark.com<br>www.passmark.com | 27/02/2020, 22:51:56       | error     | 99901      |                          |                                        | 139.180.221.183:52482                          | AH00126: Invalid URI in request POST /forum/ajax/api/prirase/get-mases////<br>AH00126: Invalid URI in request POST /forum/ajax/api/node/////////////                       |
|                                              | E.       |            |                                      |                            |           | 99980      | core.c(4599)             |                                        |                                                |                                                                                                    |
|                                              | E.       | 226<br>227 | www.passmark.com                     | 27/02/2020, 22:52:04       | error     | 99980      | core.c(4599)             |                                        | 139.180.221.183:52561<br>139.180.221.183:52604 | AH00126: Invalid URI in request POST /forum/ajax/api/node/incrementNodeview//                                                                                              |
|                                              | E.       |            | www.passmark.com<br>www.passmark.com | 27/02/2020, 22:52:06       | error     | 99980      | core.c(4599)             |                                        | 139.180.221.183:52604                          | AH00126: Invalid URI in request POST /forum/ajax/api/node///////////                                                                                                    |
|                                              | E.       | 228        |                                      | 27/02/2020, 22:52:09       |           |            | core.c(4599)             |                                        | 139.180.221.183:52622                          | AH00126: Invalid URI in request POST /forum/ajax/api/content_privatemessage///                                                                                             |
|                                              | E.       | 229        | www.passmark.com                     | 27/02/2020, 22:52:09       | error     | 99976      | core.c(4599)             |                                        |                                                | AH00126: Invalid URI in request POST /forum/ajax/api/node/markRead/////                                                                                                    |
|                                              | E.       | 230<br>232 | www.passmark.com                     | 27/02/2020, 22:52:11       | error     | 99980      | core.c(4599)             |                                        | 139.180.221.183:52642                          | AH00126: Invalid URI in request POST /forum/ajax/api/content_privatemessage/creat                                                                                          |
|                                              | E.       |            | www.passmark.com                     | 27/02/2020, 22:52:24       | error     | 99982      | core.c(4599)             |                                        | 139.180.221.183:52816                          | AH00126: Invalid URI in request POST /forum/registration/////////////                                                                                                    |
|                                              | ĿH.      | 233        | www.passmark.com                     | 27/02/2020, 22:52:27       | error     | 99980      | core.c(4599)             |                                        | 139.180.221.183:52939                          | AH00126: Invalid URI in request POST /forum/registration/iscoppa///////                                                                                                    |
|                                              | E.       | 192        | www.passmark.com                     | 27/02/2020, 22:48:33       | error     | 99982      | core.c(4599)             |                                        | 139.180.221.183:49619                          | AH00126: Invalid URI in request POST /forum/ajax/apidetach/cron////////                                                                                                    |
|                                              | E .      | 814        | www.passmark.com                     | 28/02/2020, 1:45:41        | error     | 99978      | ssl_engine_kernel.c(332) |                                        | 52.16.137.212:60828                            | AH02031: Hostname www.passmark.com provided via SNI, but no hostname provided                                                                                              |
|                                              | ĽH .     | 7826       | www.passmark.com                     | 28/02/2020, 14:02:09       | error     | 86165      | mod_autoindex.c(2329)    |                                        | 189.247.154.4:41932                            | AH01276: Cannot serve directory /usr/www/users/passmark/downloads/: No matching                                                                                            |
|                                              | HH -     | 2986       | www.passmark.com                     | 28/02/2020, 6:03:42        | error     | 99982      | ssl_engine_kernel.c(332) |                                        | 52.30.171.229:60668                            | AH02031: Hostname www.passmark.com provided via SNI, but no hostname provided                                                                                              |
|                                              | E .      | 2987       | www.passmark.com                     | 28/02/2020, 6:03:43        | error     | 99982      | ssl_engine_kernel.c(332) |                                        | 52.30.171.229:60842                            | AH02031: Hostname www.passmark.com provided via SNI, but no hostname provided                                                                                              |
|                                              | ĿĿ.      | 2988       | www.passmark.com                     | 28/02/2020, 6:03:43        | error     | 99979      | ssl_engine_kernel.c(332) |                                        | 52.16.137.212:54300                            | AH02031: Hostname www.passmark.com provided via SNI, but no hostname provided                                                                                              |
|                                              | E .      | 3702       | www.passmark.com                     | 28/02/2020, 7:12:01        | error     | 99981      | mod_authz_groupfile.c(   |                                        | 104.186.73.154:49901                           | AH01666: Authorization of user Tulcan to access /cpubenchmark/datadump/cpu failed,                                                                                         |
|                                              | Ŀ.       | 3703       | www.passmark.com                     | 28/02/2020, 7:12:01        | error     | 99981      | mod_authz_groupfile.c(   |                                        | 104.186.73.154:49901                           | AH01666: Authorization of user Tulcan to access /cpubenchmark/datadump/cpu failed,                                                                                         |
|                                              | Ŀ.       | 3704       | www.passmark.com                     | 28/02/2020, 7:12:01        | error     | 99981      | mod_authz_core.c(891)    |                                        | 104.186.73.154:49901                           | AH01631: user Tulcan: authorization failure for "/cpubenchmark/datadump/cpu":                                                                                              |
|                                              |          | 3706       | www.passmark.com                     | 28/02/2020, 7:12:14        | error     | 99986      | mod_auth_basic.c(411)    |                                        | 104.186.73.154:49909                           | AH01618: user not found: /cpubenchmark/datadump/cpu                                                                                                    |
|                                              | 12.      | 7825       | www.passmark.com                     | 28/02/2020, 14:02:07       | error     | 86165      | mod_autoindex.c(2329)    |                                        | 74.125.210.56:54285                            | AH01276: Cannot serve directory /usr/www/users/passmark/downloads/: No matching                                                                                            |
|                                              |          | 6839       | www.passmark.com                     | 28/02/2020, 12:17:20       | error     | 54321      | ssl_engine_kernel.c(332) |                                        | 52.30.171.229:60644                            | AH02031: Hostname www.passmark.com provided via SNI, but no hostname provided                                                                                              |
|                                              |          | 6837       | www.passmark.com                     | 28/02/2020, 12:17:19       | error     | 50225      | ssl_engine_kernel.c(332) |                                        | 52.30.171.229:60372                            | AH02031: Hostname www.passmark.com provided via SNI, but no hostname provided                                                                                              |
|                                              |          | 6838       | www.passmark.com                     | 28/02/2020, 12:17:20       | error     | 49831      | ssl_engine_kernel.c(332) |                                        | 52.16.137.212:49898                            | AH02031: Hostname www.passmark.com provided via SNI, but no hostname provided                                                                                              |
|                                              |          | 8614       | www.passmark.com                     | 28/02/2020, 15:25:32       | error     | 7611       | ssl_engine_kernel.c(332) |                                        | 52.16.137.212:46994                            | AH02031: Hostname www.passmark.com provided via SNI, but no hostname provided<br>AH00106: tousild LIDT in concert DOCT. How in failure failed before from from 1 1 1 1 1 1 |
|                                              |          |            |                                      |                            | _         |            |                          |                                        |                                                |                                                                                                    |
|                                              | 1 item(s | s) checke  | d                                    |                            |           |            |                          |                                        |                                                |                                                                                                    |
| >                                            | Eltere   | d: showe   | ng 42 of 9669 logs                   |                            |           |            |                          |                                        |                                                |                                                                                                    |

# Usage

#### Add Log File

To add log files, select a file to open by clicking Add Log File from the top menu or the image button on the main window. Then the user will be prompted to select Log File Options.

- Access Log
- Error Log
- IIS Log
- Custom Log
- Automatic Filters

| Common Log Format  Access Log (Apache or NGINX)  Cerror Log (Apache or NGINX)  Select Server Timezone Local (GMT +10:00)  Select Server Timezone Local (GMT +10:00)  (for IIS Logging only)  Custom Format  Custom Format  Custom Log Select Server Timezone Local (GMT +10:00)  Select Server Timezone Local (GMT +10:00)  Select Server Timezone Local (GMT +10:00)  Select Server Timezone Local (GMT +10:00)  Custom Format  Select Server Timezone Local (GMT +10:00)  Select Server Timezone Local (GMT +10:00)  Select Server Timezone Local (GMT +10:00)  Select Server Timezone Local (GMT +10:00)  Select Server Timezone Local (GMT +10:00)  Select Server Timezone Local (GMT +10:00)  Select Server Timezone Local (GMT +10:00)  Select Server Timezone Local (GMT +10:00)  Select Server Timezone Local (GMT +10:00)  Select Server Timezone Local (GMT +10:00)  Select Server Timezone Local (GMT +10:00)  Select Server Timezone Local (GMT +10:00)  Select Server Timezone Local (GMT +10:00)  Select Server Timezone Local (GMT +10:00)  Custom Format Select Server Timezone Local (GMT +10:00)  Select Server Timezone Local (GMT +10:00)  Select Server Timezone L | 🖏 Add Log File Options                                                                                                    |                                                     | × |
|----------------------------------------------------------------------------------------------------|----------------------------------------------------------------------------------------------------|-----------------------------------------------------|---|
| O Error Log (Apache or NSINX)         Select Server Timezone       Local (GMT + 10:00)         O IIS Log (W3C Logging, IIS Logging, NCSA Logging, HTTP Server API Error Log)         Select Server Timezone       Local (GMT + 10:00)         Select Server Timezone       Local (GMT + 10:00)         Custom Format       Select Server Timezone         Custom Log       Select Server Timezone         Seperator       Space         Date and Time Format       [28/Feb/2020:14:01:59-0700]         Remote Logname       Date and Time Format         Request Herbodrame       Image: Select Server Timezone         Process ID:Thread ID       Image: Select Server Timezone         #Example       192.168.1.1 [28/Feb/2020:14:01:59 -0700] "GET /favicon.ico HTTP / 1.1" 200 1538                                                                                                    | Common Log Format                                                                                                    |                                                     |   |
| Select Server Timezone       Local (GMT + 10:00)         O IIS Log (W3C Logging, IIS Logging, NCSA Logging, HTTP Server API Error Log)         Select Server Timezone       Local (GMT + 10:00)         (for IIS Logging only)    Custom Format          O Custom Log       Select Server Timezone         Seperator       Space         Date and Time Format       [28/Feb/2020:14:01:59 - 0700]             Al Fields             Remote Hostname         [Clent IPv4:Port]         Request time         Request time         Request time         Request time         Request time         Request time         Request time         Request time         Request time         Request time         Request time         Request time         Request time         Referer         User Agent         Log Level         Process ID:Thread ID         Process ID:Thread ID         #Example         192.168.1.1 [28/Feb/2020:14:01:59 -0700] "GET /favicon.ico HTTP / 1.1" 200 1538                                                                                                    | Access Log (Apache or NGINX)                                                                                                    | )                                                   |   |
| IS Log (W3C Logging, IIS Logging, NCSA Logging, HTTP Server API Error Log)         Select Server Timezone       Local (GMT + 10:00)         (for IIS Logging only)             Custom Format       Select Server Timezone         Custom Log       Select Server Timezone         Seperator       Space         Date and Time Format       [28/Feb/2020:14:01:59 - 0700]         All Fields       Selected Fields         User Name       Date and Time Format         Request Hostname       Iser Agent         User Agent       Iser Agent         Log Level       Process ID:Thread ID         Process ID:Thread ID       Image: Custom Integer Custom Integer Cust                                                                                                    | O Error Log (Apache or NGINX)                                                                                                    |                                                     |   |
| Select Server Timezone       Local (GMT +10:00)       (for IIS Logging only)         Custom Format       Ocustom Log       Select Server Timezone       Local (GMT +10:00)         Seperator       Space       Date and Time Format       [28/Feb/2020:14:01:59 -0700]         All Fields       Remote Hostname       Select Server Timezone       Selected Fields         Iser Name       Iser Name       Iser Name       Iser Name         Date and Time       Iser Sent       Iser Sent       Iser Sent         Request Resource       Status Code       Bytes Sent       Iser Agent         User Agent       User Agent       Iser Agent       Iser Agent         User Sent       Process ID       Process ID       Image: Section Section Sectio                                                                                                    | Select Server Timezone                                                                                                    | Local (GMT +10:00)                                  |   |
| Custom Format         Custom Log       Select Server Timezone         Local (GMT +10:00)         Seperator       Space         Date and Time Format       [28/Feb/2020:14:01:59 -0700]         All Fields       [Cilent IPv4:Port]         Remote Logname       Selected Fields         User Name       Date and Time Format         Date and Time       Selected Fields         Request Inie       Imagent         Request Method       Imagent         Request Method       Imagent         Bytes Sent       Imagent         Referer       Imagent         User Agent       Imagent         Log Level       Process ID         Process ID:Thread ID       Imagent         192.168.1.1 - [28/Feb/2020:14:01:59 -0700] "GET /favicon.ico HTTP / 1.1" 200 1538                                                                                                    | O IIS Log (W3C Logging, IIS Log                                                                                                    | ging, NCSA Logging, HTTP Server API Error Log)      |   |
| Custom Log       Select Server Timezone       Local (GMT +10:00)         Seperator       Space       Date and Time Format       [28/Feb/2020:14:01:59 -0700]         All Fields       [Cient IPV4:Port]       Selected Fields         ICient IPV4:Port]       Image: Select Server Timezone       Selected Fields         Date and Time       Image: Selected Fields       Image: Selected Fields         Date and Time       Image: Selected Fields       Image: Selected Fields         Date and Time       Image: Selected Fields       Image: Selected Fields         Date and Time       Image: Selected Fields       Image: Selected Fields         Date and Time       Image: Selected Fields       Image: Selected Fields         Selected Resource       Image: Status Code       Image: Selected Fields         Bytes Sent       Image: Selected Fields       Image: Selected Fields         Process ID       Image: Selected Fields       Image: Selected Fields         Process ID       Image: Selected Fields       Image: Selected Fields         Process ID       Image: Selected Fields       Image: Selected Fields         Process ID       Image: Selected Fields       Image: Selected Fields         Process ID       Image: Selected Fields       Image: Selected Fields         Process ID       Image: Selected Fiel                                                                                                    | Select Server Timezone                                                                                                    | Local (GMT +10:00) (for IIS Logging only)           |   |
| Custom Log       Select Server Timezone       Local (GMT +10:00)         Seperator       Space       Date and Time Format       [28/Feb/2020:14:01:59 -0700]         All Fields       [Cient IPV4:Port]       Selected Fields         ICient IPV4:Port]       Image: Select Server Timezone       Selected Fields         Date and Time       Image: Selected Fields       Image: Selected Fields         Date and Time       Image: Selected Fields       Image: Selected Fields         Date and Time       Image: Selected Fields       Image: Selected Fields         Date and Time       Image: Selected Fields       Image: Selected Fields         Date and Time       Image: Selected Fields       Image: Selected Fields         Selected Resource       Image: Status Code       Image: Selected Fields         Bytes Sent       Image: Selected Fields       Image: Selected Fields         Process ID       Image: Selected Fields       Image: Selected Fields         Process ID       Image: Selected Fields       Image: Selected Fields         Process ID       Image: Selected Fields       Image: Selected Fields         Process ID       Image: Selected Fields       Image: Selected Fields         Process ID       Image: Selected Fields       Image: Selected Fields         Process ID       Image: Selected Fiel                                                                                                    |                                                                                                    |                                                     |   |
| All Fields       Selected Fields         If Fields       Image: Selected Fields         If Fields       Image: Selected Fields         User Name       Image: Selected Fields         Date and Time       Image: Selected Fields         Request Line       Image: Selected Fields         Request Line       Image: Selected Fields         Request Method       Image: Selected Fields         Request Method       Image: Selected Fields         Selected Resource       Image: Selected Fields         Status Code       Image: Selected Fields         Selected Resource       Image: Selected Fields         Vise Agent       Image: Selected Fields         Log Level       Image: Selected Fields         Process ID       Image: Selected Fields         Process ID:Thread ID       Image: Selected Fields         #Example       192.168.1.1 - [28/Feb/2020:14:01:59 -0700] "GET /favicon.ico HTTP / 1.1" 200 1538                                                                                                    |                                                                                                    | Select Server Timezone Local (GMT +10:00)           |   |
| Remote Hostname<br>[Client IPv4:Port]<br>Remote Logname<br>User Name<br>Date and Time<br>Request Line<br>Request Line<br>Request Method<br>Requested Resource<br>Status Code<br>Bytes Sent<br>Referer<br>User Agent<br>Log Level<br>Process ID<br>Process ID:Thread ID       >>         #Example         192.168.1.1 - [28/Feb/2020:14:01:59 -0700] "GET /favicon.ico HTTP / 1.1" 200 1538                                                                                                    | Seperator Space 🗸                                                                                                    | Date and Time Format [28/Feb/2020:14:01:59 -0700] ~ |   |
| [Client IPv4:Port]         Remote Logname         User Name         Date and Time         Request Line         Request Method         Request Method         Request Method         Request Method         Request Method         Request Method         Request Method         Request Method         Request Method         Request Method         Request Method         Request Method         Referer         User Agent         Log Level         Process ID         Process ID:Thread ID <b>#Example</b> 192.168.1.1 - [28/Feb/2020:14:01:59 -0700] "GET /favicon.ico HTTP / 1.1" 200 1538                                                                                                    | All Fields                                                                                                    | Selected Fields                                     |   |
|                                                                                                    | [Client IPv4:Port]<br>Remote Logname<br>User Name<br>Date and Time<br>Request Line<br>Request Method<br>Requested Resource<br>Status Code<br>Bytes Sent<br>Referer<br>User Agent<br>Log Level<br>Process ID<br>Process ID:Thread ID<br>#Example<br>192.168.1.1 [28/Feb/2020:14:01: | 59 -0700] "GET /favicon.ico HTTP / 1.1" 200 1538    |   |

# 5.37.1 Access Log

Web Server Log Viewer supports the following Access Log fields.

| Column Name | Format String    | Description                                                       |
|-------------|------------------|-------------------------------------------------------------------|
| Client IP   | %a               | Client IP address of the request.                                 |
| Server IP   | %A               | Local IP address.                                                 |
| Bytes Sent  | %b               | Size of response in bytes, excluding HTTP headers.                |
| Cookie      | "%{CookieName}C" | The contents of cookie VARNAME in the request sent to the server. |

| Column Name                                          | Format String    | Description                                                           |
|------------------------------------------------------|------------------|-----------------------------------------------------------------------|
| Time Taken (us)                                      | %D               | The time taken to serve the request, in microseconds.                 |
| Remote Hostname<br>Remote Host IP                    | %h               | Remote hostname or IP address.                                        |
| Protocol Version                                     | %Н               | The request protocol.                                                 |
| Referer                                              | "%{Referer}i"    | The referer.                                                          |
| User Agent                                           | "%{User-agent}i" | The user agent.                                                       |
| Remote Logname                                       | %I               | The remote Logname.                                                   |
| Log ID (Request)                                     | %L               | The request log ID from the error log.                                |
| Request Method                                       | %m               | The request method.                                                   |
| Server Port                                          | %р               | The canonical port of the server serving the request.                 |
| Server Actual Port                                   | %{local}P        | The server actual port.                                               |
| Client Port                                          | %{remote}P       | The client's actual port.                                             |
| URI Query                                            | %q               | The query string.                                                     |
| Request Method<br>Request Method<br>Protocol Version | "%r"             | First line of request. Same as "%m %U%q %H".                          |
| Status                                               | %>s              | The status code.                                                      |
| Date and Time                                        | %t               | Time the request was received.                                        |
| Time Taken (sec)                                     | %{s}T            | The time taken to serve the request, in seconds.                      |
| Time Taken (ms)                                      | %{ms}T           | The time taken to serve the request, in milliseconds.                 |
| Time Taken (us)                                      | %{us}T           | The time taken to serve the request, in microseconds.                 |
| User Name                                            | %u               | Remote user if the request was authenticated.                         |
| Requested Resource                                   | %U               | The URL path requested, not including any query string.               |
| Host Name                                            | %v               | The canonical ServerName of the server serving the request.           |
| Server Name                                          | %V               | The server name according to the UseCanonicalName setting.            |
| Bytes Received                                       | %I               | Bytes received, including request and headers.                        |
| Bytes Sent (inc<br>headers)                          | %O               | Bytes sent, including headers.                                        |
| Bytes Transferred                                    | %S               | Bytes transferred (received and sent), including request and headers. |

Some commonly used Access Log format strings supported by Web Server Log Viewer:

#### **Common Log Format**

"%h %l %u %t \"%r\" %>s %b"

# Common Log Format with Virtual Host "%v %h %l %u %t \"%r\" %>s %b"

## Combined log format (NCSA extended)

"%h %l %u %t \"%r\" %>s %b \"%{Referer}i\" \"%{User-agent}i\""

Select Common Log Format > Access Log (Apache or NGINX) option when loading these common log files.

| Select Custom Log and choose field | s if loading a customized | format log. |
|------------------------------------|---------------------------|-------------|
|------------------------------------|---------------------------|-------------|

| 🖏 Add Log File Options                                                                                                    |                               | ×                            |
|----------------------------------------------------------------------------------------------------|-------------------------------|------------------------------|
| Common Log Format                                                                                                    |                               |                              |
| Access Log (Apache or NGINX                                                                                                    | )                             |                              |
| O Error Log (Apache or NGINX)                                                                                                    |                               |                              |
| Select Server Timezone                                                                                                    | Local (GMT +10:00)            | $\sim$                       |
| O IIS Log (W3C Logging, IIS Log                                                                                                    | ging, NCSA Logging, HTTP Serv | ver API Error Log)           |
| Select Server Timezone                                                                                                    | Local (GMT +10:00)            | ✓ (for IIS Logging only)     |
| Custom Format                                                                                                    |                               |                              |
| Custom Log                                                                                                    | Select Server Timezone        | Local (GMT +10:00)           |
| Seperator Space V                                                                                                    | Date and Time Format          | [28/Feb/2020:14:01:59 -0700] |
| All Fields                                                                                                    | Sele                          | ected Fields                 |
| Remote Hostname<br>[Client IPv4:Port]<br>Remote Logname<br>User Name<br>Date and Time<br>Request Line<br>Request Method<br>Requested Resource<br>Status Code<br>Bytes Sent<br>Referer<br>User Agent<br>Log Level<br>Process ID<br>Process ID:Thread ID | >>>                           |                              |
| 192.168.1.1 [28/Feb/2020:14:01:<br>"https://www.passmark.com/" "Moz                                                                                                    |                               |                              |
|                                                                                                    | OK Car                        | ncel                         |

#### Reference

http://httpd.apache.org/docs/2.4/mod/mod\_log\_config.html

## 5.37.2 Error Log

Web Server Log Viewer supports the following Error Log fields.

| Column Name | Format String | Description                                |
|-------------|---------------|--------------------------------------------|
| Client IP   | %a            | Client IP address and port of the request. |

| Column Name       | Format String | Description                                                                                  |
|-------------------|---------------|----------------------------------------------------------------------------------------------|
| Server IP         | %A            | Local IP address and port.                                                                   |
| Error Status Code | %E            | APR/OS error status code and string.                                                         |
| Source File       | %F            | Source file name and line number of the log call.                                            |
| Log Level         | %I            | Loglevel of the message.                                                                     |
| Log ID (Request)  | %L            | Log ID of the request.                                                                       |
| Module Name       | %m            | Name of the module logging the message.                                                      |
| Log Message       | %M            | The actual log message.                                                                      |
| Process ID        | %P            | Process ID of current process.                                                               |
| Thread ID         | %Т            | Thread ID of current thread.                                                                 |
| Date and Time     | %t            | The current time.                                                                            |
| Host Name         | %v            | The canonical ServerName of the current server.                                              |
| Server Name       | %V            | The server name of the server serving the request according to the UseCanonicalName setting. |

Some commonly used Error Log format strings supported by Web Server Log Viewer:

#### Apache Error Log Format

"[%t] [%l] [pid %P] %F: %E: [client %a] %M"

#### Apache Error Log Format with Virtual Host

"%v [%t] [%l] [pid %P] %F: %E: [client %a] %M"

#### **NGINX Error Log Format**

"%t [%l] %P#%T: %M"

Select Common Log Format > Error Log (Apache or NGINX) option when loading these common Error Logs, and choose the Server Timezone set on the server when logging the logs. Select Custom Log and choose fields if loading a customized format log.

|                                                                          | Apache or NGINX)<br>t Server Timezone                                      | Local (GMT | +10:00)         | ~             |                                                        |
|--------------------------------------------------------------------------|----------------------------------------------------------------------------|------------|-----------------|---------------|--------------------------------------------------------|
|                                                                          | 3C Logging, IIS Log                                                        |            |                 | rver API Erro |                                                        |
| Selec                                                                    | t Server Timezone                                                          | Local (GMT | +10:00)         |               | (for IIS Logging only)                                 |
| om Format                                                                |                                                                            |            |                 |               |                                                        |
| Custom Lo                                                                | 9                                                                          | Select 9   | ierver Timezone | Local (GM     | r +10:00)                                              |
| Seperator                                                                | Space 🗸 🗸                                                                  | Date a     | and Time Format | [28/Feb/2     | 020:14:01:59 -0700]                                    |
| Status Co<br>Bytes Ser<br>Referer<br>User Age<br>Log Level<br>Process II | v4:Port]<br>ogname<br>e<br>Time<br>ine<br>Method<br>d Resource<br>de<br>it | ~          | >>              |               |                                                        |
| vw/OSForen<br>NX Server:                                                 | sics/                                                                      |            |                 |               | :443]AH01618: user not fo<br>o such file or directory) |

#### Reference

https://httpd.apache.org/docs/2.4/mod/core.html

# 5.37.3 IIS Logs

IIS log formats supported by Web Server Log Viewer:

- W3C Logging
- IIS Logging
- NCSA Logging

FTP Log and HTTP Server API Error Log files with W3C format are also supported.

## W3C Logging:

| Column Name           | Format String   | Description                                                                   |
|-----------------------|-----------------|-------------------------------------------------------------------------------|
| Date and Time         | date<br>time    | The date and time in UTC.                                                     |
| Service Name          | s-sitename      | The Internet service name and instance number that was running on the client. |
| Server Name           | s-computername  | The name of the server on which the log file entry was generated.             |
| Server IP             | s-ip            | The IP address of the server on which the log file entry was generated.       |
| Request Method        | cs-method       | The requested verb.                                                           |
| Requested<br>Resource | cs-uri-stem     | The target of the verb.                                                       |
| URI Query             | cs-uri-query    | The query that the client was trying to perform.                              |
| Server Port           | s-port          | The server port number that is configured for the service.                    |
| User Name             | cs-username     | The name of the authenticated user that accessed the server.                  |
| Client IP             | c-ip            | The IP address of the client that made the request.                           |
| Protocol Version      | cs-version      | The HTTP protocol version that the client used.                               |
| User Agent            | cs(User-Agent)  | The browser type that the client used.                                        |
| Cookie                | cs(Cookie)      | The content of the cookie sent or received.                                   |
| Referer               | cs(Referer)     | The site that the user last visited.                                          |
| Host Name             | cs-host         | The host header name.                                                         |
| Status                | sc-status       | The HTTP status code.                                                         |
| Sub-status            | sc-substatus    | The substatus error code.                                                     |
| Win32 Status          | sc-win32-status | The Windows status code.                                                      |
| Bytes Sent            | sc-bytes        | The number of bytes sent by the server.                                       |
| Bytes Received        | cs-bytes        | The number of bytes received and processed by the server.                     |
| Time Taken (ms)       | time-taken      | The length of time that the action took, in milliseconds.                     |
| Stream ID             | streamid        | The Stream ld.                                                                |

# Other supported fields that using W3C extended log file format:

| Column Name               | Format String | Description                                                                  |
|---------------------------|---------------|------------------------------------------------------------------------------|
| Session ID                | x-session     | FTP session identifier for the client's session.                             |
| Full Path                 | x-fullpath    | Full relative path from the FTP root directory for the target of the action. |
| Additional<br>Information | x-debug       | Descriptive information for the sc-status code.                              |
| Client Port               | c-port        | The port of the client that made the request.                                |
| URI Query                 | cs-uri        | The URL and any query that is associated with it.                            |
| Site ID                   | s-siteid      | Not used. A placeholder hyphen always appears in this field.                 |
| Reason Phrase             | s-reason      | String that identifies the kind of error that is being logged.               |
| Queue Name                | s-queuename   | The request queue name.                                                      |

#### **IIS Logging:**

| Column Name           | Format String        | Description                                                                   |
|-----------------------|----------------------|-------------------------------------------------------------------------------|
| Client IP             | Client IP address    | The IP address of the client that made the request.                           |
| User Name             | User name            | The name of the authenticated user that accessed the server.                  |
| Date and Time         | Date<br>Time         | The date and time on which the activity occurred.                             |
| Service Name          | Service and instance | The Internet service name and instance number that was running on the client. |
| Server Name           | Server name          | The name of the server on which the log file entry was generated.             |
| Server IP             | Server IP address    | The IP address of the server on which the log file entry was generated.       |
| Time Taken (ms)       | Time taken           | The length of time that the action took, in milliseconds.                     |
| Bytes Received        | Client bytes sent    | The number of bytes sent by the client.                                       |
| Bytes Sent            | Server bytes sent    | The number of bytes sent by the server.                                       |
| Status                | Service status code  | Service status code.                                                          |
| Win32 Status          | Windows status code  | Windows status code.                                                          |
| Request Method        | Request type         | The request verb.                                                             |
| Requested<br>Resource | Target of operation  | The target of the verb.                                                       |
| Parameters            | Parameters           | The parameters that are passed to a scrip.                                    |

The fields in the above table are in the order of occurrence in the IIS Logging log file. The IIS log file format is a fixed ASCII text-based format that cannot be customized.

#### NCSA Logging:

| Column Name      | Format String                                          | Description                                                  |
|------------------|--------------------------------------------------------|--------------------------------------------------------------|
| Client IP        | Remote host address                                    | The IP address of the client that made the request.          |
| Remote Logname   | Remote log name                                        | Not used. This value is always a hyphen.                     |
| User Name        | User name                                              | The name of the authenticated user that accessed the server. |
| Date and Time    | Date, time, and<br>Greenwich mean time<br>(GMT) offset | The local date and time at which the activity occurred.      |
| Protocol Version | Request and Protocol version                           | The HTTP protocol version that the client used.              |
| Status           | Service status code                                    | The HTTP status code.                                        |
| Bytes Sent       | Bytes sent                                             | The number of bytes sent by the server.                      |

The NCSA Common log file format is a fixed ASCII text-based format that cannot be customized.

Select Common Log Format > IIS Log (W3C Logging, IIS Logging, NCSA Logging, HTTP Server API Error Log) option when loading these type logs.

Choose the Server Timezone if adding a IIS Logging log file.

Select Custom Log and choose fields if loading a customized format log.

| 🖏 Add Log File Options                                                                                                    |                                |                                            | ×      |
|----------------------------------------------------------------------------------------------------|--------------------------------|--------------------------------------------|--------|
| Common Log Format                                                                                                    |                                |                                            |        |
| Access Log (Apache or NGINX)                                                                                                    |                                |                                            |        |
| CError Log (Apache or NGINX)<br>Select Server Timezone                                                                                                    | Local (GMT +10:00)             | ~                                          |        |
| IIS Log (W3C Logging, IIS Log                                                                                                    |                                | ver API Error Loa)                         | ר ר    |
| Select Server Timezone                                                                                                    | Local (GMT +10:00)             | <ul> <li>(for IIS Logging only)</li> </ul> |        |
|                                                                                                    |                                |                                            |        |
| Custom Format                                                                                                    | Select Server Timezone         | Local (GMT +10:00)                         | $\sim$ |
| Seperator Space $\vee$                                                                                                    | Date and Time Format           | [28/Feb/2020:14:01:59 -0700]               | $\sim$ |
| All Fields                                                                                                    | Sel                            | ected Fields                               |        |
| Remote Hostname<br>[Client IPv4:Port]<br>Remote Logname<br>User Name<br>Date and Time<br>Request Line<br>Request Method<br>Requested Resource<br>Status Code<br>Bytes Sent<br>Referer<br>User Agent<br>Log Level<br>Process ID:<br>Process ID:<br>Process ID:Thread ID<br>#Example<br>#Fields: date time cs-method cs-uri-3<br>2020-02-28 14:01:59 GET /favicon.ic<br>https://www.passmark.com/index.html | co 192.168.1.1 Mozilla/5.0+(An |                                            |        |
|                                                                                                    | OK Ca                          | ncel                                       |        |

#### Reference

https://docs.microsoft.com/en-us/windows/win32/http/w3c-logging https://docs.microsoft.com/en-us/windows/win32/http/iis-logging https://docs.microsoft.com/en-us/windows/win32/http/ncsa-logging https://docs.microsoft.com/en-us/previous-versions/windows/it-pro/windows-server-2012-r2-and-2012/hh831624(v %3Dws.11) https://support.microsoft.com/en-au/help/820729/error-logging-in-http-apis

## 5.37.4 Custom Logs

Log formats in various servers are highly configurable, Web Server Log Viewer supports the following custom log fields.

| Column Name                                          | Field                          | Format String        | Description                                                           |
|------------------------------------------------------|--------------------------------|----------------------|-----------------------------------------------------------------------|
| Remote Hostname                                      | Remote Hostname                | %h                   | Remote hostname or IP address.                                        |
| Client IP                                            | [Client IPv4:Port]             | [client %a]          | Client IP address and port of the request.                            |
| Remote Logname                                       | Remote Logname                 | %I                   | The remote Logname.                                                   |
| User Name                                            | User Name                      | %u                   | Remote user if the request was authenticated.                         |
| Date and Time                                        | Date and Time                  | %t                   | Time the request was received.                                        |
| Request Method<br>Request Method<br>Protocol Version | Request Line                   | "%r"                 | First line of request. Same as "%m %U%q %H".                          |
| Request Method                                       | Request Method                 | %m                   | The request method.                                                   |
| Requested<br>Resource                                | Requested Resource             | %U                   | The URL path requested, not including any query string.               |
| URI Query                                            | URI Query                      | %q                   | The query string.                                                     |
| Protocol Version                                     | Procol Version                 | %H                   | The request protocol.                                                 |
| Status                                               | Status Code                    | %>s                  | The status code.                                                      |
| Bytes Sent                                           | Bytes Sent                     | %b                   | Size of response in bytes, excluding HTTP headers.                    |
| Referer                                              | Referer                        | "%{Referer}i"        | The referer.                                                          |
| User Agent                                           | User Agent                     | "%{User-<br>agent}i" | The user agent.                                                       |
| Bytes Sent (inc<br>headers)                          | Bytes Sent (including headers) | %O                   | Bytes sent, including headers.                                        |
| Bytes Received                                       | Bytes Received                 | %I                   | Bytes received, including request and headers.                        |
| Bytes Transferred                                    | Bytes Transferred              | %S                   | Bytes transferred (received and sent), including request and headers. |
| Log Level                                            | Log Level                      | [%l]                 | Loglevel of the message.                                              |
| Process ID                                           | Process ID                     | [pid %P]             | Process ID of current process.                                        |
| Process ID<br>Thread ID                              | Process ID:Thread ID           | [pid %%P:tid<br>%%T] | Process ID of current process.<br>Thread ID of current thread.        |
| Process ID<br>Thread ID                              | Process ID#Thread ID:          | %P:%T:               | Process ID of current process.<br>Thread ID of current thread.        |
| Source File                                          | Source File                    | %F:                  | Source file name and line number of the log call.                     |
| Error Status Code                                    | Error Status Code              | %E:                  | APR/OS error status code and string.                                  |
| Log Message                                          | Log Message                    | %M                   | The actual log message.                                               |
| Server Name                                          | Server Name                    | %V                   | The server name according to the UseCanonicalName setting.            |
| Host Name                                            | Host Name                      | %v                   | The canonical ServerName of the server serving the request.           |
| Server IP                                            | Server IP                      | %A                   | Local IP address.                                                     |
| Client IP                                            | Client IP                      | %a                   | Client IP address of the request.                                     |
| Server Port                                          | Server Port                    | %P                   | The canonical port of the server serving the request.                 |
| Server Actual Port                                   | Server Actual Port             | %{local}P            | The server actual port.                                               |
| Client Port                                          | Client Port                    | %{remote}P           | The client's actual port.                                             |

| Column Name      | Field            | Format String            | Description                                                       |
|------------------|------------------|--------------------------|-------------------------------------------------------------------|
| Cookie           | Cookie           | "%<br>{CookieName}<br>C" | The contents of cookie VARNAME in the request sent to the server. |
| Time Taken (ms)  | Time Taken (ms)  | %{ms}T                   | The time taken to serve the request, in milliseconds.             |
| Time Taken (us)  | Time Taken (us)  | %{us}T                   | The time taken to serve the request, in microseconds.             |
| Time Taken (sec) | Time Taken (sec) | %{s}T                    | The time taken to serve the request, in seconds.                  |
| Log ID (Request) | Log ID (Request) | %L                       | The request log ID from the error log.                            |

Select Custom Log option when loading log files with customized log fields. Choose the fields and add them to the list in order. Then the #Example will show how the log file looks like.

| C Error Log (                                                                                                    | g (Apache or NGIN<br>(Apache or NGINX)<br>t Server Timezone                              | )<br>Local (GMT +10:                                                |                                                                          |                                                                                                    |    |
|----------------------------------------------------------------------------------------------------|------------------------------------------------------------------------------------------|---------------------------------------------------------------------|--------------------------------------------------------------------------|----------------------------------------------------------------------------------------------------|----|
|                                                                                                    | t Server Timezone                                                                        | Local (GMT +10:                                                     |                                                                          | (for IIS Logging on!                                                                                                    | /) |
| Seperator                                                                                                    | g<br>Space V                                                                             | Select Server                                                       |                                                                          | Local (GMT +10:00)<br>[28/Feb/2020:14:01:59 -0700]                                                                                                    | ~  |
| All Fields<br>Log Mess<br>Server Na<br>Host Nam<br>Server IP<br>Client IP<br>URI Quer<br>Server Ac<br>Procol Ve<br>Cookie<br>Bytes Tra<br>Time Take<br>Time Take<br>Client Por | y<br>rt<br>ctual Port<br>rsion<br>insferred<br>en (ms)<br>en (us)<br>en (us)<br>en (use) |                                                                     | Re<br>Us<br>Da<br>Re<br>Sta<br>Sta<br>Sta<br>Sta<br>Sy<br>Re<br>Sy<br>Sy | ected Fields<br>mote Logname<br>er Name<br>te and Time<br>quest Line<br>atus Code<br>tes Sent<br>ferer<br>er Agent<br>tes Received<br>tes Sent (including headers) |    |
| Example<br>192.168.1.1 - ·                                                                                                    | - [28/Feb/2020:14                                                                        | \"%{Referer}i\" \"%<br>:01:59 -0700] "GET<br>ozilla/5.0 (Android 9; | /favicon.ico                                                             | HTTP/1.1" 200 512                                                                                                    |    |

# 5.37.5 Automatic Filters

Automatically filter results according to the most common categories of web server exploits.

Select exploit under Toolbar > Exploit Filters

# Web Server Log Viewer File Edit Search Reports Exploit Filters Image: The search reports Image: The search reports Advanced Image: The search reports Image: The search reports No File Loaded

#### Select Exploit Filters > Filter

| Exploit Filters |                    |
|-----------------|--------------------|
| SQL Injec       | tion               |
| XSS             |                    |
| Web Shel        | l Probe            |
| OS Comn         | nand Injection     |
| Buffer Ov       | erflow             |
| Local File      | Inclusion          |
| Environm        | ent File Inclusion |

Filters are added under the Advanced Filters menu

| 🖏 Web    | Server Log Viewer | Advanced Filter |                                                                                         |               | $\times$ |
|----------|-------------------|-----------------|-----------------------------------------------------------------------------------------|---------------|----------|
| Fi 📎     | lters             |                 |                                                                                         |               | Help     |
| Enable   | Parameter         | Condition       | Value                                                                                   |               |          |
| <b>v</b> | All Fields        | Regular Expres  | > <script alert(.*).* scrip< td=""><td>t.*src</td><td></td></script alert(.*).* scrip<> | t.*src        |          |
|          |                   |                 |                                                                                         |               |          |
|          |                   |                 |                                                                                         |               |          |
|          |                   |                 |                                                                                         |               |          |
|          |                   |                 |                                                                                         |               |          |
|          |                   |                 |                                                                                         |               |          |
| Remove   | Filter(s) Remo    | ve All          | Match:      All Checked                                                                 | O Any Checked |          |

When applying a new filter, all previous advanced filters will be deactivated.

# 5.38 \$UsnJrnl Viewer

The \$UsnJrnl is a special file in NTFS that tracks the changes to files/directories made to the volume, usually several days to a week. This information is useful for identifying suspect files (eg. malware) that no longer exist in the file system or \$MFT. Since Windows Vista, \$UsnJrnl logging is turned on by default.

The USN journal is updated whenever changes to files and directories are made to a volume including:

- File Metadata changes
- File Creations
- File Deletions
- File Overwrites

It should be noted that the journal records do not indicate how the file contents have changed, rather whether it has been created, modified or deleted.

| \$UsnJrnl Info             |          |                                |                                 |                                                                            |                 |                                           |      |    |
|----------------------------|----------|--------------------------------|---------------------------------|----------------------------------------------------------------------------|-----------------|-------------------------------------------|------|----|
| Fi                         | le Path: | Drive-C:\\$Extend\             | \$UsnJrnl                       |                                                                            |                 |                                           |      |    |
| Creat                      | te Date: | 25/01/2021, 21:36              | 5:28                            |                                                                            |                 |                                           |      |    |
| м                          | ax Size: | 32.00 MB                       |                                 |                                                                            |                 |                                           |      |    |
| Allocati                   | on Size: | 8.00 MB                        |                                 |                                                                            |                 |                                           |      | -  |
|                            |          |                                |                                 |                                                                            |                 |                                           |      |    |
| \$MF                       | T Path:  | Drive-C:\\$MFT                 |                                 |                                                                            |                 |                                           |      |    |
|                            |          |                                |                                 |                                                                            |                 |                                           | Sear | ch |
| JSN                        | Times    | 1                              | File Name                       | File Path (from \$MFT)                                                     | File Attributes | Reason                                    |      |    |
|                            |          |                                |                                 |                                                                            |                 |                                           |      |    |
| 10927606776<br>10927606864 |          | 2022, 7:49:16<br>2022, 7:49:16 | manifest.json<br>manifest.json  | Drive-C:\Program Files (x86)\Micros<br>Drive-C:\Program Files (x86)\Micros | 00000020        | Security Change<br>Security Change, Close |      |    |
| 10927606952                |          | 2022, 7:49:16                  | preloaded data.pb               | Drive-C: Program Files (x86) Micros                                        | 00000020        | Security Change                           |      |    |
| 10927607048                |          | 2022, 7:49:16                  | preloaded_data.pb               | Drive-C: (Program Files (x86) Micros                                       | 00000020        | Security Change, Close                    |      |    |
| 10927607144                |          | 2022, 7:49:16                  | MEIPreload                      | Drive-C: Program Files (x86) Micros                                        | 00000010        | Security Change                           |      |    |
| 10927607224                |          | 2022, 7:49:16                  | MEIPreload                      | Drive-C: VProgram Files (x86) Wicros                                       | 00000010        | Security Change, Close                    |      |    |
| 0927607304                 |          | 2022, 7:49:16                  | microsoft apis.dll              | Drive-C: \Program Files (x86) \Micros                                      | 00000020        | Security Change                           |      |    |
| 10927607400                |          | 2022, 7:49:16                  | microsoft apis.dll              | Drive-C: VProgram Files (x86) Wicros                                       | 00000020        | Security Change, Close                    |      |    |
| 0927607496                 |          | 2022, 7:49:16                  | microsoft shell integration.dll | Drive-C: \Program Files (x86) \Micros                                      | 00000020        | Security Change                           |      |    |
| 10927607624                |          | 2022, 7:49:16                  | microsoft_shell_integration.dll | Drive-C: \Program Files (x86) \Micros                                      | 00000020        | Security Change, Close                    |      |    |
| 10927607808                | 2/08/    | 2022, 7:49:16                  | mip_core.dll                    | Drive-C:\Program Files (x86)\Micros                                        | 0000020         | Security Change                           |      |    |
| 10927607896                | 2/08/    | 2022, 7:49:16                  | mip_core.dll                    | Drive-C:\Program Files (x86)\Micros                                        | 0000020         | Security Change, Close                    |      |    |
| 10927607984                | 2/08/    | 2022, 7:49:16                  | mip_protection_sdk.dll          | Drive-C:\Program Files (x86)\Micros                                        | 0000020         | Security Change                           |      |    |
| 10927608088                | 2/08/    | 2022, 7:49:16                  | mip_protection_sdk.dll          | Drive-C:\Program Files (x86)\Micros                                        | 00000020        | Security Change, Close                    |      |    |
| 10927608192                | 2/08/    | 2022, 7:49:16                  | autofill_labeling.ort           | Drive-C:\Program Files (x86)\Micros                                        | 00000020        | Security Change                           |      |    |
| 10927608296                | 2/08/    | 2022, 7:49:16                  | autofill_labeling.ort           | Drive-C:\Program Files (x86)\Micros                                        | 00000020        | Security Change, Close                    |      |    |
| 10927608400                | 2/08/    | 2022, 7:49:16                  | autofill_labeling_email.ort     | Drive-C:\Program Files (x86)\Micros                                        | 0000020         | Security Change                           |      |    |
| 10927608520                | 2/08/    | 2022, 7:49:16                  | autofill_labeling_email.ort     | Drive-C:\Program Files (x86)\Micros                                        | 00000020        | Security Change, Close                    |      |    |
| C                          |          |                                |                                 |                                                                            |                 |                                           |      | >  |

The \$UsnJrnl Viewer displays the records of the changes that were made to each file in a volume within a specific time period.

# **Opening the \$UsnJrnl Viewer**

The \$UsnJrnl Viewer can be accessed via the "\$UsnJrnl Viewer" icon in the "Viewers" group under the Start tab.

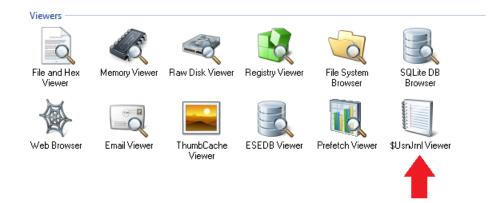

Once opened, the location of \$UsnJrnl file is displayed for the selected device, if exists. Alternatively, the \$UsnJrnl file can be manually selected by clicking the 'Browse' button and locating the file itself. The file can either be the \$UsnJrnl file itself or a separate file containing the extracted \$UsnJrnl:\$J stream.

# Usage

Once the \$UsnJrnl file is opened, the table is populated with the list of records contained in the \$UsnJrnl file. If the \$MFT file exists on the drive's root directory, it shall be automatically parsed to determine the full path of the file referenced in each record. Otherwise, the location of the \$MFT file can be manually specified.

#### Search

To perform a simple text search of all records in the table, enter a search term and click 'Search'. This will locate records that contain the specified text as it is displayed on the table.

## **Right-click Menu**

| EA L.IM | o windows / Enter            | nise x64 E-U.W   | REIS |
|---------|------------------------------|------------------|------|
| E,      | View with Internal Viewer    | Enter            | ers  |
| ю       | Open (Default Program)       | Shift+Enter      | ers  |
| 0       | Open with                    |                  | ers  |
| 0       |                              |                  | ers  |
| ю       | Open Containing Folder       |                  | ers  |
| ю       | Show File Properties         | Ctrl+I           | ers  |
| ю       |                              |                  | ers  |
| ю       | Add selected records to case |                  | ers  |
| ю       | Export selected records to   | >                | ers  |
| ю       |                              |                  | ers  |
| ю       | Copy value                   |                  | ers  |
| ю       | Copy entire row              |                  | ers  |
| ю       | Select All                   | Ctrl+A           | ers  |
| 1L      |                              |                  | ers  |
| • Found | ation Windows 7 Enter        | price v64 E-0-10 | core |

#### View with Interval Viewer...

Opens the file with OSForensics Viewer to perform a more thorough analysis. *Keyboard shortcut: Enter* 

#### **Open (Default Program)**

Opens the file with the default program. Keyboard shortcut: Shift+Enter

#### Open With...

Allows the user to select the program to open the file

#### **Open Containing Folder**

Opens the folder than contains the file

#### Show File Properties...

Opens the file with OSForensics Viewer in File Info mode. Keyboard shortcut: Ctrl+I

#### Add selected records to case...

Adds the list of selected records to the case as a CSV file

#### Export selected records to

#### txt

Saves the list of selected records to a text file

#### html

Saves the list of selected records to an html file

CSV Saves the list of selected records to a CSV file

**Copy value** Copies the cell as text to the clipboard

**Copy row** Copies the entire row as text to the clipboard

Select All Select all of the records in the table

# 6 Advanced Topics

**Free OSF Helper Tools** 

**Examining System Page File** 

**OSForensics Code Signing** 

**Dates and Times** 

**Regular Expressions** 

Windows Encrypting File System (EFS)

## 6.1 Free OSF Helper Tools

OSForensics has a number of free helper tools for performing tasks outside the scope of the main application. These can be found at this page.

http://www.osforensics.com/tools/index.html

#### **OSFCIone**

OSFClone is a free, self-booting solution which enables you to create or clone exact raw disk images quickly and independent of the installed operating system. After creating or cloning a disk image, you can mount the image with PassMark OSFMount before conducting analysis with PassMark OSForensics.

OSFClone creates a forensic image of a disk, preserving any unused sectors, slack space, file fragmentation and undeleted file records from the original hard disk. Boot into OSFClone and create disk clones of FAT, NTFS and USB-connected drives! OSFClone can be booted from CD/DVD drives, or from USB flash drives.

Verify that a disk clone is identical to the source drive, by using OSFClone to compare the MD5 or SHA1 hash between the clone and the source drive. After image creation, you can choose to compress the newly created image, saving disk space.

#### **OSFMount**

OSFMount is bundled with OSForensics so there is no need to download this seperately. It can be launched from the side menu withing OSF.

OSFMount allows you to mount local disk image files (bit-for-bit copies of a disk partition) in Windows with a drive letter. You can then analyze the disk image file with PassMark OSForensics<sup>™</sup> by using the mounted volume's drive letter. By default, the image files are mounted as read only so that the original image files are not altered.

OSFMount also supports the creation of RAM disks, basically a disk mounted into RAM. This generally has a large speed benefit over using a hard disk. As such this is useful with applications requiring high speed disk access, such a database applications, games (such as game cache files) and browsers (cache files). A second benefit is security, as the disk contents are not stored on a physical hard disk (but rather in RAM) and on system shutdown the disk contents are not persistent.

#### ImageUSB

ImageUSB is a free utility which lets you write an image concurrently to multiple USB Flash Drives. Capable of creating exact bit-level copies of USB Flash Drive (UFDs), ImageUSB is an extremely effective tool for the mass duplication of UFDs. ImageUSB can also be used to install OSFClone to a USB Drive for use with PassMark OSForensics™.

Unlike other USB duplication tools, ImageUSB can preserve all unused and slack space during the cloning process, including the Master Boot Record (MBR). ImageUSB can perform flawless mass duplications of all UFD images, including bootable UFDs.

# 6.2 Examining System Page File

The page file is a special system file Windows uses to temporarily offload data out of main memory from time to time. This file can contain portions of volatile data even after the system has been shut down.

Using OSForensics built in file viewer this file can be examined and searched for data strings of interest. It is however not possible to view the page file of an active system to do this the target drive must be mounted in an inactive state. (ie. Windows is not currently running from this drive)

To view the page file. Select "Internal File Viewer" from the OSF start page and browse to the location of pagefile.sys, which is usually located in the root of the drive Windows was installed to. It is possible the page file was moved to another drive or removed entirely by the user however so this will not always be true.

# 6.3 OSForensics Code Signing

OSForensics is protected by a signature across the whole executable to prevent tampering. Any modifications to the executable will remove this signature. This is useful to ensure that no malicious applications on a target machine in a live acquisition can modify OSForensics in order to hide things.

This signature can be viewed by right clicking osf.exe in the OSF or ensities install directory, selecting properties and going to the "Digital Signature" tab.

If this tab is not there, or the signature is not from "PassMark Software Pty Ltd", the executable has been tampered with.

## 6.4 Dates and Times

All date and time information in OSF or ensics is stored internally as UTC. Any date time information read in from external sources that is not already UTC is converted.

When displaying this information the time is converted to the time zone specified in the currently open case. By default this is the local time zone, if no case is open then the local time zone is also used. The case time zone can be modified when creating a new case or changing the properties of the existing case.

The format that the time is displayed in is specified by the current system's regional settings. If you wish to change the date/time display format you can go the the "Region and Language" settings in the Windows control panel.

## 6.5 Regular Expressions

Perl compatible regular expressions (PCRE) are used when filtering the results displayed when browsing the search index. Several regular expression have been pre defined for quick use but you can also type your own regular expressions in the edit below the list. Currently the search is case insensitive, so "TEST" will return the same results as "test".

For example to search for any entry containing the word "test" select the Custom option from the filter drop down list, type "test" and then click the search button. To find only entries that begin with the word "test" use "^test", the "^" character is used to indicate the pattern match must start at the beginning of the found word.

To search for one of the special characters (eg \$ ^ .) you will need to escape the character with "\", eg "\.com". For more information on the format and special characters used see the Perl regular expressions help page.

There are several pre-configured regular expressions available from the drop down list, these are found in the the "RegularExpressions.txt" file in the OSForensics program data directory (ProgramData\PassMark\OSForensics). These have been collected from various sources and are kept as simple as possible while still returning fairly accurate results, please note these will not be 100% accurate in all situations.

The RegularExpressions.txt expect 2 lines per regular expression, the first being a name for the expression (that is used for displaying in drop down selection fields) and then the PCRE expression on the next line, for example the first two lines of the default file are;

American Express 3\d{3}(\s|-)?\d{6}(\s|-)?\d{5}

# 6.6 Adding items to a case

Many items have an "Add to case" option in their right click menu. When choosing this option a dialog similar to the one pictured below will be displayed.

| Please Enter Case Export Details                    |     |        |
|-----------------------------------------------------|-----|--------|
| Current Item                                        |     |        |
| \$Secure                                            |     |        |
| Export Title:                                       |     |        |
| \$Secure                                            |     |        |
| Category:                                           |     |        |
| Choose an existing category or enter a new category |     | ~      |
| Optional Notes:                                     |     |        |
|                                                     |     | ~      |
|                                                     |     |        |
|                                                     |     |        |
|                                                     |     |        |
|                                                     |     | -      |
|                                                     |     |        |
| Include EXIF Metadata (Slow)                        |     |        |
|                                                     | Add | Cancel |

#### **Current Item**

This is the file name or identifier for the current item and cannot be changed.

#### **Export title**

This is a title to be used for displaying in the case manager and exported lists & reports. This will default to the current item name or when the "Use same details for all" option is checked will change to the special flag "<Use item name>" and each item will default to using its name as the title.

#### Category

Items can be assigned a category when added to a case, the default list contains entries based on the FBI UCR Program definitions. These categories can be customised by editing the Categories.txt file in the ProgramData\Passmark\Osforensics folder.

#### **Optional Notes**

Notes to be saved for this file (or collection of files)

#### Use same details for all

When checked will use the same title and notes for each file, see above for an explanation of the "<Use item name>" flag. If this option is selected then the files will be added to the case in a bulk operation without and more user input, otherwise the "Add" button will need to be clicked for each item being added to the case.

#### Include EXIF Metadata (Slow)

When checked will call the command line ExifTool on each file to gather and store any available EXIF metadata which can be a slow process.

# 6.7 Windows Encrypting File System (EFS)

Files on an image that have been encrypted using Windows EFS encryption can be decrypted if the recovery or backup PFX certificate (and any password for the certificate) is available.

The PFX certificate can be installed to the local machine using the "Install PFX Certificate" tab of the Passwords section of OSForensics. Once the certificate is installed any EFS encrypted files that match the certificate can be exported from an image in OSForensics to a temporary folder and opened in the associated program (eg Word, Notepad etc).

To view and delete installed certificates use the "Open certificate manager" button to open the certmgr windows program, EFS certificates are located in the Personal -> Certificates folder.

# 6.8 Tags

Tags allow forensic investigators to mark any artifact for reference, for later analysis and/or inclusion in the forensics report. Unlike case files, a copy of the tagged item is not saved to the case, but contain hints/information where the item was located so the investigator can go back to review the items in depth later on. As such, thousands of items can be tagged instantaneously for later review.

Most items in OSForensics can be tagged with Ctrl+T keyboard shortcut or have a "Tag Item(s)" option in their right click menu. When tagged, the item appears under "Tagged Items" in the Case Management window. Tagged items are identified with the "tag" icon as follows.

| File Deta | ails File List Thumbhails Timeline                                                                                                    |  |
|-----------|----------------------------------------------------------------------------------------------------|--|
|           | act_rs.png  Location: WinXP-0:\WINDOWS\system32\DirectX\Dinput Size: 94.46 KB, File type: PNG File, Attributes: A, Created: 1/30/2008, 22:37:32 Accessed: 1/30/2008, 22:37:32, MFT/Attr. Modified: 1/30/2008, 22:37:32                                                                                                    |  |
|           | Ascent.jpg         Image: Control of the system           Location:         WinXP-0:\WINDOWS\Web\Wallpaper           Size:         61.76 KB, File type:         JPG File, Attributes:         A, Created:         1/30/2008, 22:36:51, Accessed:         1/30/2008, 22:36:51, MFT/Attr.         Modified:         1/30/2008, 22:36:51 |  |
|           | Autumn.jpg           Location: WinXP-0:\WINDOWS\Web\Wallpaper           Size: 64.73 KB, File type: JPG File, Attributes: A, Created: 1/30/2008, 22:36:51, Accessed: 1/30/2008, 22:36:51, MFT/Attr. Modified: 1/30/2008, 22:36:51                                                                                                    |  |

Tagged items can optionally include a title or note, as well as being assigned to a category for grouping with related artifacts.

Artifacts that can be tagged include the following:

- Files
- Deleted files
- E-mail messages
- E-mail attachments
- URLs
- Registry keys
- Thumbnails
- Database records
- Event records
- Disk offsets
- Most user activity artifacts (Mobile, Cookie, Form, P2P, SRUM, Windows timeline, etc)

# 6.9 Recovered Partitions

**Recovered Partitions** are remnants of partitions and/or file systems found on a disk but are not indicated in the partition table. These partitions are found in the unpartitioned space of a disk.

Depending on the partitioning tool used, deleting a partition may only remove the entry from the partition table (eg. MBR or GPT), but does not erase the sectors allocated to the partition itself. As a result, the file system data remains on the disk even though the partition no longer exists. For example, Windows Disk Management does not erase the file system data when deleting a volume/partition.

OSForensics supports detection of recovered partitions by scanning the unpartitioned space of a disk for file system signatures. The following screenshot shows a recovered partition found on a disk.

| Physical Disk           | \\.\PhysicalDrive0                                                                     |
|-------------------------|----------------------------------------------------------------------------------------|
|                         | \\.\PhysicalDrive0                                                                     |
|                         | \\. PhysicalDrive0: Partition 0 [300.00MB WIN95 FAT 32]                                |
| 🔘 Image File            | \\.\PhysicalDrive0: Partition 1 [128.00MB Unknown/Empty]                               |
|                         | \\.\PhysicalDrive0: Partition 2 [134.78GB NTFS]                                        |
|                         | \\.\PhysicalDrive0: Partition 3 [900.00MB NTFS]                                        |
|                         | \\.\PhysicalDrive0: Partition 4 [85.45GB Bitlocker]                                    |
| O Folder / Network Path | \\.\PhysicalDrive0: Partition 5 [16.94GB NTFS]                                         |
|                         | \\. \PhysicalDrive1                                                                    |
|                         | \\. \PhysicalDrive1: Partition 0 [465.76GB NTFS]                                       |
| ◯ File Path             | \\. \PhysicalDrive2                                                                    |
| Oneraul                 | \\.\PhysicalDrive2: Partition 0 [931.51GB exFAT]                                       |
|                         | \\.\PhysicalDrive3                                                                     |
| O Volume Shadow Copy    | \\. PhysicalDrive3: Partition 0 [109.79MB NTFS]                                        |
|                         | \\. PhysicalDrive3: Partition 1 [7.84MB Linux native file system]                      |
| _                       | <ul> <li>\\.\PhysicalDrive3: Recovered Partition 2 @ sector 241024 [180.00M</li> </ul> |

Recovered partitions can be analyzed using OSForensics modules (eg. Deleted Files Search, Raw Disk Viewer) and added to the case just like a normal partition.

# 7 Support

**System Requirements** 

License Keys

**Contacting PassMark® Software** 

**Free Version Limitations** 

# 7.1 System Requirements

- Win 7, Win 8, Win 10, Win 11; Windows Server 2012, 2016, 2019, 2022 (64-bit O/S recommended)
- Minimum 2GB RAM. (16GB+ recommended, more for large document sets, see this forum post)
- 500MB of free disk space (1GB+ recommended, especially if working with large files)

# 7.2 License Keys

After purchasing the software a license key is sent out via E-mail. This license key needs to be entered into the OSForensics software. The registration window can either be accessed form the welcome window by clicking "Upgrade to Professional Version" or using the "Register" button on the navigation side bar.

When entering a license key, copy and paste the license key from the E-mail. Doing a copy and paste will avoid the possibility of a typing mistake.

# Find your license key

After you have placed an order you will receive an e-mail that contains details about your order, your user name and your license key. It should look something like this:

----START OF KEY-----Test User K82AKA9Z0DKA91KA0DFLQ19DKSA91KD9FDAKDAC ASD9KQ29CXKZB1AAAKA19839KFKALDDKA57ABBW LA9289FXKMSDI3248FKS934KFSKSS0FS2KN2 -----END OF KEY-----

Note that the keys may vary in length and be shorter or longer than the examples above.

## Step 1 - Make sure you have the right software

Make sure that the product that you have downloaded and installed, matches the version of the product you have purchased. Note that the key should be entered in the Free Edition of the software to transform it to the registered edition you purchased. Download and install the latest version of the software, if required.

## Step 2 - Copy your user name and key from the E-mail

Select the entire key, including the -----START\_OF\_KEY----- and -----END\_OF\_KEY----- flags:

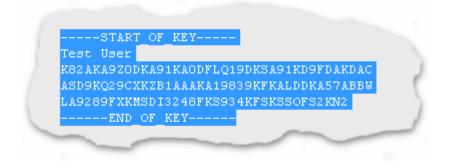

Copy your key to the clipboard. This can be done by using the Edit / Copy menu item in most E-Mail programs. Alternatively you can use the CTRL-C key combination on the keyboard.

# Step 3 - Paste your user name and key into the software

Start OSF and go to the registration window either by clicking "Upgrade to Professional Version" on the welcome window or using the "Register" button on the navigation side bar. Paste the key in the window provided by right clicking and selecting "Paste" or by using the CTRL-V key combination on the keyboard.

| Key: | START_OF_KEY<br>Test User<br>K82AKA9Z0DKA91KA0DFLQ19DKSA91KD9FDAKDAC<br>ASD9KQ29CXKZB1AAAKA19839KFKALDDKA57ABBW | Register |
|------|----------------------------------------------------------------------------------------------------|----------|
|      | LA9289FXKMSDI3248FKS934KFSKSSOFS2KN2<br>END_OF_KEY                                                              |          |

Click on "Register". If the user name and key was accepted, the program will restart and identify itself as the registered edition of the software in the title bar of the window.

# Remember to keep your key safe

The e-mail containing the license key should be kept in a safe place in case the software ever needs to be reinstalled. Your User Name and Key will also be required to be re-entered when software upgrades are released.

# Still have a problem?

If you still have a problem, check the following.

- No extra characters were included, be especially careful about not copying extra space characters or new line characters.
- Your user name is exactly as it appears in the E-Mail, using a different user name will not work.
- If you typed in your user name or key, rather than copying and pasting, check that you have not made a typing mistake and check that upper and lower case characters are correct. Upper and lower case are important.

# **Contact us**

If the above doesn't fix your problem, contact us and describe the problem you have encountered and include your order number and key.

# 7.3 Contacting PassMark® Software

#### On the Web

You can contact PassMark on the web at

https://www.passmark.com

https://www.osforensics.com

#### E-Mail

For technical support questions, suggestions

help@passmark.com

## 7.4 Free Version Limitations

The following is a list of limitations found in the free version of OSF orensics.

- Number of cases limited to 3 at a time.
- Number of items per case limited to 10.
- Cannot undelete multiple files at once.
- Cannot search hard disk for files with multiple streams.
- Cannot create an index of more than 2,500 files.
- Index search results limited to 250 items.
- Cannot export more than 10 user activity items
- Cannot edit system information gathering lists.
- Cannot export hash sets.
- Cannot import the NSRL database into a hash set.
- Password cracking is limited to a single core.
- Number of login details limited to 5 per browser.
- Cannot sort images by color.
- Cannot view NTFS \$I30 directory entries
- Web browser screen capture contains a watermark
- Cannot boot without an operating system

To remove these restriction please Purchase OSForensics.

# 8 Copyright and License

#### SOFTWARE COVERED BY THIS LICENCE

This license agreement ("Agreement") applies only to the version of the software package OSForensics V11 with which this Agreement is included. Different license terms may apply to other software packages from PassMark and license terms for later versions of OSForensics may also be changed.

TITLE

PassMark or its licensors own the OSForensics software package, including all materials included with

the package. PassMark owns the names and marks of 'PassMark'<sup>®</sup>, 'OSForensics' under copyright, trademark and intellectual property laws and all other applicable laws.

#### TERMINATION

This license will terminate automatically if you fail to comply with any of the terms and conditions, limitations and obligations described herein. On termination you must destroy all copies of the PassMark package, and all other materials downloaded as part of the package.

#### **Trial Version**

If you are using a trial version of OSF or ensices, then you must uninstall the software after the trial period of thirty (30) days has elapsed.

#### DISCLAIMER OF WARRANTY

PassMark disclaims any and all warranties express or implied, including any implied warranties as to merchantability or fitness for a particular purpose. You acknowledge and agree that you had full opportunity to test OSForensics before any live, public or production use, that you assume full responsibility for selecting and using OSForensics (and any files that may be created using OSForensics), and that if you use OSForensics improperly or against instructions you can cause damage to your files, software, data, or business. The entire risk as to the quality and performance of OSForensics is borne by you. **This disclaimer of warranty constitutes an essential part of the agreement**. Some jurisdictions do allow exclusions of an implied warranty, so this disclaimer may not apply to you, and you may have other legal rights that vary by jurisdiction.

#### LIMITATION OF LIABILITY

In no event shall PassMark, its officers, employees, affiliates, contractors, subsidiaries or parent organizations be liable for any incidental, consequential, or punitive damages whatsoever relating to the use of OSForensics, files created by OSForensics or your relationship with PassMark. Some jurisdictions do not allow exclusion or limitation of liability for incidental or consequential damages; therefore, the above limitation may not apply to you.

#### **HIGH RISK ACTIVITIES**

OSForensics is not fault-tolerant and is not designed or intended for use or resale as on-line control equipment in hazardous environments requiring fail-safe performance, such as in the operation of nuclear facilities, aircraft navigation or communication systems, air traffic control, direct life support machines, or weapons systems, in which failure of OSForensics could lead directly to death, personal injury, or severe physical or environmental damage ("High Risk Activities"). PassMark and its suppliers specifically disclaim any express or implied warranty of fitness for High-Risk Activities.

#### LINKS TO THIRD-PARTY SITES

PassMark is not responsible for the contents of any third-party sites or services, any links contained in third-party sites or services, or any changes or updates to third-party sites or services. In the case where PassMark is providing those links and access to third-party sites and services to you only as a convenience, and the inclusion of any link of access does not imply an endorsement by PassMark of the third-party site of service.

#### ADDITIONAL SOFTWARE

This EULA applies to updates, supplements, add-on components or internet-based services components of the software that PassMark may provide to you or make available after the date you obtain your initial copy of the software, unless they are accompanied by separate terms.

#### UPGRADES

To use software identified as an upgrade, you must first be licensed for the software identified by PassMark as eligible for the upgrade. After installing the upgrade, you may no longer use the original software that formed the basis of your upgrade eligibility, except as part of the upgraded software.

#### EXPORT RESTRICTIONS

You acknowledge that the software is subject to Australian export jurisdiction. You agree to comply with all applicable international and national laws that apply to the software including destination restrictions issued by Australia and other governments.

#### SOFTWARE TRANSFER

You may transfer your copy of the software to a different device. After the transfer, you must completely remove the software from the former device.

#### Transfer to Third Party

This license is granted exclusively to you, the original licensee, and therefore no right to resell, transfer, or re-assign the license is granted. An exception may exist for manufacturers, distributors and dealers/resellers of computer systems or computer software who have specifically negotiated for such an exception with PassMark to resell a particular license key as part of an installed system or as an authorized reseller of the software on its own.

#### SITE-LICENSES

If this software is being installed as part of a Site License purchase, then following conditions apply: The software may be installed on an unlimited number of computer systems provided that:

1) The computers on which the software is installed belong to the one legal entity. Subsidiaries, parent companies, brother/sister companies, affiliates and/or agents are not considered to be the same legal entity and are therefore not entitled to have the software installed on their computer systems unless specific permission is granted by PassMark.

2) The computer systems must all be situated in the one country. It is permissible that the computers be in different cities or states within the one country.

3) All such computers are the property of, or are being leased or borrowed by, the licensee and are on the premises of the licensee.

4) In the event that the computers are leased or borrowed, the software must be removed prior to the computer being returned to its legal owner.

#### NO RENTAL/COMMERCIAL HOSTING

You may not rent, lease, or lend the software.

#### LIMITATIONS ON REVERSE ENGINEERING, DECOMPILATION AND DISASSEMBLY

You may not reverse engineer, decompile, or disassemble the software, except and only to the extent that such activity is expressly permitted by applicable law notwithstanding this limitation.

#### APPLICABLE LAW

This Agreement and any dispute relating to the 'Software' or to this Agreement shall be governed by the laws of the state of New South Wales and the Commonwealth of Australia, without regard to any other country or state choice of law rules. You agree and consent that jurisdiction and proper venue for all claims, actions and proceedings of any kind relating to PassMark or the matters in this Agreement shall be exclusively in courts located in NSW, Australia. If any part or provision of this Agreement is held to be unenforceable for any purpose, including but not limited to public policy grounds, then you agree that they remainder of the Agreement shall be fully enforceable as if the unenforced part or provision never existed. There are no third-party beneficiaries or any promises, obligations or representations made by PassMark herein.

#### ENTIRE AGREEMENT

This Agreement (including any addendum or amendment to this EULA which is included with the software) constitutes the entire Agreement between the parties with respect to the subject matter

herein and supersedes all previous and contemporaneous agreements, proposals, and communications, written or oral between you and PassMark. Waiver by PassMark of any violation of any provision of this Agreement shall not be deemed to waive any further or future violation of the same or any other provision.

This software contains some GNU LGPLv3 licensed code: - Parts related to EnCase/SMART images by Joachim Metz https://github.com/libyal/libewf - Parts related to VHD images by Joachim Metz https://github.com/libyal/libvhdi - Parts related to ESEDB by Joachim Metz https://github.com/libyal/libesedb - Parts related to Volume Shadow by Joachim Metz https://github.com/libyal/libvshadow - Parts related to BitLocker by Joachim Metz https://github.com/libyal/libvshadow - Parts related to BitLocker by Joachim Metz https://github.com/libyal/libvshadow - Parts related to BitLocker by Joachim Metz https://github.com/libyal/libbde Copyright (C) Free Software Foundation, Inc. Read http://www.gnu.org/copyleft/lesser.html for the full GNU LGPLv3 license. This software contains some BSD 3-Clause licensed code:

 Parts related to Peer-2-Peer BitTorrent decoding <u>https://github.com/s3rvac/cpp-bencoding</u>
 Read <u>https://opensource.org/licenses/BSD-3-Clause</u> for the full BSD 3-Clause license.

This software contains some MIT licensed code - Parts related to Cloud Drive Imaging uses cpprestsdk library by Microsoft <u>https://github.com/microsoft/cpprestsdk/blob/master/license.txt</u> for license

 Parts related to JSON Viewer uses rapidjson and JSON-Viewer libraries <u>https://github.com/Tencent/rapidjson</u>
 Read <u>https://github.com/Tencent/rapidjson/blob/master/license.txt</u> for license

https://github.com/kapilratnani/JSON-Viewer Read https://github.com/kapilratnani/JSON-Viewer/blob/master/LICENSE for license

https://github.com/David-Byrne/Hangons Read https://github.com/David-Byrne/Hangons/blob/master/LICENSE for license

https://github.com/Scarygami/location-history-json-converter Read https://github.com/Scarygami/location-history-json-converter/blob/master/LICENSE for license

# 9 Credits

The following is a list of people and organizations that have provided assistance in the creation of OSForensics.

• Center For Digital Forensic Research, Inc. Pittsburgh, Samuel Norris

# Index

# -\$-

\$UsnJrnl Viewer 387

# - A -

analyze volume shadow 61 auditing 69 Automation 307

# - B -

Binary string extraction 185 BitLocker 63 Bootable USB 205 Browse index 203 Browser Passwords 248 Button 9

# - C -

case activity logging 69 Case management 37 add device 56 case activity logging 41 case folder 41 case narrative 41 41 categories chain of custody 41 contact details 41 customizing report appearances 50 default drive 41 evidence 41 investigator 41 logging 69 manage devices 66 offence & custody data 41 organization 41 USB write block 41 **Case Narrative** 47 Categories 41 Chat logs 358

Clipboard 74 clipboard history 74 74 **Clipboard Viewer** Compare signature 61 create hash 315 export 315 ignore drive 315 old new signature 315 Copyright and license 398 create index 174 indexing problems and solutions 180 indexing templates 181 Create signature config Directory list 312 ignore reparse 312 ignore temp folder 312 SHA1 hashes 312 Credits 401 Cryptocurrency Wallet Apps 360

# - D -

Data decode window 293 Dates and Times 392 **Deleted e-mails** 93 Deleted file search cluster view 88 tech details 89 Deleted files search 76 config 80 result view 83 Deleted files search config case sensitive 80 file size 80 include folders 80 match whole word 80 quality 80 Deleted files search result view list view 83 83 thumbnail timeline 83 **Deleted** partitions 395 device caching caching disabled 68 68 persistent caching temporary caching 68 device settings 68 391 Digital signature

Disk Info 291 drive imaging 143 create image 144 hidden areas - HPA/DCO 148 RAID rebuild 151 restore image 147 Drive preparation 90 Drive test 90

# - E -

Email Viewer 93 ESE database viewer 100 advanced search 104 ESEDB Viewer 100 Event log 344

# - F -

12 Features \$UsnJrnl viewer 387 boot virtual machine 31 case management 37, 41 clipboard viewer 74 drive imaging 143 drive preparation 90 email viewer 93 ESE database viewer 100 130 file system browser forensic copy 155 hash sets 162 hashing 362 internal viewer 207 69 logging 228 Map viewer memory viewer 230 password recovery 247 prefetch viewer 276 281 raw disk viewer registry viewer 297 Script Player 307 signature 311 SQLite database browser 320 system information 326 ThumbCache Viewer 330 user activity 333 web browser 364

File Carving Configuration 80 File decryption & password recovery 263 Adding dictionaries 268 File name search 114 config 120 default presets 128 result view 124 File name search config case sensitive 120 creation date 120 folder name 120 modify date 120 size limit 120 subfolder 120 120 whole word File name search default presets FileNameSearchPresets.cfg 128 128 xml File Search 76 deleted files indexing 173 mismatch 237 name 114 File Search - Name config 120 result view 124 File search result view 124 list view map view 127 thumbnail 124 timeline 124 timeline view 86, 126 file system browser 130 deleted files 142 135 metadata shadow copies 140 137 views Forensic Copy 155

# - G -

Generating rainbow tables 253

# - H -

Hash set management 162 hash set lookup 167

405

Hash set management 162 import/export 172 installing hash sets 169 new hash set 165 NSRL import 170 view hash set 166

# - | -

ImageUSB 390 import 310 Imrpove 245 195 Index search result view Indexer advance config 185 Limits 186 Stemming 184 Indexer advance options scan extensions 182 182 skip list Indexing 173 create index 174 search index 193 indexing problems and solutions 180 Indexing templates 181 Installing to a USB drive 205 Internal Viewer 207 file info 219 file viewer 209 hex/string viewer 213 metadata 221 text viewer 217 Introduction 8

# - J -

Jump Lists 349

# - L -

LED 9 Light 9 limit 186 logging encrypted 69 hash chain 69 integrity 69 security 69 tamper-resistant 69 verbosity 69

# - M -

magicLookup.csv 245 Map Viewer 228 Memory viewer 230 generate raw mem dump 235 Menu 9 Mismatch 245 Mismatch file search 237 240 config result view 243 Mismatch file search result view list view 243 thumbnail view 243 Mismatch filter configuration by size 240 data range 240 exclude cache 240 240 exclude empty files exclude folders 240 exclude recycling bin meta files 240 filter extentions 240 show inaccessible 240 Modify 245

# - N -

Navigate 9

# - 0 -

Ordering info8OSF.mg245OSFClone390OSFMount390

# - P -

Package Manager 307 packages 310 Password Recovery 247 browser passwords 248 File decryption & password recovery 263 Rainbow tables 257 Password Recovery 247 Windows login 251 Peer-2-Peer 359 pip 307 Prefetch viewer 276 python 307, 310 Python Packages 307

# - R -

253, 257 Rainbow tables Character sets 261 Compatible file formats 259 File naming convention 259 Generating rainbow tables 253 Rainbow table chains 260 Recovering passwords 262 281, 291, 293 Raw disk viewer 285 search 296 tags **Recovered** partitions 395 Registry activity 342 **Registry Viewer** 297 Regular expressions 287, 392 Results 245

# - S -

Script Player 307 Scripting 307 Search index 193 advanced search options 194 browse index 203 result view 195 Search index config any all 194 194 date range email search 194 index location 194 Shellbag 350 Signature info date 316 directories included 316 ignore reparse 316 ignore temp folders 316 SHA1 316 Signature Technical Details 317

Signatures 311 compare 315 configuration 312 create 311 info window 316 SQLite Database Browser 320 Support 395 contact 397 Free Version limitations 398 license 396 system requirements 395 supported file systems 60 supported image formats 59 supported partitioning schemes 60 System info 316 System Information 326 328 external tools System page file 391

# - T -

tags 394 ThumbCache Viewer 330 triage 27 triage wizard 27

# - U -

User activity 333 Chat logs 358 config 337 Cryptocurrency Wallet Apps 360 event log 344 filters 340 349 jump lists Peer-2-Peer 359 350 Prefetch Registry activity 342 Shellbag 350 Windows search 351 User activity config autorun 337 bookmarks 337 cookies 337 337 downloads events 337 337 forms

| Index | 407 |
|-------|-----|
|       |     |

User activity config history 337 installed programs 337 jump lists 337 MRU 337 prefetch 337 USB 337 UserAssist 337 volumes 337 windows search 337 WLAN 337 UsnJrnl Viewer 387

# - V -

\_

Verify/create hash 362 Viewer Settings hex/string settings 216 text viewer settings 218 Virtual Machine 31 volume shadow 60

# - W -

Web Browser 364 Windows login 251 Windows passwords 253 Windows search 351